Sterling Selling and Fulfillment Foundation

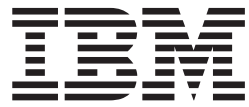

# Distributed Order Management Configuration Guide

*Release 9.1.0.28*

Sterling Selling and Fulfillment Foundation

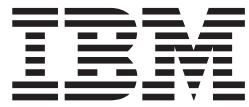

# Distributed Order Management Configuration Guide

*Release 9.1.0.28*

**Note**

Before using this information and the product it supports, read the information in ["Notices" on page 553.](#page-562-0)

#### **Copyright**

This edition applies to the 9.1 Version of IBM Sterling Selling and Fulfillment Foundation and to all subsequent releases and modifications until otherwise indicated in new editions.

#### **© Copyright IBM Corporation 1999, 2012.**

US Government Users Restricted Rights – Use, duplication or disclosure restricted by GSA ADP Schedule Contract with IBM Corp.

# **Contents**

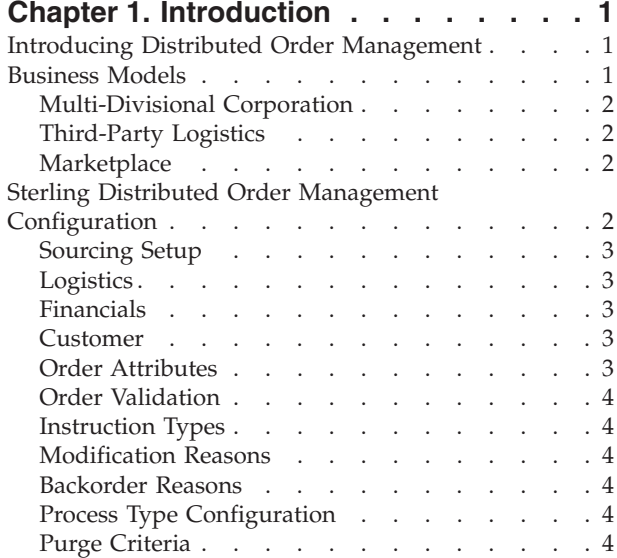

### **[Chapter 2. Navigating the Applications](#page-16-0)**

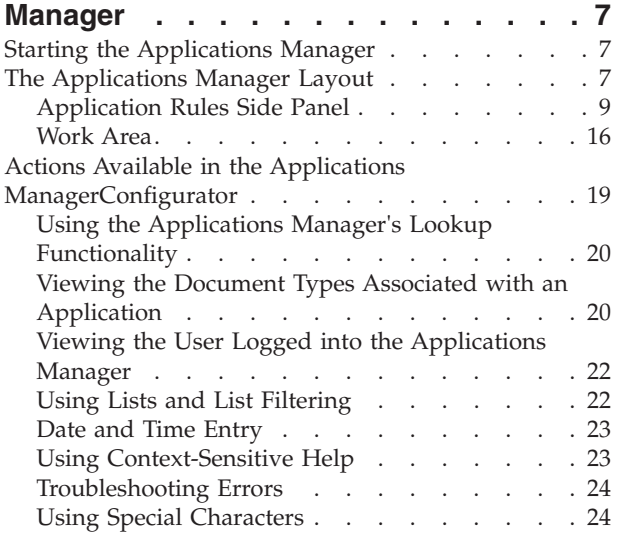

# **[Chapter 3. Configuring](#page-34-0) [Cross-Application Order Promising](#page-34-0)**

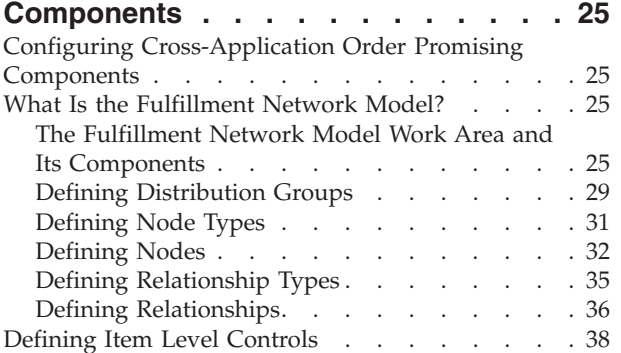

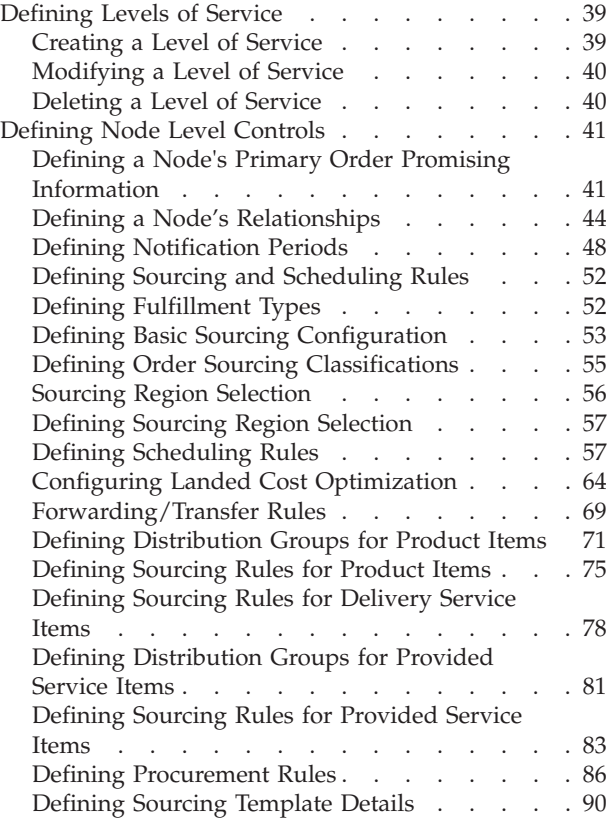

# **[Chapter 4. Configuring](#page-102-0)**

# **[Cross-Application Service Execution](#page-102-0)**

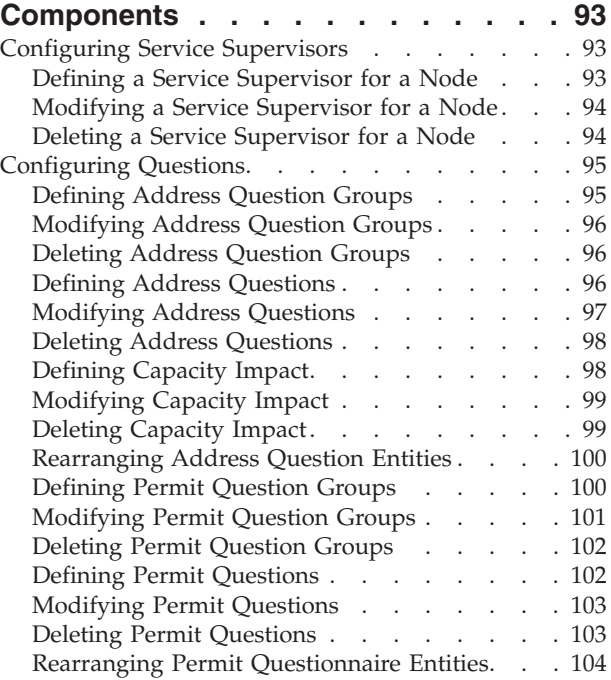

# **[Chapter 5. Configuring](#page-114-0) [Cross-Application Logistics](#page-114-0)**

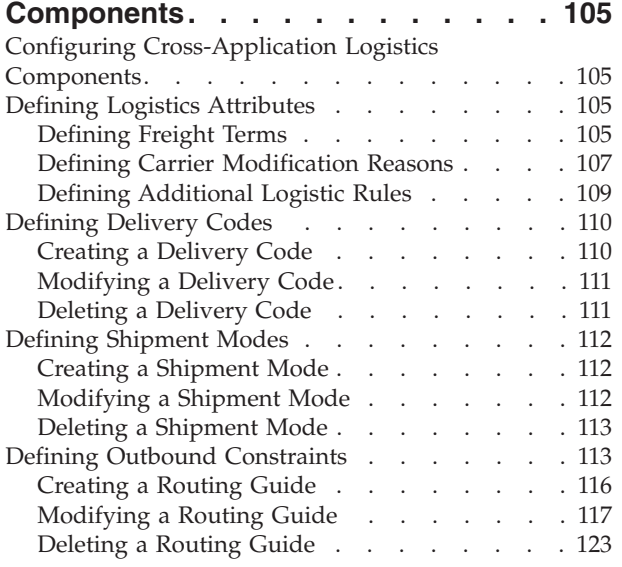

### **[Chapter 6. Configuring](#page-134-0) [Cross-Application Payment](#page-134-0)**

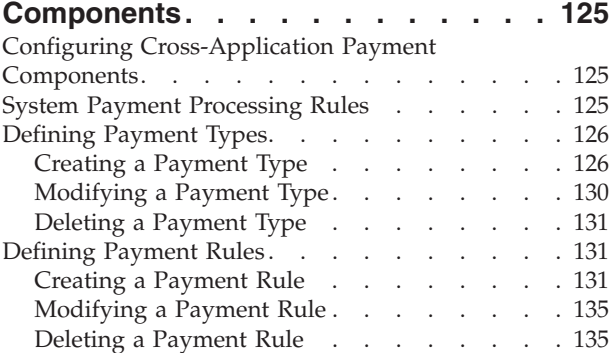

### **[Chapter 7. Defining Payment Card](#page-146-0)**

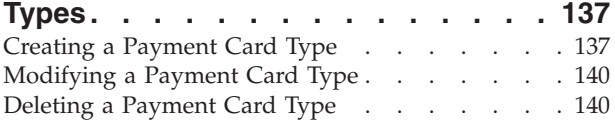

# **[Chapter 8. Configuring](#page-150-0) [Cross-Application Pricing](#page-150-0)**

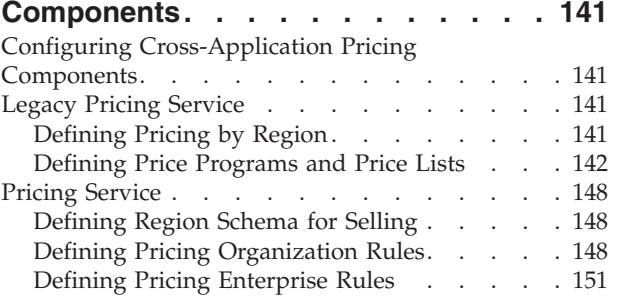

# **[Chapter 9. Configuring](#page-162-0) [Cross-Application Customer](#page-162-0)**

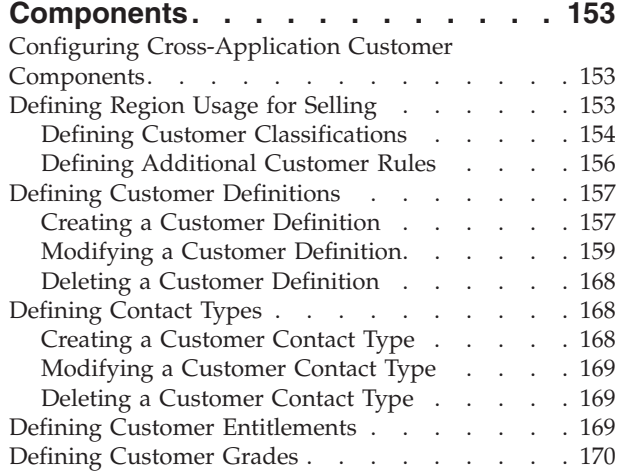

# **[Chapter 10. Configuring a Document's](#page-182-0)**

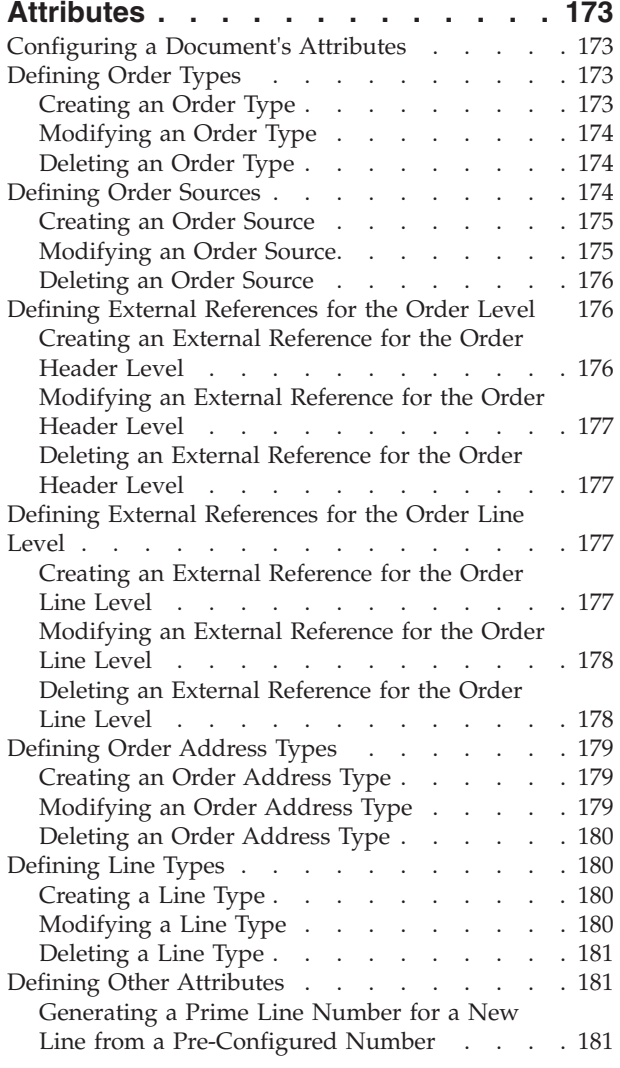

# **[Chapter 11. Configuring a Document's](#page-192-0)**

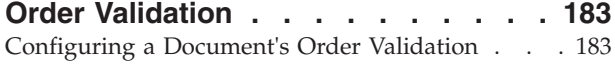

### **[Chapter 12. Configuring a Document's](#page-196-0)**

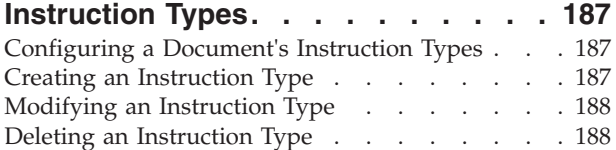

### **[Chapter 13. Configuring a Document's](#page-198-0)**

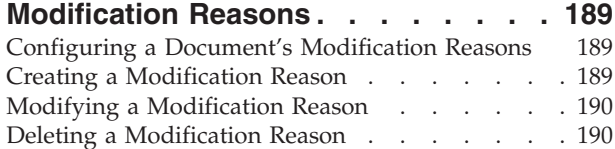

### **[Chapter 14. Configuring a Document's](#page-200-0)**

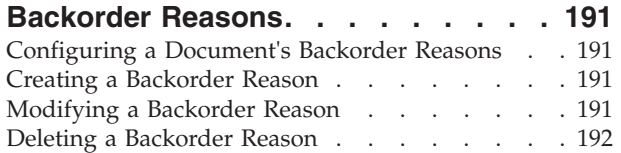

### **[Chapter 15. Configuring a Document's](#page-202-0)**

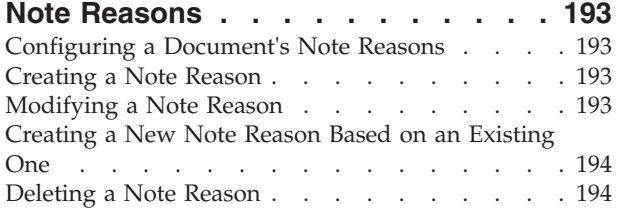

### **[Chapter 16. Configuring a Quote](#page-204-0) [Document's Approval Rule Violation](#page-204-0)**

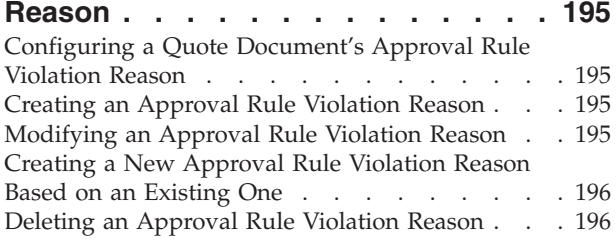

## **[Chapter 17. Configuring a Document's](#page-206-0)**

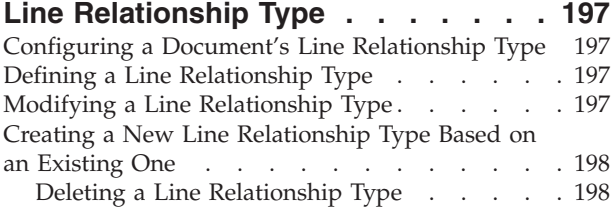

### **[Chapter 18. Configuring an](#page-208-0)**

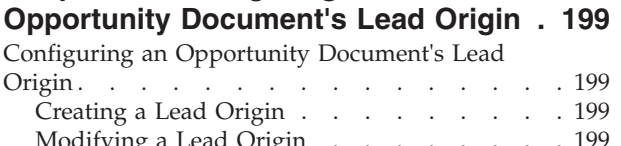

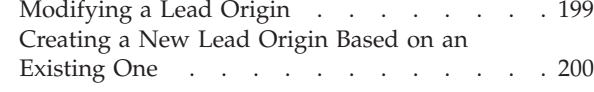

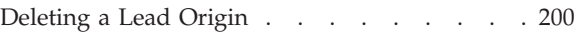

### **[Chapter 19. Configuring an](#page-210-0)**

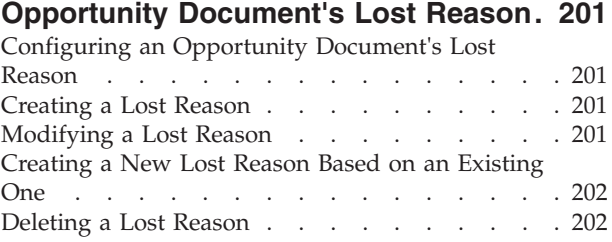

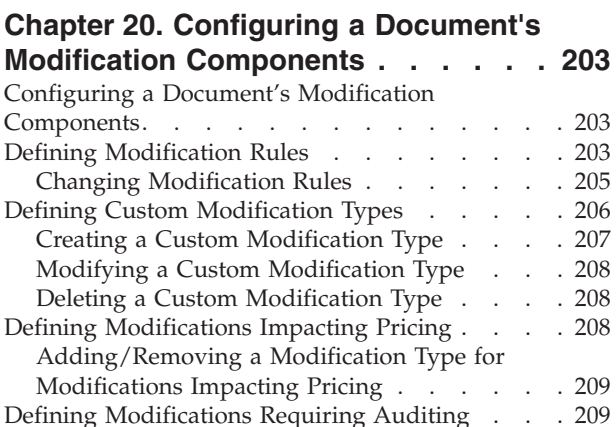

### **[Chapter 21. Configuring an Order](#page-220-0) [Document's Fulfillment-Specific](#page-220-0)**

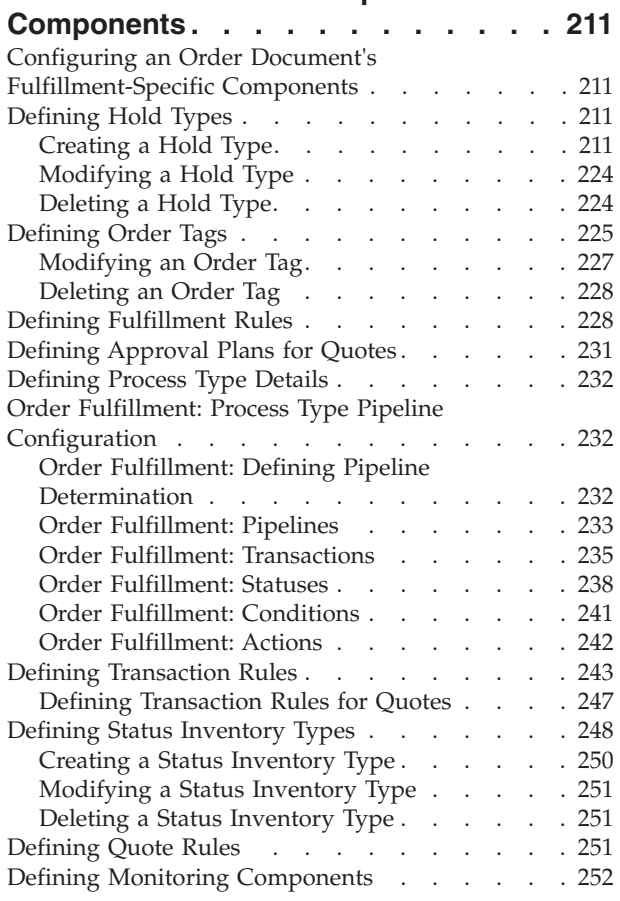

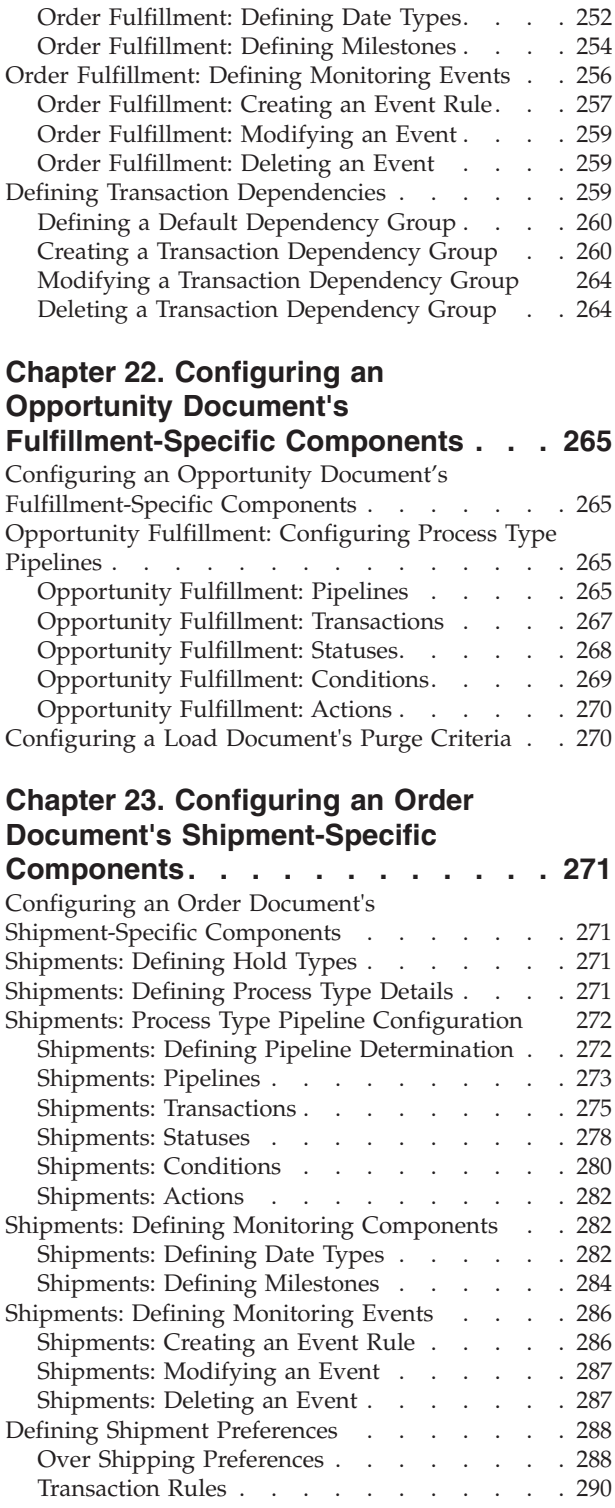

# **[Chapter 24. Configuring a Document's](#page-302-0)**

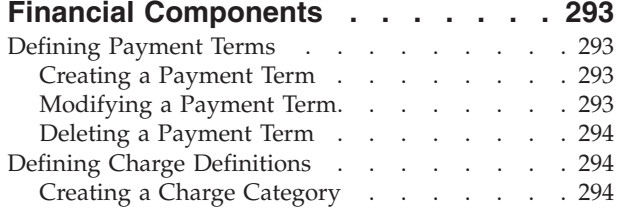

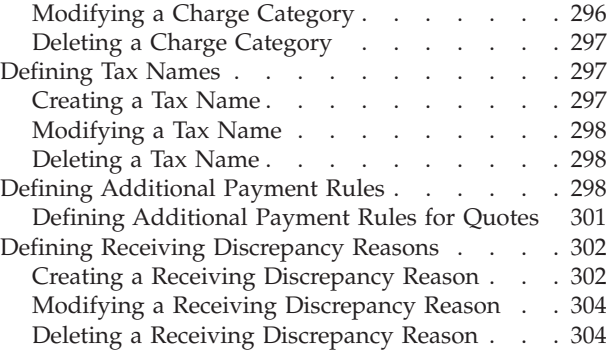

# **[Chapter 25. Configuring a Document's](#page-314-0)**

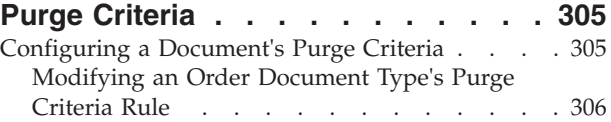

#### **[Chapter 26. Configuring Value-Added](#page-318-0)**

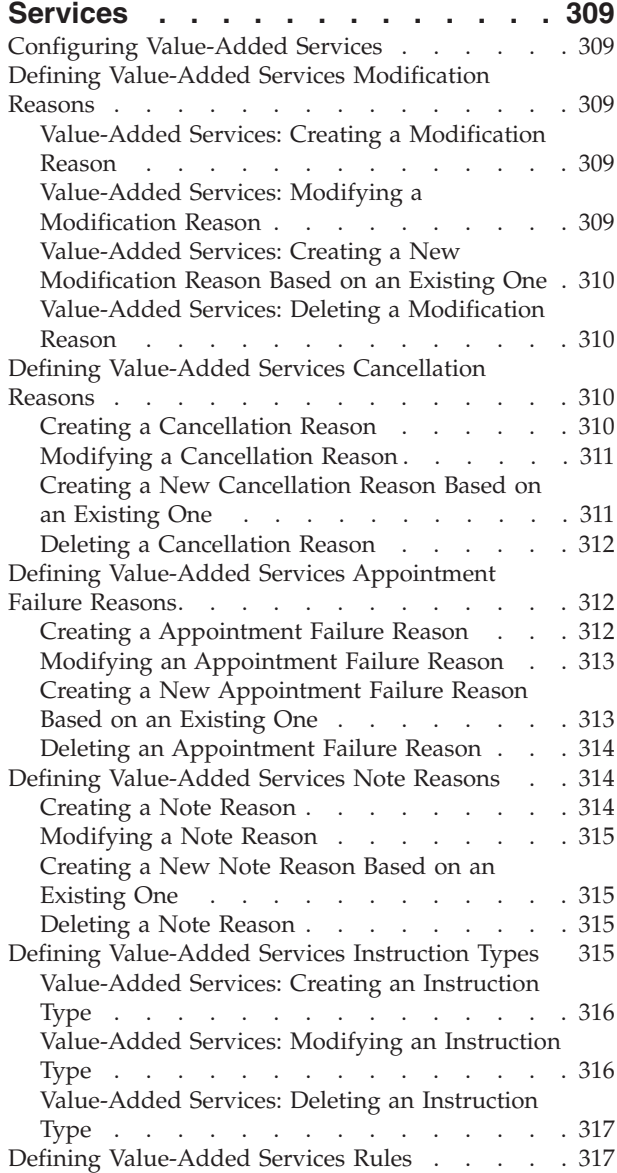

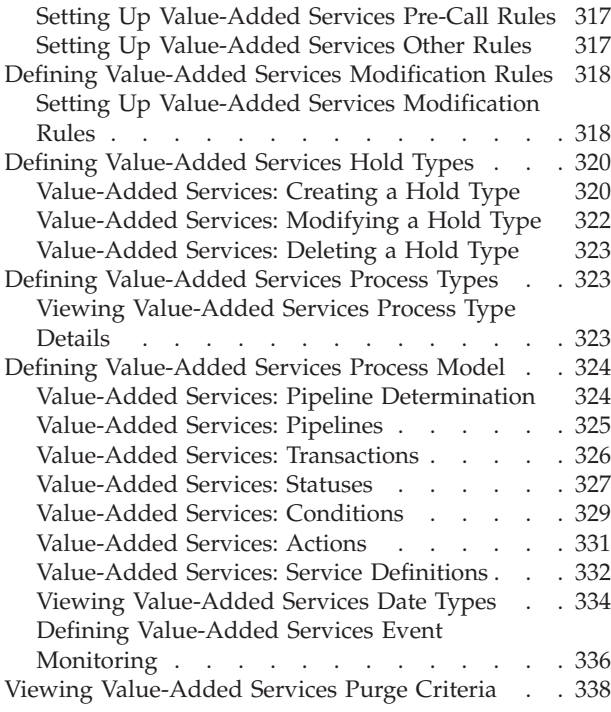

### **[Chapter 27. Time-Triggered](#page-350-0)**

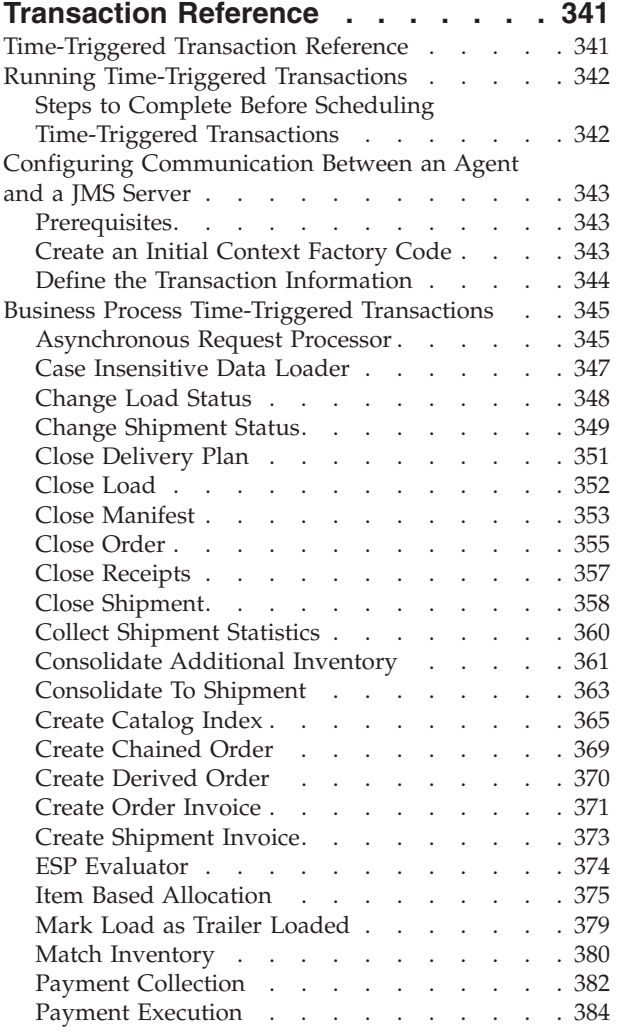

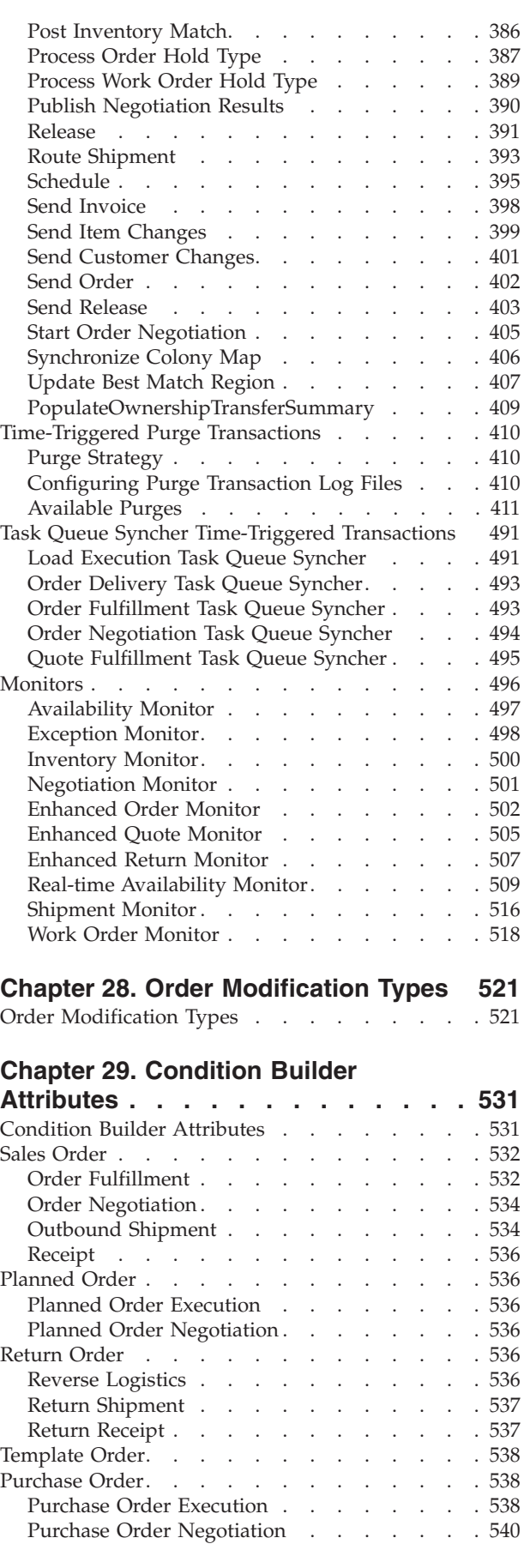

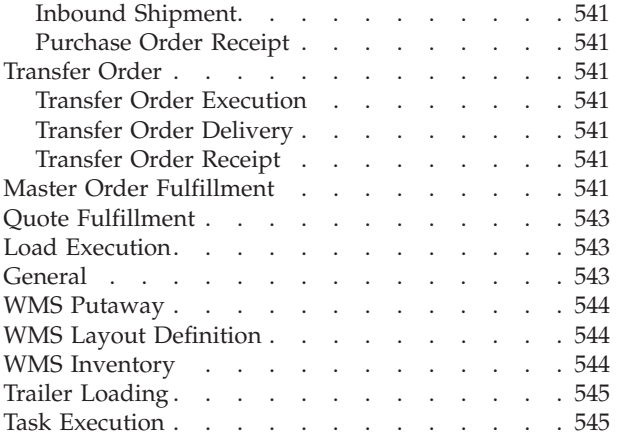

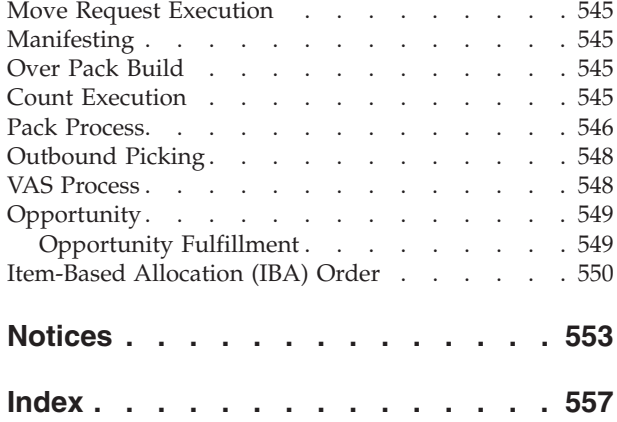

# <span id="page-10-0"></span>**Chapter 1. Introduction**

# **Introducing Distributed Order Management**

This book concentrates on the rules and setup configurations that make up the IBM® Sterling Distributed Order Management business application in the Applications Manager. This book is intended for both Hub and Enterprise administrators using the Applications Manager to set up the IBM Sterling Selling and Fulfillment Foundation environment. Business analysts should also use this book to plan appropriate business practices as they pertain to Sterling Selling and Fulfillment Foundation. Programmers and System Integrators should refer to the *Sterling Selling and Fulfillment Foundation: Extending Transactions* and the *Sterling Selling and Fulfillment Foundation: Integration Guide* for information about extending or integrating external applications with Sterling Selling and Fulfillment Foundation.

**Note:** This book assumes that you have read and are familiar with the concepts and business functionality detailed in the *Sterling Selling and Fulfillment Foundation: Product Concepts Guide*.

### **Applications Manager**

The Applications Manager is a collection of all the rules and setup configurations necessary to implement Sterling Selling and Fulfillment Foundation organized so that configuration can be done for each business application separately. The following business applications can be configured within the Applications Manager:

- Sterling Distributed Order Management
- IBM Sterling Global Inventory Visibility
- Catalog Management
- IBM Sterling Logistics Management
- IBM Sterling Supply Collaboration
- IBM Sterling Reverse Logistics
- IBM Sterling Warehouse Management System
- IBM Sterling Application Platform

# **Business Models**

There is no single business model that encompasses the environment in which all the Sterling Selling and Fulfillment FoundationSterling Application Platform applications can be used. Therefore, there is no single way to configure your Sterling Selling and Fulfillment FoundationSterling Application Platform environment.

For example, your company might be considered a multi-divisional corporation, a third-party logistics company, or a marketplace business. Each of these business models require a different conceptual approach to the Sterling Selling and Fulfillment FoundationSterling Application Platform configuration.

### <span id="page-11-0"></span>**Multi-Divisional Corporation**

The multi-divisional corporation model is a business corporation whose primary focus is managing purchase and sales activities. A typical multi-divisional corporation can be a buyer, a seller, or both. It could also be a retailer, a manufacturer, or both. Whatever form the multi-divisional corporation takes, it normally has multiple channels with different types of customers, such as, consumers, retailers, dealers, and original equipment manufacturers.

In the multi-divisional corporation model, each division might be set up as an Enterprise in Sterling Selling and Fulfillment FoundationSterling Application Platform. This setup allows both segregation of transactions by division and global visibility at the corporate level. Each Enterprise configures their own business rules, workflow, and transaction processing.

# **Third-Party Logistics**

Traditional third-party logistics companies provide a range of outsourced services such as warehousing, transportation, and contract manufacturing.

Large companies can gain the competitive advantage through the real-time management of their supply chains. These advantages include lower costs and improved customer service. Additionally, new sales channels such as web stores, hand-held devices, and in-store kiosks provide companies new methods of reaching their customers. All of these issues have increased the complexity of the fulfillment process.

In the third-party logistics model, each client might be set up as an Enterprise. This setup allows the third-party logistics Hub to have visibility of all transactions in the Hub environment, while the clients that are set up as Enterprises only have visibility to their own transactions. This allows the third-party logistics business to provide unique transaction processing to its clients.

### **Marketplace**

A marketplace is an online intermediary that connects Buyers and Sellers. Marketplaces eliminate inefficiencies by aggregating offerings from many Sellers or by matching Buyers and Sellers in an exchange or auction. For Buyers, they lower purchasing costs and help them reach new Sellers. For Sellers, they lower sales costs and give them access to new customers. It is a central location, or Hub, where a trusted intermediary integrates both procedures and technology to lower the costs and enhance the effectiveness of Buyer and Seller transactions.

In the marketplace model, each market might be set up as an Enterprise. This setup allows each market to be unique with their own product or service handling.

### **Sterling Distributed Order Management Configuration**

Sterling Distributed Order Management provides configurable business rules and workflow used to automate the manual processes associated with managing fulfillment in an extended supply chain. Sterling Distributed Order Management addresses the entire order process from order creation to settlement. Each order line can easily follow a unique process based upon any order-related attribute or business rule. It automatically creates and tracks any processes that result from, or depend upon, the original customer order.

<span id="page-12-0"></span>In the Applications Manager, you can use Sterling Distributed Order Management configuration grouping to establish both cross-application and order document specific rules and attributes. Cross-application rules and attributes can impact other applications, such as Supply Collaboration or Reverse Logistics. Order document specific rules and attributes pertain only to the order document type you are configuring, such as Sales Order or Transfer Order. You can define different configurations for individual order document types without impacting other applications or order document types.

You can use the Distributed Order Management configuration grouping to configure various aspects of Sterling Selling and Fulfillment Foundation for your business application modules.

# **Sourcing Setup**

Sourcing is the process of determining what node should be used to ship or provide product, delivery service, and provided service items.

You can define the rules and components necessary to determine the appropriate node and suppliers used to source items. These rules and components are used when there are multiple nodes and suppliers from which you can source items and services.

For more information about Sourcing Setup, see ["Configuring Cross-Application](#page-34-0) [Order Promising Components" on page 25.](#page-34-0)

### **Logistics**

You can configure the components used by different logistics related functionality throughout the Distributed Order Management business application module.

For more information about Logistics, see Chapter 5, Configuring Cross-Application Logistics Components.

### **Financials**

You can configure the components used by the Sterling Selling and Fulfillment Foundation financial engine throughout the Distributed Order Management business application module.

For more information about Financials, see ["Configuring Cross-Application Pricing](#page-150-0) [Components" on page 141](#page-150-0) and "Configuring a Document's Financial Components".

### **Customer**

You can define the customers that buy from an organization in the Distributed Order Management module.

For more information about Customer, see ["Configuring Cross-Application](#page-162-0) [Customer Components" on page 153.](#page-162-0)

## **Order Attributes**

**You can** define common codes as they pertain to order documents viewed in the Application Consoles.

For more information about Order Attributes, see Chapter 9, Configuring a Document's Attributes.

# <span id="page-13-0"></span>**Order Validation**

You can define configuration for validating certain aspects of an order during order document creation.

For more information about Order Validation, see Chapter 10, Configuring a Document's Order Validation.

### **Instruction Types**

You can define the common codes used when adding special instructions to an order document.

For more information about instruction types, see Chapter 11, Configuring a Document's Instruction Types.

### **Modification Reasons**

You can define common codes for **modification reasons**. These codes define why a modification was made by a user.

For more information about Modification Reasons, see Chapter 12, Configuring a Document's Modification Reasons.

### **Backorder Reasons**

You can define common codes for **backorder reasons**. These codes describe why an order document was backordered.

For more information about Backorder Reasons, see Chapter 13, Configuring a Document's Backorder Reasons.

# **Process Type Configuration**

To complete an order document's lifecycle, each document has a set of different processes that it can go through. These processes are called process types. Every order document has a defined set of process types in Sterling Selling and Fulfillment Foundation.

The following process types are defined in Sterling Selling and Fulfillment Foundation for the order document types:

- Fulfillment
- Negotiation
- Shipment
- Receipt

You can configure the rules and components that define an order document's process types.

For more about Process Type Configuration, see ["Configuring an Order](#page-220-0) [Document's Fulfillment-Specific Components" on page 211](#page-220-0) and ["Configuring an](#page-280-0) [Order Document's Shipment-Specific Components" on page 271.](#page-280-0)

### **Purge Criteria**

You can define the parameters used when purging order document related records from the system.

For more information about Purge Criteria, see Chapter 24, Configuring a Document's Purge Criteria.

# <span id="page-16-0"></span>**Chapter 2. Navigating the Applications Manager**

# **Starting the Applications Manager**

### **About this task**

To access the Applications Manager:

bug in the Java platform.

### **Procedure**

1. Point your browser to http://<hostname>:<portname>/ smcfs<application\_name>/console/start.jsp

where,

- hostname is the computer name or IP address of the computer where Sterling Selling and Fulfillment FoundationSterling Application Platform is installed.
- portnumber is the listening port of the computer where Sterling Selling and Fulfillment FoundationSterling Application Platform is installed.

The browser displays the Sign In window.

- 2. Enter your login ID and password and choose the Sign In button. The Console Home Page is displayed.
- 3. From the menu bar, choose Configuration > Launch Configurator. The Applications Manager opens in a new window. Additionally, enterprise users who maintain an enterprise can access the Applications Manager by means of http://<Sterling Selling and Fulfillment FoundationSterling Application Platform installation server>/ smcfs<application\_name>/console/login.jsp. If both the Applications ManagerConfigurator and the monitor in the System Management Console Application System Management are opened at the same time, and if a dialogue window is opened in either application, the other stops responding to user input until that dialogue window is closed. This is due to a

# **The Applications Manager Layout**

The Applications Manager is a graphical user interface that can be used to configure different aspects of Sterling Selling and Fulfillment FoundationSterling Application Platform. The different configurations are defined by logical groupings called applications that can be accessed from the Applications Manager menu bar.

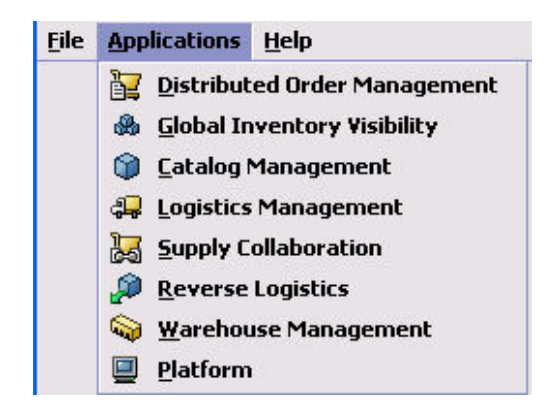

*Figure 1. Applications Menu*

Each application focuses on a particular aspect of Sterling Selling and Fulfillment FoundationSterling Application Platform and contains all of the rules, common codes, and settings necessary for Sterling Selling and Fulfillment FoundationSterling Application Platform to work in a real-world business setting.

The following applications can be configured in this version of Sterling Selling and Fulfillment FoundationSterling Application Platform:

- Distributed Order Management
- Global Inventory Visibility
- Catalog Management
- Logistics Management
- Supply Collaboration
- Reverse Logistics
- Warehouse Management
- Application Platform

When you select the application that you want to configure, the Applications Manager displays a side panel containing all of the available configuration rules for the selected application and a work area in which these rules can be configured.

<span id="page-18-0"></span>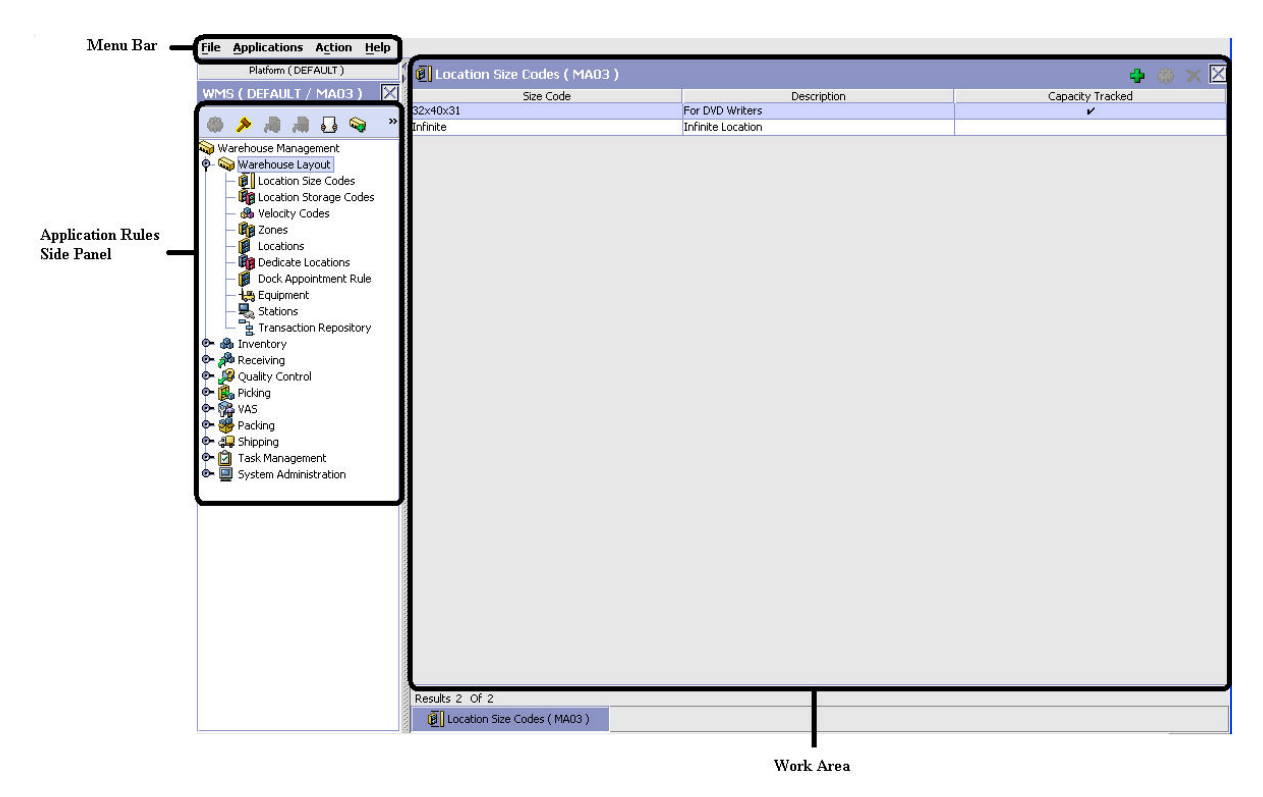

*Figure 2. The Standard Applications Manager Interface*

# **Application Rules Side Panel**

The application rules side panel displays a hierarchical tree of elements specific to processes used within the application.

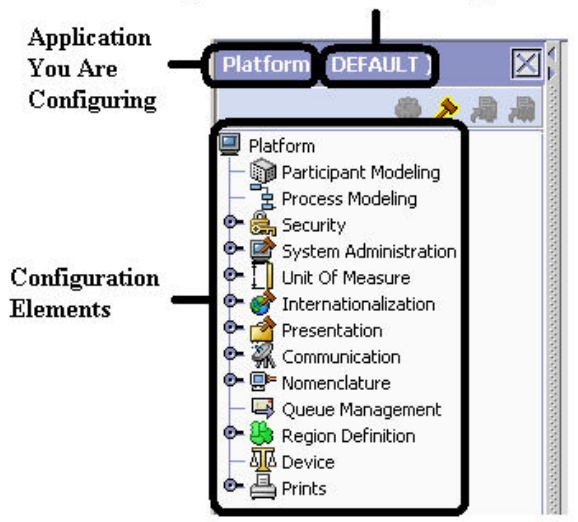

#### Organization You Are Defining Rules For

*Figure 3. Example of Application Rules Side Panel*

The application rules side panel also identifies the organization you are configuring rules for and what, if any, rules are inherited from another organization.

You can use the application rules side panel for accessing configuration screens, determining inheritance, and loading another organization's rules.

### **Accessing Configuration Screens**

The main purpose of the application rules side panel is to provide an interface to access the application's individual configuration screens. To access a configuration screen, browse through the application tree and double-click on the applicable configuration element, the element's configuration screen displays in the work area.

#### **Determining Inheritance**

In Sterling Selling and Fulfillment FoundationSterling Application Platform, when an Enterprise is created it can inherit all or part of an existing Enterprise's configuration rules. This inheritance is done at the configuration group level. A configuration group is a classification of similar configuration elements. For example, all of the rules and configurations dealing with items are grouped together into one configuration group and all of the rules and configurations dealing with organizations are grouped into another.

An administrator organization is set for every organization defined within the system. Only the administrator organization can modify the rules defined for a particular organization. If a particular organization administers multiple organizations, then they can load the rules of organization that it administers within the application tree. For more information about loading another organization's rules, see ["Loading Another Organization's Rules" on page 15.](#page-24-0)

Configuration groups are associated with organization levels. Organization levels determine how configuration groups are inherited and which organizations can maintain them. The organization levels defined in Sterling Selling and Fulfillment FoundationSterling Application Platform are:

- Hub Level Configuration groups that are associated with the Hub organization
- v Enterprise Level Configuration groups that are associated with the individual Enterprise organizations within the Hub environment
- Catalog Organization Configuration groups that are associated with the organization(s) that maintains the catalog(s) within the Hub environment
- Inventory Organization Configuration groups that are associated with the organization(s) that maintains the inventory within the Hub environment
- Pricing Organization Configuration groups that are associated with the organization(s) that maintains the pricing within the Hub environment
- Organization Configuration groups that are associated with any organization within the Hub environment

The Applications Manager does not load configuration data and permissions based on Data Access Policies that are described in the *Sterling Selling and Fulfillment Foundation: Application Platform Configuration Guide*.

#### **Enhanced Inheritance for Process Models**

An Enterprise can inherit the configurations of the following entities from other Enterprises:

- Pipelines
- User Exits
- Services
- Actions
- <span id="page-20-0"></span>• Conditions
- Statuses
- Transactions
- Events

When an Enterprise inherits these entities from some other Enterprise, the current Enterprise can view the configurations that are inherited from all other Enterprises (including the Hub) in the inheritance hierarchy. In addition, the current Enterprise can view the configurations that are defined for the Hub.

For example, consider the following inheritance hierarchy:

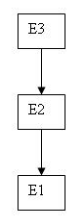

In this hierarchy, Enterprise E1 is inheriting from Enterprise E2, which in turn is inheriting from Enterprise E3. Enterprise E1 can view the configurations that are defined for Enterprise E2 and Enterprise E3. In addition, Enterprise E1 can view the configurations that are defined for the Hub.

### **Organization Level Rules**

The following table details the rules used to determine which organizations can maintain a configuration group as defined by the organization level. The table also describes the rules that determine how configuration groups are inherited when an organization is created.

| Organization<br>Level | <b>Organizations That Can Modify</b><br>at this Level                                                                                                    | <b>Inheritance Details</b>                                                                                                    |
|-----------------------|----------------------------------------------------------------------------------------------------|----------------------------------------------------------------------------------------------------|
| Hub Level             | Only the Hub organization can<br>modify configuration groups at<br>the Hub level. All other<br>organizations have read-only<br>access.                                                                                                    | All organizations share this<br>information.                                                                                                    |
| Enterprise Level      | Only Enterprise organizations<br>can modify configuration groups<br>at the Enterprise level.<br>Any business transaction<br>requiring Enterprise<br>configuration is picked up from<br>the Enterprise established by the<br>transactional context. For<br>example, order documents have<br>a specific Enterprise. | An Enterprise can inherit this<br>configuration from another<br>Enterprise. Additionally, this<br>configuration can be overridden at a<br>configuration group level.<br>An Enterprise can view the<br>configurations that are defined for<br>the other Enterprises (including the<br>Hub) in the inheritance hierarchy. In<br>addition, the Enterprise can view the<br>configurations that are defined for<br>the Hub. |

*Table 1. Organization Level Rules*

*Table 1. Organization Level Rules (continued)*

| Organization<br>Level     | <b>Organizations That Can Modify</b><br>at this Level                                                                                      | <b>Inheritance Details</b> |
|---------------------------|----------------------------------------------------------------------------------------------------|----------------------------|
| Catalog<br>Organization   | Organizations that are designated<br>as catalog organizations can<br>modify configuration groups at<br>the catalog organization level.     | None.                      |
| Inventory<br>Organization | Organizations that are designated<br>as inventory organizations can<br>modify configuration groups at<br>the inventory organization level. | None.                      |
| Pricing<br>Organizations  | Organizations that are designated<br>as pricing organizations can<br>modify configuration groups at<br>the pricing organization level.     | None.                      |
| Organization              | Any organization assigned a role<br>(Seller, Buyer, etc.) can modify<br>configuration groups at the<br>organization level.                 | None.                      |

You cannot inherit from an Enterprise that does not have the same inventory, capacity, and catalog organizations as the organization you are configuring.

#### **Applications Rule Side Panel**

The application rules side panel displays rules that have been inherited as grayed out.

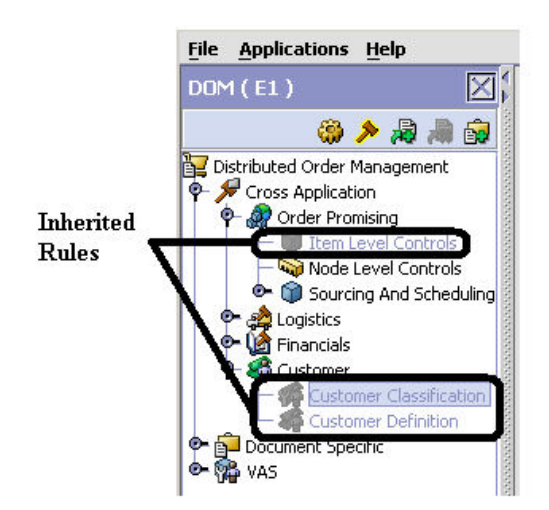

*Figure 4. Inherited Rules in the Application Rules Side Panel*

As stated in the table above, depending on the organization you are logged in as, you may be able to override some inherited rules. If a rule can be overridden, the Override Configuration icon becomes available in the application rule side panel when you highlight the rule.

### Override Configuration Icon is Available

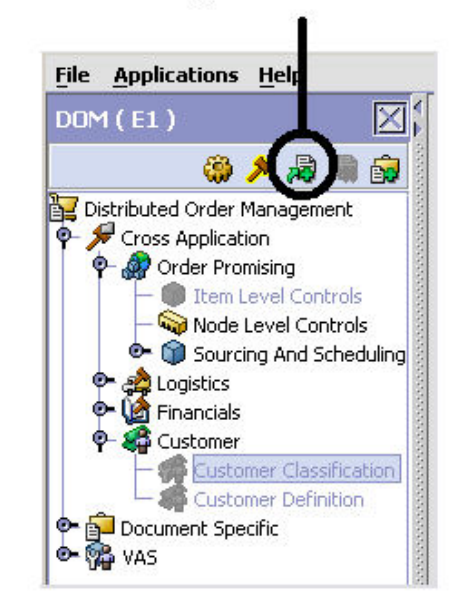

*Figure 5. Override Configuration Icon*

When you choose to override a rule you also override any other rules in the configuration group the rule you are overriding is associated with. When you choose the Override Configuration icon the Configuration Override Details pop-up window displays. This window provides the list of rules that are overridden.

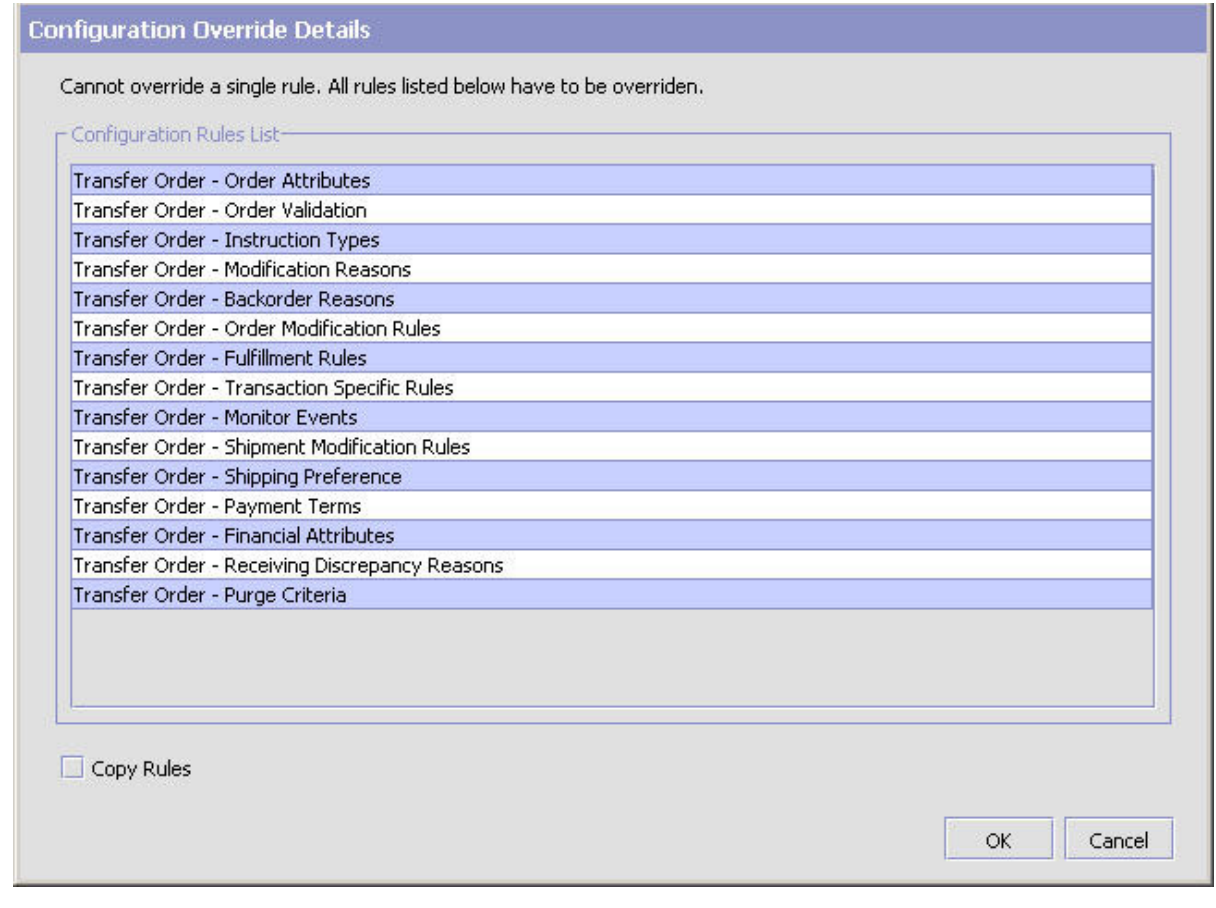

*Figure 6. Example of Configuration Override Details Pop-Up Window*

### **Overriding a Configuration Group**

If you override a configuration group and then decide to "re-inherit" the original rules, you can choose the Give Back Configuration Ownership icon. This icon becomes available in the application rules side panel for rules that have been overridden.

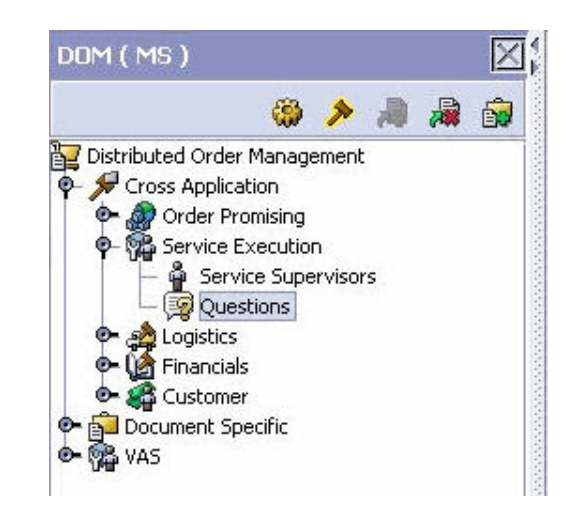

*Figure 7. Give Back Configuration Ownership Icon*

<span id="page-24-0"></span>When you select the Give Back Configuration Ownership Icon, the Configuration Override Details pop-up window displays. This window provides the list of rules that are re-inherited.

**Note:** If you select the Delete Rules field on the Configuration Override Details pop-up window, you give back rule ownership to the organization you originally inherited from, but you do not retain any of the rules that you inherited from them. If you do not select this field, you give back rule ownership to the organization you originally inherited from, but you retain the rules that you inherited from them.

### **Loading Another Organization's Rules About this task**

An administrator organization is set for every organization defined within the system. Only the administrator organization can modify the rules defined for a particular organization. If a particular organization administers multiple organizations, then they can load the rules of organization that it administers within the application tree. See [Table 1 on page 11](#page-20-0) for the rules that determine which organizations you can administer.

The rules that are available from the tree in the application rules side panel may vary depending on the type of organization you select and the roles it has been assigned.

To load another organization's rules:

### **Procedure**

1. From the applicable application rules side panel, choose  $\mathbb{Z}$ . The Load Organizations for Configuration pop-up window displays.

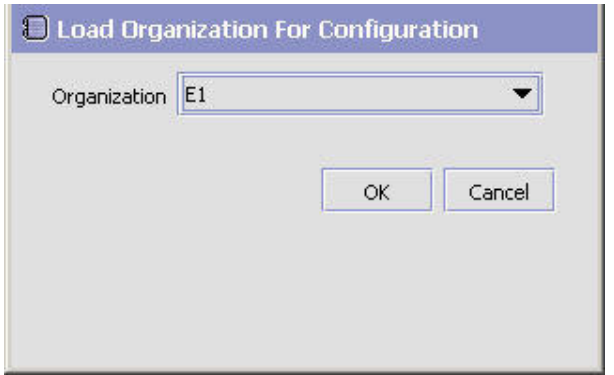

- 2. From Organization, select the organization that you want to work with.
- 3. Choose OK. The organization's rules display in the application rules side panel.

#### **Results**

The application rules side panel displays the organization you are working with in parentheses.

# <span id="page-25-0"></span>**Work Area**

The work area is the main area in which different configuration screens appear. The main types of screens that you can see in the work area are the Search, List, Details, and Drag and Drop windows.

### **Search Window**

A search window provides you with a means to perform a filtered search. The upper panel of a search window offers criteria applicable to the entity you are searching through which you can narrow your search. The lower panel lists the results of a search once it has been performed.

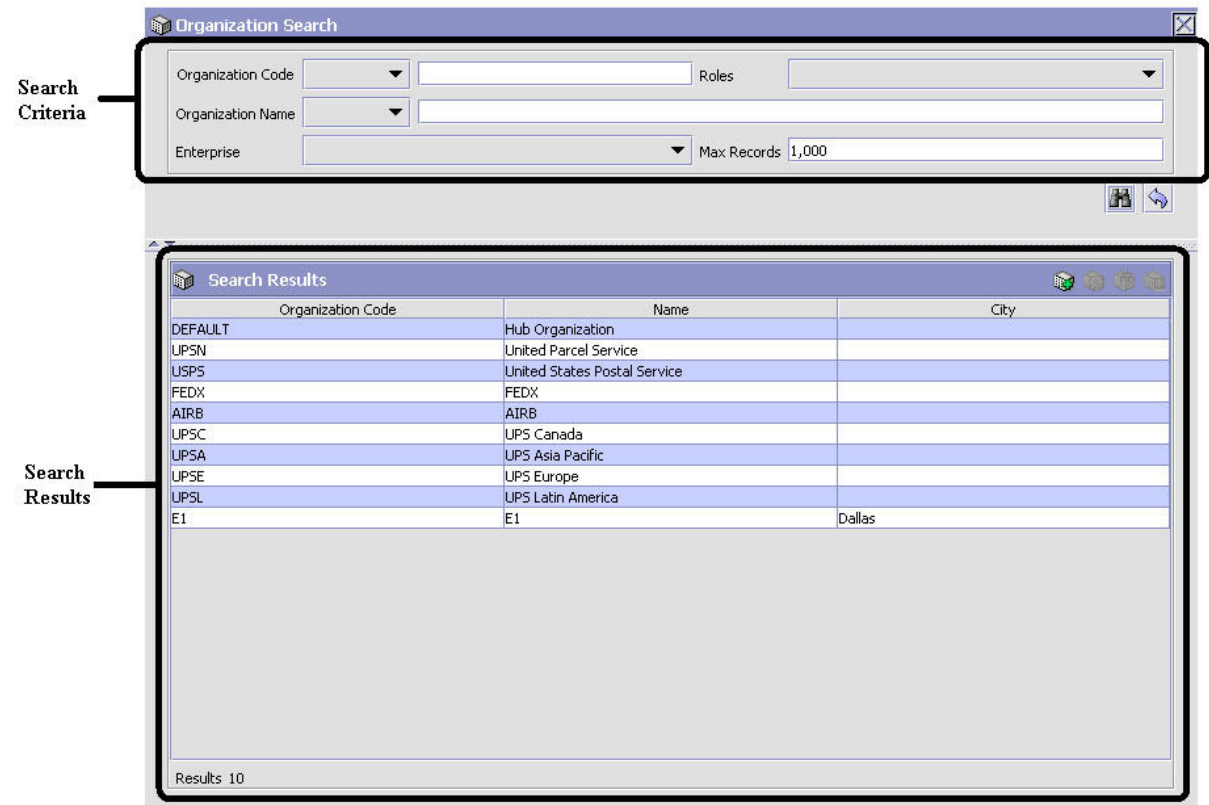

*Figure 8. Search Window Example*

### **List Window**

When you choose to configure a specific rule or code that does not require a search, the Applications Manager may display a basic list window of the rules and codes that have previously been configured.

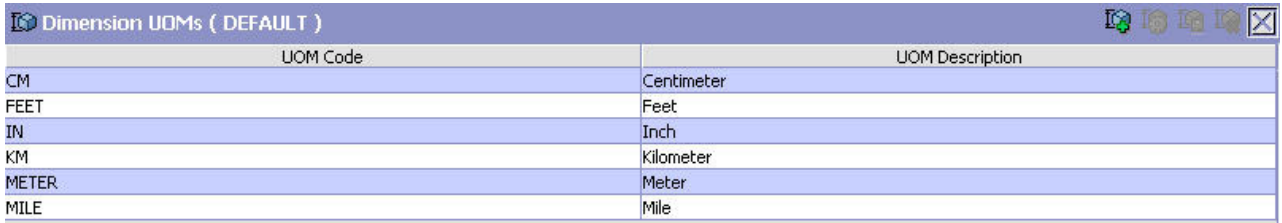

Results 6 Of 6

*Figure 9. List Window Example*

### **Details Window**

A details window is the main interface through which a bulk of the configuration is done. A details window can contain editable fields and tables, tabs to configure different aspects of an entity, and additional actions that can be performed on an entity.

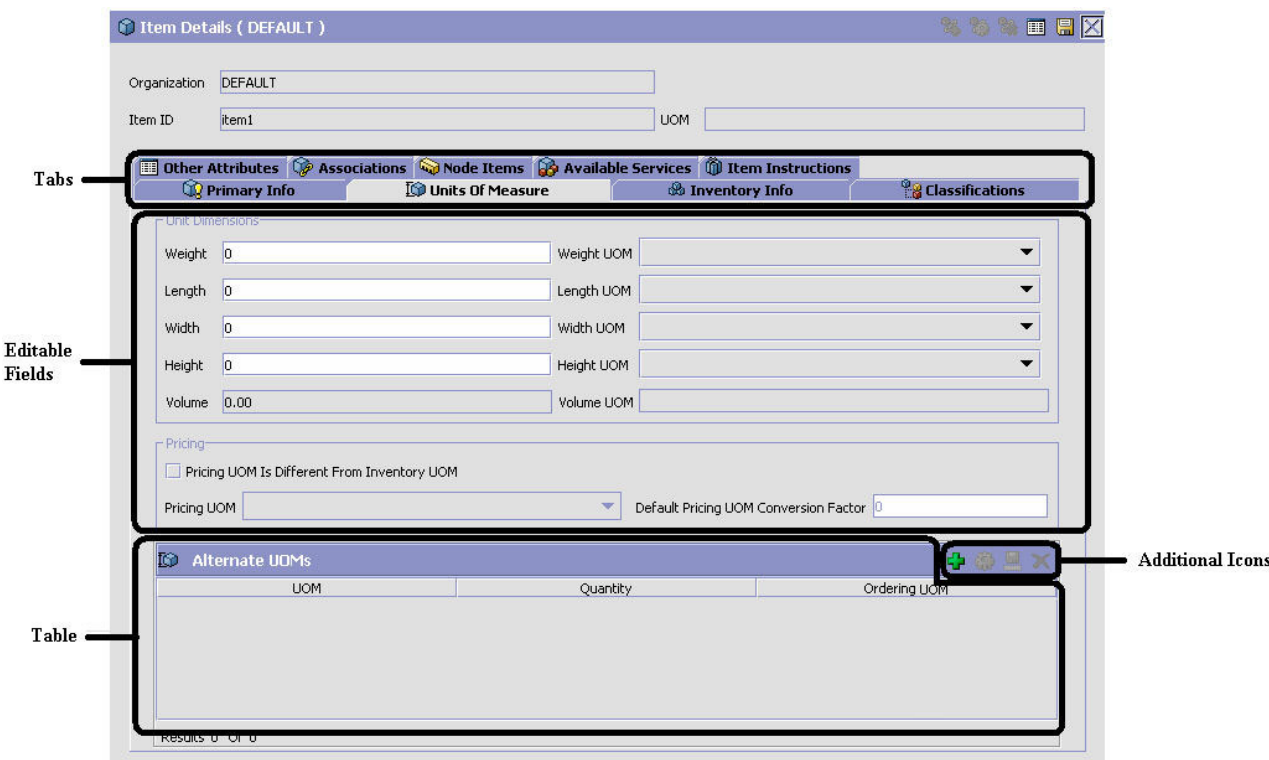

*Figure 10. Details Window Example*

### **Drag and Drop Window**

You can use a graphical drag and drop window to ease the construction of pipelines, pipeline determination, event handlers, status monitoring rules, and services. A drag and drop window consists of a pallet and a graphical work area.

<span id="page-28-0"></span>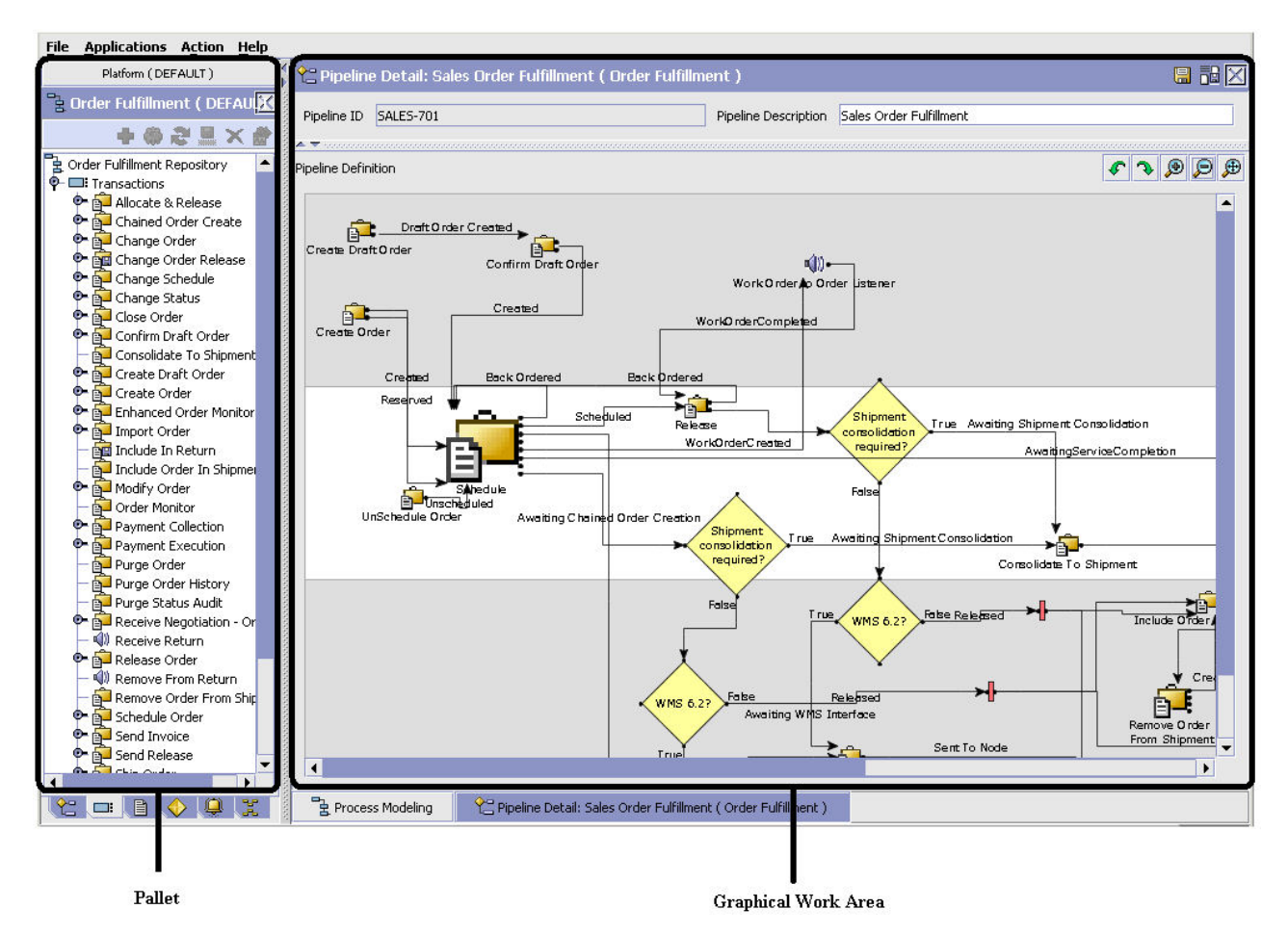

*Figure 11. Drag and Drop Window Example*

To begin building any of these entities, choose a component, such as a transaction, from the pallet. Drag the component into the graphical work area. The transaction is now displays as a graphical representation of itself.

To connect one component to another, you must drag the mouse from the outgoing port of a component until it forms a connecting line with the incoming port of another component. The links between components can be set up either horizontally or vertically.

To delete components or links, right-click on the component and choose Delete. Once components and links have been established you can move them around by dragging them, the links redraw themselves according to the new position. If you press and hold the CTRL key while dragging a component, the component is copied within the graphical work area.

# **Actions Available in the Applications ManagerConfigurator**

Through the Applications ManagerConfigurator, you can use the lookup functionality, view logged in users, use lists and list filtering, use Context-Sensitive Help, troubleshoot errors, and use special characters.

# <span id="page-29-0"></span>**Using the Applications Manager's Lookup Functionality**

Throughout the Applications Manager there are many fields that have a lookup functionality to find or create additional records as they pertain to that field. For example, on the Primary Info tab of the Organization Details screen, the Locale field has a lookup functionality to create a new locale from that screen. When you choose the Create New lookup button the Locale Details information displays in a pop-up screen for you to modify.

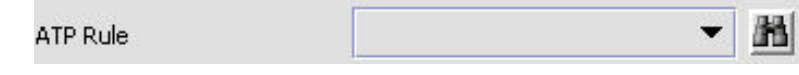

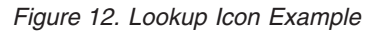

The information that displays in a lookup field varies depending on how many records you have pertaining to that particular field. When there are 20 or less records, the lookup displays as a drop-down list with a Create New button. When there are between 21 and 75 records, the lookup displays as a drop-down list with a Search button.

When there are more than 75 records, the lookup displays as a text box with a Search button. You can type the value in the text box or search for the value using the Search button. If you enter a value, it is validated when it is saved. You should always type the value as it would appear if it was displayed as a drop-down list. For example, for a currency lookup, you should type the currency description in the text box even though the currency code is saved in the table. An error displays on save if the user has entered an invalid value.

When you use a lookup for a particular field in the Applications Manager, you should refer to the corresponding section in this guide to set up the particular information.

# **Viewing the Document Types Associated with an Application**

In the Distributed Order Management, Supply Collaboration, Reverse Logistics, and Logistic Management configuration applications, you can view all of the document types associated with the application. Sales Order, Transfer Order, Master Order, Quote, and Purchase Order are all examples of document types.

To view an application's associated document types, open the applicable

application from the menu and choose  $\mathbb{R}^n$  from the application rules side panel. The Associated Document Types window displays displaying a list of all of the document types associated with the application you are working in.

| <b>Associated Document Types</b> | 中国区            |
|----------------------------------|----------------|
| Document Type                    | Description    |
| 0004                             | Template Order |
| 0006                             | Transfer Order |
| 0001                             | Sales Order    |
| 0007                             | Master Order   |
| 0015                             | Quote          |
|                                  |                |
| Results 5 of 5                   |                |

*Figure 13. Associated Document Types Window*

### **Adding a Document Type to an Application About this task**

You can add a document type that is associated with another application to the application you are currently working in.

An added document type's associated screens may be irrelevant to the application you are associating it with.

To add a document type to an application:

### **Procedure**

1. From the Associated Document Types window, choose  $\blacksquare$ . The Associated Document Type pop-up window displays.

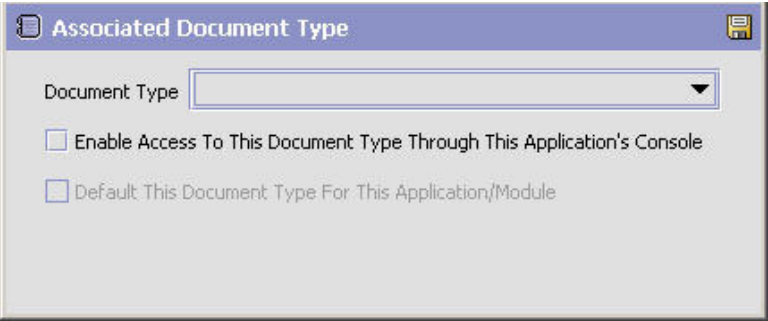

- 2. From Document Type, select the document type that you want to associate with the application.
- 3. Select Enable Access To This Document Through This Application's Console.

4. Choose  $\Box$ 

# <span id="page-31-0"></span>**Viewing the User Logged into the Applications Manager About this task**

You can view the user logged into the Applications Manager and their locale at any time. To view this information, move your mouse over the User icon and Locale icons in the bottom right-hand corner of the application to display the tool tips.

# **Using Lists and List Filtering About this task**

When viewing any list in the Applications Manager, it is possible to filter the contents of the list based in criteria that you define. Filtering is accomplished by right-clicking anywhere on the list's column headings and using the Table Filter Editor associated with the list.

|         | Hold Type      | Hold Type Description |
|---------|----------------|-----------------------|
| hold    |                | hold                  |
| payment |                | payment               |
|         |                |                       |
|         | Column Heading |                       |

*Figure 14. Column Headings in a List*

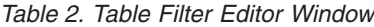

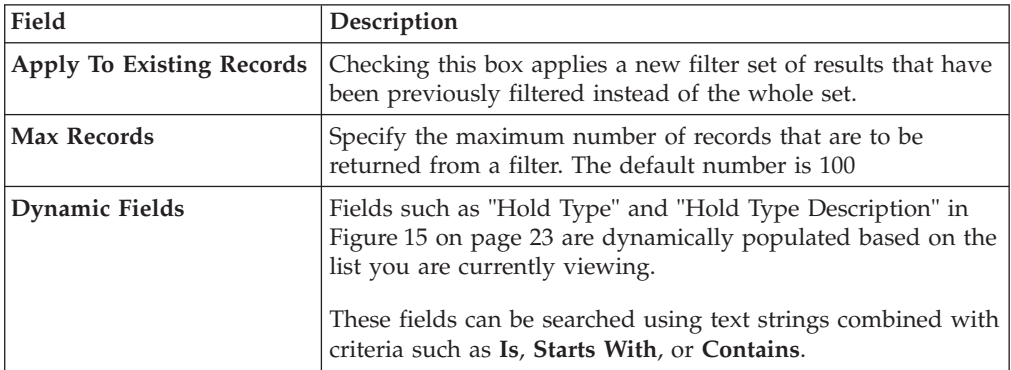

Table Filter Editor Window Example:

<span id="page-32-0"></span>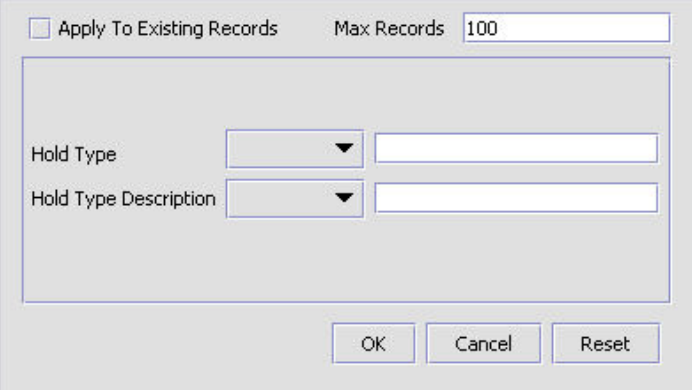

*Figure 15. Hold Type: Sales Order*

Search strings are case sensitive. For example, "Item" does not return the same values as "item".

# **Date and Time Entry**

Date fields through the Applications Manager have a calendar icon that can be used to find dates as it pertains to that field. When you click on this icon, a small calendar displays. You can navigate through this calendar to determine the appropriate date. For example, on the Create Calendar window, the Default Effective To field has a calendar icon that you can use to verify the appropriate ship by date to populate the field.

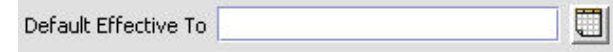

*Figure 16. Calendar Icon example*

You can also enter time of day information throughout the Applications ManagerConfigurator. To do this, double click on the time field, and enter the time of day.

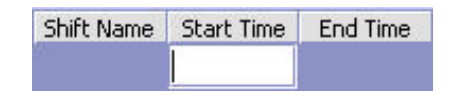

*Figure 17. Time Field example*

Time should be entered in a 24 hour time format everywhere throughout the Applications Manager Configurator.

# **Using Context-Sensitive Help About this task**

You can access the Sterling Selling and Fulfillment FoundationSterling Application Platform Context-Sensitive Help by clicking the **Help** button.

# <span id="page-33-0"></span>**Troubleshooting Errors About this task**

You can view the description and cause of any error raised in Sterling Selling and Fulfillment FoundationSterling Application Platform, as well as the actions to troubleshoot it.

To view the Sterling Selling and Fulfillment FoundationSterling Application Platform system error descriptions:

### **Procedure**

- 1. From the menu bar, choose Help > Troubleshooting. The Error Search window displays.
- 2. Enter the applicable search criteria and choose  $\mathbb{R}$ . A list of error codes and their descriptions display.
- 3. Choose  $\Omega$  to view the cause of the error and action to troubleshoot it.

# **Using Special Characters**

Throughout the Applications Manager there may be instances where you need to use special characters in data entry. For information about the use of special characters in Sterling Selling and Fulfillment FoundationSterling Application Platform, see the *Sterling Selling and Fulfillment Foundation: Customization Basics*.

# <span id="page-34-0"></span>**Chapter 3. Configuring Cross-Application Order Promising Components**

# **Configuring Cross-Application Order Promising Components**

Order promising is the process of determining what node should be used to ship or provide product, delivery service, and provided service items.

You can define the rules and components necessary to determine the appropriate node and suppliers used to source items. These rules and components are used when there are multiple nodes and suppliers from which you can source items and services.

Order promising configurations can be used to determine sourcing based on:

- Where the items are being shipped from
- Ship to log50
- cation
- Availability at different locations
- Total number of shipments required to complete the request
- Node priority
- Delivery region

# **What Is the Fulfillment Network Model?**

The Fulfillment Network Model is a geographical representation of your configured nodes and their relationships. It also provides a variety of navigation tools and filtering options that enable you to view only pertinent information.

Depending on the amount of data that needs to be processed, the fulfillment network model may take up to a few minutes to load.

For more information about navigating in the Fulfillment Network Model, see "The Fulfillment Network Model Work Area and Its Components."

# **The Fulfillment Network Model Work Area and Its Components**

There are three main components in the Fulfillment Network Model work area, as indicated in the screen shot below:

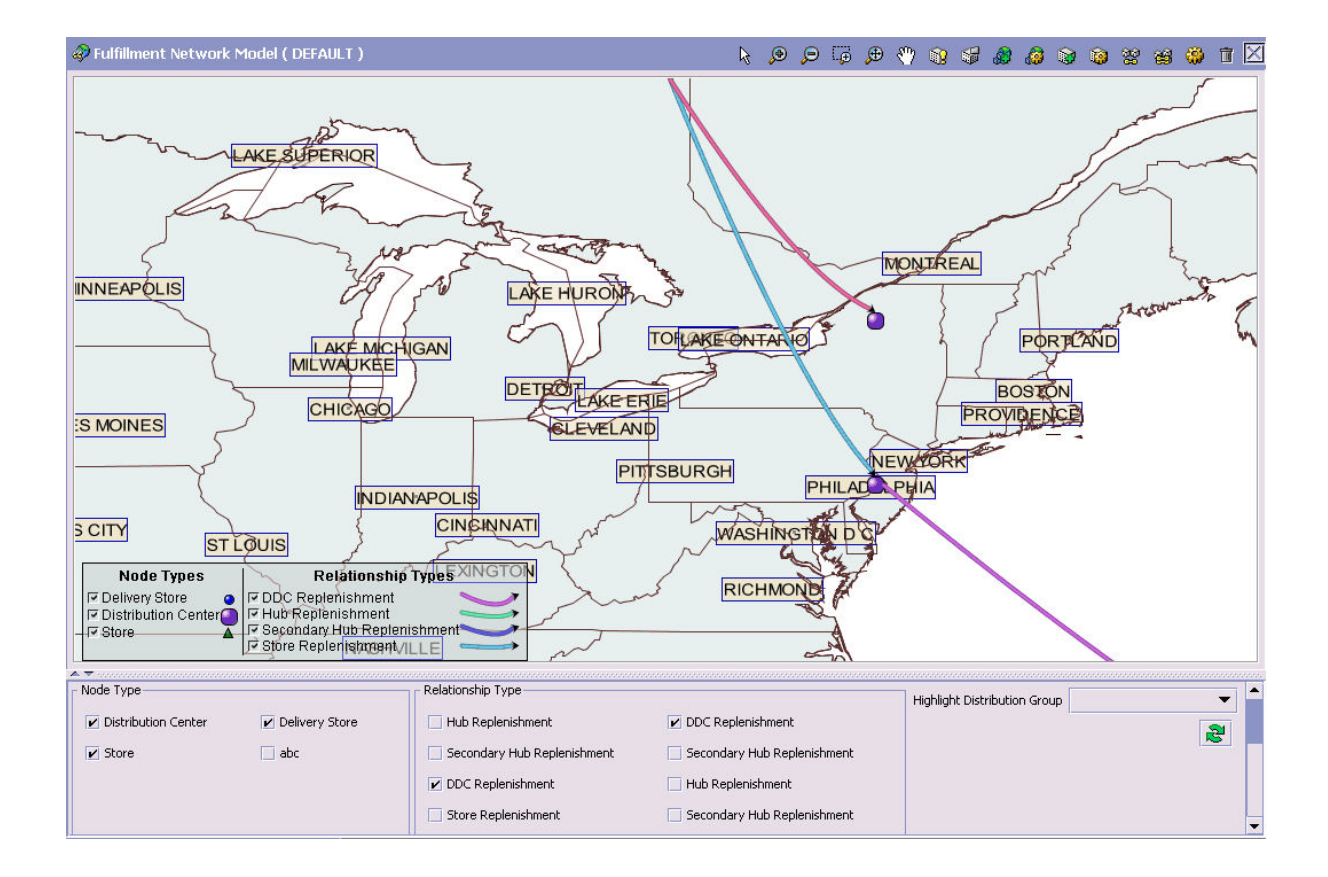

### **The Fulfillment Network Model: Map View**

The Map View displays a geographical map. Depending on the filter criteria and map legend options, the nodes and relationships in your fulfillment network appear on this map. Nodes are represented as symbols of different shape, color, and size. Relationships are represented as arrows of different color. The direction of the arrow indicates the To Location and From Location for the relationship.

The Map Legend indicates what each symbol or arrow displayed on the Map represents. Furthermore, unchecking the box next to a symbol or arrow on the Map Legend hides corresponding entities in the Map View. The Map Legend can be dragged to any location within the Map View.

**Note:** The map could become unusable if your fulfillment network contains 4000 nodes and 3000 relationships.

### **The Fulfillment Network Model: Action Icons**

The action icons allow you to navigate within the Map View, and perform various tasks such as view node details or create relationships. Refer to [Table 3 on page 27](#page-36-0) for descriptions of each action icon available.
*Table 3. Action Icons*

| <b>Action Icon</b>   | Description                                                                                                    |
|----------------------|----------------------------------------------------------------------------------------------------|
| R                    | Select Tool - With the Select tool, you can click on nodes or<br>relationships to select them. A selected node or relationship<br>becomes highlighted to distinguish it from other elements on<br>the map.                                                                               |
|                      | Double-clicking a node displays the node's details.                                                                                                    |
|                      | Double-clicking a relationship displays the relationship's<br>details.                                                                                                    |
|                      | You can click and drag to select multiple nodes and<br>relationships.                                                                                                    |
|                      | Zoom In - Click this action to zoom in on the current display<br>area.                                                                                                    |
| $\boldsymbol{\beta}$ | Zoom Out - Click on this action to zoom out from the current<br>display area.                                                                                                    |
| ்த                   | Zoom Selection Tool- With the Zoom Selection tool selected,<br>you can click and drag over the area of the map you want to<br>enlarge.                                                                                                    |
|                      | Zoom To Fit - Click this action to return the map to its<br>default magnification.                                                                                                    |
| 87                   | Pan Tool - With the Pan Tool selected, you can click and drag<br>within the display area to move the map.                                                                                                    |
|                      | View Node Types - Click this action to display the Node Type<br>List screen, where you can create, modify or delete node<br>types. For more information about configuring node types,<br>see "Defining Node Types" on page 31.                                                           |
|                      | View Relationship Types - Click this action to display the<br>Relationship Type List screen, where you can create, modify<br>or delete relationship types. For more information about<br>configuring relationship types, see "Defining Relationship<br>Types" on page 35.                |
|                      | Create Distribution Group - Clicking this action after one or<br>more nodes are selected on the map displays the Create<br>Distribution Group screen. For more information about<br>creating a distribution group, see "Creating a Distribution<br>Group" on page 29.                    |
|                      | View Distribution Groups - Click this action to display the<br>Product Sourcing Distribution Group screen, where you can<br>create, modify, or delete distribution groups. For more<br>information about defining distribution groups, see "Defining<br>Distribution Groups" on page 29. |
|                      | Create Node - Click this action to display the Create Node<br>screen, where you can create a node organization. For more<br>information about defining nodes, see "Defining Nodes" on<br>page 32.                                                                                        |
|                      | View Node Details - With a node selected on the map,<br>clicking this action displays the Node Details screen. For<br>more information about viewing and modifying node details,<br>see "Modifying a Node" on page 34.                                                                   |

*Table 3. Action Icons (continued)*

| <b>Action Icon</b> | Description                                                                                                    |
|--------------------|----------------------------------------------------------------------------------------------------|
|                    | Create Single Relationship - With two nodes selected on the<br>map, clicking this action displays the Relationship Details<br>screen, where you can create a relationship between the<br>nodes. For more information about defining relationships, see<br>"Defining Relationships" on page 36. |
|                    | Create Relationships - With two or more nodes selected on<br>the map, clicking this action displays the Create Relationships<br>screen when you can create multiple relationships at once.<br>For more information about defining relationships, see<br>"Defining Relationships" on page 36.   |
|                    | View Relationship Details - With a relationship selected,<br>clicking this action displays the Relationship Details screen,<br>where you can view or modify relationships. For more<br>information about viewing or modifying relationships, see<br>"Modifying a Relationship" on page 37.     |
|                    | Remove Relationships - With one or more relationships<br>selected, clicking this action deletes the selected<br>relationship(s). For more information about deleting<br>relationships, see "Deleting a Relationship" on page 38.                                                               |

## **The Fulfillment Network Model: Filter Criteria**

The Filter Criteria enables a user to specify what entities display on the map. Users can select or deselect what displays from a list of node types, relationship types and distribution groups.

## **Using Filter Criteria About this task**

To use filter criteria:

### **Procedure**

- 1. If the Filter Criteria panel is hidden, it can be made visible by clicking on the UP arrow in the bottom-left corner of the work area.
- 2. Enter information into the applicable fields. Refer to [Table 4 on page 29](#page-38-0) for field value descriptions.
- 3. Once you have specified your filter criteria, select  $\mathbb{R}$ . The Map View is updated with your filter criteria.

Upon clicking  $\mathbb{R}$ , your filter criteria is saved as a search. When revisiting the Fulfillment Network Model, the most recently saved filter criteria and view is used.

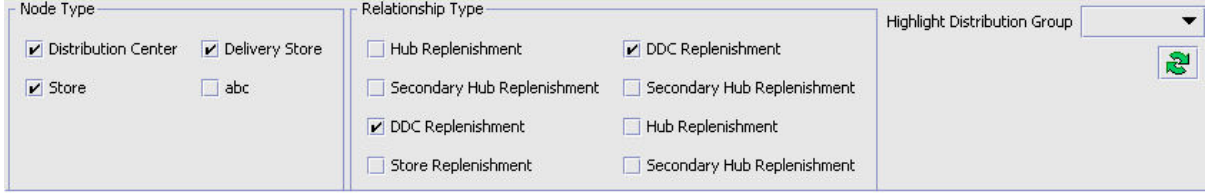

<span id="page-38-0"></span>*Table 4. Filter Criteria Panel*

| Field                           | Description                                                                                                    |
|---------------------------------|----------------------------------------------------------------------------------------------------|
| Node Type                       | The node type panel is dynamically populated with the node<br>types you have defined. Check the node types you want to<br>view, and uncheck the node types you want to hide.                                                                                                    |
|                                 | For more information about defining node types, see<br>"Defining Node Types" on page 31.                                                                                                    |
| Relationship Type               | The relationship type panel is dynamically populated with<br>the relationship types you have defined. Check the<br>relationship types you want to view, and uncheck the<br>relationship types you want to hide.<br>Note: Relationships only appear on the map if its To and<br>From nodes belong to a node type that has been selected in<br>the node type panel.<br>For more information about defining relationship types, see |
|                                 | "Defining Relationship Types" on page 35.                                                                                                    |
| Highlight Distribution<br>Group | Select a distribution group from the drop-down list to be<br>highlighted on the map.                                                                                                    |
|                                 | Node: Highlighted nodes only appear on the map if the<br>nodes belong to a node type that has been selected in the<br>node type panel.                                                                                                    |
|                                 | For more information about defining distribution groups, see<br>"Defining Distribution Groups."                                                                                                    |

# **Defining Distribution Groups**

You can create a set of nodes that can be used when determining sourcing. You can define distribution groups that establish the ship node determination process based on priority.

### **Creating a Distribution Group About this task**

To create a distribution group:

- 1. From the tree in the application rules side panel, choose Product Sourcing Distribution Group. The Product Sourcing Distribution Groups window displays in the work area.
- 2. Choose  $\Box$  The Distribution Group Detail window displays.

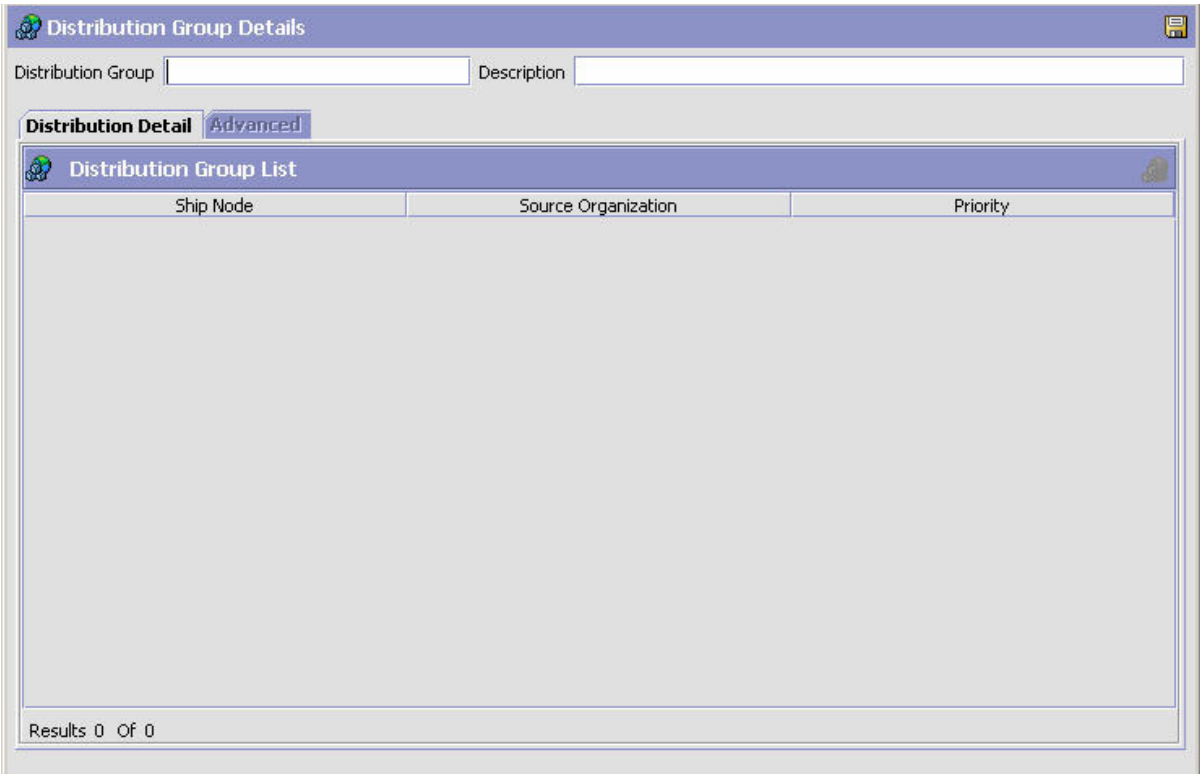

- 3. In Distribution Group, enter the name of the distribution group.
- 4. In Description, enter a brief description of the distribution rule.
- 5. Choose  $\blacksquare$ .

## **Modifying a Distribution Group About this task**

To modify a distribution group from the Fulfillment Network Model screen:

- 1. Select the View Distribution Groups action icon. The Product Sourcing Distribution Group screen displays.
- 2. Select the applicable distribution group from the list and choose  $\mathbb{Q}$ . The Distribution Group Details screen displays.
- 3. Enter information into the applicable fields. Refer to [Table 21 on page 73](#page-82-0) for field value descriptions.
- 4. Click  $\blacksquare$ .

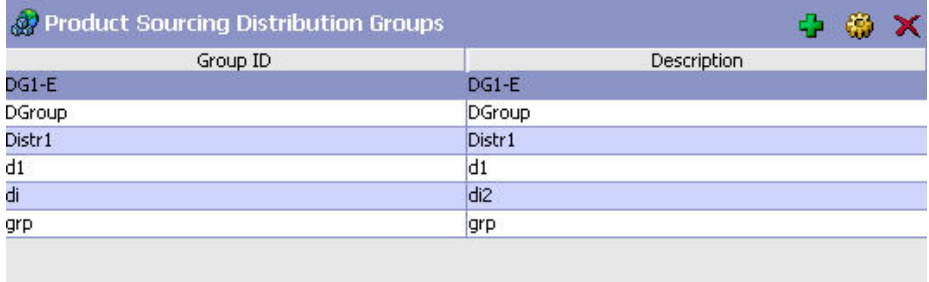

## <span id="page-40-0"></span>**Deleting a Distribution Group About this task**

To delete a distribution group:

## **Procedure**

- 1. From the tree in the application rules side panel, choose Product Sourcing Distribution Group. The Product Sourcing Distribution Groups window displays in the work area.
- 2. Select the applicable distribution rule and choose  $\blacktriangleright$ .

# **Defining Node Types**

You can define node types to classify nodes. You can use node types to define node relationships, and set inventory rules. For more information about defining inventory node type rules, see the *Sterling Selling and Fulfillment Foundation: Global Inventory Visibility Configuration Guide*.

## **Creating a Node Type About this task**

To create a node type:

## **Procedure**

- 1. From the tree in the application rules side panel, choose Participant Modeling > Node Types. The Node Type window displays in the work area.
- 2. Choose  $\Box$  The Node Type Details pop-up window displays.
- 3. Enter information into the applicable fields. Refer to Table 5 for field level descriptions.
- 4. Choose  $\blacksquare$ .

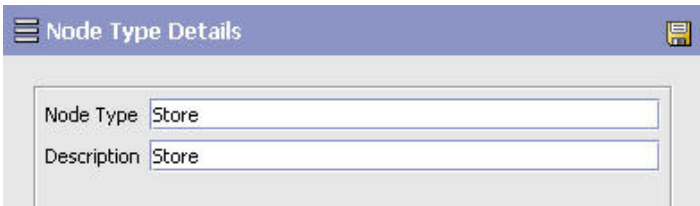

*Table 5. Node Type Details Pop-up Window*

| Field       | Description                            |
|-------------|----------------------------------------|
| Node Type   | Enter a name for the node type.        |
| Description | Enter a description for the node type. |

## **Modifying a Node Type About this task**

To modify a node type:

## **Procedure**

1. From the tree in the application rules side panel, choose Participant Modeling > Node Types. The Node Type window displays in the work area.

- <span id="page-41-0"></span>2. Select the applicable node type and choose  $\ddot{\ddot{\mathbf{u}}}$ . The Node Type Details pop-up window displays.
- 3. Enter information into the applicable fields. Refer to [Table 5 on page 31](#page-40-0) for field level descriptions.
- 4. Choose  $\blacksquare$ .

## **Deleting a Node Type About this task**

To delete a node type:

#### **Procedure**

- 1. From the tree in the application rules side panel, choose Participant Modeling > Node Types. The Node Type window displays in the work area.
- 2. Select the applicable node type and choose  $\blacktriangleright$ .

## **Defining Nodes**

You can use the Fulfillment Network Model to define node organizations.

Nodes created through the Fulfillment Network Model screen are automatically defined as child organizations of the Enterprise that the fulfillment network model belongs to.

For more information about participant modeling, see the *Sterling Selling and Fulfillment Foundation: Application Platform Configuration Guide*.

## **Creating a Node About this task**

To create a node from the Fulfillment Network Model screen:

- 1. Select the Create Node action icon. The Create Node screen displays.
- 2. Enter information into the applicable fields. Refer to [Table 6 on page 33](#page-42-0) for field value descriptions.
- 3. Click  $\blacksquare$ .

<span id="page-42-0"></span>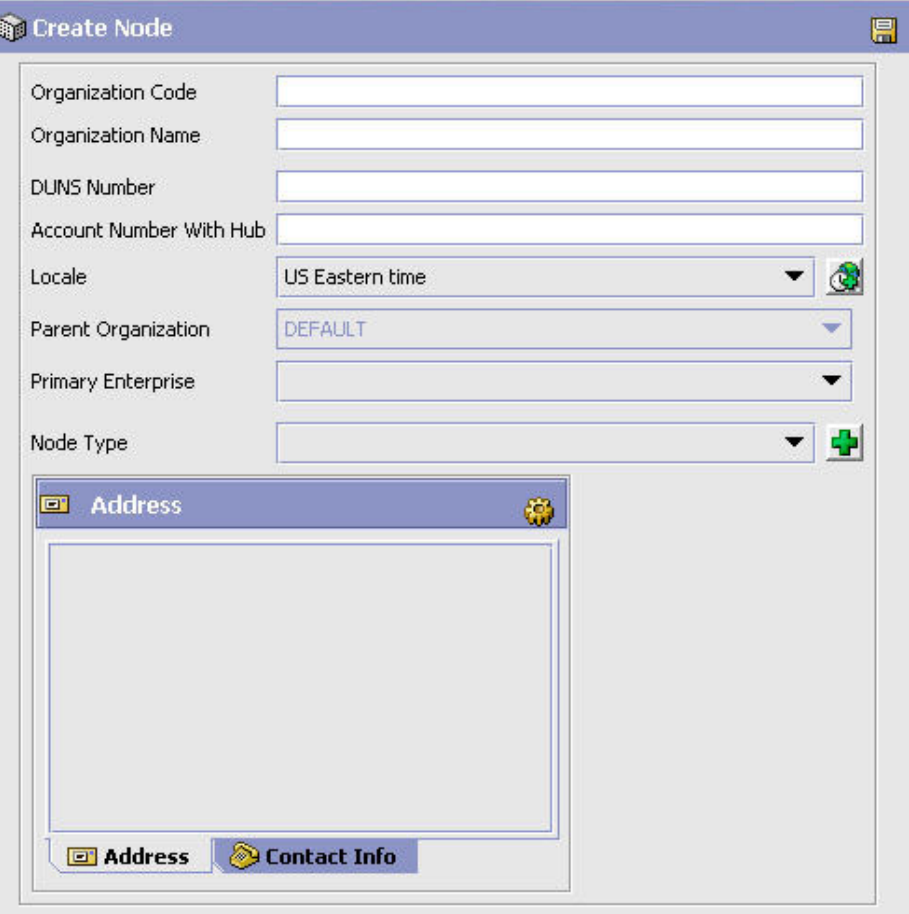

*Table 6. Create Node Screen*

| Field               | Description                                                                                                    |
|---------------------|----------------------------------------------------------------------------------------------------|
| Organization Code   | Enter a unique code that identifies the node.                                                                                                    |
| Organization Name   | Enter the name of the node.                                                                                                    |
| <b>DUNS</b> Number  | Enter a unique nine-digit identification sequence, which<br>provides unique identifiers of single business entities. Sterling<br>Selling and Fulfillment Foundation does not associate any<br>logic with the DUNS number. |
|                     | Account Number With Hub If the node is not the Hub, enter the account number that the<br>node has with the Hub.                                                                                                    |
| Locale              | Select the node's geographic location.                                                                                                    |
| Parent Organization | Select the node's parent organization.                                                                                                    |

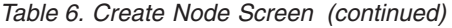

<span id="page-43-0"></span>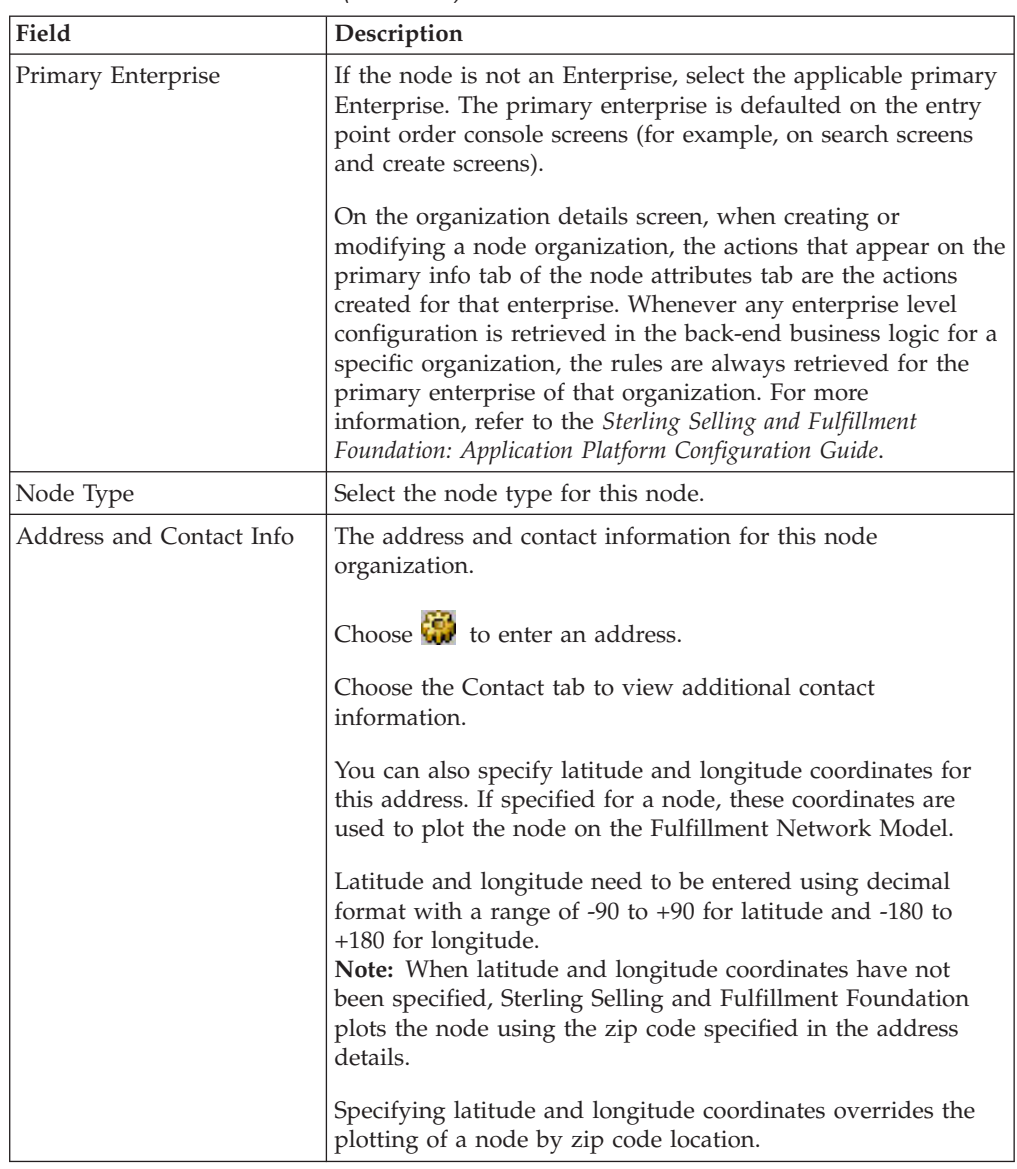

## **Modifying a Node About this task**

To modify a node's details from the Fulfillment Network Model screen:

### **Procedure**

1. Double-click on the applicable node in the map view, or select the applicable node in the map view and select the Node Details action icon. The Organization Details screen displays.

For more information about defining node attributes, see the *Sterling Selling and Fulfillment Foundation: Application Platform Configuration Guide*.

- 2. Enter information into the applicable fields.
- 3. Click  $\blacksquare$ .

# <span id="page-44-0"></span>**Defining Relationship Types**

You can define relationship types to classify relationships.

## **Creating a Relationship Type About this task**

To create a relationship type:

### **Procedure**

- 1. Select the View Relationship Types action icon. The Relationship Type List screen displays.
- 2. Choose  $\overrightarrow{1}$ . The Relationship Type Detail screen displays.
- 3. Enter information into the applicable fields. Refer to Table 7 for field value descriptions.
- 4. Click  $\blacksquare$ .

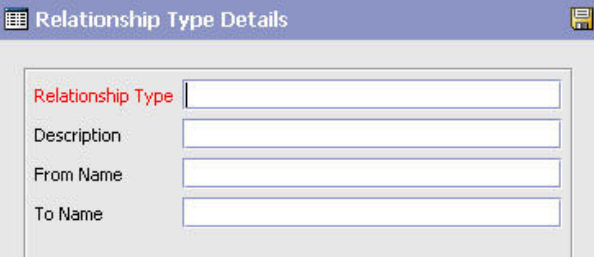

*Table 7. Relationship Type Detail Screen*

| Field             | Description                                                                                                    |
|-------------------|----------------------------------------------------------------------------------------------------|
| Relationship Type | Enter the name of the relationship type.                                                                                                    |
| Description       | Enter a description for the relationship type.                                                                                                    |
| From Name         | Enter a From Name. The From Name is used to identify the<br>From Location for this relationship type.<br>For example, in a "Store Replenishment" relationship type, the<br>From Name could be "Distribution Center". |
| To Name           | Enter a To Name. The To Name is used to identify the To<br>Location for this relationship type.<br>For example, in a "Store Replenishment" relationship type, the<br>To Name could be "Store".                       |

## **Modifying a Relationship Type About this task**

To modify a relationship type:

- 1. Select the View Relationship Types action icon. The Relationship Type List screen displays.
- 2. Select the applicable relationship type from the list and choose  $\ddot{\mathbb{C}}$ . The Relationship Type Detail screen displays.
- <span id="page-45-0"></span>3. Enter information into the applicable fields. Refer to [Table 7 on page 35](#page-44-0) for field value descriptions.
- 4. Choose  $\blacksquare$ .

## **Deleting a Relationship Type About this task**

To delete a relationship type from the Fulfillment Network model screen:

#### **Procedure**

- 1. Select the View Relationship Types action icon. The Relationship Type List screen displays.
- 2. Select the applicable relationship type from the list and choose  $\blacktriangleright$ .

## **Defining Relationships**

You can define relationships between two nodes.

### **Creating a Relationship About this task**

You can create a single relationship between two nodes.

To create a single relationship between two nodes:

#### **Procedure**

- 1. Select the Add Single Relationship action icon.
- 2. On the map, click on the From Node. A line is extended from that node.
- 3. Click on the To Node to connect the From Node to the To Node. The Relationship Type List displays.
- 4. From the Relationship Type List, select the relationship type for this relationship and choose Select.

#### **Results**

To create multiple relationships of the same type from one node to several other nodes, or from several nodes to one node, refer to ["Creating Multiple Relationships](#page-46-0) [of the Same Relationship Type" on page 37.](#page-46-0)

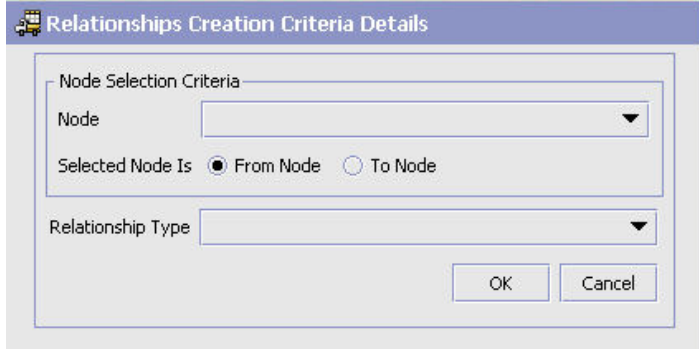

<span id="page-46-0"></span>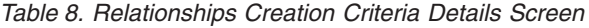

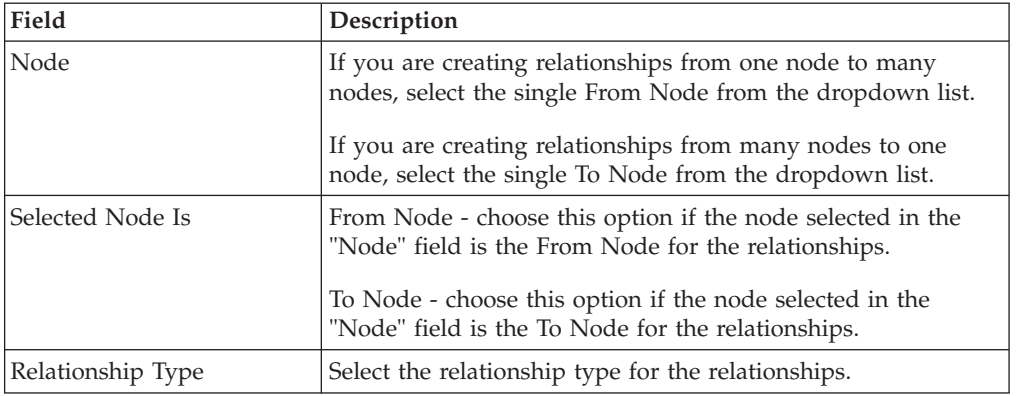

## **Creating Multiple Relationships of the Same Relationship Type About this task**

To create multiple relationships of the same relationship type from one node to several other nodes, or from several nodes to one node:

### **Procedure**

- 1. Using the Select tool, select the From Node(s) and To Node(s) between which you want to create the same relationship.
- 2. Select the Add Relationships action icon. The Relationships Creation Criteria Details window displays.
- 3. Enter information into the applicable fields. Refer to Table 8 for field value descriptions.
- 4. Choose OK.

### **Results**

For additional information, refer to ["Creating a Relationship" on page 36.](#page-45-0)

### **Modifying a Relationship About this task**

To modify a relationship:

- 1. On the map, double-click the relationship you want to modify. The relationship details screen displays.
- 2. Enter information into the applicable fields. Refer to the following table for field value descriptions.
- 3. Choose  $\blacksquare$ .

<span id="page-47-0"></span>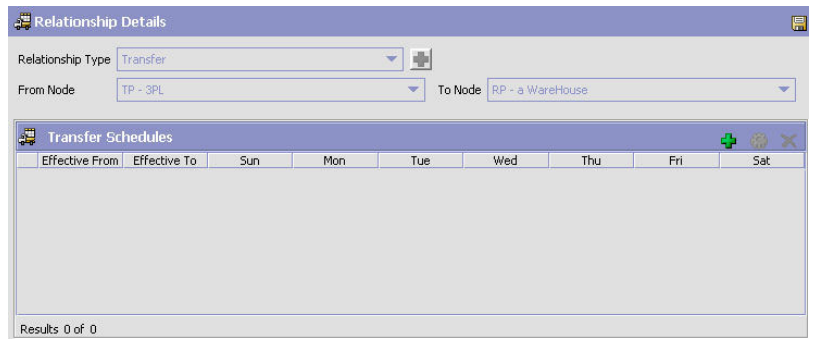

## **Results**

*Table 9. Relationship Details Window*

| Field                     | Description                                                                                                    |
|---------------------------|----------------------------------------------------------------------------------------------------|
| Relationship Type         | Select a relationship type for this<br>relationship from the drop-down list.                                                                                                    |
| From Node                 | Select the node from which items are sent.<br>For the Relationship To Node tab, this<br>option is defaulted to the node you are<br>configuring and disabled.                    |
| To Node                   | Select the node at which transfer order items<br>are received. For the Relationship From<br>Node tab, this option is defaulted to the<br>node you are configuring and disabled. |
| <b>Transfer Schedules</b> |                                                                                                    |
| <b>Effective From</b>     | Indicates the date on which the schedule<br>takes effect.                                                                                                    |
| <b>Effective To</b>       | Indicates the date on which the specified<br>transfer schedule stops being effective.                                                                                           |
| Days of the Week          | Indicates which days are eligible for items to<br>ship on during the transfer schedule.                                                                                         |

### **Deleting a Relationship About this task**

To delete a relationship:

### **Procedure**

- 1. On the map, select the relationship you want to delete. The relationship displays highlighted.
- 2. Select the Remove Relationship action icon.
- 3. Click OK to confirm the deletion.

# **Defining Item Level Controls**

### **About this task**

You can define the notification and promising rules for a particular item. These rules are used to determine node scheduling. For more information about scheduling and scheduling rules, see ["Defining Scheduling Rules" on page 57.](#page-66-0)

<span id="page-48-0"></span>To define item level controls:

### **Procedure**

- 1. From the tree in the application rules side panel, choose Cross Application > Order Promising > Item Level Controls. The Product Item Search window displays in the work area.
- 2. Enter the applicable search criteria and choose  $\mathbb{R}$ . A list of product items displays.
- 3. Select the applicable item and choose  $\blacksquare$  . The Item Level Control pop-up window displays.
- 4. Enter information into the applicable fields. Refer to Table 10 for field value descriptions.
- 5. Choose  $\blacksquare$ .

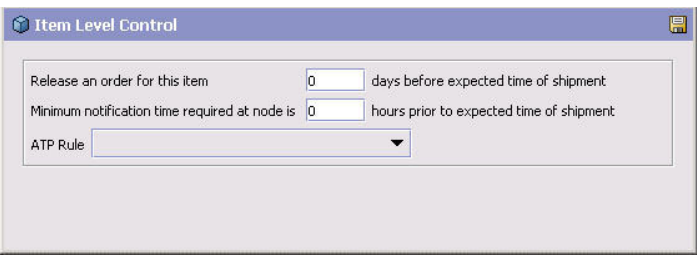

*Table 10. Item Level Control Pop-Up Window*

| Field                                                                                                    | Description                                                                                                    |
|----------------------------------------------------------------------------------------------------|----------------------------------------------------------------------------------------------------|
| Release an order for this<br>item <i>n</i> days before<br>expected time of shipment                      | Enter how many days before an order's expected ship date a<br>node needs to receive communication to ship the item.                                                                                                    |
| Minimum notification time<br>required at this node is $n$<br>hours prior to expected<br>time of shipment | Enter the minimum business hours it takes to ship the item<br>once an order has been released to the node.                                                                                                    |
| <b>ATP Rule</b>                                                                                          | Select the default available-to-promise rule to use to<br>determine availability for the item. For more information<br>about configuring ATP rules, see the Sterling Selling and<br>Fulfillment Foundation: Global Inventory Visibility Configuration<br>Guide. |

## **Defining Levels of Service**

The Level of Service Details window lets you define levels of service for the enterprise. After you define the enterprise's levels of service, set up notification periods at the node level for the enterprise's different levels of service. See ["Creating a Notification Period" on page 49](#page-58-0) for more information.

# **Creating a Level of Service About this task**

To create a level of service:

## **Procedure**

- 1. From the tree in the application rules side panel, choose Cross Application > Order Promising > Levels of Service. The Levels of Service window displays in the work area.
- 2. Choose  $\mathbb{Z}^2$ . The Level of Service Details pop-up window displays.
- 3. In Level of Service, enter the name of the level of service.
- 4. In Short Description, enter a brief description of the level of service. The description is displayed on the corresponding service level tab in the Current Notification Period window.
- 5. In Long Description, enter a more detailed description of the level of service.
- 6. Choose  $\blacksquare$ .

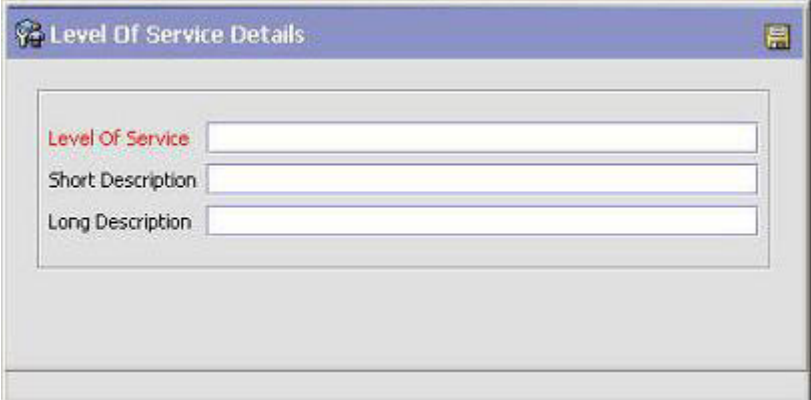

## **Modifying a Level of Service About this task**

To modify a level of service:

### **Procedure**

- 1. From the tree in the application rules side panel, choose Cross Application > Order Promising > Levels of Service. The Levels of Service window displays in the work area.
- 2. Select the applicable level of service and choose  $\mathbb{CP}$ . The Level of Service Details pop-up window displays.
- 3. In Short Description, enter a brief description of the level of service.
- 4. In Long Description, enter a more detailed description of the level of service.
- 5. Choose  $\blacksquare$ .

# **Deleting a Level of Service About this task**

To delete a level of service:

### **Procedure**

1. From the tree in the application rules side panel, choose Cross Application > Order Promising > Levels of Service. The Levels of Service window displays in the work area.

2. Select the applicable level of service and choose  $\blacktriangleright$ .

## **Defining Node Level Controls**

You can define the notification and promising rules for individual nodes that belong to the organization. These rules are used to determine node scheduling. You can also define the procurement transfer orders for the node, as well as view the transfer schedules of the other nodes it participates with. For more information about scheduling and scheduling rules, see ["Defining Scheduling Rules" on page](#page-66-0) [57.](#page-66-0)

## **Defining a Node's Primary Order Promising Information About this task**

To define a node's primary order promising information:

### **Procedure**

- 1. From the tree in the application rules side panel, choose Cross Application > Order Promising > Node Level Controls. The Ship Node Search window displays in the work area.
- 2. Enter the applicable search criteria and choose  $\blacksquare$ . A list of node displays.
- 3. Select the applicable node and choose  $\mathbb{R}$ . The Node Details pop-up window displays.
- 4. Enter information into the applicable fields. Refer to [Table 11 on page 42](#page-51-0) for field value descriptions.

**Note:** Any information entered in this window overrides any information previously defined for the node in Sterling Application Platform's Participant Modeling configuration. For more information about configuring a node organization, see the *Sterling Selling and Fulfillment Foundation: Application Platform Configuration Guide*.

5. Choose .

<span id="page-51-0"></span>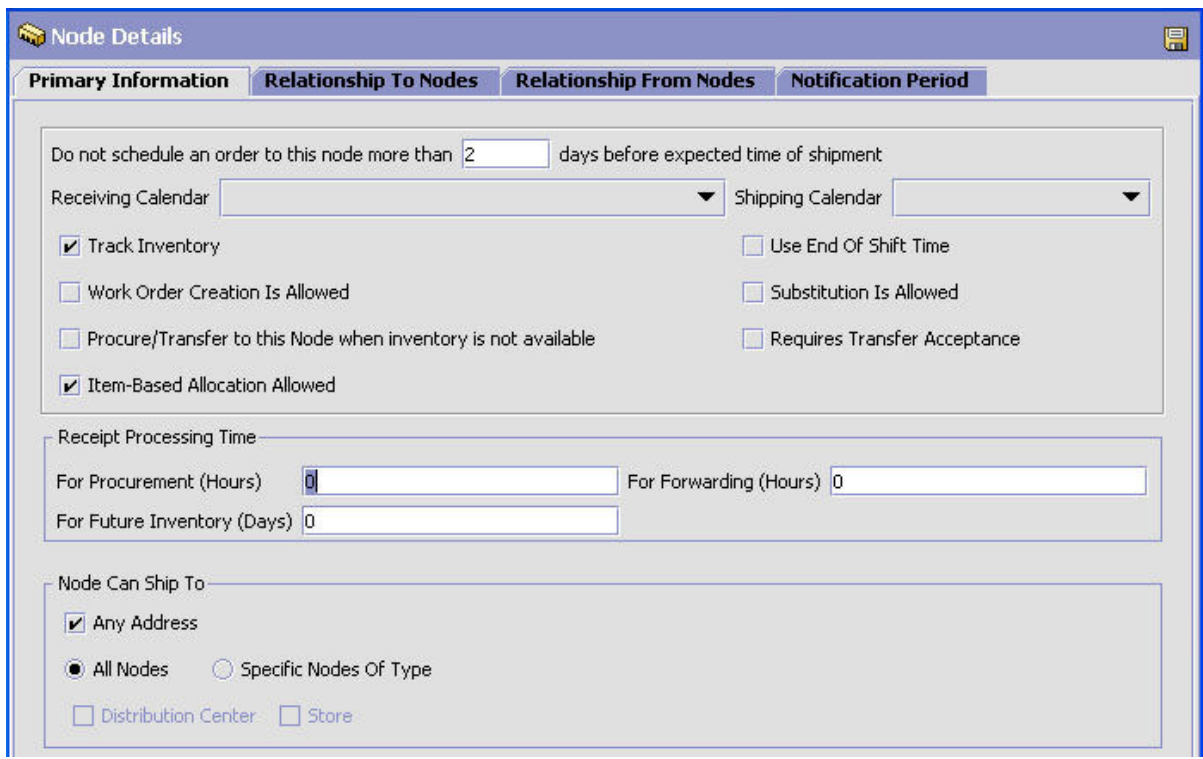

*Figure 18. Node Details*

| Field                                                                                                   | Description                                                                                                    |
|----------------------------------------------------------------------------------------------------|----------------------------------------------------------------------------------------------------|
| Do not schedule an order<br>to this node more than <i>n</i><br>days before expected time<br>of shipment | Enter the maximum number of business days that a schedule<br>can be sent to a node for it to be fulfilled. This number is<br>used when performing earliest schedule date calculations.<br>Note: This parameter is only considered if the node is<br>pre-specified on the order line. |
| Receiving Calendar                                                                                      | Select the calendar to use to determine the available shifts for<br>receiving deliveries at the node. The calendars of the node as<br>well as the calendars of the primary enterprise of the node<br>display in this drop-down list.                                                 |
| Shipping Calendar                                                                                       | Select the calendar to use to determine the available shifts<br>during which the node can ship orders. The calendars of the<br>node as well as the calendars of the primary enterprise of the<br>node display in this drop-down list.                                                |
| Track Inventory                                                                                         | Select Track Inventory if you want the ship node to track<br>minimum and maximum inventory levels for an item.                                                                                                    |

*Table 11. Node Details Pop-Up Window, Primary Information Tab*

| Field                                                               | Description                                                                                                    |
|---------------------------------------------------------------------|----------------------------------------------------------------------------------------------------|
| Use End Of Shift Time                                               | Check this box if you want the node to base shipment time<br>by the end of the next feasible shift.                                                                                                    |
|                                                                     | Uncheck this field if you want the node to base shipment<br>time by any given node parameters, such as Minimum<br>Notification Time, and the time a shipment can actually be<br>shipped.                                                                                                    |
|                                                                     | For example, a node works five days a week, with two shifts,<br>8AM - 4PM and 4PM - 8PM.                                                                                                    |
|                                                                     | The node's Minimum Notification Time is set to 2 hours.                                                                                                    |
|                                                                     | If an order is sent to a node on Friday at 1PM, the order is<br>scheduled to ship on same day at 4PM if Use End Of Shift<br>Time box is checked. The order is scheduled to ship on the<br>same day at 3PM if Use End Of Shift Time box is unchecked.                                                                                                    |
|                                                                     | If an order is sent to a node on Friday at 3PM, the order<br>scheduled to ship on the same day at 8PM if Use End Of<br>Shift Time box is checked. The order is scheduled to ship on<br>the same day at 5PM if Use End Of Shift Time box is<br>unchecked.<br>Note: Use End Of Shift Time is only applicable to nodes that<br>use a shipping calendar that has shift times defined.<br>Note: Use End Of Shift Time is only applicable for product<br>lines. |
| Work Order Creation Is<br>Allowed                                   | Choose this box if you want to use Work Orders to support<br>compliance services at this node. Work Orders describe the<br>service activities to customize items based on a buyer's<br>requests.                                                                                                    |
| Substitution Is Allowed                                             | Choose this if substitution of product items within an order is<br>allowed.                                                                                                    |
| Procure/Transfer to this<br>Node when Inventory is<br>not available | Check this box if the node can accept procurement/transfer<br>orders. For more information about procurement orders, see<br>"Defining Procurement Rules" on page 86.                                                                                                    |
| Requires Transfer<br>Acceptance                                     | Check this box if you want this node to accept a procurement<br>to confirm availability before proceeding with the order.                                                                                                    |
| Item-Based Allocation<br>Allowed                                    | Check this box to allow item based allocation for the item.<br>When the 'Use Item Based Allocation' rule is enabled, the<br>item based allocation are only applicable for the items and<br>nodes which have the Item Based Allocation Allowed<br>attribute enabled. For more information about item-based<br>allocation, see the Sterling Selling and Fulfillment Foundation:<br>Product Concepts Guide                                                   |
| Receipt Processing Time<br>For Procurement (Hours)                  | Enter how many hours it takes the node to process receipts.                                                                                                    |
| Receipt Processing Time for<br>Forwarding (Hours)                   | Enter the time it takes the node to process receipts for<br>forwarding in hours.                                                                                                    |
| Receipt Processing Time for<br>Future Inventory (Days)              | Enter how many days are required to process incoming<br>future supplies before they are available for orders.                                                                                                    |
| Node Can Ship To                                                    |                                                                                                    |
| Any Address                                                         | Check this box if this node can ship to any address.                                                                                                    |

*Table 11. Node Details Pop-Up Window, Primary Information Tab (continued)*

| Field                  | Description                                                                                                    |
|------------------------|----------------------------------------------------------------------------------------------------|
| All Nodes              | Select this option if this node can ship to all nodes.                                                                                                    |
| Specific Nodes of Type | If this node can only ship to nodes with a specific node type,<br>select this option, and check the applicable node types<br>available. For more information about creating node types,<br>see the Sterling Selling and Fulfillment Foundation: Application<br>Platform Configuration Guide. |

*Table 11. Node Details Pop-Up Window, Primary Information Tab (continued)*

# **Defining a Node's Relationships**

A transfer order is a type of chained order that is created when a node that belongs to the organization you are configuring needs to replenish their stock from another node within the organization to fulfill an order. A chained order is an order that is linked to a parent order in which the lifecycle of one effects the other.

You can define a relationship between the node you are defining and another node. Within this relationship you can define a transfer schedule, including the transit time to procure items from a node, on a day-of-week basis. The schedule is used for calculating expected dates.

You can define a transfer schedule that determines when items can be shipped from one node to another, including the transit time to procure items from a node, on a day-of-week basis. The schedule is used for calculating expected dates. For more information on creating Transfer Schedules, refer to section Defining a Transfer Schedule.

You can create, modify, and delete relationships.

## **Creating a Node Relationship About this task**

To create a node relationship:

- 1. From the Roles & Participation tab in the Organization Details window, choose Node Attributes.
- 2. To create a node relationship from the node to another node, choose the Relationship To Node tab. To create a node relationship to the node from another node, choose the Relationship To Node tab.
- 3. Choose  $\mathbb{Z}$ . The Relationship Details pop-up window displays.
- 4. Enter information into the applicable fields. Refer to [Table 12 on page 45](#page-54-0) for field value descriptions.
- 5. Choose  $\mathbb{H}$ .

<span id="page-54-0"></span>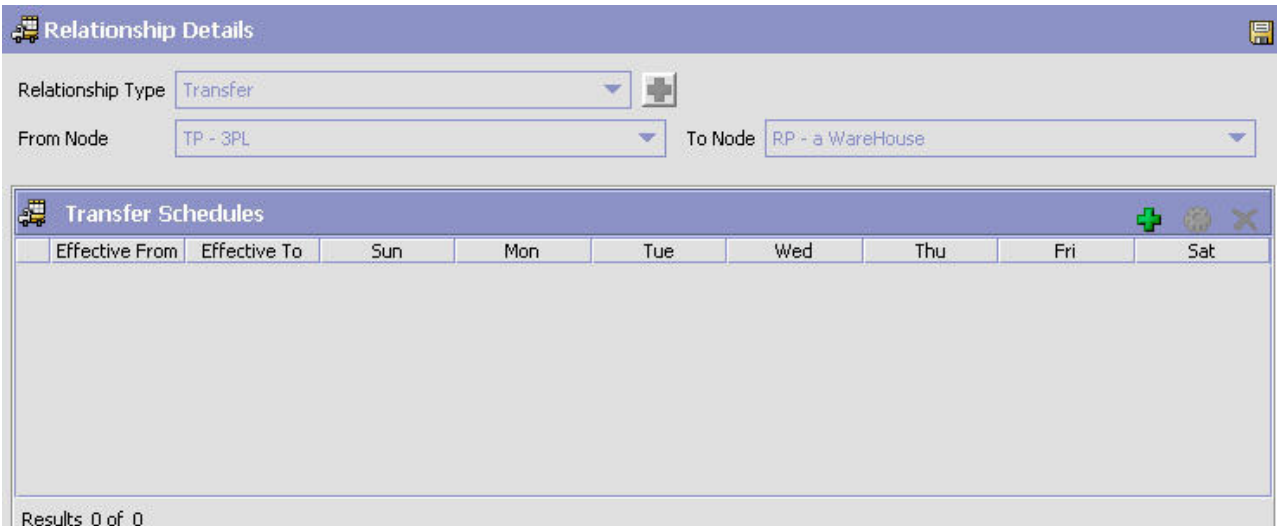

*Table 12. Relationship Details Pop-Up Window*

| Field                     | Description                                                                                                    |
|---------------------------|----------------------------------------------------------------------------------------------------|
| Relationship Type         | Select a relationship type for this relationship from the<br>drop-down list.                                                                                                    |
| From Node                 | Select the node from which items are sent. If you select the<br>ShipNode from a lookup, a description must be configured<br>for the ShipNode in order to display a value in the From<br>Node field.                |
|                           | For the Relationship To Node tab, this option is defaulted to<br>the node you are configuring and disabled.                                                                                                    |
| To Node                   | Select the node at which transfer order items are received. If<br>you select the ShipNode from a lookup, a description must be<br>configured for the ShipNode in order to display a value in<br>the To Node field. |
|                           | For the Relationship From Node tab, this option is defaulted<br>to the node you are configuring and disabled.                                                                                                    |
| <b>Transfer Schedules</b> |                                                                                                    |
| <b>Effective From</b>     | Indicates the date on which the schedule takes effect.                                                                                                    |
| Effective To              | Indicates the date on which the specified transfer schedule<br>stops being effective.                                                                                                    |
| Days of the Week          | Indicates on which days during the transfer schedule items<br>are eligible for items to ship.                                                                                                    |

## **Modifying a Node Relationship About this task**

To modify a node relationship:

### **Procedure**

1. From the Roles & Participation tab in the Organization Details window, choose Node Attributes.

- 2. To modify a node relationship from the node to another node, choose the Relationship To Node tab. To modify a node relationship to the node from another node, choose the Relationship To Node tab.
- 3. From the table, locate the applicable relationship and choose  $\mathbb{C}$ . The Relationship Details pop-up window displays.
- 4. Enter information into the applicable fields. Refer to [Table 12 on page 45](#page-54-0) for field value descriptions.
- 5. Choose  $\mathbb{H}$ .

## **Deleting a Node Relationship About this task**

To delete a node relationship:

### **Procedure**

- 1. From the Roles & Participation tab in the Organization Details window, choose Node Attributes.
- 2. To delete a node relationship from the node to another node, choose the Relationship To Node tab. To modify a node relationship to the node from another node, choose the Relationship To Node tab.
- 3. From the table, locate the applicable relationship choose  $\blacktriangleright$ .

### **Creating a Transfer Schedule About this task**

To create a transfer schedule:

- 1. From the Relationship Details screen, choose  $\frac{1}{2}$  from the Transfer Schedules panel. The Transfer Schedule window displays.
- 2. Enter information into the applicable fields. For field value descriptions see [Table 13 on page 47.](#page-56-0)
- 3. Click  $\blacksquare$ .

<span id="page-56-0"></span>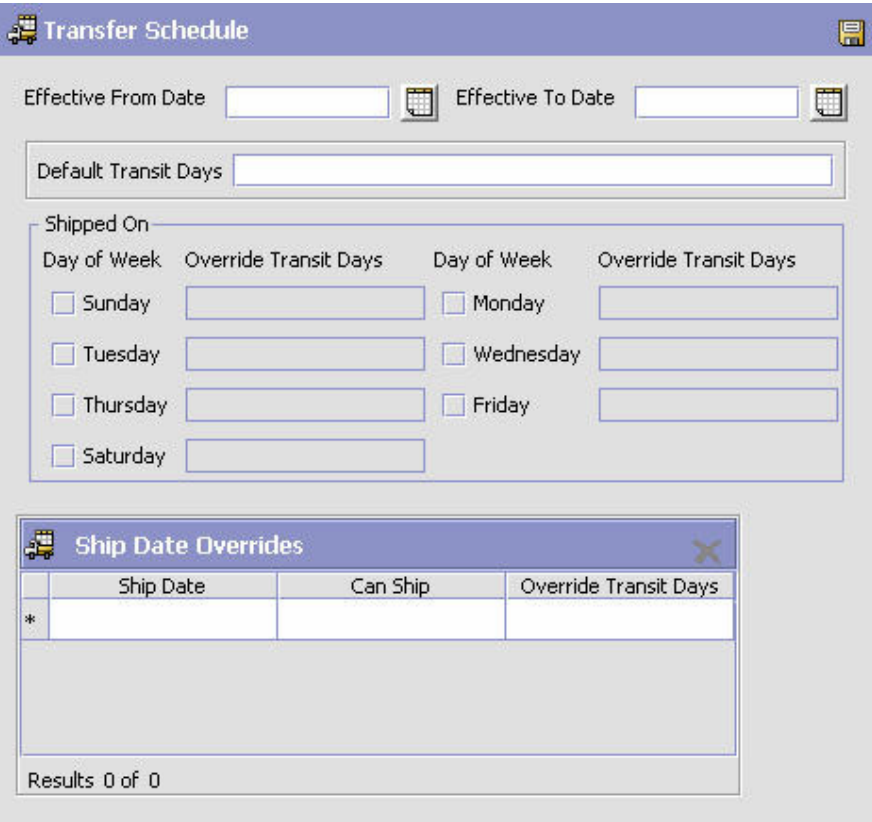

*Table 13. Transfer Schedule Window*

| Field                 | Description                                                                                                    |
|-----------------------|----------------------------------------------------------------------------------------------------|
| Effective From Date   | Select the date on which the transfer schedule becomes<br>effective.                                                                                                    |
|                       | If this value is left empty, it is assumed that the Transfer<br>Schedule has been effective for an infinite number of days.                                                                                                    |
| Effective To Date     | Select the date on which the transfer schedule ends.                                                                                                    |
|                       | If this value is left empty, it is assumed that the Transfer<br>Schedule remains effective indefinitely.                                                                                                    |
| Default Transit Days  | Enter the minimum number of days shipments are expected<br>to take to reach the end location.                                                                                                    |
| Shipped On            |                                                                                                    |
| Day Of Week           | Check the box for each day of the week on which transfers<br>are permitted.                                                                                                    |
| Override Transit Days | Enter the number of transit days for a specific day of the<br>week. For example, shipping on a Saturday may add one day<br>to the number of transfer days. As a result, the new Transfer<br>Days value would be $1 +$ the amount of the standard value. |
| Ship Date Overrides   |                                                                                                    |
| Ship Date             | Select the date for which you would like to override<br>shipping. For example, Tuesday, December 25, 2007, a<br>holiday.                                                                                                    |
| Can Ship              | Select Yes to allow or No to disallow shipping on the<br>specified day.                                                                                                    |

*Table 13. Transfer Schedule Window (continued)*

| Field                 | Description                                             |
|-----------------------|---------------------------------------------------------|
| Override Transit Days | Enter the override transit days for the override dates. |

**Note:** If a transfer schedule exists for one day, it is assumed that a transfer schedule exists for all days.

## **Modifying a Transfer Schedule About this task**

To modify a transfer schedule:

### **Procedure**

- 1. From the Relationship Details screen, Transfer Schedules panel, select the Transfer Schedule you would like to modify.
- 2. Choose  $\mathbb{R}$ .
- 3. Enter information into the applicable fields. For field value descriptions, see [Table 13 on page 47.](#page-56-0)
- 4. Click  $\blacksquare$ .

## **Deleting a Transfer Schedule About this task**

To delete a transfer schedule:

### **Procedure**

- 1. From the Relationship Details screen, Transfer Schedules panel, select the Transfer Schedule you would like to delete.
- 2. Choose  $\blacktriangleright$ .

## **Defining Notification Periods**

You can configure specific days and times that a node will receive notification of orders for shipping, and within each notification period, set up different levels of service.

The Current Notification Period window enables you to specify:

- v Advance notification time the number of hours a node requires for notification prior to expected time of shipment.
- Maximum working hours and system days the number of working hours and system days required by the ship node between releasing an order and expected time of shipment. This parameter takes the ship node's calendar - such as holidays and non-working days- into account.
- Notification schedule the times and days of the week that a ship node will accept notifications.

You can create a variety of notification schedules based on calendar timeframes. The resulting Notification Schedule List shows all the schedules, which you can modify and delete.

<span id="page-58-0"></span>Notification date is calculated as Expected shipment date - Maximum working hours (including the shipping node's calendar) - Advanced notification days. An order release is created on the notification date that is communicated to the shipping node.

## **Creating a Notification Period About this task**

To create a notification period:

- 1. From the tree in the application rules side panel, choose Cross Application > Order Promising > Node Level Controls. The Ship Node Search window displays in the work area.
- 2. Enter the applicable search criteria and choose  $\mathbb{R}$ . A list of nodes displays.
- 3. Select the applicable node and choose  $\ddot{\bullet}$ . The Node Details pop-up window displays.
- 4. To create a notification period, choose the Notification Period tab.
- 5. Enter information into the applicable fields. Refer to [Table 14 on page 50](#page-59-0) for field value descriptions. You can create multiple Notification Periods, which will be displayed in a list in the Notification Period List screen.
- 6. Choose  $\blacksquare$ .

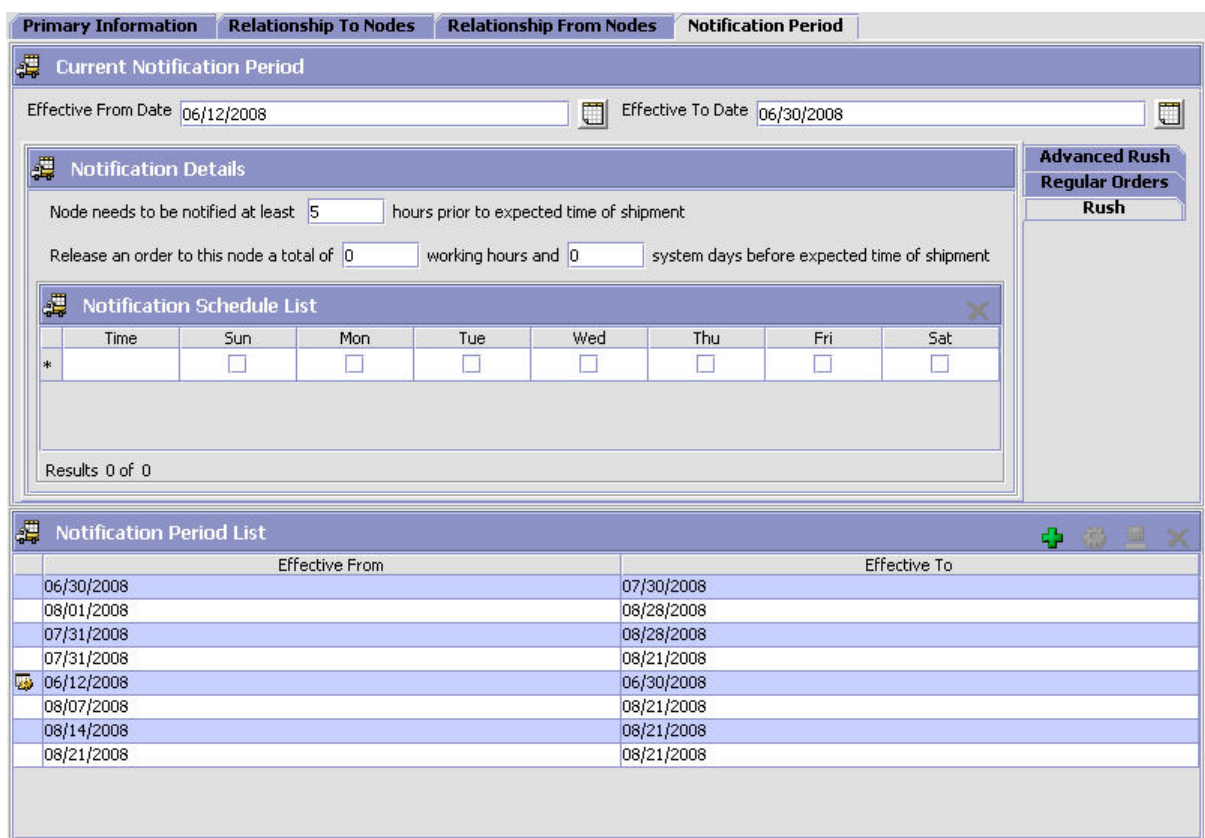

| Field                                                                                                    | Description                                                                                                    |
|----------------------------------------------------------------------------------------------------|----------------------------------------------------------------------------------------------------|
| <b>Current Notification Period</b>                                                                                                    |                                                                                                    |
| <b>Effective From Date</b>                                                                                                    | Enter the starting date of the notification period.                                                                                                    |
| Effective To Date                                                                                                    | Enter the end date of the notification period.                                                                                                    |
| <b>Notification Details</b>                                                                                                    |                                                                                                    |
| Tabs:<br>Advanced Rush<br>Regular Orders<br>٠<br>Rush                                                                                                    | Specifies that the notification period is for advanced rush,<br>regular orders, or rush orders.<br>See "Defining Levels of Service" on page 39 for information. |
| Node needs to be notified<br>at least <number hours="" of=""><br/>hours prior to expected<br/>time of shipment</number>                                                                     | Enter the minimum number of hours a node needs to be<br>notified before the expected time of shipment.                                                          |
| Release an order to this<br>node a total of <number of<br="">hours&gt; working hours and<br/><number days="" of=""> system<br/>days before expected time<br/>of shipment.</number></number> | Enter the total number of working hours and system days an<br>order for this item should be released before it is expected to<br>ship.                          |
| Notification Schedule List                                                                                                    |                                                                                                    |
| Time                                                                                                    | Enter the time of day when this node can be contacted.                                                                                                    |
| Day check box                                                                                                    | Click in the boxes for the days of the week to which this<br>schedule applies.                                                                                  |
| Notification Period List                                                                                                    | Displays a cumulative list of existing notification periods.                                                                                                    |

<span id="page-59-0"></span>*Table 14. Node Details Pop-Up Window, Notification Period Tab*

## **Modifying a Notification Period About this task**

To modify a notification period:

- 1. From the tree in the application rules side panel, choose Cross Application > Order Promising > Node Level Controls. The Ship Node Search window displays in the work area.
- 2. Enter the applicable search criteria and choose  $\Box$  A list of nodes displays.
- 3. Select the applicable node and choose  $\ddot{\ddot{\bm{\cdot}}}$ . The Node Details pop-up window displays.
- 4. To modify a notification period, choose the Notification Period tab.
- 5. From the table, locate the applicable notification period and choose  $\ddot{\ddot{\mathbf{x}}}$ . The Notification Period Details pop-up window displays.
- 6. Enter information into the applicable fields. Refer to Table 14 for field value descriptions.
- 7. Choose  $\overline{\mathbf{a}}$

## **Deleting a Notification Period About this task**

To delete a notification period:

## **Procedure**

- 1. From the tree in the application rules side panel, choose Cross Application > Order Promising > Node Level Controls. The Ship Node Search window displays in the work area.
- 2. Enter the applicable search criteria and choose  $\blacksquare$ . A list of nodes displays.
- 3. Select the applicable node and choose  $\ddot{\bullet}$ . The Node Details pop-up window displays.
- 4. To delete the Notification Period from the notification period list, choose the Notification Period tab.
- 5. Select the Notification Period from the list and choose  $\blacktriangleright$  to delete it (or

choose  $\mathbb{R}^n$  to see more details about the Notification Period before deleting it on the Node Details pop-up window).

6. Choose  $\blacksquare$ 

## **Specifying Levels of Service About this task**

The tabs in the Current Notification Period window let you set up different levels of shipping service at a node. For each notification period, use the Regular Orders tab to set up notification schedules for regular orders and any additional tabs to set up notification schedules for other levels of service, such as rush orders. See ["Defining Levels of Service" on page 39](#page-48-0) for more information.

To specify levels of service:

- 1. From the tree in the application rules side panel, choose Cross Application > Order Promising > Node Level Controls. The Ship Node Search window displays in the work area.
- 2. Enter the applicable search criteria and choose  $\blacksquare$ . A list of nodes displays.
- 3. Select the applicable node and choose  $\ddot{\mathbf{w}}$ . The Node Details pop-up window displays.
- 4. Choose the Notification Period tab.
- 5. From the table, locate the applicable notification period and choose  $\mathbb{Q}$ . The Notification Period Details pop-up window displays.
- 6. Choose the applicable tab for the level of service. You can configure as many levels of service for a notification period as there are tabs. For example, to create notification schedules for regular orders, choose the Regular Orders tab; to create notification schedules for rush orders, choose the tab for rush orders.
- 7. Enter information into the applicable fields. Refer to [Table 14 on page 50](#page-59-0) for field value descriptions.
- 8. Choose

# <span id="page-61-0"></span>**Defining Sourcing and Scheduling Rules**

You can define the sourcing and scheduling rules for product items, delivery services, and provided services.

# **Defining Fulfillment Types**

You must associate fulfillment types with sourcing and procurement rules. Fulfillment types are used to define custom requirements that allow you to determine sourcing and procurement locations based on parameters that Sterling Selling and Fulfillment Foundation does not provide logic for, such as, customers and order type. For example, you want to source or procure orders for a special promotion from a particular node. You can create a fulfillment type called Promotion that you can associate with a sourcing or procurement rule that sources from the node.

The sourcing rules for product sourcing and procurement must have the same fulfillment type for sourcing setup to work properly.

## **Creating a Fulfillment Type About this task**

To create a fulfillment type:

#### **Procedure**

- 1. From the tree in the application rules side panel, choose Cross Application > Order Promising > Sourcing And Scheduling > Fulfillment Types. The Fulfillment Types window displays in the work area.
- 2. Choose  $\Box$  The Fulfillment Types Details pop-up window displays.

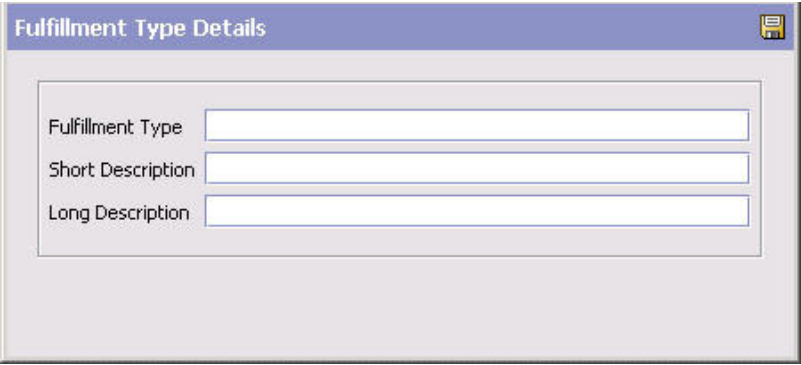

- 3. In Fulfillment Type, enter the name of the fulfillment type.
- 4. In Short Description, enter a brief description of the fulfillment type.
- 5. In Long Description, enter a more detailed description of the fulfillment type.
- 6. Choose  $\|$ .

## **Modifying a Fulfillment Type About this task**

To modify a fulfillment type:

## **Procedure**

- 1. From the tree in the application rules side panel, choose Cross Application > Order Promising > Sourcing And Scheduling > Fulfillment Types. The Fulfillment Types window displays in the work area.
- 2. Select the applicable fulfillment type and choose  $\mathbb{Q}$ . The Fulfillment Types Details pop-up window displays.
- 3. In Short Description, enter a brief description of the fulfillment type.
- 4. In Long Description, enter a more detailed description of the fulfillment type.
- 5. Choose  $\blacksquare$ .

## **Deleting a Fulfillment Type About this task**

To delete a fulfillment type:

#### **Procedure**

- 1. From the tree in the application rules side panel, choose Cross Application > Order Promising > Sourcing And Scheduling > Fulfillment Types. The Fulfillment Types window displays in the work area.
- 2. Select the applicable fulfillment type and choose  $\blacktriangleright$ .

## **Defining Basic Sourcing Configuration About this task**

You can determine whether or not the organization you are configuring uses sourcing rules. When an organization only has one or two nodes from which they source all of their products and services, you may not need to define complex sourcing configurations. However, when an organization has many nodes and suppliers with whom they interact, you would want to define sourcing rules to ensure that the optimal nodes are used to handle shipping and service fulfillment.

In cases when you do not define sourcing rules for an organization but may have more than one node, the system still uses optimization logic, such as distance to ship to location, to determine the appropriate node to use.

To configure basic sourcing rules:

- 1. From the tree in the application rules side panel, choose Cross Application > Order Promising > Sourcing And Scheduling > Basic Configuration. The Sourcing Basic Configuration window displays in the work area.
- 2. Enter information into the applicable fields. Refer to [Table 15 on page 54](#page-63-0) for field value descriptions.
- 3. Choose  $\blacksquare$ .

<span id="page-63-0"></span>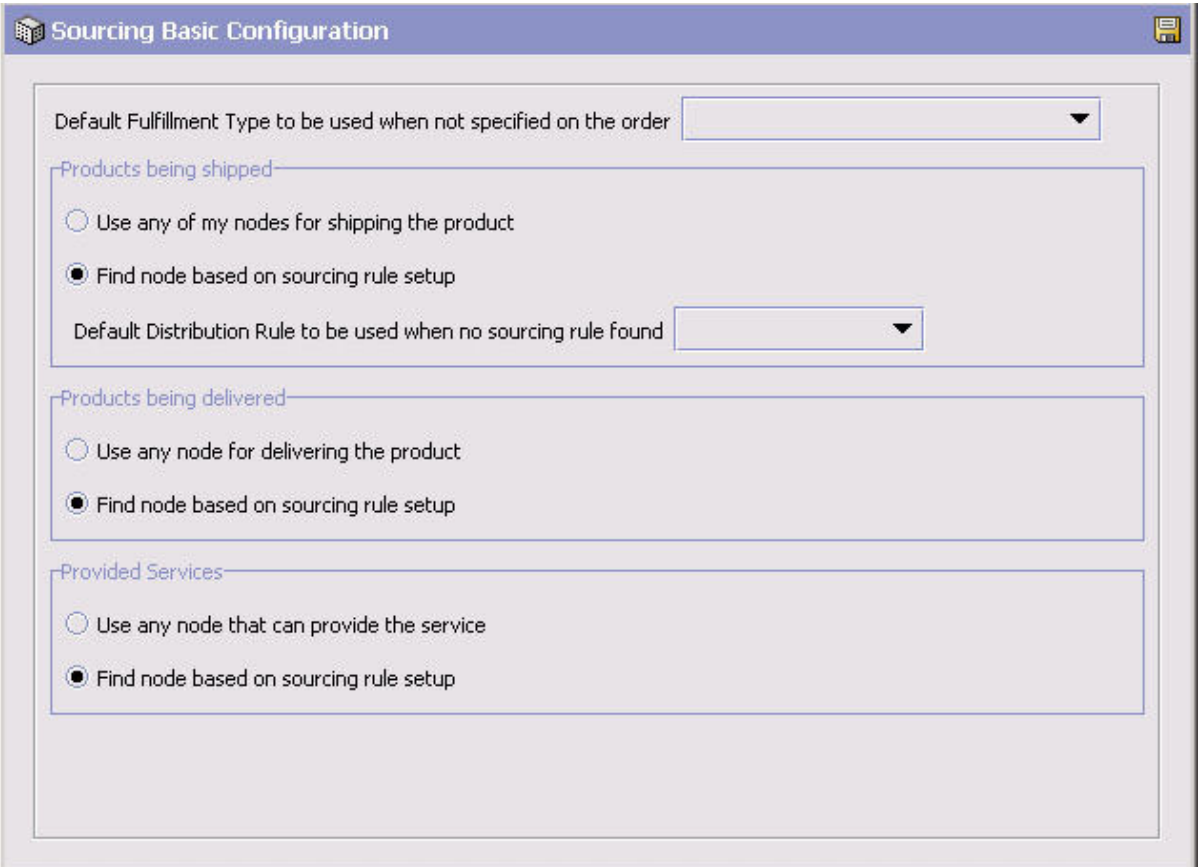

*Table 15. Sourcing Basic Configuration Window*

| Field                                                                     | Description                                                                                                    |  |
|---------------------------------------------------------------------------|----------------------------------------------------------------------------------------------------|--|
| Default Fulfillment Type to<br>be used when not specified<br>on the order | Select the fulfillment type you want to be use by default for<br>sourcing when no fulfillment type is specified on the order.<br>For more information about configuring fulfillment types, see<br>"Defining Fulfillment Types" on page 52.                                                                                                    |  |
| Products being shipped                                                    |                                                                                                    |  |
| Use any of my nodes for<br>shipping the product                           | Select this option if you do not want to define product item<br>sourcing rules for the organization you are configuring. If you<br>select this option, the system optimizes product sourcing<br>based on the node(s) you have defined for the organization.<br><b>Important:</b> If an Enterprise inherits sourcing rules from<br>another organization, they inherit the parent Enterprise's<br>nodes when they select this option. |  |
| Find node based on<br>sourcing rule setup                                 | Select this option if you want to use configured product item<br>sourcing rules with the organization you are configuring. For<br>more information about configuring product item sourcing<br>rules, see "Defining Sourcing Rules for Product Items" on<br>page 75.                                                                                                    |  |

| Field                                                                  | Description                                                                                                    |
|------------------------------------------------------------------------|----------------------------------------------------------------------------------------------------|
| Default Distribution Rule to<br>be used when no sourcing<br>rule found | Select the default distribution group you want to use to<br>source product items when the system cannot determine an<br>appropriate sourcing rule to use for an order. A distribution<br>group is a defined set of nodes and source organizations.<br>For more information about configuring distribution groups<br>for product items, see "Defining Distribution Groups for<br>Product Items" on page 71. |
| Products being delivered                                               |                                                                                                    |
| Use any node for<br>delivering the product                             | Select this option if you want the system to select any<br>delivery location that services a given delivery region.                                                                                                    |
| Find nodes based on<br>sourcing rule setup                             | Select this option if you want to use configured delivery<br>service item sourcing rules with the organization you are<br>configuring. For more information about configuring delivery<br>service item sourcing rules, see "Defining Sourcing Rules for<br>Product Items" on page 75.                                                                                                    |
| <b>Provided Services</b>                                               |                                                                                                    |
| Use any node that can<br>provide the service                           | Select this option if you want the system to select any<br>provided service location that services a given shipping<br>region.                                                                                                    |
| Find node based on<br>sourcing rule setup                              | Select this option if you want to use configured provided<br>service item sourcing rules with the organization you are<br>configuring. For more information about configuring<br>provided service item sourcing rules, see "Defining Sourcing<br>Rules for Product Items" on page 75.                                                                                                    |

*Table 15. Sourcing Basic Configuration Window (continued)*

# **Defining Order Sourcing Classifications**

An order sourcing classification represents a customizable sourcing criteria used to determine which ship node to ship a product from, at scheduling time. For more information about order sourcing classifications, see the *Sterling Selling and Fulfillment Foundation: Product Concepts Guide*.

## **Creating an Order Sourcing Classification About this task**

To create or modify an order sourcing classification:

- 1. From the tree in the application rules side panel, choose Cross Application > Order Promising > Sourcing And Scheduling > Order Sourcing Classifications. The Sourcing Classifications window displays in the work area.
- 2. Click  $\blacksquare$  The Order Sourcing Classification Details pop-up window displays.

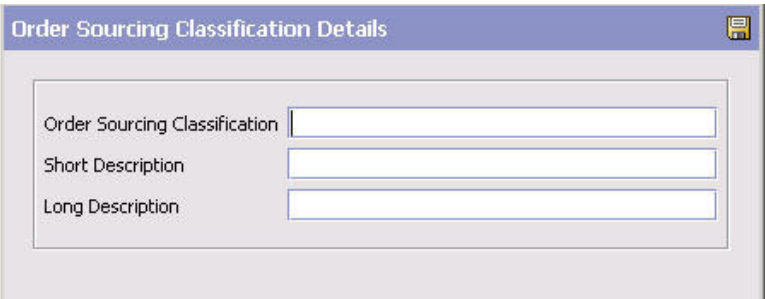

- 3. In Order Sourcing Classification, enter the name of the sourcing classification.
- 4. In Short Description, enter the name of the short description.
- 5. In Long Description, enter the name of the long description.
- 6. Click  $\blacksquare$ .

## **Modifying an Order Sourcing Classification About this task**

To modify an order sourcing classification:

#### **Procedure**

- 1. From the tree in the application rules side panel, choose Cross Application > Order Promising > Sourcing And Scheduling > Order Sourcing Classifications. The Sourcing Classifications window displays in the work area.
- 2. Select the applicable sourcing classification and click  $\mathbb{Q}$ . The Order Sourcing Classification Details pop-up window displays.
- 3. In Short Description, enter the name of the short description.
- 4. In Long Description, enter the name of the long description.
- 5. Click  $\blacksquare$ .

## **Deleting an Order Sourcing Classification About this task**

To delete an order sourcing classification:

#### **Procedure**

- 1. From the tree in the application rules side panel, choose Cross Application > Order Promising > Sourcing And Scheduling > Order Sourcing Classifications. The Order Sourcing Classifications window displays in the work area.
- 2. Select the applicable order sourcing classification and click  $\blacktriangle$ .

## **Sourcing Region Selection**

A region schema represents the complete set of regions defining a given geography. You can use Sourcing Region Selection to associate pre-existing region schemas for use within sourcing configuration. For more information about configuring region schemas, see the *Sterling Selling and Fulfillment Foundation: Application Platform Configuration Guide*.

You can associate region schemas with the following:

- <span id="page-66-0"></span>• Shipped Product Region Schema - You can select a region schema that to be used when configuring the product specific sourcing rules. The regions within the selected region schema can then be associated with nodes or groups of nodes from which product items can be shipped to a destination.
- Delivery Region Schema You can select a region schema to be used when configuring delivery service specific sourcing rules. The regions within the selected region schema can then be associated with nodes or groups of nodes that provide a given delivery service when a delivery is requested to the specific region.
- Provided Service Region Schema You can select a region schema to be used when configuring provided service specific sourcing rules. The regions within the selected region schema be associated with nodes or groups of nodes that can provide a requested service when the service location is within the specific region.

You can select the same region schema for product, delivery, and provided service sourcing configuration or you can select a different region schema for each if you would like to define a more granular region definition for any of the three.

# **Defining Sourcing Region Selection About this task**

To define sourcing region selection:

## **Procedure**

1. From the tree in the application rules side panel, choose Cross Application > Order Promising > Sourcing And Scheduling > Sourcing Region Selection. The Region Usage For Sourcing pop-up window displays in the work area.

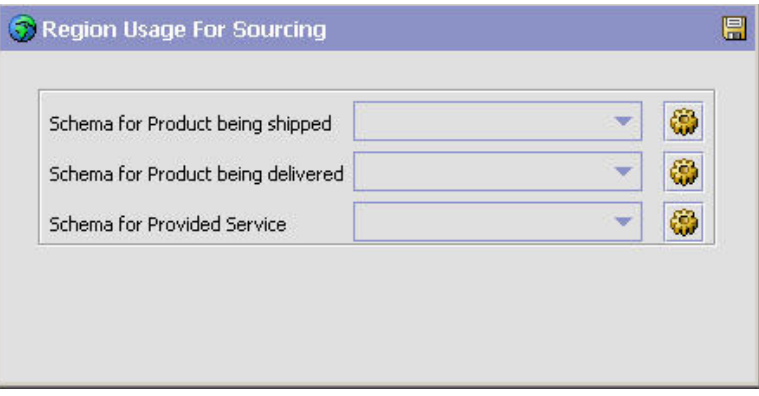

- 2. From Schema for Product being shipped, select the region schema you want to use for product item sourcing.
- 3. From Schema for Product being delivered, select the region schema you want to use for delivery service item sourcing.
- 4. From Schema for Provided Service, select the region schema you want to use for provided service item sourcing.

# **Defining Scheduling Rules**

Scheduling rules determine shipping, inventory scheduling, and node preferences. When the Schedule time-triggered transaction schedules inventory, scheduling rules are used. You can have one scheduling rule for all orders or you can associate a specific scheduling rule with an order. This allows different scheduling rules to be used based on your business requirements.

There are three ways to assign a scheduling rule to an order:

- v The scheduling rule is passed as part of the order data when creating an order.
- v A customer service representative selects a scheduling rule from the Application Consoles.
- If a scheduling rule is not assigned by other means, Sterling Selling and Fulfillment Foundation uses the default SYSTEM scheduling rule.

**Note:** When creating scheduling rules for Enterprises, there must always be one scheduling rule named SYSTEM to be used as a default throughout the system.

**Note:** The scheduling rule can be passed as input to APIs that read inventory (AllocationRuleID), for example FindInventory. If not passed, the system searches for a scheduling rule named SYSTEM for the calling organization's primary enterprise. If a scheduling rule with the name SYSTEM is not found, the SYSTEM rule for the DEFAULT organization is used.

**Note:** The scheduling algorithm is based only on ship node priority and geography.

### **Creating a Scheduling Rule About this task**

To create a scheduling rule:

- 1. From the tree in the application rules side panel, choose Cross Application > Order Promising > Sourcing And Scheduling > Scheduling Rules. The Scheduling Rules screen displays in the work area.
- 2. Choose  $\mathbb{R}^3$ . The Scheduling Rule Details screen displays.

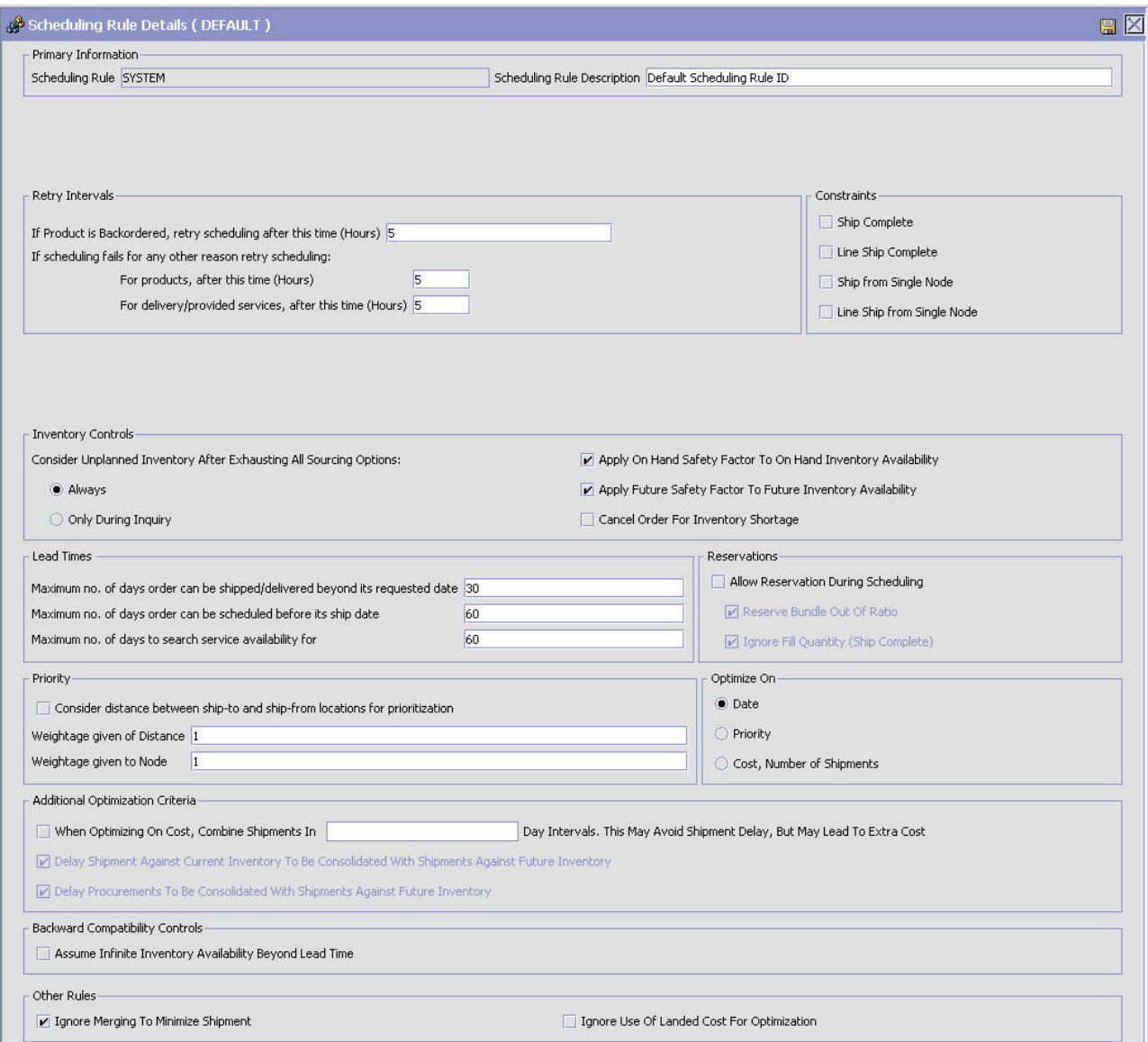

- 3. Enter information into the applicable fields. Refer to Table 16 for field value descriptions.
- 4. Choose  $\blacksquare$ .

*Table 16. Scheduling Rule Details Screen*

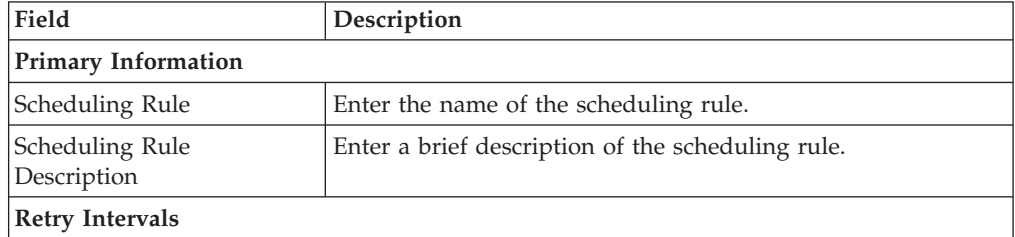

| Field                                                                     | Description                                                                                                    |
|---------------------------------------------------------------------------|----------------------------------------------------------------------------------------------------|
| If Product is Backordered,<br>retry scheduling after this<br>time (Hours) | Enter how many hours after an order has been backordered<br>that the system should try to reprocess the order.<br>Note: The minimum wait period for retrying to schedule an<br>order is 30 minutes, even if the value specified is less than<br>that. For instance, if the wait period is set to 0.2, the business<br>logic of Sterling Selling and Fulfillment Foundation still treats<br>it as if it were 0.5.                                                                                                    |
| If scheduling fails for any<br>other reason retry<br>scheduling:          | For products, after this time (Hours) - Enter how many hours<br>after which the Schedule time-triggered transaction should try<br>to schedule a product item order line if the order line is not<br>ready to schedule when it is initially picked up.<br>For delivery or provided services, after this time (Hours) -<br>Enter how many hours after which the Schedule<br>time-triggered transaction should try to schedule a service<br>item order line if the order line is not ready to schedule when<br>it is initially picked up. |
| Constraints                                                               |                                                                                                    |
| Ship Complete                                                             | Check this box to ensure that all product lines in the<br>promising inquiry request are either completely scheduled or<br>not scheduled at all. However, lines could be sourced from<br>different shipping locations.                                                                                                    |
| Line Ship Complete                                                        | Check this box to ensure that every product line on an<br>individual line basis is either completely sourced or not<br>sourced at all. However, lines could be sourced from different<br>shipping locations.<br><b>Note:</b> The difference between this and the Ship Complete<br>constraint is that this rule does not enforce that all lines of the<br>request are completely sourced. A particular line can be<br>sourced while another line of the same request could be<br>backordered.                                           |
| Ship from Single Node                                                     | Check this box to ensure that the request is sourced from a<br>single node on a single date.                                                                                                    |
| Line Ship from Single Node                                                | Check this box to ensure that each individual line is sourced<br>from a single node on the same date.<br>Note: This rule does not enforce that all lines are shipped<br>from the same node. A particular line may be completely<br>shipped from node 1 while another line could be completely<br>shipped from node 2.                                                                                                    |
| <b>Inventory Controls</b>                                                 |                                                                                                    |
| Always                                                                    | Select this option to consider using unplanned inventory at<br>both the inquiring and scheduling stages when other sourcing<br>options have been exhausted.<br>Note: In order to use unplanned inventory, the "Use<br>Unplanned Inventory" flag must be set to "Yes" at the Item<br>level.                                                                                                    |
| Only During Inquiry                                                       | Select this option to consider using unplanned inventory only<br>during the inquiring stage when other sourcing options have<br>been exhausted.<br>Note: In order to use unplanned inventory, the "Use<br>Unplanned Inventory" flag must be set to "Yes" at the Item<br>level.                                                                                                    |

*Table 16. Scheduling Rule Details Screen (continued)*

| Field                                                                                 | Description                                                                                                    |
|---------------------------------------------------------------------------------------|----------------------------------------------------------------------------------------------------|
| Cancel Order for Inventory<br>Shortage                                                | Check this box if you want the system to cancel an order<br>when there is an inventory shortage.                                                                                                    |
|                                                                                       | When unchecked, the item is backordered.                                                                                                    |
| Apply On Hand Safety<br>Factor To On Hand<br>Inventory Availability                   | Check this box to apply the on hand safety factor to on hand<br>inventory availability.<br>Note: For safety factors to apply, this control must also be<br>checked for the supply type and node type. For more<br>information on Safety Factors, refer to the Sterling Selling and<br>Fulfillment Foundation: Global Inventory Visibility Configuration<br>Guide.                                                                                                    |
| Apply Future Safety Factor<br>To Future Inventory<br>Availability                     | Check this box to apply the future safety factor to future<br>inventory availability.<br>Note: For safety factors to apply, this control must also be<br>checked for the supply type and node type. For more<br>information on Safety Factors, refer to the Sterling Selling and<br>Fulfillment Foundation: Global Inventory Visibility Configuration<br>Guide.                                                                                                    |
| <b>Lead Times</b>                                                                     |                                                                                                    |
| Maximum no. of days<br>order can be scheduled<br>before its ship date                 | Enter a lead time for orders to be picked up by the Schedule<br>agent.                                                                                                    |
| Maximum no. of days<br>order can be<br>shipped/delivered beyond<br>its requested date | Enter the number of days after the requested ship date that<br>an order can be released.<br>Note: For tag controlled items, if demands are being matched<br>against future inventory (purchase orders), during an existing<br>supply and demand reallocation, the "Maximum no. of days<br>order can be shipped/delivered beyond its requested date"<br>rule is not considered. This may cause an existing order<br>which was previously scheduled, to be backordered during<br>release. To avoid this, if possible, set the<br>ForwardConsumptionDays in the ATP rule equal to the value<br>defined in the "Maximum no. of days order can be<br>shipped/delivered beyond its requested date" rule.<br>For more information, see that note in the "ATP Rules Details"<br>Pop-Up Window" table for the Forward Consumption (Days)<br>field, in the Sterling Selling and Fulfillment Foundation: Global<br>Inventory Visibility Configuration Guide. |
| Maximum no. of days<br>order can be scheduled<br>before its ship date                 | Enter the maximum number of days before the ship date that<br>an order can be scheduled.                                                                                                    |
| Maximum no. of days to<br>search service availability<br>for                          | Enter the maximum number of days through which you want<br>to look up service and slot availability.                                                                                                    |
| Reservations                                                                          |                                                                                                    |
| <b>Allow Reservation During</b><br>Scheduling                                         | Check this box to allow the items to be reserved while<br>scheduling.                                                                                                    |
| Reserve Bundle Out of<br>Ratio                                                        | Check this box to reserve components that are out of ratio for<br>a bundle.                                                                                                    |
| Ignore Fill Quantity (Ship<br>Complete)                                               | Check this box to allow the reservation of partial quantity of<br>a line that has a ship complete constraint or to reserve the<br>quantity that is less than the fill quantity.                                                                                                    |

*Table 16. Scheduling Rule Details Screen (continued)*

| Field                                                                                                    | Description                                                                                                    |  |
|----------------------------------------------------------------------------------------------------|----------------------------------------------------------------------------------------------------|--|
| Priority                                                                                                    |                                                                                                    |  |
| Consider distance between<br>ship-to and ship-from<br>locations for prioritization                                                                                       | Check this box to enable the geography-based distance<br>calculations for choosing a ship node.                                                                                                    |  |
|                                                                                                    | <b>Important:</b> If you select this field, ensure Optimize On is set<br>to Priority.                                                                                                    |  |
| Weightage given of<br>distance                                                                                                    | Enter the weighting factor for distance. Once the distance<br>between the ship-location and the ship node address is<br>calculated using longitude and latitude, it is multiplied by<br>this weighting factor.                                                                                                    |  |
|                                                                                                    | Enter any fractional number greater than, or equal to, zero. A<br>value of 0 nullifies any distance considerations in the<br>calculation.                                                                                                    |  |
| Weightage given to Node                                                                                                    | Enter the weighting factor for node priority. The ship node<br>priority specified in the distribution group is multiplied by<br>this weighting factor.                                                                                                    |  |
|                                                                                                    | Enter any fractional number greater than, or equal to, zero. A<br>value of 0 nullifies any node priority considerations in the<br>calculation.                                                                                                    |  |
|                                                                                                    | Important: For this weighting factor to be applied,<br>distribution groups must be used to determine the set of<br>possible ship nodes from which a product can be shipped.                                                                                                    |  |
| Optimize On                                                                                                    |                                                                                                    |  |
| Date                                                                                                    | Select this option for inventory scheduling to be optimized by<br>date.                                                                                                    |  |
| Priority                                                                                                    | Select this option for inventory scheduling to be optimized by<br>node priority.                                                                                                    |  |
| Cost, Number of Shipments                                                                                                    | Select this option for inventory scheduling to be optimized by<br>number of shipments.<br>Note: When landed cost optimization is enabled, it takes<br>precedence over optimization by the number of shipments.<br>When landed cost optimization is disabled, optimization by<br>the number of shipments is used. For more information, refer<br>to "Configuring Landed Cost Optimization" on page 64. |  |
| Additional Optimization Criteria                                                                                                    |                                                                                                    |  |
| When Optimizing On Cost,<br>Combine Shipments In<br><number days="" of=""> Day<br/>Intervals. This May Avoid<br/>Shipment Delay, But May<br/>Lead To Extra Cost</number> | Check this box to combine the optimization based on both<br>cost and specified number of days.<br>In this case, enter the number of days up to which the<br>optimization should be considered.                                                                                                    |  |

*Table 16. Scheduling Rule Details Screen (continued)*
| Field                                                                  | Description                                                                                                    |
|------------------------------------------------------------------------|----------------------------------------------------------------------------------------------------|
| Delay Shipment Against<br>Current Inventory To Be<br>Consolidated With | Check this box to delay shipments against the onhand<br>inventory to be consolidated with the future inventory.                                                                                                    |
| Shipments Against Future<br>Inventory.                                 | This option can be chosen only when the "When Optimizing<br>On Cost, Combine Shipments" box is checked.                                                                                                    |
|                                                                        | When this option is selected, the onhand inventory is kept on<br>hold for the specified number of days to combine with<br>shipments that include future inventory.                                                                                           |
|                                                                        | If the future inventory is not received on or before the<br>specified number of days, the onhand inventory is shipped<br>individually.                                                                                                    |
| Delay Procurements To Be<br>Consolidated With                          | Check this box to delay shipments when the inventory<br>through transfers are available.                                                                                                    |
| Shipments Against Future<br>Inventory.                                 | This option can be chosen only when the "When Optimizing<br>On Cost, Combine Shipments" is checked.                                                                                                    |
|                                                                        | When this option is selected, the inventory through transfers<br>is kept on hold for the specified number of days to combine<br>with shipments that include future inventory.                                                                                |
|                                                                        | If the future inventory is not received on or before the<br>specified days, the inventory is shipped individually.                                                                                                    |
| <b>Backward Compatibility Controls</b>                                 |                                                                                                    |
| Assume Infinite Inventory<br>Availability Beyond Lead<br>Time          | Check this box if you want the system to consider any<br>inventory beyond the lead time + processing time frame to be<br>infinite.<br>Note: This flag should only be used for backward<br>compatibility purposes. New customers should not use this<br>flag. |
| Other Rules                                                            |                                                                                                    |
| Ignore Merging To<br>Minimize Shipment                                 | Check this box if you want to ignore the merging of<br>shipments at the scheduling level.                                                                                                    |
|                                                                        | When this option is selected, the "Minimize Number Of<br>Shipments To Customer Through Transfers Between Shipping<br>Nodes" option is overridden at the enterprise level in<br>Forwarding/Transfer Rules.                                                    |
|                                                                        | For more information about forwarding and transfer rules,<br>see "Forwarding/Transfer Rules" on page 69.                                                                                                    |
| Ignore Use Of Landed Cost<br>For Optimization                          | Check this box if you want to ignore the use of landed cost<br>optimization at the scheduling level.                                                                                                    |
|                                                                        | When this option is selected, the "Use landed Cost" option is<br>overridden at the enterprise level in Landed Cost<br>Optimization.                                                                                                    |
|                                                                        | For more information about configuring the landed cost<br>parameters, see "Configuring Landed Cost Optimization" on<br>page 64.                                                                                                    |

*Table 16. Scheduling Rule Details Screen (continued)*

# <span id="page-73-0"></span>**Modifying a Scheduling Rule About this task**

To modify a scheduling rule:

#### **Procedure**

- 1. From the tree in the application rules side panel, choose Cross Application > Order Promising > Sourcing And Scheduling > Scheduling Rules. The Scheduling Rules screen displays in the work area.
- 2. Select the applicable scheduling rule and choose  $\mathbb{E}$ . The Scheduling Rule Details screen displays.
- 3. Modify information into the applicable fields. Refer to [Table 16 on page 59](#page-68-0) for field value descriptions.
- 4. Choose  $\blacksquare$ .

### **Deleting a Scheduling Rule About this task**

To delete a scheduling rule:

#### **Procedure**

- 1. From the tree in the application rules side panel, choose Cross Application > Order Promising > Sourcing And Scheduling > Scheduling Rules. The Scheduling Rules screen displays in the work area.
- 2. Select the applicable scheduling rule and choose  $\mathbb{R}$ .

# **Configuring Landed Cost Optimization About this task**

Sterling Selling and Fulfillment Foundation enables you to specify landed cost parameters to be considered for evaluation during order promising, if the "Cost, Number of Shipments" optimization type has been selected in your scheduling rule. For more information about optimization types, see ["Defining Scheduling](#page-66-0) [Rules" on page 57,](#page-66-0) or the *Sterling Selling and Fulfillment Foundation: Product Concepts Guide*.

Promising selects the sourcing option with the least landed cost. Landed cost is comprised of item cost, handling cost, and transportation cost, which can be configured separately.

When landed cost optimization is enabled, it takes precedence over optimization by the number of shipments. When landed cost optimization is disabled, optimization by the number of shipments is used.

To configure landed cost optimization:

- 1. From the tree in the application rules side panel, choose Cross Application > Order Promising > Sourcing And Scheduling > Landed Cost. The Landed Cost window displays in the work area.
- 2. Enter information into the applicable fields. Refer to [Table 17 on page 65](#page-74-0) for field value descriptions.

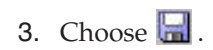

<span id="page-74-0"></span>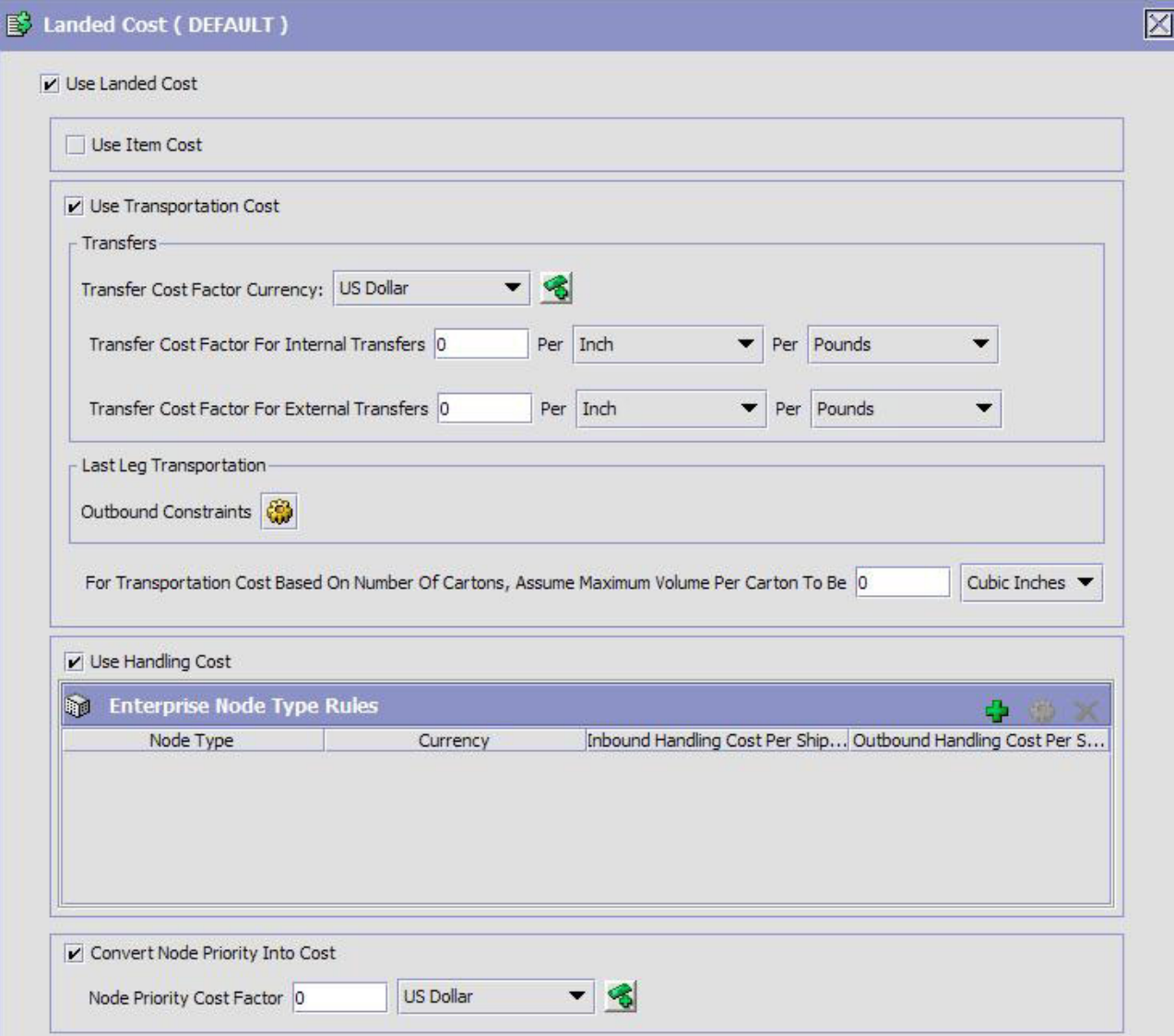

#### *Table 17. Landed Cost Window*

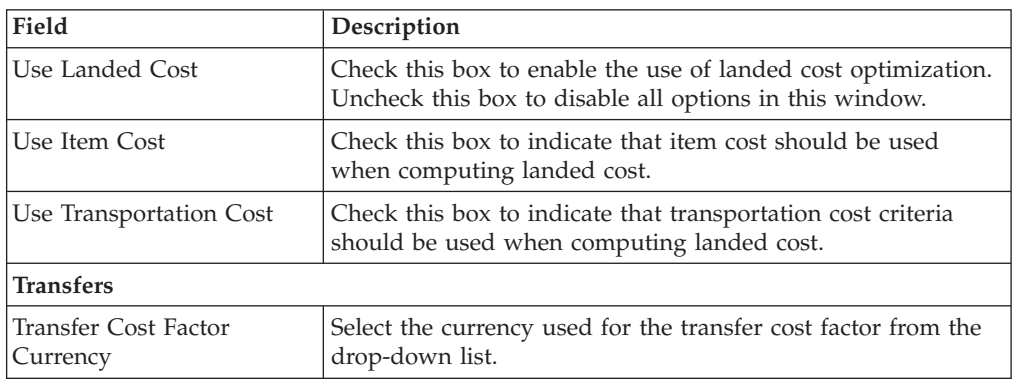

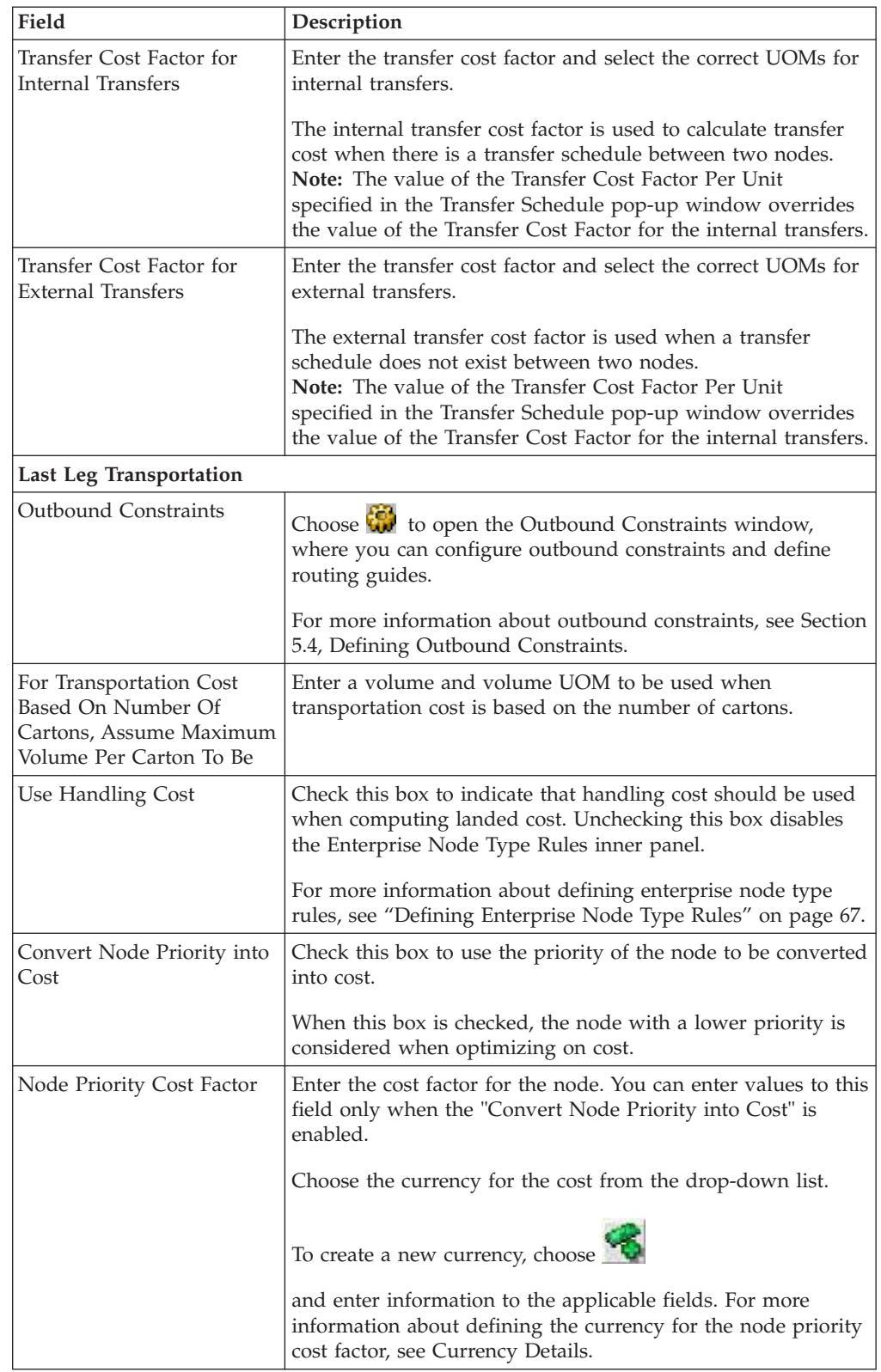

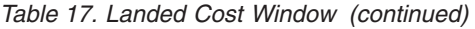

# <span id="page-76-1"></span><span id="page-76-0"></span>**Currency Details**

You can define the currency for the node priority cost factor in the currency details pop-up window.

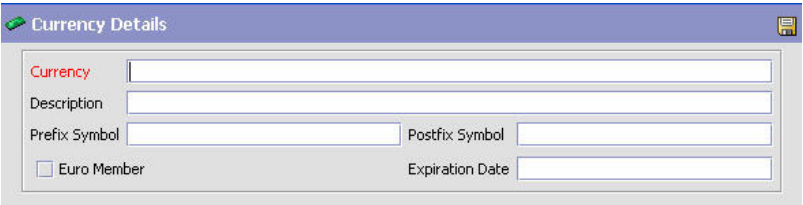

*Figure 19. Currency Details*

|  |  | Table 18. Currency Details |  |
|--|--|----------------------------|--|
|--|--|----------------------------|--|

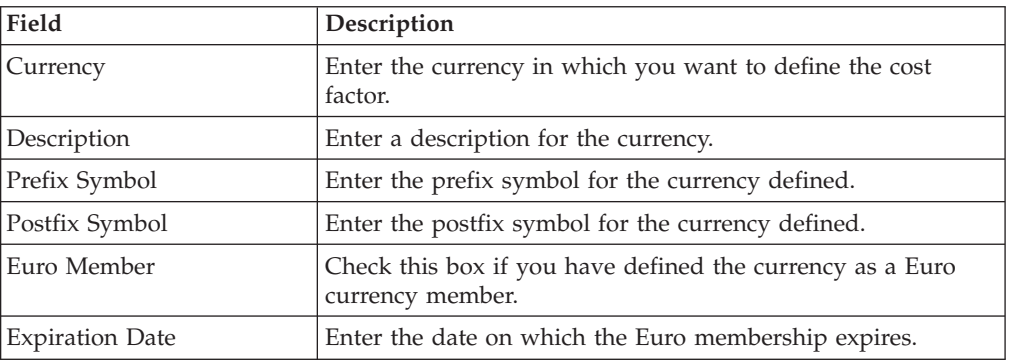

Note: The **i**con is available only at the hub level.

### **Defining Enterprise Node Type Rules About this task**

You can define Enterprise Node Type Rules to specify the handling costs of various node types at the Enterprise level.

To create an Enterprise node type rule:

### **Procedure**

- 1. From the tree in the application rules side panel, choose Cross Application > Order Promising > Sourcing And Scheduling > Landed Cost. The Landed Cost window displays in the work area.
- 2. In the Enterprise Node Type Rules panel, choose  $\mathbb{Z}^2$ . The Enterprise Node Type Rule window displays.

**Note:** The "Use Handling Cost" checkbox must be selected to enable Enterprise Node Type Rules.

- 3. Enter information into the applicable fields. Refer to [Table 19 on page 68](#page-77-0) for field value descriptions.
- 4. Choose  $\blacksquare$ .

<span id="page-77-0"></span>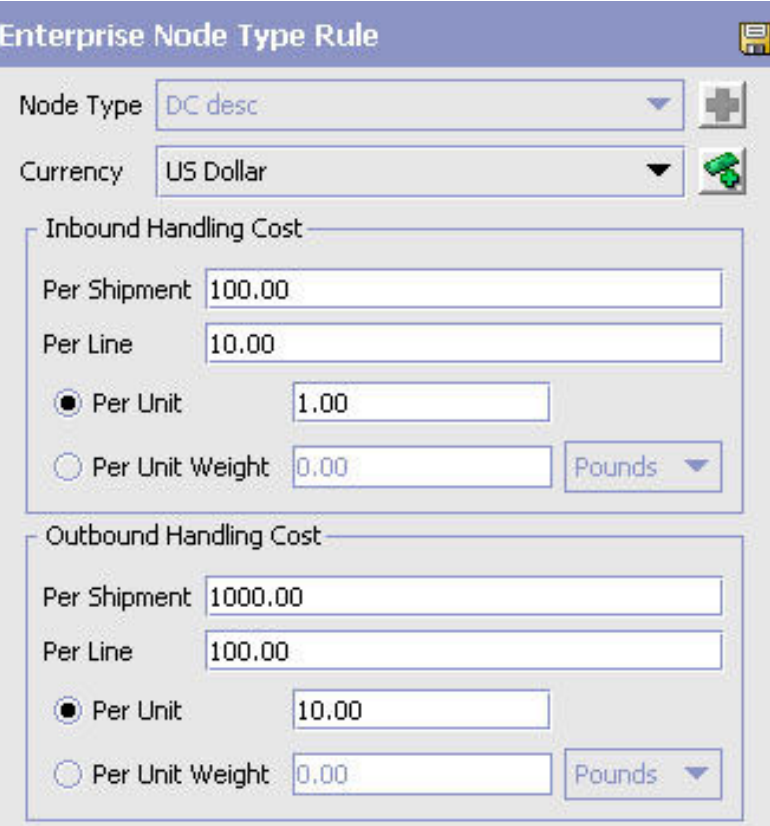

*Table 19. Enterprise Node Type Rule Pop-up Window*

| Field                  | Description                                                                   |
|------------------------|-------------------------------------------------------------------------------|
| Node Type              | Select the node type from the drop-down list.                                 |
| Currency               | Select the currency to use for this rule from the drop-down<br>list.          |
| Inbound Handling Cost  |                                                                               |
| Per Shipment           | Enter the handling cost for each shipment, in the currency<br>selected above. |
| Per Line               | Enter the handling cost for each line, in the currency selected<br>above.     |
| Per Unit               | Choose this option to enter the handling cost for each unit.                  |
|                        | Choosing this option disables the "Per Unit Weight" option.                   |
| Per Unit Weight        | Choose this option to enter the handling cost for each unit<br>weight.        |
|                        | Choosing this option disables the "Per Unit" option.                          |
| Outbound Handling Cost |                                                                               |
| Per Shipment           | Enter the handling cost for each shipment, in the currency<br>selected above. |
| Per Line               | Enter the handling cost for each line, in the currency selected<br>above.     |
| Per Unit               | Choose this option to enter the handling cost for each unit.                  |
|                        | Choosing this option disables the "Per Unit Weight" option.                   |

<span id="page-78-0"></span>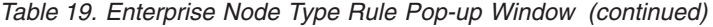

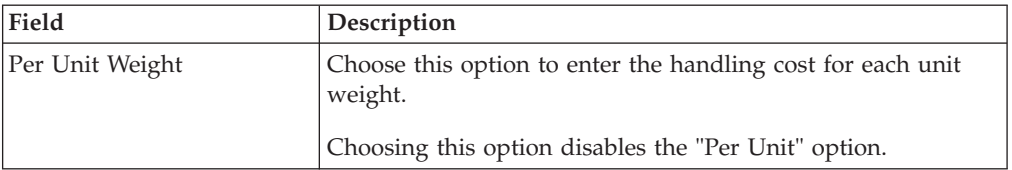

## **Modifying an Enterprise Node Type Rule About this task**

To modify an Enterprise node type rule:

#### **Procedure**

- 1. From the tree in the application rules side panel, choose Cross Application > Order Promising > Sourcing And Scheduling > Landed Cost. The Landed Cost window displays in the work area.
- 2. In the Enterprise Node Type Rules panel, select the applicable rule and choose

**. The Enterprise Node Type Rule window displays.** 

**Note:** The "Use Handling Cost" checkbox must be selected to enable Enterprise Node Type Rules.

- 3. Enter information into the applicable fields. Refer to [Table 19 on page 68](#page-77-0) for field value descriptions.
- 4. Choose  $\blacksquare$ .

### **Deleting an Enterprise Node Type Rule About this task**

To delete an Enterprise node type rule:

#### **Procedure**

- 1. From the tree in the application rules side panel, choose Cross Application > Order Promising > Sourcing And Scheduling > Landed Cost. The Landed Cost window displays in the work area.
- 2. In the Enterprise Node Type Rules panel, select the applicable rule and choose Х.

# **Forwarding/Transfer Rules**

Forwarding rules enable you to minimize transportation costs by allowing you to specify a default carrier service to move shipments from one node to another before shipping to a customer, otherwise known as zone skipping.

When evaluating options, Sterling Selling and Fulfillment Foundation identifies ship nodes that can fulfill the request, then utilizes routing guides to determine the best possible drop location and carrier that meets any item constraints.

Forwarding is not applied in the following scenarios:

- v If forwarding is not enabled at the Enterprise level.
- v If forwarding is not enabled at the line level.
- If forwarding is not enabled at the item level.
- If a shipment is being delivered.
- If a shipment has shipping and receiving nodes with a transfer schedule between them.
- v If the shipment is not a final shipment to the customer (procurements cannot be forwarded).
- v If a carrier service code is not specified at the line or header level.
- v If the document type classification is not "Sales Order" or "Other".

Transfer rules enable you to minimize the number of shipments to a customer by determining a merge node, where shipments can be consolidated before shipping to a customer.

## **Defining Forwarding/Transfer Rules About this task**

To define forwarding/transfer rules:

#### **Procedure**

- 1. From the tree in the application rules side panel, choose Cross Application > Order Promising > Sourcing And Scheduling > Forwarding/Transfer Rules. The Forwarding/Transfer Rules window displays in the work area.
- 2. Enter information into the applicable fields. Refer to Table 20 for field value descriptions.
- 3. Choose  $\blacksquare$ .

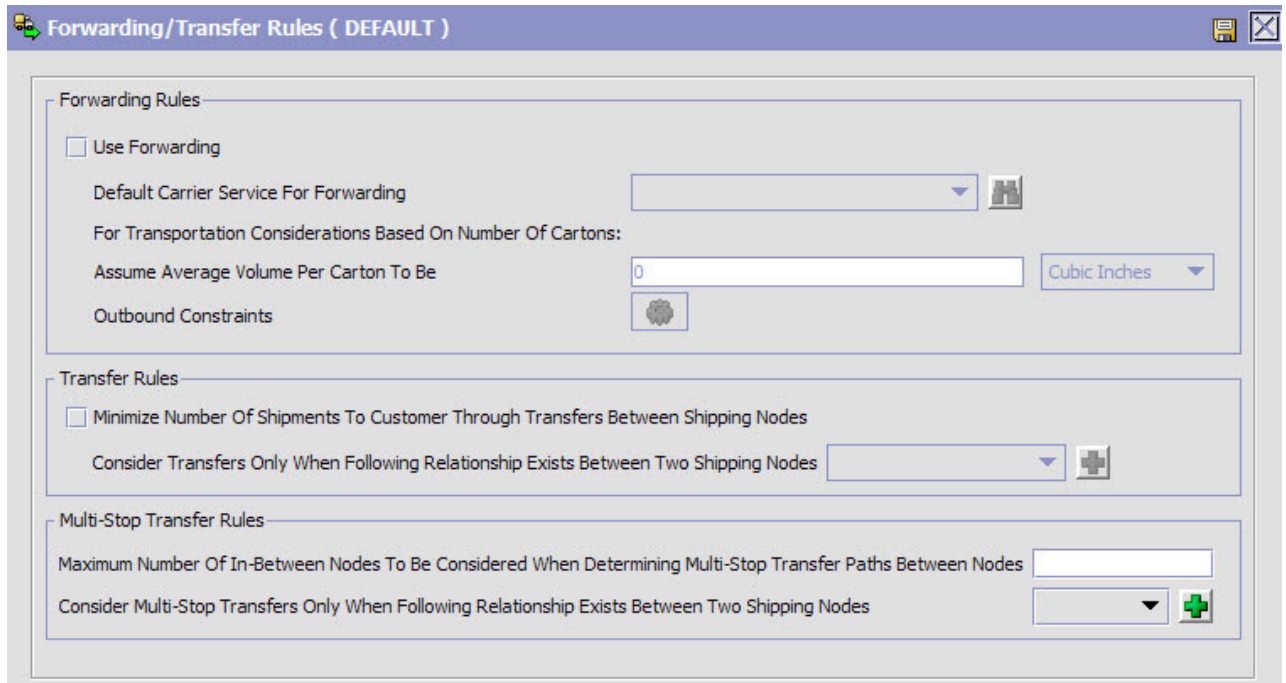

#### *Table 20. Forwarding/Transfer Rules Window*

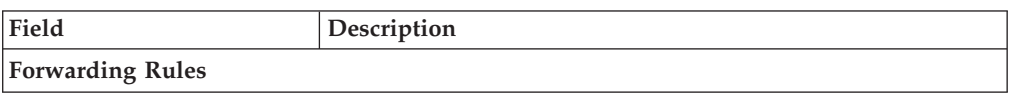

| Field                                                                                                    | Description                                                                                                    |  |
|----------------------------------------------------------------------------------------------------|----------------------------------------------------------------------------------------------------|--|
| Use Forwarding                                                                                                    | Select this checkbox if you want use forwarding.                                                                                                    |  |
|                                                                                                    | Deselecting this checkbox disables all other forwarding<br>options.                                                                                                    |  |
| Default Carrier Service For<br>Forwarding                                                                                   | Select a default carrier service to use during forwarding from<br>the drop-down list.                                                                                                    |  |
|                                                                                                    | For Transportation Considerations Based On Number Of Cartons:                                                                                                    |  |
| Assume Average Volume<br>Per Carton To Be                                                                                   | Enter a volume and volume UOM to be used as the assumed<br>average volume per carton.                                                                                                    |  |
| Outbound Constraints                                                                                                    | Choosing <b>W</b> opens the Outbound Constraints window,<br>where you can configure outbound constraints and define<br>routing guides.                                                                                                    |  |
|                                                                                                    | For more information about outbound constraints, see Section<br>5.4, Defining Outbound Constraints.                                                                                                    |  |
| <b>Transfer Rules</b>                                                                                                    |                                                                                                    |  |
| Minimize Number Of<br>Shipments To Consider<br>Through Transfers Between<br>Shipping Nodes                                  | Select this checkbox to minimize the number of shipments<br>Sterling Selling and Fulfillment Foundation considers through<br>transfers between shipping nodes.                                                                                                    |  |
| Consider Transfers Only<br>When Following<br>Relationship Exists Between                                                    | Select a relationship type from the drop-down list. Transfers<br>are considered only when this relationship exists between two<br>shipping nodes.                                                                                                    |  |
| Two Shipping Nodes                                                                                                    | This field is disabled if the "Minimize Number of Shipments<br>To Consider Through Transfers Between Shipping Nodes"<br>checkbox is not selected.                                                                                                    |  |
| <b>Multi-Stop Transfer Rules</b>                                                                                            |                                                                                                    |  |
| Maximum Number Of<br>In-Between Nodes To Be<br>Considered When<br>Determining Multi-Stop<br>Transfer Paths Between<br>Nodes | Enter the maximum number of in-between nodes Sterling<br>Selling and Fulfillment Foundation considers when<br>determining multi-stop transfer paths between nodes. If the<br>maximum number of in-between nodes is not defined, it will<br>be treated as zero (0). |  |
| Consider Multi-Stop<br>Transfers Only When<br>Following Relationship<br>Exists Between Two<br>Shipping Nodes                | Select a relationship type from the drop-down list. Multi-stop<br>transfers are considered only when this relationship exists<br>between two shipping nodes.                                                                                                    |  |

*Table 20. Forwarding/Transfer Rules Window (continued)*

# **Defining Distribution Groups for Product Items**

You can create a set of nodes/external organizations that can be used when determining sourcing. You can define distribution groups that establish the ship node determination process based on priority.

For backward compatibility purposes, you can also create rules for individual items at a source node or for the entire source node.

# **Product Items: Creating a Distribution Group About this task**

To create a distribution group:

#### **Procedure**

- 1. From the tree in the application rules side panel, choose Cross Application > Order Promising > Sourcing And Scheduling > Product Being Shipped > Distribution Rules. The Distribution Rules window displays in the work area.
- 2. Choose  $\mathbb{Z}^2$ . The Distribution Group Detail window displays.

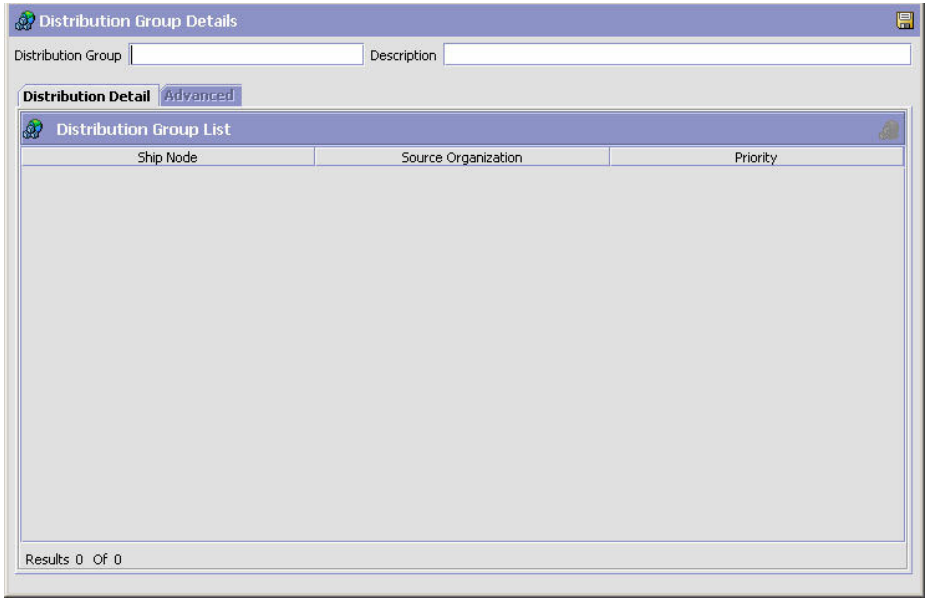

- 3. In Distribution Group, enter the name of the distribution rule.
- 4. In Description, enter a brief description of the distribution rule.
- 5. Choose  $\blacksquare$ .

#### **Product Items: Adding Nodes/External Organizations to a Distribution Group: About this task**

To add a node/external organization to a distribution group:

- 1. In the Distribution Group Details window, choose the Distribution Detail tab.
- 2. Choose  $\mathbb{S}$ . The Distribution Details pop-up window displays.
- 3. Enter information into the applicable fields. Refer to [Table 21 on page 73](#page-82-0) for field value descriptions.
- 4. Choose  $\blacksquare$ .

<span id="page-82-0"></span>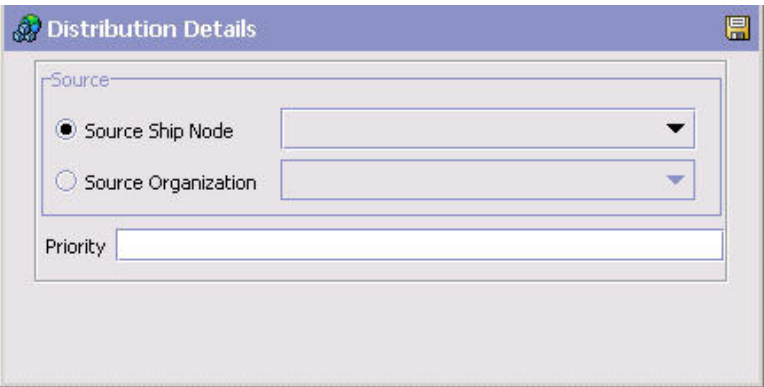

*Table 21. Distribution Details Window*

| Field               | Description                                                                                                    |
|---------------------|----------------------------------------------------------------------------------------------------|
| Source              |                                                                                                    |
| Source Ship Node    | Select Source Ship Node and select the applicable node if you<br>want to add a node within your organization to the<br>distribution group.                                                                                  |
| Source Organization | Select Source Organization and select the applicable<br>organization if you want to add an external organization to<br>the distribution group.                                                                              |
| Priority            | Enter the node/external organization's priority within the<br>distribution group.<br><b>Note:</b> Priority is not unique to a distribution group, therefore<br>more than one distribution group can have the same priority. |

#### **Results**

If you adding nodes or external organizations to a distribution group, do not use the advanced tab. Use sourcing rules instead. For more information about configuring sourcing rules, see Section 3.5, Defining Sourcing and Scheduling Rules.

### **Product Items: Modifying a Distribution Group's Node/External Organization: About this task**

To modify a distribution group's node/external organization:

### **Procedure**

- 1. In the Distribution Group Details window, choose the Distribution Detail tab.
- 2. Select the applicable distribution detail and choose **a**. The Distribution Details pop-up window displays.
- 3. Enter information into the applicable fields. Refer to Table 21 for field value descriptions.
- 4. Choose  $\blacksquare$ .

### **Product Items: Deleting a Distribution Group's Node/External Organization: About this task**

To delete a distribution group's node/external organization:

#### **Procedure**

- 1. In the Distribution Group Details window, choose the Distribution Detail tab.
- 2. Select the applicable distribution detail and choose  $\mathbb{R}$ .

### **Product Items: Adding Advanced Distribution Details to a Distribution Group (For Backward Compatibility Only) About this task**

You can add specific details, such as sourcing information, and assign them a date range through which they are effective.

**Note:** IBM strongly recommends the use of sourcing rules instead of advanced distribution groups. This feature is provided for backward compatibility purposes only.

**Note:** If setting up advanced distribution rules, do not use the base distribution rules under the distribution detail tab.

To add advanced distribution details to a distribution rule:

- 1. In the Distribution Group Details window, choose the Advanced tab.
- 2. From the Distribution table, choose  $\mathbb{R}^3$ . The Distribution Details pop-up window displays.
- 3. Enter information in the applicable fields. Refer to the following table for field value descriptions.
- 4. Choose  $\blacksquare$ .

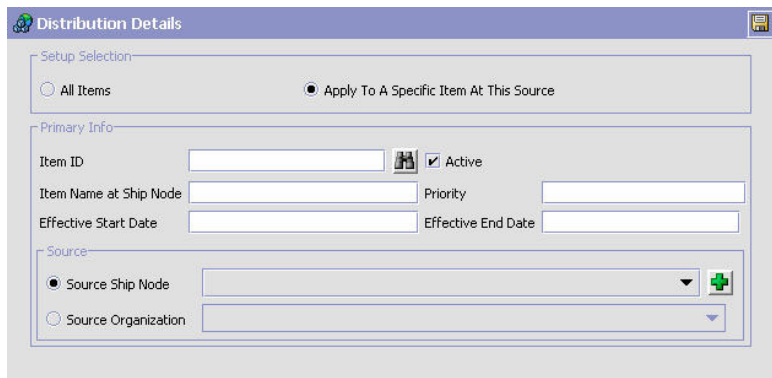

*Table 22. Advanced Distribution Details window*

| Field                                    | Description                                                                                                    |
|------------------------------------------|----------------------------------------------------------------------------------------------------|
| All Items                                | Select this option to apply the distribution rule to all of the<br>items in the node you are setting the rule up for.                   |
| Apply To Specific Item At<br>This Source | Select this option to apply the distribution rule to a specific<br>item in the node or organization you are setting the rule up<br>for. |
| Primary Info                             |                                                                                                    |
| Item ID                                  | If you selected Apply To Specific Item At This Source, enter<br>the item ID for which you are creating the Distribution Rule.           |
| Active                                   | Check Active if the distribution rules are active.                                                                                      |

| Field                       | Description                                                                                                    |
|-----------------------------|----------------------------------------------------------------------------------------------------|
| Item Name at Node           | If you selected Apply To Specific Item At This Source, enter<br>the node's name for the item. The distribution record created<br>for the inventory consolidator displays in the Inventory<br>Console. |
| Priority                    | Enter a priority number for the node for this item and<br>inventory scheduling, with 0 being the highest priority.                                                                                    |
| <b>Effective Start Date</b> | The date the distribution details take effect.                                                                                                    |
| Effective End Date          | The date after which the distribution details are no longer<br>applied.                                                                                                    |
| Source                      |                                                                                                    |
| Source Ship Node            | Choose Source Ship Node and select the applicable node if<br>you are setting up the distribution details to be sourced from<br>a particular ship node.                                                |
| Source Organization         | Choose Source Organization and select the applicable<br>organization if you are setting up the distribution details to<br>be sourced from a particular organization.                                  |

*Table 22. Advanced Distribution Details window (continued)*

# **Product Items: Deleting Advanced Distribution Details About this task**

To delete a advanced distribution details:

### **Procedure**

- 1. In the Distribution Group Details window, choose the Advanced tab.
- 2. From the Distribution table, select the applicable distribution details and choose .

## **Product Items: Deleting a Distribution Group About this task**

To delete a distribution group:

### **Procedure**

- 1. From the menu bar, choose Applications > Distributed Order Management. The Distributed Order Management tree displays in the side panel.
- 2. From the Distributed Order Management tree, choose Cross Application > Order Promising > Sourcing And Scheduling > Product Being Shipped > Distribution Rules. The Distribution Group window displays in the work area.
- 3. Select the applicable distribution group and choose  $\blacktriangleright$ .

# **Defining Sourcing Rules for Product Items**

You can define sourcing rules to control what node, external organization, or group of nodes should be considered for sourcing a product based on the following parameters (in order of priority):

- Fulfillment Type
- Order Sourcing Classification
- Seller organization
- Item ID
- Primary Item Classification
- Secondary Item Classification
- Tertiary Item Classification
- Geographical region of the ship to location

When a node is passed on an order line, the system uses that node regardless of the sourcing rules you may have configured.

## **Creating a Product Item Sourcing Rule About this task**

To create a sourcing rule:

- 1. From the tree in the application rules side panel, choose Cross Application > Order Promising > Sourcing And Scheduling > Product Being Shipped > Sourcing Rules. The Product Sourcing Rules Search window displays in the work area.
- 2. Choose  $\frac{1}{2}$ . The Sourcing Rule for Product Being Shipped window displays.
- 3. Enter information into the applicable fields. Refer to [Table 23 on page 77](#page-86-0) for field value descriptions.
- 4. Choose  $\blacksquare$ .

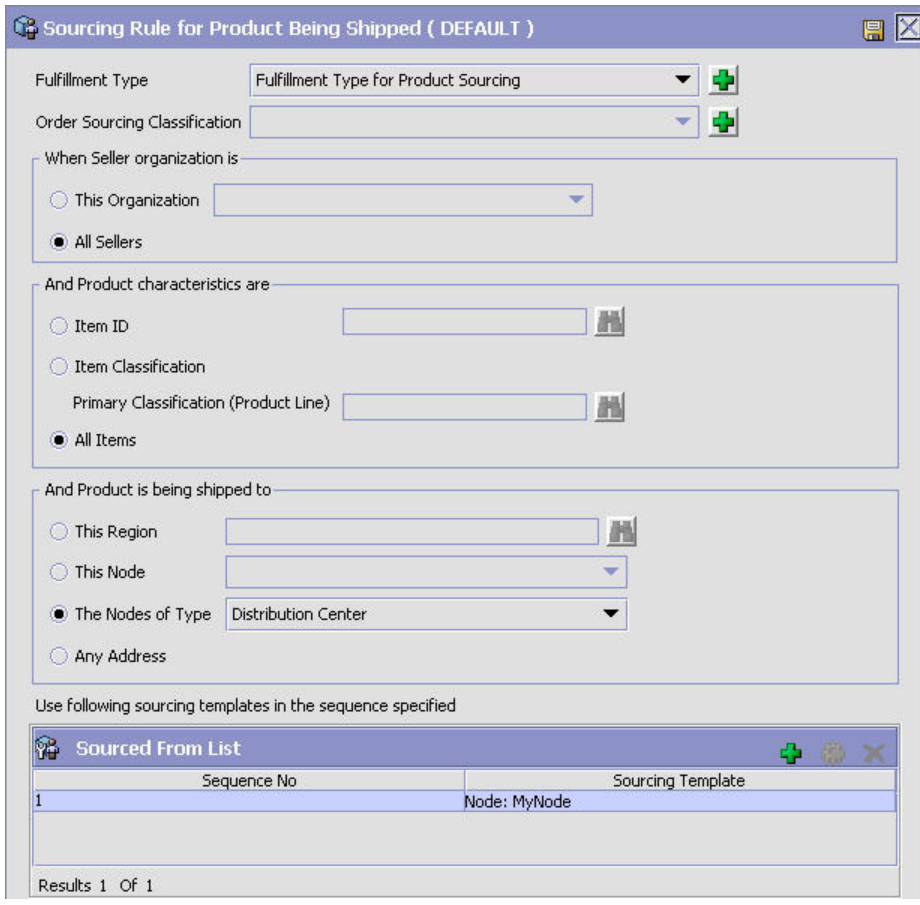

| Field                            | Description                                                                                                    |
|----------------------------------|----------------------------------------------------------------------------------------------------|
| Fulfillment Type                 | Select the applicable fulfillment type to associate with the<br>sourcing rule. For more information about configuring<br>fulfillment types, see "Defining Fulfillment Types" on page<br>52.                                                                                                    |
| Order Sourcing<br>Classification | Select the applicable order sourcing classification if you want<br>to associate this sourcing rule with a particular order sourcing<br>classification. For more information about configuring order<br>sourcing classifications, see "Defining Order Sourcing<br>Classifications" on page 55.      |
| When Seller organization is      |                                                                                                    |
| This Organization                | Select this option and select the applicable Seller organization<br>if you want to associate this sourcing rule with a particular<br>Seller.                                                                                                    |
| All Sellers                      | Select All Sellers if this sourcing rule can be associated with<br>any Seller organization.                                                                                                    |
| And Product characteristics are  |                                                                                                    |
| Item ID                          | Select Item ID and enter the applicable item if you want to<br>associate the sourcing rule with a particular item.                                                                                                    |
| Item Classification              | Select Item Classification and enter the applicable<br>classification if you want to associate the sourcing rule with a<br>particular classification.                                                                                                    |
| All Items                        | Select Apply To All Items At This Source if you want to<br>associate the sourcing rule with all of the items maintained at<br>the source node.                                                                                                    |
| And Product is being shipped to  |                                                                                                    |
| This Region                      | Select Region and enter the applicable region if you want this<br>sourcing rule to be used when products are shipped to a<br>specific region.                                                                                                    |
|                                  | Important: The region you identify must belong to the region<br>schema associated with product item sourcing for the<br>organization you are working with. For more information<br>about setting an organization's region schema for product<br>items, see "Sourcing Region Selection" on page 56. |
| This Node                        | Select Node and select the applicable node if you want this<br>sourcing rule to be used when products are shipped to this<br>node.                                                                                                    |
| Nodes of Type                    | Select Nodes of Type and select the applicable node types<br>available if you want this sourcing rule to be used when<br>products are shipped to a specific node type.                                                                                                    |
| Any Address                      | Select Any Address and if this sourcing rule can be used<br>when products are shipped to any node.                                                                                                    |

<span id="page-86-0"></span>*Table 23. Sourcing Rule for Product Being Shipped Window*

*Table 23. Sourcing Rule for Product Being Shipped Window (continued)*

| . Cochpuon<br>$\cdots$<br>. .<br>$\overline{\phantom{0}}$ |  |  |
|-----------------------------------------------------------|--|--|
|-----------------------------------------------------------|--|--|

Sourced From List

The system tries to source the product from the node/distribution group with the highest sequence (lowest number). If the sourcing template contains a distribution group or a set of nodes, the final node selection is optimized based on the parameters configured in your scheduling rule associated with a given order. For more information about scheduling rules, see ["Defining Scheduling Rules" on page 57.](#page-66-0)

If there is no product availability for a node/distribution group specified in a given sequence, the system tries to source from the next node/distribution group in the sequence.

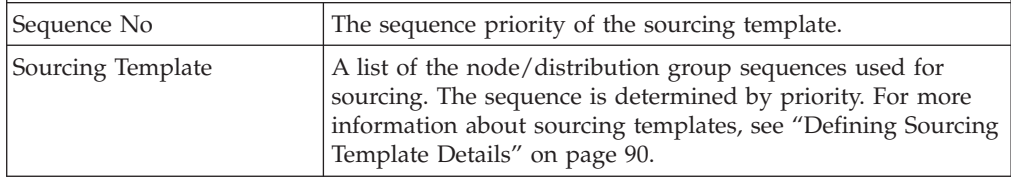

# **Modifying a Product Item Sourcing Rule About this task**

To modify a sourcing rule:

### **Procedure**

- 1. From the tree in the application rules side panel, choose Cross Application > Order Promising > Sourcing And Scheduling > Product Being Shipped > Sourcing Rules. The Sourcing Rule for Product Being Shipped Search window displays in the work area.
- 2. Select the applicable sourcing rule and choose  $\mathbb{Q}$ . The Product Sourcing Rules Search window displays.
- 3. Enter information into the applicable fields. Refer to [Table 23 on page 77](#page-86-0) for field value descriptions.
- 4. Choose  $\blacksquare$ .

## **Deleting a Product Item Sourcing Rule About this task**

To delete a sourcing rule:

#### **Procedure**

- 1. From the tree in the application rules side panel, choose Cross Application > Order Promising > Sourcing And Scheduling > Product Being Shipped > Sourcing Rules. The Product Sourcing Rules Search window displays in the work area.
- 2. Select the applicable sourcing rule and choose  $\blacktriangle$ .

# **Defining Sourcing Rules for Delivery Service Items**

You can define sourcing rules to control what node should be considered for sourcing a delivery service based on the fulfillment type, order sourcing classification, delivery region, or deliver to node.

<span id="page-88-0"></span>When a node is passed on an order line, the system uses that node regardless of the sourcing rules you may have configured.

## **Creating a Delivery Service Item Sourcing Rule About this task**

To create a sourcing rule:

- 1. From the tree in the application rules side panel, choose Cross Application > Order Promising > Sourcing And Scheduling > Product Being Delivered > Sourcing Rules. The Delivery Service Sourcing Rules Search window displays in the work area.
- 2. Choose  $\mathbb{R}^2$ . The Sourcing Rule for Product Being Delivered window displays.
- 3. Enter information into the applicable fields. Refer to Table 24 for field value descriptions.
- 4. Choose  $\blacksquare$ .

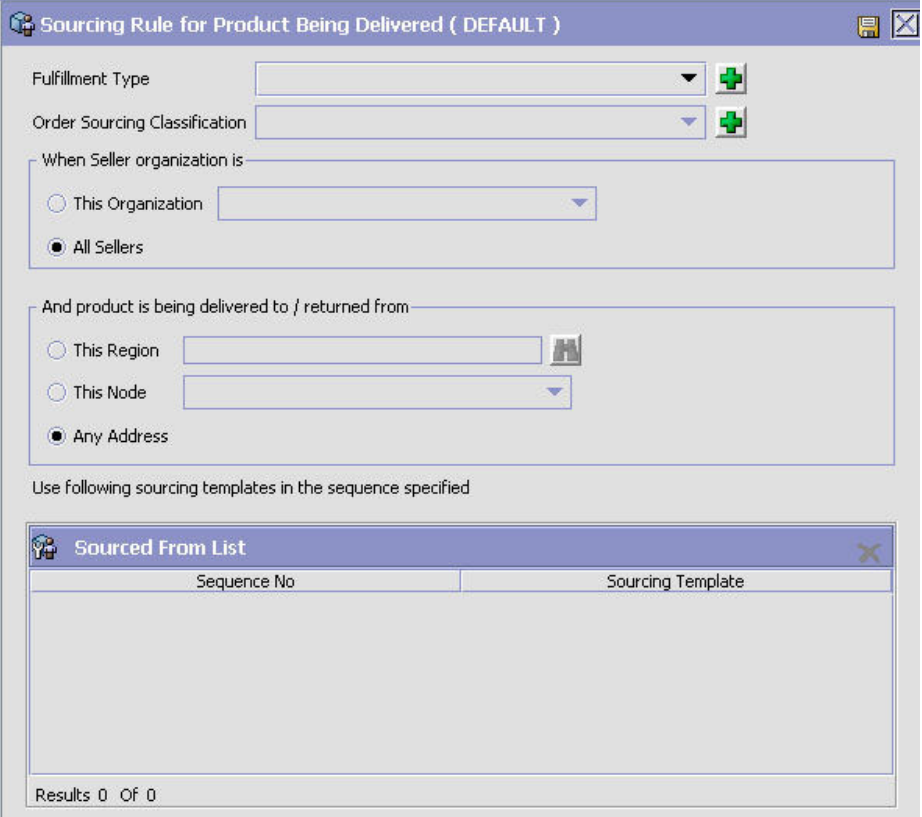

*Table 24. Sourcing Rule for Product Being Delivered Window*

| Field            | Description                                                                                                    |
|------------------|----------------------------------------------------------------------------------------------------|
| Fulfillment Type | Select the applicable fulfillment type to associate with the<br>sourcing rule. For more information about configuring<br>fulfillment types, see "Defining Fulfillment Types" on page<br>52. |

| Field                                                                                                    | Description                                                                                                    |  |  |
|----------------------------------------------------------------------------------------------------|----------------------------------------------------------------------------------------------------|--|--|
| Order Sourcing<br>Classification                                                                                                    | Select the applicable order sourcing classification if you want<br>to associate this sourcing rule with a particular order sourcing<br>classification. For more information about configuring order<br>sourcing classifications, see "Defining Order Sourcing<br>Classifications" on page 55.                        |  |  |
| When Seller organization is                                                                                                    |                                                                                                    |  |  |
| This Organization                                                                                                    | Select this option and select the applicable Seller organization<br>if you want to associate this sourcing rule with a particular<br>Seller.                                                                                                    |  |  |
| All Sellers                                                                                                    | Select All Sellers if this sourcing rule can be associated with<br>any Seller organization.                                                                                                    |  |  |
| And Product is being delivered to                                                                                                    |                                                                                                    |  |  |
| This Region                                                                                                    | Select This Region and enter the applicable region if you<br>want the sourcing rule to be used when deliveries are made<br>to a specific region.                                                                                                    |  |  |
|                                                                                                    | Important: The region you identify must belong to the region<br>schema associated with delivery service item sourcing for the<br>organization you are working with. For more information<br>about setting an organization's region schema for delivery<br>service items, see "Sourcing Region Selection" on page 56. |  |  |
| This Node                                                                                                    | Select This Node and select the applicable node if you want<br>the sourcing rule to be used when deliveries are made to a<br>specific node.                                                                                                    |  |  |
| Any Address                                                                                                    | Select Any Address if this sourcing rule can be used when<br>deliveries are made to any node                                                                                                    |  |  |
| Use the following Node                                                                                                    |                                                                                                    |  |  |
| Node                                                                                                    | Select the node the delivery service is sourced from.<br>Note: Delivery service items can only be sourced from one<br>node per sourcing rule.                                                                                                    |  |  |
| Procure/Transfer to this<br>Node when inventory is<br>not available.                                                                                                    | Check this box if the node handles transfer orders and/or<br>procurement purchase orders. For more information about<br>transfer orders and procurement purchase orders, see<br>"Defining a Node's Relationships" on page 44 and "Defining<br>Procurement Rules" on page 86.                                         |  |  |
| Sourced From List                                                                                                    |                                                                                                    |  |  |
| The system tries to source the product from the node/distribution group with the highest<br>sequence (lowest number). If the sourcing template contains a distribution group or a set of<br>nodes, the final node selection is optimized based on the parameters configured in your<br>scheduling rule associated with a given order. For more information about scheduling<br>rules, see "Defining Scheduling Rules" on page 57. |                                                                                                    |  |  |
| If there is no product availability for a node/distribution group specified in a given<br>sequence, the system tries to source from the next node/distribution group in the<br>sequence.                                                                                                    |                                                                                                    |  |  |
| Sequence No                                                                                                    | The sequence priority of the sourcing template.                                                                                                    |  |  |

*Table 24. Sourcing Rule for Product Being Delivered Window (continued)*

# Sourcing Template  $A$  list of the node/distribution group sequences used for sourcing. The sequence is determined by priority. For more information about sourcing templates, see ["Defining Sourcing](#page-99-0) [Template Details" on page 90.](#page-99-0)

# **Modifying a Delivery Service Sourcing Rule About this task**

To modify a sourcing rule:

### **Procedure**

- 1. From the tree in the application rules side panel, choose Cross Application > Order Promising > Sourcing And Scheduling > Product Being Delivered > Sourcing Rules. The Delivery Service Sourcing Rules Search window displays in the work area.
- 2. Select the applicable sourcing rule and choose  $\mathbb{Q}$ . The Sourcing Rule for Product Being Delivered window displays.
- 3. Enter information into the applicable fields. Refer to [Table 24 on page 79](#page-88-0) for field value descriptions.
- 4. Choose  $\blacksquare$ .

### **Deleting a Delivery Service Sourcing Rule About this task**

To delete a sourcing rule:

### **Procedure**

- 1. From the tree in the application rules side panel, choose Cross Application > Order Promising > Sourcing And Scheduling > Product Being Delivered > Sourcing Rules. The Delivery Service Sourcing Rules Search window displays in the work area.
- 2. Select the applicable sourcing rule and choose  $\blacktriangleright$ .

# **Defining Distribution Groups for Provided Service Items**

You can create a set of nodes/external organizations that can be used when determining sourcing. You can define distribution groups that establish the ship node determination process based on priority.

## **Provided Service Items: Creating a Distribution Group About this task**

To create a distribution group:

- 1. From the tree in the application rules side panel, choose Cross Application > Order Promising > Sourcing And Scheduling > Provided Services > Distribution Rules. The Distribution Rules window displays in the work area.
- 2. Choose  $\overline{P}$ . The Distribution Group Detail window displays.

<span id="page-91-0"></span>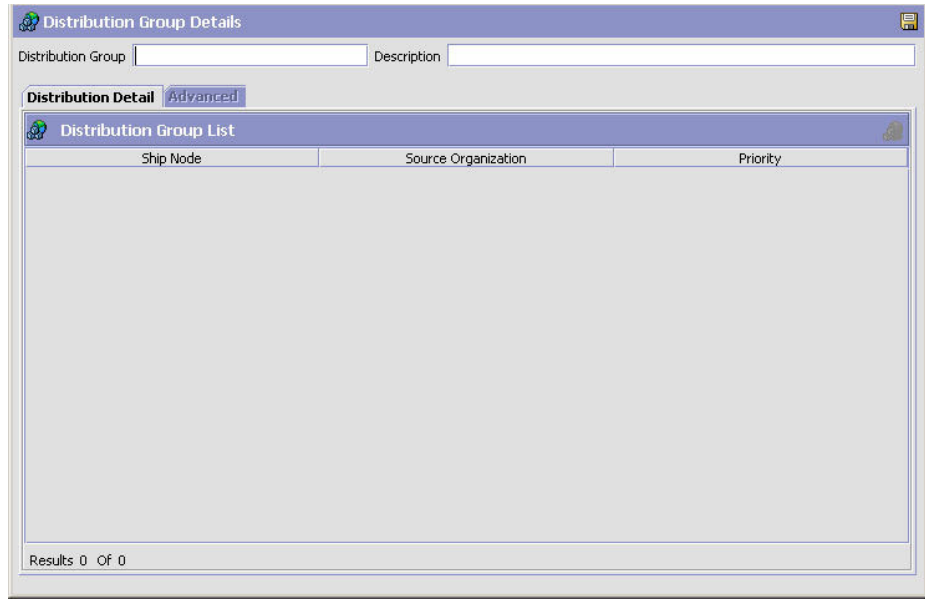

- 3. In Distribution Group, enter the name of the distribution rule.
- 4. In Description, enter a brief description of the distribution rule.
- 5. Choose  $\blacksquare$ .

**Provided Service Items: Adding Nodes/External Organizations to a Distribution Group: About this task**

To add a node/external organization to a distribution group:

#### **Procedure**

- 1. In the Distribution Group Details window, choose the Distribution Detail tab.
- 2. Choose  $\mathbb{R}^2$ . The Distribution Details pop-up window displays.
- 3. Enter information into the applicable fields. Refer to Table 25 for field value descriptions.
- 4. Choose  $\blacksquare$ .

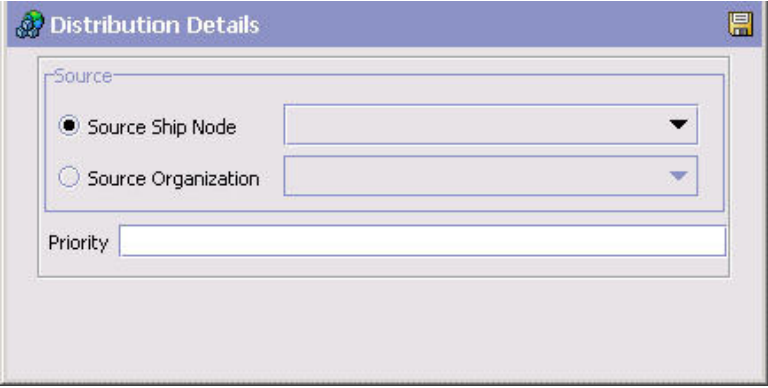

*Table 25. Distribution Details Window*

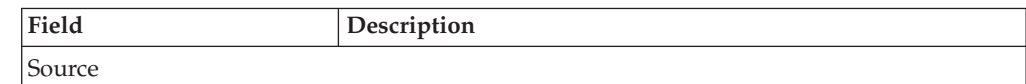

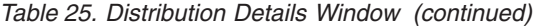

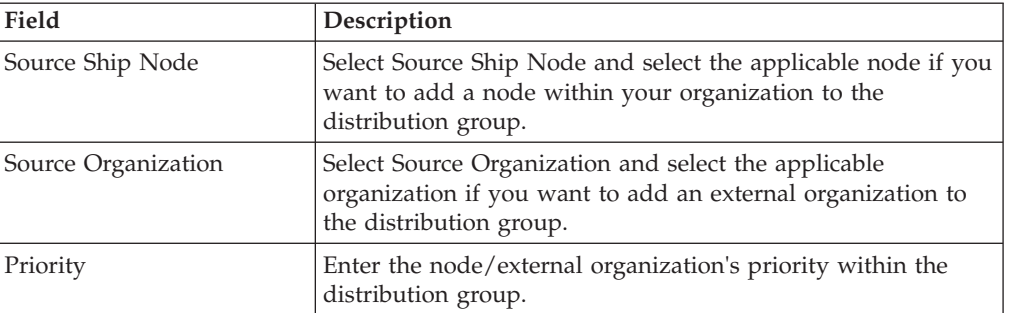

# **Provided Service Items: Modifying a Distribution Group's Node/External Organization:**

**About this task**

To modify a distribution group's node/external organization:

#### **Procedure**

- 1. In the Distribution Group Details window, choose the Distribution Detail tab.
- 2. Select the applicable distribution detail and choose  $\mathbb{R}$ . The Distribution Details pop-up window displays.
- 3. Enter information into the applicable fields. Refer to [Table 25 on page 82](#page-91-0) for field value descriptions.
- 4. Choose  $\|$ .

#### **Provided Service Items: Deleting a Distribution Group's Node/External Organization: About this task**

To delete a distribution group's node/external organization:

#### **Procedure**

- 1. In the Distribution Group Details window, choose the Distribution Detail tab.
- 2. Select the applicable distribution detail and choose  $\blacksquare$ .

### **Provided Service Items: Deleting a Distribution Group About this task**

To delete a distribution group:

#### **Procedure**

- 1. From the tree in the application rules side panel, choose Cross Application > Order Promising > Sourcing And Scheduling > Provided Services > Distribution Rules. The Distribution Group window displays in the work area.
- 2. Select the applicable distribution group and choose  $\blacktriangleright$ .

# **Defining Sourcing Rules for Provided Service Items**

You can define sourcing rules to control what node, external organization, or group of nodes should be considered for sourcing provided service items based on the following parameters:

- Fulfillment type
- Order sourcing classification
- Seller organization
- Item ID
- Geographical region of the location where the service is to be provided
- Node where the service is to be provided

When a node is passed on an order line, the system uses that node regardless of the sourcing rules you may have configured.

### **Creating a Provided Service Item Sourcing Rule About this task**

To create a sourcing rule:

- 1. From the tree in the application rules side panel, choose Cross Application > Order Promising > Sourcing And Scheduling > Provided Services > Sourcing Rules. The Provided Service Sourcing Rules Search window displays in the work area.
- 2. Choose  $\frac{1}{2}$ . The Sourcing Rule for Provided Service window displays.
- 3. Enter information into the applicable fields. Refer to [Table 26 on page 85](#page-94-0) for field value descriptions.
- 4. Choose  $\blacksquare$ .

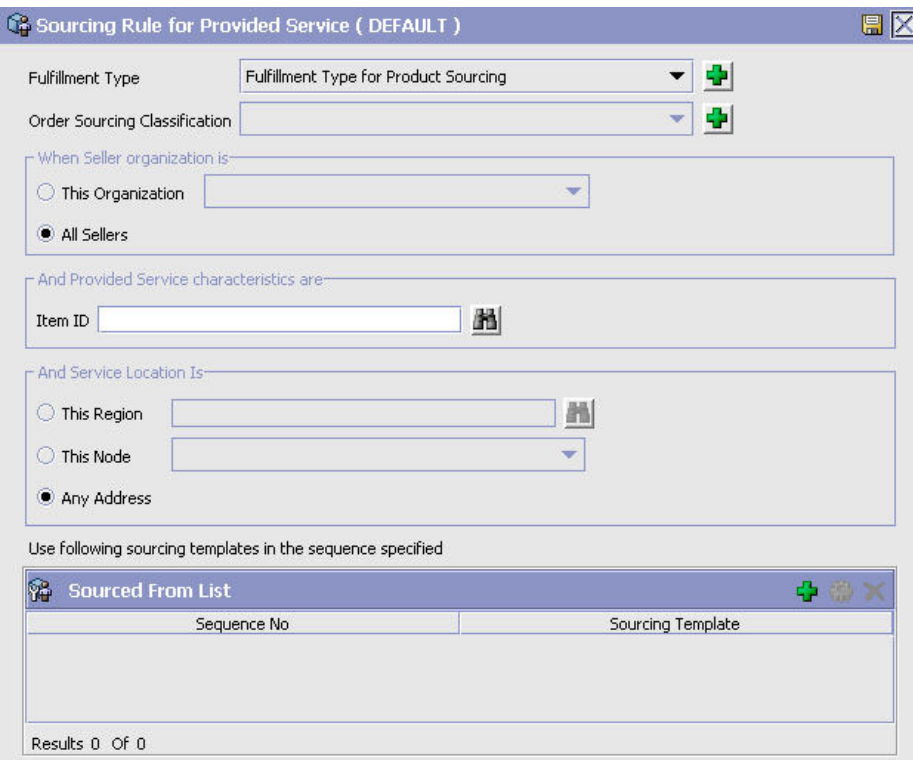

<span id="page-94-0"></span>

| Field                            | Description                                                                                                    |
|----------------------------------|----------------------------------------------------------------------------------------------------|
| Fulfillment Type                 | Select the applicable fulfillment type to associate with the<br>sourcing rule. For more information about configuring<br>fulfillment types, see "Defining Fulfillment Types" on page<br>52.                                                                                                    |
| Order Sourcing<br>Classification | Select the applicable order sourcing classification if you want<br>to associate this sourcing rule with a particular order sourcing<br>classification. For more information about configuring order<br>sourcing classifications, see "Defining Order Sourcing<br>Classifications" on page 55.                               |
| When Seller organization is      |                                                                                                    |
| This Organization                | Choose This Organization and select the applicable Seller<br>organization if you want to associate this sourcing rule with a<br>particular Seller.                                                                                                    |
| All Sellers                      | Select All Sellers if this sourcing rule can be associated with<br>any Seller organization.                                                                                                    |
| And Product characteristics are  |                                                                                                    |
| Item ID                          | Enter the provided service item you want to associate the<br>sourcing rule with.                                                                                                    |
| And Service Location Is          |                                                                                                    |
| This Region                      | Select This Region and enter the applicable region if you<br>want the sourcing rule to be used when a service request is to<br>be provided within a specific region.                                                                                                    |
|                                  | <b>Important:</b> The region you identify must belong to the region<br>schema associated with provided service item sourcing for<br>the organization you are working with. For more information<br>about setting an organization's region schema for provided<br>service items, see "Sourcing Region Selection" on page 56. |
| This Node                        | Select This Node and select the applicable node if you want<br>the sourcing rule to be used when a service request is to be<br>provided to a specific node.                                                                                                    |
| Any Address                      | Select Any Address if the sourcing rule can be used when a<br>service request is to be provided for any node.                                                                                                    |

*Table 26. Sourcing Rule for Provided Service*

Sourced From List

The system tries to source the product from the node/distribution group with the highest sequence (lowest number). If the sourcing template contains a distribution group or a set of nodes, the final node selection is optimized based on the parameters configured in your scheduling rule associated with a given order. For more information about scheduling rules, see ["Defining Scheduling Rules" on page 57.](#page-66-0)

If there is no product availability for a node/distribution group specified in a given sequence, the system tries to source from the next node/distribution group in the sequence.

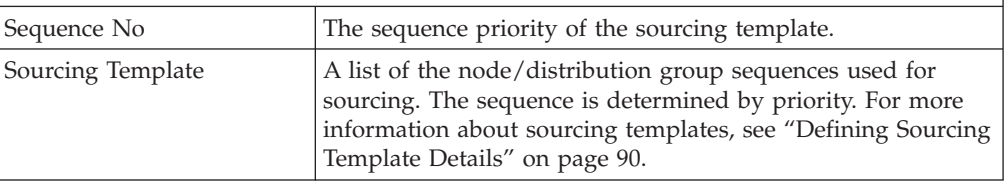

# <span id="page-95-0"></span>**Modifying a Provided Service Sourcing Rule About this task**

To modify a sourcing rule:

#### **Procedure**

- 1. From the tree in the application rules side panel, choose Cross Application > Order Promising > Sourcing And Scheduling > Provided Services > Sourcing Rules. The Provided Service Sourcing Rules Search window displays in the work area.
- 2. Select the applicable sourcing rule and choose  $\mathbb{Q}$ . The Sourcing Rule for Provided Service window displays.
- 3. Enter information into the applicable fields. Refer to [Table 26 on page 85](#page-94-0) for field value descriptions.
- 4. Choose  $\blacksquare$ .

# **Deleting a Provided Service Sourcing Rule About this task**

To delete a sourcing rule:

#### **Procedure**

- 1. From the tree in the application rules side panel, choose Cross Application > Order Promising > Sourcing And Scheduling > Provided Services > Sourcing Rules. The Provided Service Sourcing Rules Search window displays in the work area.
- 2. Select the applicable sourcing rule and choose  $\blacktriangleright$ .

# **Defining Procurement Rules**

You can define the nodes that handle procurement transfer and purchase orders for a specified item or item classification. A chained order is an order that is linked to a parent order in which the lifecycle of one effects the other.

A transfer order is a type of chained order that is created when a node that belongs to the organization you are configuring needs to replenish their stock from another node within the organization to fulfill an order. For information about configuring transfer schedules, see ["Defining a Node's Relationships" on page 44.](#page-53-0)

A procurement purchase order is a type of chained order that is created when a node that belongs to the organization you are configuring needs to replenish their stock from another node that belongs to a different legal entity organization to fulfill an order.

## **Creating a Sourcing Rule for Procurement About this task**

To create product procurement sourcing rules:

#### **Procedure**

1. From the tree in the application rules side panel, choose Cross Application > Order Promising > Sourcing And Scheduling > Procurement > Sourcing Rules. The Procurement - Sourcing Rule Search window displays in the work area.

- <span id="page-96-0"></span>2. Choose  $\frac{1}{2}$ . The Sourcing Rules for Procurement window displays.
- 3. Enter information into the applicable fields. Refer to Table 27 for field value descriptions.

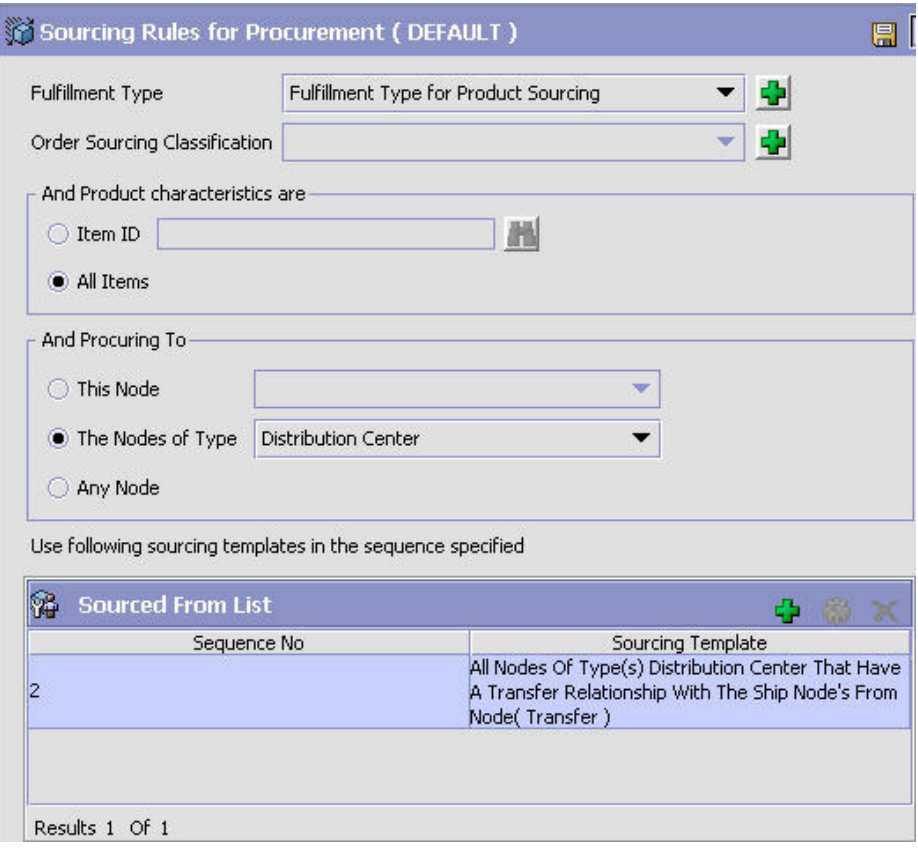

*Table 27. Sourcing Rules for Procurement Window*

| Field                            | Description                                                                                                    |
|----------------------------------|----------------------------------------------------------------------------------------------------|
| <b>Fulfillment</b> Type          | Select the applicable fulfillment type to associate with the<br>product procurement rule. For more information about<br>configuring fulfillment types, see "Defining Fulfillment<br>Types" on page 52.                                                                                        |
| Order Sourcing<br>Classification | Select the applicable order sourcing classification if you want<br>to associate this sourcing rule with a particular order sourcing<br>classification. For more information about configuring order<br>sourcing classifications, see "Defining Order Sourcing<br>Classifications" on page 55. |
| And Product characteristics are  |                                                                                                    |
| Item ID                          | Select Item ID and enter the item you want the node to be<br>able to procure.                                                                                                    |
| All Items                        | Select All Items if you want the node to be able to procure<br>any item.                                                                                                    |
| And Procuring To                 |                                                                                                    |
| This Node                        | Select Node and select the applicable node if you want this<br>sourcing rule to be used when products are shipped to this<br>node.                                                                                                    |

*Table 27. Sourcing Rules for Procurement Window (continued)*

| Field             | Description                                                                                                    |
|-------------------|----------------------------------------------------------------------------------------------------|
| The Nodes of Type | Select Nodes of Type and select the applicable node types<br>available if you want this sourcing rule to be used when<br>products are shipped to a specific node type. |
| Any Node          | Select Any Node and if this sourcing rule can be used when<br>products are shipped to any node.                                                                        |

#### Sourced From List

The system tries to source the product from the node/distribution group with the highest sequence (lowest number). If the sourcing template contains a distribution group or a set of nodes, the final node selection is optimized based on the parameters configured in your scheduling rule associated with a given order. For more information about scheduling rules, see ["Defining Scheduling Rules" on page 57.](#page-66-0)

If there is no product availability for a node/distribution group specified in a given sequence, the system tries to source from the next node/distribution group in the sequence.

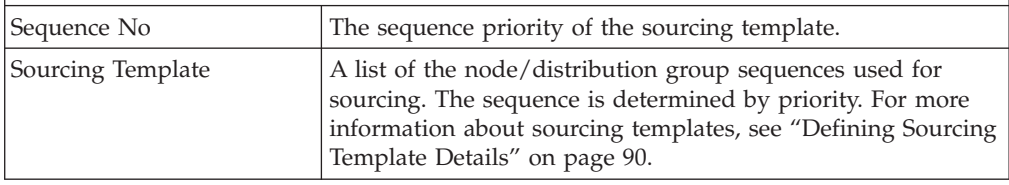

# 4. Choose  $\blacksquare$ .

### **Modifying a Sourcing Rule for Procurement About this task**

To modify a sourcing rule for procurement:

#### **Procedure**

- 1. From the tree in the application rules side panel, choose Cross Application > Order Promising > Sourcing And Scheduling > Procurement > Sourcing Rules. The Procurement - Sourcing Rule Search window displays in the work area.
- 2. Select the applicable sourcing rule and choose  $\mathbb{Q}$ . The Sourcing Rules for Procurement window displays.
- 3. Enter information into the applicable fields. Refer to [Table 27 on page 87](#page-96-0) for field value descriptions.
- 4. Choose  $\blacksquare$ .

### **Deleting a Product Procurement Rule About this task**

To delete a sourcing rule for procurement:

- 1. From the tree in the application rules side panel, choose Cross Application > Order Promising > Sourcing And Scheduling > Procurement > Sourcing Rules. The Procurement - Sourcing Rule Search window displays in the work area.
- 2. Select the applicable sourcing rule and choose  $\blacktriangle$ .

# **Creating a Procurement Distribution Group About this task**

To create a distribution group:

### **Procedure**

- 1. From the tree in the application rules side panel, choose Cross Application > Order Promising > Sourcing And Scheduling > Procurement > Distribution Group. The Procurement Distribution Groups window displays in the work area.
- 2. Choose  $\overline{11}$ . The Distribution Group Detail window displays.
- 3. Enter information into the applicable fields. Refer to Table 28 for field value descriptions.

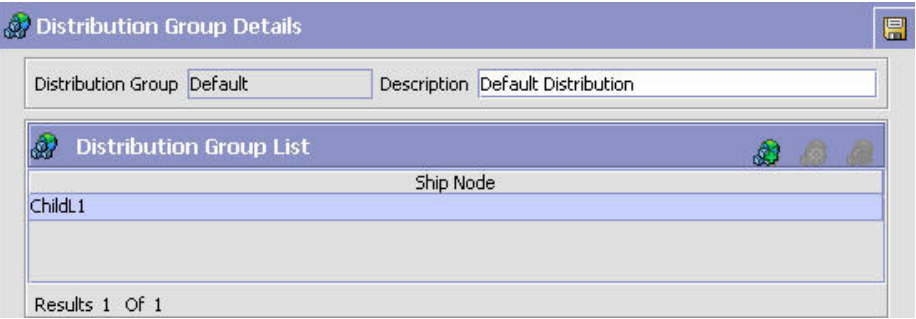

*Table 28. Procurement Distribution Group Details Window*

| Field                                                                    | Description                                     |  |
|--------------------------------------------------------------------------|-------------------------------------------------|--|
| Distribution Group                                                       | Enter a name for the distribution group.        |  |
| Description                                                              | Enter a description for the distribution group. |  |
| Distribution Group List                                                  |                                                 |  |
| Note: The Distribution Group needs to be saved before adding ship nodes. |                                                 |  |
| Ship Node                                                                | The identifier for the ship node                |  |

4. Choose  $\blacksquare$ .

## **Modifying a Procurement Distribution Group About this task**

To modify a distribution group:

- 1. From the tree in the application rules side panel, choose Cross Application > Order Promising > Sourcing And Scheduling > Procurement > Distribution Group. The Procurement Distribution Groups window displays in the work area.
- 2. Select the applicable distribution group and choose  $\ddot{\mathbf{w}}$ . The Distribution Group Details window displays.
- 3. Enter information into the applicable fields. Refer to Table 28 for field value descriptions.
- 4. Choose  $\blacksquare$ .

# <span id="page-99-0"></span>**Deleting a Procurement Distribution Group About this task**

To delete a distribution group:

#### **Procedure**

- 1. From the tree in the application rules side panel, choose Cross Application > Order Promising > Sourcing And Scheduling > Procurement > Distribution Group. The Procurement Distribution Groups window displays in the work area.
- 2. Select the applicable distribution group and choose  $\blacktriangleright$ .

# **Defining Sourcing Template Details**

Sourcing templates enables you to specify a node, a set of nodes, or distribution groups to be used in sourcing rules. For more information about the available sourcing templates, see the *Sterling Selling and Fulfillment Foundation: Javadocs*.

# **Applying a Sourcing Template to a Sourcing Rule About this task**

To apply a sourcing template to a sourcing rule:

- 1. From the Sourcing Rule Window, choose  $\frac{1}{2}$  from the Sourced From List panel. The Sourced From Details pop-up window displays.
- 2. Enter information into the applicable fields. Refer to [Table 29 on page 91](#page-100-0) for field value descriptions.
- 3. Choose  $\blacksquare$ .

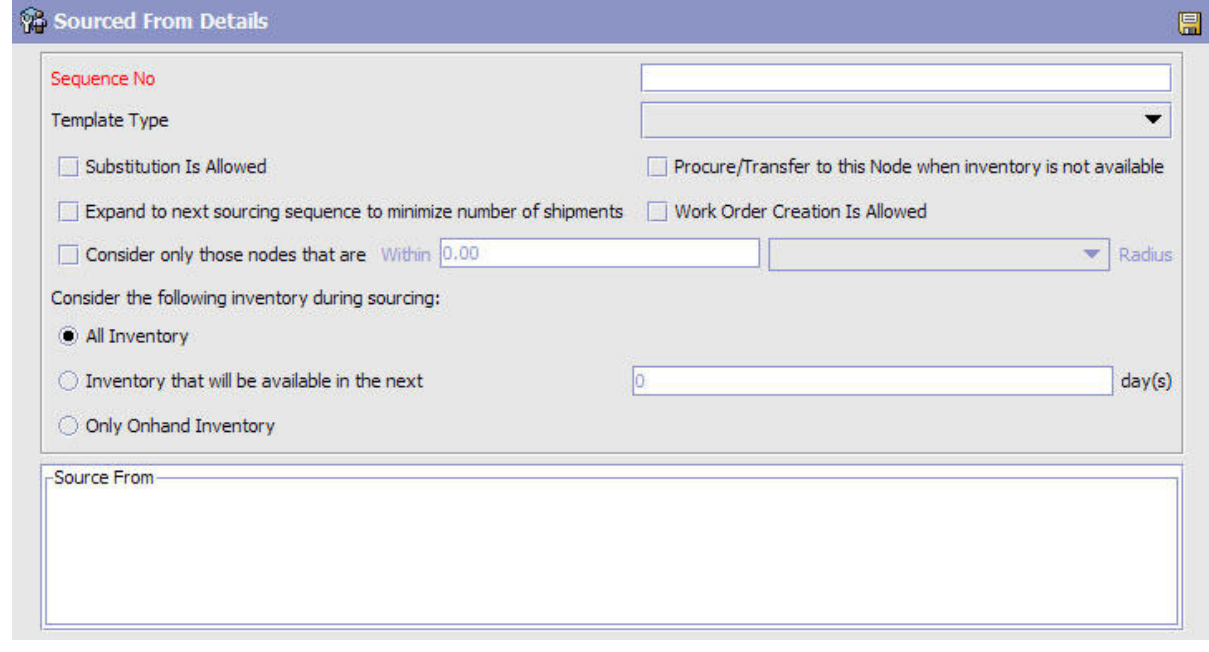

*Figure 20. Sourced From Details Window*

| Field                                                                                  | Description                                                                                                    |
|----------------------------------------------------------------------------------------|----------------------------------------------------------------------------------------------------|
| Sequence No                                                                            | Enter the sequence priority.                                                                                                    |
| Template Type                                                                          | Select a sourcing template from the drop-down list. After<br>choosing a template, it displays dynamically in the lower<br>panel. If applicable, populate the template by clicking as<br>indicated. The search window displays, where you can select<br>the correct entities.                                                                                                    |
| Substitution Is Allowed                                                                | Check this box if substitution of product items within an<br>order is allowed.                                                                                                    |
| Procure/Transfer to this<br>Node when inventory is<br>not available                    | Check this box if the node handles transfer orders or<br>procurement purchase orders. For more information about<br>transfer orders and procurement purchase orders, see<br>"Defining a Node's Relationships" on page 44 and "Defining<br>Procurement Rules" on page 86.                                                                                                    |
| Expand to the next<br>sourcing sequence to<br>minimize number of<br>shipments          | Check this box if you want sourcing for product items to<br>expand to the next sourcing sequence to minimize the<br>number of shipments. This expansion occurs only if the<br>expandAllLines property in yfs.properties=N or is not set and<br>the scheduling optimization rule type is 03 (Optimize on<br>Cost, Number of Shipments.) In any case, if product items are<br>unavailable, sourcing always expands to the next sequence<br>until the product item is found. |
| Work Order Creation Is<br>Allowed                                                      | Check this box if you want to use Work Orders to support<br>compliance services at the node(s). Work Orders describe the<br>service activities to customize items based on a buyer's<br>requests.                                                                                                    |
| Consider only those nodes<br>that are                                                  | This option is enabled when you select "Receiving Node's<br><>" or "Distribution Group" or "All Nodes of Types"<br>Template Type from the drop-down list.                                                                                                    |
|                                                                                        | Based on the "Radius" and "RadiusUOM" set, the system will<br>expand only those nodes in the Distribution Group whose<br>distance from the 'ShipTo' location is within set miles.                                                                                                    |
|                                                                                        | For example, if you set "Radius" as 100 and "RadiusUOM" as<br>MILE, the system will expand only those nodes in the<br>Distribution Group whose distance from the 'ShipTo' location<br>is within 100.0 miles.                                                                                                    |
| Consider the following inventory during sourcing                                       |                                                                                                    |
| All Inventory                                                                          | Select this option to consider both the onhand and future<br>inventory.                                                                                                    |
| Inventory that will be<br>available in the next<br>$\langle$ mumber of days $>$ day(s) | Select this option to consider inventory that will be made<br>available in the specified number of days.                                                                                                    |
|                                                                                        | Enter the number of day $(s)$ in the text box indicating how far<br>in the future from the requested ship date that the inventory<br>should be considered.                                                                                                    |
| Only Onhand Inventory                                                                  | Select this option to consider only onhand inventory.                                                                                                    |
| Use Shipping/Delivery<br>Sourcing Rule Inventory<br>Window                             | Select this option to use the Shipping or Delivery Sourcing<br>Rule Inventory Window.                                                                                                    |

<span id="page-100-0"></span>*Table 29. Sourced From Details Pop-Up Window*

**Note:** The Sourced From Details window is applicable for Product Sourcing only.

### **Modifying a Sourcing Template for a Sourcing Rule About this task**

To modify a sourcing template for a sourcing rule:

#### **Procedure**

- 1. From the Sourcing Rule Window, select the sourcing template you want to modify from the Sourced From List and choose  $\mathbb{Q}$ . The Sourced From Details pop-up window displays.
- 2. Enter information into the applicable fields. Refer to [Table 29 on page 91](#page-100-0) for field value descriptions.
- 3. Choose  $\blacksquare$ .

## **Removing a Sourcing Template from a Sourcing Rule About this task**

To remove a sourcing template from a sourcing rule, from the Sourcing Rule Window, select the Sourced From Detail you want to remove from the Sourced

From List and choose  $\blacktriangleright$ .

# **Chapter 4. Configuring Cross-Application Service Execution Components**

# **Configuring Service Supervisors**

You can specify the supervisor associated with a node for a given seller organization. You can also assign a default supervisor to a node for all seller organizations.

The system allows you assign only one supervisor for a given node and seller organization combination. The default supervisor can only be a supervisor of a node, if no other supervisor is defined for that node and seller organization combination. If both are defined, the supervisor specified for a node and seller organization combination takes precedence over the default supervisor.

**Note:** The supervisor must be a user defined in the context of the node that is being configured. For more information about configuring users, see the *Sterling Selling and Fulfillment Foundation: Application Platform Configuration Guide*.

# **Defining a Service Supervisor for a Node About this task**

To define a service supervisor for a node:

### **Procedure**

- 1. From the tree in the application rules side panel, choose Cross Application > Service Execution > Service Supervisors. The Node Supervisor Search window displays.
- 2. Enter the applicable search criteria and choose  $\blacksquare$ . A list of node displays.

Select the node to which you want to assign the supervisor and choose  $\ddot{\bullet}$ . The Supervisor Setup pop-up window displays.

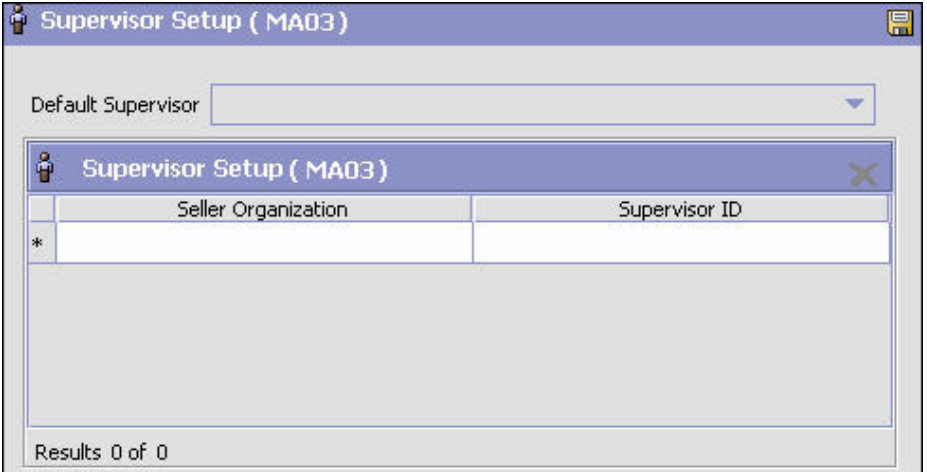

- 3. Enter information in the applicable fields. See [Table 30 on page 94](#page-103-0) for field value descriptions.
- 4. Choose  $\blacksquare$ .

<span id="page-103-0"></span>*Table 30. Supervisor Setup pop-up window*

| Field                      | Description                                                                                                    |
|----------------------------|----------------------------------------------------------------------------------------------------|
| Default Supervisor         | Select the default supervisor from the drop-down list. If a<br>supervisor is not defined for a given seller organization for<br>this node, the user specified becomes that supervisor of the<br>node for all non-specified seller organizations. |
| <b>Supervisor Setup</b>    |                                                                                                    |
| <b>Seller Organization</b> | Select the seller organization from the drop-down list. If you<br>define a seller organization, you must select a supervisor<br>identifier in the Supervisor ID field.                                                                           |
| Supervisor ID              | Select the supervisor identifier from the drop-down list. If<br>you define a supervisor, you must select a seller organization<br>in the Seller Organization field.                                                                              |

# **Modifying a Service Supervisor for a Node About this task**

To modify a service supervisor for a node:

# **Procedure**

- 1. From the tree in the application rules side panel, choose Cross Application > Service Execution > Service Supervisors. The Node Supervisor Search window displays.
- 2. Enter the applicable search criteria and choose  $\mathbb{R}$ . The Nodes list displays.

Select the node for which you want to assign a supervisor and choose  $\ddot{\bullet}$ . The Supervisor Setup pop-up window displays.

- 3. Enter information in the applicable fields. See Table 30 for field value descriptions.
- 4. Choose  $\blacksquare$ .

# **Deleting a Service Supervisor for a Node About this task**

To delete a service supervisor for a node:

#### **Procedure**

- 1. From the tree in the application rules side panel, choose Cross Application > Service Execution > Service Supervisors. The Node Supervisor Search window displays.
- 2. Enter the applicable search criteria and choose  $\blacksquare$ . A list of node displays.

Select the node to which you want to assign a supervisor and choose  $\ddot{\mathbf{w}}$ . The Supervisor Setup pop-up window displays.

- 3. Select the row which contains the seller organization and supervisor ID that you want to delete and choose  $\blacktriangleright$ .
- 4. Choose  $\|$ .

# **Configuring Questions**

You can define a set of questions that the customer can be asked when it is determined that additional address or permit information is required.

# **Defining Address Question Groups About this task**

To define address question groups:

### **Procedure**

1. From the tree in the application rules side panel, choose Cross Application > Service Execution > Questions. The Questions window displays in the work area. The Address Questions tab displays by default.

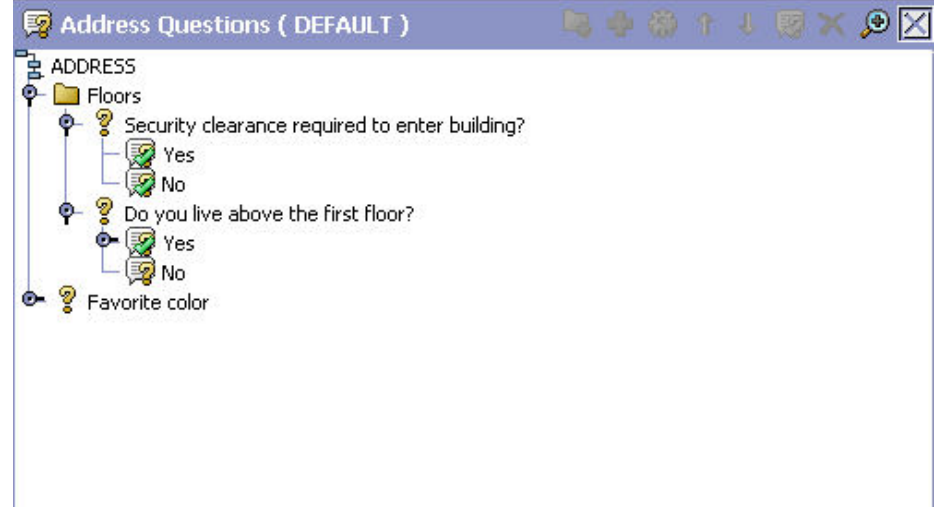

2. Choose  $\overline{\bullet}$ . The Question Group Details pop-up window displays.

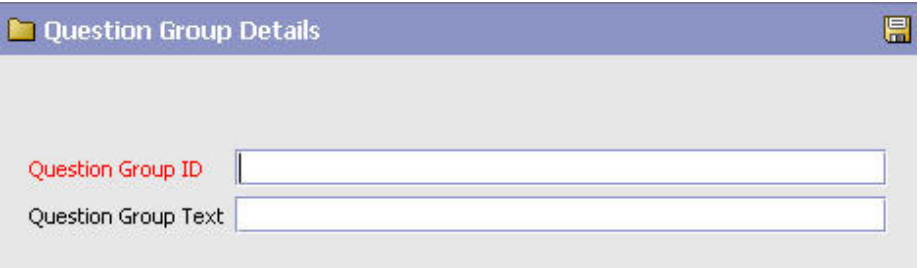

*Table 31. Question Group Details*

| Fields              |                                                               |
|---------------------|---------------------------------------------------------------|
| Question Group ID   | Enter the unique question group ID.                           |
| Question Group Text | Enter the question group text as you want it to appear in the |

- 3. Enter information in the applicable fields. See [Table 34 on page 101](#page-110-0) for field value descriptions.
- 4. Choose  $\blacksquare$ .

**Note:** Identifiers are unique across Question IDs and Question Group IDs.

# **Modifying Address Question Groups About this task**

To modify address question groups:

#### **Procedure**

- 1. From the tree in the application rules side panel, choose Cross Application > Service Execution > Questions. The Questions window displays in the work area. The Address Questions tab displays by default.
- 2. Select the question group you want to modify and choose  $\mathbb{Q}$ . The Question Group Details pop-up window displays.
- 3. Enter information in the applicable fields. See [Table 34 on page 101](#page-110-0) for field value descriptions.
- 4. Choose  $\blacksquare$ .

# **Deleting Address Question Groups About this task**

To delete address question groups:

### **Procedure**

- 1. From the tree in the application rules side panel, choose Cross Application > Service Execution > Questions. The Questions window displays in the work area. The Address Questions tab displays by default.
- 2. Select the Question Group you want to delete, and choose  $\blacktriangle$ .

# **Defining Address Questions About this task**

To define address questions:

#### **Procedure**

- 1. From the tree in the application rules side panel, choose Cross Application > Service Execution > Questions. The Questions window displays in the work area. The Address Questions tab displays by default.
- 2. Questions can be defined from the root level, a question group, or an answer option. If a question derives from an answer option, in the console it appears on the questionnaire only when the corresponding answer option has been selected. Follow-up questions cannot be added to answer options for other follow-up questions, however several follow-up questions can be added to the same answer option for a question. Furthermore, follow-up questions can only be defined off of the 'Yes' Answer Option from a checkbox, or Answer Options whose display control type is Dropdown or Radio Button.

Select the desired location for the question and choose  $\mathbb{R}^3$ . The Question Details pop-up window displays.

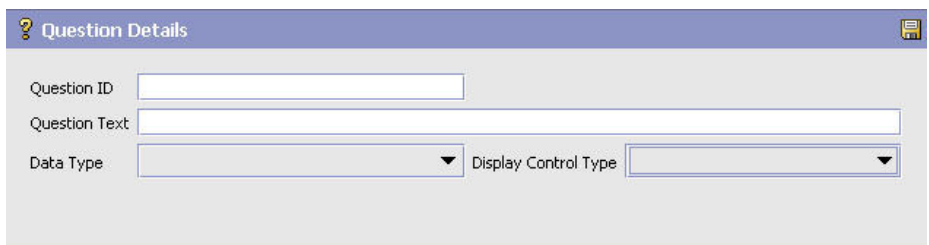

*Table 32. Question Details*

| <b>Fields</b>                                                                                                    |                                                                                                    |  |
|----------------------------------------------------------------------------------------------------|----------------------------------------------------------------------------------------------------|--|
| Question ID                                                                                                    | Enter the question identifier.                                                                                                    |  |
| Question Text                                                                                                    | Enter the question text as you want the question to appear in<br>the UI.                                                                         |  |
| Data Type                                                                                                    | Select the data type for the answers. The data type you select<br>governs the possible display control type options:                             |  |
|                                                                                                    | Text - Textbox, Text Area, Dropdown, Radio Button<br>Integer - Textbox<br>Decimal - Textbox                                                      |  |
|                                                                                                    | Boolean - Checkbox                                                                                                    |  |
| Display Control Type                                                                                                    | Select how you want the answer options to appear in the UI.<br>The Display Control Types available depend on the Data<br>Type you have selected. |  |
| Answer Options - the following fields appear when you have chosen Dropdown or Radio<br>Button as the desired display control type. |                                                                                                    |  |
| Value                                                                                                    | Enter the value for the answer option.                                                                                                    |  |
| Display Text                                                                                                    | Enter the answer option text as you want the answer to<br>appear in the UI.                                                                      |  |

- 3. Enter information in the applicable fields. See [Table 35 on page 102](#page-111-0) for field value descriptions.
- 4. Choose  $\blacksquare$ .

# **Modifying Address Questions About this task**

To modify address questions:

- 1. From the tree in the application rules side panel, choose Cross Application > Service Execution > Questions. The Questions window displays in the work area. The Address Questions tab displays by default.
- 2. Select the question you want to modify, and choose  $\mathbb{Q}$ . The Question Details pop-up window displays.
- 3. Enter information in the applicable fields. See [Table 35 on page 102](#page-111-0) for field value descriptions.
- 4. Choose  $\blacksquare$ .

# **Deleting Address Questions About this task**

To delete address questions:

#### **Procedure**

- 1. From the tree in the application rules side panel, choose Cross Application > Service Execution > Questions. The Questions window displays in the work area. The Address Questions tab displays by default.
- 2. Select the question you want to delete, and choose  $\blacktriangleright$ .

# **Defining Capacity Impact About this task**

You can define capacity impact for an answer option which is added to the capacity demand on the order, based on service type. You can add different capacity impact values for different service types. There are two types of capacity impact:

**Fixed Capacity Impact** - A fixed capacity value can be added to a 'Yes' Answer Option from a checkbox, or Answer Options whose display control type is Dropdown or Radio Button.

**Capacity Impact Multiplier** - A capacity multiplier value can be added to a Answer Option whose display control type is Integer or Decimal. The value is multiplied by the numeric answer given to determine the amount of capacity to add.

To define capacity impact:

- 1. From the tree in the application rules side panel, choose Cross Application > Service Execution > Questions. The Questions window displays in the work area. The Address Questions tab displays by default.
- 2. Select the Answer Option to which you want to add Capacity Impact and click
	- **. The Answer Option Details pop-up window displays.**

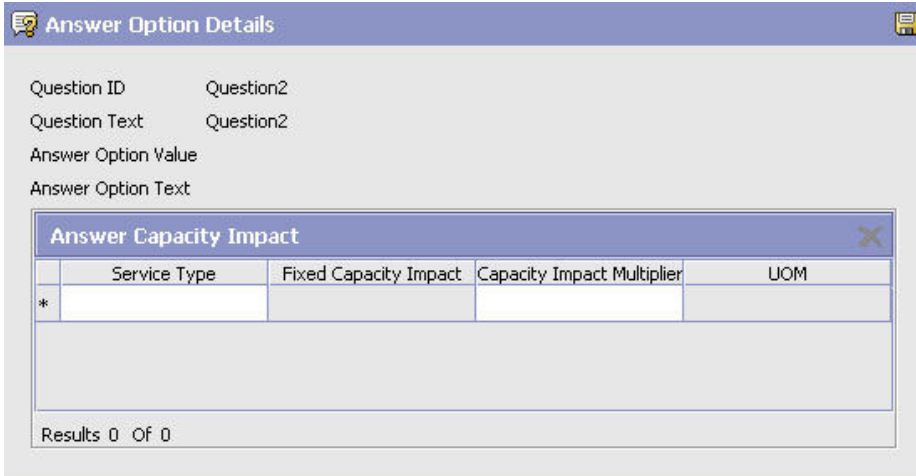
*Table 33. Answer Option Details*

| <b>Fields</b>                 |                                                                                                    |  |
|-------------------------------|----------------------------------------------------------------------------------------------------|--|
| Ouestion ID                   | The identifier for the question this answer option is for.                                                                                     |  |
| Ouestion Text                 | The text for the question this answer option is for.                                                                                           |  |
| Answer Option Value           | The value of the answer option.                                                                                                    |  |
| Answer Option Text            | The text for the answer option.                                                                                                    |  |
| <b>Answer Capacity Impact</b> |                                                                                                    |  |
| Service Type                  | Select the Service Type for which capacity is added.                                                                                           |  |
| <b>Fixed Capacity Impact</b>  | If available, enter the amount of capacity you want to add if<br>this answer option is selected.                                               |  |
| Capacity Impact Multiplier    | If available, enter the value you want to multiply the answer<br>by, which determines the amount of capacity to add for this<br>answer option. |  |
| <b>UOM</b>                    | The unit of measure for the selected Service Type. This field<br>is not modifiable.                                                            |  |

- 3. Enter information in the applicable fields. Refer to Table 33 for field value descriptions.
- 4. Choose  $\blacksquare$ .

# **Modifying Capacity Impact About this task**

To modify capacity impact:

### **Procedure**

- 1. From the tree in the application rules side panel, choose Cross Application > Service Execution > Questions. The Questions window displays in the work area. The Address Questions tab displays by default.
- 2. Select the Answer Option for which you want to modify Capacity Impact and click . The Answer Option Details pop-up window displays.
- 3. Enter information in the applicable fields. See Table 33 for field value descriptions.
- 4. Choose  $\blacksquare$ .

# **Deleting Capacity Impact About this task**

To delete capacity impact:

- 1. From the tree in the application rules side panel, choose Cross Application > Service Execution > Questions. The Questions window displays in the work area. The Address Questions tab displays by default.
- 2. Select the Answer Option for which you want to remove Capacity Impact and click . The Answer Option Details pop-up window displays.
- 3. Select the Capacity Impact you want to delete and choose  $\blacktriangleright$ .

# **Rearranging Address Question Entities**

The questionnaire tree represents how the questionnaire appears in the console. By arranging question groups, questions, and answer options, you modify how you want the questionnaire to appear in the console.

There are two methods you can use to move question groups, questions, and answer options, depending on how you want to move.

Using the  $\hat{\tau}$  and  $\hat{\tau}$  icons, you can move question groups, questions and answer options up and down the questionnaire tree, within the entity it is currently contained in:

- v **Questions Groups** these can be arranged on the questionnaire tree at the root level.
- v **Questions** these can be arranged within a question group, in and out of question groups, and up and down levels.
- **Answer Options** these can be arranged within a question.

Using the drag and drop functionality, you can:

- Move questions in and out of question groups
- v Change a follow-up question into a stand-alone question by dropping onto a question group or the root of the tree
- v Change a question into a follow-up question by dropping onto an answer option that allows follow-up questions.

The questionnaire tree represents how the questions appear in the Questionnaire in the console. By arranging question groups, questions, and answer options, and you modify how you want the questionnaire to appear in the console.

# **Defining Permit Question Groups About this task**

To define permit question groups:

### **Procedure**

1. From the tree in the application rules side panel, choose Cross Application > Service Execution > Questions. The Questions window displays in the work area. Select the Permit Questions tab to view the Permit Questions window.

<span id="page-110-0"></span>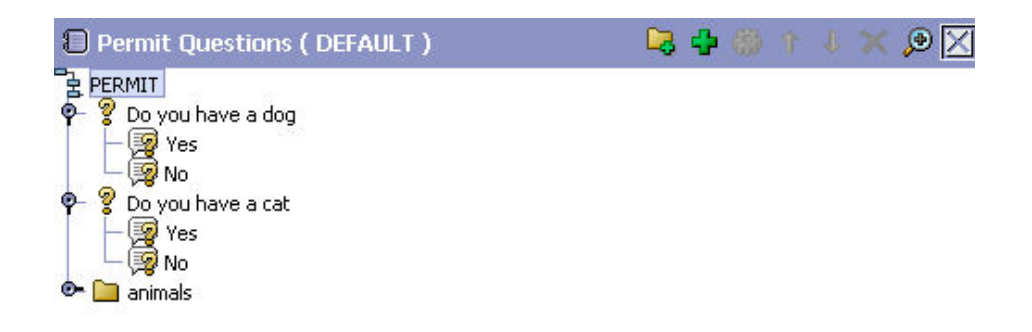

2. Choose  $\overline{\bullet}$ . The Question Group Details pop-up window displays.

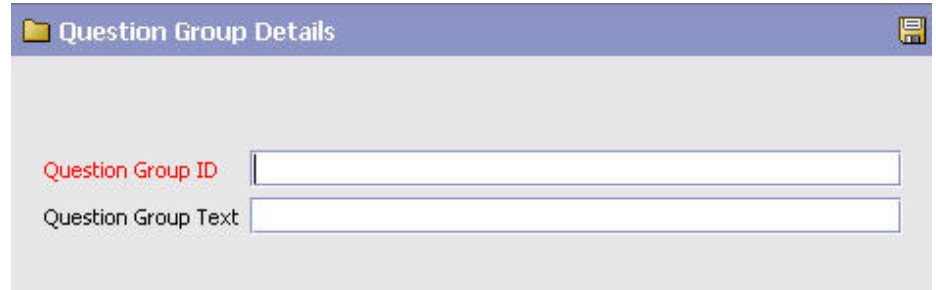

*Table 34. Question Group Details*

| Fields              |                                                               |
|---------------------|---------------------------------------------------------------|
| Question Group ID   | Enter the unique question group ID.                           |
| Question Group Text | Enter the question group text as you want it to appear in the |

- 3. Enter information in the applicable fields. Refer to Table 34 for field value descriptions.
- 4. Click  $\blacksquare$ .

**Note:** Identifiers are unique across Question IDs and Question Group IDs.

# **Modifying Permit Question Groups About this task**

To modify permit question groups:

### **Procedure**

1. From the tree in the application rules side panel, choose Cross Application > Service Execution > Questions. The Questions window displays in the work area. Select the Permit Questions tab to view the Permit Questions window.

- <span id="page-111-0"></span>2. Select the question group you want to modify and click  $\mathbb{Q}$ . The Question Group Details pop-up window displays.
- 3. Enter information in the applicable fields. See [Table 34 on page 101](#page-110-0) for field value descriptions.
- 4. Choose  $\blacksquare$ .

# **Deleting Permit Question Groups About this task**

To delete permit question groups:

### **Procedure**

- 1. From the tree in the application rules side panel, choose Cross Application > Service Execution > Questions. The Questions window displays in the work area. Select the Permit Questions tab to view the Permit Questions window.
- 2. Select the Question Group you want to delete, and choose  $\blacktriangleright$ .

# **Defining Permit Questions About this task**

To define permit questions:

#### **Procedure**

- 1. From the tree in the application rules side panel, choose Cross Application > Service Execution > Questions. The Questions window displays in the work area. Select the Permit Questions tab to view the Permit Questions window.
- 2. Questions can be defined from the root level, a question group, or an answer option. Questions that are derived from an answer option appear on the questionnaire only when the corresponding answer option has been selected. Follow-up questions cannot be added to answer options for other follow-up questions, however several follow-up questions can be added to the same answer option for a question. Furthermore, follow-up questions can only be defined off of the 'Yes' Answer Option from a checkbox, or Answer Options whose display control type is Dropdown or Radio Button.

Select the desired location for the question and choose  $\mathbb{R}^2$ . The Question Details pop-up window displays.

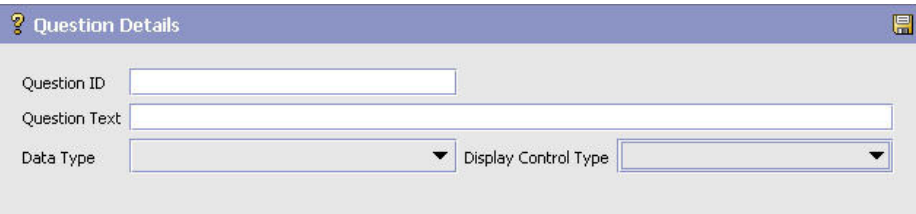

#### *Table 35. Question Details*

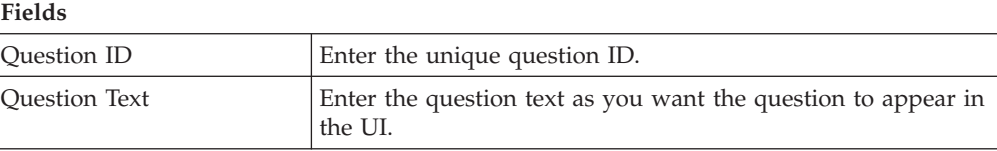

*Table 35. Question Details (continued)*

| Data Type                                                                                                    | Select the data type for the answers. The data type you select<br>governs the possible display control type options:<br>Text - Textbox, Text Area, Dropdown, Radio Button<br>Integer - Textbox<br>Decimal - Textbox<br>Boolean - Checkbox |  |
|----------------------------------------------------------------------------------------------------|----------------------------------------------------------------------------------------------------|--|
| Display Control Type                                                                                                    | Select how you want the answer options to appear in the UI.<br>The display control types available depend on the Data Type<br>you have selected.                                                                                          |  |
| Answer Options - the following fields appear when you have chosen Dropdown or Radio<br>Button as the desired display control type. |                                                                                                    |  |
| Value                                                                                                    | Enter the value for the answer option.                                                                                                    |  |
| Display Text                                                                                                    | Enter the answer option text as you want the answer to<br>appear in the UI.                                                                                                    |  |

- 3. Enter information in the applicable fields. Refer to [Table 35 on page 102](#page-111-0) for field value descriptions.
- 4. Choose  $\blacksquare$ .

# **Modifying Permit Questions About this task**

To modify permit questions:

### **Procedure**

- 1. From the tree in the application rules side panel, choose Cross Application > Service Execution > Questions. The Questions window displays in the work area. Select the Permit Questions tab to view the Permit Questions window.
- 2. Select the question you want to modify, and choose  $\mathbb{Q}$ . The Question Details pop-up window displays.
- 3. Enter information in the applicable fields. Refer to [Table 35 on page 102](#page-111-0) for field value descriptions.
- 4. Choose  $\blacksquare$ .

# **Deleting Permit Questions About this task**

To delete permit questions:

- 1. From the tree in the application rules side panel, choose Cross Application > Service Execution > Questions. The Questions window displays in the work area. Select the Permit Questions tab to view the Permit Questions window.
- 2. Select the question you want to delete, and choose  $\blacktriangleright$ .

# **Rearranging Permit Questionnaire Entities**

The questionnaire tree represents how the questionnaire appears in the console. By arranging question groups, questions, and answer options, and you modify how you want the questionnaire to appear in the console.

There are two methods you can use to move question groups, questions, and answer options, depending on how you want to move.

Using the  $\hat{\tau}$  and  $\hat{\tau}$  icons, you can move question groups, questions and answer options up and down the questionnaire tree, within the entity it is currently contained in:

- v **Questions Groups** these can be arranged on the questionnaire tree at the root level.
- v **Questions** these can be arranged within a question group, in and out of question groups, and up and down levels.
- **Answer Options** these can be arranged within a question.

Using the drag and drop functionality, you can:

- Move questions in and out of question groups
- Change a follow-up question into a stand-alone question by dropping onto a question group or the root of the tree
- v Change a question into a follow-up question by dropping onto an answer option that allows follow-up questions.

The questionnaire tree represents how the questions appear in the Questionnaire in the console. By arranging question groups, questions, and answer options, and you modify how you want the questionnaire to appear in the console.

# <span id="page-114-0"></span>**Chapter 5. Configuring Cross-Application Logistics Components**

# **Configuring Cross-Application Logistics Components**

You can configure the components used by different logistics related functionality throughout the business application module.

You can use the Logistics branch for defining logistical attributes, delivery codes, shipment modes, and outbound constraints.

# **Defining Logistics Attributes**

You can define rules and common codes associated logistics of shipping an order.

You can use the Logistics Attributes branch for defining freight terms, shipment modes, carrier modification reasons, and additional logistic rules.

# **Defining Freight Terms**

You can define common codes used when associating a freight term to a Carrier. A **freight term** identifies how transportation costs are calculated.

The default freight terms of Sterling Selling and Fulfillment Foundation are:

- v Cost Insurance and Freight (CIF) The freight cost is completely paid by either the Seller, the Enterprise, or the Hub.
- Cost and Freight (CFR) The freight cost is paid by the Buyer and either the Seller, the Enterprise, or the Hub.
- Free On Board (FOB) The freight cost is paid by the Buyer.

You can use the Freight Terms tab for creating, modifying, and deleting freight terms.

#### **Creating a Freight Term About this task**

To create a freight term:

- 1. From the tree in the application rules side panel, choose Cross Application > Logistics > Logistics Attributes. The Logistics window displays in the work area.
- 2. Choose the Freight Terms tab.
- 3. Choose  $\frac{1}{2}$ . The Freight Terms Details pop-up window displays.
- 4. Enter information in the applicable fields. Refer to [Table 36 on page 106](#page-115-0) for field value descriptions.
- 5. Enter Choose  $\mathbb{R}$ .

<span id="page-115-0"></span>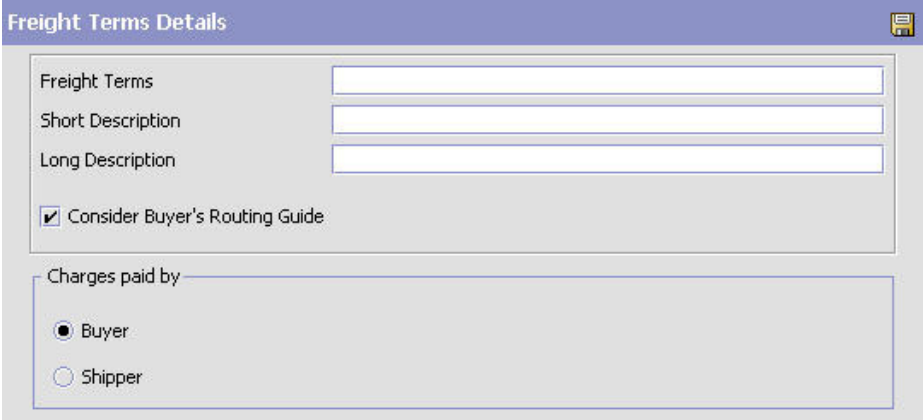

*Table 36. Freight Terms Details*

| Field                             | Description                                                                                                    |
|-----------------------------------|----------------------------------------------------------------------------------------------------|
| <b>Freight Terms</b>              | Enter the name of the freight term.                                                                                                    |
| <b>Short Description</b>          | Enter a brief description of the freight term.                                                                                                    |
| <b>Long Description</b>           | Enter a more detailed description of the freight term.                                                                                                    |
| Consider Buyer's Routing<br>Guide | Both the Buyer and the Enterprise can establish routing<br>guides (rules for shipping), and Economic Shipping<br>parameters (ESP), which control how items are shipped. In<br>some cases only the Buyer organization has established<br>values for these rules. In other cases, only the enterprise has<br>established values for these rules. If neither is set, then Hub<br>rules are used.<br>In cases where both the Buyer and the Enterprise have set<br>values for these rules, this setting determines whether to<br>apply the Buyer's routing rules before applying the routing<br>rules of the Enterprise. See the Sterling Selling and Fulfillment<br>Foundation: Product Concepts Guide for more information about<br>these shipping concepts. |
| First Buyer then Enterprise       | Select to use any shipping rules established by the buyer first.<br>Enterprise rules are applied if no applicable Buyer rule exists.                                                                                                    |
| First Enterprise then Buyer       | Select to use any shipping rules established by the enterprise<br>first. Buyer rules are applied if no applicable Enterprise rule<br>exists.                                                                                                    |
| Charges paid by                   |                                                                                                    |
| <b>Buyer</b>                      | Select this option if the Buyer pays shipping charges.                                                                                                    |
| Shipper                           | Select this option if the Shipper pays shipping charges.                                                                                                    |

### **Modifying a Freight Term About this task**

To modify a freight term:

- 1. From the tree in the application rules side panel, choose Cross Application > Logistics > Logistics Attributes. The Logistics window displays in the work area.
- 2. Choose the Freight Terms tab.
- 3. Select the applicable freight term and choose  $\frac{1}{20}$ . The Freight Terms Details pop-up window displays.
- 4. Enter the new information in the applicable fields. Refer to [Table 36 on page](#page-115-0) [106](#page-115-0) for field value descriptions.
- 5. Choose  $\blacksquare$ .

### **Deleting a Freight Term About this task**

To delete a freight term:

#### **Procedure**

- 1. From the tree in the application rules side panel, choose Cross Application > Logistics > Logistics Attributes. The Logistics window displays in the work area.
- 2. Choose the Freight Terms tab.
- 3. Select the applicable freight term and choose  $\frac{2}{3}$ .

## **Defining Carrier Modification Reasons**

You can define common codes that appear in the Reason Code drop-down list when you modify a Carrier. This code should provide a standard reason for modifying a Carrier, such as 'Requested Change' which would be used when the customer requests a change of Carrier.

The default carrier modification reason of Sterling Selling and Fulfillment Foundation is "Requested Change."

You can use the Modify Carrier Reason tab for creating, modifying, and deleting a carrier modification reason.

### **Creating a Carrier Modification Reason About this task**

To create a carrier modification reason:

- 1. From the tree in the application rules side panel, choose Cross Application > Logistics > Logistics Attributes. The Logistics window displays in the work area.
- 2. Choose the Modify Carrier Reason tab.
- 3. Choose  $\mathbb{Z}$ . The Modify Carrier Reason Details pop-up window displays.

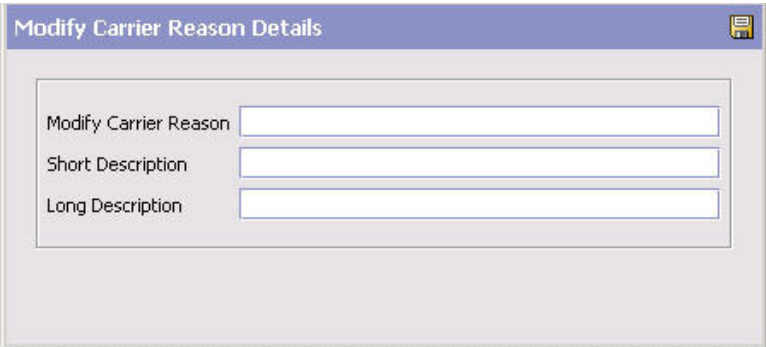

- 4. In Modify Carrier Reason, enter the name of the carrier modification reason.
- 5. In Short Description, enter a brief description of the carrier modification reason.
- 6. In Long Description, enter a more detailed description of the carrier modification reason.
- 7. Choose  $\|$ .

### **Modifying a Carrier Modification Reason About this task**

To modify a carrier modification reason:

#### **Procedure**

- 1. From the tree in the application rules side panel, choose Cross Application > Logistics > Logistics Attributes. The Logistics window displays in the work area.
- 2. Choose the Modify Carrier Reason tab.
- 3. Select the applicable carrier modification reason and choose  $\mathbb{Z}$ . The Modify Carrier Reason Details pop-up window displays.
- 4. In Short Description, enter a brief description of the carrier modification reason.
- 5. In Long Description, enter a more detailed description of the carrier modification reason.
- 6. Choose  $\blacksquare$ .

### **Deleting a Carrier Modification Reason About this task**

To delete a carrier modification reason:

- 1. From the tree in the application rules side panel, choose Cross Application > Logistics > Logistics Attributes. The Logistics window displays in the work area.
- 2. Choose the Modify Carrier Reason tab.
- 3. Select the applicable carrier modification reason and choose  $\mathbb{R}$ .

# **Defining Additional Logistic Rules About this task**

You can define additional rules that pertain to an order document type.

To define additional logistic rules:

### **Procedure**

- 1. From the tree in the application rules side panel, choose Cross Application > Logistics > Logistics Attributes. The Logistics window displays in the work area.
- 2. Choose the Other Rules tab.

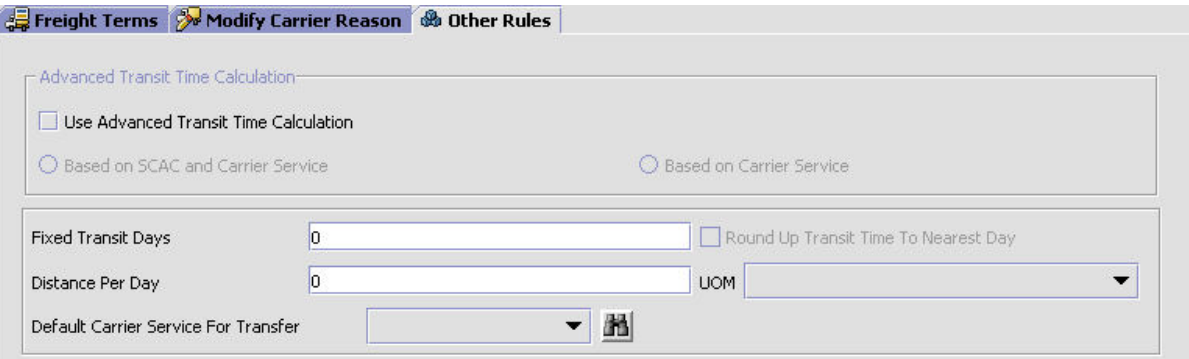

- 3. Enter information in the applicable fields. Refer to Table 37 for field value descriptions.
- 4. Choose  $\blacksquare$ .

*Table 37. Other Rules Tab*

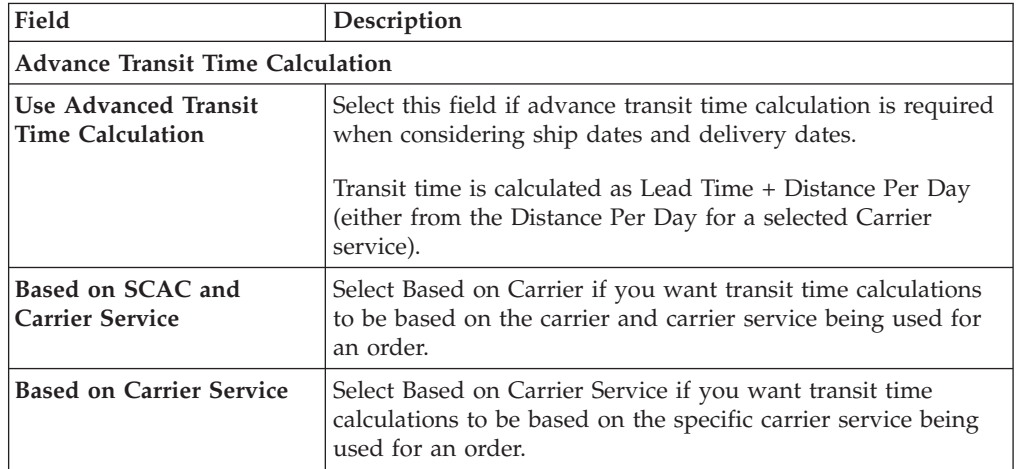

*Table 37. Other Rules Tab (continued)*

| Field                                          | Description                                                                                                    |  |
|------------------------------------------------|----------------------------------------------------------------------------------------------------|--|
| <b>Delivery Lead Time (Days)</b>               | Enter the default delivery lead time.                                                                                                    |  |
|                                                | Delivery lead time is used to determine when an order line<br>must be shipped based on the requested delivery date. The<br>delivery lead time indicates the amount of time it takes to<br>transport a load from a ship node to a customer. When<br>calculating the delivery date: |  |
|                                                | • If neither the ship date or delivery date are provided, the<br>ship date is defaulted to the current days date and the<br>delivery date is defaulted to that date $+$ delivery lead time.                                                                                       |  |
|                                                | • If the ship date is provided but the delivery date is not, the<br>delivery date is defaulted to ship date + delivery lead time.                                                                                                    |  |
|                                                | • If the delivery date is provided but the ship date is not, the<br>ship date is defaulted to delivery date - delivery lead time.                                                                                                    |  |
|                                                | • If both the ship date and delivery date are provided, this<br>rule is not applied.                                                                                                    |  |
| Round Up Transit Time To<br><b>Nearest Day</b> | If selected, transit time calculations are not specific down to<br>the actual hour. Instead, the system performs the calculations<br>and rounds up to the next available day.                                                                                                    |  |
| Distance Per Day                               | Enter the default distance for calculating transit time if a<br>Carrier service is not selected or the service selected does not<br>have a distance per day associated with it.                                                                                                   |  |
| <b>UOM</b>                                     | Select the distance unit of measure.                                                                                                    |  |
| <b>Default Carrier Service for</b><br>Transfer | Select the carrier service you want to use to compute the<br>transfer time between two nodes if they do not have a<br>transfer schedule configured for them.                                                                                                    |  |
|                                                | For more information about configuring transfer schedules<br>between nodes, see the.                                                                                                    |  |

# **Defining Delivery Codes**

You can define common codes used for indicating the delivery code when creating or modifying a Carrier. The **delivery code** identifies the entity that pays for the transportation costs.

The default delivery codes of Sterling Selling and Fulfillment Foundation are:

- ENTERPRISE
- MARKETPLACE
- SUPPLIER

You can use the Delivery Codes branch for creating, modifying, and deleting a delivery code.

# **Creating a Delivery Code About this task**

To create a delivery code:

## **Procedure**

- 1. From the tree in the application rules side panel, choose Cross Application > Logistics > Delivery Codes. The Delivery Codes window displays in the work area.
- 2. Choose  $\mathbb{Z}$ . The Delivery Code Details pop-up window displays.

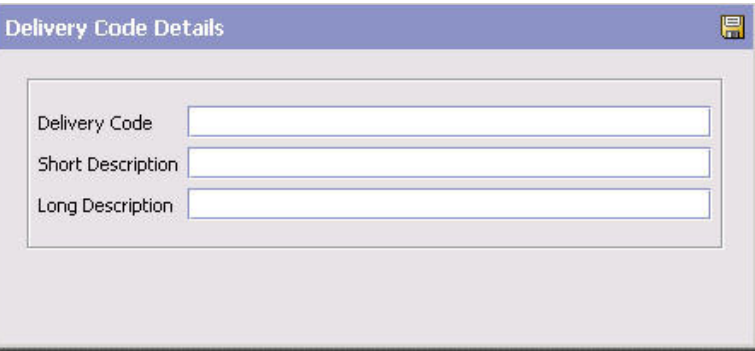

- 3. In Delivery Code, enter the name of the delivery code.
- 4. In Short Description, enter a brief description of the delivery code.
- 5. In Long Description, enter a more detailed description of the delivery code.
- 6. Choose  $\blacksquare$ .

## **Modifying a Delivery Code About this task**

To modify a delivery code:

#### **Procedure**

- 1. From the tree in the application rules side panel, choose Cross Application > Logistics > Delivery Codes. The Delivery Codes window displays in the work area.
- 2. Select the applicable delivery code and choose  $\ddot{\mathbf{G}}$ . The Delivery Code Details pop-up window displays.
- 3. In Short Description, enter a brief description of the delivery code.
- 4. In Long Description, enter a more detailed description of the delivery code.
- 5. Choose  $\|$ .

# **Deleting a Delivery Code About this task**

To delete a delivery code:

- 1. From the tree in the application rules side panel, choose Cross Application > Logistics > Delivery Codes. The Delivery Codes window displays in the work area.
- 2. Select the applicable delivery code and choose  $\frac{1}{2}$ .

# **Defining Shipment Modes**

You can define common codes used when indicating the ship mode. The **shipment mode** describes how an order is being shipped.

The default shipment modes of Sterling Selling and Fulfillment Foundation are:

- TL Truckload
- v LTL Less-Than Truckload
- PARCEL

You can use the Shipment Modes tab for creating, modifying, and deleting a shipment mode.

# **Creating a Shipment Mode About this task**

To create a shipment mode:

#### **Procedure**

- 1. From the tree in the application rules side panel, choose Cross Application > Logistics > Shipment Modes. The Shipment Modes window displays in the work area.
- 2. Choose  $\mathbb{R}$ . The Shipment Mode Details pop-up window displays.

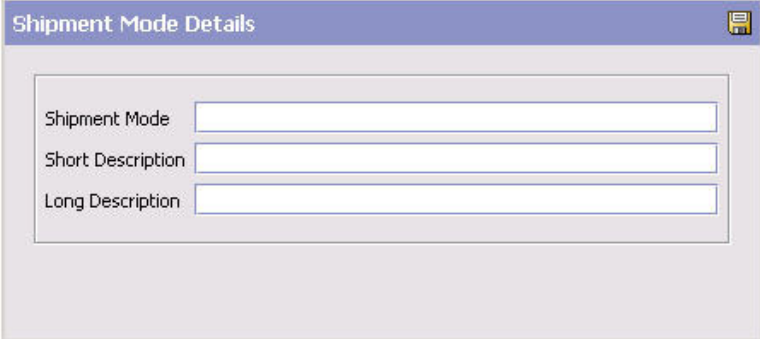

- 3. In Shipment Mode, enter the name of the shipment mode.
- 4. In Short Description, enter a brief description of the shipment mode.
- 5. In Long Description, enter a more detailed description of the shipment mode.
- 6. Choose  $\blacksquare$ .

## **Modifying a Shipment Mode About this task**

To modify a shipment mode:

- 1. From the tree in the application rules side panel, choose Cross Application > Logistics > Shipment Modes. The Shipment Modes window displays in the work area.
- 2. Select the applicable shipment mode and choose  $\mathbb{R}^3$ . The Shipment Mode Details pop-up window displays.
- 3. In Short Description, enter a brief description of the shipment mode.
- 4. In Long Description, enter a more detailed description of the shipment mode.
- 5. Choose  $\blacksquare$ .

# **Deleting a Shipment Mode About this task**

To delete a shipment mode:

#### **Procedure**

- 1. From the tree in the application rules side panel, choose Cross Application > Logistics > Shipment Modes. The Shipment Modes window displays in the work area.
- 2. Select the applicable shipment mode and choose  $\mathbb{R}$ .

## **Defining Outbound Constraints**

Outbound constraints are used to describe conditions that control how shipping is done. These include whether certain items can be shipped together, such as regular and rush orders, whether to use Economic Shipping Parameters, and how routing is performed. You can also use Outbound Constraints for creating, modifying, and deleting a routing guide.

The Outbound Constraints node does not apply to Reverse Logistics or Supply Collaboration.

To define outbound constraints:

- 1. From the tree in the application rules side panel, choose Cross Application > Logistics > Outbound Constraints. The Outbound Constraints window displays in the work area.
- 2. Enter information in the applicable fields. Refer to [Table 38 on page 114](#page-123-0) for field value descriptions.
- 3. Choose  $\mathbb{R}$ .

<span id="page-123-0"></span>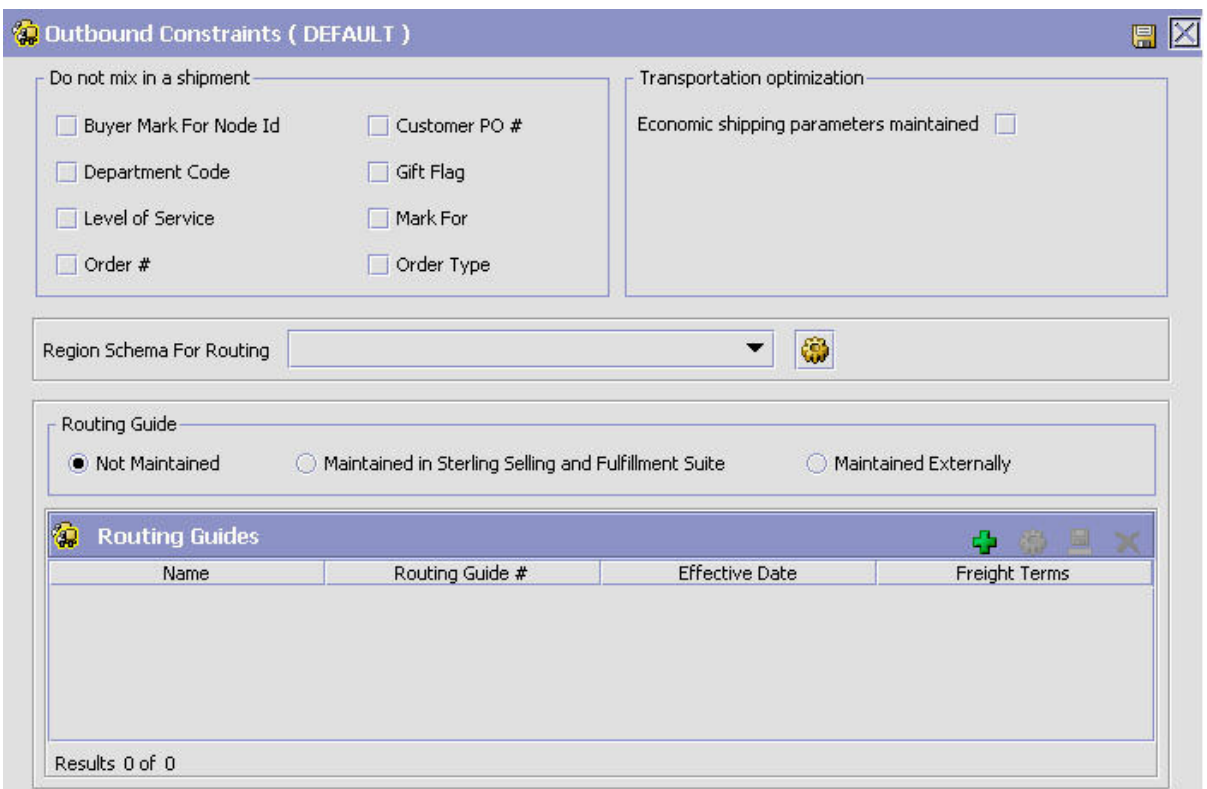

#### *Table 38. Outbound Constraint Window*

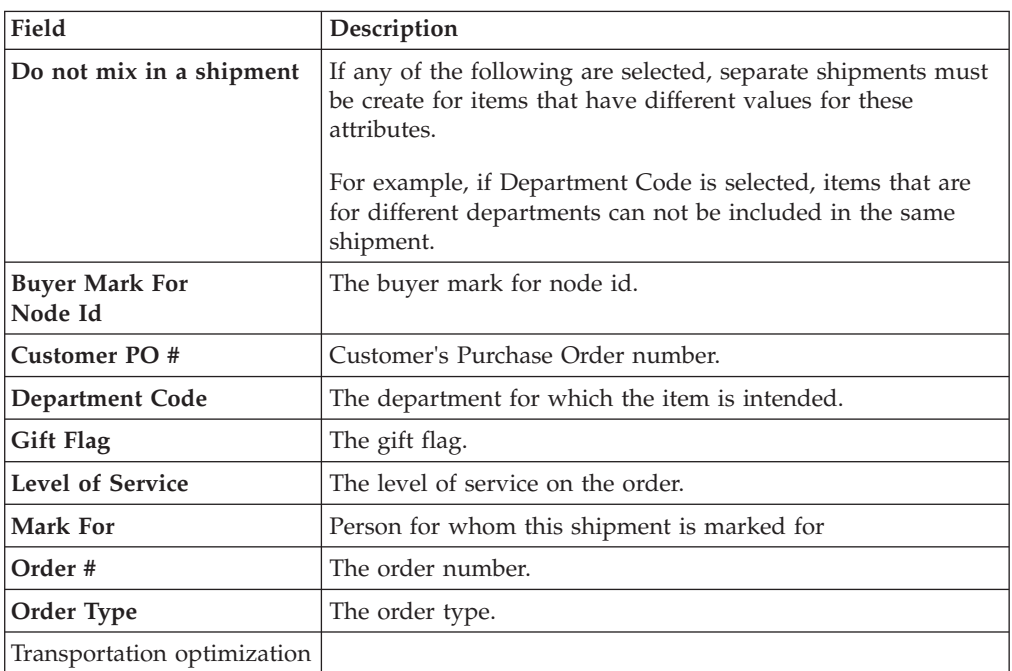

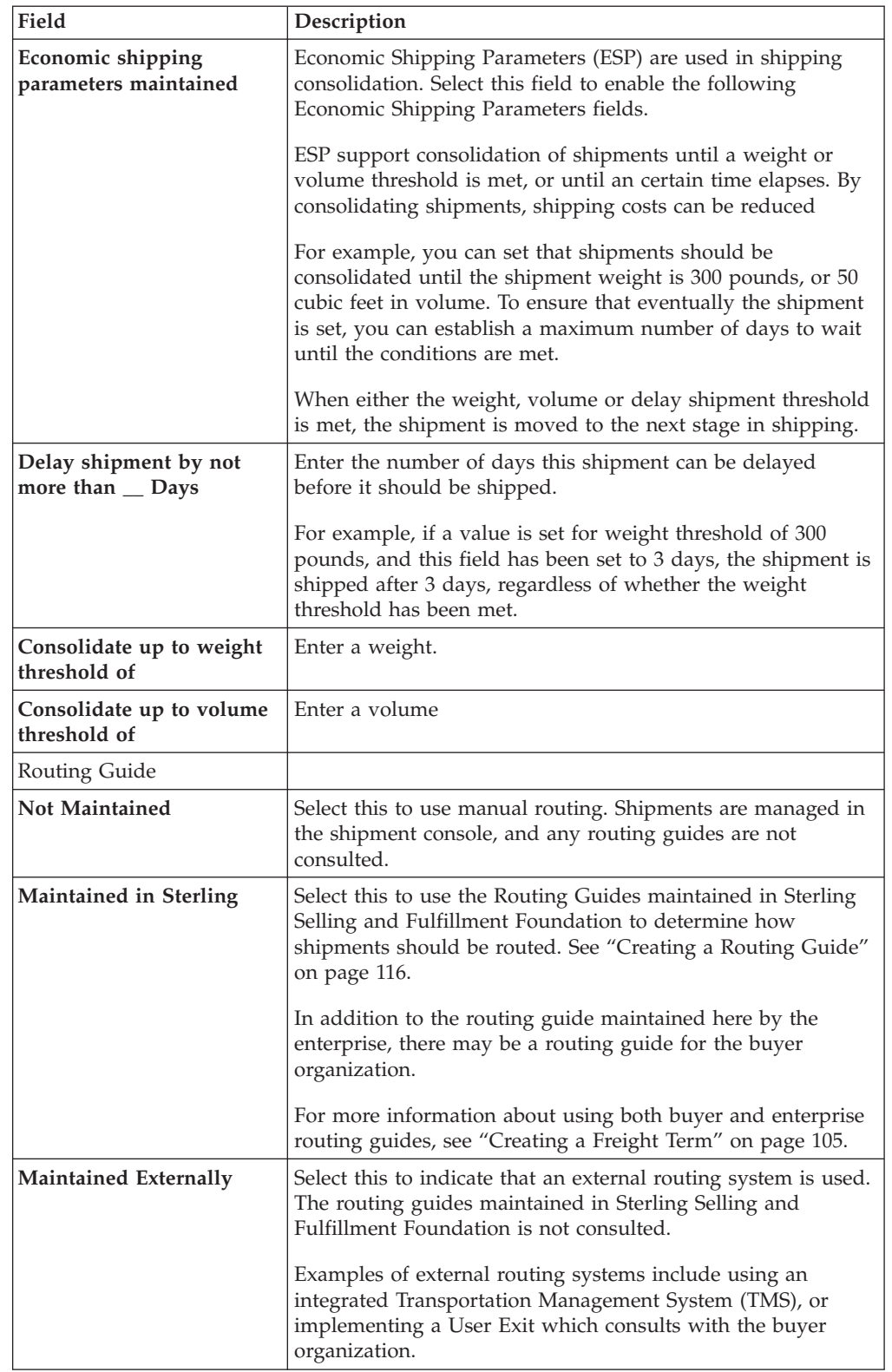

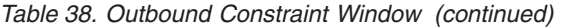

# <span id="page-125-0"></span>**Creating a Routing Guide About this task**

*Routing Guides* are a list of conditions which determine how a shipment should be routed. A routing guide has a time period for which is effective, and conditions for when it should be applied. These conditions are based on Freight Terms and Department.

Each routing guide contains a list of *routing guide lines*, each of which describe detailed conditions for selecting a carrier. The routing guide information is based on data used by VICS (Voluntary InterIndustry Commerce Standards) routing.

To create a routing guide:

- 1. From the tree in the application rules side panel, choose Cross Application > Logistics > Outbound Constraints. The Outbound Constraints window displays in the work area.
- 2. Select  $\frac{1}{2}$  on the Routing Guides list window. The Routing Guide Details window displays in the work area.
- 3. Enter information in the applicable fields. Refer to Table 39 for field value descriptions.
- 4. Choose  $\blacksquare$ .

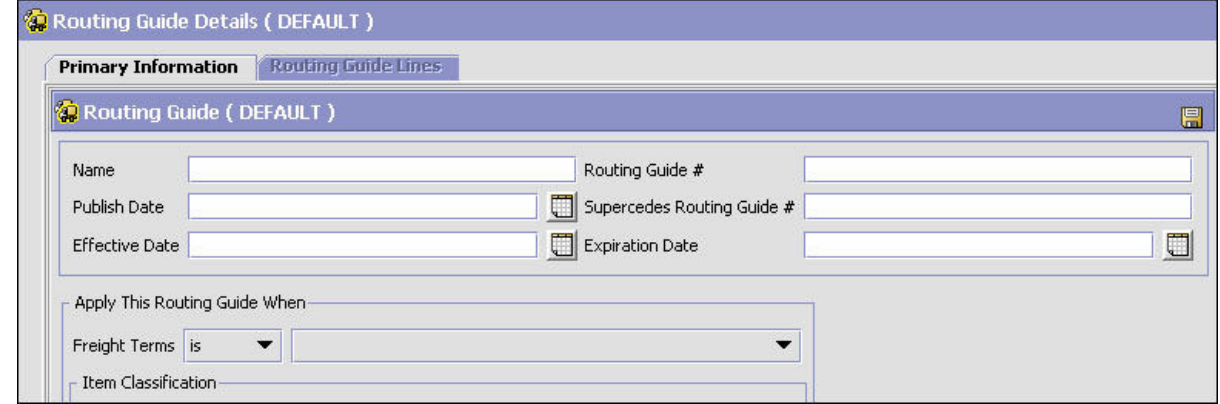

*Figure 21. Routing Guide Details Window*

| Table 39. Routing Guide Details Window |  |  |  |  |
|----------------------------------------|--|--|--|--|
|----------------------------------------|--|--|--|--|

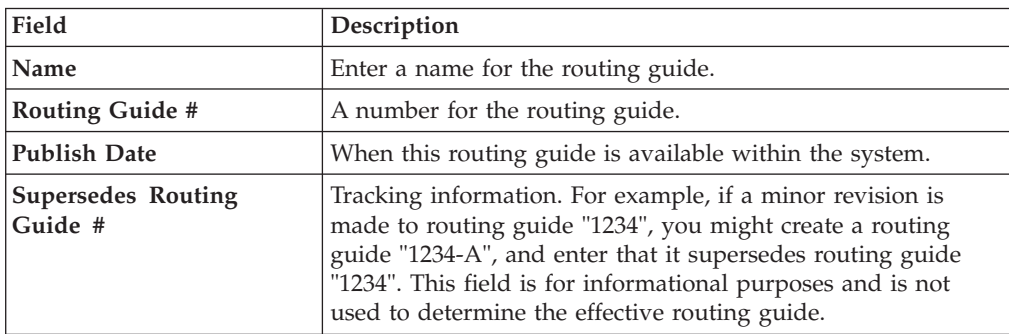

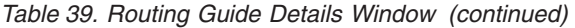

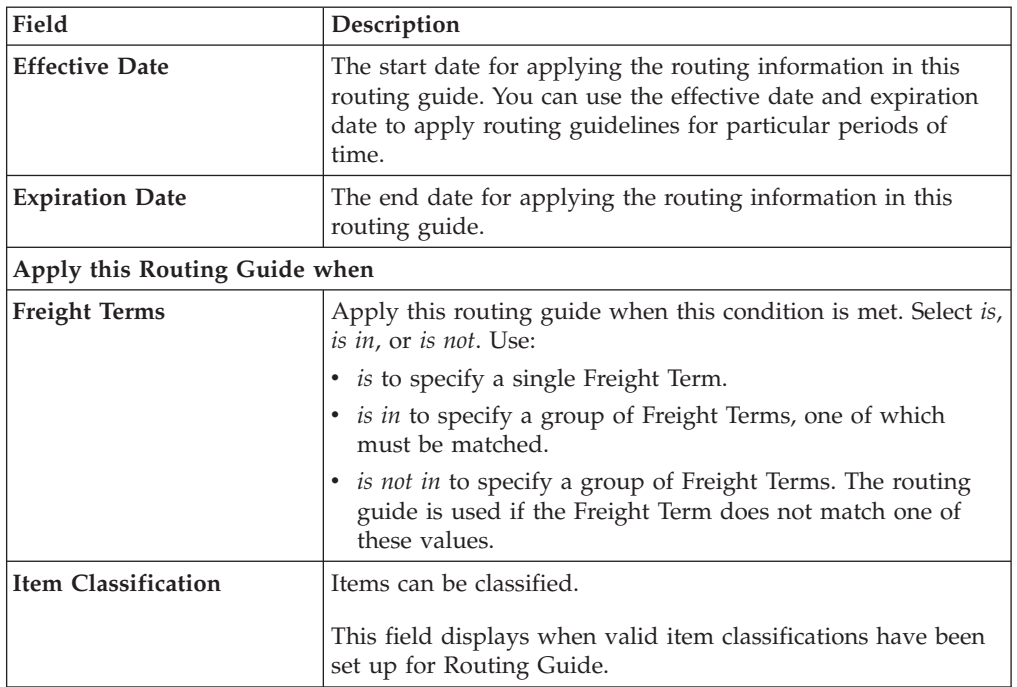

# **Modifying a Routing Guide About this task**

To modify a routing guide:

#### **Procedure**

- 1. From the tree in the application rules side panel, choose Cross Application > Logistics > Outbound Constraints. The Outbound Constraints window displays in the work area.
- 2. Select a routing guide in the Routing Guide list window, and select  $\mathbb{Q}$ .
- 3. The Routing Guide Details window displays in the work area.
- 4. Enter information in the applicable fields. Refer to [Table 39 on page 116](#page-125-0) for field value descriptions.
- 5. Choose  $\|$ .

### **Creating a Routing Guide Line About this task**

*Routing guide lines* contain the specific conditions to use when routing a shipment. A routing guide can contain multiple routing guide lines.

When routing occurs, the shipment is matched against the routing guide lines. Based on the criteria specified, a carrier and carrier service is selected.

When routing results in a change to the shipment destination, the system re-routes, with the revised destination as the factor for routing. This type of configuration is used for consolidator nodes. While routing the second time, system looks for the routing guide entry that contains destination node, but without any other destination parameters filled out (such as address, etc.).

To create a routing guide line:

- 1. From the Routing Guide Details window, select the Routing Guidelines Tab. To have access to the Routing Guidelines Tab, save the information you have entered on the Primary Info Tab.
- 2. A Routing Guide Line search window displays.

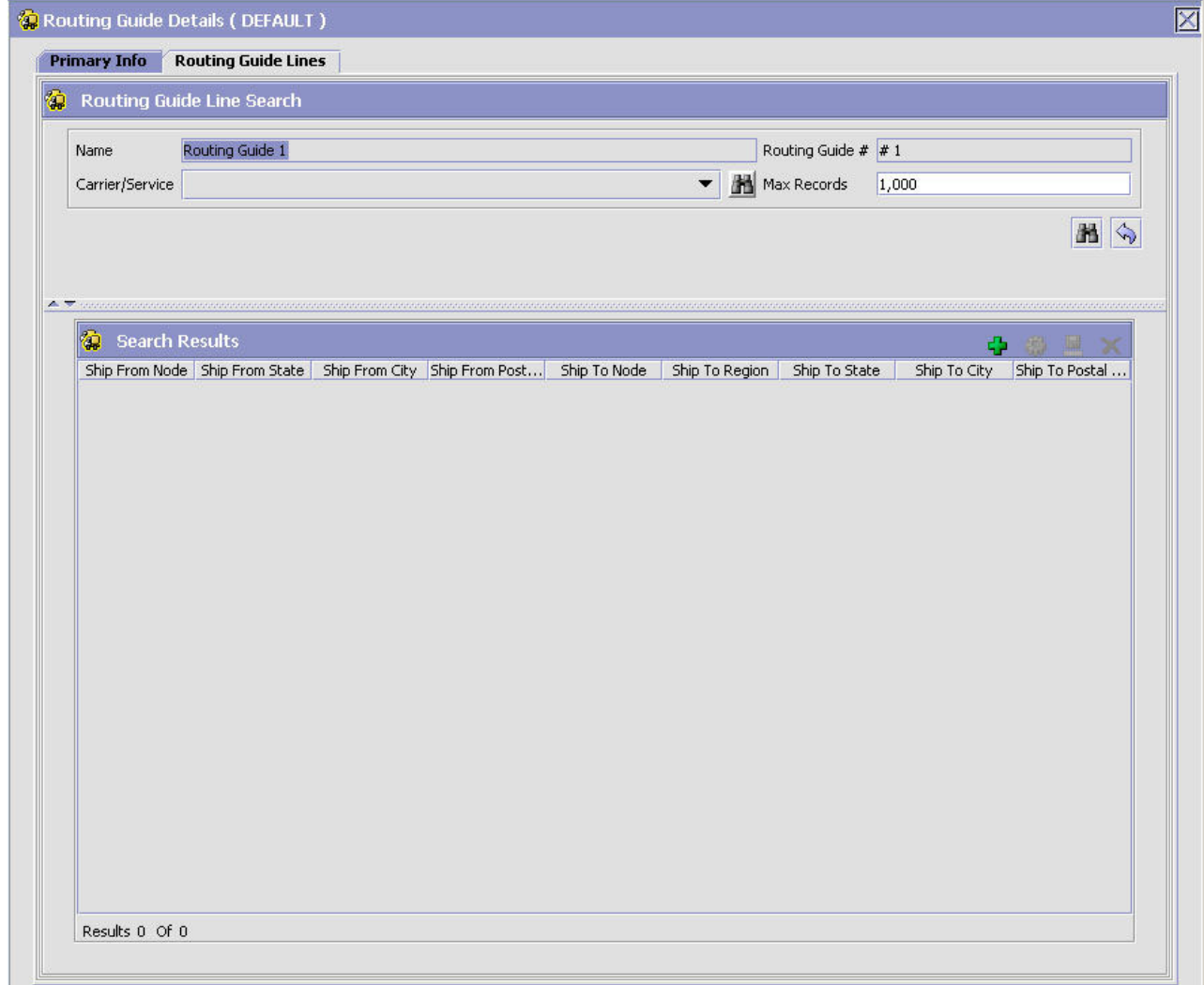

*Figure 22. Routing Guide Details Window*

- 3. Select  $\frac{1}{2}$ . A Routing Guide Line Details screen displays in the work area.
- 4. Enter information in the applicable fields. Refer to [Table 40 on page 119](#page-128-0) for field value descriptions.
- 5. Choose  $\blacksquare$ .

<span id="page-128-0"></span>*Table 40. Routing Guide Line Details*

Setting conditions:

In many of the following fields, you can select is, is in, or is not in and then specify a value. Use:

- *is* to specify that a single value must be matched
- *is in* to specify a group of values, one of which must be matched.
- v *is not in* to specify a group of values. The routing guide line is used if none of these values match.

For example to match any one of a group of states, specify State *is in* California, Washington, Oregon, Nevada. When assessing the condition, California would match, Florida would not.

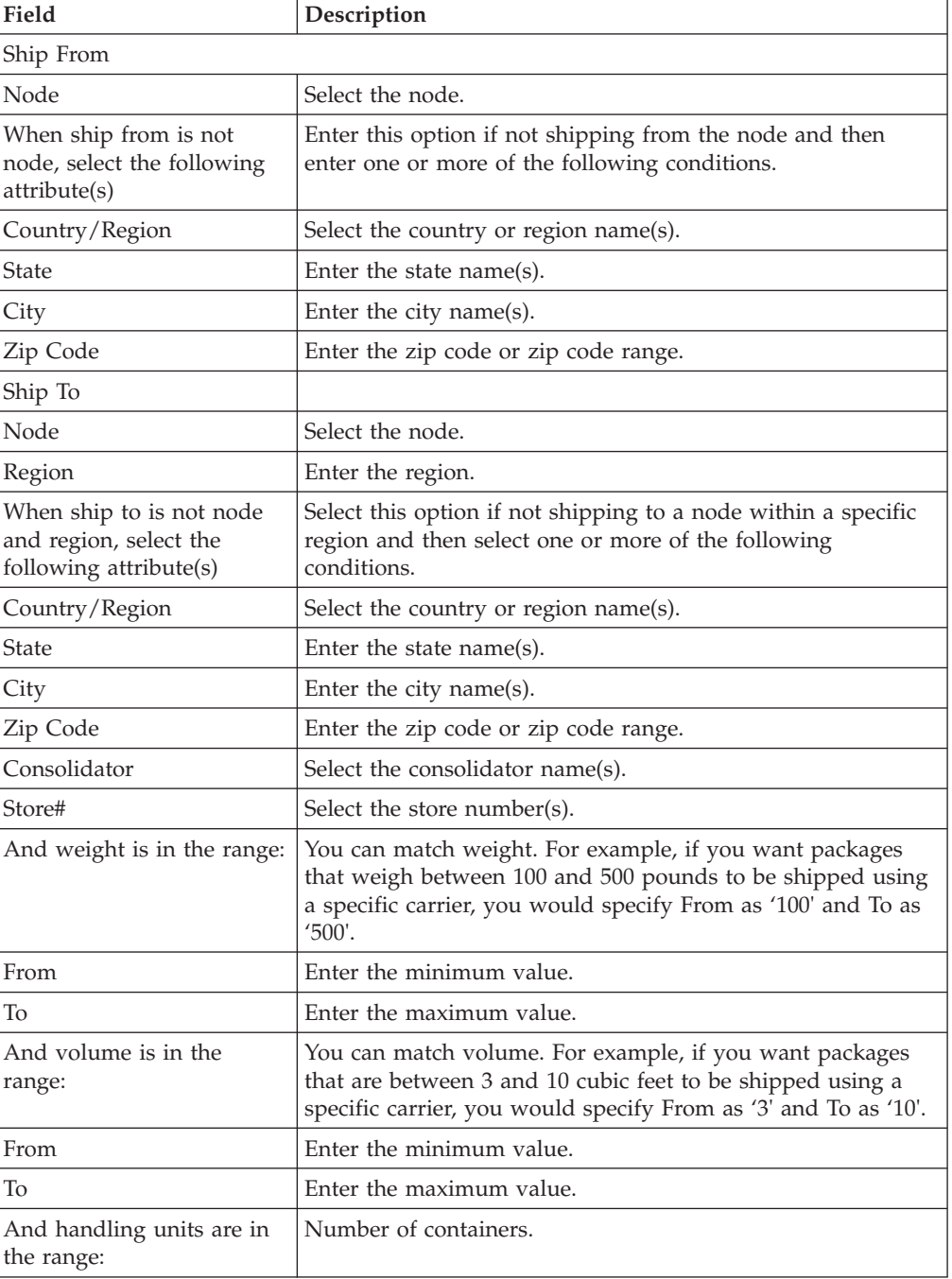

| From                                        | Enter the minimum value.                                                                                                    |
|---------------------------------------------|----------------------------------------------------------------------------------------------------|
| <b>To</b>                                   | Enter the maximum value.                                                                                                    |
| And if requested carrier<br>service code is |                                                                                                    |
| Carrier Service Code                        | Select a carrier service code.                                                                                                    |
| page 121.                                   | For more information about defining carrier services, see "Defining Carrier Services" on                                                                                                    |
| Then ship via:                              |                                                                                                    |
| Priority                                    | Indicates the number to give this rule a relative importance.                                                                                                    |
|                                             | When a shipment is compared to the routing guide lines,<br>there may be two carrier services that could be used. This<br>priority serves as a tie breaker. The carrier service with the<br>lowest number is used. |
| Carrier / Service                           | Indicates the carrier and service code that is desired.                                                                                                    |
| Break Bulk Node                             | The break bulk node that is close to the buyer.                                                                                                    |
| Contact Specified                           | Indicates whether the contact details for the shipment is<br>specified.                                                                                                    |
| With overrides:                             |                                                                                                    |
| Override Freight Terms                      | Select to override the shipment's Freight Term.                                                                                                    |
| Override Ship To                            | To override the Ship To value, select this field, and then select<br>one of the following. This is only used when performing<br>routing again due to a revised ship to address.                                   |
| Node                                        | Select the node name.                                                                                                    |
| Consolidator                                | Select the consolidator name.                                                                                                    |
| Store#                                      | Select the store number.                                                                                                    |

*Table 40. Routing Guide Line Details (continued)*

#### **Results**

When the conditions set are assessed, the routing guide line which matches the most conditions is used. For example, imagine there are three routing guide lines:

*Routing guide line A* - What to do when shipping from Massachusetts

*Routing guide line B* - What to do when shipping from Massachusetts, and when shipping from the zip code 01810.

*Routing guide line C* - What to do when shipping from Massachusetts or NY.

If the shipment originates from the zip code 01810, it matches all of these routing guide lines. The actions specified in *Routing guide line B* is used, as more conditions are met (both the state and the zip code).

If the shipment originates from Massachusetts, but not from zip code 01810, then both *Routing guideline A* and *Routing guide line C* match. The priority on the guidelines are used to determine which is used, with the lowest numbered priority being selected. If *Routing guideline A* had a priority number of 3, and *Routing guideline C* had a priority number of 5, *Routing guideline A* is used.

<span id="page-130-0"></span>**Defining Carrier Services:** When routing occurs, the shipment is matched against the routing guidelines. Based on the criteria specified, you select a carrier service to use.

You can use the Carrier Services panel for creating, modifying, or deleting a carrier service.

**Creating a Carrier Service: About this task**

To create a carrier service:

#### **Procedure**

1. From the Routing Guidelines Details window, in the Carrier Services panel,

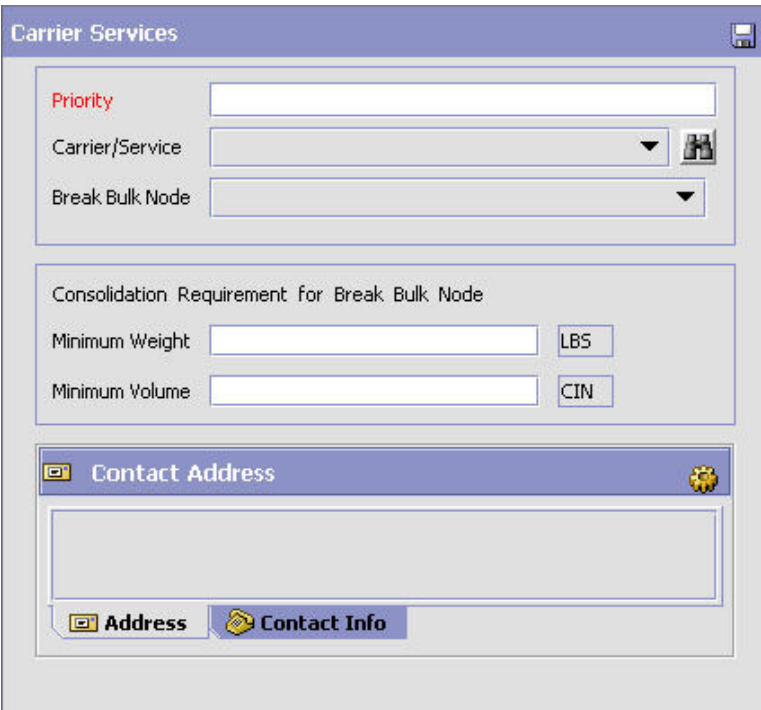

select  $\frac{1}{2}$ . The Carrier Services window displays.

- 2. Enter information in the applicable fields. Refer to Table 41 for field value descriptions.
- 3. Choose  $\blacksquare$ .

*Table 41. Carrier Services*

| Field                  | Description                                                                                                    |
|------------------------|----------------------------------------------------------------------------------------------------|
| Priority               | Enter a number to give this rule a relative importance.<br>When a shipment is compared to the routing guide lines,<br>there may be two carrier services that could be used. This<br>priority serves as a tie breaker. The carrier service with the<br>lowest number is used. |
| <b>Carrier/Service</b> | Select the carrier or service code that is desired.                                                                                                    |
| Break Bulk Node        | Select the break bulk node that is close to the buyer.                                                                                                    |

*Table 41. Carrier Services (continued)*

| Field           | Description                                                                                                    |
|-----------------|----------------------------------------------------------------------------------------------------|
| Contact Address | This is used to specify the address information for the carrier<br>service's contact person. Click $\mathbb{Q}^{\dagger}$ to change the contact<br>Address. |

#### **Modifying a Carrier Service: About this task**

To modify a carrier service:

#### **Procedure**

1. From the Routing Guidelines Details window, in the Carrier Services panel, select a carrier service from the list in the Carrier Services list window, and

select  $\mathbb{Q}$ . The Carrier Services window displays.

- 2. Enter the new information in the applicable fields. Refer to [Table 41 on page](#page-130-0) [121](#page-130-0) for field value descriptions.
- 3. Choose  $\blacksquare$ .

#### **Deleting a Carrier Service: About this task**

To delete a carrier service:

#### **Procedure**

- 1. From the Routing Guidelines Details window, in the Carrier Services panel, select a carrier service in the Carrier Services list window and select  $\blacktriangleright$ .
- 2. Choose  $\mathbb{R}$ .

### **Modifying a Routing Guide Line About this task**

To modify a routing guide line:

#### **Procedure**

- 1. From the Routing Guidelines Details window, select the Routing Details Tab. A Routing Guide Line search window displays.
- 2. Select a routing guide line in the Routing Guide Line list window, and select

**...** The Routing Guide Line Details window displays.

- 3. Enter the new information in the applicable fields. Refer to the "Routing Guide Line Details" table for field value descriptions.
- 4. Choose  $\blacksquare$ .

### **Deleting a Routing Guide Line About this task**

To delete a Routing Guide Line:

### **Procedure**

- 1. From the Routing Guide Lines Details window, select the Routing Details Tab. A Routing Guide Line search window displays.
- 2. Select a routing guide line in the Routing Guide Line list window, and choose .

# **Deleting a Routing Guide About this task**

To delete a routing guide:

- 1. From the tree in the application rules side panel, choose Cross Application > Logistics > Outbound Constraints. The Outbound Constraints window displays in the work area.
- 2. Select the applicable Routing Guide and choose  $\blacktriangleright$ .

# **Chapter 6. Configuring Cross-Application Payment Components**

# **Configuring Cross-Application Payment Components**

You can configure the components used in Sterling Selling and Fulfillment Foundation to define the types of payment the system accepts and the rules surrounding payment collection.

You can use the Financials branch for defining payment types and payment rules.

# **System Payment Processing Rules**

### **About this task**

Payment Processing Rules, such as the type of payment, or the order in which multiple payment types are applied, can be determined at either the seller organization or enterprise level. You can also specify whether payment processing is performed for draft orders.

To configure payment processing rules:

### **Procedure**

1. From the tree in the application rules side panel, select Cross Application > Financials > System Payment Processing Rules. The System Payment Processing Rules window is displayed in the work area.

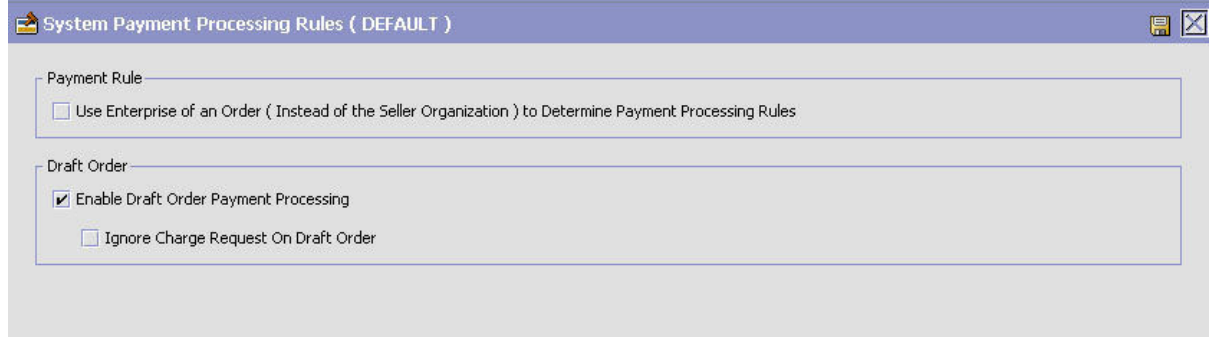

2. Enter information in the applicable fields. Refer to Table 42 for field value descriptions.

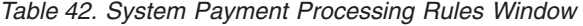

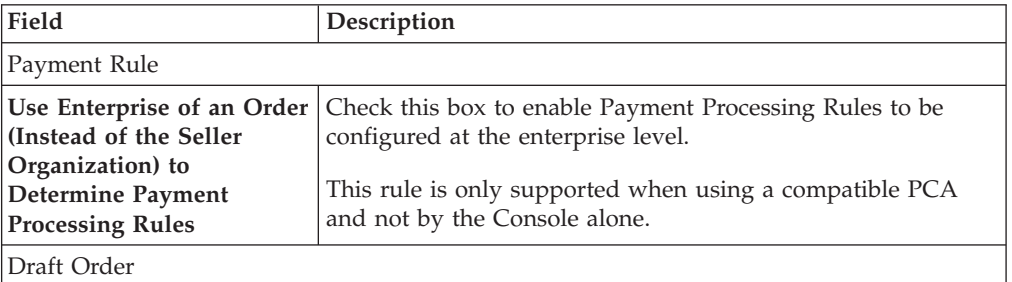

| Field                                           | Description                                                                                                    |
|-------------------------------------------------|----------------------------------------------------------------------------------------------------|
| Enable Draft Order<br><b>Payment Processing</b> | Check this box to enable payment processing for draft orders.<br>This option is on by default.                                                                                                    |
| Ignore Charge Request on<br>Draft Order         | Check this box to ignore charge requests when calculating the<br>request amount to authorize on draft orders. Normal charge<br>request processing begins when the draft order is confirmed.<br>This option is off by default and can be configured only<br>when Enable Draft Order Payment Processing is on. |

*Table 42. System Payment Processing Rules Window (continued)*

3. Choose  $\blacksquare$ .

# **Defining Payment Types**

You can define common codes for payment types. **Payment types** are the different methods of payment that can be used in financial transactions between organizations, for example, credit card or check.

The default payment types of Sterling Selling and Fulfillment Foundation are:

- CHECK
- CREDIT\_CARD
- CUSTOMER\_ACCOUNT
- OTHER

You can use the Payment Types branch for creating, modifying, or deleting a payment type.

# **Creating a Payment Type About this task**

To create a payment type:

- 1. From the tree in the application rules side panel, choose Cross Application > Financials > Payment Types. The Payment Types window displays in the work area.
- 2. Choose  $\mathbf{L}$ . The Payment Type Details pop-up window displays.
- 3. Enter information in the applicable fields. Refer to [Table 43 on page 127](#page-136-0) for field value descriptions.
- 4. Choose  $\blacksquare$ .

<span id="page-136-0"></span>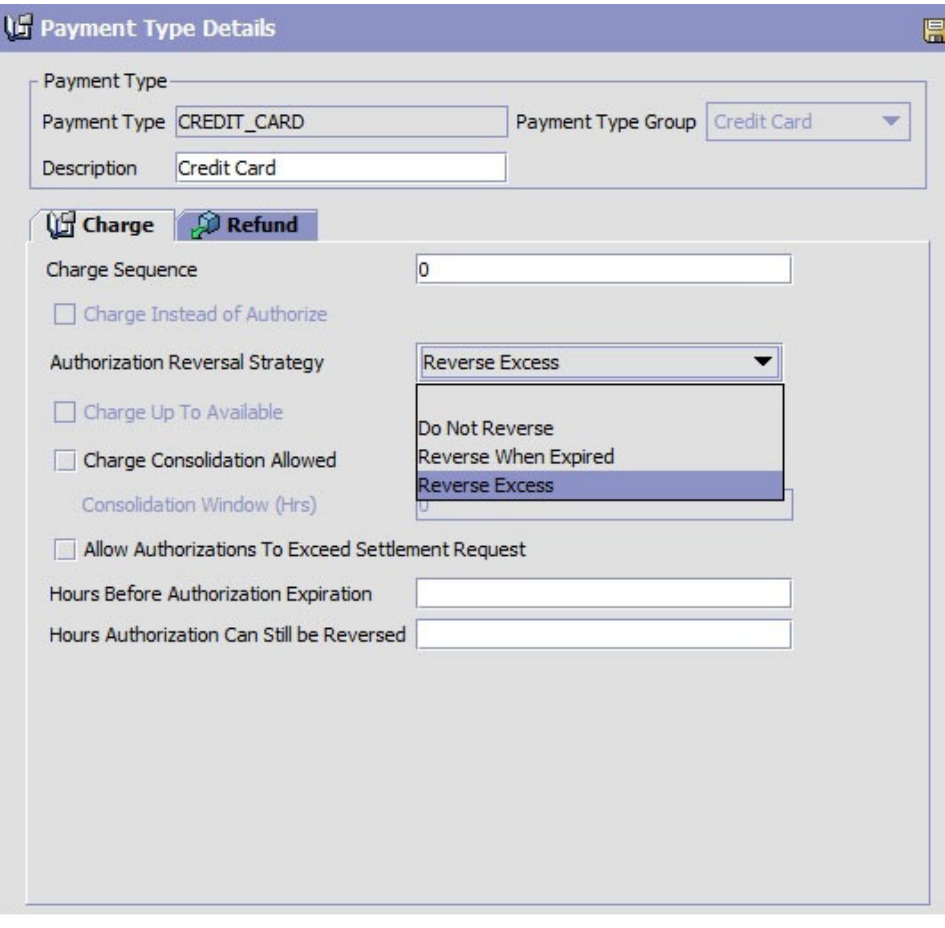

*Table 43. Payment Type Details Pop-Up Window*

| Field                     | Description                                                                                                    |
|---------------------------|----------------------------------------------------------------------------------------------------|
| <b>Payment Type</b>       |                                                                                                    |
| <b>Payment Type</b>       | Enter a name for the payment type.                                                                                                    |
| <b>Payment Type Group</b> | Select a payment type group                                                                                                    |
| Description               | Enter a brief description of the payment type.                                                                                                    |
| Charge                    |                                                                                                    |
| <b>Charge Sequence</b>    | Enter the preferred charge sequence for the payment type, 0<br>being highest.<br>When defining payment types you can set the default order<br>in which payment types are charged. For example, if the<br>Seller organization uses gift certificates and prefers to collect<br>against the gift certificate and then collect any remaining<br>amount against a credit card, you may configure a payment<br>type of Gift Certificate to have a charge sequence of 1 and a<br>payment type of Credit Card to have a charge sequence of 2.<br>For more information about charge sequencing, see the<br>Sterling Selling and Fulfillment Foundation: Product Concepts<br>Guide. |

| Field                              | Description                                                                                                    |
|------------------------------------|----------------------------------------------------------------------------------------------------|
| Charge Instead of<br>Authorize     | Select this field if you want to create a charge request for this<br>payment type instead of an authorization request.                                                                                                    |
|                                    | This flag is used to trigger the GetFundsAvailable user exit<br>that determines the amount of funds available in the account<br>when a payment type is charged during order processing. For<br>more information about the GetFundsAvailable user exit, see<br>the Sterling Selling and Fulfillment Foundation: Javadocs.                                                                                                    |
| Charge Up To Available             | Select this field to allowing charging up to the available<br>amount. This field is only available for payment types in the<br>Stored Value Card payment type group.                                                                                                    |
| Authorization Reversal<br>Strategy |                                                                                                    |
| Do Not Reverse                     | Select this option if you do not want to implement an<br>authorization reversal strategy. This is the default.                                                                                                    |
| Reverse When Expired               | If you enable this option, a reverse authorization request is<br>generated when an authorization expires. This request is for<br>the same authorization ID, only in a negative amount. If you<br>have enabled automatic reversal of authorization and the<br>specific payment method does not support reverse<br>authorization, Sterling Selling and Fulfillment Foundation<br>generates a request for reversal, and in<br>YFSCollectionCreditCardUE you may return success to avoid<br>incurring transaction fees from the payment system.<br>Settlement and Authorization are required to use this feature.<br>This option supports any payment method that requires<br>authorizations, with the exception of customer accounts.<br>Note: This option is mutually exclusive with the "Use Same<br>Authorization Multiple Times" payment rule.<br>For further information on setting up this strategy as well as<br>handling differing authorization and settlement amounts<br>through collectionCreditCardUE implementations, refer to the<br>Sterling Selling and Fulfillment Foundation: Product Concepts<br>Guide. |
| <b>Reverse Excess</b>              | Select this option to reverse the excess authorization when an<br>authorization exceeds the order total or settlement request.<br>This option reverses expired authorizations and any charge                                                                                                    |
|                                    | request transaction that is not usable.                                                                                                    |

*Table 43. Payment Type Details Pop-Up Window (continued)*

| Field                                                              | Description                                                                                                    |  |  |
|--------------------------------------------------------------------|----------------------------------------------------------------------------------------------------|--|--|
| <b>Charge Consolidation</b><br>Allowed                             | Select Charge Consolidation Allowed if you want to<br>consolidate charge requests.                                                                                                    |  |  |
|                                                                    | If this option is selected, when a charge transaction record is<br>created the collection date for the record is set to the<br>execution date of the authorization $+$ the time you enter in<br>the Consolidation Window (hrs) field. The collection date is<br>the date (and time) after which the executeCollection<br>time-triggered transaction picks up the record(s) for<br>processing.                                                                                                    |  |  |
|                                                                    | If further charging is required for a given order for the same<br>payment type, the existing charge transaction record is<br>updated instead of a new record being inserted.                                                                                                    |  |  |
|                                                                    | This flag is only applicable to document types.                                                                                                    |  |  |
|                                                                    | If the charge is not created from an authorization, it is not<br>taken into consideration for consolidation.                                                                                                    |  |  |
| <b>Allow Authorizations To</b><br><b>Exceed Settlement Request</b> | Select this option to allow an authorization amount to exceed<br>a settlement amount. If disabled, an authorization is not valid<br>if it exceeds the charge amount. This option is enabled by<br>default.                                                                                                    |  |  |
| <b>Hours Before</b><br><b>Authorization Expiration</b>             | Use this field to record the number of hours before<br>authorization for a particular credit card expires.                                                                                                    |  |  |
| Hours Authorization Can<br><b>Still Be Reversed</b>                | Use this field to record the number of hours that<br>authorization for a particular credit card can still be reversed.                                                                                                    |  |  |
| Refund                                                             |                                                                                                    |  |  |
| Valid for Return                                                   | Select Valid for Return if this payment type can be credited<br>according to the Seller's business practices.                                                                                                    |  |  |
| <b>Refund Sequence</b>                                             | Enter the preferred refund sequence for the payment type, 0<br>being highest.                                                                                                    |  |  |
|                                                                    | When defining payment types you can set the default order<br>in which the Seller credits a Buyer's payment types. For<br>example, if the Seller organization prefers to credit a<br>customer's account and then a customer's credit card, you<br>may configure a payment type of Customer Account to have<br>a refund sequence of 1 and a payment type of Credit Card to<br>have a charge sequence of 2. For more information about<br>refund sequencing, see the Sterling Selling and Fulfillment<br>Foundation: Product Concepts Guide. |  |  |
| Default for Return                                                 | Select Default for Return to designate this payment type as<br>the default type to be credited in the Return Console. If an<br>order does not have any payments valid for a return, the<br>payment type for which this is selected is used to create a<br>new payment record.                                                                                                    |  |  |
| <b>Refund To Same Payment</b><br>Method                            | Select this field to allow refunds to the same payment<br>method.                                                                                                    |  |  |
| <b>Refund To New Payment</b><br>Method                             | Select this field to allow refunds to a new payment method.                                                                                                    |  |  |

*Table 43. Payment Type Details Pop-Up Window (continued)*

| Field                                                               | Description                                                                                                    |  |  |  |
|---------------------------------------------------------------------|----------------------------------------------------------------------------------------------------|--|--|--|
| <b>Refund To New Payment</b><br><b>Method of Payment Type</b>       | If you selected 'Refund To New Payment Method' above, use<br>this field to select a new payment type to use.                                                                                                    |  |  |  |
|                                                                     | Only payment types in the STORED_VALUE_CARD or<br>OTHER payment type group are available.                                                                                                    |  |  |  |
|                                                                     | If you select STORED_VALUE_CARD or OTHER, you can<br>select the same payment type and then a new payment<br>method of the same type. For example, if the original<br>payment method was a STORED_VALUE_CARD and an item<br>has been returned, you can issue a new gift card by entering<br>STORED_VALUE_CARD into this field. If you want this new<br>STORED_VALUE_CARD to be a tracked inventory item, enter<br>the Item ID in the 'Create Refund Fulfillment Order Using<br>Item ID' field described below. |  |  |  |
|                                                                     | If you specify that you want to refund to a different payment<br>method, configure the refund options for the payment<br>method that will be used. For example, if the original<br>payment method was a CREDIT_CARD and you specify that<br>the new payment method should be a<br>STORED_VALUE_CARD, Sterling Selling and Fulfillment<br>Foundation will use the STORED_VALUE_CARD<br>configuration settings, not the CREDIT_CARD settings, for<br>the refund process.                                        |  |  |  |
| When Refunding to a New Payment Method                              |                                                                                                    |  |  |  |
| Use the Following<br>Constraints                                    | Select this option to denote that this payment type has a<br>refund constraint.                                                                                                    |  |  |  |
|                                                                     | This allows you to issue a refund using a different payment<br>type if the refund amount is greater than or less than a<br>certain value.                                                                                                    |  |  |  |
| If The Refund Amount is                                             | Choose 'Greater Than' or 'Less Than' from the drop-down<br>menu, and enter a refund amount to use as a constraint.                                                                                                    |  |  |  |
| <b>Refund Using Payment</b><br>Type                                 | Choose a refund payment type to use if the constraint is<br>valid.                                                                                                    |  |  |  |
| <b>Create Refund Fulfillment</b><br><b>Order Using</b>              | Select this option to create a refund fulfillment order instead<br>of creating a new payment method.                                                                                                    |  |  |  |
| ItemID                                                              | From the drop down menu select the Item ID of the item to<br>fulfill the refund.                                                                                                    |  |  |  |
| UOM                                                                 | When you select the Item ID, the corresponding UOM is<br>populated.                                                                                                    |  |  |  |
| <b>Create Refund Payment</b><br>and Charge Request                  | Select this option to create a refund payment and charge<br>request when refunding to a new payment method.                                                                                                    |  |  |  |
| <b>Create Refund Payment</b><br>and Wait for Payment<br>Information | Select this option to not create a refund charge request. This<br>also raises the Incomplete Payment Information event, if it is<br>enabled.                                                                                                    |  |  |  |

*Table 43. Payment Type Details Pop-Up Window (continued)*

# **Modifying a Payment Type About this task**

To modify a payment type:

### **Procedure**

- 1. From the tree in the application rules side panel, choose Cross Application > Financials > Payment Types. The Payment Types window displays in the work area.
- 2. Select the applicable payment type and choose  $\mathbb{R}^3$ . The Payment Type Details pop-up window displays.
- 3. Enter information in the applicable fields. Refer to [Table 43 on page 127](#page-136-0) for field value descriptions.
- 4. Choose  $\blacksquare$ .

# **Deleting a Payment Type About this task**

To delete a payment type:

#### **Procedure**

- 1. From the tree in the application rules side panel, choose Cross Application > Financials > Payment Types. The Payment Types window displays in the work area.
- 2. Select the applicable payment type and choose  $\mathbf{u}$ .

## **Defining Payment Rules**

You can set up the rules that the organization uses at the time of payment collection.

You can use the Payment Rules branch for creating, modifying, or deleting a payment rule.

# **Creating a Payment Rule About this task**

To create a payment rule:

- 1. From the tree in the application rules side panel, choose Cross Application > Financials > Payment Rules. The Payment Rules window displays in the work area.
- 2. Choose  $\mathbf{L}$ . The Payment Rule Details pop-up window displays.
- 3. Enter information in the applicable fields. Refer to [Table 44 on page 132](#page-141-0) for field value descriptions.
- 4. Choose  $\blacksquare$ .

<span id="page-141-0"></span>Payment Rule Details

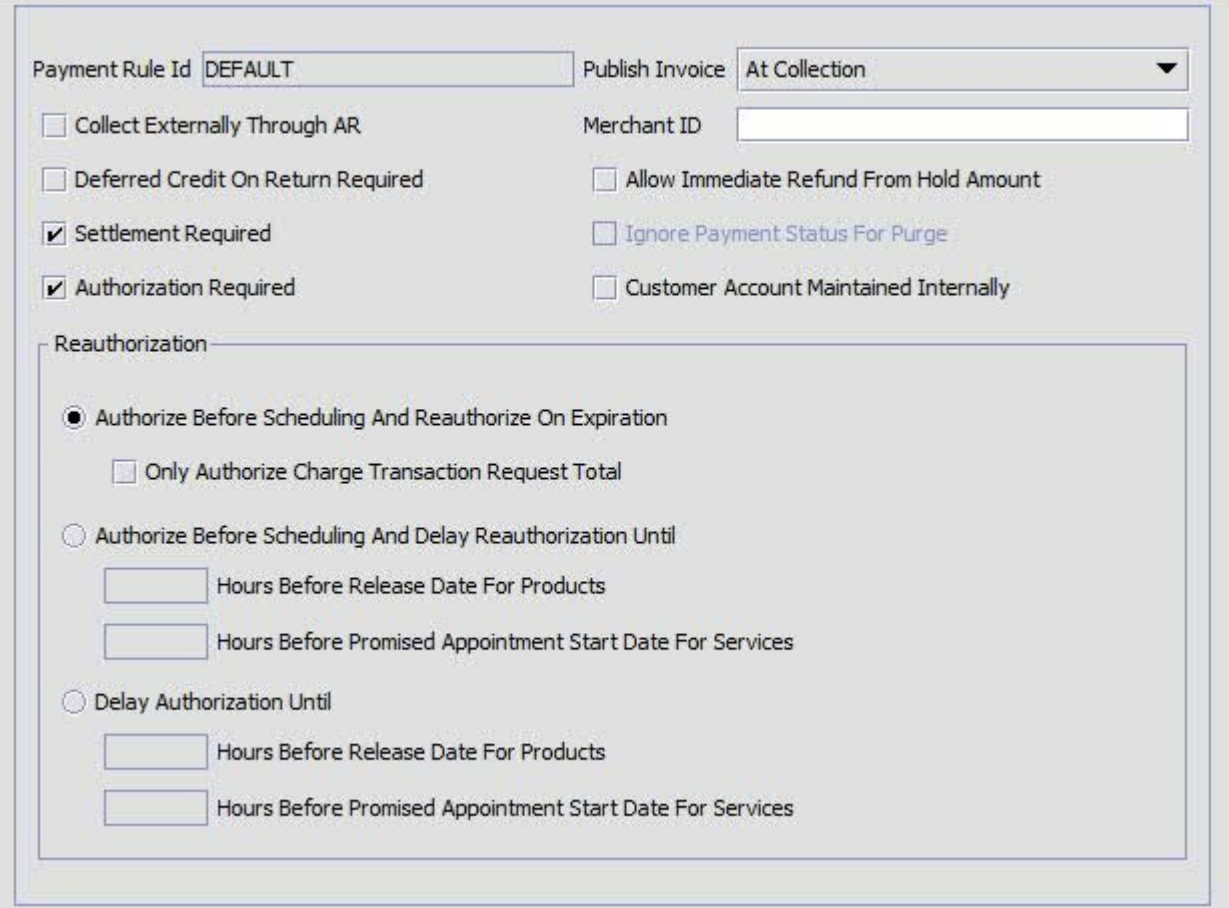

 $\qquad \qquad \blacksquare$ 

*Table 44. Payment Rule Pop-Up Window*

| Field           | Description                                                                                                    |  |  |
|-----------------|----------------------------------------------------------------------------------------------------|--|--|
| Payment Rule ID | Enter the payment rule ID as you would like it to appear<br>throughout the system.                                                                    |  |  |
| Publish Invoice | Choose At Creation to publish an order's invoice when it is<br>created.                                                                               |  |  |
|                 | Choose At Collection to publish an order's invoice after<br>payment is collected on the invoice.                                                      |  |  |
|                 | The PUBLISH_INVOICE_DETAIL event must be configured<br>and the Send Invoice time-triggered transaction must be run<br>for an invoice to be published. |  |  |

| Field                                                                         | Description                                                                                                    |  |  |
|-------------------------------------------------------------------------------|----------------------------------------------------------------------------------------------------|--|--|
| <b>Collect Externally Through</b><br>Accounts Receivable                      | If checked, all the invoice details are published to an external<br>accounts receivable system. Any collections performed<br>outside of Sterling Selling and Fulfillment Foundation need<br>not be reported.<br>If unchecked, Sterling Selling and Fulfillment Foundation<br>handles all financial collections, provided you have<br>programmed the user exits to do so.<br>If using an external system to handle your accounts, Collect<br>Externally Through Accounts Receivable must be checked |  |  |
|                                                                               | and Settlement Required and Authorization Required must be<br>unchecked.                                                                                                    |  |  |
| Merchant ID                                                                   | If the organization uses a third-party agency to handle<br>payments, enter their merchant identifier.                                                                                                    |  |  |
| Deferred Credit On Return<br>Required                                         | Select Deferred Credit On Return Required if an event should<br>be raised with the cancelled amount that was not refunded<br>when part of a pre-collected order is cancelled.                                                                                                    |  |  |
| Allow Immediate Refund<br>From Hold Amount                                    | Select Allow Immediate Refund From Hold Amount if you<br>want to instantly refund the credit amount from the<br>pre-collected hold amount to the customer.<br>Allow Immediate Refund From Hold Amount is mutually<br>exclusive of Deferred Credit On Return Required.                                                                                                    |  |  |
| <b>Settlement Required</b>                                                    | Select Settlement Required if payments require settlement<br>before they can be processed.                                                                                                    |  |  |
| <b>Ignore Payment Status For</b><br>Purge                                     | Select Ignore Payment Status For Purge if you want to purge<br>orders regardless of the payment status of the orders.<br>If Settlement Required is selected, Ignore Payment Status For                                                                                                    |  |  |
| <b>Authorization Required</b>                                                 | Purge is disabled.<br>Select Authorization Required if payments require any type of<br>authorization before they can be processed.<br>If you select this rule, an attached Reauthorization pane is<br>enabled with reauthorization options.                                                                                                    |  |  |
| <b>Customer Account</b><br>Maintained Internally                              | Select Customer Account Maintained Internally if the<br>payment processing for an account is handled from within<br>Sterling Selling and Fulfillment Foundation.<br>This rule prevents the YFSCollectionCustomerAccountUE<br>user exit from being called for Authorization if the Customer<br>Payment Method has a limit set for it.                                                                                                    |  |  |
| Reauthorization                                                               |                                                                                                    |  |  |
| <b>Authorize Before</b><br><b>Scheduling And</b><br>Reauthorize on Expiration | Select this button if you want payment methods to be<br>authorized before scheduling an order and then reauthorized<br>each time the previous authorization expires.                                                                                                    |  |  |
|                                                                               | This rule is the default if Authorization Required is enabled.                                                                                                    |  |  |

*Table 44. Payment Rule Pop-Up Window (continued)*

| Field                                                                                  | Description                                                                                                    |  |  |
|----------------------------------------------------------------------------------------|----------------------------------------------------------------------------------------------------|--|--|
| <b>Only Authorize Charge</b><br><b>Transaction Request Total</b>                       | Select Only Authorize Charge Transaction Request Total to<br>create authorizations for charge transaction requests only. If<br>Charge Transaction Requests exist, the system splits<br>authorizations by the Charge Transaction Requests. If this<br>option is selected and no Charge Transaction Request exists,<br>the system does not authorize the order. If not selected, the<br>system authorizes the order total. |  |  |
| <b>Authorize Before</b><br><b>Scheduling and Delay</b><br><b>Reauthorization Until</b> | Select this button if you want authorization to take place<br>before the order is scheduled and then to delay<br>reauthorization until the Expected Release Date/Expected<br>Appointment Date.                                                                                                    |  |  |
|                                                                                        | If you enter numbers in the Expected Release Date and the<br>Expected Appointment Date fields and the numbers differ,<br>reauthorization will occur on both dates.                                                                                                    |  |  |
| <b>Hours Before Expected</b><br><b>Release Date For Products</b>                       | Enter the number of hours before the Expected Release Date<br>that you want an authorization for product items to take<br>place.                                                                                                    |  |  |
| <b>Hours Before Expected</b><br><b>Appointment Start Date</b><br><b>For Services</b>   | Enter the number of hours before Expected Appointment<br>Start Date that you want an authorization for provided and<br>delivery services to take place.                                                                                                    |  |  |
| Delay Authorization Until                                                              | Select this button if you want authorization to take place only<br>before the Expected Release Date/Expected Appointment<br>Date.                                                                                                    |  |  |
| <b>Hours Before Expected</b><br><b>Release Date For Products</b>                       | Enter the number of hours before the Expected Release Date<br>that you want an authorization for product items to take<br>place.                                                                                                    |  |  |
| <b>Hours Before Expected</b><br><b>Appointment Start Date</b><br><b>For Services</b>   | Enter the number of hours before Expected Appointment<br>Start Date that you want an authorization for provided and<br>delivery services to take place.                                                                                                    |  |  |

*Table 44. Payment Rule Pop-Up Window (continued)*

### **Results**

To further explain the business impact of authorization options, Table 45, shows that potentially, many authorizations could take place while awaiting inventory with the standard authorization configuration. Only 1-2 authorizations take place when delayed reauthorization is configured.

*Table 45. Standard and Delayed Reauthorization*

| <b>Configuration</b><br>Options                                                         | <b>Before Order is</b><br>Scheduled | <b>Before Order is Scheduled</b><br>and Each Time<br><b>Authorization Expires</b> | $\langle n \rangle$ Hours<br><b>Before Release</b> |
|-----------------------------------------------------------------------------------------|-------------------------------------|-----------------------------------------------------------------------------------|----------------------------------------------------|
| <b>Authorize Before</b><br>Scheduling and<br>Reauthorize on<br>Expiration<br>(standard) | <b>AUTH</b>                         | AUTHAUTHAUTH                                                                      | AUTH                                               |
| Configuration<br>Options                                                                                                    | <b>Before Order is</b><br>Scheduled | <b>Before Order is Scheduled</b><br>and Each Time<br><b>Authorization Expires</b> | $\langle n \rangle$ Hours<br><b>Before Release</b> |
|----------------------------------------------------------------------------------------------------|-------------------------------------|-----------------------------------------------------------------------------------|----------------------------------------------------|
| <b>Authorize Before</b><br>Scheduling and<br>Delay<br>Reauthorization<br>Until $\langle n \rangle$ Hours<br><b>Before Ship Date</b> | <b>AUTH</b>                         |                                                                                   | <b>AUTH</b>                                        |
| <b>Delay Authorization</b><br>Until $\langle n \rangle$ Hours<br><b>Before Ship Date</b>                                            |                                     |                                                                                   | <b>AUTH</b>                                        |

*Table 45. Standard and Delayed Reauthorization (continued)*

## **Modifying a Payment Rule About this task**

To modify a payment rule:

### **Procedure**

- 1. From the tree in the application rules side panel, choose Cross Application > Financials > Payment Rules. The Payment Rules window displays in the work area.
- 2. Select the applicable payment rule and choose  $\mathbb{R}$ . The Payment Rule Details pop-up window displays.
- 3. Modify information in the applicable fields. Refer to [Table 44 on page 132](#page-141-0) for field value descriptions.
- 4. Choose  $\blacksquare$ .

## **Deleting a Payment Rule About this task**

To delete a payment rule:

- 1. From the tree in the application rules side panel, choose Cross Application > Financials > Payment Rules. The Payment Rules window displays in the work area.
- 2. Select the applicable payment rule and choose  $\mathbf{R}$ .

## **Chapter 7. Defining Payment Card Types**

Because each credit card vendor may have different authorization and payment rules – particularly around authorization reversal – you can configure settings on the Payment Card Type Details window for each payment card type.

**Note:** The settings on the Payment Card Type Details window override those on the Payment Type Details window. For example, if you specify on the Payment Type Details window that you want Payment Type CREDIT\_CARD to "Reverse Excess" authorizations, and then you configure a specific vendor's credit card on the Payment Card Type Details window to "Do Not Reverse," then for that credit card type, reversal is disabled.

## **Creating a Payment Card Type**

## **About this task**

The Payment Card Type Details window lets you configure each payment card type.

- 1. From the tree in the application rules side panel, choose Cross Application > Financials > Payment Card Types. The Payment Card Types window displays in the work area.
- 2. Choose  $\mathbf{L}$ . The Payment Card Type Details pop-up window displays.
- 3. Enter information in the applicable fields. Refer to [Table 46 on page 138](#page-147-0) for field value descriptions.
- 4. Choose  $\blacksquare$ .

<span id="page-147-0"></span>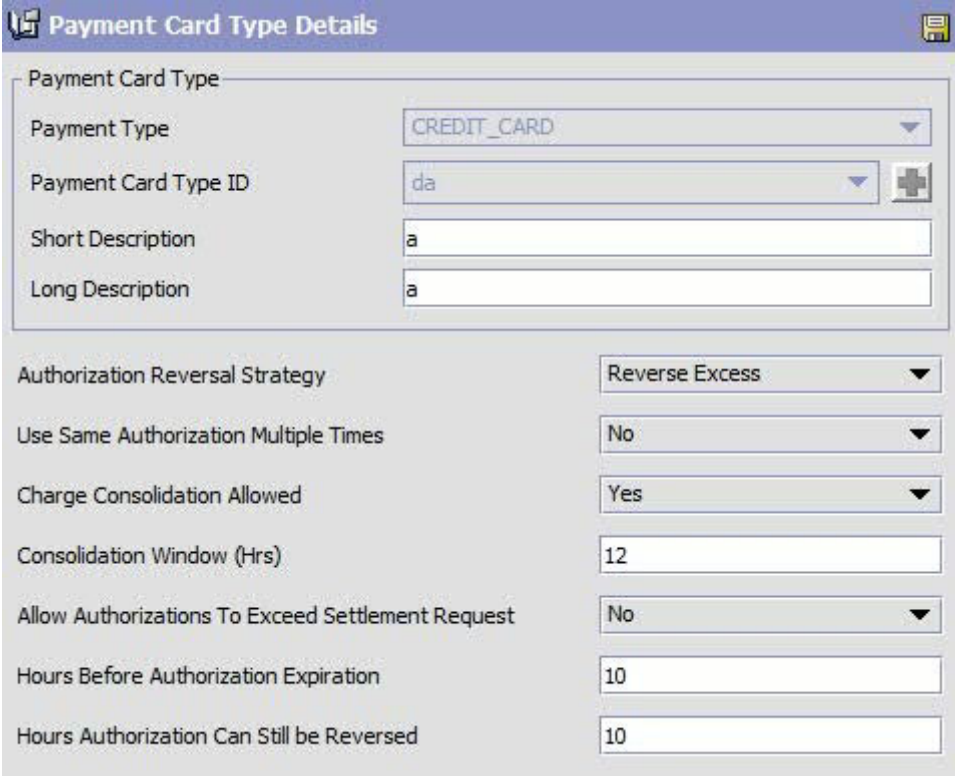

*Table 46. Payment Card Type Details Window*

| Field                    | Description                                                                                                    |
|--------------------------|----------------------------------------------------------------------------------------------------|
| <b>Payment Card Type</b> |                                                                                                    |
| Payment Type             | Select the name for the payment type. These are restricted to<br>payment types of the payment type group CREDIT_CARD. |
| Payment Card Type ID     | Select a payment type group Select the type of credit card or<br>add a new credit card type.                          |
| <b>Short Description</b> | Enter a short description for the payment card type.                                                                  |
| <b>Long Description</b>  | Enter a long description for the payment card type.                                                                   |

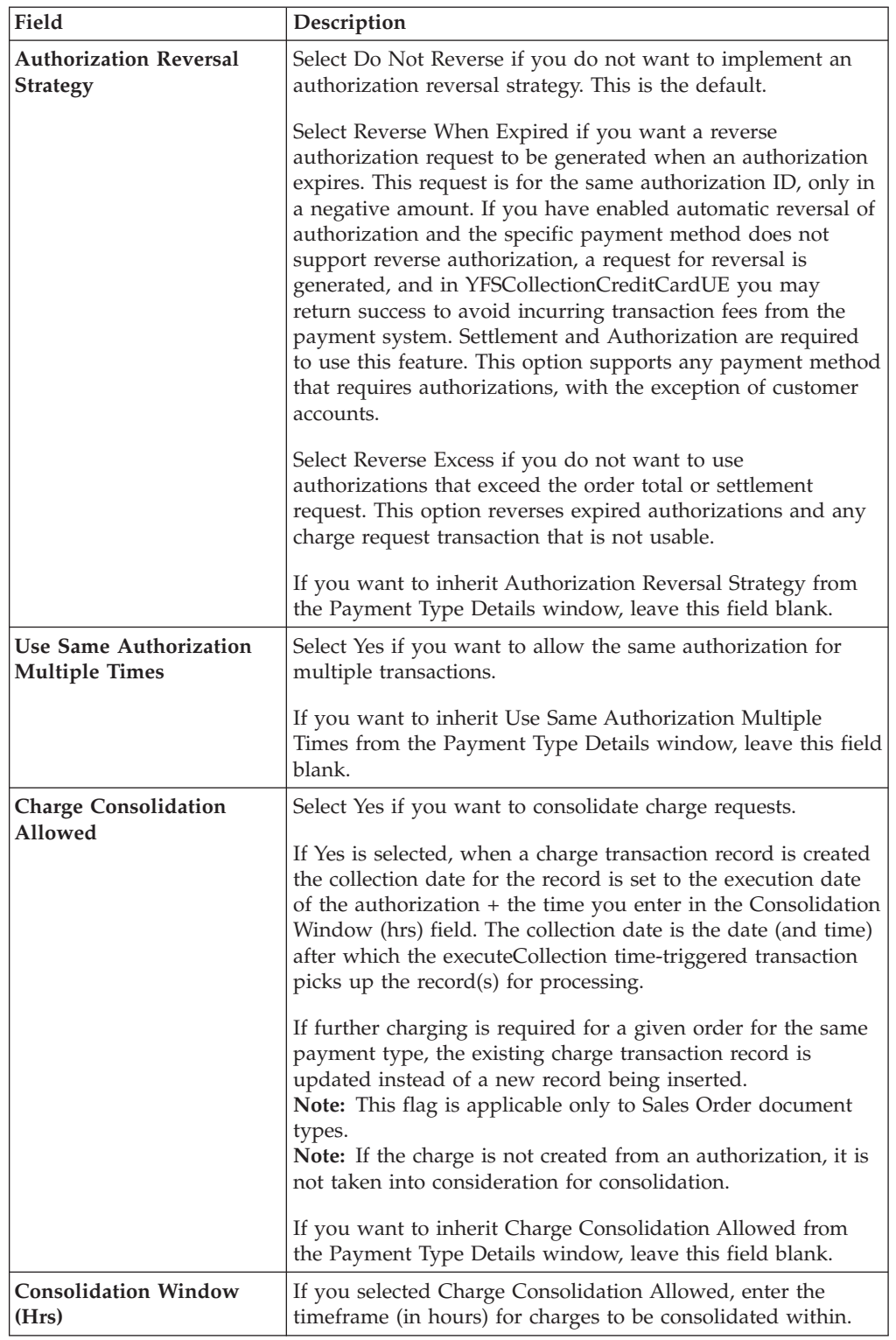

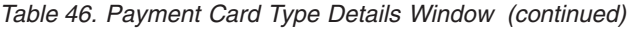

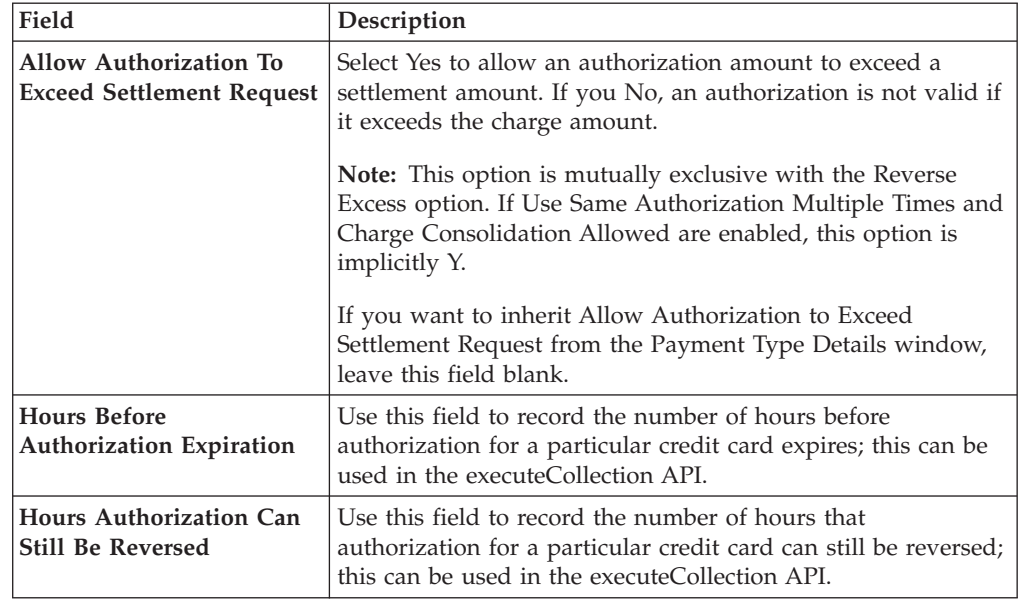

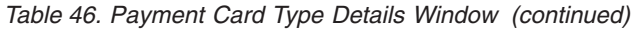

# **Modifying a Payment Card Type**

## **About this task**

To modify a payment card type:

#### **Procedure**

- 1. From the tree in the application rules side panel, choose Cross Application > Financials > Payment Card Types. The Payment Card Types window displays in the work area.
- 2. Select the applicable payment card type and choose  $\mathbb{R}^3$ . The Payment Card Type Details pop-up window displays
- 3. Enter information in the applicable fields. Refer to [Table 46 on page 138](#page-147-0) for field value descriptions.
- 4. Choose  $\blacksquare$ .

## **Deleting a Payment Card Type**

## **About this task**

To delete a payment card type:

- 1. From the tree in the application rules side panel, choose Cross Application > Financials > Payment Card Types. The Payment Card Types window displays in the work area.
- 2. Select the applicable payment card type and choose  $\mathbf{1}$ .

## <span id="page-150-0"></span>**Chapter 8. Configuring Cross-Application Pricing Components**

## **Configuring Cross-Application Pricing Components**

For the Sterling Selling and Fulfillment Foundation Release 9.1:

- The pricing functionality described in Section 4.1, "Configuring Cross-Application Pricing Components", has been deprecated.
- v The new pricing functionality for the Sterling Selling and Fulfillment Foundation, Release 9.1 is described in ["Pricing Service" on page 148.](#page-157-0) See the *Business Center: Pricing Administration Guide* and the *Sterling Selling and Fulfillment Foundation: Pricing Concepts Guide* for information about these new features.

## **Legacy Pricing Service**

**Note:** To use this deprecated pricing functionality, you must first select the Use Deprecated Pricing Functionality check box in the Installation Rules window. To access this window, from the tree in the Application Platform application rules side panel, choose System Administration > Installation Rules. The Installation Rules window displays in the work area.

You can configure the Pricing Service that is being used throughout Sterling Selling and Fulfillment Foundation. From the tree in the Distributed Order Management application rules side panel, choose **Cross Application** → **Financials.**

## **Defining Pricing by Region About this task**

You can define the region schema the organization you are configuring uses for product, delivery service, and provided service pricing.

For example, if you are configuring an organization that offers a delivery service that is associated with a region schema in which they deliver to a given metro area region and a suburb region, the organization may want to charge more for delivery in the metro area than the suburbs. In this case you would want to associate a region schema to configure different service pricing for the different regions.

For more information about region schemas, see the *Sterling Selling and Fulfillment Foundation: Application Platform Configuration Guide*.

To define pricing by region:

- 1. From the tree in the application rules side panel, choose Cross Application > Financials > Region Usage For Pricing. The Region Usage For Pricing pop-up window displays in the work area.
- 2. Enter information in the applicable fields. Refer to [Table 47 on page 142](#page-151-0) for field value descriptions.
- 3. Choose  $\blacksquare$ .

<span id="page-151-0"></span>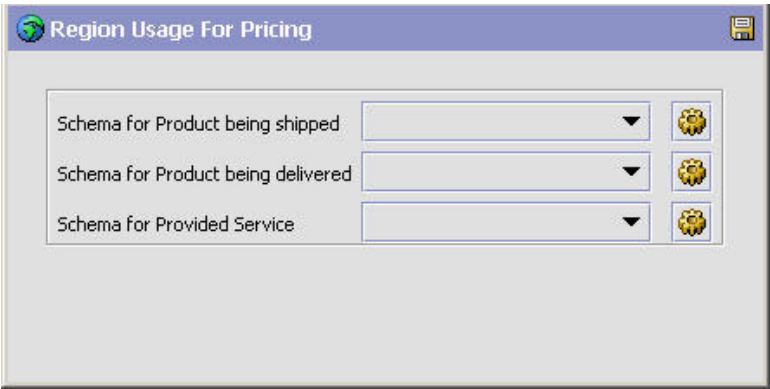

*Table 47. Region Usage For Pricing Pop-Up Window*

| Field                    | Description                                      |
|--------------------------|--------------------------------------------------|
| Schema for Product being | Select the region schema you want to use for the |
| shipped                  | organization's product item pricing.             |
| Schema for Product being | Select the region schema you want to use for the |
| delivered                | organization's delivery service pricing.         |
| Schema for Provided      | Select the region schema you want to use for the |
| Service                  | organization's provided service pricing.         |

## **Defining Price Programs and Price Lists**

**Note:** This configuration is not required if you are using an external pricing engine.

A price program is a way to offer different pricing to different customers at different times. A price program may have one or more price lists. Each price list defines pricing for a specific currency. A price program definition defines which price list to use for specific time period.

For example, you may want to set up a special price program for your best customers offering items at a discounted price if they order before Christmas. You can create two price lists; "Before" and "After". "Before" lists each item's discounted price before Christmas. "After" lists the item's regular price after Christmas. You can then create a price program to specify that between now and December 25, orders in that price program are calculated using "Before" and after December 25, using "After".

If a customer orders an item that is part of the price program, but falls outside of the specified date range, quantity range, or currency, the price is calculated as zero. In this case, the CSR must manually enter the price.

**Note:** An organization that is defined as an enterprise cannot inherit price programs from its 'Inherit Configuration from' organization.

**Note:** You must select Allow Price Calculation For Draft Orders to apply pricing during draft order creation for the order document. You must select Allow Price Calculation For Confirmed Orders, if you want to apply pricing during both draft order confirmation and order creation. For more information about this parameter, see the *Sterling Selling and Fulfillment Foundation: Application Platform Configuration Guide*.

## **Creating a Price List About this task**

To create a price list:

### **Procedure**

- 1. From the tree in the application rules side panel, choose Cross Application > Financials > Price Lists. The Price Lists window displays in the work area.
- 2. Choose  $\mathbb{Z}$ . The Price List Details window displays.
- 3. Enter information in the applicable fields. Refer to Table 48 for field values.
- 4. Choose  $\blacksquare$ .

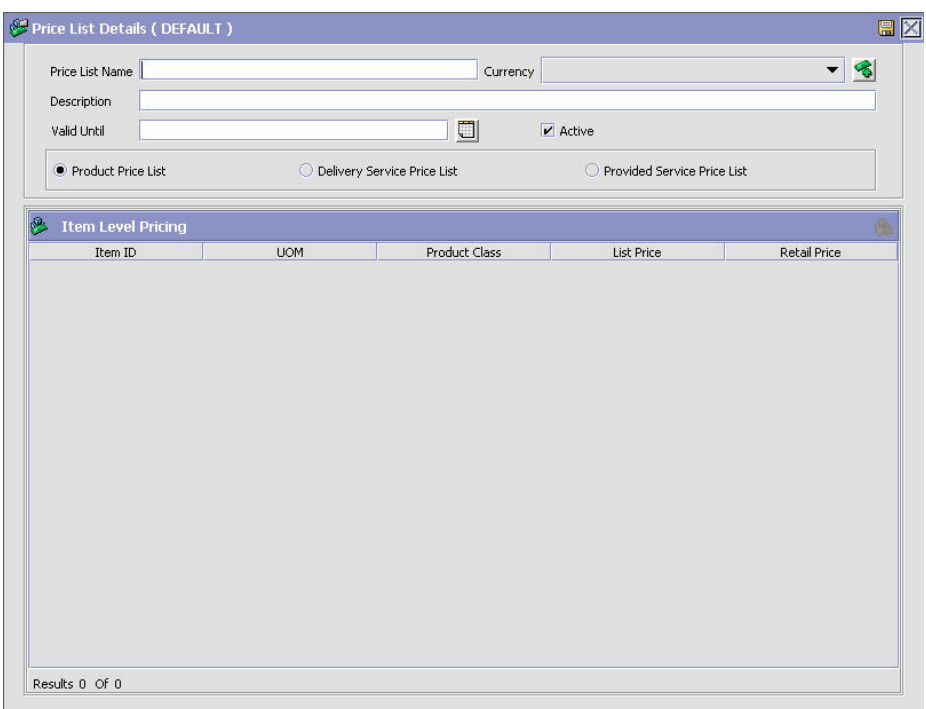

*Table 48. Price List Details Window*

| Field                       | Description                                                                                     |
|-----------------------------|-------------------------------------------------------------------------------------------------|
| Price List Name             | Enter the name of the price list.                                                               |
| Currency                    | Select the currency that applies to the items in the price list.                                |
| Description                 | Enter a brief description of the price list.                                                    |
| Valid Until                 | Enter the date the price list is valid until.                                                   |
| Active                      | Select Active if you want the price list to be active in the<br>system.                         |
| Product Price List          | Select Product Price List if you want to create a price list for<br>product items.              |
| Delivery Service Price List | Select Delivery Service Price List if you want to create a price<br>list for delivery services. |
| Provided Service Price List | Select Provided Service Price List if you want to create a price<br>list for provided services. |

#### **Adding Items to a Price List:**

#### <span id="page-153-0"></span>**About this task**

To add items to a price list:

### **Procedure**

- 1. In the Price List Details window, choose the from the Item Level Pricing list. The Price List: Item Details window displays.
- 2. Enter information in the applicable fields. Refer to Table 49 for field value descriptions.
- 3. Choose  $\blacksquare$ .

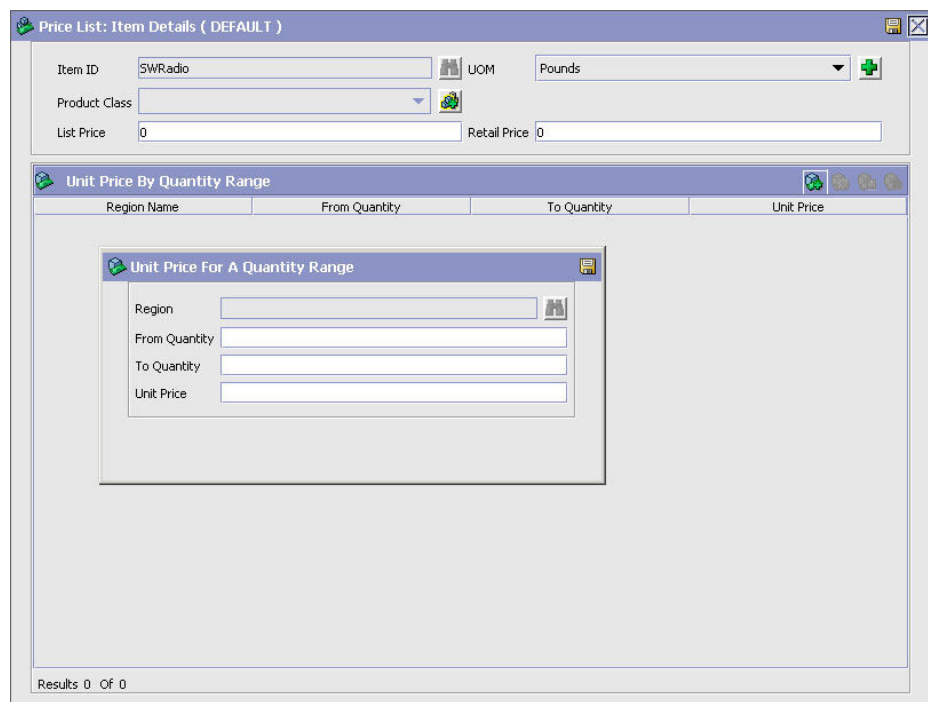

#### **Modifying an Item Price List: About this task**

*Table 49. Price List: Item Details Window*

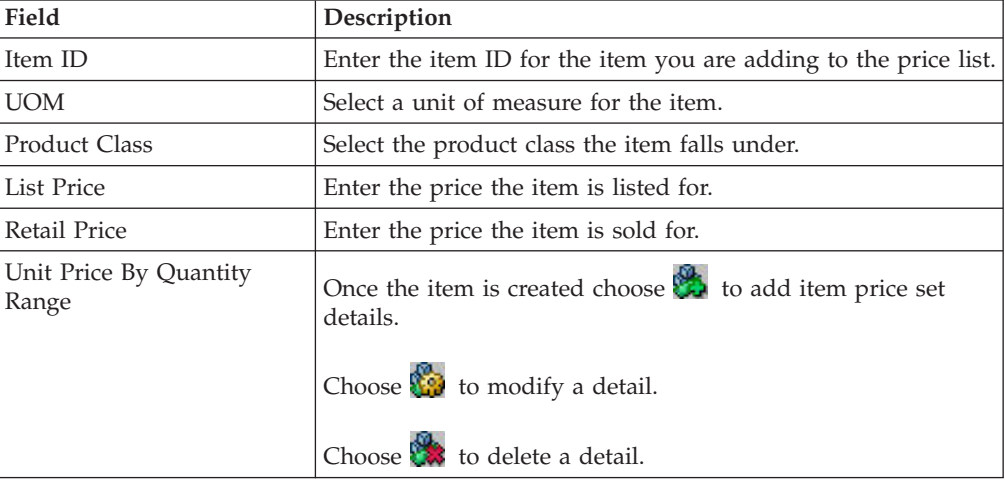

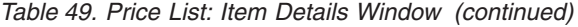

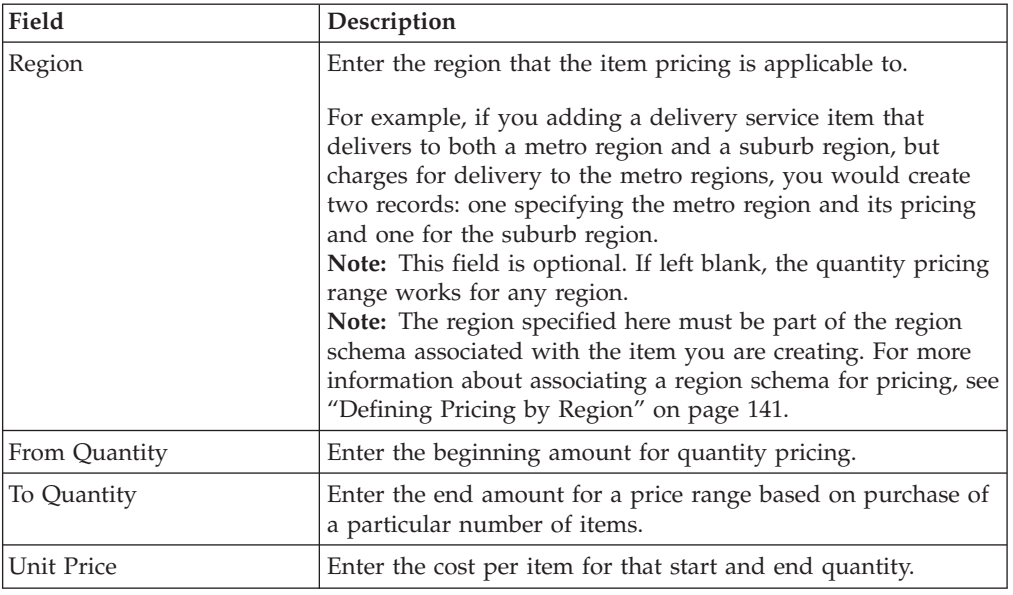

To modify an item price list:

#### **Procedure**

- 1. In the Price List Details window select the applicable item and choose  $\mathbb{S}^3$  from the Item Level Pricing list. The Item Price Set Details window displays.
- 2. Enter information in the applicable fields. Refer to [Table 49 on page 144](#page-153-0) for field value descriptions.
- 3. Choose  $\blacksquare$ .

#### **Deleting an Item Price List: About this task**

To delete an item price list, in the Price List Details window, select the applicable item and choose ...

#### **Modifying a Price List About this task**

To modify a price list:

- 1. From the menu bar, choose Applications > Distributed Order Management. The Distributed Order Management tree displays in the side panel.
- 2. From the Distributed Order Management tree, choose Cross Application > Financials > Price Lists. The Price Lists window displays in the work area.
- 3. Select the applicable price list and choose  $\mathbb{S}$ . The Price Set Details window displays.
- 4. In Description, enter a brief description of the price list.
- 5. Choose  $\blacksquare$ .

## **Deleting a Price List About this task**

To delete a price list:

#### **Procedure**

- 1. From the menu bar, choose Applications > Distributed Order Management. The Distributed Order Management tree displays in the side panel.
- 2. From the Distributed Order Management tree, choose Cross Application > Financials > Price Lists. The Price Lists window displays in the work area.
- 3. Select the applicable price list and choose  $\mathbb{R}$ .

#### **Creating a Price Program About this task**

To create a price program:

#### **Procedure**

- 1. From the menu bar, choose Applications > Distributed Order Management. The Distributed Order Management tree displays in the side panel.
- 2. From the Distributed Order Management tree, choose Cross Application > Financials > Price Programs. The Price Programs window displays in the work area.

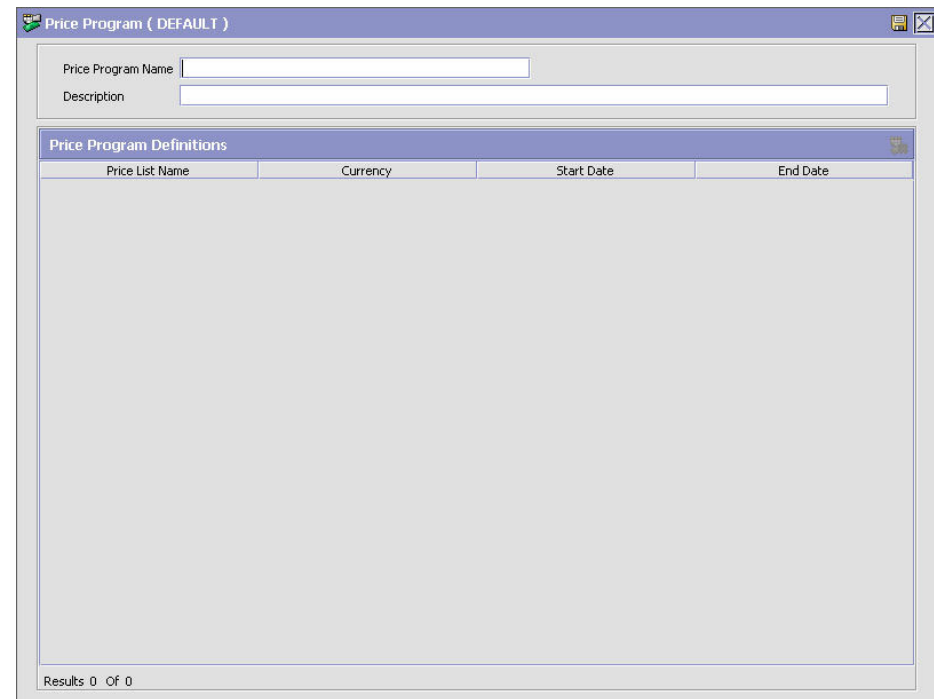

3. Choose  $\overline{32}$ . The Price Program Details window displays.

- 4. In Price Program Name, enter the name of the price program.
- 5. In Description, enter a brief description of the price program.
- 6. Choose  $\blacksquare$ .

**Adding a New Price List to a Price Program:**

#### **About this task**

To add a new price list to a price program:

#### **Procedure**

1. In the Price Program Details window, choose  $\mathbb{Z}$  from the Price Program Definitions list. The Price Program Definition pop-up window displays.

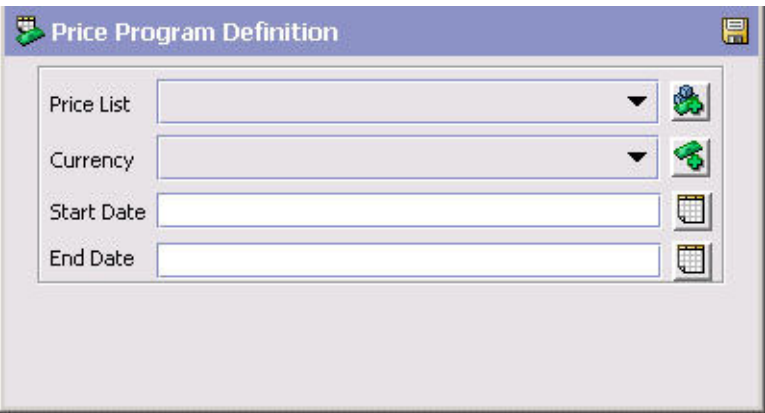

- 2. From Price List, select the price list you want to add to the price program.
- 3. From Currency, select the currency the price list is in.
- 4. In Start Date, enter the date that the pricing for the items in the price program begins.
- 5. In End Date, enter the date that the pricing for the items in the price program ends.
- 6. Choose  $\blacksquare$ .

#### **Deleting a Price List in a Price Program: About this task**

To delete a price list in a price program, from the Price Program Details window, select the applicable price list and choose  $\mathbb{R}$ .

### **Modifying a Price Program About this task**

To modify a price program:

- 1. From the tree in the application rules side panel, choose Cross Application > Financials > Price Programs. The Price Programs window displays in the work area.
- 2. Select the applicable Price Program and choose . The Price Program Details window displays.
- 3. In Description, enter a brief description of the price program.
- 4. Choose  $\blacksquare$ .

### <span id="page-157-0"></span>**Deleting a Price Program About this task**

To delete a price program:

#### **Procedure**

- 1. From the tree in the application rules side panel, choose Cross Application > Financials > Price Programs. The Price Programs window displays in the work area.
- 2. Select the applicable Price Program and choose  $\blacksquare$ .

## **Pricing Service**

You can configure the Pricing Service that is being used throughout Sterling Selling and Fulfillment Foundation. From the tree in the Distributed Order Management application rules side panel, choose **Cross Application** → **Financials.**

For information about how to configure prices, see *Business Center: Pricing Administration Guide*.

## **Defining Region Schema for Selling**

You can define the region schema the organization you are configuring uses for selling.

For information about defining region schemas for selling, see ["Defining Region](#page-162-0) [Usage for Selling" on page 153.](#page-162-0)

## **Defining Pricing Organization Rules About this task**

This section describes the rules or configurations that are defined by the pricing organization. These rules affect how the pricing engine calculates prices. In addition, this section describes the rules that affect the Pricing Administration user interface.

To define pricing organization rules:

- 1. From the tree in the application rules side panel, choose Cross Application > Financials > Pricing Organization Rules. The Pricing Organization Rules: Sales Order window displays.
- 2. Enter information in the applicable fields. Refer to [Table 50 on page 149](#page-158-0) for field value descriptions.
- 3. Choose  $\blacksquare$ .

<span id="page-158-0"></span>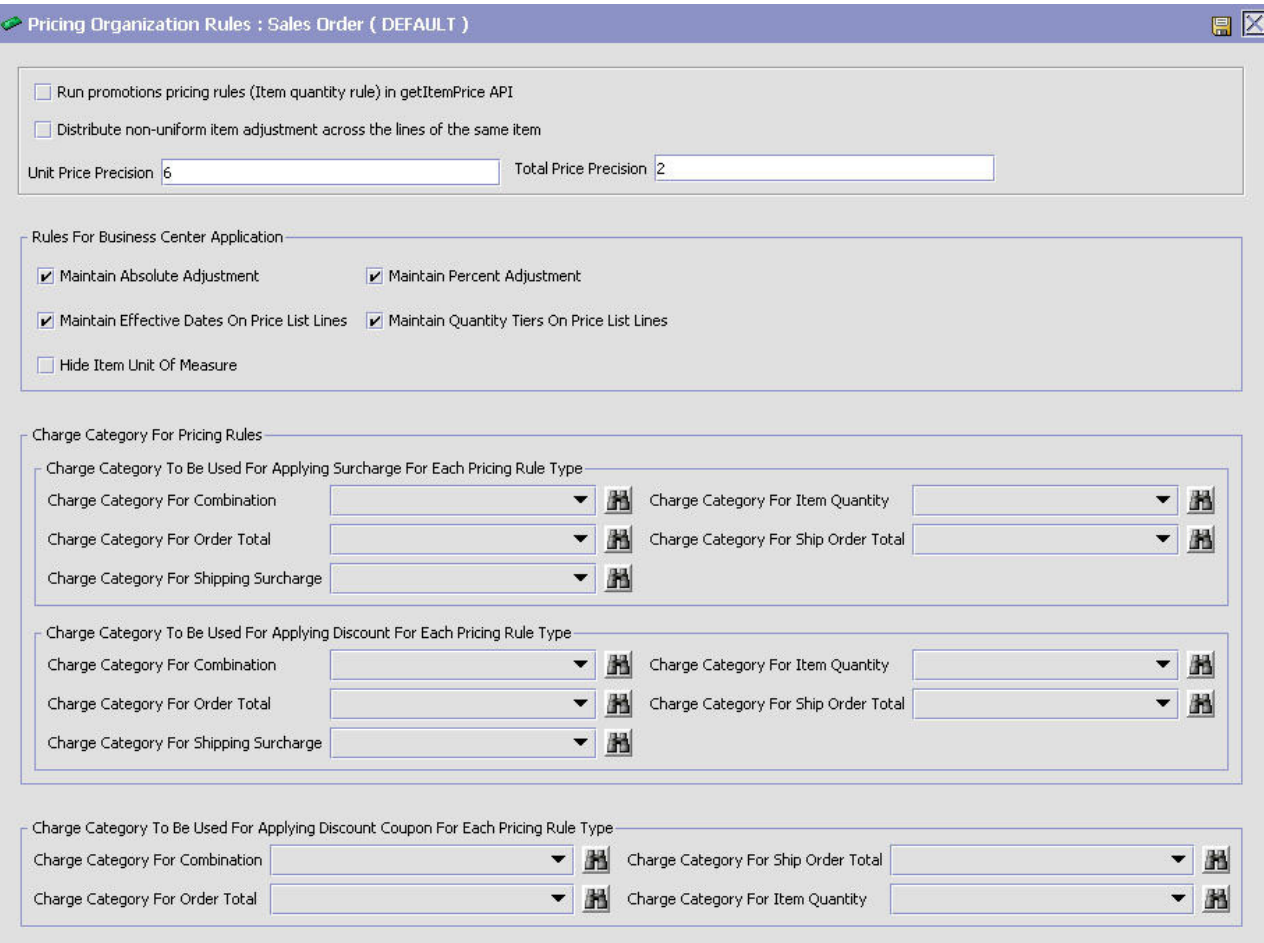

*Table 50. Pricing Organization Rules: Sales Order Window*

| Field                                                                          | Description                                                                                                    |
|--------------------------------------------------------------------------------|----------------------------------------------------------------------------------------------------|
| Run promotions pricing rules (Item<br>quantity rule) in getItemPrice API       | Select this check box if you want to run item<br>quantity pricing rules during the getItemPrice API<br>call. The item quantity pricing rules are applied if<br>defined to give additional discounts or uplifts to<br>the price of an item.                                                    |
| Distribute non-uniform item<br>adjustment across the lines of the same<br>item | Select this check box if you want to evenly<br>distribute item-level pricing rule or coupon<br>adjustments across order lines that contain the<br>same item.                                                                                                    |
| Unit price precision                                                           | Calculated prices are rounded to a fixed number<br>of decimal places.<br>Enter the number of decimal places to be applied<br>to unit prices. By default, unit price precision is<br>six decimal places.<br>Sterling Distributed Order Management supports<br>a maximum of six decimal places. |

| Field                                                                        | Description                                                                                                    |  |
|------------------------------------------------------------------------------|----------------------------------------------------------------------------------------------------|--|
| Total price precision                                                        | Calculated prices are rounded to a fixed number<br>of decimal places.                                                                                                    |  |
|                                                                              | Enter the number of decimal places to be applied<br>to total prices. By default, total price precision is<br>two decimal places.                                                                                                    |  |
|                                                                              | Sterling Distributed Order Management supports<br>a maximum of two decimal places.                                                                                                    |  |
| Rules For IBM Sterling Business Center Application                           |                                                                                                    |  |
| Maintain Absolute Adjustment                                                 | Select this check box if you want to display the<br>Adjustment $(+/-)$ field in the Pricing<br>Administration user interface. When this field is<br>displayed, you can apply absolute adjustments to<br>the list price of items.     |  |
| Maintain Percent Adjustment                                                  | Select this check box if you want to display the<br>Adjustment % $(+/-)$ field in the Pricing<br>Administration user interface. When this field is<br>displayed, you can apply percentage adjustments<br>to the list price of items. |  |
| Maintain Effective Dates On Price List<br>Lines                              | Select this check box if you want to display the<br>Effective Date field in the Pricing Administration<br>user interface. When this field is displayed, you<br>can create or change the effective dates of a price<br>list.          |  |
| Maintain Quantity Tiers On Price List<br>Lines                               | Select this check box if you want the ability to<br>create or modify quantity tiers in the Pricing<br>Administration user interface.                                                                                                 |  |
| Hide Item Unit Of Measure                                                    | Select this check box if you want to hide the<br>UOM field in the Pricing Administration user<br>interface.                                                                                                    |  |
|                                                                              | Note: If the UOM field is displayed, the data is<br>not editable.                                                                                                    |  |
| Charge Category For Pricing Rules                                            |                                                                                                    |  |
| To search for a charge category, choose <b>The contract</b> .                |                                                                                                    |  |
| Charge Category To Be Used For Applying Surcharge For Each Pricing Rule Type |                                                                                                    |  |
| Charge Category For Combination                                              | Select the charge category to use for applying<br>surcharges for the Combination pricing rule.                                                                                                    |  |
| Charge Category For Item Quantity                                            | Select the charge category to use for applying<br>surcharges for the Item Quantity pricing rule.                                                                                                    |  |
| Charge Category For Order Total                                              | Select the charge category to use for applying<br>surcharges for the Order Total pricing rule.                                                                                                    |  |
| Charge Category For Ship Order Total                                         | Select the charge category to use for applying<br>surcharges for the Ship Order Total pricing rule.                                                                                                    |  |
| Charge Category For Shipping<br>Surcharge                                    | Select the charge category to use for applying<br>surcharges for the Shipping Surcharge pricing<br>rule.                                                                                                    |  |
| Charge Category To Be Used For Applying Discount For Each Pricing Rule Type  |                                                                                                    |  |

*Table 50. Pricing Organization Rules: Sales Order Window (continued)*

| Field                                     | Description                                                                                                  |
|-------------------------------------------|----------------------------------------------------------------------------------------------------|
| Charge Category For Combination           | Select the charge category to use for applying<br>discounts for the Combination pricing rule.                |
| Charge Category For Item Quantity         | Select the charge category to use for applying<br>discounts for the Item Quantity pricing rule.              |
| Charge Category For Order Total           | Select the charge category to use for applying<br>discounts for the Order Total pricing rule.                |
| Charge Category For Ship Order Total      | Select the charge category to use for applying<br>discounts for the Ship Order Total pricing rule.           |
| Charge Category For Shipping<br>Surcharge | Select the charge category to use for applying<br>discounts for the Shipping Surcharge pricing rule.         |
|                                           | Charge Category To Be Used For Applying Discount Coupon For Each Pricing Rule Type                           |
| Charge Category For Combination           | Select the charge category to use for applying<br>discount coupons for the Combination pricing<br>rule.      |
| Charge Category For Ship Order Total      | Select the charge category to use for applying<br>discount coupons for the Ship Order Total pricing<br>rule. |
| Charge Category For Order Total           | Select the charge category to use for applying<br>discount coupons for the Order Total pricing rule.         |
| Charge Category For Item Quantity         | Select the charge category to use for applying<br>discount coupons for the Item Quantity pricing<br>rule.    |

*Table 50. Pricing Organization Rules: Sales Order Window (continued)*

## **Defining Pricing Enterprise Rules About this task**

This section describes the rules that are defined by the enterprise of the pricing organization. These rules control the behavior of the price list selection based on assignments.

To define pricing enterprise rules:

- 1. From the tree in the application rules side panel, choose Cross Application > Financials > Pricing Enterprise Rules. The Pricing Enterprise Rules window displays.
- 2. Enter information in the applicable fields. Refer to [Table 51 on page 152](#page-161-0) for field value descriptions.
- 3. Choose  $\blacksquare$ .

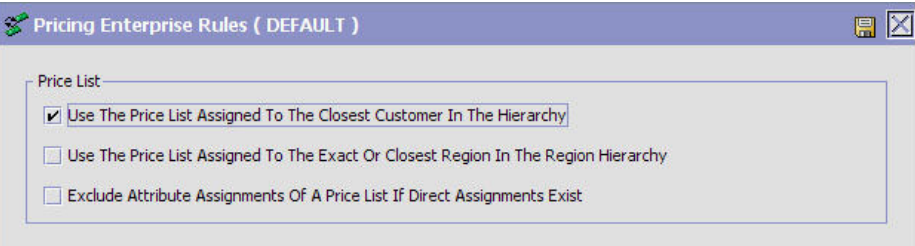

<span id="page-161-0"></span>*Table 51. Pricing Enterprise Rules Window*

| Field                                                                                       | Description                                                                                                    |
|---------------------------------------------------------------------------------------------|----------------------------------------------------------------------------------------------------|
| Use The Price List<br>Assigned To The Closest<br>Customer In The Hierarchy                  | Select this check box if you want to use the price list directly<br>assigned to the customer or, if this price list is not available,<br>use the price list assigned to the closest customer in the<br>customer hierarchy. |
|                                                                                             | If you do not select this check box, all price lists in the<br>customer hierarchy that are shared with the child customers<br>are used.                                                                                    |
| Use The Price List<br>Assigned To The Exact Or<br>Closest Region In The<br>Region Hierarchy | Select this check box if you want to use the price list assigned<br>to the exact region or, if this price list is not available, use the<br>price list assigned to the closest region in the region<br>hierarchy.          |
|                                                                                             | If you do not select this check box, all price lists in the region<br>hierarchy are used.                                                                                                    |
| Exclude Attribute<br>Assignments Of A Price<br>List If Direct Assignments<br>Exist          | Select this check box if you want to use the price list assigned<br>to a customer, if it exists, rather than the price list assigned to<br>customer attributes.                                                            |
|                                                                                             | If you do not select this check box, both the price list<br>assigned to the customer and the price list assigned to<br>customer attributes are used.                                                                       |

## <span id="page-162-0"></span>**Chapter 9. Configuring Cross-Application Customer Components**

## **Configuring Cross-Application Customer Components**

You can define the customers that buy from an organization, and attributes about them such as their classification, primary information, and service preferences.

## **Defining Region Usage for Selling**

### **About this task**

You can define the region schema the organization you are configuring uses for selling.

For example, if you are configuring an organization that offers a product that is associated with a region schema in a given metro area region and a suburb region, the organization may want to charge more for the product in the metro area than in the suburbs. In this case, you would want to associate a region schema to configure different product pricing for the different regions.

Similarly, you can use region schemas to define different entitlements for different regions. For example, you can define a region schema that restricts users in Massachusetts from being able to view and purchase firearms online.

For more information about region schemas, see the *Sterling Selling and Fulfillment Foundation: Application Platform Configuration Guide*.

To define a region usage for selling:

### **Procedure**

1. From the tree in the application rules side panel, choose Cross Application > Customer > Region Usage For Selling.

**Note:** If you are using the deprecated pricing functionality, from the tree in the application rules side panel, choose Cross Application > Financials > Region Usage For Pricing. For additional information, see ["Defining Pricing by Region"](#page-150-0) [on page 141.](#page-150-0)

The Region Usage For Selling pop-up window displays in the work area.

2. Select a region schema from the drop-down list. Refer to [Table 52 on page 154](#page-163-0) for the field value description.

<span id="page-163-0"></span>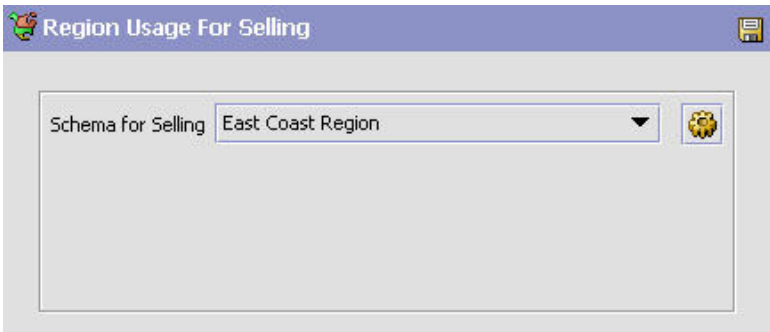

*Table 52. Region Usage for Selling Pop-Up Window*

| Field              | Description                                                                     |
|--------------------|---------------------------------------------------------------------------------|
| Schema for Selling | Select the name of the region schema to use for determining<br>selling regions. |

- 3. Choose  $\ddot{\mathbf{w}}$  to view the details of the selected region schema. The Region Schema Details pop-up window displays.
- 4. Enter information in the applicable fields. Refer to Table 53 for field value descriptions.
- 5. Choose  $\blacksquare$ .

*Table 53. Region Schema Details Pop-Up Window*

| Field              | Description                                                                                                    |
|--------------------|----------------------------------------------------------------------------------------------------|
| Region Schema Name | Enter the name of the region schema.                                                                                                    |
| Country/Region     | Enter a country or region code.                                                                                                    |
|                    | To search for a country or region code, choose <b>The</b> . In the<br>Search pop-up window, enter applicable search criteria and<br>choose <b>The search results</b> are displayed in the<br>Country/Region Codes panel. Select a country or region code<br>and click Select. |
| Description        | Enter a brief description of the region schema.                                                                                                    |

## **Defining Customer Classifications**

## **Configuring Customer Classification Codes**

You can configure the customer classification codes to associate with a customer identification master. For more information about creating a customer identification master, refer to the section entitled "Defining Customer Definitions".

You can use the Customer Classification branch for creating, modifying, and deleting customer classifications.

## **Creating a Customer Classification About this task**

To create a customer classification:

### **Procedure**

- 1. From the tree in the application rules side panel, choose Cross Application > Customer > Customer Rules. The Customer Rules window displays in the work area.
- 2. Click the Customer Classification tab.
- 3. Click  $\Box$  The Customer Classification Code Details pop-up window displays.

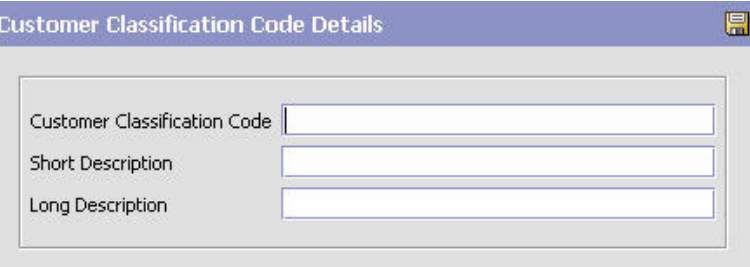

- 4. In Customer Classification Code, enter the classification ID code.
- 5. In Short Description, enter a brief description of the classification ID code.
- 6. In Long Description, enter a more detailed description of the classification ID code.
- 7. Click  $\blacksquare$ .

### **Modifying a Customer Classification About this task**

To modify a customer classification:

#### **Procedure**

- 1. From the tree in the application rules side panel, choose Cross Application > Customer > Customer Rules. The Customer Rules window displays in the work area.
- 2. Click the Customer Classification tab.
- 3. Select the applicable customer classification code and click  $\mathbb{Q}$ . The Customer Classification Code Details pop-up window displays.
- 4. In Short Description, enter a brief description of the classification ID code.
- 5. In Long Description, enter a more detailed description of the classification ID code.
- 6. Click  $\blacksquare$ .

### **Deleting a Customer Classification About this task**

To delete a customer classification:

- 1. From the tree in the application rules side panel, choose Cross Application > Customer > Customer Rules. The Customer Rules window displays in the work area.
- 2. Click the Customer Classification tab.
- 3. Select the applicable customer classification code and click  $\blacktriangle$ .

## **Defining Additional Customer Rules About this task**

To define additional customer rules:

### **Procedure**

- 1. From the tree in the application rules side panel, choose Cross Application > Customer > Customer Rules. The Customer Rules window displays in the work area.
- 2. Click the Other Rules tab.

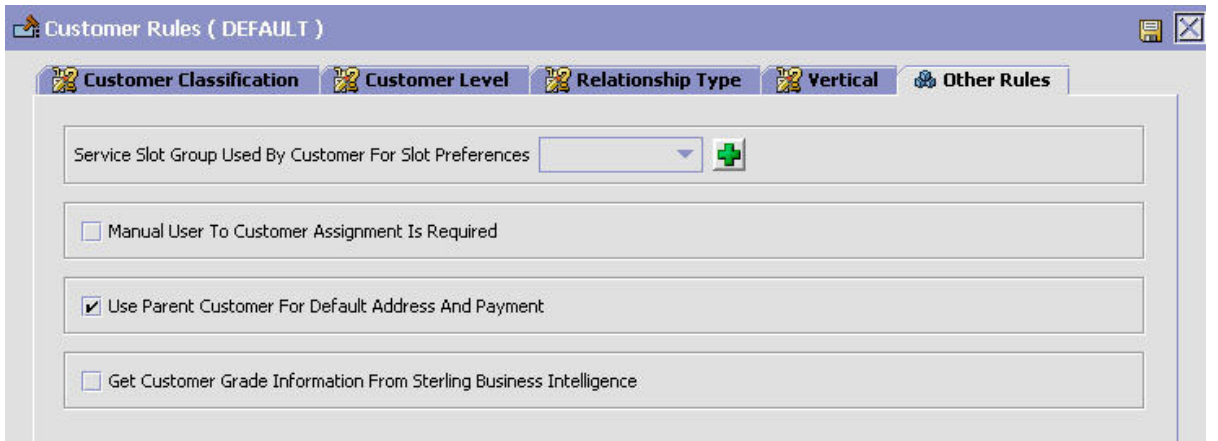

- 3. In the Service Slot Group Used By Customer For Slot Preferences field, select from the drop-down list the identifier of the service slot group that is used to define customer preferences.
- 4. If you want specific users (or members of a team) to manage the relationship with certain customers, select the Manual User To Customer Assignment Is Required check box. This provides the assigned user with access to all of this customer's orders and related information.
- 5. When you select the Use Parent Customer For Default Address And Payment check box, and if the customer does not have default address or payment information set, the parent customer's default address or payment information will be used for defaulting on the order.
- 6. Select the Get Customer Grade Information From Sterling Business Intelligence check box to source customer grades from Sterling Business Intelligence<sup>TM</sup>.

**Note:** If this check box is selected, ensure that Sterling Business Intelligence is installed and integrated with Sterling Selling and Fulfillment Foundation. If either the installation or integration is incomplete, an error message is displayed. For information about installing Sterling Business Intelligence, refer to *Sterling Business Intelligence*TM*: Installation Guide*. For information about integrating Sterling Business Intelligence with Sterling Selling and Fulfillment Foundation, refer to *Sterling Business Intelligence*TM*: Implementation Guide*.

If the Get Customer Grade Information From Sterling Business Intelligence check box is not selected, customer grades, if available, are sourced from an external Business Intelligence system and stored in the

YFS\_CUSTOMER\_ANALYTICS table. For additional information about the YFS\_CUSTOMER\_ANALYTICS table, refer to the *Sterling Selling and Fulfillment Foundation: Javadocs*.

**Note:** A user exit is provided that enables customers to override this configuration and implement their own custom logic for computing and sourcing customer grades. For additional information about the user exit, YSCGetAdditionalCustomerInformationUE, refer to the *Sterling Selling and Fulfillment Foundation: Javadocs*.

7. Click  $\blacksquare$ .

## **Defining Customer Definitions**

You can configure customer definitions that establish a relationship between an organization and its Buyers. When creating a customer definition, you associate an existing Buyer organization with a specific customer ID and classification. The customer identification uniquely identifies the Buyer organization in instances where multiple ERP systems download Buyer information in to Sterling Selling and Fulfillment Foundation.

## **Creating a Customer Definition About this task**

To create a customer definition:

#### **Procedure**

- 1. From the tree in the application rules side panel, choose Cross Application > Customer > Customer Definitions. The Customer Search window displays in the work area.
- 2. Choose  $\Box$  The Customer pop-up window displays.

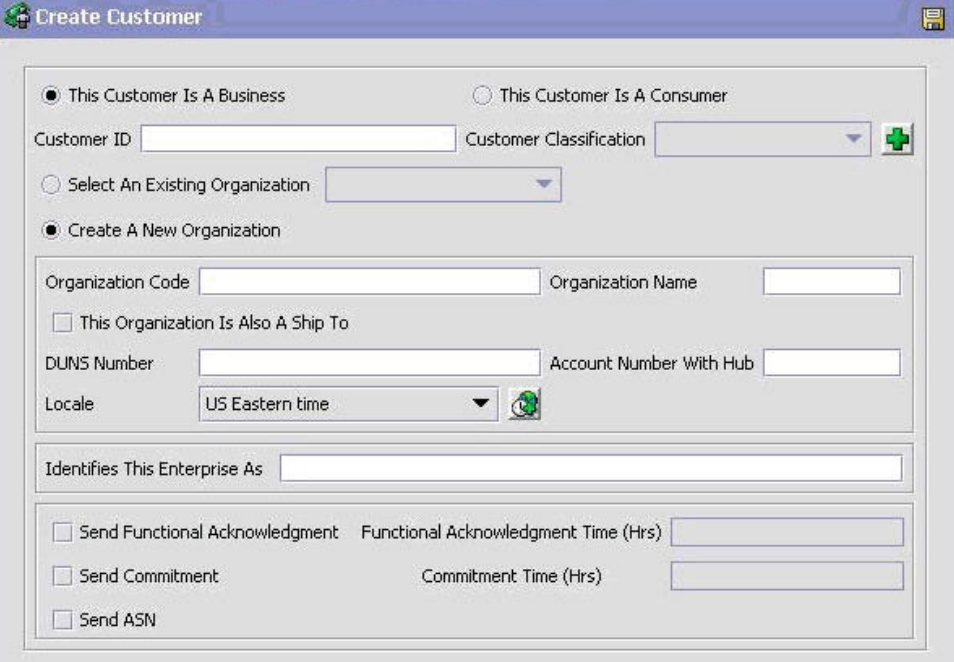

3. Enter information into the applicable fields. Refer to the following table for field value descriptions.

*Table 54. Create Customer Window*

| Field                                        | Description                                                                                                    |
|----------------------------------------------|----------------------------------------------------------------------------------------------------|
| This Customer Is a Business                  | Select this if the customer with whom you<br>trade participates as a company (as in a B2B<br>scenario). If you choose this option, see<br>Business Customer Details in this table for<br>further information specific to this scenario.     |
| This Customer Is a Consumer                  | Select this if the customer with whom you<br>trade participates as an individual (as in a<br>B2C scenario). If you choose this option, see<br>Business Customer Details in this table for<br>further information specific to this scenario. |
| <b>Customer ID</b>                           | Enter the unique Identifier.                                                                                                    |
| <b>Customer Classification</b>               | Select the classification, if applicable.                                                                                                    |
| <b>Business Customer Details</b>             |                                                                                                    |
| <b>Select Existing Organization</b>          | Choose this and select the applicable Buyer<br>if you want to associate the customer ID<br>with an existing Buyer organization.                                                                                                    |
| <b>Create A New Organization</b>             | Choose this if you want to create a new<br>organization to associate with the customer.                                                                                                    |
| <b>Organization Code</b>                     | If you chose Create Buyer Organization,<br>enter the Buyer's organization code.                                                                                                    |
| <b>Organization Name</b>                     | When creating a new organization, enter the<br>Buyer's organization name.                                                                                                    |
| This Organization Is Also a Ship To          | When creating a new organization, choose<br>this if the organization also functions as a<br>receiving node.                                                                                                    |
| <b>DUNS Number</b>                           | If you chose Create Buyer Organization,<br>enter the Buyer's DUNS number.                                                                                                    |
| <b>Account Number With Hub</b>               | If you chose Create Buyer Organization,<br>enter the Buyer's account number with the<br>Hub organization.                                                                                                    |
| Locale                                       | If you chose Create Buyer Organization,<br>select the Buyer's locale.                                                                                                    |
| <b>Identifies This Enterprise As</b>         | Enter the customer assigned Vendor<br>Identifier with which the customer identifies<br>this Enterprise.                                                                                                    |
| Send Functional Acknowledgement              | Check this box if a functional<br>acknowledgement must be sent to the<br>customer.                                                                                                    |
| <b>Functional Acknowledgement Time (Hrs)</b> | Enter the number of hour taken by the<br>supplier to send the functional<br>acknowledgement.                                                                                                    |
| <b>Send Commitment</b>                       | Check this box if a commitment must be<br>sent to the customer.                                                                                                    |
| <b>Commitment Time (Hrs)</b>                 | Enter the number of hours taken by the<br>supplier to send the commitment.                                                                                                    |
| <b>Send ASN</b>                              | Check this box if an Advanced Shipment<br>Notice (ASN) must be sent to the customer.                                                                                                    |
| <b>Consumer Address Details</b>              |                                                                                                    |

*Table 54. Create Customer Window (continued)*

| Field        | <b>Description</b>                                                             |
|--------------|--------------------------------------------------------------------------------|
| Address      | Enter the consumer's name and shipping<br>address.                             |
| Contact Info | Enter the consumer's telephone, cell phone,<br>fax number, and e-mail address. |

4. Choose  $\blacksquare$ .

## **Modifying a Customer Definition About this task**

To modify a customer definition:

### **Procedure**

- 1. From the tree in the application rules side panel, choose Cross Application > Customer > Customer Definitions. The Customer Search window displays in the work area.
- 2. Enter applicable search criteria and choose  $\Box$  . A list of customers displays.
- 3. Locate the applicable customer and choose  $\ddot{\mathbf{w}}$ . The Customer window displays.

### **Defining the Customer's Primary Information**

The information displayed on the Primary Information tab depends on what type of customer has been defined.

#### **If the Customer Is a Consumer: About this task**

If the customer is a consumer, a consumer address panel displays. Click  $\mathbb{Q}^+$  to edit the consumer's address.

A customer that is a consumer may have as many ship to addresses as it wants to define. A child customer in Sterling Selling and Fulfillment Foundation is defined as a node organization. Therefore, you can use the Child Customers panel to add, modify, or delete organizations to which products can alternatively be shipped.

Use  $\frac{1}{2}$  to define a new one,  $\frac{1}{2}$  to modify an existing one, or  $\times$  to delete an existing one.

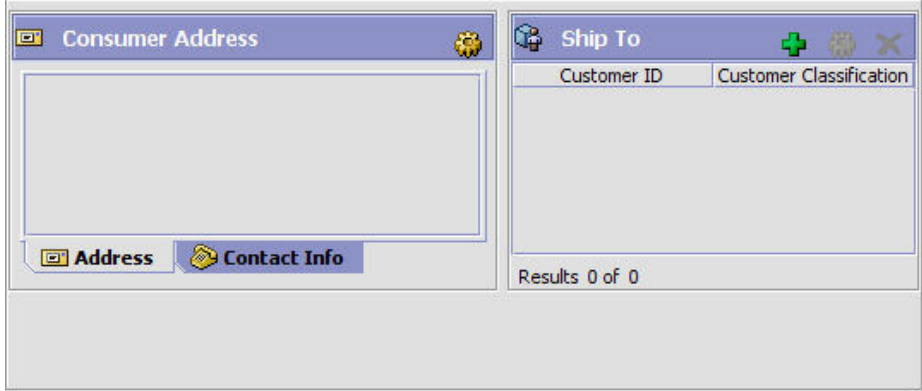

**If the Customer Is a Business:** If the customer is a business, an organization field displays, as well as a Ship To inner panel. You can click  $\mathbb{Q}^+$  to edit the

organization details. For more information about configuring organizations, see the *Sterling Selling and Fulfillment Foundation: Application Platform Configuration Guide*.

A business customer may have as many ship to addresses as it may wish to define. A Ship To address in Sterling Selling and Fulfillment Foundation is defined as a node organization. Therefore, you can use the Ship To panel to add, modify or

delete organizations to which products can alternatively be shipped. Use  $\frac{1}{2}$  to

define a new one,  $\mathbb{Q}$  to modify an existing one, or  $\mathbb{X}$  to delete an existing one.

While creating additional ship to addresses, you may want to specify an organization that is an independent buyer. When a customer is not a buyer organization, it cannot have multiple ship to addresses. Therefore, in the create window that pops up through the Ship To inner panel, the This Organization Is Also a Ship To

radio button is replaced with a This Organization Is Also A Buyer radio button.

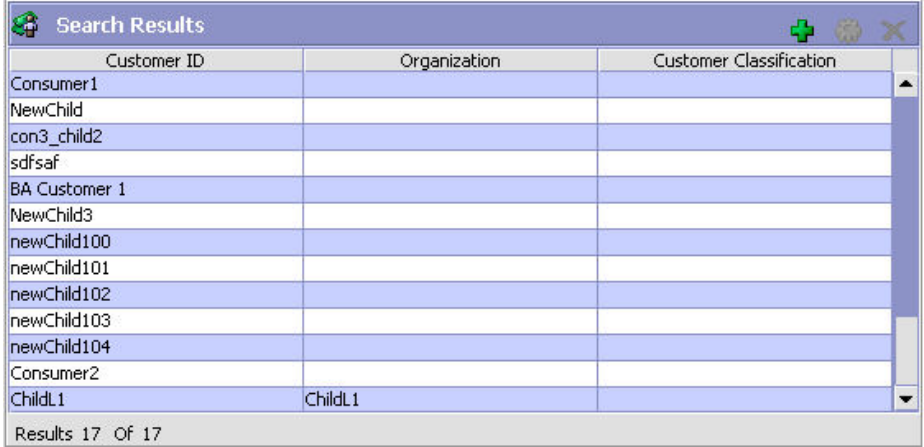

## **Defining Customer Service Preferences**

Customers defined in Sterling Selling and Fulfillment Foundation can specify slot preferences for deliveries.

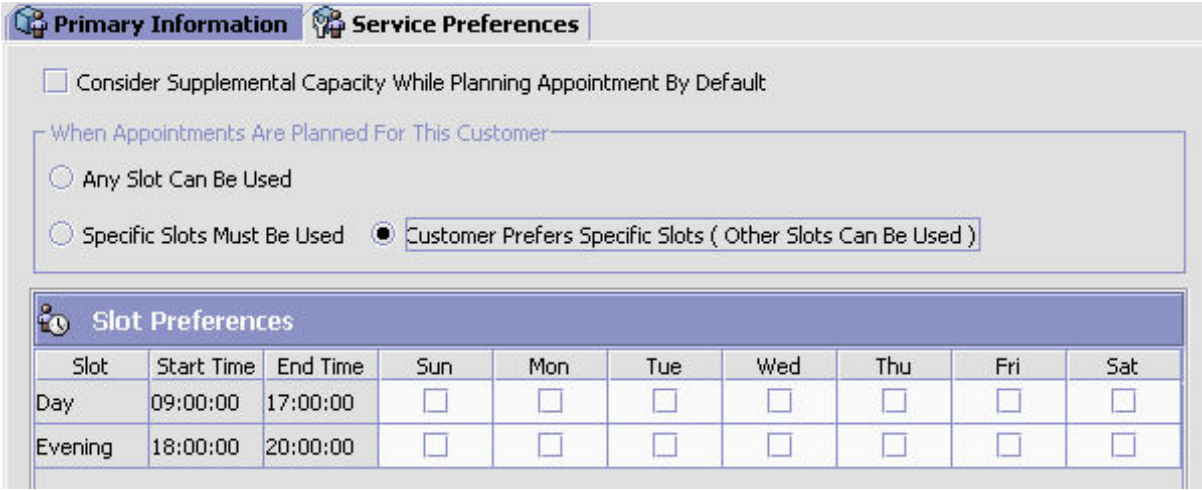

Refer to the following table for field value descriptions:

*Table 55. Delivery Preferences*

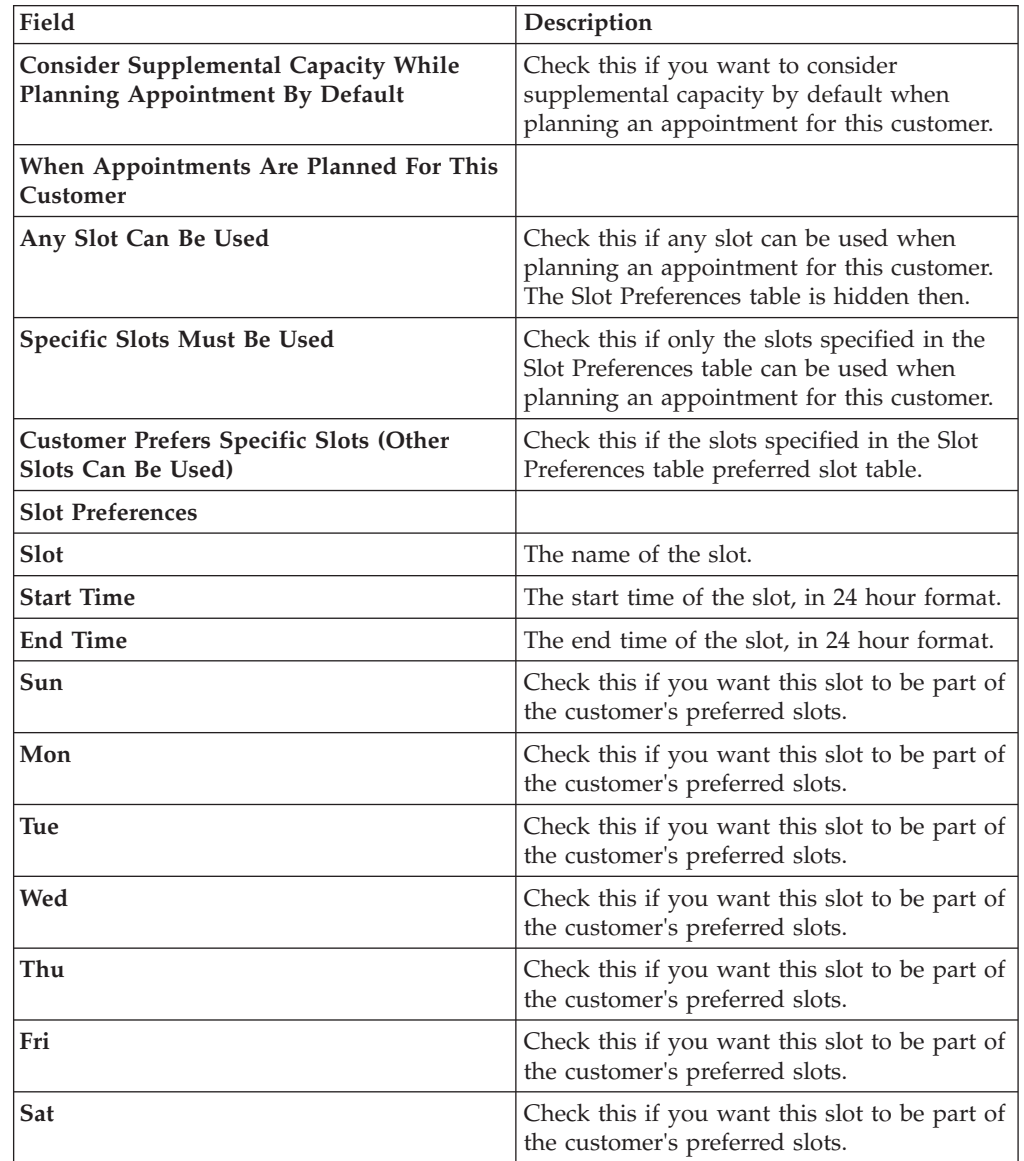

## **Answering Customer Address Questions About this task**

Answering address questions for a customer populates answers for address questions the next time this customer places an order.

#### **Procedure**

From the Service Preferences tab, select the Address Questions tab. If configured, the address questions configured for the Enterprise appear.

### **Defining Customer Scheduling Constraints**

You can define scheduling constraints for a specific customer by specifying these scheduling preferences. Constraints passed at the order level override customer scheduling preferences.

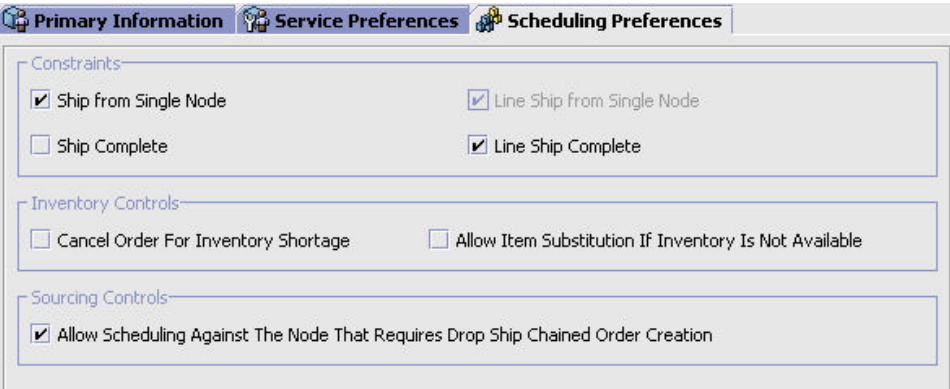

Refer to the following table for field value descriptions:

*Table 56. Customer Scheduling Constraints*

| Field                                      | Description                                                                                                    |
|--------------------------------------------|----------------------------------------------------------------------------------------------------|
| <b>Constraints</b>                         |                                                                                                    |
| Ship from Single Node                      | Check this box to ensure that orders are<br>shipped from a single node. this<br>automatically checks the Line Ship from<br>Single Node checkbox.      |
| Line Ship from Single Node                 | Check this box to ensure that order lines are<br>shipped from a single node. This is disabled<br>if the Ship from Single Node checkbox is<br>checked. |
| <b>Ship Complete</b>                       | Check this box to ensure that order are<br>shipped complete. This automatically checks<br>the Line Ship complete checkbox.                            |
| Line Ship Complete                         | Check this box to ensure that order lines are<br>shipped complete. This is disabled fit he<br>Ship Complete checkbox is checked.                      |
| <b>Inventory Controls</b>                  |                                                                                                    |
| <b>Cancel Order for Inventory Shortage</b> | Check this box to cancel the backordered<br>quantity in the event of inventory shortage.                                                              |

*Table 56. Customer Scheduling Constraints (continued)*

| Field                                                                                                | Description                                                                                                    |
|----------------------------------------------------------------------------------------------------|----------------------------------------------------------------------------------------------------|
| Allow item Substitution If Inventory Is<br>Not Available                                             | Check this box to allow item substitution if<br>inventory for the selected item is not<br>available.                |
| <b>Sourcing Controls</b>                                                                             |                                                                                                    |
| Allow Scheduling Against The Node That<br><b>Requires Drop Ship Chained Order</b><br><b>Creation</b> | Check this box to allow scheduling against<br>the node that requires a drop-shipped<br>chained order to be created. |

#### **Defining Multiple Contacts for Each Customer**

You can define multiple contacts for each customer. These contacts represent individuals at a customer location.

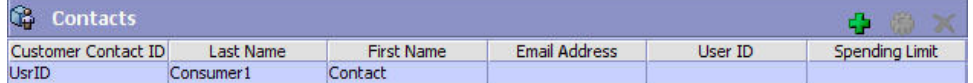

Refer to the following table for more information.

#### **Field Definition**

#### **Customer Contact ID**

The ID of the customer contact.

#### **Last Name**

The contact's last name.

#### **First Name**

The contact's first name.

#### **Email Address**

The contact's e-mail address.

#### **User ID**

The user ID of the contact.

#### **Spending Limit**

The contact's spending limit, if defined.

#### **Defining Customer Contact Information: About this task**

To define customer contact information:

- 1. From the Customer Definition screen, select the Contacts tab. The Customer Contact Info screen displays.
- 2. Choose  $\frac{1}{2}$  to add an additional customer contact.
- 3. Select the Customer Contact Info tab.

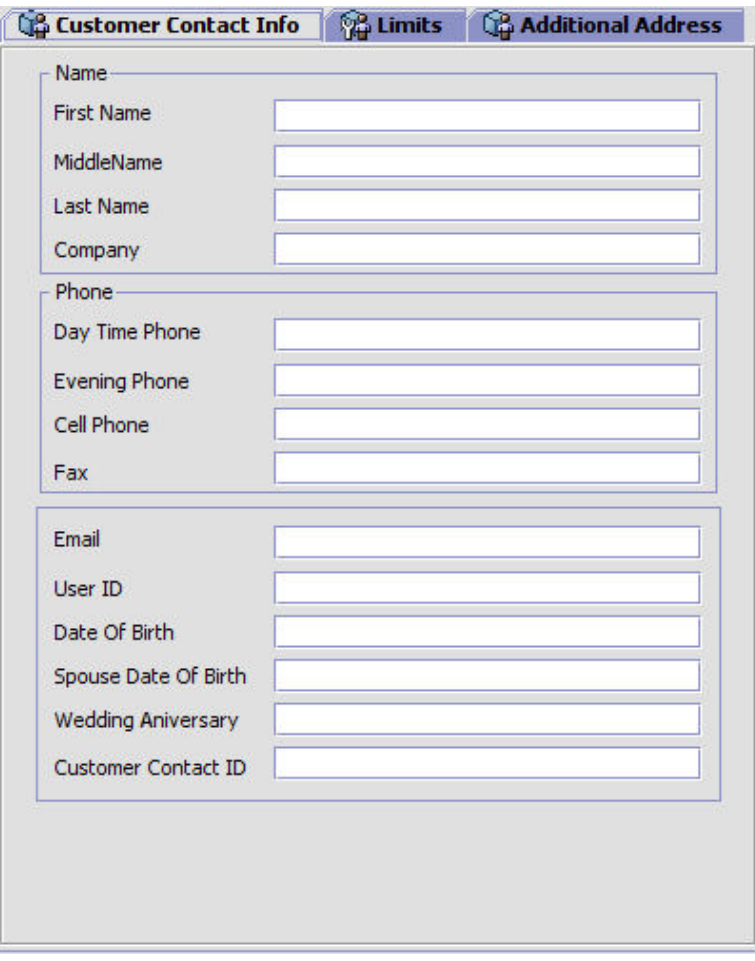

4. Enter information in the applicable fields. Refer to the following table for field values.

*Table 57. Customer Contact Information*

| Field                       | Description                                      |
|-----------------------------|--------------------------------------------------|
| Name                        |                                                  |
| <b>First Name</b>           | Enter the contact's first name.                  |
| <b>Middle Name</b>          | Enter the contact's middle name.                 |
| <b>Last Name</b>            | Enter the contact's last name.                   |
| Company                     | Enter the company at which the contact<br>works. |
| Phone                       |                                                  |
| Day time Phone              | Enter the contact's day time phone number.       |
| <b>Evening Phone</b>        | Enter the contact's event phone number.          |
| <b>Cell Phone</b>           | Enter the contact's cellular phone number.       |
| Fax                         | Enter the contact's fax number.                  |
| Email                       | Enter the contact's fax number.                  |
| <b>User ID</b>              | Enter the contact's user ID.                     |
| Date of Birth               | Enter the contact's date of birth.               |
| <b>Spouse Date of Birth</b> | Enter the contact's spouse's date of birth.      |

*Table 57. Customer Contact Information (continued)*

| Field                      | <b>Description</b>                       |
|----------------------------|------------------------------------------|
| <b>Wedding Anniversary</b> | Enter the contact's wedding anniversary. |
| <b>Customer Contact ID</b> | Enter the contact's customer contact ID. |

5. Choose OK.

#### **Defining Limits for Customer Contacts: About this task**

To define limits for customer contacts:

#### **Procedure**

- 1. From the Customer Definition screen, select the Contacts tab. The Customer Contact Info screen displays.
- 2. Choose  $\mathbf{L}$  to add an additional customer contact.
- 3. Select the Limits tab.

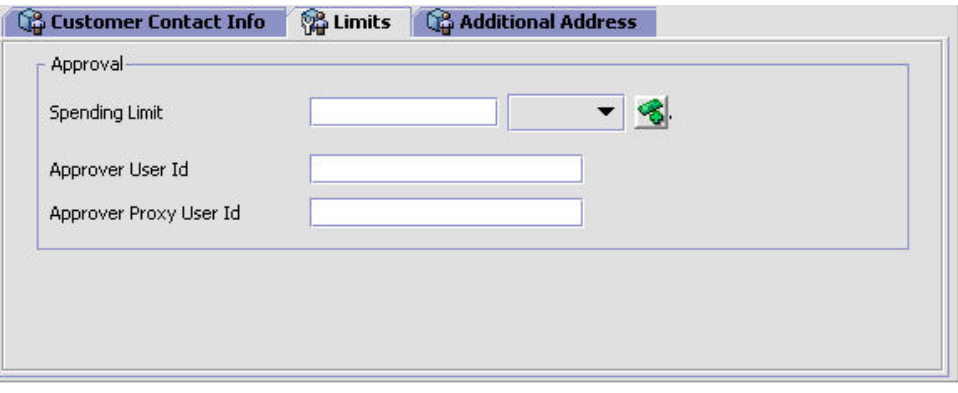

4. Enter information in the applicable fields. Refer to the following table for field value descriptions:

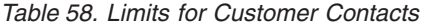

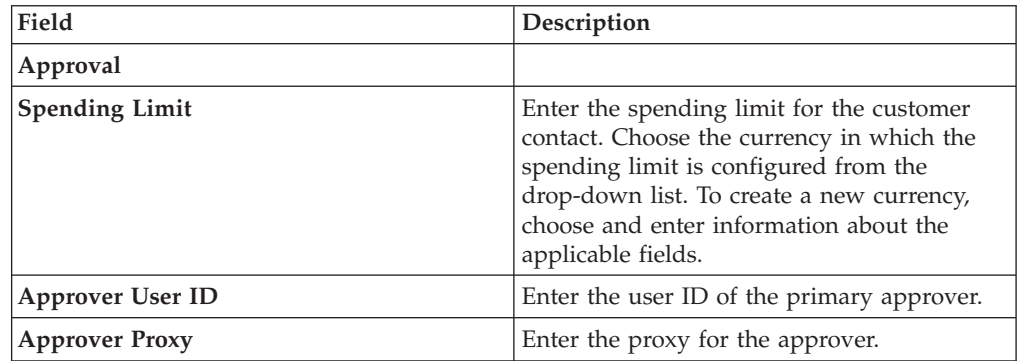

5. Choose OK.

### **Defining Additional Contact Addresses: Procedure**

1. From the Customer Definition screen, select the Contacts tab. The Customer Contact Info screen displays.

- 2. Choose  $\frac{1}{2}$  to add an additional customer contact information. The Customer Contact Info screen displays.
- 3. Select the Additional Addresses tab.
- 4. Refer to Step 2 in the section entitled "Defining Additional Addresses" for information about defining additional addresses.

### **Defining Additional Addresses for a Customer About this task**

You can define multiple additional or alternative addresses for a customer or contact. Refer to the following table for field value descriptions.

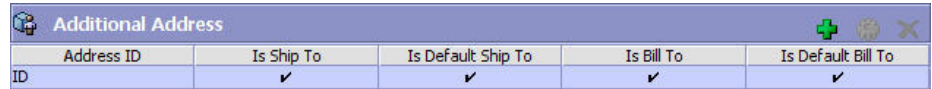

#### **Field Description**

#### **Additional Address ID**

The ID of the additional address.

#### **Is Ship To**

This field appears checked if the address is configured as a ship to address.

#### **Is Default Ship To**

This field appears checked if the address is configured as the default ship to address.

#### **Is Bill To**

This field appears checked if the address is configured as a bill to address.

#### **Is Default Bill To**

This field appears checked if the address is configured as the default bill to address.

To define an additional address:

- 1. From the Customer Definition screen, select the Additional Address tab. The Additional address screen displays.
- 2. Choose  $\mathbf{L}$  to add an additional address.
- 3. Enter information in the applicable fields. Refer to the following table for field values.

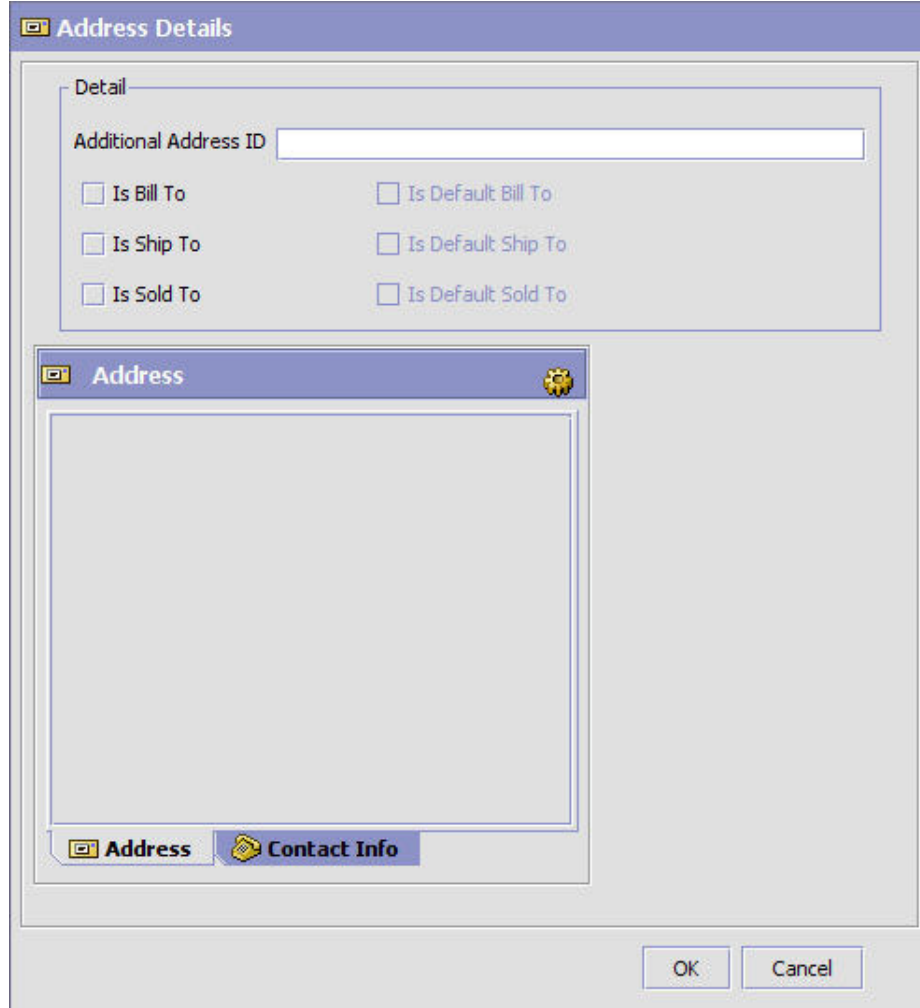

#### **Field Description**

### **Additional Address ID**

Enter an ID for the additional address

#### **Is Bill To**

Check this box if this is a bill to address.

#### **Is Default Bill To**

Check this box if this is the default bill to address.

### **Is Ship To**

Check this box if this is a ship to address.

#### **Is Default Ship To**

Check this box if this is the default ship to address.

#### **Is Sold To**

Check this box if this is a sold to address.

### **Is Default Sold To**

Check this box if this is the default sold to address.

- 4. Choose  $\ddot{\mathbf{G}}$  to enter the additional address.
- 5. Choose OK.

## **Deleting a Customer Definition About this task**

To delete a customer definition:

### **Procedure**

- 1. From the tree in the application rules side panel, choose Cross Application > Customer > Customer Definitions. The Customer Search window displays in the work area.
- 2. Enter applicable search criteria and choose  $\blacksquare$ . A list of customers displays.
- 3. Locate the applicable customer and choose  $\times$ .

## **Defining Contact Types**

You can configure the contact types of both business and consumer customers when specifying the contact information of a customer on work order notes. For more information about creating a customer, refer to the section entitled "Defining Customer Definitions".

You can use the Contact Types branch for creating, modifying, or deleting a customer contact type.

## **Creating a Customer Contact Type About this task**

To create a contact type:

- 1. From the tree in the application rules side panel, choose Cross Application > Customer > Contact Types. The Customer Contact Types window displays in the work area.
- 2. Click  $\mathbf{L}$ . The Contact Type Details pop-up window displays.

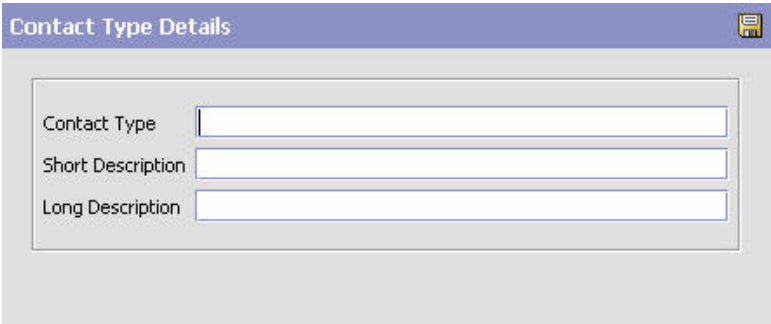

- 3. In Contact Type, enter the contact type.
- 4. In Short Description, enter a brief description of the contact type.
- 5. In Long Description, enter a more detailed description of the contact type.
- 6. Click  $\blacksquare$ .

## **Modifying a Customer Contact Type About this task**

To modify a contact type:

### **Procedure**

- 1. From the tree in the application rules side panel, choose Cross Application > Customer > Contact Types. The Customer Contact Types window displays in the work area.
- 2. Select the applicable contact type and click  $\mathbb{Q}$ . The Contact Type Details pop-up window displays.
- 3. In Short Description, enter a brief description of the contact type.
- 4. In Long Description, enter a more detailed description of the contact type.
- 5. Click  $\blacksquare$ .

## **Deleting a Customer Contact Type About this task**

To delete a contact type:

### **Procedure**

- 1. From the tree in the application rules side panel, choose Cross Application > Customer > Contact Types. The Contact Types window displays in the work area.
- 2. Select the contact type and click  $\blacktriangleright$ .

## **Defining Customer Entitlements**

### **About this task**

You can define a customer entitlement strategy for the enterprise by specifying rules for enforcing customer entitlements.

To define a customer entitlement strategy:

- 1. From the tree in the application rules side panel, choose Cross Application > Customer > Customer Entitlement. The Customer Entitlement window displays in the work area.
- 2. In the Enforce Customer Entitlement Based On field, select from the drop-down list the customer entitlement strategy that is used for the enterprise. Refer to the following table for field value descriptions.
- 3. If you want to use direct entitlement assignments, select the Use Direct Entitlement Assignment, If Exists check box.
- 4. Click  $\blacksquare$ .

| S Customer Entitlement (DEFAULT)                                                                                                    |  |
|----------------------------------------------------------------------------------------------------|--|
| Enforce Custoner Entitlement Based On No Item Entitlement<br>the product of the state of the state of the state of the state of the benefit |  |
| P. Liss Dreck Entitlement Assignment, If Exists                                                                                             |  |

*Table 59. Customer Entitlement Strategy*

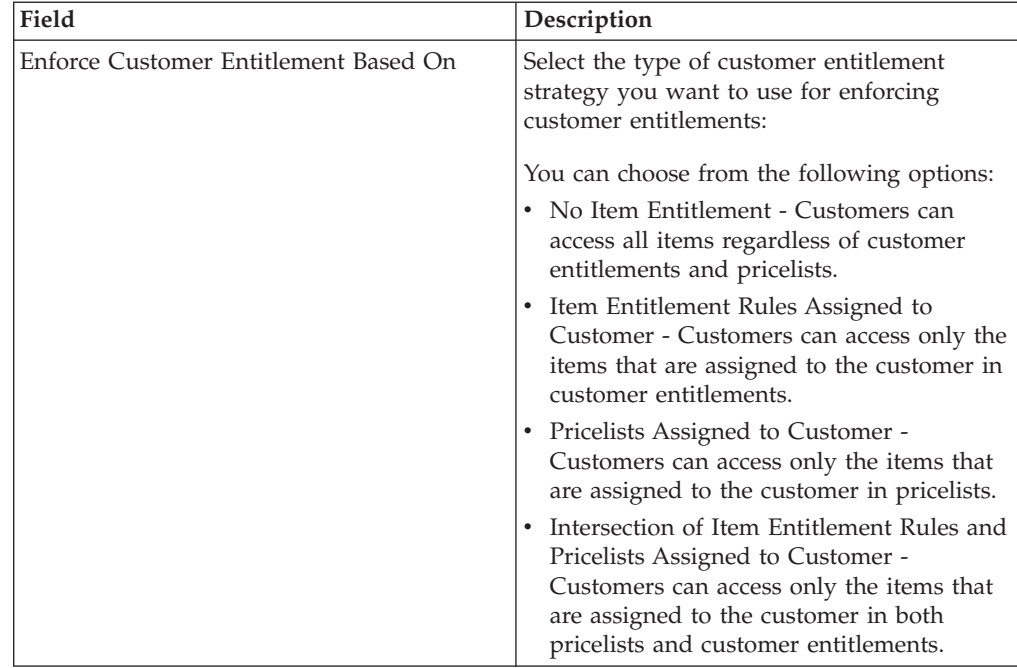

## **Defining Customer Grades**

### **About this task**

You can define customer grades that, when assigned to customers, enable you to offer a higher discount to a customer with an excellent rating and a smaller or no discount to a customer with a lower rating.

**Note:** Sterling Selling and Fulfillment Foundation does not validate whether customer grade configurations cover the entire range of customer ratings in Sterling Business Intelligence.

To define customer grades:

- 1. From the tree in the application rules side panel, choose Cross Application > Customer > Business Intelligence > Customer Grades. The Customer Grades window displays in the work area.
- 2. Enter information in the applicable fields. For field value descriptions, refer to [Table 60 on page 171.](#page-180-0)
|     | Customer Grades (DEFAULT) | 凰           |                |                |
|-----|---------------------------|-------------|----------------|----------------|
|     | Grade Code                | Description | Minimum Rating | Maximum Rating |
| $*$ |                           |             |                |                |
|     |                           |             |                |                |

*Table 60. Customer Grades Window*

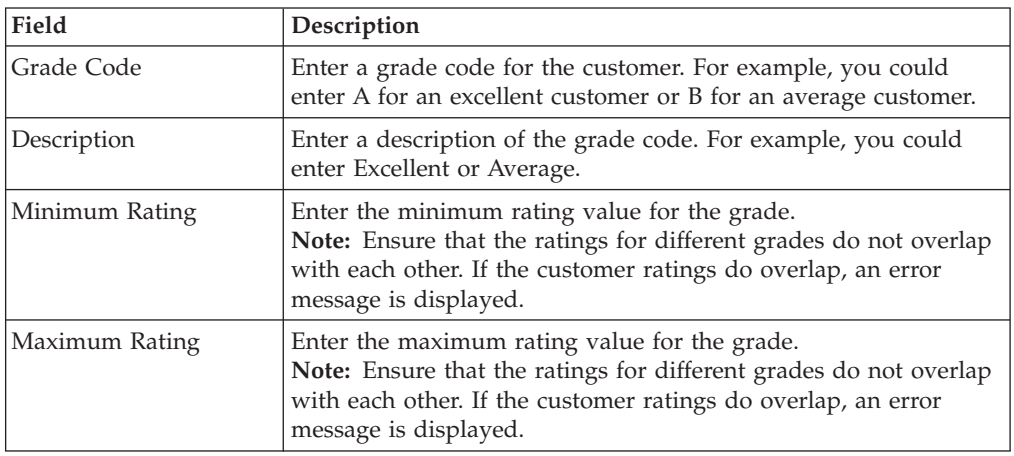

3. Click  $\blacksquare$ .

# **Chapter 10. Configuring a Document's Attributes**

# **Configuring a Document's Attributes**

You can define common codes as they pertain to order documents viewed in the Application Consoles.

You can use the Order Attributes branch to:

- Define order types
- Define order sources
- Define external references for the order level
- v Define external references for the order line level
- Define order address types
- Define line types
- Define other attributes

# **Defining Order Types**

#### **About this task**

You can define codes for order types that appear on a document type. This code has no application logic associated with it and can be set up as per your business practices. Examples of order types are Consumer Orders, Service Rep Orders, and Retail Orders.

You can use the Order Types tab for creating, modifying, and deleting an order type.

### **Creating an Order Type About this task**

To create an order type:

- 1. From the tree in the application rules side panel, choose Document Specific > *(Document Type)* > Order Attributes. The Order Attributes window displays in the work area.
- 2. Choose the Order Types tab.
- 3. Choose  $\frac{1}{2}$ . The Order Type Details pop-up window displays.

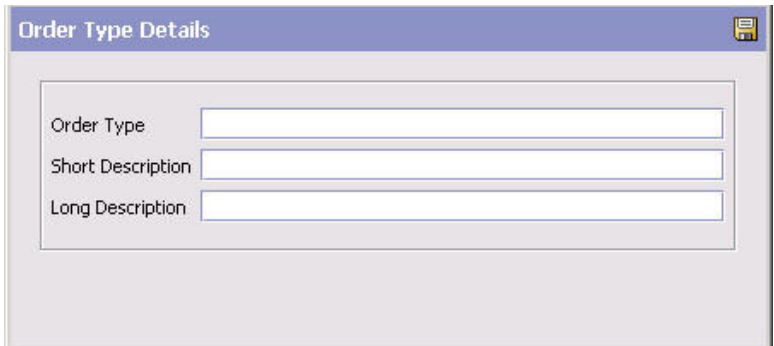

- 4. In Order Type, enter the name of the order type.
- 5. In Short Description, enter a brief description of the order type.
- 6. In Long Description, enter a more detailed description of the order type.
- 7. Choose  $\mathbb{H}$ .

### **Modifying an Order Type About this task**

To modify a order type:

#### **Procedure**

- 1. From the tree in the application rules side panel, choose Document Specific > *(Document Type)* > Order Attributes. The Order Attributes window displays in the work area.
- 2. Choose the Order Types tab.
- 3. Select the applicable order type and choose  $\mathbb{R}^3$ . The Order Type Details pop-up window displays.
- 4. In Short Description, enter a brief description of the order type.
- 5. In Long Description, enter a more detailed description of the order type.
- 6. Choose  $\blacksquare$ .

### **Deleting an Order Type About this task**

To delete a order type:

#### **Procedure**

- 1. From the tree in the application rules side panel, choose Document Specific > *(Document Type)* > Order Attributes. The Order Attributes window displays in the work area.
- 2. Choose the Order Types tab.
- 3. Select the applicable order type and choose  $\mathbb{B}$ .

### **Defining Order Sources**

You can define codes for order sources that appear on a document type. This code has no application logic associated with it and can be set up as per your business practices.

You can use the Order Sources tab for creating, modifying, or deleting an order source.

# **Creating an Order Source About this task**

To create an order source:

#### **Procedure**

- 1. From the tree in the application rules side panel, choose Document Specific > *(Document Type)* > Order Attributes. The Order Attributes window displays in the work area.
- 2. Choose the Order Sources tab.
- 3. Choose  $\mathbb{R}$ . The Order Source Details pop-up window displays.

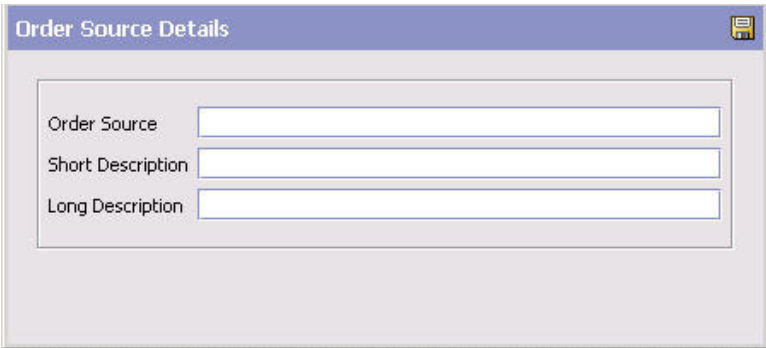

- 4. In Order Source, enter the name of the order source.
- 5. In Short Description, enter a brief description of the order source.
- 6. In Long Description, enter a more detailed description of the order source.
- 7. Choose  $\blacksquare$ .

### **Modifying an Order Source About this task**

To modify a order source:

- 1. From the tree in the application rules side panel, choose Document Specific > *(Document Type)* > Order Attributes. The Order Attributes window displays in the work area.
- 2. Choose the Order Sources tab.
- 3. Select the applicable order source and choose . The Order Source Details pop-up window displays.
- 4. In Short Description, enter a brief description of the order source.
- 5. In Long Description, enter a more detailed description of the order source.
- 6. Choose  $\blacksquare$ .

# **Deleting an Order Source About this task**

To delete a order source:

#### **Procedure**

- 1. From the tree in the application rules side panel, choose Document Specific > *(Document Type)* > Order Attributes. The Order Attributes window displays in the work area.
- 2. Choose the Order Sources tab.
- 3. Select the applicable order source and choose  $\mathbb{R}$ .

### **Defining External References for the Order Level**

You can define codes for external references that appear on a document type at the order level. This code has no application logic associated with it and can be set up as per your business practices. You can create, modify, and delete external references.

You can use the Order References tab to create, modify, or delete an external reference for the order header level.

# **Creating an External Reference for the Order Header Level About this task**

To create an order reference for the order level:

- 1. From the tree in the application rules side panel, choose Document Specific > *(Document Type)* > Order Attributes. The Order Attributes window displays in the work area.
- 2. Choose the Order References tab.
- 3. From the Order Header External References list choose  $\mathbb{E}$ . The External Reference Details pop-up window displays.

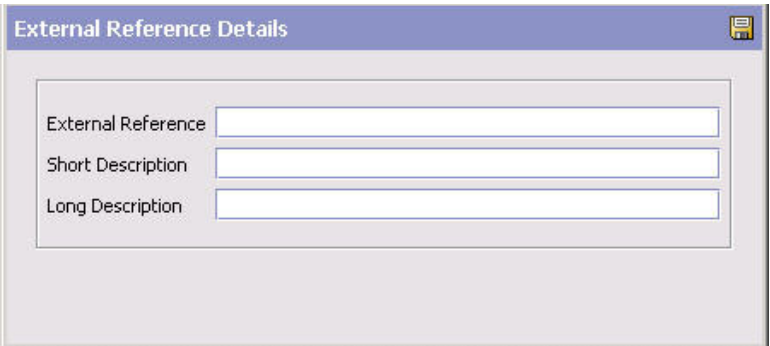

- 4. In External Reference, enter the name of the external reference.
- 5. In Short Description, enter a brief description of the external reference.
- 6. In Long Description, enter a more detailed description of the external reference.
- 7. Choose  $\blacksquare$ .

# **Modifying an External Reference for the Order Header Level About this task**

To modify an external reference for the order level:

#### **Procedure**

- 1. From the tree in the application rules side panel, choose Document Specific > *(Document Type)* > Order Attributes. The Order Attributes window displays in the work area.
- 2. Choose the Order References tab.
- 3. In Order Header External References select the applicable external reference and choose  $\mathbb{E}$ . The External Reference Details pop-up window displays.
- 4. In Short Description, enter a brief description of the external reference.
- 5. In Long Description, enter a more detailed description of the external reference.
- 6. Choose  $\blacksquare$ .

# **Deleting an External Reference for the Order Header Level About this task**

To delete an external reference for the order level:

#### **Procedure**

- 1. From the tree in the application rules side panel, choose Document Specific > *(Document Type)* > Order Attributes. The Order Attributes window displays in the work area.
- 2. Choose the Order References tab.
- 3. In Order Header External References select the applicable external reference and choose  $\mathbb{R}$ .

# **Defining External References for the Order Line Level**

You can define codes for external references that appear on a document type at the order line level. This code has no application logic associated with it and can be set up as per your business practices. You can create, modify, and delete external references.

You can use the Order References tab to create, modify, or delete an external reference for the order line level.

### **Creating an External Reference for the Order Line Level About this task**

To create an order reference for the order line level:

- 1. From the tree in the application rules side panel, choose Document Specific > *(Document Type)* > Order Attributes. The Order Attributes window displays in the work area.
- 2. Choose the Order References tab.

3. From the Order Line External References list choose  $\mathbb{E}$ . The External Reference Details pop-up window displays.

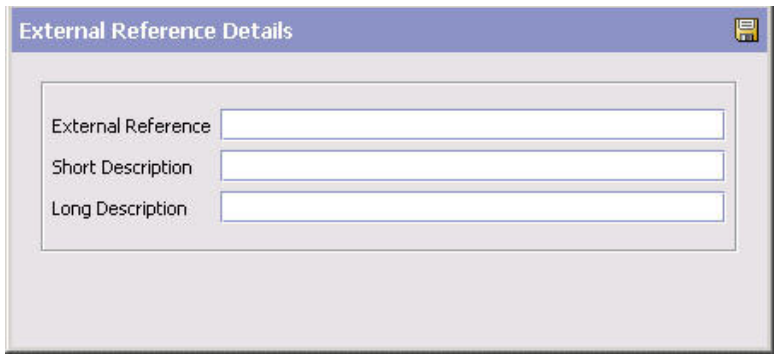

- 4. In External Reference, enter the name of the external reference.
- 5. In Short Description, enter a brief description of the external reference.
- 6. In Long Description, enter a more detailed description of the external reference.
- 7. Choose  $\blacksquare$ .

# **Modifying an External Reference for the Order Line Level About this task**

To modify an external reference for the order line level:

#### **Procedure**

- 1. From the tree in the application rules side panel, choose Document Specific > *(Document Type)* > Order Attributes. The Order Attributes window displays in the work area.
- 2. Choose the Order References tab.
- 3. In Order Line External References select the applicable external reference and choose  $\mathbb{F}_2$ . The External Reference Details pop-up window displays.
- 4. In Short Description, enter a brief description of the external reference.
- 5. In Long Description, enter a more detailed description of the external reference.
- 6. Choose  $\blacksquare$ .

### **Deleting an External Reference for the Order Line Level About this task**

To delete an external reference for the order level:

- 1. From the tree in the application rules side panel, choose Document Specific > *(Document Type)* > Order Attributes. The Order Attributes window displays in the work area.
- 2. Choose the Order References tab.
- 3. In the Order Line External References list select the applicable external reference and choose  $\mathbb{R}$ .

# **Defining Order Address Types**

You can define codes for order address types that appear in the Additional Addresses view in the User Interface for a document type.

You can use the Order Address Types tab to create, modify, or delete an order address type.

# **Creating an Order Address Type About this task**

To create an order address type:

#### **Procedure**

- 1. From the tree in the application rules side panel, choose Document Specific > *(Document Type)* > Order Attributes. The Order Attributes window displays in the work area.
- 2. Choose the Order Address Types tab.
- 3. Choose  $\Box$  The Order Address Type Details pop-up window displays.

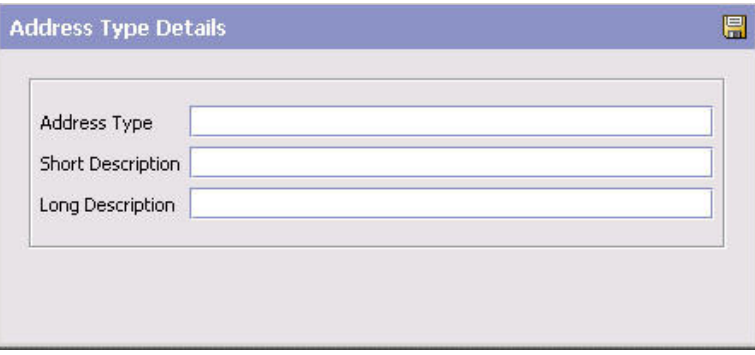

- 4. In Order Address Type, enter the name of the order address type.
- 5. In Short Description, enter a brief description of the order address type.
- 6. In Long Description, enter a more detailed description of the order address type.
- 7. Choose  $\blacksquare$ .

# **Modifying an Order Address Type About this task**

To modify a order address type:

- 1. From the tree in the application rules side panel, choose Document Specific > *(Document Type)* > Order Attributes. The Order Attributes window displays in the work area.
- 2. Choose the Order Address Types tab.
- 3. Select the applicable order address type and choose  $\mathbb{CP}$ . The Order Address Type Details pop-up window displays.
- 4. In Short Description, enter a brief description of the order type.
- 5. In Long Description, enter a more detailed description of the order type.

6. Choose  $\blacksquare$ .

# **Deleting an Order Address Type About this task**

To delete a order address type:

#### **Procedure**

- 1. From the tree in the application rules side panel, choose Document Specific > *(Document Type)* > Order Attributes. The Order Attributes window displays in the work area.
- 2. Choose the Order Address Types tab.
- 3. Select the applicable order address type and choose  $\mathsf{\times}$ .

# **Defining Line Types**

You can define codes and for line types that appear on a document type.

You can use the Line Types tab to create, modify, or delete a line type.

### **Creating a Line Type About this task**

To create a line type:

#### **Procedure**

- 1. From the tree in the application rules side panel, choose Document Specific > *(Document Type)* > Order Attributes. The Order Attributes window displays in the work area.
- 2. Choose the Line Types tab.
- 3. Choose  $\mathbb{Z}^2$ . The Line Type Details pop-up window displays.
- 4. In Line Type, enter the name of the line type.
- 5. In Description, enter a brief description of the line type.
- 6. Choose  $\blacksquare$ .

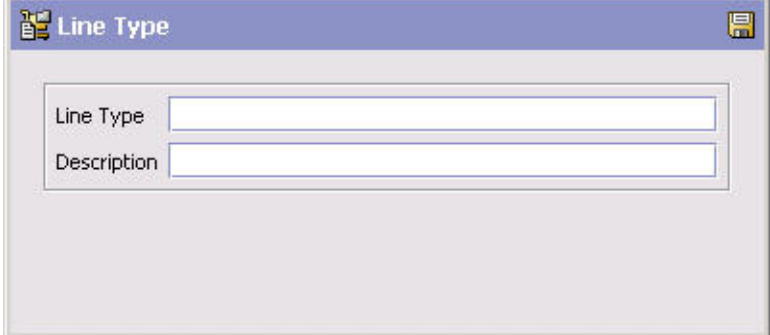

### **Modifying a Line Type About this task**

To modify a line type:

### **Procedure**

- 1. From the tree in the application rules side panel, choose Document Specific > *(Document Type)* > Order Attributes. The Order Attributes window displays in the work area.
- 2. Choose the Line Types tab.
- 3. Select the applicable line type and choose  $\mathbb{CP}$ . The Line Type Details pop-up window displays.
- 4. In Description, enter a brief description of the line type.
- 5. Choose  $\blacksquare$ .

# **Deleting a Line Type About this task**

To delete a line type:

#### **Procedure**

- 1. From the tree in the application rules side panel, choose Document Specific > *(Document Type)* > Order Attributes. The Order Attributes window displays in the work area.
- 2. Choose the Line Types tab.
- 3. Select the applicable line type and choose  $\blacktriangleright$ .

# **Defining Other Attributes**

You can define other attributes that appear on the document type.

You can use the Others tab for generating a prime line number from a pre-configured number.

# **Generating a Prime Line Number for a New Line from a Pre-Configured Number About this task**

Generating a prime line number for a new line from a pre-configured number prevents conflicts between prime line numbers in Sterling Selling and Fulfillment Foundation and in an external system when order synchronization occurs.

To specify a pre-configured starting number:

- 1. From the tree in the application rules side panel, choose Document Specific > *(Document Type)* > Order Attributes. The Order Attributes window displays in the work area.
- 2. Choose the Others tab.
- 3. In Generate Prime Line No. For New Line Starting From, enter the starting number. The starting prime line number must be a positive integer
- 4. Choose  $\mathbb{H}$ .

### **Results**

The value entered in the "Generate Prime Line Number for New Line Starting From:" field only affects orders created through the Console UI, not through direct API calls (e.g. createOrder())

# **Chapter 11. Configuring a Document's Order Validation**

# **Configuring a Document's Order Validation About this task**

You can define the configuration for defaulting Seller and Buyer validation during order creation for a particular Enterprise and document type. This validation is used to determine the Sellers and Buyers available to create an order for, and narrows the search results in the Application Consoles based on the validation type you configured.

For example, you are configuring a Hub environment with 10 Enterprises, 50 Sellers, and 100 Buyers. A particular Enterprise only interacts with 10 of the 50 Sellers and 25 of the 100 Buyers as defined in the organization hierarchy. If you set both the Seller and Buyer validations to 'Defined In The Enterprise Hierarchy', when a user creates an order the system verifies that the Seller on the order is one of the 10 Sellers defined in the Enterprise's hierarchy and the Buyer on the order is one of the 25 Buyers defined in the Enterprise's hierarchy. Also, if the user chooses the lookup for either the Seller or Buyer fields, only the Sellers and Buyers defined for the Enterprise appear in the results.

To define an order document's order validation:

- 1. From the tree in the application rules side panel, choose Document Specific > *(Document Type)* > Order Validation. The Order Validation pop-up window displays in the work area.
- 2. Enter information into the applicable fields. Refer to [Table 61 on page 184](#page-193-0) for field value descriptions.
- 3. Choose  $\blacksquare$ .

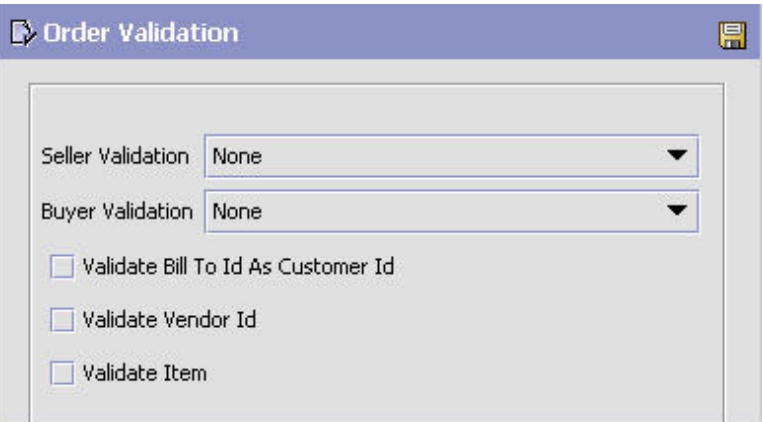

<span id="page-193-0"></span>

| Field                                 | Description                                                                                                    |
|---------------------------------------|----------------------------------------------------------------------------------------------------|
| Seller Validation                     | Select the type of validation you want to use to verify the<br>Seller on the order document. You can choose from the<br>following options:                                                                                                    |
|                                       | • None - No validation is performed for Sellers on an order.<br>All Sellers in the system can be used during order creation.<br>Also, all Sellers in the system display when the Seller<br>lookup is chosen in the Application Consoles.                                                                                                    |
|                                       | • Same As Enterprise - The system validates the Seller on the<br>order is the Enterprise.<br>• Defined In The Enterprise Hierarchy - The system validates<br>that the Seller on the order is defined within the<br>Enterprise's organizational hierarchy. Also, only the Sellers<br>defined within the Enterprise's organizational hierarchy<br>display when the Seller lookup is chosen in the Application<br>Consoles. For more information about configuring the<br>organizational hierarchy, see the Sterling Selling and<br>Fulfillment Foundation: Application Platform Configuration<br>Guide. |
|                                       | Customer Of The Enterprise - The system validates that the<br>Seller on the order has been configured as a customer. Also,<br>only the organizations defined as customers of the Enterprise<br>display when the Seller lookup is chosen in the Application<br>Consoles.                                                                                                    |
| <b>Buyer Validation</b>               | Select the type of validation you want to use to verify the<br>Buyer on the order document. You can choose from the<br>following options:                                                                                                    |
|                                       | • None - No validation is performed for Buyers on an order.<br>All Buyers in the system can be used during order creation.<br>Also, all Buyers in the system display when the Buyer<br>lookup is chosen in the Application Consoles.                                                                                                    |
|                                       | • Save As Enterprise - The system validates the Buyer on the<br>order is the Enterprise.                                                                                                    |
|                                       | • Defined In The Enterprise Hierarchy - The system validates<br>that the Buyer on the order is defined within the<br>Enterprise's organizational hierarchy. Also, only the Buyers<br>defined within the Enterprise's organizational hierarchy<br>display when the Buyer lookup is chosen in the<br>Application Consoles. For more information about<br>configuring the organizational hierarchy, see the Sterling<br>Selling and Fulfillment Foundation: Application Platform<br>Configuration Guide.                                                                                                 |
|                                       | • Customer of the Enterprise - The system validates that the<br>Buyer on the order has been configured as a customer.<br>Also, only the organizations defined as customers of the<br>Enterprise display when the Buyer lookup is chosen in the<br>Application Consoles.                                                                                                    |
| Validate Bill To ID As<br>Customer ID | Select Validate Bill To ID As Customer ID if you want to<br>validate that the customer ID on an order is defined for the<br>Enterprise.                                                                                                    |
| Validate Vendor ID                    | Select Validate Vendor ID if you want to validate that the<br>vendor ID on an order is defined for the Enterprise.                                                                                                    |

*Table 61. Order Validation Pop-Up Window*

| Field         | <b>Description</b>                                                                                                    |
|---------------|----------------------------------------------------------------------------------------------------|
| Validate Item | Select Validate Item if you want to validate that the product<br>litems on the order belong to the Enterprises catalog. Service<br>litems, on the other hand, always need to exist within. |

*Table 61. Order Validation Pop-Up Window (continued)*

# **Chapter 12. Configuring a Document's Instruction Types**

# **Configuring a Document's Instruction Types**

You can define the common codes used when adding special instructions to an order document.

The default instruction types of Sterling Selling and Fulfillment Foundation are:

- PICK
- PACK
- $\cdot$  SHIP
- v GIFT
- ORDERING
- $\cdot$  OTHER

You can use the Instruction Types branch to create, modify, or delete an instruction type.

# **Creating an Instruction Type**

#### **About this task**

To create an instruction type:

- 1. From the tree in the application rules side panel, choose Document Specific > *(Document Type)* > Instruction Types. The Instruction Types window displays in the work area.
- 2. Choose  $\mathbb{Q}$ . The Instruction Type Details pop-up window displays.

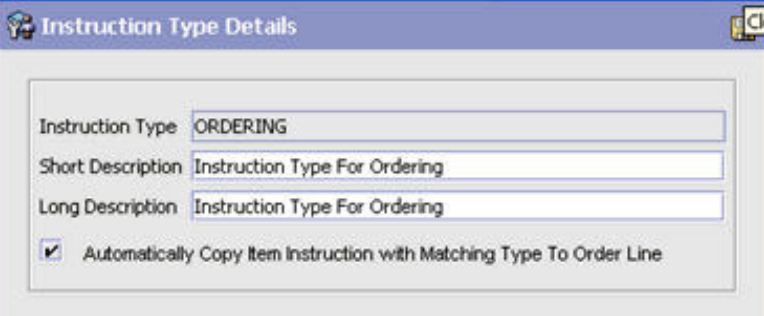

- 3. In Instruction Type, enter the instruction type.
- 4. In Short Description, enter a brief description of the instruction type.
- 5. In Long Description, enter a more detailed description of the instruction type.
- 6. Check Automatically Copy Item Instruction with Matching Type To Order Line to force the system to automatically copy item instructions with matching instruction types to order lines when the items are added onto an order.
- 7. Choose  $\blacksquare$ .

# **Modifying an Instruction Type**

#### **About this task**

To modify an instruction type:

#### **Procedure**

- 1. From the tree in the application rules side panel, choose Document Specific > *(Document Type)* > Instruction Types. The Instruction Types window displays in the work area.
- 2. Select the applicable instruction type and choose  $\mathbb{Q}$ . The Instruction Type Details pop-up window displays.
- 3. In Short Description, enter a brief description of the instruction type.
- 4. In Long Description, enter a more detailed description of the instruction type.
- 5. Check Automatically Copy Item Instruction with Matching Type To Order Line to force the system to automatically copy item instructions with matching instruction types to order lines when the items are added onto an order.
- 6. Choose  $\blacksquare$ .

# **Deleting an Instruction Type About this task**

To delete an instruction type:

- 1. From the tree in the application rules side panel, choose Document Specific > *(Document Type)* > Instruction Types. The Instruction Types window displays in the work area.
- 2. Select the applicable instruction type and choose  $\mathbb{Q}$ .

# **Chapter 13. Configuring a Document's Modification Reasons**

### **Configuring a Document's Modification Reasons**

You can define common codes for **modification reasons**. These codes define why a modification was made by a user in the Application Consoles.

In addition to modification reasons, the codes that you define are used as hold reasons when you put an order on hold in the Application Consoles.

You can use the Modification Reasons branch for creating, modifying, and deleting a modification reason.

# **Creating a Modification Reason**

#### **About this task**

To create a modification reason:

#### **Procedure**

- 1. From the tree in the application rules side panel, choose Document Specific > *(Document Type)* > Modification Reasons. The Modification Reasons window displays in the work area.
- 2. Choose  $\mathbb{Z}$ . The Modification Reason Details pop-up window displays.

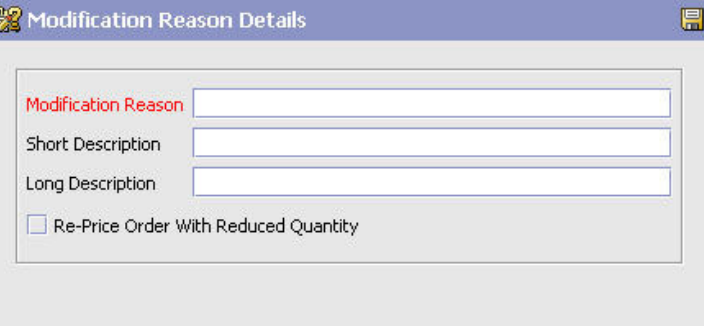

- 3. In Modification Reason, enter the modification reason.
- 4. In Short Description, enter a brief description of the modification reason.
- 5. In Long Description, enter a more detailed description of the modification reason.
- 6. If this modification reason requires that the order be re-priced due to a reduced quantity, check the Re-Price Order With Reduced Quantity checkbox.

This flag is applicable only if this modification reason is used for cancellations, where re-pricing needs to occur against a reduced quantity: the quantity against which the order line is re-priced (re-pricing quantity) is adjusted to the reduced quantity. For more information about re-pricing quantity, see the *Sterling Selling and Fulfillment Foundation: Javadocs*.

If this modification reason is used for a modification that does not reduce quantity, this flag is not applicable.

This field does not exist for Load Modification Reasons.

7. Choose  $\blacksquare$ .

# **Modifying a Modification Reason**

### **About this task**

To modify a modification reason:

#### **Procedure**

- 1. From the tree in the application rules side panel, choose Document Specific > *(Document Type)* > Modification Reasons. The Modification Reasons window displays in the work area.
- 2. Select the applicable modification reason and choose  $\mathbb{R}^3$ . The Modification Reason Details pop-up window displays.
- 3. In Short Description, enter a brief description of the modification reason.
- 4. In Long Description, enter a more detailed description of the modification reason.
- 5. If this modification reason requires that the order be re-priced due to a reduced quantity, check the Re-Price Order With Reduced Quantity checkbox.

This flag is applicable only if this modification reason is used for cancellations, where re-pricing needs to occur against a reduced quantity: the quantity against which the order line is repriced (re-pricing quantity) is adjusted to the reduced quantity. For more information about re-pricing quantity, see the *Sterling Selling and Fulfillment Foundation: Javadocs*.

If this modification reason is used for a modification that does not reduce quantity, this flag is not applicable.

This field does not exist for Load Modification Reasons.

6. Choose  $\blacksquare$ .

# **Deleting a Modification Reason**

#### **About this task**

To delete a modification reason:

- 1. From the tree in the application rules side panel, choose Document Specific > *(Document Type)* > Modification Reasons. The Modification Reasons window displays in the work area.
- 2. Select the applicable modification reason and choose  $\mathbb{Z}$ .

# **Chapter 14. Configuring a Document's Backorder Reasons**

### **Configuring a Document's Backorder Reasons**

You can define common codes for **backorder reasons**. These codes describe why an order was backordered.

The default backorder reason of Sterling Selling and Fulfillment Foundation is "No Stock."

You can use the Backorder Reasons branch for creating, modifying, and deleting a backorder reason.

# **Creating a Backorder Reason**

#### **About this task**

To create a backorder reason:

#### **Procedure**

- 1. From the tree in the application rules side panel, choose Document Specific > *(Document Type)* > Backorder Reasons. The Backorder Reasons window displays in the work area.
- 2. Choose  $\mathbb{S}$ . The Backorder Reason Details pop-up window displays.

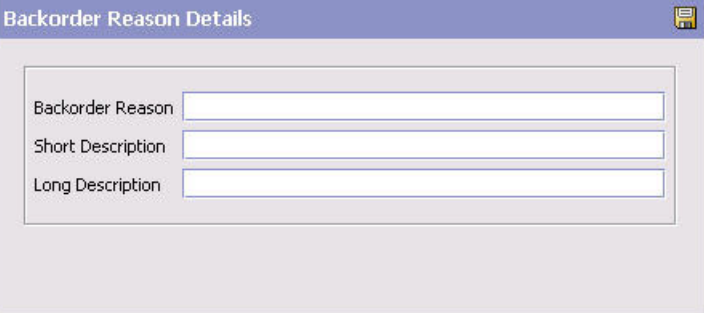

- 3. In Backorder Reason, enter the backorder reason.
- 4. In Short Description, enter a brief description of the backorder reason.
- 5. In Long Description, enter a more detailed description of the backorder reason.
- 6. Choose  $\blacksquare$ .

# **Modifying a Backorder Reason**

#### **About this task**

To modify a backorder reason:

#### **Procedure**

1. From the tree in the application rules side panel, choose Document Specific > *(Document Type)* > Backorder Reasons. The Backorder Reasons window displays in the work area.

- 2. Select the applicable backorder reason and choose  $\mathbb{S}$ . The Backorder Reason Details pop-up window displays.
- 3. In Short Description, enter a brief description of the backorder reason.
- 4. In Long Description, enter a more detailed description of the backorder reason.
- 5. Choose  $\blacksquare$ .

# **Deleting a Backorder Reason**

#### **About this task**

To delete a backorder reason:

- 1. From the tree in the application rules side panel, choose Document Specific > *(Document Type)* > Backorder Reasons. The Backorder Reasons window displays in the work area.
- 2. Select the applicable backorder reason and choose  $\mathbb{R}$ .

# **Chapter 15. Configuring a Document's Note Reasons**

### **Configuring a Document's Note Reasons**

You can define reason codes for entering a note. These codes define why a note was entered by a user in the Console.

You can use the Note Reasons branch for creating, modifying, and deleting a note reason.

### **Creating a Note Reason**

#### **About this task**

To create a note reason:

#### **Procedure**

- 1. From the tree in the application rules side panel, choose Document Specific > *(Document Type)* > Note Reasons. The Note Reasons window displays in the work area.
- 2. Choose  $\blacksquare$ . The Note Reason Details window displays.

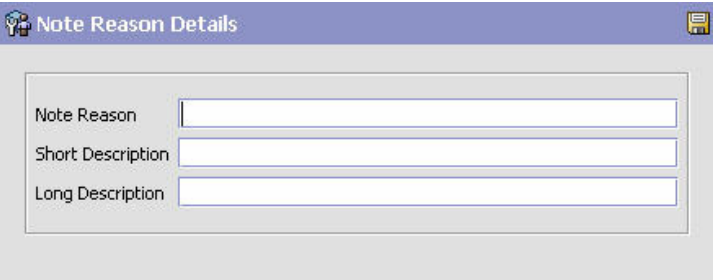

- 3. In Note Reason, enter the note reason as you want it to appear throughout the system.
- 4. In Short Description, enter a brief description of the note reason.
- 5. In Long Description, enter a more detailed description of the note reason.
- 6. Choose  $\|$ .

### **Modifying a Note Reason**

#### **About this task**

To modify a note reason:

- 1. From the tree in the application rules side panel, choose Document Specific > *(Document Type)* > Note Reasons. The Note Reasons window displays in the work area.
- 2. Select the applicable appointment failure reason and choose  $\mathbb{Q}$ . The Note Reason Details window displays.
- 3. In Short Description, enter a brief description of the note reason.
- 4. In Long Description, enter a more detailed description of the note reason.
- 5. Choose  $\mathbb{H}$ .

# **Creating a New Note Reason Based on an Existing One**

#### **About this task**

To create a new note reason based on an existing one:

#### **Procedure**

- 1. From the tree in the application rules side panel, choose Document Specific > *(Document Type)* > Note Reasons. The Note Reasons window displays in the work area.
- 2. Select the applicable note reason and choose ... The Note Reason Details window displays.
- 3. Enter information in the applicable fields.
- 4. Choose  $\mathbb{H}$ .

### **Deleting a Note Reason**

#### **About this task**

To delete a note reason:

- 1. From the tree in the application rules side panel, choose Document Specific > *(Document Type)* > Note Reasons. The Note Reasons window displays in the work area.
- 2. Select the applicable appointment failure reason and choose  $\blacktriangleright$  . The Confirmation window displays.
- 3. Choose OK.

# **Chapter 16. Configuring a Quote Document's Approval Rule Violation Reason**

# **Configuring a Quote Document's Approval Rule Violation Reason**

You can define reason codes to explain why an approval rule has been violated.

## **Creating an Approval Rule Violation Reason**

#### **About this task**

To create an approval rule violation reason:

#### **Procedure**

- 1. From the tree in the application rules side panel, select Document Specific > Quote > Approval Rule Violation Reasons. The Approval Rule Violation Reasons window is displayed in the work area.
- 2. Click  $\mathbb{Z}$ . The Approval Rule Violation Reason Details window is displayed.

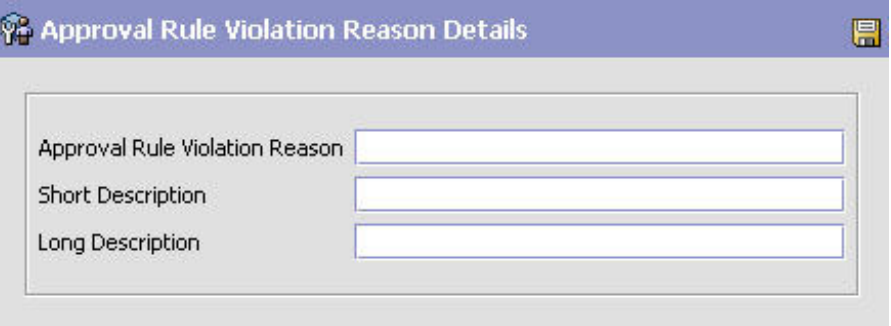

- 3. In Approval Rule Violation Reason, enter the approval rule violation reason as you want it to appear throughout the system.
- 4. In Short Description, enter a brief description of the approval rule violation reason.
- 5. In Long Description, enter a detailed description of the approval rule violation reason.
- 6. Click  $\blacksquare$ .

# **Modifying an Approval Rule Violation Reason About this task**

To modify an approval rule violation reason:

#### **Procedure**

1. From the tree in the application rules side panel, select Document Specific > Quote > Approval Rule Violation Reasons. The Approval Rule Violation Reasons window is displayed in the work area.

- 2. Select the applicable approval rule violation reason and click  $\mathbb{S}$ . The Approval Rule Violation Reason Details window is displayed.
- 3. In Short Description, modify the brief description of the approval rule violation reason.
- 4. In Long Description, modify the more detailed description of the approval rule violation reason.
- 5. Click  $\blacksquare$ .

# **Creating a New Approval Rule Violation Reason Based on an Existing One**

#### **About this task**

To create a new approval rule violation reason based on an existing one:

#### **Procedure**

- 1. From the tree in the application rules side panel, select Document Specific > Quote > Approval Rule Violation Reasons. The Approval Rule Violation Reasons window is displayed in the work area.
- 2. Select the applicable approval rule violation reason and click  $\frac{d}{dx}$ . The Approval Rule Violation Reason Details window is displayed.
- 3. Enter information in the applicable fields.
- 4. Click  $\blacksquare$ .

#### **Deleting an Approval Rule Violation Reason**

#### **About this task**

To delete an approval rule violation reason:

- 1. From the tree in the application rules side panel, select Document Specific > Quote > Approval Rule Violation Reasons. The Approval Rule Violation Reasons window is displayed in the work area.
- 2. Select the applicable approval rule violation reason and click  $\frac{d}{dx}$ . The Confirmation window is displayed.
- 3. Click OK.

# **Chapter 17. Configuring a Document's Line Relationship Type**

# **Configuring a Document's Line Relationship Type**

You can define the relationship types used when linking two related lines together. These relationships are used to group similar products together on an order.

# **Defining a Line Relationship Type**

#### **About this task**

To create a line relationship type:

#### **Procedure**

- 1. From the tree in the application rules side panel, choose Document Specific > *(Document Type)* > Line Relationship Type. The Line Relationship Type window appears in the work area.
- 2. Choose  $\Box$  The Line Relationship Details window appears.

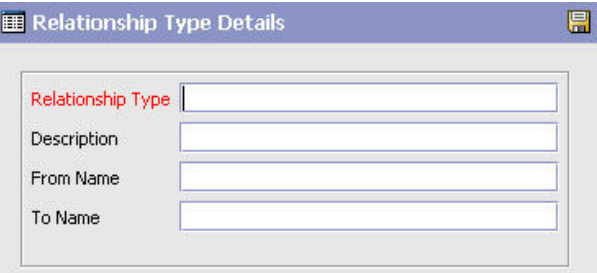

- 3. In Relationship Type, enter the relationship type as you want it to appear throughout the system.
- 4. In Short Description, enter a brief description of the relationship type.
- 5. In Long description, enter a more detailed description of the relationship type.
- 6. To enable sorting on this relationship type, check the Consider For Sorting checkbox.
- 7. Choose  $\blacksquare$ .

# **Modifying a Line Relationship Type**

#### **About this task**

To modify a line relationship type:

- 1. From the tree in the application rules side panel, choose Document Specific > *(Document Type)* > Line Relationship Type. The Relationship Type window appears in the work area.
- 2. Select the applicable relationship and choose  $\mathbb{C}$ . The Relationship Type Details window appears.
- 3. In Short Description, enter a brief description of the relationship type.
- 4. In Long description, enter a more detailed description of the relationship type.
- 5. To enable sorting on this relationship type, check the Consider For Sorting checkbox.
- 6. Choose  $\blacksquare$ .

# **Creating a New Line Relationship Type Based on an Existing One About this task**

To create a new line relationship type based on an exiting one.

#### **Procedure**

- 1. From the tree in the application rules side panel, choose Document Specific > *(Document Type)* > Line Relationship Type. The Relationship Type window appears in the work area.
- 2. Select the applicable relationship type and choose  $\Box$ . The Relationship Type Details window appears.
- 3. Enter information in the applicable fields
- 4. Choose  $\blacksquare$ .

# **Deleting a Line Relationship Type About this task**

To delete a line relationship type:

- 1. From the tree in the application rules side panel, choose Document Specific > *(Document Type)* > Line Relationship Type. The Relationship Type window appears in the work area.
- 2. Select the applicable relationship type and choose  $\blacktriangleright$  . The Confirmation window appears.
- 3. Choose OK.

# **Chapter 18. Configuring an Opportunity Document's Lead Origin**

# **Configuring an Opportunity Document's Lead Origin**

You can define the lead origin of an opportunity, which indicates from where the opportunity originated. For example, you may define lead origins such as Trade Show, Call Center, and Existing Customer.

You can use the Lead Origin branch for creating or modifying a lead origin, creating a lead origin based on an existing one, or deleting a lead origin.

# **Creating a Lead Origin About this task**

To create a lead origin:

#### **Procedure**

- 1. From the tree in the application rules side panel, choose Opportunity > Lead Origin. The Lead Origins window displays in the work area.
- 2. Choose  $\Box$  The Lead Origin Details window displays.

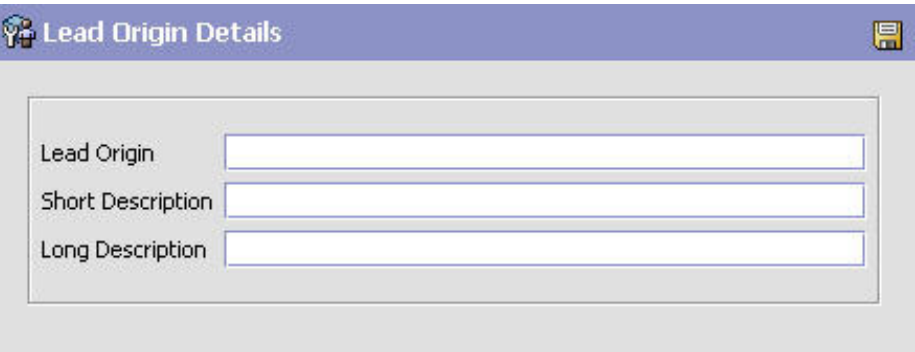

- 3. In Lead Origin, enter the lead origin as you want it to appear throughout the system.
- 4. In Short Description, enter a brief description of the lead origin.
- 5. In Long Description, enter a more detailed description of the lead origin.
- 6. Choose  $\blacksquare$ .

# **Modifying a Lead Origin About this task**

To modify a lead origin:

#### **Procedure**

- 1. From the tree in the application rules side panel, choose Opportunity > Lead Origin. The Lead Origins window displays in the work area.
- 2. Select the applicable lead origin and choose  $\ddot{\mathbf{w}}$ . The Lead Origin Details window displays.
- 3. In Short Description, enter a brief description of the lead origin.
- 4. In Long Description, enter a more detailed description of the lead origin.
- 5. Choose  $\blacksquare$ .

# **Creating a New Lead Origin Based on an Existing One About this task**

To create a new lead origin based on an existing one:

#### **Procedure**

- 1. From the tree in the application rules side panel, choose Opportunity > Lead Origin. The Lead Origins window displays in the work area.
- 2. Select the applicable lead origin and choose . The Lead Origin Details window displays.
- 3. Enter information in the applicable fields.
- 4. Choose  $\|$ .

### **Deleting a Lead Origin About this task**

To delete a lead origin:

- 1. From the tree in the application rules side panel, choose Opportunity > Lead Origin. The Lead Origins window displays in the work area.
- 2. Select the applicable lead origin and choose  $\blacktriangleright$ . The Confirmation window displays.
- 3. Choose OK.

# **Chapter 19. Configuring an Opportunity Document's Lost Reason**

# **Configuring an Opportunity Document's Lost Reason**

You can define reason codes for why an opportunity is lost.

You can use the Lost Reason branch for:

- [Creating a Lost Reason](#page-210-0)
- [Modifying a Lost Reason](#page-210-1)
- [Creating a New Lost Reason Based on an Existing One](#page-211-0)
- [Deleting a Lost Reason](#page-211-1)

### **Creating a Lost Reason**

#### <span id="page-210-0"></span>**About this task**

To create a lost reason:

#### **Procedure**

- 1. From the tree in the application rules side panel, choose Opportunity > Lost Reason. The Lost Reasons window displays in the work area.
- 2. Choose  $\mathbf{L}$ . The Lost Reason Details window displays.

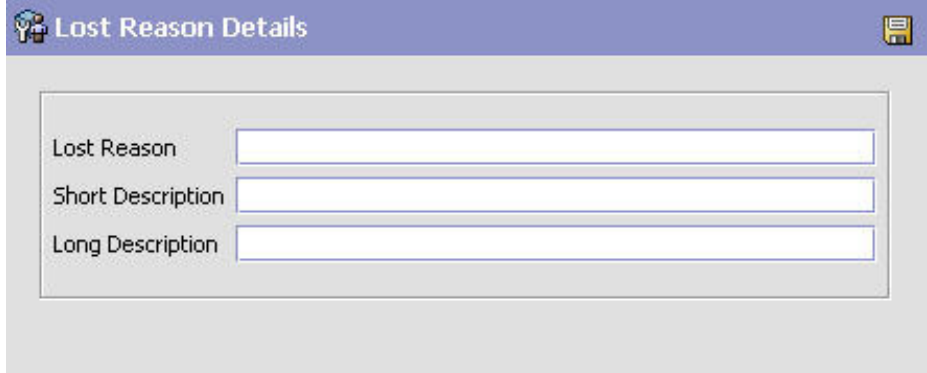

- 3. In Lost Reason, enter the lost reason as you want it to appear throughout the system.
- 4. In Short Description, enter a brief description of the lost reason.
- 5. In Long Description, enter a more detailed description of the lost reason.
- 6. Choose  $\|$ .

# **Modifying a Lost Reason**

#### <span id="page-210-1"></span>**About this task**

To modify a lost reason:

#### **Procedure**

- 1. From the tree in the application rules side panel, choose Opportunity > Lost Reason. The Lost Reasons window displays in the work area.
- 2. Select the applicable lost reason and choose  $\mathbb{Q}$ . The Lost Reason Details window displays.
- 3. In Short Description, enter a brief description of the lost reason.
- 4. In Long Description, enter a more detailed description of the lost reason.
- 5. Choose  $\blacksquare$ .

# **Creating a New Lost Reason Based on an Existing One**

#### <span id="page-211-0"></span>**About this task**

To create a new lost reason based on an existing one:

#### **Procedure**

- 1. From the tree in the application rules side panel, choose Opportunity > Lost Reason. The Lost Reasons window displays in the work area.
- 2. Select the applicable lost reason and choose ... The Lost Reason Details window displays.
- 3. Enter information in the applicable fields.
- 4. Choose  $\blacksquare$ .

### **Deleting a Lost Reason**

#### <span id="page-211-1"></span>**About this task**

To delete a lost reason:

- 1. From the tree in the application rules side panel, choose Opportunity > Lost Reason. The Lost Reasons window displays in the work area.
- 2. Select the applicable lost reason and choose  $\times$ . The Confirmation window displays.
- 3. Choose OK.

# **Chapter 20. Configuring a Document's Modification Components**

### **Configuring a Document's Modification Components**

You can configure the modification rules and types of a document when it is in a specific status. These rules determine which parts of a document can be modified as well as in which status the modifications can be performed.

If you are using the Distributed Order Management module, you can configure modification components at the following process type levels:

- v Fulfillment
- Outbound Logistics

If you are using the Logistics Management module, you can configure modification components at the load process type level.

If you are using the Supply Collaboration module, you can configure modification components at the following process type levels:

- Fulfillment
- Inbound Logistics

If you are using the Reverse Logistics module, you can configure modification components at the following process type levels:

- Fulfillment
- Logistics
- Receipt

You can use the Order Modification branch for defining modification rules, custom modification types, and modifications impacting pricing.

# **Defining Modification Rules**

Most documents flow through a pipeline without requiring any intervention by a customer service representative. However, there are times when modifications are required, such as changing credit card information or quantity. supports modification through the Console and APIs. It is critical for you to decide which modifications are allowed for each modification type, modification level, and status combination.

**Note:** Contemplate business and system integration implications before allowing a modification that is disallowed as part of the system defaults. For example, adding instructions to a document type is disallowed after the release has been sent to the node. If you change the modification to be allowed, the system has no way of communicating the new instruction to the node center because the release has already been sent.

The modification type indicates the type of modification carried out on a document. Sterling Selling and Fulfillment Foundation provides the ability to perform modifications on specific attributes. An example of a modification type is adding an order line to an order.

<span id="page-213-0"></span>Modification level indicates the level at which a particular modification type is carried out. These include the following levels:

- Header
- Line
- Release
- Release Line
- Negotiation
- Negotiation Line
- Shipment
- Receipt

For a complete list of the system modification types and their modification levels, see ["Order Modification Types" on page 521.](#page-530-0)

Modifications are applied to a particular level and a particular processing status. For example, if modifications are requested for a document at the header level or at the line level, then the order lines, as well as the order release lines, are picked up for validating whether or not modifications are allowed for those order statuses. If modifications are requested at the release or release line level, then order release lines are picked up for validating whether or not modifications are allowed for those order statuses.

You can group modifications in the Modification Rules window by modification type, modification level, or status, by selecting the corresponding grouping from Group By. The Modification Rules window then displays the grouping you have chosen in a hierarchical structure.

All modification rules operate within a certain system-defined range. For instance, for Sales Orders, the Cancel modification on the order entity is always defined to be between the statuses 1000 (Draft Order Created) and 3350 (Included In Shipment). The system never allows a Cancel modification at a status of 3701 (Return Created). On the other hand, you are able to allow modifications between the statuses 1000 and 3350. If an entity is in multiple statuses, the modification is allowed, provided that at least one of the statuses is within the system-defined range.

If you make modifications such as changing a Bill To address after an order has shipped or a return has been created, the changed Bill To address will not be propagated to the shipment, the return order, and so forth.

The following table defines the different settings you can apply to modifications:

| Field           | Description                                                                                                    |
|-----------------|----------------------------------------------------------------------------------------------------|
| <b>Status</b>   | Indicates each status that is applicable to a modification level<br>and type.                                       |
| Allow           | Indicates whether or not modifications may be made at this<br>modification level and type for the specified status. |
| <b>Disallow</b> | Indicates that no modifications may be made at this<br>modification level and type for the specified status.        |
| Ignore          | Indicates that modifications are ignored at this modification<br>level and type for the specified status.           |

*Table 62. Order Document Type Rule Modifications*

*Table 62. Order Document Type Rule Modifications (continued)*

| Field                                                                                                    | Description |  |  |  |
|----------------------------------------------------------------------------------------------------|-------------|--|--|--|
| There are several scenarios to consider for the Allow, Disallow, and Ignore settings:                                                                                                    |             |  |  |  |
| If one line is in status 1 and another line is in status 2 - and both statuses are set to<br>Allow, the modification is allowed.                                                                                                    |             |  |  |  |
| If one line is in status 1, another line is in status 2, and another is in status 3 - and the 1<br>and 2 statuses are set to Allow, but the 3 status is set to Disallow, all modifications are<br>disallowed, because one of the currently applied statuses is disallowed.                                                                                                    |             |  |  |  |
| If one line is in status 1 and one is in the extended status 2 - If the 1 status is set to<br>Allow, but the extended status is set to Ignore (all extended statuses are defaulted to<br>ignore, so that they pick up their base status settings unless you have explicitly<br>overridden the setting) then all modifications are allowed only if the base status is set to<br>allow. If the base status is set to disallow, then all modifications are disallowed. |             |  |  |  |
| If all lines are set to Ignore, then all modifications are disallowed, regardless of the base<br>status settings.                                                                                                    |             |  |  |  |

Application Console users can be granted permission to override the modification rules through user group permissions. When a user has been granted this permission, the user can perform a modification that has been disallowed within the Application Consoles. For more information about configuring user group permissions, see the *Sterling Selling and Fulfillment Foundation: Application Platform Configuration Guide*.

# **Changing Modification Rules About this task**

To change modification rules:

#### **Procedure**

1. From the tree in the application rules side panel, choose Document Specific > *(Document Type)* > *(Process Type)* > *(Process Type)* Modification > *(Process Type)* Modification Rules. The Modification Rules window displays in the work area.

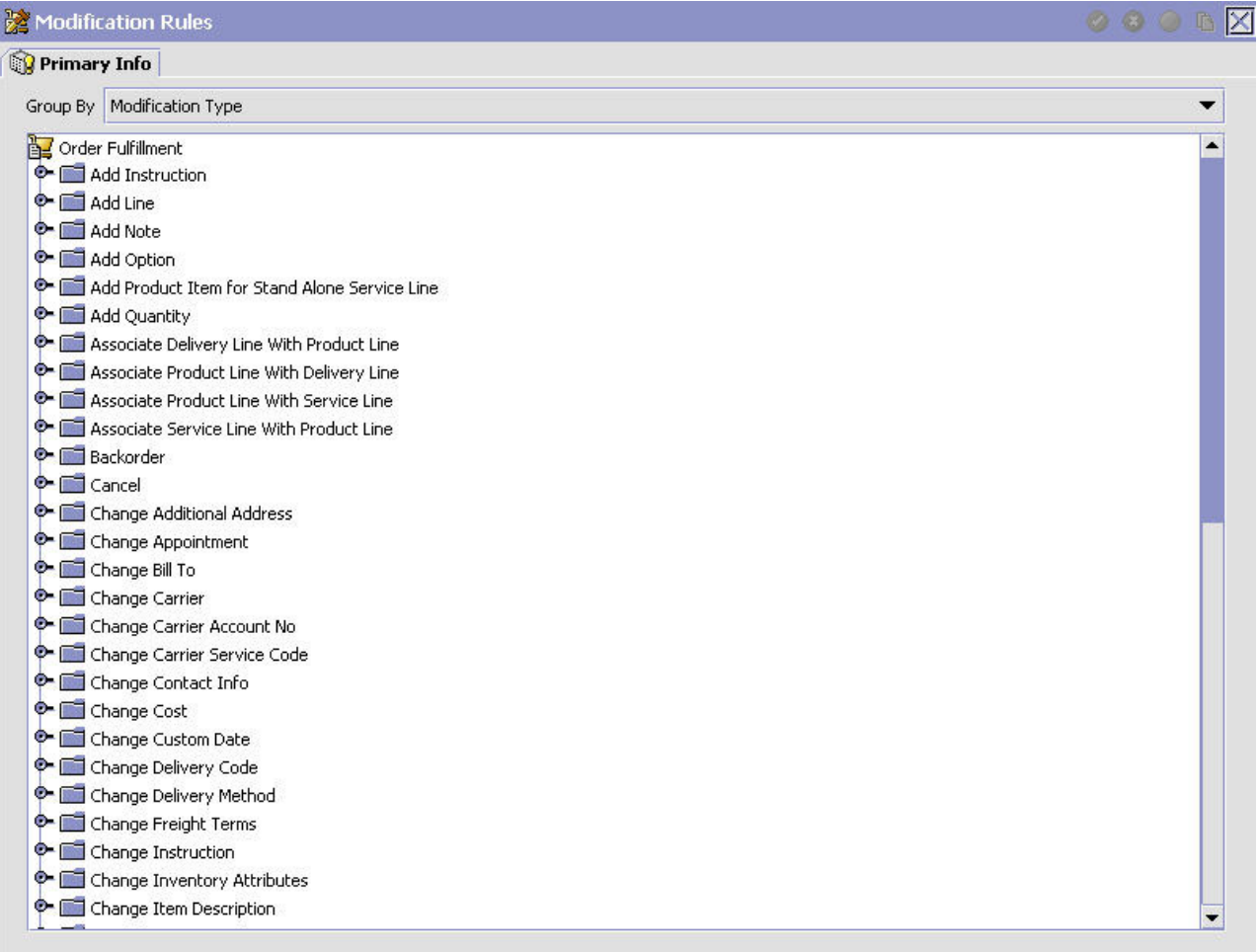

- 2. Expand the applicable modification types and levels for which you want to set up rules.
- 3. Right click on the applicable rule and choose allow, disallow, or ignore as per your business practices. Refer to [Table 62 on page 204](#page-213-0) for field value descriptions.

# **Defining Custom Modification Types**

You can define custom modification types for a process type. Creating a modification type allows you to classify certain attributes (including extended attributes) into one group for which rules that determine when these attributes can and cannot be modified can be defined.

Once created, the custom modification type displays under the modification rules for the business document of the process type you are defining. From there you can decide whether to allow, disallow, or ignore the custom modification type for a given status.

You can use the Order Modification Types branch for creating, modifying, and deleting a custom modification type.
# <span id="page-216-0"></span>**Creating a Custom Modification Type About this task**

To create a custom modification type:

- 1. From the tree in the application rules side panel, choose Document Specific > *(Document Type)* > *(Process Type)* > *(Process Type)* Modification > *(Process Type)* Modification Types. The Custom Modification List window displays in the work area.
- 2. From the Custom Modification List, choose  $\frac{1}{2}$ . The Custom Modification window displays.Enter information in the applicable fields. Refer to Table 63 for field value descriptions.
- 3. Choose  $\Box$  . A pop-up warning you to sign out of the application for changes to take place displays.

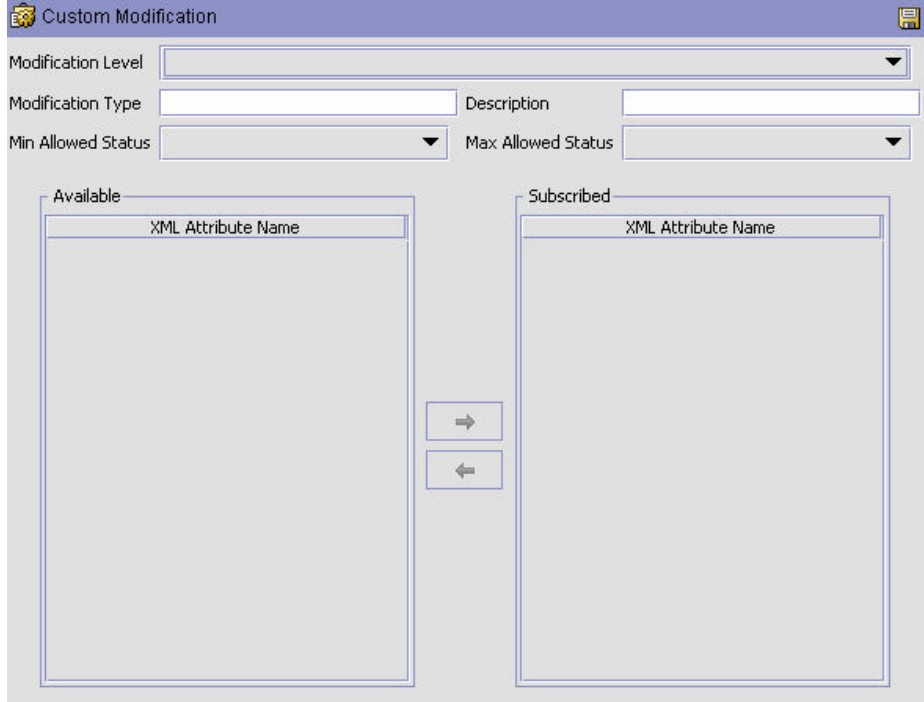

*Table 63. Custom Modification Window*

| Field                     | Description                                                                          |
|---------------------------|--------------------------------------------------------------------------------------|
| <b>Modification Level</b> | Select the level of the modification type. For example, Header,<br>Line, or Release. |
| <b>Modification Type</b>  | Enter the name of the modification type.                                             |
| Description               | Enter a brief description of the modification type.                                  |
| Min. Allowed Status       | Select the minimum status the modification type can be<br>performed at.              |
| <b>Max Allowed Status</b> | Select the maximum status the modification type can be<br>performed at.              |

| Field      | Description                                                                                                    |
|------------|----------------------------------------------------------------------------------------------------|
| Available  | A list of XML attributes that can be associated with the<br>modification type. To add an available attribute to the<br>modification type, select the attribute you want to add and<br>choose $\Rightarrow$ |
| Subscribed | A list of XML attributes that have been associated with the<br>modification type. To remove a subscribed attribute, select the<br>attribute you want to remove and choose $\leftarrow$ .                   |

*Table 63. Custom Modification Window (continued)*

## **Modifying a Custom Modification Type About this task**

To modify a custom modification type:

### **Procedure**

- 1. From the tree in the application rules side panel, choose Document Specific > *(Document Type)* > *(Process Type)* > *(Process Type)* Modification > *(Process Type)* Modification Types. The Custom Modification List window displays in the work area.
- 2. From the Custom Modification List, locate the applicable Custom Modification and choose  $\mathbb{Q}$ . The Custom Modification window displays.
- 3. Enter information in the applicable fields. Refer to [Table 63 on page 207](#page-216-0) for field value descriptions.
- 4. Choose  $\blacksquare$ .

# **Deleting a Custom Modification Type About this task**

To delete a custom modification type:

### **Procedure**

- 1. From the tree in the application rules side panel, choose Document Specific > *(Document Type)* > *(Process Type)* > *(Process Type)* Modification > *(Process Type)* Modification Types. The Custom Modification List window displays in the work area.
- 2. From the Custom Modification List, locate the applicable Custom Modification and choose  $\mathsf{\times}$ .

# **Defining Modifications Impacting Pricing**

You can specify whether a modification type impacts pricing on an order. When modifications of these modification types occur, OrderRepricingUE is called to update price and charge information at the level indicated for that modification type. For more information about OrderRepricingUE, see the *Sterling Selling and Fulfillment Foundation: Javadocs*.

# **Adding/Removing a Modification Type for Modifications Impacting Pricing**

### **About this task**

To specify whether a modification type has pricing impact:

### **Procedure**

- 1. From the tree in the application rules side panel, choose Document Specific > *(Document Type)* > *(Process Type)* > *(Process Type)* Modification > Modifications Impacting Pricing. The Modifications Impacting Pricing List window displays in the work area.
- 2. From the Modifications Impacting Pricing List, choose  $\mathbb{Q}$ . The Modification Type List window displays.
- 3. To add a modification type to the Modifications Impacting Pricing list, select

the desired modification type(s) from the Modification Types and choose  $\Rightarrow$ .

4. To remove a modification type from the Modifications Impacting Pricing list, select the desired modification type(s) from the Modification Types and choose

 $\leftarrow$ 

5. Choose  $\blacksquare$ .

# **Defining Modifications Requiring Auditing**

You can specify which modification types will require an audit after being completed.

To specify which modification types require an audit:

- 1. From the tree in the application rules side panel, choose Document Specific > *(Document Type)* > Fulfillment > Order Modification > Modifications Requiring Auditing. The Modifications Requiring Auditing window displays in the work area.
- 2. From the Modifications Requiring Auditing window, choose  $\mathbb{Q}$ .

When opening the Modifications Requiring Auditing screen for the first time, all modification types are listed as requiring audits.

3. To add a modification type to the Modifications Requiring Auditing list, select the desired modification type(s) from the Modification Types column and

choose  $\rightarrow$ .

4. To remove a modification type from the Modifications Requiring Auditing list, select the desired modification type(s) from the Modification Types column and

 $choose \in \mathbb{C}$ .

5. Choose  $\mathbb{H}$ .

# **Chapter 21. Configuring an Order Document's Fulfillment-Specific Components**

# **Configuring an Order Document's Fulfillment-Specific Components**

To complete an order document's lifecycle, each document has a set of different processes that it can go through. These processes are called process types. Every order document has a defined set of process types in Sterling Selling and Fulfillment Foundation.

The following process types are defined in Sterling Selling and Fulfillment Foundation for the order document types:

- Order Fulfillment
- Order Negotiation
- Outbound Shipment

You can configure the rules and components specific to an order document's fulfillment process type.

# **Defining Hold Types**

Orders and order lines can be placed on hold manually or automatically, by applying a particular hold type. Certain transactions can be configured to not process documents that are on a specific type of hold. Likewise, modification types can be configured to not process documents that are on a specific type of hold. By default, all transactions and modification types are allowed to process all documents for all hold types.

The transactions that can be prevented from processing orders or order lines on a specific type of hold have the checkbox, This Transaction Can Be Stopped From Processing Orders That Are On Hold, checked in the Others tab of the transaction details screen. For more information about viewing transaction details, see the *Sterling Selling and Fulfillment Foundation: Application Platform Configuration Guide*.

# **Creating a Hold Type About this task**

To create a hold type:

- 1. From the tree in the application rules side panel, choose Document Specific (Shipping) > Sales Order > Hold Types. The Hold Types window displays in the work area.
- 2. Click  $\mathbf{L}$ . The Hold Type pop-up window displays.
- 3. In Hold Type, enter the type of the hold.
- 4. In Hold Type Description, enter the description of the hold.
- 5. Enter information in the applicable fields. See [Table 64 on page 212,](#page-221-0) [Table 65 on](#page-222-0) [page 213,](#page-222-0) and [Table 66 on page 214](#page-223-0) for field value descriptions.

# 6. Click  $\blacksquare$ .

<span id="page-221-0"></span>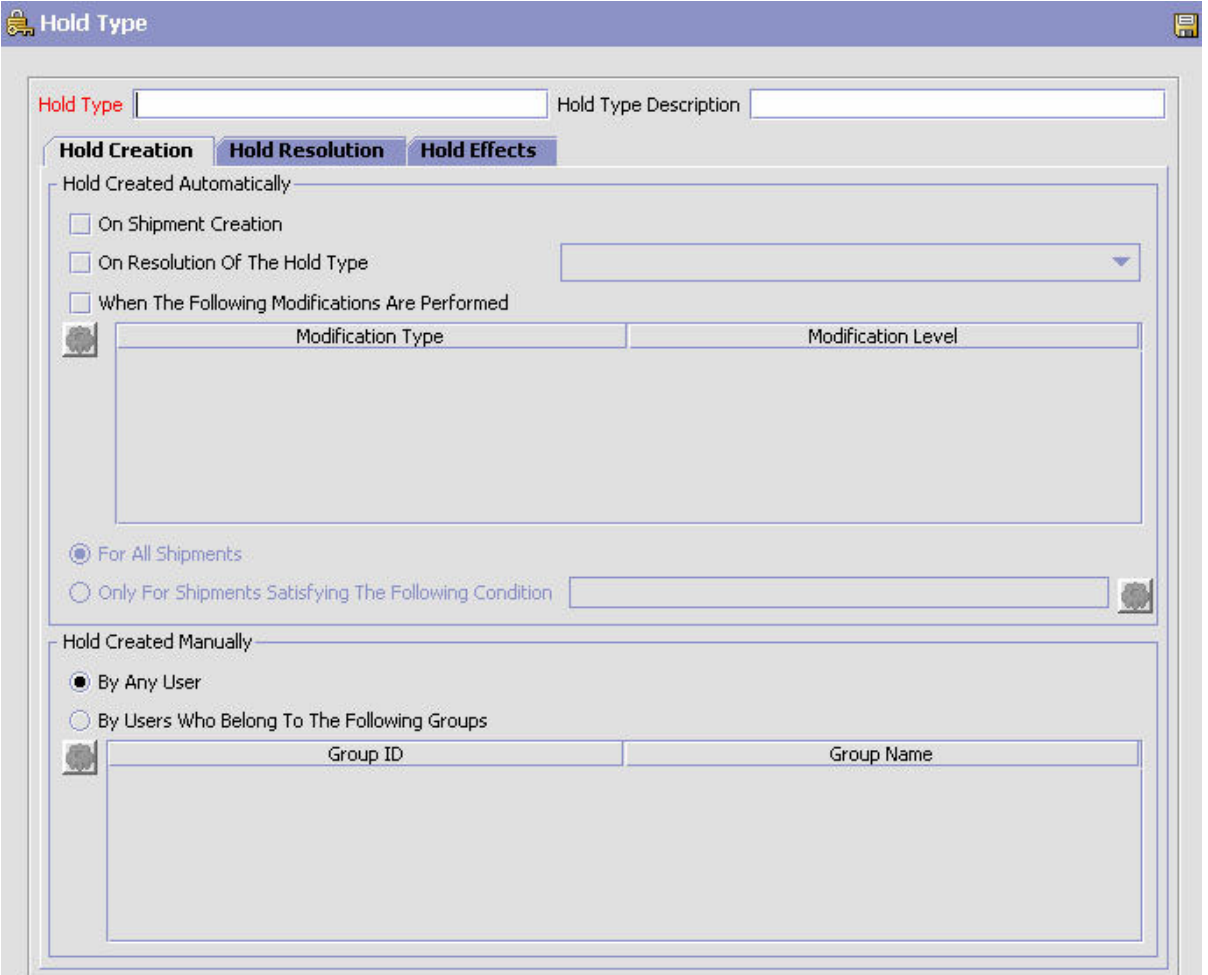

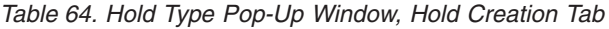

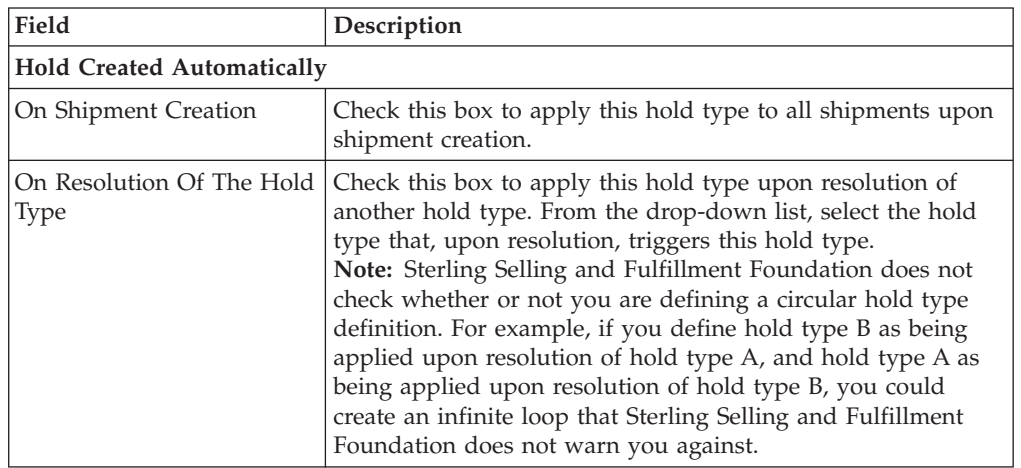

| Field                                                       | Description                                                                                                    |
|-------------------------------------------------------------|----------------------------------------------------------------------------------------------------|
| When The Following<br><b>Modifications</b> Are<br>Performed | Check this box for modification types that automatically<br>apply this hold type to a shipment.                                                                                                    |
|                                                             | Click <b>W</b> to modify the list. In the Modification Type List<br>pop-up window:                                                                                                    |
|                                                             | • Use the right arrow to move the available modification<br>types that you wish to associate with this hold type to the<br>subscribed list.                                                                                                    |
|                                                             | • Use the left arrow to unsubscribe the modification types<br>that you wish to disassociate with this hold type and move<br>them back into the available list.                                                                                                    |
| For All Shipments                                           | Choose this option if the above conditions need to be applied<br>to all shipments.<br>Note: You can select this option only after the created hold<br>has been saved.                                                                                                  |
| Only For Shipments<br>Satisfying The Following<br>Condition | Choose this option if the above conditions need to be applied<br>to shipments satisfying a certain condition.                                                                                                    |
|                                                             | Click $\mathbb{Q}$ to build or modify the condition that is evaluated.<br>For more information about using the condition builder, refer<br>to the Sterling Selling and Fulfillment Foundation: Application<br>Platform Configuration Guide.                            |
|                                                             | The available attributes for this condition can be extended.<br>For more information, refer to the Sterling Selling and<br>Fulfillment Foundation: Extending the Condition Builder.<br>Note: You can select this option only after the created hold<br>has been saved. |
| <b>Hold Created Manually</b>                                |                                                                                                    |
| By Any User                                                 | Choose this option if any user group can apply this hold to a<br>shipment.                                                                                                    |
| By Users Who Belong To<br>The Following Groups              | Choose this option if only users belonging to certain user<br>groups may apply this hold to a shipment.                                                                                                    |
|                                                             | Click $\mathbb{C}$ to modify the list. In the subsequent pop-up<br>window:                                                                                                    |
|                                                             | Use the right arrow to move the available user groups that<br>you wish to associate with this hold type to the subscribed<br>list.                                                                                                    |
|                                                             | Use the left arrow to unsubscribe the user groups that you<br>wish to disassociate with this hold type and move them<br>back into the available list.                                                                                                    |

<span id="page-222-0"></span>*Table 64. Hold Type Pop-Up Window, Hold Creation Tab (continued)*

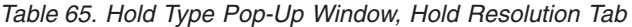

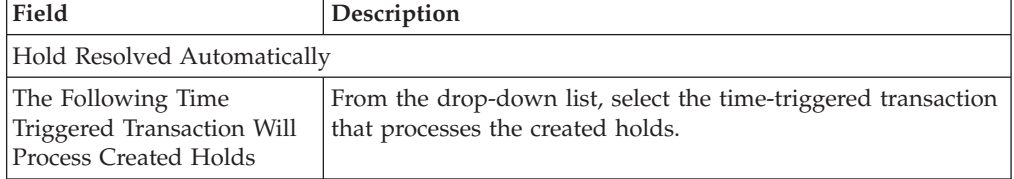

| Field                                                                      | Description                                                                                                    |
|----------------------------------------------------------------------------|----------------------------------------------------------------------------------------------------|
| The Following Time<br>Triggered Transaction Will<br>Process Rejected Holds | From the drop-down list, select the time-triggered transaction<br>that processes the rejected holds.                                                                                                    |
| <b>Hold Resolved Manually</b>                                              |                                                                                                    |
| Any User Can Process This<br>Hold                                          | Choose this option if any user group can process this hold.                                                                                                    |
| Users Belonging To The<br>Following User Groups<br>Can Process This Hold   | Choose this option if only users belonging to certain user<br>groups can process this hold.<br>Click $\mathbb{Q}$ to modify the list. In the subsequent pop-up<br>window:<br>• Use the right arrow to move the available user groups that<br>you wish to associate with this hold type to the subscribed<br>list.<br>• Use the left arrow to unsubscribe the user groups that you<br>wish to disassociate with this hold type and move them<br>back into the available list. |

<span id="page-223-0"></span>*Table 65. Hold Type Pop-Up Window, Hold Resolution Tab (continued)*

*Table 66. Hold Type Pop-Up Window, Hold Effects Tab*

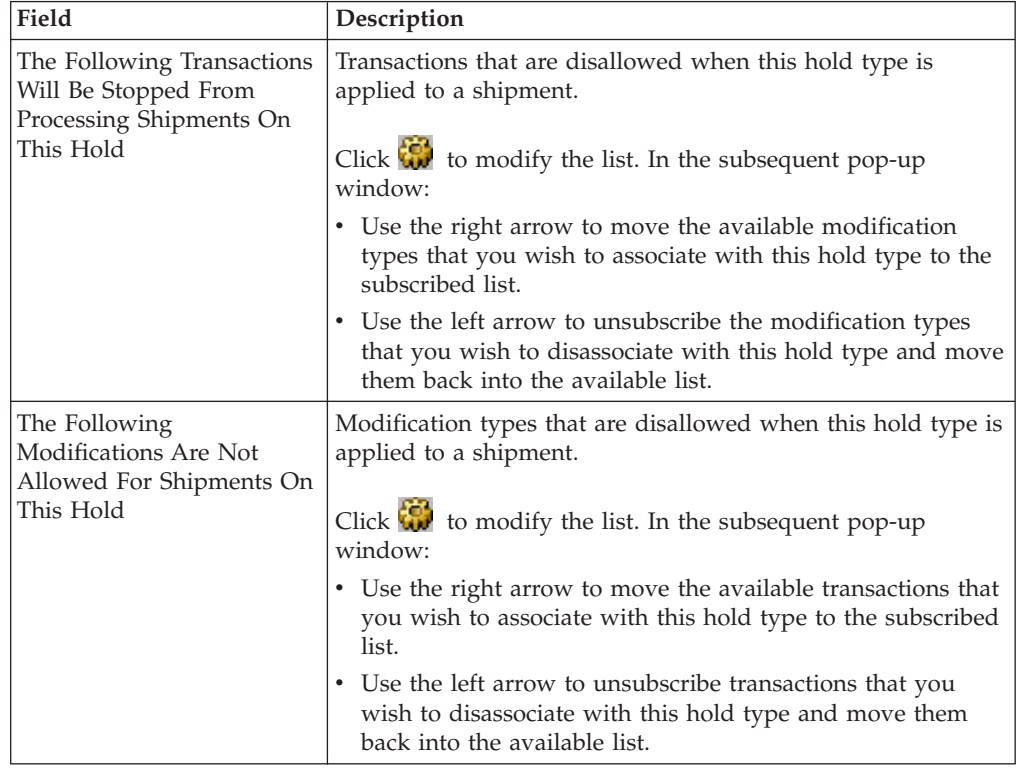

### **Creating an Order Level Hold Type About this task**

To create an order level hold type:

- 1. From the tree in the application rules side panel, choose Document Specific > *(Document Type)* > Fulfillment > Hold Types. The Hold Types window displays in the work area.
- 2. Click  $\mathbf{L}$  in the Order Hold Types panel. The Hold Type pop-up window displays.
- 3. In the Hold Type field, enter the type of the hold.
- 4. In the Hold Type Description field, enter the description of the hold type.
- 5. Enter the information in the applicable fields. For field value descriptions, see Table 67, [Table 68 on page 217](#page-226-0) and [Table 69 on page 219.](#page-228-0)
- 6. Click  $\blacksquare$ .

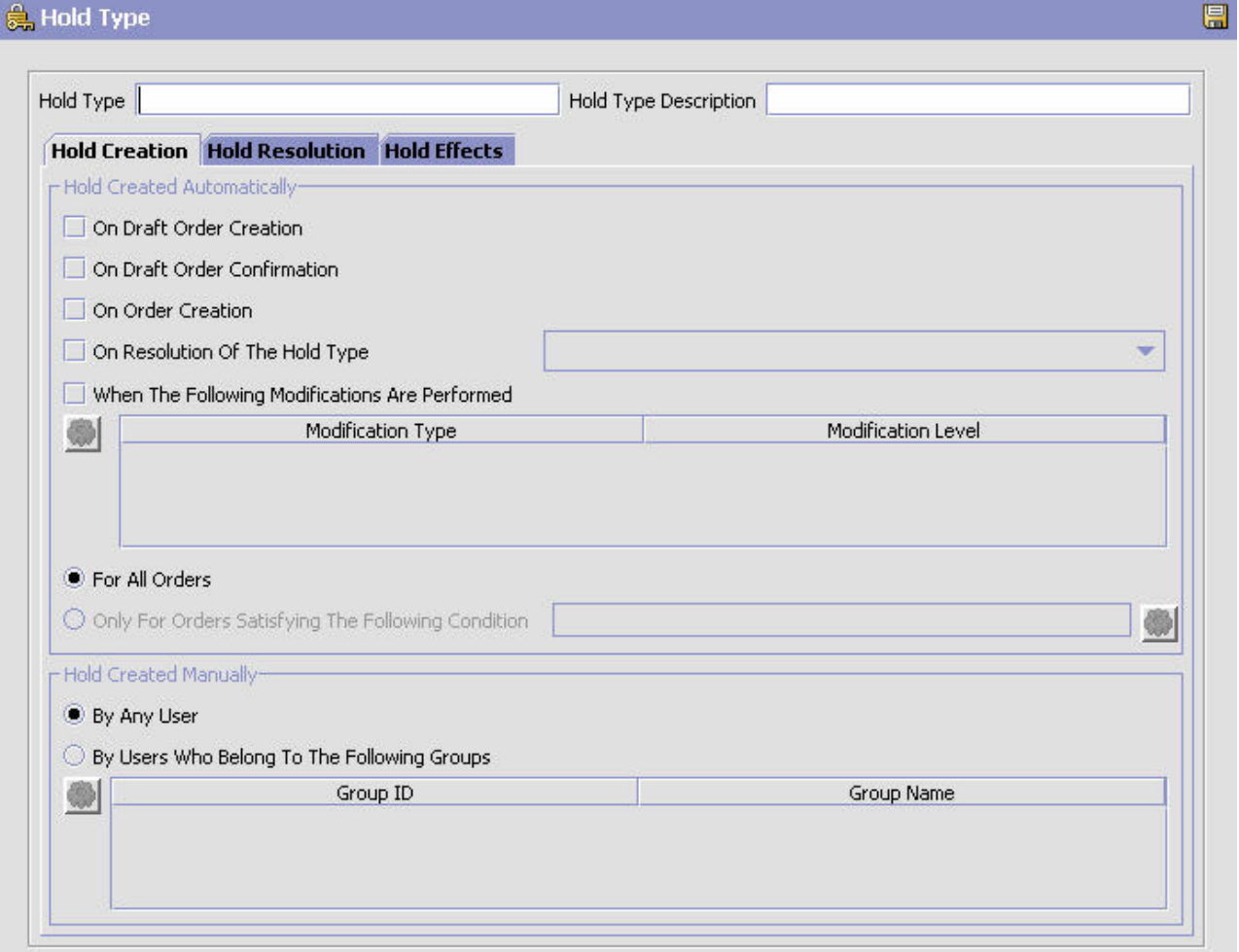

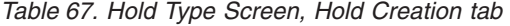

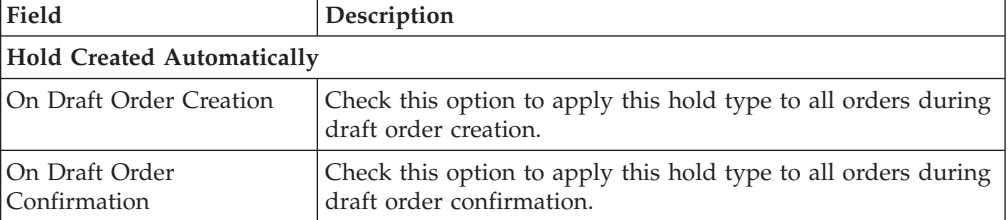

| Field                                                       | Description                                                                                                    |
|-------------------------------------------------------------|----------------------------------------------------------------------------------------------------|
| On Order Creation                                           | Check this option to apply this hold type to all orders during<br>order creation.                                                                                                    |
| On Resolution Of The Hold<br>Type                           | Check this option to apply this hold type during the<br>resolution of another hold type. From the drop-down list,<br>select the hold type that, upon resolution, triggers this hold<br>type.<br>Note: Sterling Selling and Fulfillment Foundation does not<br>check whether or not you are defining a circular hold type<br>definition. For example, if you define hold type B as being<br>applied during the resolution of hold type A, and hold type<br>A as being applied during the resolution of hold type B, you<br>could create an infinite loop that Sterling Selling and<br>Fulfillment Foundation does not warn you against. |
| When The Following<br><b>Modifications</b> Are<br>Performed | Modification types that automatically apply this hold type to<br>an order.<br>Click $\mathbb{C}$ to modify the list. In the subsequent pop-up                                                                                                    |
|                                                             | window:<br>• Use the right arrow to move the available modification<br>types that you wish to associate with this hold type to the<br>subscribed list.                                                                                                    |
|                                                             | • Use the left arrow to unsubscribe the modification types<br>that you wish to disassociate with this hold type and move<br>them back into the available list.                                                                                                    |
| For All Orders                                              | Select this radio button if the above conditions should be<br>checked for all orders.<br>Note: You can only select this option after the created hold<br>has been saved.                                                                                                    |
| Only For Orders Satisfying                                  | Select this radio button if the above conditions should only be                                                                                                    |
| The Following Condition                                     | checked for orders satisfying a certain condition. Click with to<br>build or modify the condition that is evaluated. For more<br>information about using the condition builder, see the Sterling<br>Selling and Fulfillment Foundation: Application Platform<br>Configuration Guide.                                                                                                    |
|                                                             | The available attributes for this condition can be extended.<br>For more information about extending condition attributes,<br>see the Sterling Selling and Fulfillment Foundation: Extending the<br>Condition Builder.<br>Note: You can only select this option after the created hold<br>has been saved                                                                                                    |
| <b>Hold Created Manually</b>                                |                                                                                                    |
| By Any User                                                 | Select this radio button if all user groups can apply this hold<br>to an order.                                                                                                    |

*Table 67. Hold Type Screen, Hold Creation tab (continued)*

| Field                                          | Description                                                                                                    |
|------------------------------------------------|----------------------------------------------------------------------------------------------------|
| By Users Who Belong To<br>The Following Groups | Select this radio button if only users belonging to certain user<br>groups can apply this hold to an order.                                             |
|                                                | Click $\overline{\mathbb{Q}}$ to modify the list of user groups. In the subsequent<br>pop-up window:                                                    |
|                                                | • Use the right arrow to move the available user groups that<br>you wish to associate with this hold type to the subscribed<br>list.                    |
|                                                | • Use the left arrow to unsubscribe the user groups that you<br>wish to disassociate with this hold type and move them<br>back into the available list. |

<span id="page-226-0"></span>*Table 67. Hold Type Screen, Hold Creation tab (continued)*

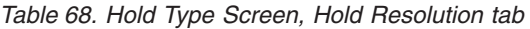

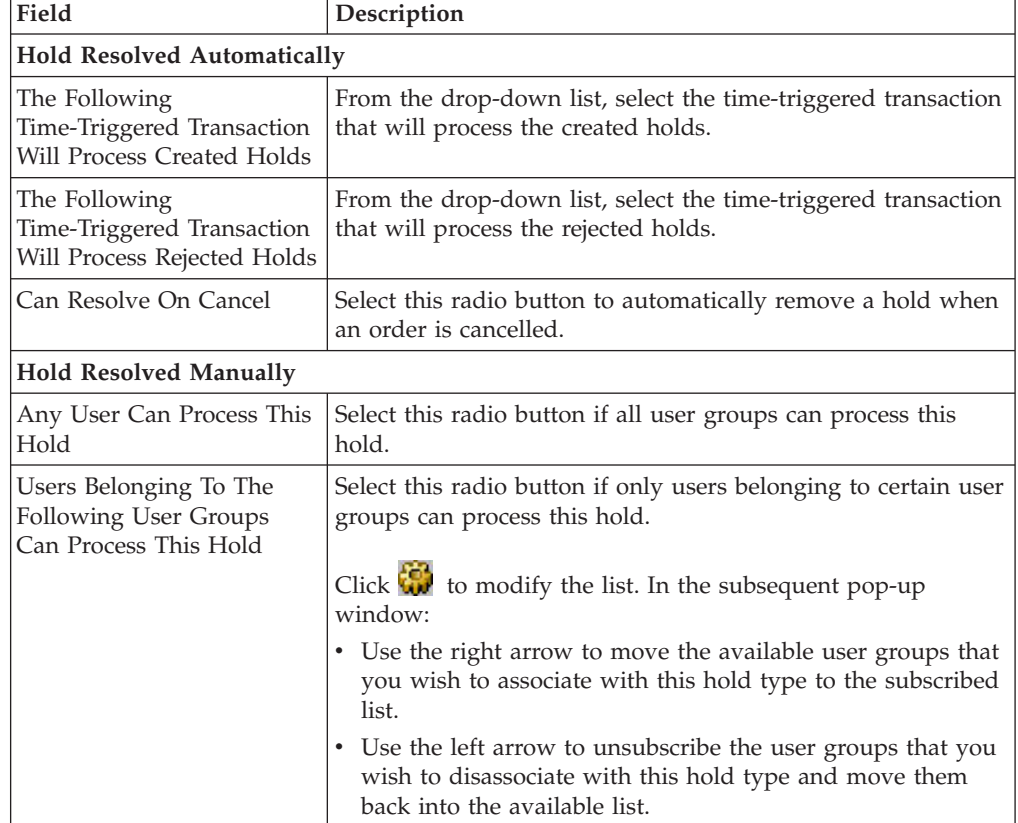

# 急 Hold Type

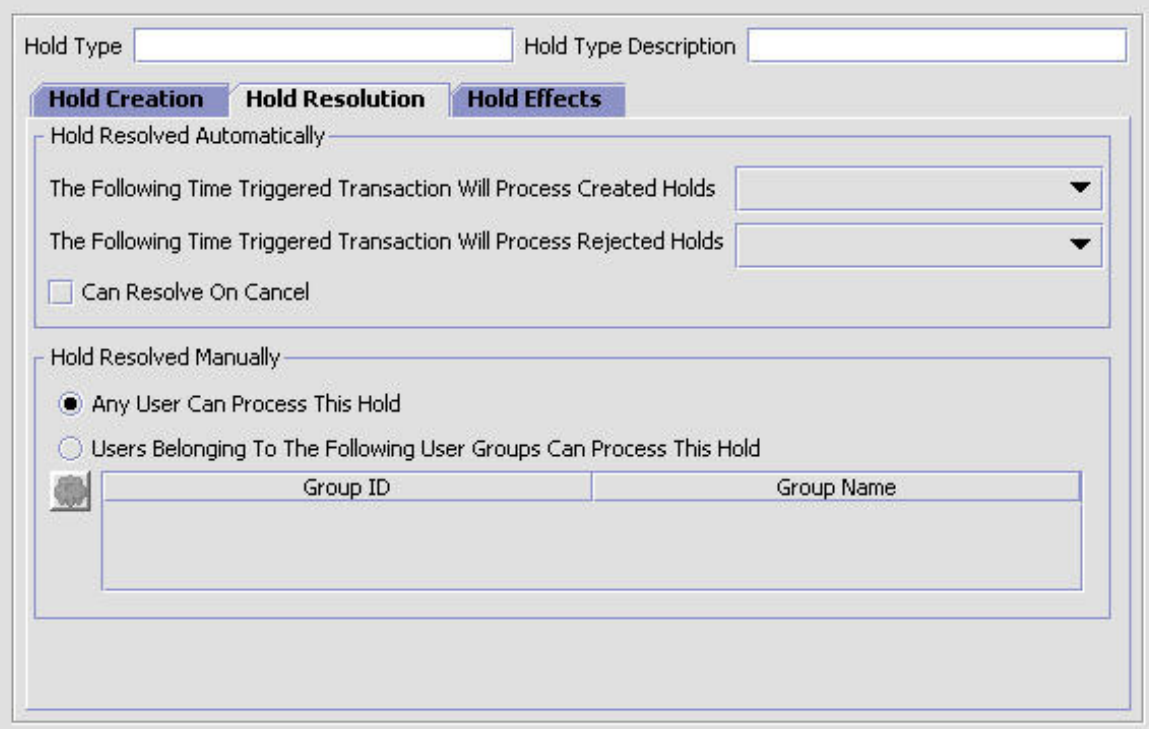

 $\blacksquare$ 

<span id="page-228-0"></span>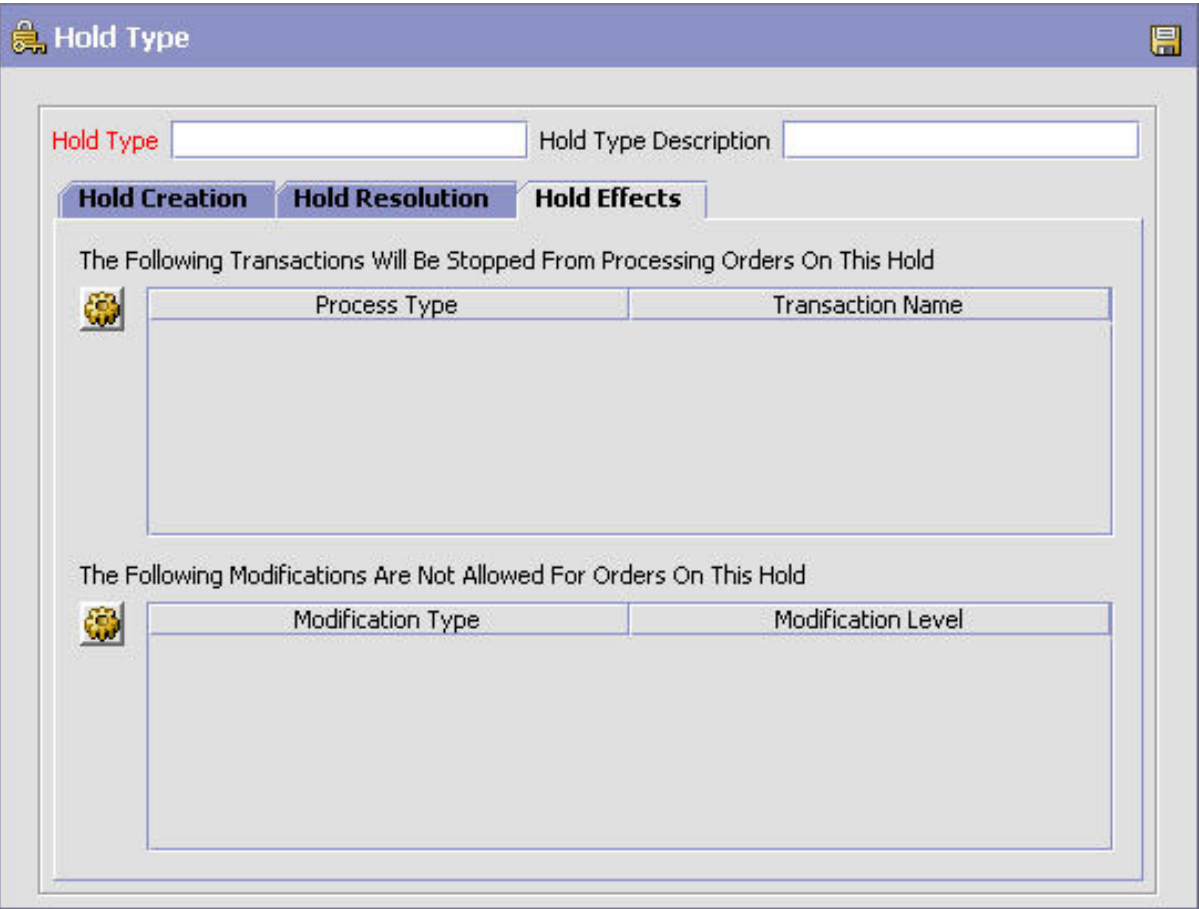

*Table 69. Hold Type Screen, Hold Effects tab*

| <b>Fields</b>                                                                           | Description                                                                                                    |
|-----------------------------------------------------------------------------------------|----------------------------------------------------------------------------------------------------|
| The Following Transactions<br>Will Be Stopped From<br>Processing Orders On This<br>Hold | Transactions that are disallowed when this hold type is<br>applied to an order.                                                                              |
|                                                                                         | Click $\mathbb{Q}$ to modify the list. In the subsequent pop-up<br>window:                                                                                   |
|                                                                                         | • Use the right arrow to move the available transactions that<br>you wish to associate with this hold type to the subscribed<br>list.                        |
|                                                                                         | Use the left arrow to unsubscribe the transactions that you<br>wish to disassociate with this hold type and move them<br>back into the available list.       |
| The Following<br>Modifications Are Not<br>Allowed For Orders On                         | Modification types that are disallowed when this hold type is<br>applied to an order.                                                                        |
| This Hold                                                                               | Click $\mathbb{Q}$ to modify the list. In the subsequent pop-up<br>window:                                                                                   |
|                                                                                         | • Use the right arrow to move the available modification<br>types that you wish to associate with this hold type to the<br>subscribed list.                  |
|                                                                                         | Use the left arrow to unsubscribe the modification types<br>that you wish to disassociate with this hold type and move<br>them back into the available list. |

### **Creating an Order Line Level Hold Type About this task**

To create an order line level hold type:

- 1. From the tree in the application rules side panel, choose Document Specific > *(Document Type)* > Fulfillment > Hold Types. The Hold Types window displays in the work area.
- 2. Click  $\mathbf{I}$  in the Order Line Hold Types panel. The Hold Type pop-up window displays.
- 3. In the Hold Type field, enter the type of the hold.
- 4. In the Hold Type Description field, enter the description of the hold type.
- 5. Enter the information in the applicable fields. For field value descriptions, see [Table 70 on page 221,](#page-230-0) [Table 71 on page 222](#page-231-0) and [Table 72 on page 224.](#page-233-0)
- 6. Click  $\blacksquare$ .

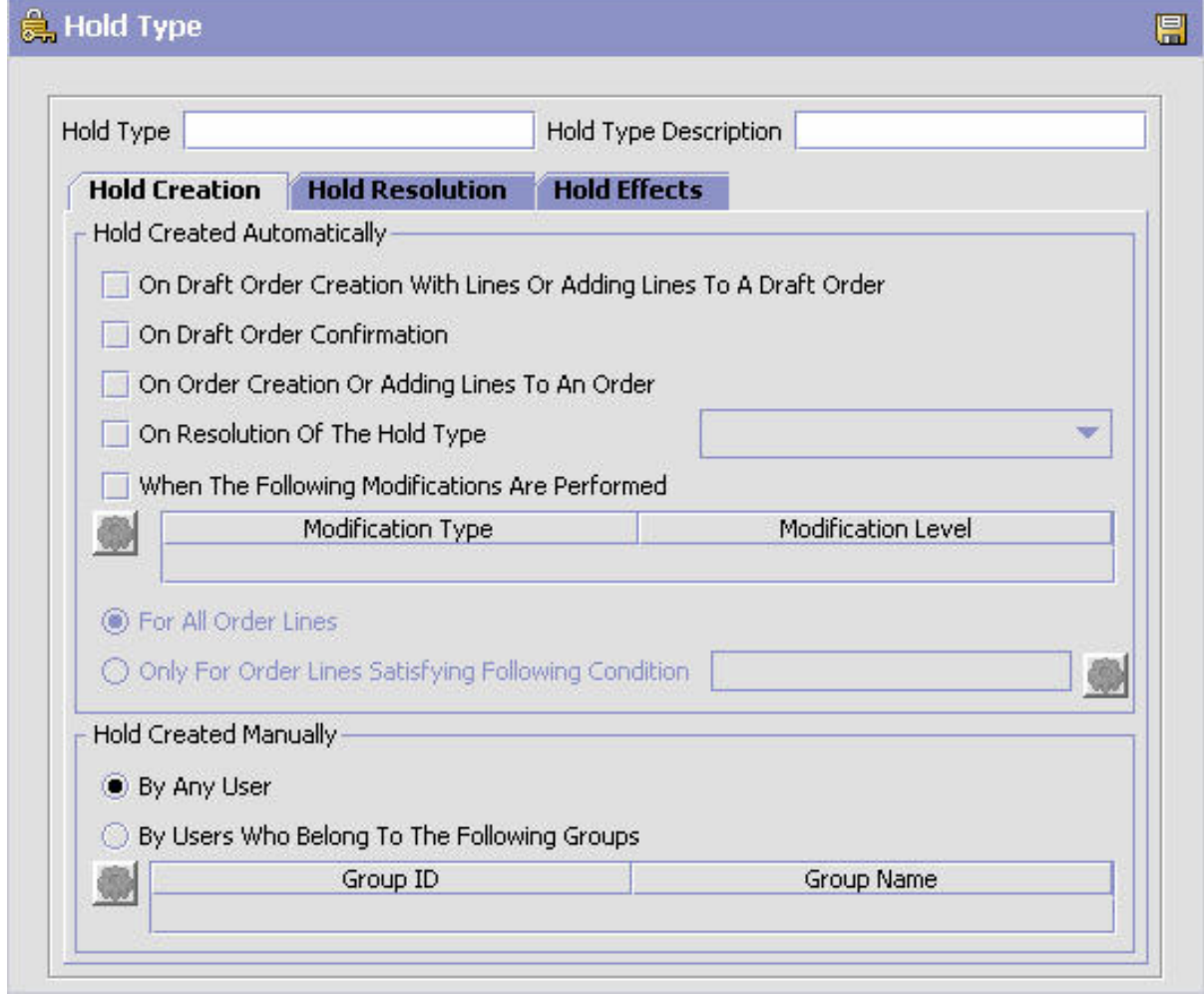

| Field                                                                   | Description                                                                                                    |  |  |
|-------------------------------------------------------------------------|----------------------------------------------------------------------------------------------------|--|--|
|                                                                         | <b>Hold Created Automatically</b>                                                                                                    |  |  |
| On Draft Order Creation<br>With Lines Or Adding<br>Lines To Draft Order | Check this option to apply this hold type to all lines on an<br>order upon entering Draft Order Created status or when a<br>line is added to an order that is already in Draft Order<br>Created status.                                                                                                    |  |  |
| On Draft Order<br>Confirmation                                          | Check this option to apply this hold type to a line upon<br>confirmation of a draft order.                                                                                                    |  |  |
| On Order Creation Or<br>Adding Lines To An Order                        | Check this option to apply this hold type to a line upon<br>creation or addition to an order.                                                                                                    |  |  |
| On Resolution Of The Hold<br>Type                                       | Check this option to apply this hold type during the<br>resolution of another hold type. From the drop-down list,<br>select the hold type that, upon resolution, triggers this hold<br>type.<br><b>Note:</b> Sterling Selling and Fulfillment Foundation does not<br>check whether or not you are defining a circular hold type<br>definition. For example, if you define hold type B as being<br>applied during the resolution of hold type A, and hold type<br>A as being applied during the resolution of hold type B, you<br>could create an infinite loop that Sterling Selling and<br>Fulfillment Foundation does not warn you against.                        |  |  |
| When The Following<br><b>Modifications</b> Are<br>Performed             | Modification types that automatically apply this hold type to<br>an order.<br>Click $\mathbf{u}$ to modify the list. In the subsequent pop-up<br>window:<br>• Use the right arrow to move the available modification<br>types that you wish to associate with this hold type to the<br>subscribed list.<br>Use the left arrow to unsubscribe the modification types<br>that you wish to disassociate with this hold type and move<br>them back into the available list.                                                                                                    |  |  |
| For All Order Lines                                                     | Select this radio button if the above conditions should be<br>checked for all order lines.<br><b>Note:</b> You can only select this option after the created hold<br>has been saved.                                                                                                    |  |  |
| Only For Order Lines<br>Satisfying The Following<br>Condition           | Select this radio button if the above conditions should only be<br>checked for order lines satisfying a certain condition. Click<br>to build or modify the condition that is evaluated. For<br>more information about using the condition builder, see the<br>Sterling Selling and Fulfillment Foundation: Application Platform<br>Configuration Guide.<br>The available attributes for this condition can be extended.<br>For more information about extending condition attributes,<br>see the Sterling Selling and Fulfillment Foundation: Extending the<br>Condition Builder.<br>Note: You can only select this option after the created hold<br>has been saved. |  |  |
| <b>Hold Created Manually</b>                                            |                                                                                                    |  |  |
| By Any User                                                             | Select this radio button if all user groups can apply this hold<br>to an order.                                                                                                    |  |  |

<span id="page-230-0"></span>*Table 70. Hold Type Screen, Hold Creation tab*

<span id="page-231-0"></span>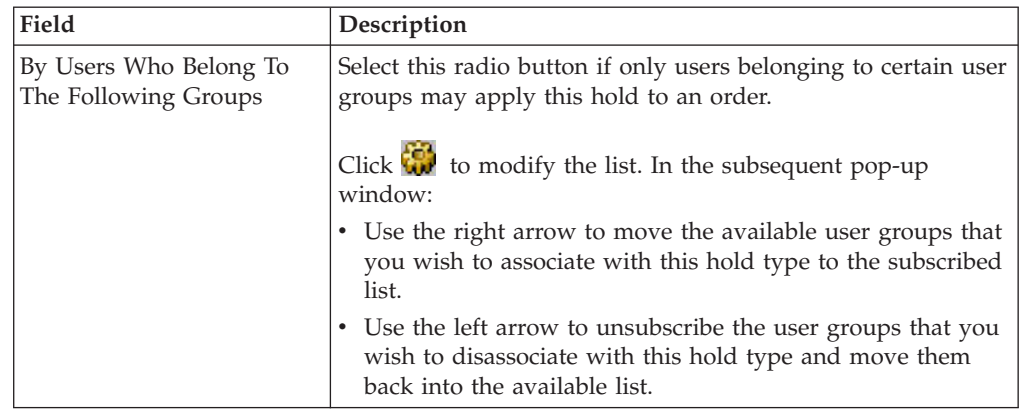

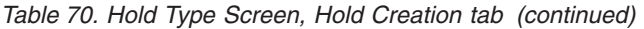

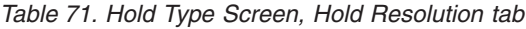

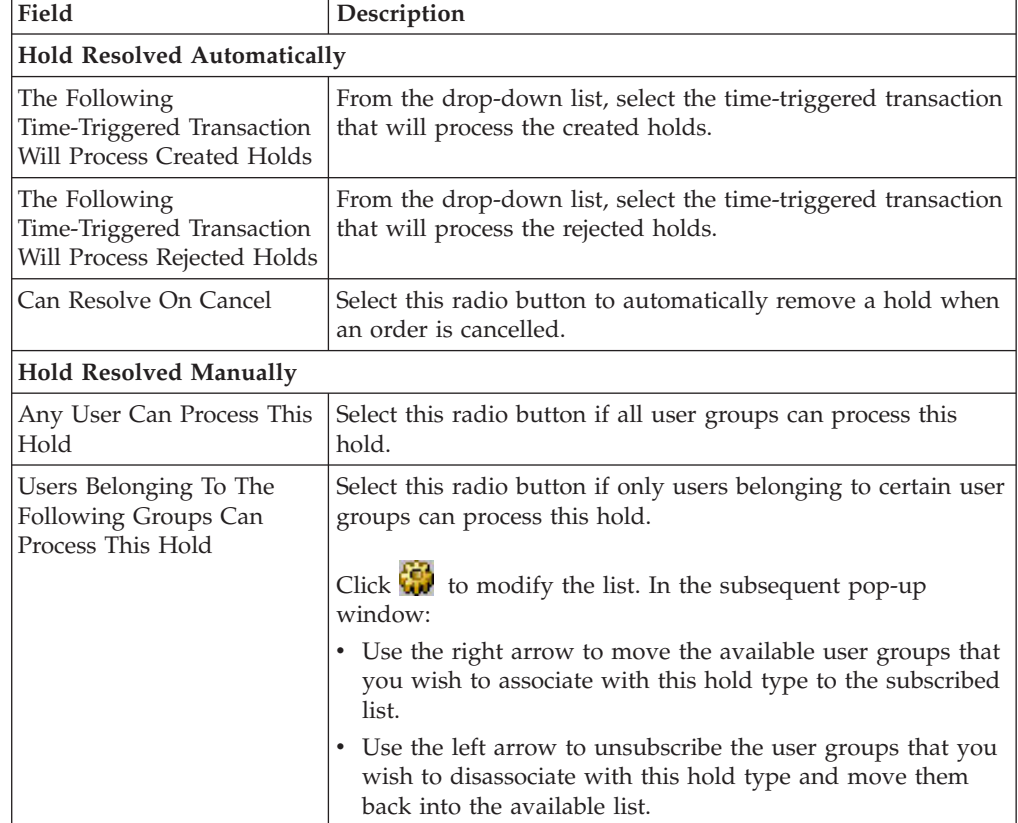

e, Hold Type

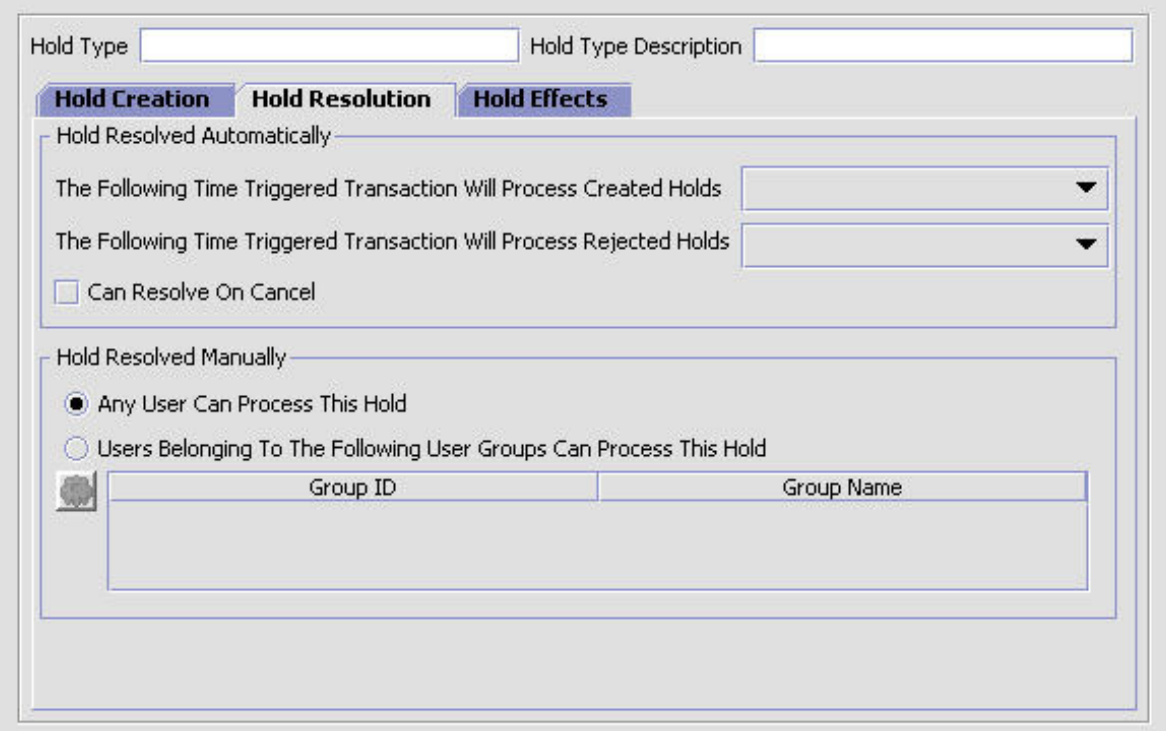

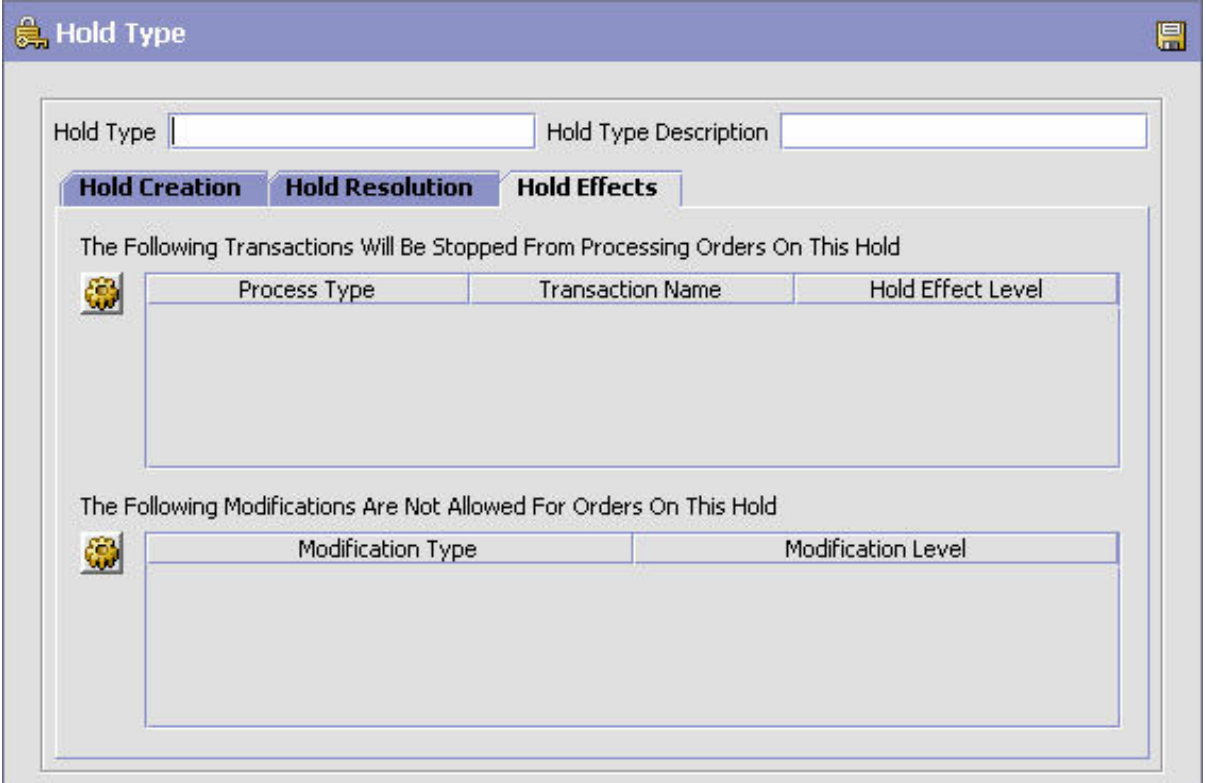

 $\blacksquare$ 

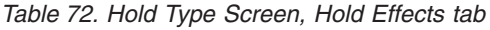

<span id="page-233-0"></span>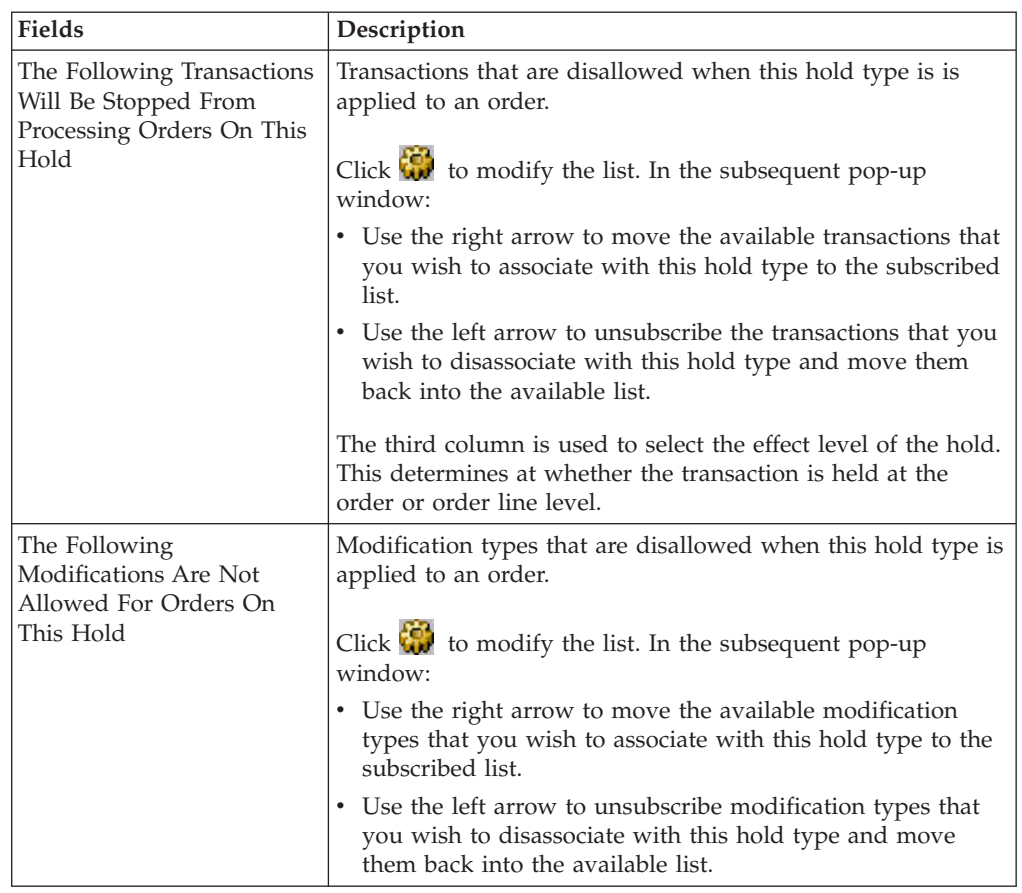

# **Modifying a Hold Type About this task**

To modify a hold type:

### **Procedure**

- 1. From the tree in the application rules side panel, choose Document Specific (Shipping) > Sales Order > Hold Types. The Hold Types window displays in the work area.
- 2. Select the applicable hold type and click  $\ddot{\ddot{\mathbf{w}}}$ . The Hold Type pop-up window displays.
- 3. Enter information in the applicable fields. See [Table 64 on page 212,](#page-221-0) [Table 65 on](#page-222-0) [page 213](#page-222-0) and [Table 66 on page 214](#page-223-0) for field value descriptions.
- 4. Click  $\blacksquare$ .

# **Deleting a Hold Type About this task**

To delete a hold type:

### **Procedure**

- 1. From the tree in the application rules side panel, choose Document Specific (Shipping) > Sales Order > Hold Types. The Hold Types window displays in the work area.
- 2. Select the applicable hold type and click  $\blacktriangleright$ .

# **Defining Order Tags**

### **About this task**

Order Tags enable the system to coordinate which order features are available across multiple versions of PCAs when they are installed on Sterling Selling and Fulfillment Foundation. This version awareness makes it possible to schedule an order in one version of the IBM Sterling Call Center and IBM Sterling Store, for example, and schedule delivery of that order in another version. If some features are not available across PCA versions, a message can be displayed to the user indicating when this is the case.

To define order tags:

#### **Procedure**

1. From the tree in the application rules side panel, choose Document Specific > *(Document Type)* > Fulfillment > Order Tags. The Order Tags window displays in the work area.

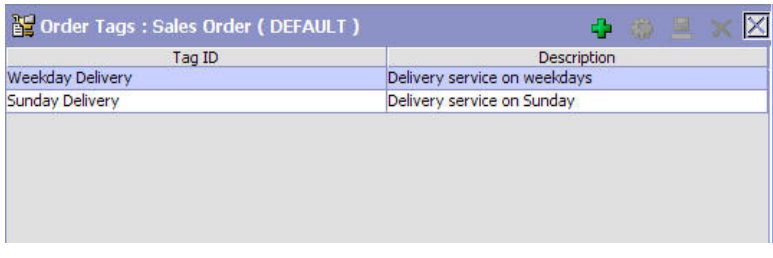

2. Select the applicable order tag and double click to open it or click  $\mathbf{L}$  to create a new order tag. The Order Tag Detail window is displayed.

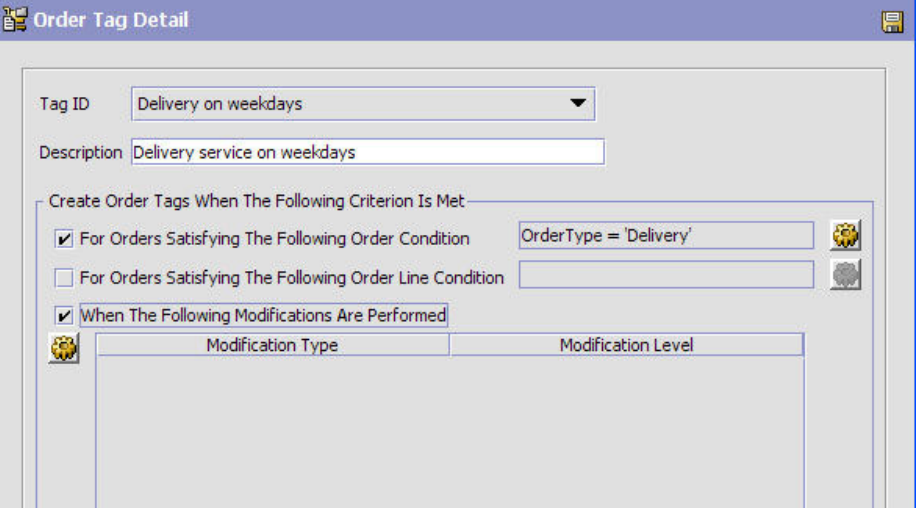

### <span id="page-235-0"></span>**Results**

Table 73 contains field definitions.

*Table 73. Order Tag Detail window*

| Field                                                          | Description                                                                                                    |  |
|----------------------------------------------------------------|----------------------------------------------------------------------------------------------------|--|
| Tag ID                                                         | Select the Tag ID from the pull-down. (This tag is defined in<br>the Applications Manager Application Platform > Qualified<br>Tag Information, and must be only a tag of type<br>y.compatibility. See the Sterling Selling and Fulfillment<br>Foundation: Application Platform Configuration Guide for more<br>information.) |  |
| Description                                                    | Enter a description of this tag determination.                                                                                                    |  |
| Create Order Tags When the Following Criterion Is Met          |                                                                                                    |  |
| For Orders Satisfying The<br>Following Order Condition         | If you click this check box, click $\mathbb{C}$ to open the Condition<br>Detail pop-up window and define the Condition ID, Name,<br>Group, and Value under which the tag will be applied to an<br>order that satisfies these conditions.                                                                                     |  |
| For Orders Satisfying The<br>Following Order Line<br>Condition | If you click this check box, click $\mathbb{Q}$ to open the Condition<br>Detail pop-up window and define the Condition ID, Name,<br>Group, and Value under which the tag will be applied to an<br>order when an order line satisfies these conditions.                                                                       |  |
| When The Following<br><b>Modifications Are</b><br>Performed    | If you click this check box, click $\mathbb{Q}^4$ to open the Modification<br>Type List pop-up window and enable available Modification<br>Types that define when this condition will be applied to an<br>order.                                                                                                    |  |

Following is an example of the Condition Detail pop-up window, followed by Table 74, which describes the field definitions.

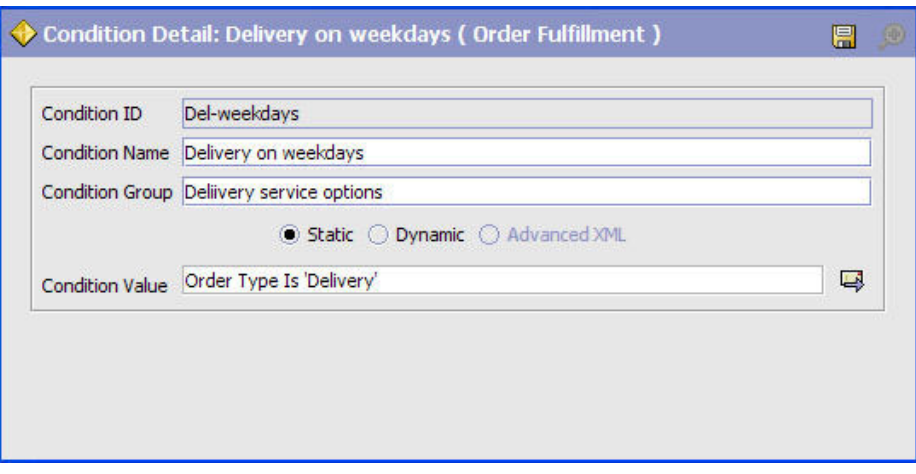

*Table 74. Condition Detail pop-up window*

| Condition Name | Enter the name of the condition for this order tag to be<br>applied to the order. |
|----------------|-----------------------------------------------------------------------------------|
| Condition ID   | Enter the ID for this condition.                                                  |

*Table 74. Condition Detail pop-up window (continued)*

| Condition Value | This field contains information you enter in the General<br>Condition Builder. Click is to display the General Condition<br>Builder.                                                                                                    |
|-----------------|----------------------------------------------------------------------------------------------------|
|                 | The Sterling Selling and Fulfillment Foundation: Application<br>Platform Configuration Guide contains information about<br>Condition Builder attributes, and the Catalog Management:<br>Configuration Guide contains information about using the<br>Condition Builder. |

Following is an example of the Modification Type List, followed by Table 75, which describes its fields.

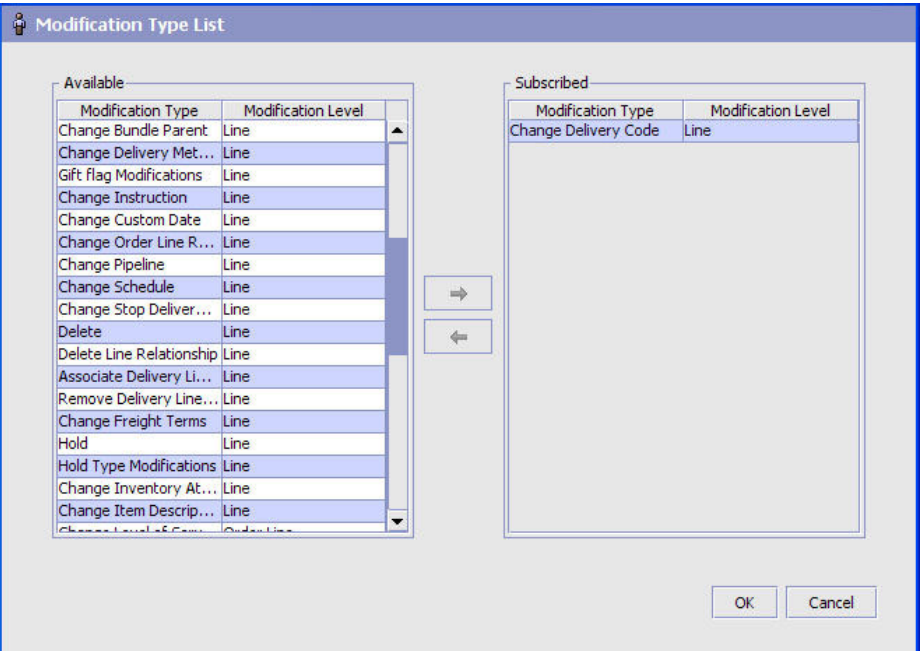

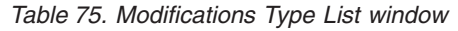

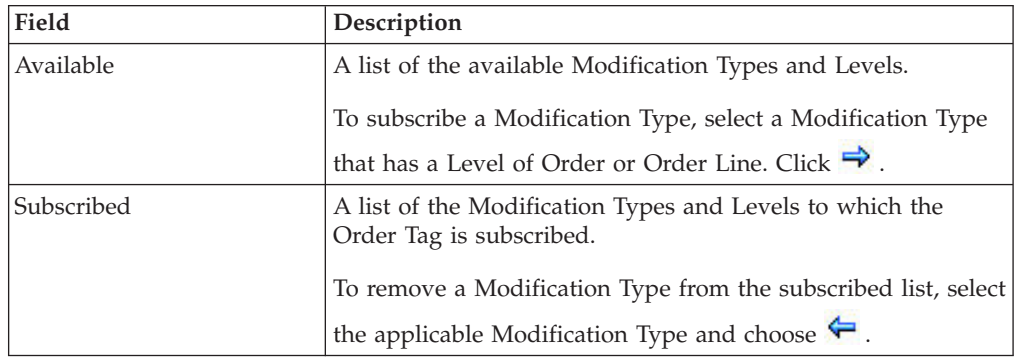

# **Modifying an Order Tag About this task**

To modify an Order Tag:

### **Procedure**

- 1. From the tree in the application rules side panel, choose Document Specific > *(Document Type)* > Fulfillment > Order Tags. The Order Tags window displays in the work area.
- 2. Select the applicable Order Tag and click  $\ddot{\mathbf{w}}$ . The Order Tag Detail pop-up window displays. Enter information in the applicable fields. For field value descriptions, see [Table 73 on page 226.](#page-235-0)
- 3. Click  $\blacksquare$ .

### **Deleting an Order Tag About this task**

To delete an Order Tag:

#### **Procedure**

- 1. From the tree in the application rules side panel, choose Document Specific > *(Document Type)* > Fulfillment > Order Tags. The Order Tags window displays in the work area.
- 2. Select the applicable Order Tag and click  $\blacktriangleright$ .

# **Defining Fulfillment Rules**

### **About this task**

You can define generic rules that Sterling Selling and Fulfillment Foundation uses at order fulfillment time. These can affect order controls and reservations.

To define fulfillment rules:

- 1. From the tree in the application rules side panel, choose Document Specific > *(Document Type)* > Fulfillment > Fulfillment Rules. The Fulfillment Rules window displays in the work area.
- 2. Enter information in the applicable fields. Refer to [Table 76 on page 229](#page-238-0) for field value descriptions.
- 3. Click  $\blacksquare$ .

<span id="page-238-0"></span>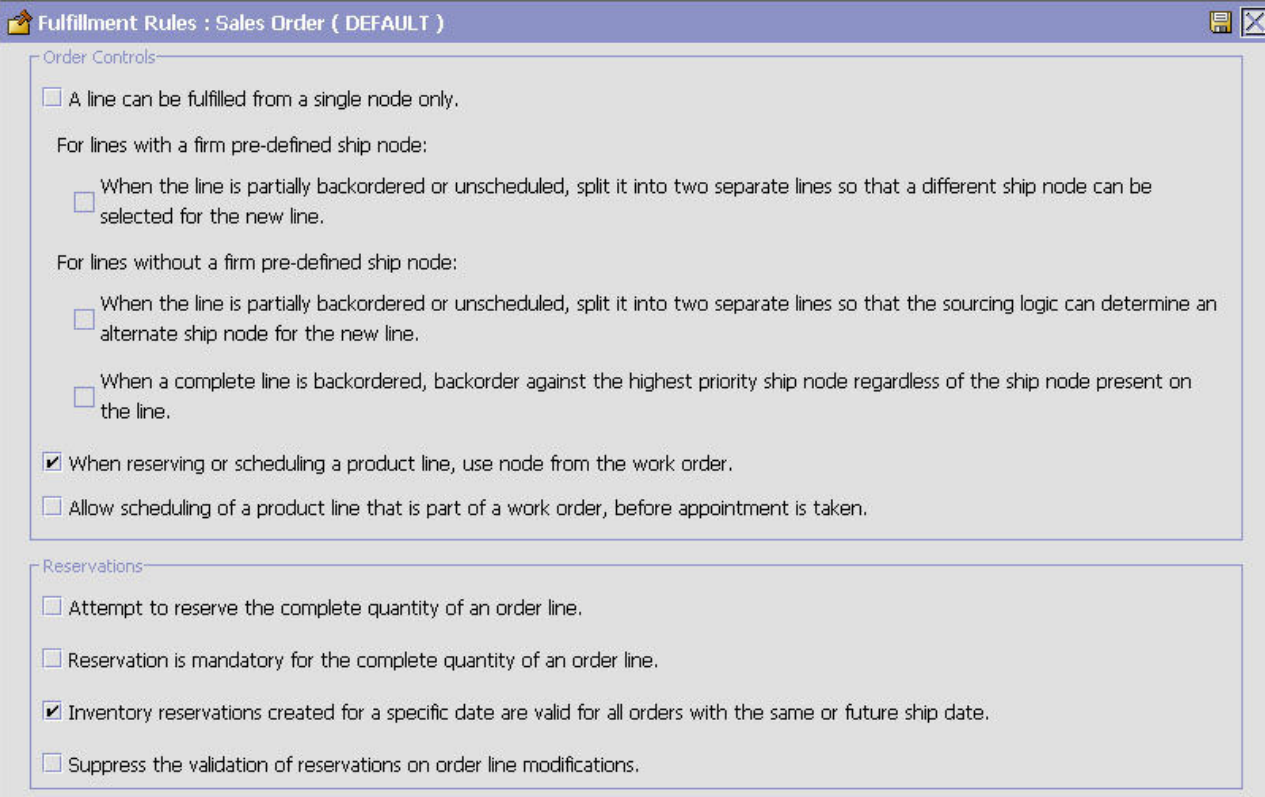

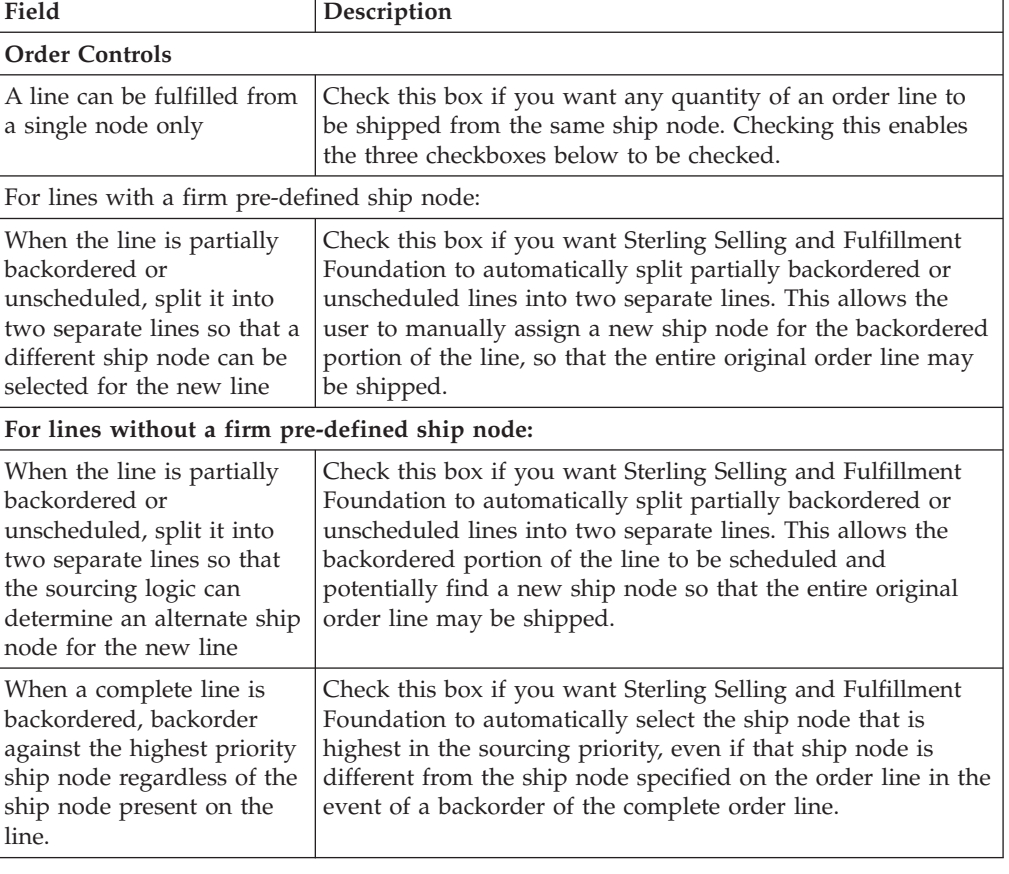

#### *Table 76. Order Fulfillment window*

| Field                                                                                                    | Description                                                                                                    |
|----------------------------------------------------------------------------------------------------|----------------------------------------------------------------------------------------------------|
| When reserving or<br>scheduling a product line,<br>use node from the work<br>order                                         | Check this box if you want Sterling Selling and Fulfillment<br>Foundation to use the node specified on the work order when<br>reserving or scheduling a product line, if no ship node has<br>been specified on the order line, or if the node is non-firm. If<br>a ship node is specified on the order line, Sterling Selling and<br>Fulfillment Foundation uses that node over the node<br>specified on the work order. |
| Allow scheduling of a<br>product line that is part of<br>a work order, before<br>appointment is taken.                     | Check this box if you want Sterling Selling and Fulfillment<br>Foundation to allow order lines with delivery method set to<br>Delivery to be scheduled when an appointment has not yet<br>been taken on the associated service work order.<br>Note: If scheduling and releasing the order line at the same<br>time, the order line is not scheduled, even with this flag<br>enabled.                                     |
| <b>Reservations</b>                                                                                                    |                                                                                                    |
| Attempt to reserve the<br>complete quantity of an<br>order line.                                                           | Check this box if you want Sterling Selling and Fulfillment<br>Foundation to try to promise the complete quantity of an<br>order line against reserved inventory.                                                                                                    |
|                                                                                                    | For example, if an order line is placed for quantity five, and<br>reserved inventory of quantity three is available, then Sterling<br>Selling and Fulfillment Foundation reserves quantity three of<br>that order line.                                                                                                    |
| Reservation is mandatory<br>for the complete quantity<br>of an order line.                                                 | Check this box if you want Sterling Selling and Fulfillment<br>Foundation to always try to use reserved inventory for the<br>complete quantity of an order line. If it is not possible, an<br>error is thrown.                                                                                                    |
| Inventory reservations<br>created for a specific date<br>are valid for all orders with<br>the same or future ship<br>date. | Check this box if you want to allow orders to be promised<br>against inventory that is reserved for a date anterior to the<br>requested ship date.                                                                                                    |
|                                                                                                    | For example, if an order is placed with a requested ship date<br>that is three days in the future, and if reserved inventory is<br>available two days in the future, Sterling Selling and<br>Fulfillment Foundation enables the order to use that<br>inventory if this is checked.                                                                                                    |
|                                                                                                    | If this not checked, only inventory reserved for the same day<br>as the requested ship date is allowed to be used for order<br>promising.<br><b>Note:</b> This field is primarily for backward compatibility<br>issues.                                                                                                    |
| Suppress the validation of<br>reservations on order line<br>modifications.                                                 | Check this box if you do not want Sterling Selling and<br>Fulfillment Foundation to check for reservations for existing<br>reserved quantity when a modification is made to a<br>previously reserved order line.                                                                                                    |
|                                                                                                    | For example, if an order line that has been reserved at Node<br>1 is modified to be sourced from Node 2, Sterling Selling and<br>Fulfillment Foundation does not check Node 2's inventory to<br>ensure it can be reserved there.<br>Note: This field is primarily for backward compatibility<br>issues.                                                                                                    |

*Table 76. Order Fulfillment window (continued)*

# **Defining Approval Plans for Quotes**

### **About this task**

One or more approvals are often required for quotes, depending on the approval rules that are applicable for the quote. You can define an approval plan to determine who must approve a quote, and the sequence in which the approvals must occur.

To define an approval plan for quotes:

#### **Procedure**

- 1. From the tree in the application rules side panel, select Document Specific > Quote > Fulfillment > Approval Plans. The Approval Plan Details window is displayed in the work area.
- 2. Enter information in the applicable fields. For field value descriptions, refer to Table 77.

 $\mathbb{\times}$ 

#### Approval Plan Details : Quote (DEFAULT)

Approval Plan configuration is used to evaluate who should approve the quote based on the approval hierarchy determined by the Approval Sequence. The Team Code<br>indicates which team should provide the approval. The User Gro indicates which group should approve prior to the current approval. The flag Is Approval Mandatory is used to mandate a given approval. Even if a predecessor is able to approve, this flag will make the given approval mandatory. The Predecessor Sequence may be a comma separated list of Approval Sequences.

|    | Approval Sequence | Approval Name          | Team Code          | User Group       | Predecessor Sequence | Is Approval Mandatory   |
|----|-------------------|------------------------|--------------------|------------------|----------------------|-------------------------|
|    |                   | QA Manager Approval    | QA                 | Managers         |                      |                         |
| 2  |                   | QA Director Approval   | QA                 | <b>Directors</b> |                      |                         |
| 3  |                   | Dev Manager Approval   | <b>DEVELOPMENT</b> | Managers         |                      |                         |
| 14 |                   | Dev Directory Approval | <b>DEVELOPMENT</b> | <b>Directors</b> | 2                    |                         |
| 5  |                   | Legal Approval         | <b>LEGAL</b>       | <b>Directors</b> |                      |                         |
| 6  |                   | Finance Approval       | <b>FINANCE</b>     | <b>Directors</b> |                      |                         |
| ь  |                   | CEO Approval           | CEO.               | CEO.             | 2,4,5,6              | $\overline{\mathbf{r}}$ |
|    |                   |                        |                    |                  |                      |                         |

*Table 77. Approval Plan Details Window*

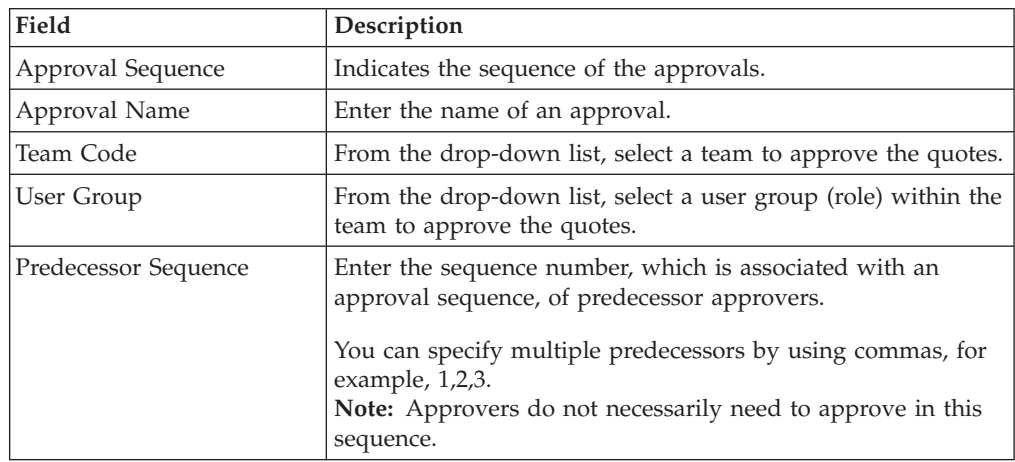

*Table 77. Approval Plan Details Window (continued)*

| Field                        | <b>Description</b>                                                                                                    |
|------------------------------|----------------------------------------------------------------------------------------------------|
| <b>Is Approval Mandatory</b> | Check this box if the specified approver must approve the<br>quote regardless of whether approval rules have been<br>violated or not, and regardless of the approval hierarchy. |

3. Click  $\blacksquare$ .

# **Defining Process Type Details**

You can define the parameters and templates that distinguish a process type.

For more information about defining process type details, see the *Sterling Selling and Fulfillment Foundation: Application Platform Configuration Guide*.

### **Order Fulfillment: Process Type Pipeline Configuration**

A **process type pipeline** is a series of transactions and statuses that guide document types, such as a Sales Order, through a predefined process. A pipeline consists of the different statuses a document goes through during fulfillment, negotiation, shipment, or receipt. You can also set up transactions consisting of events, actions, and conditions, as they pertain to the pipeline you are configuring.

#### **Repositories**

A repository is a logical collection of entities that define the business process workflow.

The following entities are included in a repository:

- Pipelines
- Transactions
- Statuses
- Conditions
- Actions
- Services

Sterling Selling and Fulfillment Foundation provides a base repository for each of the system defined process types. Some of the entities within a repository are copied when creating a new document type. For more information about creating a new document type, see the *Sterling Selling and Fulfillment Foundation: Application Platform Configuration Guide*.

The process of order fulfillment is modeled through a pipeline. This represents the process configuration that is unique to an organization. An organization may also specify unique processes for each participating Enterprise.

### **Order Fulfillment: Defining Pipeline Determination**

**Pipeline determination** is used to set up conditions that affect which pipeline is used during the start of the business process workflow. For example, an organization deals with sales orders that sometimes contain hazardous materials. They have two separate pipelines, one in which orders with order lines without any hazardous materials go through and one in which orders with order lines containing hazardous materials must go through for inspection before continuing through the order process. The organization uses pipeline determination to set up a condition that determines whether or not order lines contain hazardous materials and sends the order line down the correct pipeline.

When you expand the Pipeline Determination branch, the components displayed depends on what role you are logged in as. If you are logged in as a Hub role, the Hub Rule displays. If you are logged in as an Enterprise role, both the Hub Rule and My Rule components display. Double-click on the applicable node to display the pipeline determination rules.

**Note:** If you are logged in as an Enterprise role, the Hub Rule screen is grayed out and cannot be modified.

Drag conditions and pipelines into the work area to construct pipeline determination rules. A single pipeline or condition must be the root. Conditions cannot link back to an earlier component in the chain and a pipeline cannot be linked to twice.

**Note:** When configuring pipeline determination for an order document type pipeline, please note that pipeline determination is only considered when adding a line or creating an order. When changes are made to draft orders pipeline determination does not occur.

**Order Fulfillment: Condition Variables for Pipeline Determination** For a list of the condition variables that can be used at the order header and order line level for pipeline determination, refer to AfcFnd\_Common/ c\_ConditionBuilderAttributes.dita.

# **Order Fulfillment: Pipelines About this task**

For more information about configuring pipelines, see the *Sterling Selling and Fulfillment Foundation: Application Platform Configuration Guide*.

To view the order fulfillment pipeline details:

#### **Procedure**

1. From the tree in the application rules side panel, choose Document Specific > *(Document Type)* > Fulfillment > Fulfillment Process Model. The Order Fulfillment window displays.

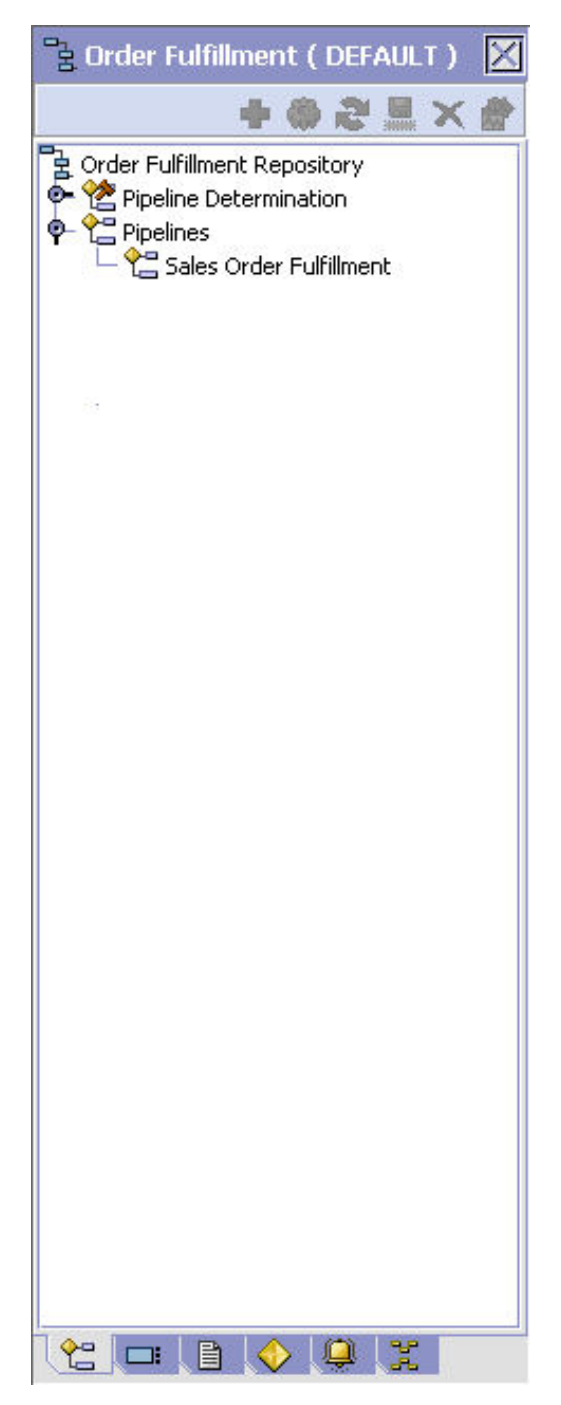

- 2. In the Order Fulfillment window, choose Order Fulfillment Repository > Pipelines > Sales Order Fulfillment.
- 3. The Pipeline Detail: Sales Order Fulfillment (Order Fulfillment) window displays.

### **Results**

For more information about creating and modifying a pipeline, see the *Sterling Selling and Fulfillment Foundation: Application Platform Configuration Guide*.

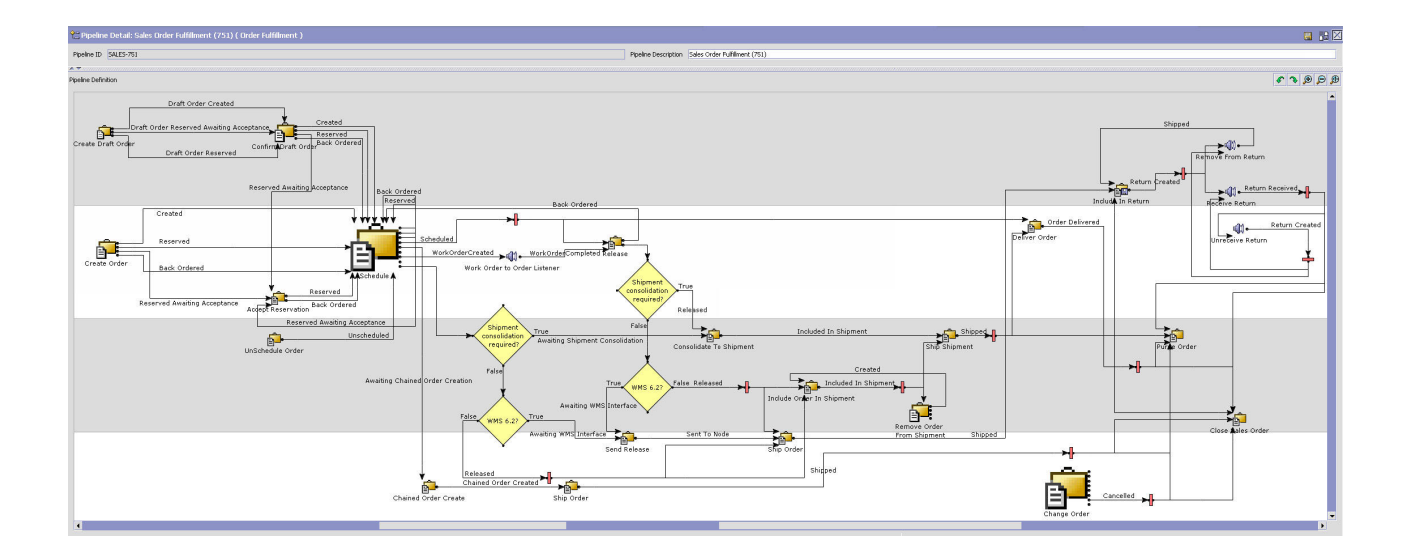

# **Order Fulfillment: Transactions About this task**

Every process type has a set of base transactions defined for it. A transaction is a logical unit of work that is necessary for performing activity within Sterling Selling and Fulfillment Foundation. Base transactions are predefined transactions that contain information about how the transaction behaves, such as how many copies of a transaction can be kept in a process type and whether or not it can have configurable base pick and drop statuses. Base transactions can be used to create new transactions. These transactions can be changed within the limits defined in the base transaction.

For more information about Transactions, see the *Sterling Selling and Fulfillment Foundation: Application Platform Configuration Guide*.

To view the transaction details for an order fulfillment pipeline:

#### **Procedure**

- 1. From the tree in the application rules side panel, choose Document Specific > *(Document Type)* > Fulfillment > Fulfillment Process Model. The Order Fulfillment window displays.
- 2. In the Order Fulfillment window, choose  $\Box$ :
- 3. The Transactions tab window displays.

### **Results**

For more information about creating and modifying transactions, see the *Sterling Selling and Fulfillment Foundation: Application Platform Configuration Guide*.

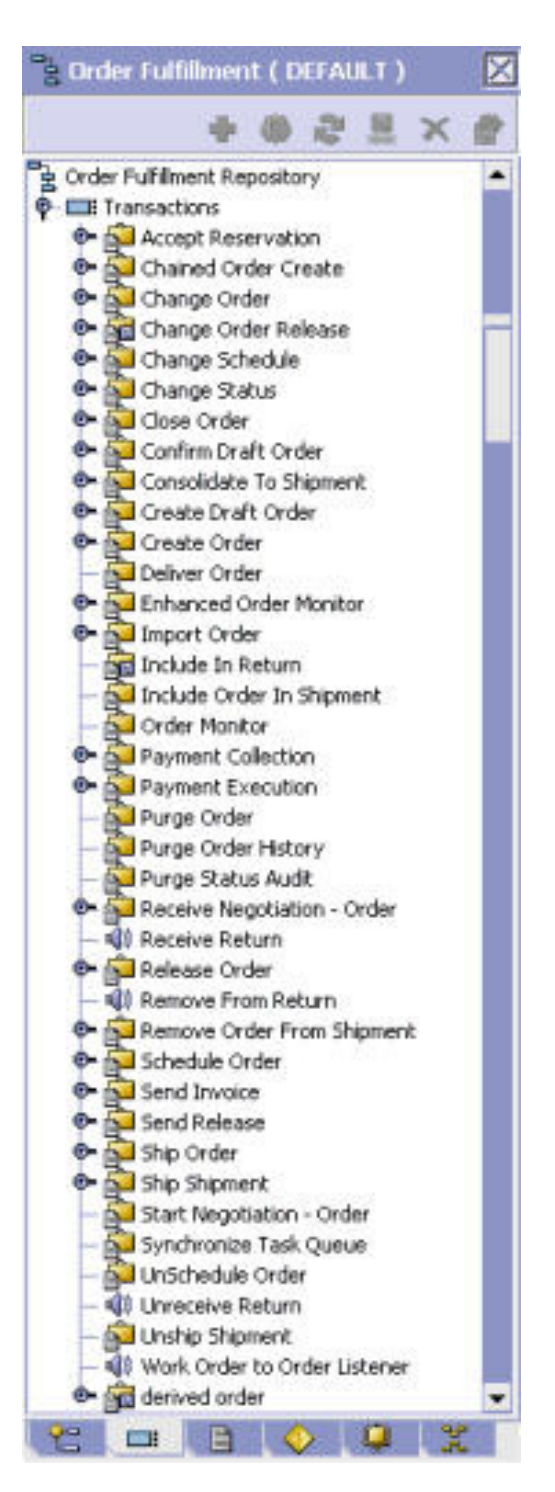

*Table 78. Order Fulfillment Pipeline - Transactions Tab Window*

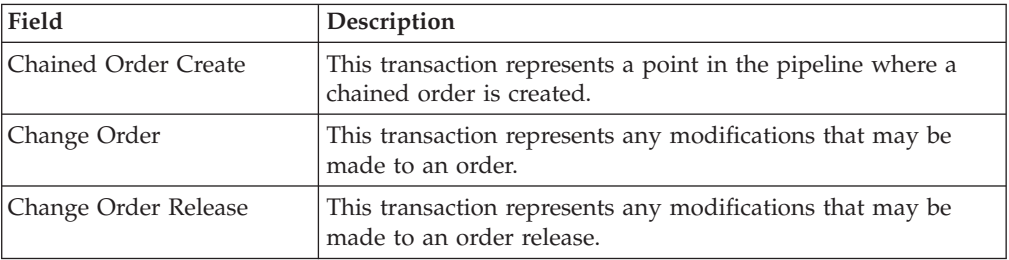

| Field                         | Description                                                                                                    |
|-------------------------------|----------------------------------------------------------------------------------------------------|
| Change Schedule               | This transaction represents any modifications that may be<br>made to the scheduling determinations for an order or order<br>line.                                                                       |
| Change Status                 | This transaction represents any modifications that may be<br>made involving an order or order line's status.                                                                                            |
| Close Order                   | This transaction represents an order being closed and<br>archived in the system.                                                                                                    |
| Confirm Draft Order           | This transaction represents a draft order is manually<br>confirmed and considered an actual order in the system.                                                                                        |
| Consolidate To Shipment       | This transaction the process of finding a shipment into which<br>a given order release can be included.                                                                                                 |
| Create Draft Order            | This transaction represents the creation of a draft order in the<br>system.                                                                                                    |
| Create Order                  | This transaction represents the creation of an order in the<br>system.                                                                                                    |
| <b>Enhanced Order Monitor</b> | This transaction represents the advanced set of parameters<br>used to monitor orders in the system.                                                                                                    |
| Import Order                  | This transaction represents the process of importing an order<br>that has already been processed to some extent by an external<br>system.                                                               |
| Include In Return             | This transaction represents the process of creating a return.                                                                                                    |
| Include Order In Shipment     | This transaction represents the process of creating a shipment.                                                                                                    |
| Order Monitor                 | This transaction represents the basic set of parameters used to<br>monitor orders in the system.                                                                                                    |
| Payment Collection            | This transaction represents the process of requesting credit<br>validation for orders that are pending authorization or<br>charging.                                                                    |
| Payment Execution             | This transaction represents the processing of all requests that<br>are pending authorization and charging.                                                                                              |
| Purge Order                   | This transaction represents an order that can be purged<br>moved from the tables into history tables.                                                                                                   |
| Purge Order History           | This transaction represents the process of purging orders from<br>the history tables and removing them from the system.                                                                                 |
| Purge Status Audit            | This transaction represents the process of removing order<br>status audit data from the system.                                                                                                    |
| Receive Negotiation           | This transaction represents receiving negotiation requests<br>from the Buyer on the order. After a negotiation is finished,<br>this transaction applies the results of the negotiation to the<br>order. |
| Receive Return                | This listener transaction monitors the reverse logistics<br>pipeline and indicates when the return for an order has been<br>received at the receiving node.                                             |
| Release Order                 | This transaction represents the process of releasing orders to<br>specific ship nodes, making sure that the scheduled ship<br>nodes have enough inventory to process the order.                         |
| Remove From Return            | This transaction represents the process of removing an order<br>from an existing return.                                                                                                    |

*Table 78. Order Fulfillment Pipeline - Transactions Tab Window (continued)*

| Field                           | Description                                                                                                    |
|---------------------------------|----------------------------------------------------------------------------------------------------|
| Remove Order From<br>Shipment   | This transaction represents the process of removing an order<br>from an existing shipment. This transaction internally invokes<br>the confirmShipment API. See the Sterling Selling and<br>Fulfillment Foundation: Javadocs for more information.                      |
| Schedule Order                  | This transaction represents the process of scheduling orders<br>to specific ship nodes making sure that the scheduled ship<br>nodes have enough inventory to process the order.                                                                                        |
| Send Invoice                    | This transaction represents the process of publishing invoice<br>data that can be directed to an external accounts receivable<br>systems.                                                                                                    |
| Send Release                    | This transaction represents the process of dispatching releases<br>to ship nodes.                                                                                                    |
| Ship Order                      | This transaction represents the process of an order being<br>shipped when no shipment data has been created. This<br>transaction internally invokes the confirmShipment API. See<br>the Sterling Selling and Fulfillment Foundation: Javadocs for<br>more information. |
| Ship Shipment                   | This transaction represents the process of an order being<br>shipped after shipment data is created. This transaction<br>internally invokes the confirmShipment API. See the Sterling<br>Selling and Fulfillment Foundation: Javadocs for more<br>information.         |
| Start Negotiation - Order       | This transaction represents the process of initiating the<br>negotiation process with the Buyer on an order.                                                                                                    |
| Synchronize Task Queue          | This transaction represents the process of synchronizing the<br>order fulfillment task queue.                                                                                                    |
| Unschedule Order                | This transaction represents the process of unscheduling an<br>order that has already been scheduled to a ship node.                                                                                                    |
| Work Order to Order<br>Listener | This listener transaction notifies the pipeline of work order<br>completion.                                                                                                    |

*Table 78. Order Fulfillment Pipeline - Transactions Tab Window (continued)*

## **Order Fulfillment: Statuses About this task**

**Statuses** are the actual states that a document moves through in the pipeline. A transaction can contain two types of statuses, a drop status and a pickup status. A document is moved into a **drop status** when the events and conditions of a transaction have been completed. A **pickup status** takes the document from the previous drop status and moves it through the next transaction. Created and Scheduled are examples of statuses.

For more information about Statuses, see the *Sterling Selling and Fulfillment Foundation: Application Platform Configuration Guide*.

To view the status details of an order fulfillment pipeline:

#### **Procedure**

1. From the tree in the application rules side panel, choose Document Specific > *(Document Type)* > Fulfillment > Fulfillment Process Model. The Order Fulfillment window displays.

- 2. In the Order Fulfillment window, choose  $\mathbb{R}^{\cdot}$ .
- 3. The Statuses tab window displays.

### **Results**

For more information about creating and modifying statuses, see the *Sterling Selling and Fulfillment Foundation: Application Platform Configuration Guide*.

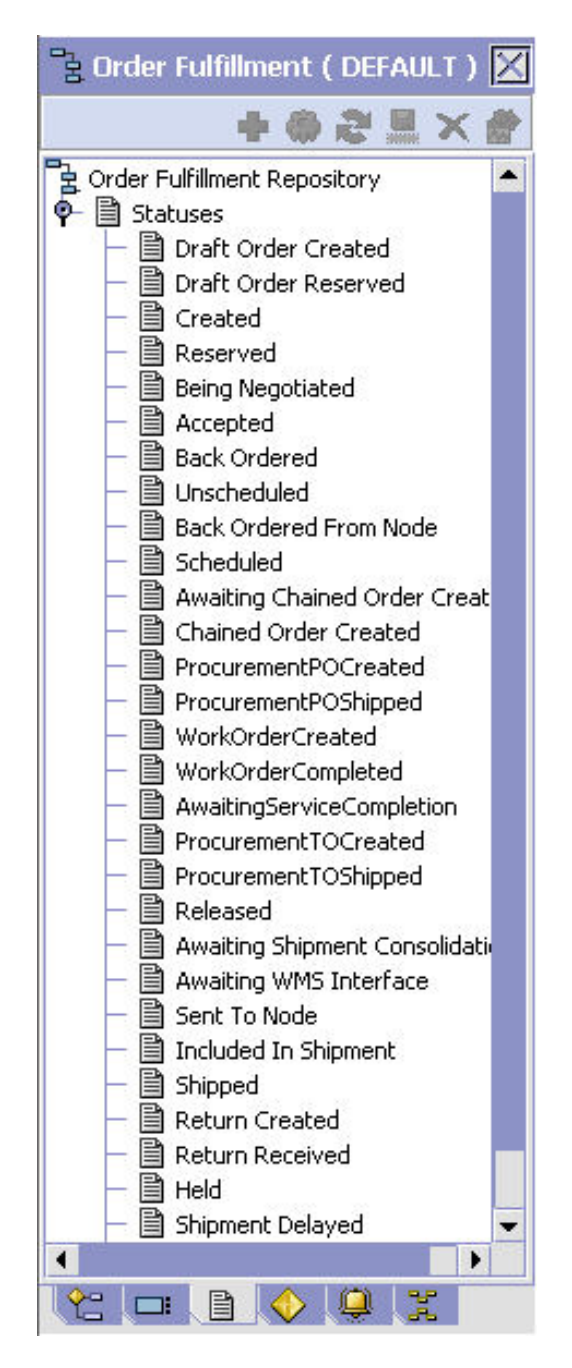

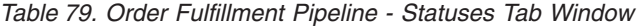

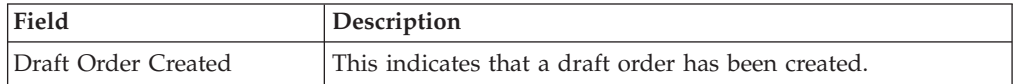

| Field                                     | Description                                                                                                    |
|-------------------------------------------|----------------------------------------------------------------------------------------------------|
| Created                                   | This indicates that an order has been created.                                                                                                    |
| Reserved                                  | This indicates the order has been created, but it is not ready<br>to schedule yet.                                                                                                    |
| Being Negotiated                          | This indicates that the order is undergoing the negotiation<br>process with the Buyer on the order.                                                                                                    |
| Accepted                                  | This indicates that an order has been manually accepted.                                                                                                    |
| Backordered                               | This indicates that an order is backordered until sufficient<br>inventory is available.                                                                                                    |
| Unscheduled                               | This indicates that the order has been removed from<br>Scheduled status and any inventory that has been reserved<br>for the order at the scheduled node(s) is canceled.                                                                              |
| Backordered From Node                     | This indicates that the order has been created and released to<br>the node, but the node does not have enough inventory to<br>fulfill the order.                                                                                                    |
| Scheduled                                 | This indicates that the applicable node(s) have the inventory<br>to fulfill the order and can be scheduled for release.                                                                                                    |
| Awaiting Chained Order<br>Creation        | This indicates that the wave has been printed for picking.                                                                                                    |
| Chained Order Created                     | This indicates that a chained order must be created and sent<br>to the applicable node.                                                                                                    |
| Procurement PO Created                    | This indicates that a procurement purchase order has been<br>created.                                                                                                    |
| Procurement PO Shipped                    | This indicates that a procurement purchase order has been<br>shipped.                                                                                                    |
| Procurement TO Created                    | This indicates that a procurement transfer order has been<br>created.                                                                                                    |
| Procurement TO Shipped                    | This indicates that a procurement transfer order has been<br>shipped.                                                                                                    |
| Work Order Created                        | This indicates that a work order has been created.                                                                                                    |
| Work Order Completed                      | This indicates that a work order has been completed.                                                                                                    |
| Released                                  | This indicates that there is enough inventory to schedule to<br>the order for fulfillment. The order is released to the<br>Application Consoles, the Sterling Warehouse Management<br>System, or another third-party warehouse management<br>system. |
| <b>Awaiting Shipment</b><br>Consolidation | This indicates that the order is to be grouped and<br>consolidated with other shipments before it continues<br>through the pipeline.                                                                                                    |
| Awaiting WMS Interface                    | This indicates that the order must interface with the Sterling<br>Warehouse Management System before continuing in the<br>pipeline.                                                                                                    |
| Sent To Node                              | This indicates that the order is sent in the form of an order<br>release.                                                                                                    |
| Included In Shipment                      | This indicates that the order is included in a shipment.                                                                                                    |
| Shipped                                   | This indicates that the order has been shipped                                                                                                    |
| Return Created                            | This indicates that the Buyer is returning one or more items<br>included in the order.                                                                                                    |

*Table 79. Order Fulfillment Pipeline - Statuses Tab Window (continued)*

| Field            | Description                                                                                                    |
|------------------|----------------------------------------------------------------------------------------------------|
| Return Received  | This indicates that returned items have been received at the<br>return node.                                        |
| Held             | This indicates that the order is being held and no<br>modifications can be made until it is released from the hold. |
| Shipment Delayed | This indicates that all or part of the order shipment has been<br>delayed.                                          |
| Cancelled        | This indicates that the order has been canceled.                                                                    |
| Shorted          | This indicates that the order contains less quantity than<br>requested.                                             |

*Table 79. Order Fulfillment Pipeline - Statuses Tab Window (continued)*

# **Order Fulfillment: Conditions About this task**

A **condition** matches document type attributes against decision points and routes the documents to different paths based on the specified attribute and value combinations. The document type attributes against which conditions can be created are predefined in Sterling Selling and Fulfillment Foundation. You can use these attributes in any combination or you can create conditions that run the appropriate application logic for specific circumstances.

For more information about conditions, see the *Sterling Selling and Fulfillment Foundation: Application Platform Configuration Guide*.

To view the condition details of an order fulfillment pipeline:

### **Procedure**

- 1. From the tree in the application rules side panel, choose Document Specific > *(Document Type)* > Fulfillment > Fulfillment Process Model. The Order Fulfillment window displays.
- 2. In the Order Fulfillment window, choose  $\blacklozenge$ .
- 3. The Conditions tab window displays.

#### **Results**

For more information about creating and modifying conditions, see the *Sterling Selling and Fulfillment Foundation: Application Platform Configuration Guide*.

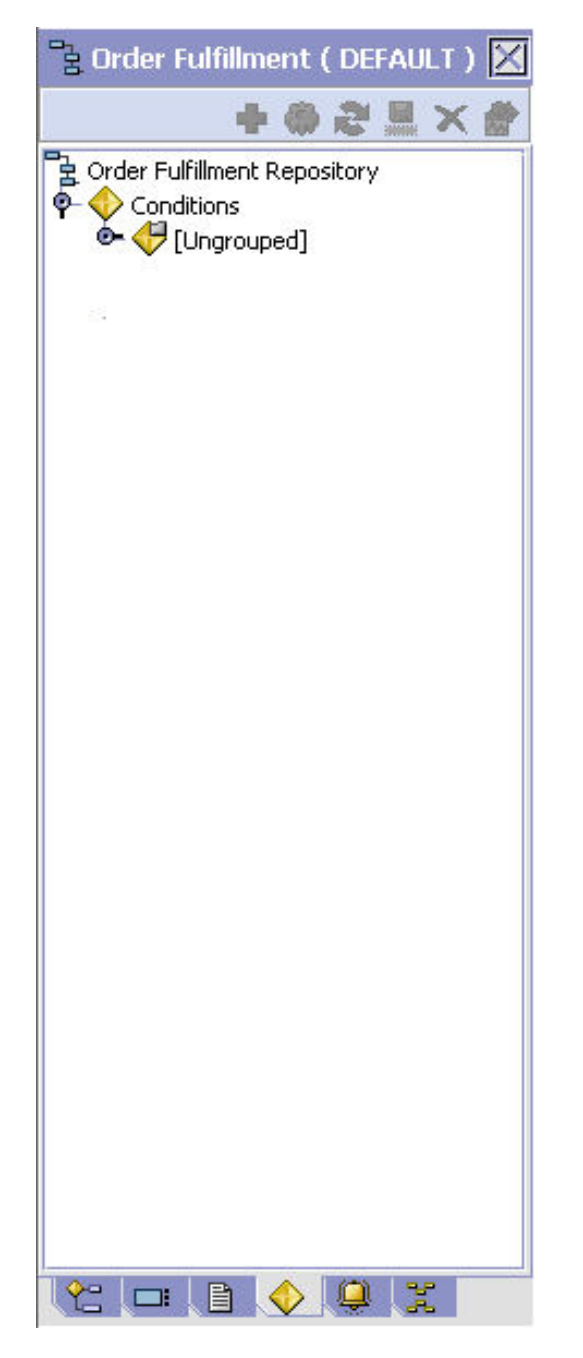

*Table 80. Order Fulfillment Pipeline - Conditions Tab Window*

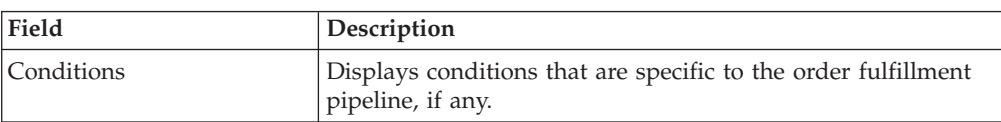

# **Order Fulfillment: Actions About this task**

An **action** is a process or program that is triggered by an event. These processes and programs send user alert notifications and automatically resolve issues.
For example, when an order is released (the event), you can set an action to send the customer an e-mail.

For more information about Actions, see the *Sterling Selling and Fulfillment Foundation: Application Platform Configuration Guide*.

To view the action details of an order fulfillment pipeline:

#### **Procedure**

- 1. From the tree in the application rules side panel, choose Document Specific > *(Document Type)* > Fulfillment > Fulfillment Process Model. The Order Fulfillment window displays.
- 2. In the Order Fulfillment window, choose  $\mathbb{R}$ .
- 3. The Actions tab window displays.

#### **Results**

For more information about creating and modifying actions, see the *Sterling Selling and Fulfillment Foundation: Application Platform Configuration Guide*.

# **Defining Transaction Rules**

#### **About this task**

You can define additional rules for shipment advice, shipment confirmation, order entry, order monitoring, and negotiation monitoring.

**Note:** To define additional transaction rules for quotes, refer to ["Defining](#page-256-0) [Transaction Rules for Quotes" on page 247.](#page-256-0)

To define additional transaction rules:

- 1. From the tree in the application rules side panel, choose Document Specific > *(Document Type)* > Fulfillment > Transaction Specific Rules. The Transaction Rules window displays.
- 2. Enter information in the applicable fields. Refer to [Table 81 on page 244](#page-253-0) for field value descriptions.
- 3. Choose  $\blacksquare$ .

<span id="page-253-0"></span>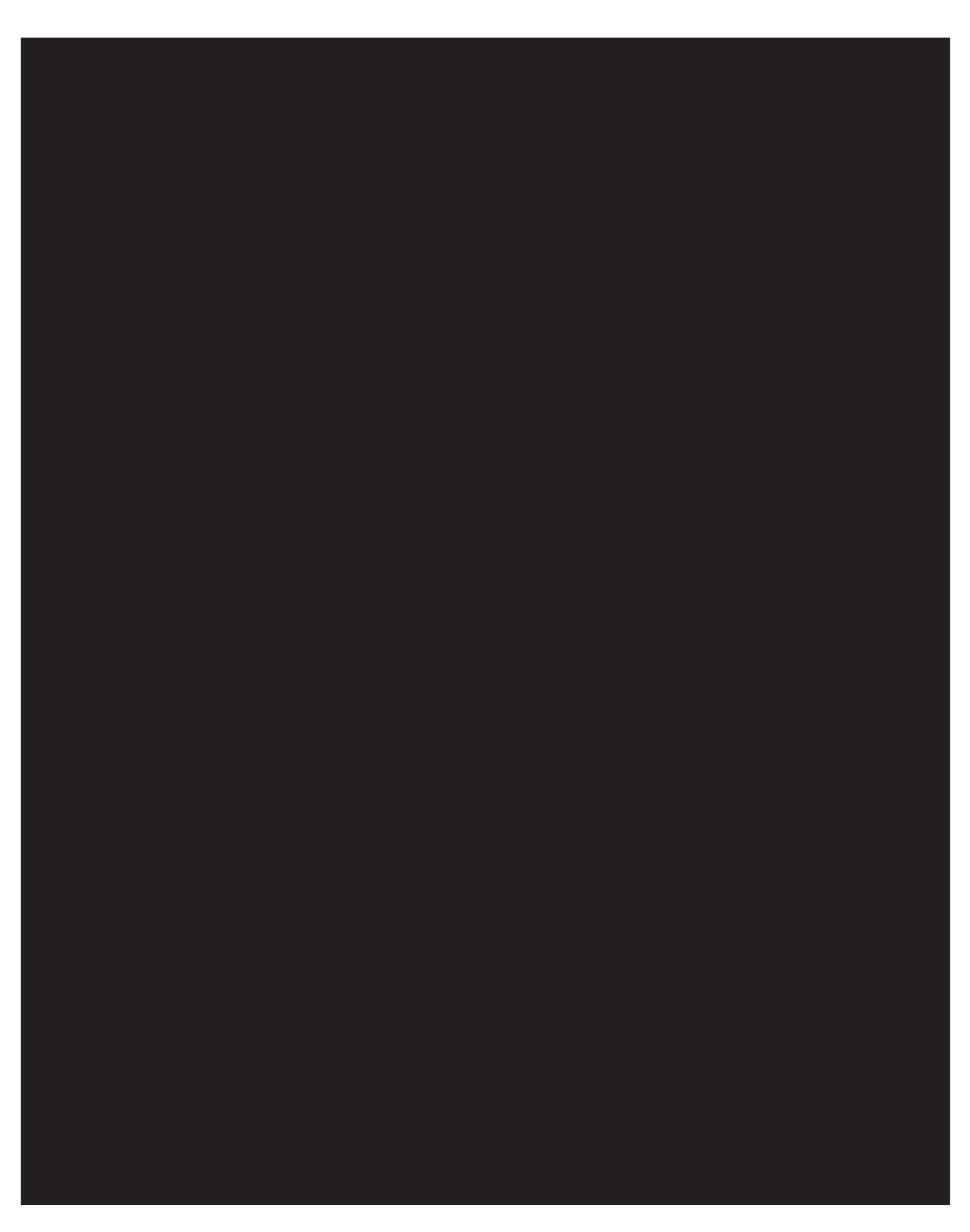

*Table 81. Transactions Rules Window*

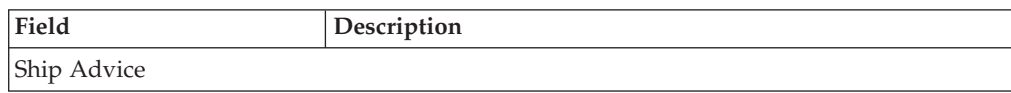

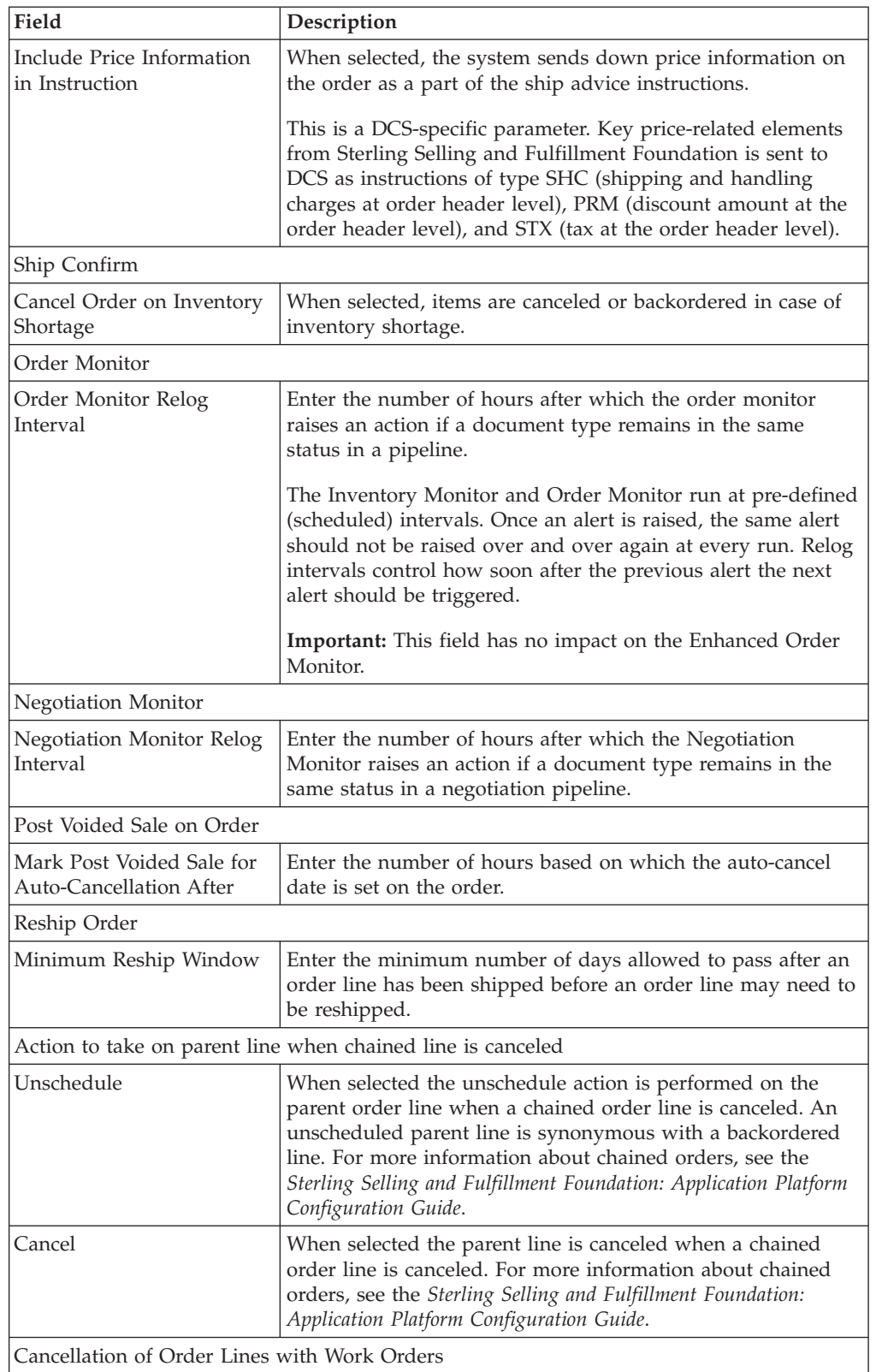

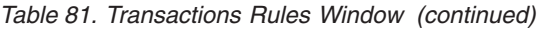

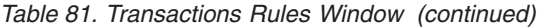

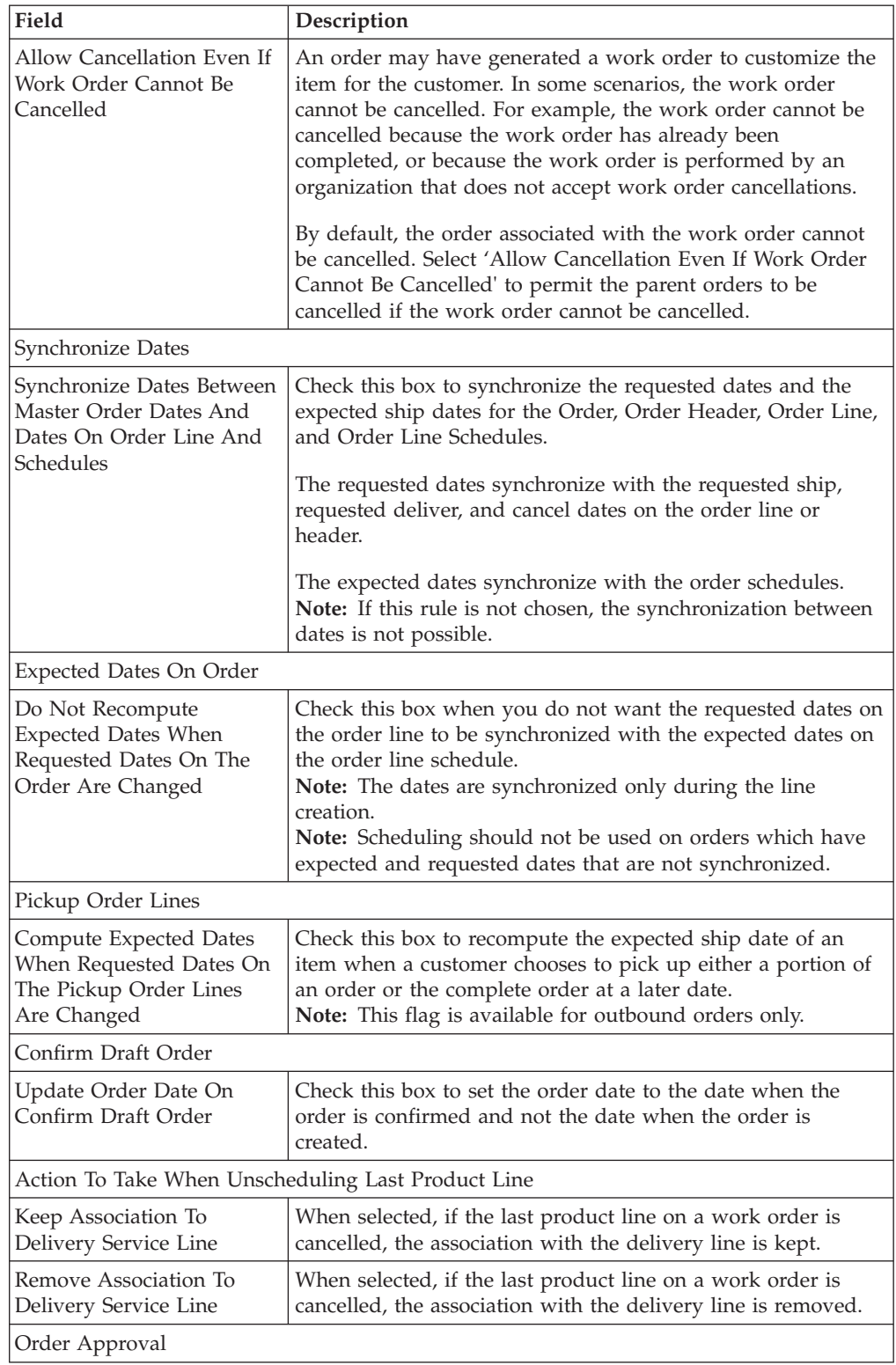

| Field                                                                         | Description                                                                                                    |
|-------------------------------------------------------------------------------|----------------------------------------------------------------------------------------------------|
| Hold Type To Be Applied<br>When Order Needs<br>Approval                       | Select the hold type you want to be applied when an order<br>requires approval.<br>The hold is triggered internally by the system, and therefore,<br>should not be set to automatically apply in the hold<br>configuration.<br><b>Note:</b> This functionality differs from the Order Approval<br>functionality for Quotes. |
| <b>Automatically Resolve</b><br>Order Approval Hold On<br>Order Change        | Check this box if you want order approval holds to be<br>resolved automatically when an order is changed and the<br>conditions necessary to require approval are no longer met.                                                                                                    |
| <b>Customer Contact Status</b>                                                |                                                                                                    |
| Hold Type To Be Applied<br>To An Order When<br>Customer Contact Is On<br>Hold | Select the hold type you want to be applied on an order<br>when a customer contact is on hold.                                                                                                    |
| Pending Order Changes                                                         |                                                                                                    |
| Pending Order Changes<br>Will Expire In                                       | Enter the number of hours after which the pending changes<br>on the order will expire.                                                                                                    |
| Hold To Be Applied When<br>Order Has Pending<br>Changes                       | Select the hold type you want to be applied on an order that<br>has pending changes.                                                                                                    |

<span id="page-256-0"></span>*Table 81. Transactions Rules Window (continued)*

# **Defining Transaction Rules for Quotes About this task**

You can define additional rules for quotes, as follows:

## **Procedure**

- 1. From the tree in the application rules side panel, choose Document Specific > Quote > Fulfillment > Transaction Specific Rules. The Transaction Specific Rules window displays.
- 2. Enter information in the applicable fields. Refer to Table 82 for field value descriptions.
- 3. Choose  $\blacksquare$ .

*Table 82. Transaction Rules Window for Quotes*

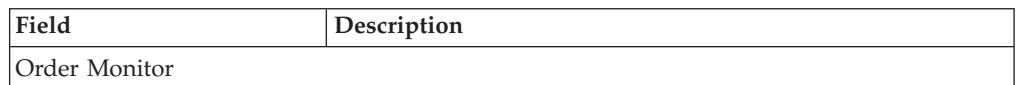

| Field                                                                                         | Description                                                                                                    |
|-----------------------------------------------------------------------------------------------|----------------------------------------------------------------------------------------------------|
| Order Monitor Relog<br>Interval                                                               | Enter the number of hours after which the order monitor<br>raises an action if a quote remains in the same status in the<br>pipeline.                                                                                               |
|                                                                                               | Once an alert is raised, the same alert should not be raised<br>over and over again at every run. Relog intervals control how<br>soon after the previous alert the next alert should be<br>triggered.                               |
|                                                                                               | Important: This field has no impact on the Enhanced Quote<br>Monitor.                                                                                                    |
| Expected Dates On Order                                                                       |                                                                                                    |
| Do Not Recompute<br><b>Expected Dates When</b><br>Requested Dates On The<br>Order Are Changed | Check this box when you do not want the requested dates on<br>the order line to be synchronized with the expected dates on<br>the order line schedule.<br><b>Note:</b> The dates are synchronized only during the line<br>creation. |
| Order Approval                                                                                |                                                                                                    |
| Hold Type To Be Applied<br>When Order Needs<br>Approval                                       | Select the hold type you want to be applied when an order<br>requires approval.<br>Note: The hold is triggered internally by the system, and<br>therefore, should not be set to automatically apply in the hold<br>configuration.   |

*Table 82. Transaction Rules Window for Quotes (continued)*

# **Defining Status Inventory Types**

You can define how and when inventory is updated for Sellers and Buyers tracking inventory, on a status-by-status basis. The Status Inventory Types table is used to associate statuses with specific supply and demand types according to organization. When an order moves through the statuses of a given fulfillment pipeline the values corresponding to the Buyer supply type and Seller demand type associated with the original status are decreased and the values for the status the order is moving into are increased.

## **Example**

Assume you have the following records in the Status Inventory Type table:

| <b>Status</b> | <b>Buyer Supply</b><br><b>Type</b> | <b>Seller Demand</b><br><b>Type</b> | <b>Seller Supply Type</b> | <b>Increment Seller</b><br>Supply |
|---------------|------------------------------------|-------------------------------------|---------------------------|-----------------------------------|
| 1100          | Purchase<br>Order Placed           | Open Order                          | Onhand                    | N                                 |
| 3200          | Purchase<br>Order Released         | Released                            | Onhand                    | N                                 |
| 3700          | Intransit                          |                                     |                           |                                   |

*Table 83. Sample Status Inventory Type Records*

When an order with a line item quantity of 10 is created in Created (1100) status, the Purchase Order Placed supply record is updated with a quantity of 10. A Open Order demand type with a quantity of 10 is created for the Seller.

In this example, if a quantity of 3 is moved into Released (3200) status, the Purchase Order Placed supply record is decreased by 3 and a new supply record with a quantity of 3 is created for the Purchase Order Released supply type. The Open Order demand record is also decreased by 3 and a new demand record is with a quantity of 3 is created for the Released demand type.

When the order moves from Released (3200) status to Shipped (3700) status, the Buyer's supply is decreased for the Purchase Order Released supply type and increased for Intransit. The Seller's demand is decreased for the Released demand type. However, the demand type is not increased for a new type, because the Seller Demand Type associated with the Shipped (3700) status is blank.

In the above configuration, the Increment Seller Supply flag is set to 'Y' and the Seller's supply type for the Shipped (3700) status is Onhand. The Increment Seller Supply flag indicates that the Seller's supply must be adjusted when moving any quantity into the Shipped (3700) status.

The value in the Seller Supply Type column indicates the supply type that should be updated, in this example, Onhand. Since the record for the Released (3200) status has the Onhand Seller supply type associated with it and the Shipped (3700) status record has a blank Seller supply type associated with it, the Onhand Seller supply type decreases when moving from Released (3200) status to Shipped (3700) status. The Seller supply type is not increased with this status move because the value in the Seller Supply Type column for the Shipped (3700) status is blank.

To view a process type's status inventory types, from the tree in the application rules side panel, choose Document Specific > *(Document Type)* > Fulfillment > Status Inventory Types. The Status Inventory window displays. Refer to [Table 84](#page-259-0) [on page 250](#page-259-0) for assistance.

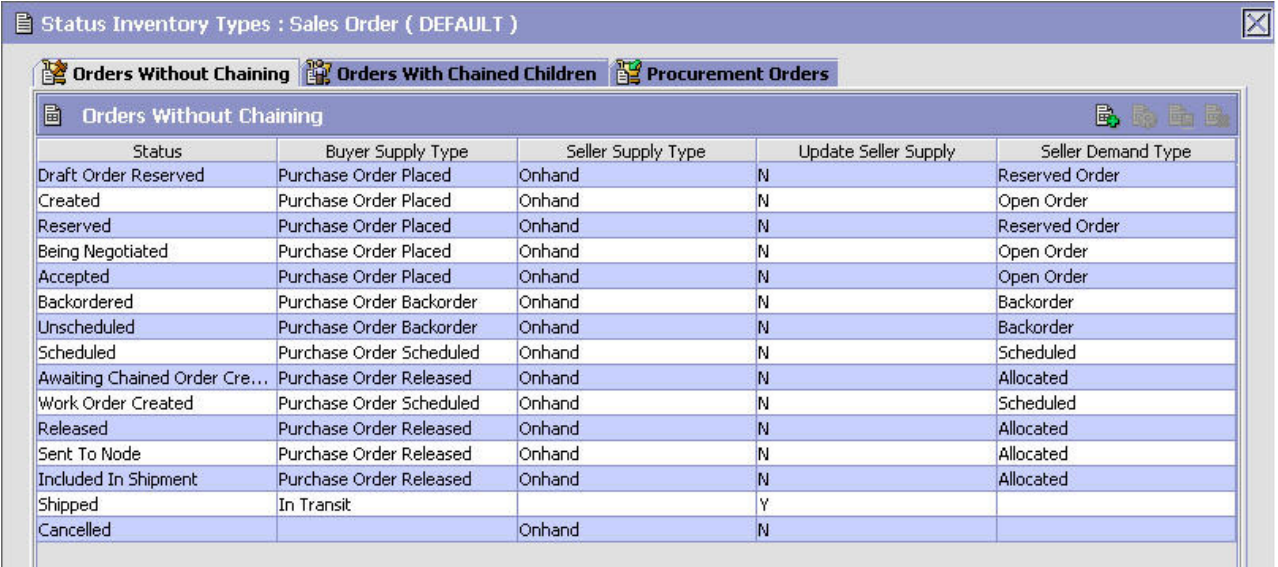

<span id="page-259-0"></span>*Table 84. Status Inventory Types Window*

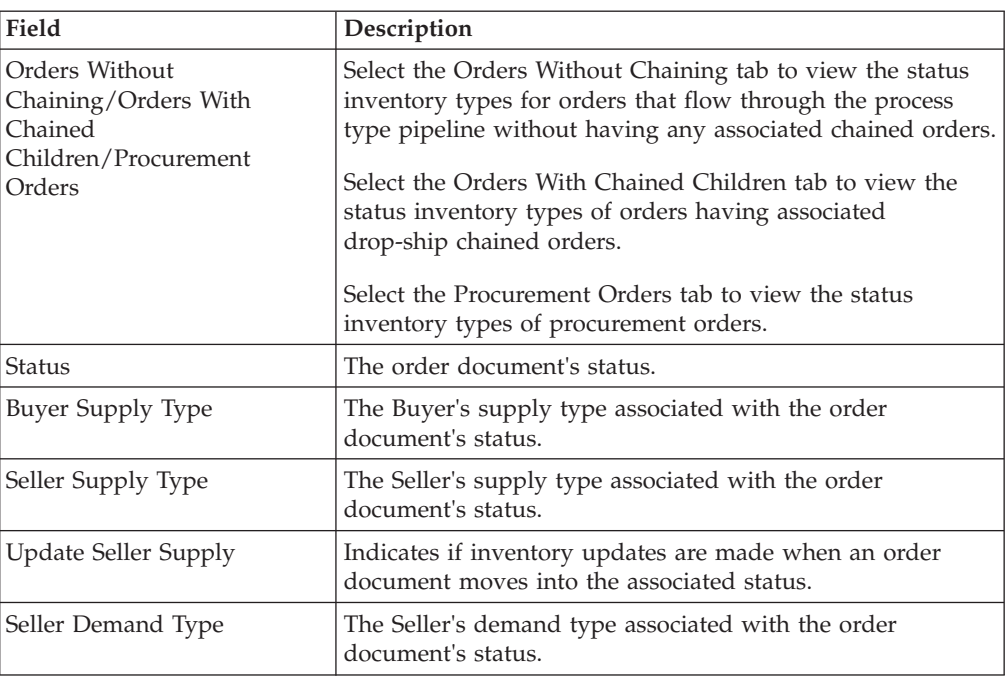

For more fundamental and detailed information about supply and demand types and how they relate to each other, refer to the *Sterling Selling and Fulfillment Foundation: Global Inventory Visibility Configuration Guide*.

# **Creating a Status Inventory Type About this task**

To to create a status inventory type:

- 1. In the Status Inventory Types window, choose  $\mathbb{E}_2$ . The Status Inventory Type Details window displays.
- 2. Enter information in the applicable fields. Refer to [Table 85 on page 251](#page-260-0) for field value descriptions.
- 3. Choose  $\blacksquare$ .

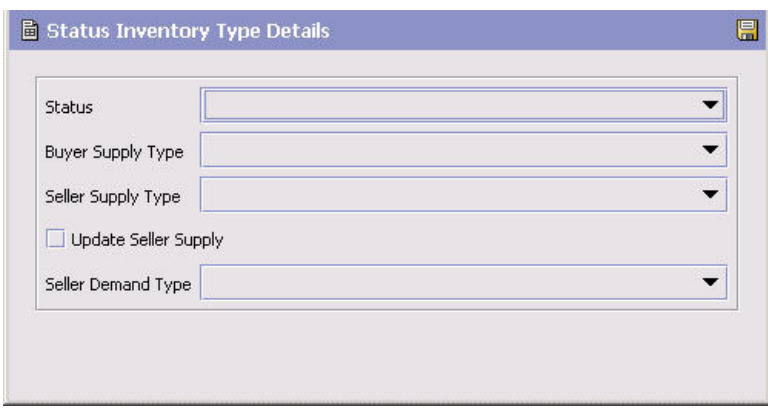

<span id="page-260-0"></span>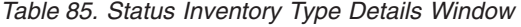

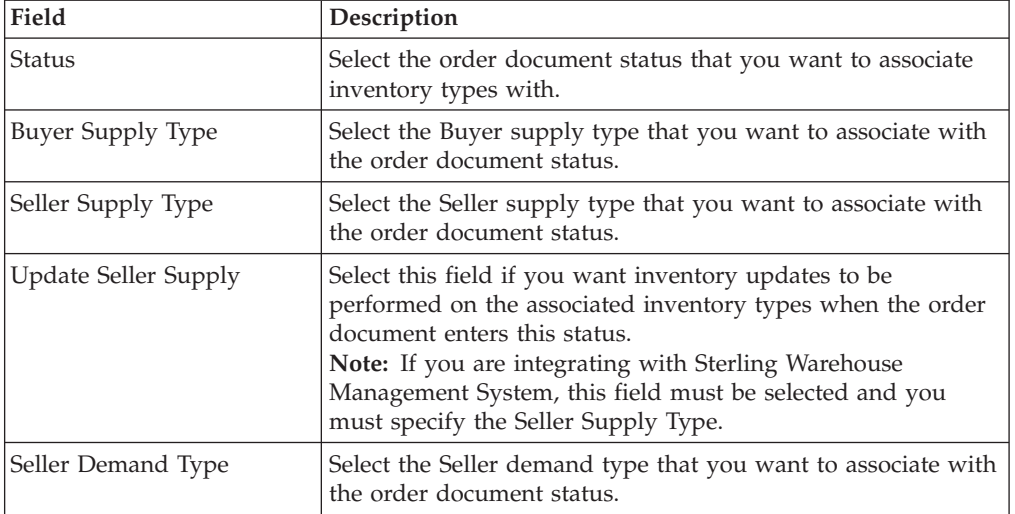

# **Modifying a Status Inventory Type About this task**

To modify a status inventory type:

### **Procedure**

- 1. In the Status Inventory Types window, locate the applicable status inventory type and choose  $\mathbb{R}$ . The Status Inventory Type Details window displays.
- 2. Enter information in the applicable fields. Refer to Table 85 for field value descriptions.
- 3. Choose  $\blacksquare$ .

# **Deleting a Status Inventory Type About this task**

To delete a status inventory type, locate the applicable status inventory type in the Status Inventory Types window and choose  $\mathbb{R}$ .

Default status inventory types which are originally shipped with Sterling Selling and Fulfillment Foundation cannot be deleted.

# **Defining Quote Rules**

## **About this task**

You can define additional rules that are specific to the Quote document type.

To define additional quote rules:

#### **Procedure**

1. From the tree in the application rules side panel, choose Document Specific > Quote > Fulfillment > Quote Rules. The Quote Rules window displays.

- 2. Enter information in the applicable fields. Refer to Table 86 for field value descriptions.
- 3. Choose  $\blacksquare$ .

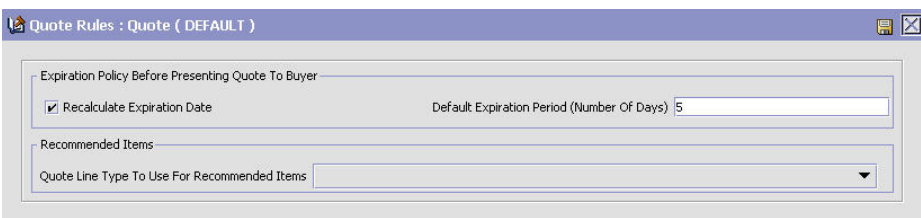

*Table 86. Quote Rules Window*

| Field                                              | Description                                                                                                    |  |
|----------------------------------------------------|----------------------------------------------------------------------------------------------------|--|
| Expiration Policy Before Presenting Quote To Buyer |                                                                                                    |  |
| Recalculate Expiration Date                        | Select this check box if you want to recalculate the<br>expiration date before presenting a quote to a buyer.                                                             |  |
| Default Expiration Period<br>(Number Of Days)      | By default, the expiration period is 30 days. However,<br>you can change the expiration period, as required. The<br>quote will expire after the specified number of days. |  |
| Recommended Items                                  |                                                                                                    |  |
| Quote Line Type To Use For<br>Recommended Items    | Select the quote line type you want to use for<br>recommended items from the drop-down list.                                                                              |  |

## **Defining Monitoring Components**

You can define the components used to measure and report unexpected conditions and delays in the order document's lifecycle. For more information about using these components to configure monitoring rules, see the *Sterling Selling and Fulfillment Foundation: Application Platform Configuration Guide*.

To define a process type's monitoring components, from the tree in the application rules side panel, choose Document Specific > *(Document Type)* > Fulfillment > Order Monitoring. The Monitoring window displays.

## **Order Fulfillment: Defining Date Types**

You can define custom date types. These dates automatically appear in the configuration screen and the Order/Shipment Dates window in the Console.

## **Order Fulfillment: Creating a Date Type About this task**

To create a date type:

- 1. In the Monitoring window, choose the Date Types tab.
- 2. From the Date Types list, choose  $\frac{1}{2}$ . The Date Type Details window displays.
- 3. Enter information in the applicable fields. Refer to [Table 87 on page 253](#page-262-0) for field value descriptions.

## <span id="page-262-0"></span>4. Choose  $\blacksquare$ .

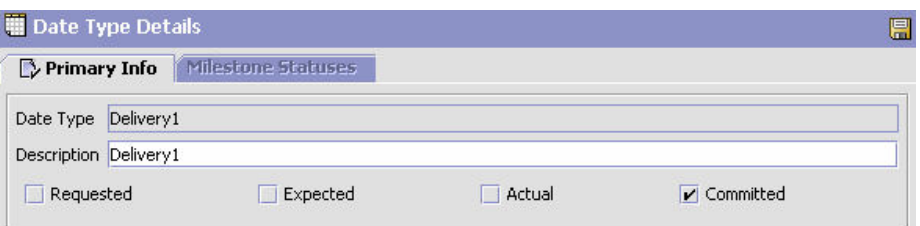

*Figure 23. Date Type Details*

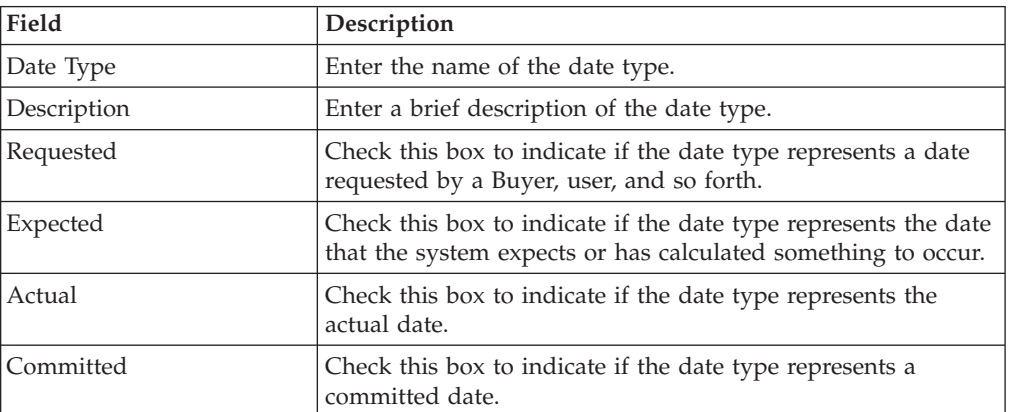

## **Order Fulfillment: Modifying a Date Type About this task**

To modify a date type:

### **Procedure**

- 1. In the Monitoring window, choose the Date Types tab.
- 2. From the Date Types list, locate the applicable date type and choose  $\mathbb{Q}$ . The Date Type Details window displays.
- 3. Enter information in the applicable fields. Refer to Table 87 for field value descriptions.
- 4. Choose  $\blacksquare$ .

### **Order Fulfillment: Deleting a Date Type About this task**

To delete a date type:

- 1. In the Monitoring window, choose the Date Types tab.
- 2. From the Date Types list, locate the applicable date type and choose  $\blacktriangleright$ .

<span id="page-263-0"></span>The following system dates cannot be deleted:

- Delivery Date
- Order Date
- Ship Date
- Next Iteration Date

# **Order Fulfillment: Defining Milestones**

You can configure applicable statuses in a process type to be milestones. A milestone is a type of date that Sterling Selling and Fulfillment Foundation automatically determines when an order moves from one status to another. A milestone represents a significant point in the processing lifecycle that can be used as a criterion for monitoring. Milestones can be defined at the order, order line, order release, and order release line levels.

A milestone can be reached whenever there is a change in an order line. Sterling Selling and Fulfillment Foundation marks a milestone as reached if an order line reaches a status marked as a milestone. However, there may be times that only part of an order line reaches a particular status defined as milestone.

## **Order Fulfillment: Creating a Milestone About this task**

To create a milestone:

- 1. In the Monitoring window, choose the Milestones tab.
- 2. From the Milestones list, choose  $\frac{1}{2}$ . The Milestone Details window displays.
- 3. Enter information in the applicable fields. Refer to Table 88 for field value descriptions.
- 4. Choose  $\blacksquare$ .

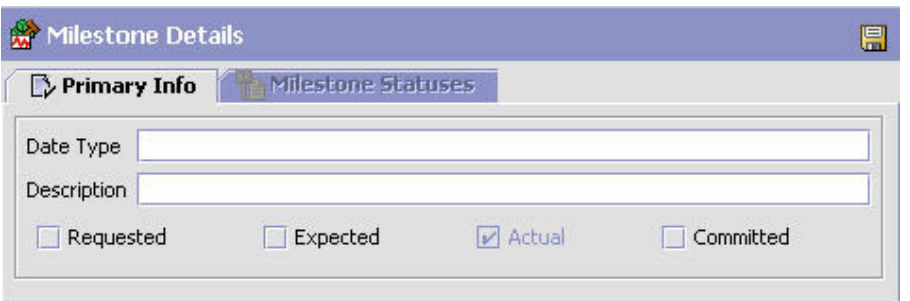

*Table 88. Milestone Details*

| Field       | Description                                                                                                    |
|-------------|----------------------------------------------------------------------------------------------------|
| Date Type   | Enter the name of the milestone being created.<br>Note: You cannot use date types you have created on the<br>date type tab. You must create a unique name for the<br>milestone. |
| Description | Enter a brief description of the milestone.                                                                                                    |

*Table 88. Milestone Details (continued)*

| Field     | Description                                                                                                    |
|-----------|----------------------------------------------------------------------------------------------------|
| Requested | Select this field to indicate if the milestone represents a date<br>requested by a Buyer, user, etc.                         |
| Expected  | Select this field to indicate if the milestone represents a date<br>the system expects or has calculated something to occur. |
| Actual    | This field is not applicable for milestones.                                                                                 |
| Committed | Select this field to indicate if there is a committed date<br>available for this date type.                                  |

#### **Order Fulfillment: Creating a Status Milestone: About this task**

To create a Status Milestone:

- 1. From the Milestone Details window, choose the Milestone Statuses tab.
- 2. From the Status Milestones list, choose  $\Box$ . The Status Milestone Details window displays.
- 3. Enter information in the applicable fields. Refer to Table 89 for field value descriptions.
- 4. Choose  $\blacksquare$ .

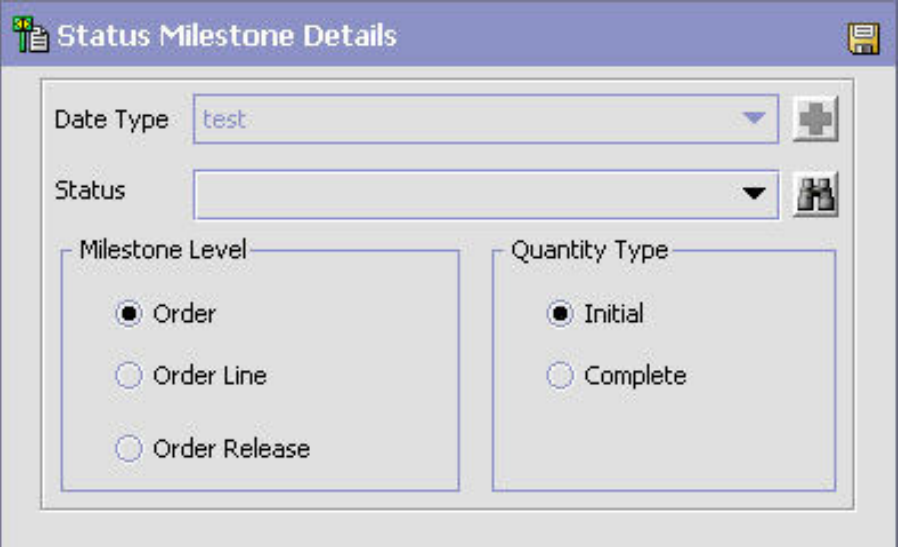

*Table 89. Status Milestone Details*

| Field         | <b>Description</b>                                                            |
|---------------|-------------------------------------------------------------------------------|
| Date Type     | The date type if any associated with the milestone.                           |
| <b>Status</b> | Select the status you want use to indicate the milestone has<br>been reached. |

*Table 89. Status Milestone Details (continued)*

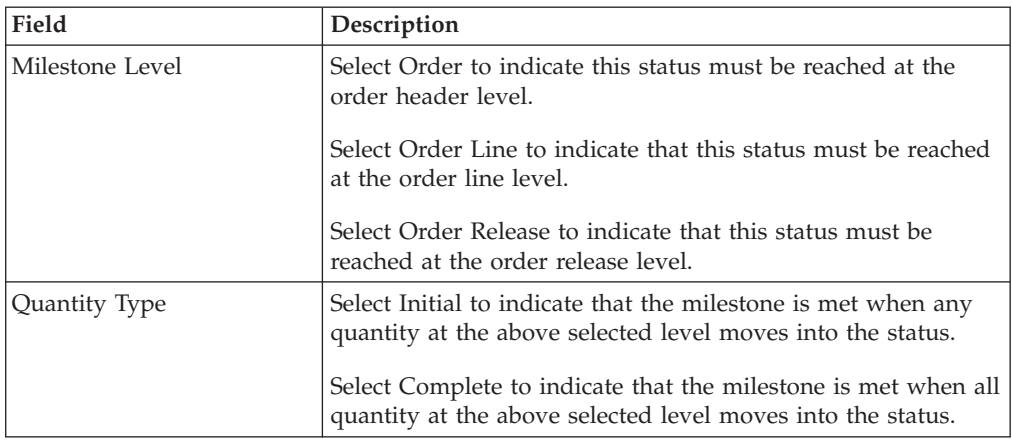

## **Order Fulfillment: Modifying a Milestone About this task**

**Note:** If modifications are made to an existing milestone, the changes are only applied to new orders. Existing orders for which milestone records have already been created are not considered.

To modify a milestone:

### **Procedure**

- 1. In the Monitoring window, choose the Milestones tab.
- 2. From the Milestones list, locate the applicable milestone and choose  $\mathbb{Q}$ . The Milestone Details window displays.
- 3. Enter information in the applicable fields. Refer to [Table 88 on page 254](#page-263-0) for field value descriptions.
- 4. Choose  $\|$ .

## **Order Fulfillment: Deleting a Milestone About this task**

To delete a milestone:

#### **Procedure**

- 1. From the Monitoring window, choose the Milestones tab.
- 2. From the Milestones list, locate the applicable milestone and choose  $\mathsf{\times}$ .

# **Order Fulfillment: Defining Monitoring Events**

Events are used in instances where the Enhanced Order Monitor may raise multiple alerts of the same type. For example, if an order with multiple lines that are shipped together has a shipment delay and you have configured the Enhanced Order Monitor to raise alerts when shipments are delayed at the line level, an alert of the same type would be raised against each line in the order. You can create rules to aggregate all of these similar alerts and raise one "root cause".

# <span id="page-266-0"></span>**Order Fulfillment: Creating an Event Rule About this task**

To create an event rule:

- 1. From the tree in the application rules side panel, choose Document Specific > *(Document Type)* > Fulfillment > Monitor Events. The Monitor Events window displays.
- 2. From the Monitor Events list, choose  $\Box$  The Monitor Events Details window displays.
- 3. Enter information in the applicable fields. Refer to Table 90 for field value descriptions.
- 4. Choose  $\blacksquare$ .

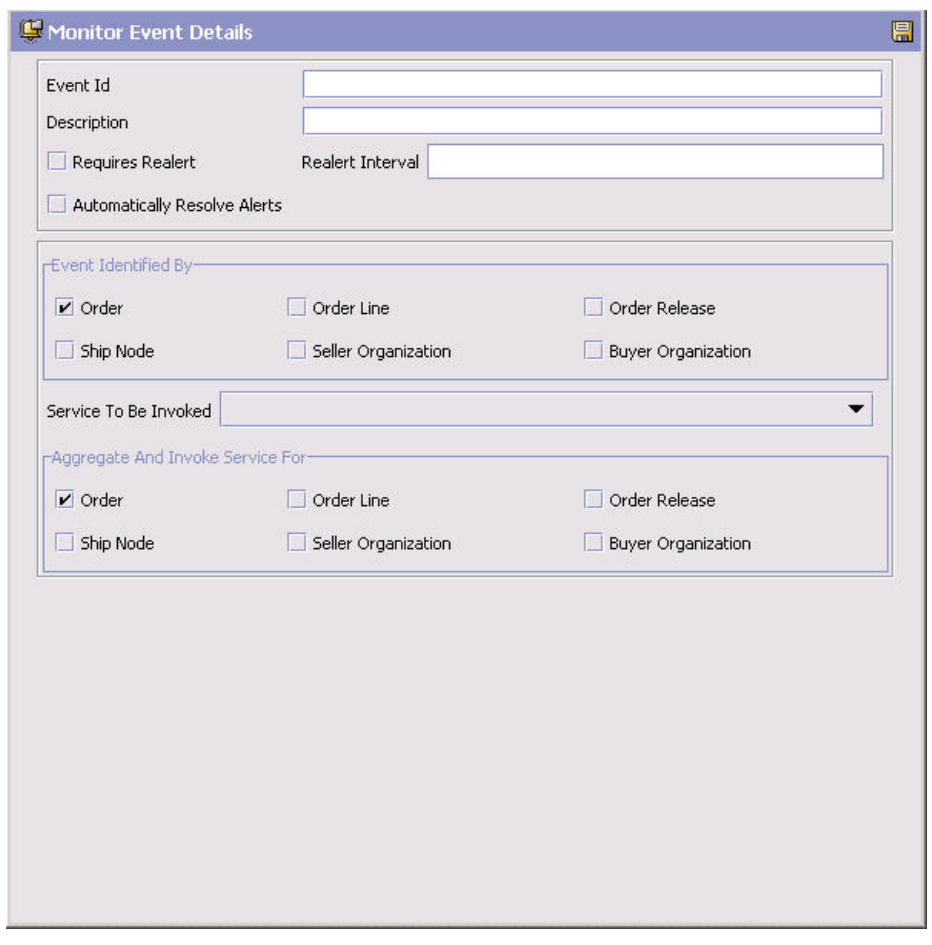

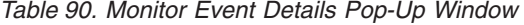

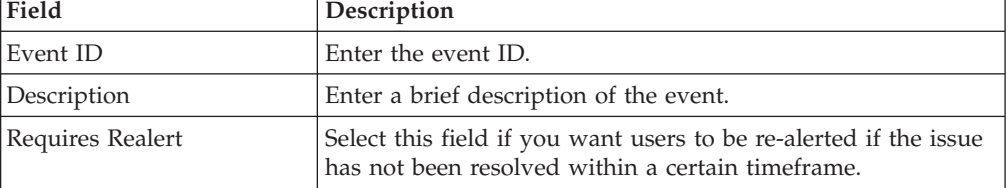

| Field                            | Description                                                                                                    |  |
|----------------------------------|----------------------------------------------------------------------------------------------------|--|
| Realert Interval                 | If you selected Requires Realert, enter the interval (in hours)<br>that re-alerts should be sent.                                                                                                    |  |
| Automatically Resolve<br>Alerts  | This flag must be checked to trigger a monitor event every<br>time an alert condition is detected on an order. To trigger an<br>alert only once when the alert condition is met, uncheck this<br>flag.                                 |  |
| Event Identified By              |                                                                                                    |  |
| Order                            | Select this field if you want two or more alert conditions to<br>be treated the same if they belong to the same order.<br>Note: This field can be selected in conjunction with Order<br>Line and/or Order Release fields.              |  |
| Order Line                       | Select this field if you want two or more alert conditions to<br>be treated the same if they belong to the same order line.<br>Note: This field can be selected in conjunction with Order<br>and/or Order Release fields.              |  |
| Order Release                    | Select this field if you want two or more alert conditions to<br>be treated the same if they belong to the same order release.<br>Note: This field can be selected in conjunction with Order<br>and/or Order Line fields.              |  |
| Ship Node                        | Select this field if you want two or more alert conditions to<br>be treated the same if they belong to the same ship node.<br>Note: This field must be used in conjunction with the Order,<br>Order Line, and/or Order Release fields. |  |
| Seller Organization              | Select this field if you want two or more alert conditions to<br>be treated the same if they belong to the same Seller.<br>Note: This field must be used in conjunction with the Order,<br>Order Line, and/or Order Release fields.    |  |
| <b>Buyer Organization</b>        | Select this field if you want two or more alert conditions to<br>be treated the same if they belong to the same Buyer.<br>Note: This field must be used in conjunction with the Order,<br>Order Line, and/or Order Release fields.     |  |
| Service To Be Invoked            | Select the alert service to be invoked should the event<br>consolidation rule conditions be met.                                                                                                    |  |
| Aggregate And Invoke Service For |                                                                                                    |  |
| Order                            | Select this field if you want only one alert to be raised for an<br>order when alert conditions are detected.                                                                                                    |  |
| Order Line                       | Select this field if you want only one alert to be raised per<br>order line when alert conditions are detected.                                                                                                    |  |
| Order Release                    | Select this field if you want only one alert to be raised for an<br>order release when alert conditions are detected.                                                                                                    |  |
| Ship Node                        | Select this field if you want only one alert to be raised for a<br>particular ship node when alert conditions are detected.                                                                                                    |  |
| Seller Organization              | Select this field if you want only one alert to be raised for a<br>particular Seller when alert conditions are detected.                                                                                                    |  |
| <b>Buyer Organization</b>        | Select this field if you want only one alert to be raised for a<br>particular Buyer when alert conditions are detected.                                                                                                    |  |

*Table 90. Monitor Event Details Pop-Up Window (continued)*

**Note:** In most cases the attributes that identify an event should be a subset of the attributes that specify event aggregation.

# **Order Fulfillment: Modifying an Event About this task**

To modify an event rule:

## **Procedure**

- 1. From the tree in the application rules side panel, choose Document Specific > *(Document Type)* > Fulfillment > Monitor Events. The Monitor Events window displays.
- 2. From the Monitor Events list, select the applicable event rule and choose  $\mathbb{Q}$ . The Monitor Event Details window displays.
- 3. Enter information in the applicable fields. Refer to [Table 90 on page 257](#page-266-0) for field value descriptions.
- 4. Choose  $\blacksquare$ .

# **Order Fulfillment: Deleting an Event About this task**

To delete an event rule:

## **Procedure**

- 1. From the tree in the application rules side panel, choose Document Specific > *(Document Type)* > Fulfillment > Monitor Events. The Monitor Events window displays.
- 2. From the Monitor Events list, select the applicable event rule and choose  $\blacktriangleright$ .

## **Defining Transaction Dependencies**

Transaction dependency enables you to process an order based on certain conditions defined for a transaction. It provides the ability for a transaction to allow some order lines to not be processed until certain conditions are met. These conditions can also apply to other lines in the same order.

For example, a customer orders a DSL modem along with the DSL line activation service. In this scenario, the modem cannot be shipped until the account is activated. As a result, you need to sequence the order. The sequencing of the order can be based on:

- Transaction completion of certain lines, such as the account activation being completed before the modem could be shipped.
- v Specific dates, such as not to ship the modem until 5 days before the activation date.

**Note:** The above mentioned rules, do not apply for all types of order lines. Bundle order fulfillment cannot be configured with the transaction or date-type dependency because the order lines can have interdependencies such that a bundle parent line cannot move forward in the pipeline until all the child lines are fulfilled.

You can configure transaction dependencies in groups, with one dependency group being active at a time. The dependencies are configured at an enterprise, document type, or process type level and are applied while processing the order. If necessary, the enterprise level inheritance can be used.

The dependencies are configured in two steps:

- v The dependent lines are configured by specifying the item ID, classification, or a service type. An optional condition builder is also included to identify lines based on other order lines and header attributes such as a line type.
- Once the rules are defined, you can configure additional constraints based on either of the dependency types:
	- Transaction Based
	- Date Based

Each of these dependencies are modeled as a constraint accounting for approximately 20 different template types serving the general, bundle, and item attributes.

The limitations assumed by transaction dependencies are:

- v The dependency rules specified by a transaction is independent of the pipeline or the order.
- v Even though transaction dependency can understand the relationship between multiple lines and dates, it does not take into consideration all the due date dependencies. For example, if the DSL activation due date is modified, the dependency does not identify how much longer the other dependent lines can be delayed.

# **Defining a Default Dependency Group About this task**

To define a Default Dependency Group:

#### **Procedure**

- 1. From the tree in the application rules side panel, choose Document Specific > *(Document Type)* > Fulfillment > Transaction Dependencies. The Transaction Dependency window for the chosen document type displays.
- 2. In the Default Dependency Group field, select one of the available transaction dependency groups from the drop-down list. Refer to Table 91 for field value descriptions.
- 3. Choose  $\|$ .

*Table 91. Transaction Dependency Window*

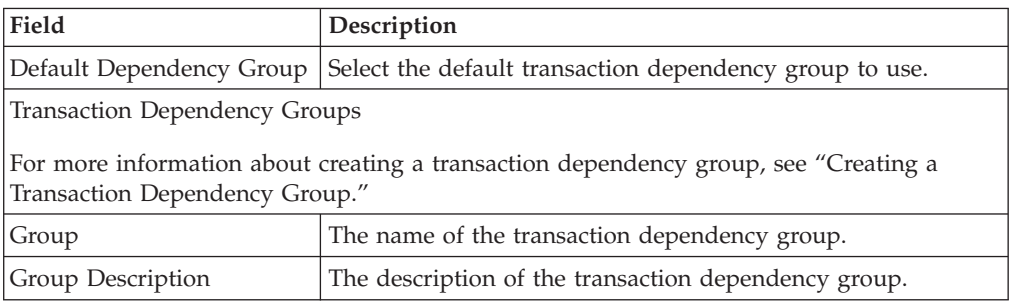

# **Creating a Transaction Dependency Group About this task**

To create a Transaction Dependency Group:

## <span id="page-270-0"></span>**Procedure**

- 1. From the tree in the application rules side panel, choose Document Specific > *(Document Type)* > Fulfillment > Transaction Dependencies. The Transaction Dependency window for the chosen document type displays.
- 2. From the Transaction Dependency Groups list, choose  $\mathbf{L}$ . The Transaction Dependency Group Detail window displays.
- 3. Enter information into the applicable fields. Refer to Table 92 for field value descriptions.
- 4. Choose  $\blacksquare$ .
- 5. After saving the transaction dependency group, you can add transaction dependency rules to the group. For more information refer to "Creating a Transaction Dependency Rule."

| Field                                                                                                    | Description                                                             |  |
|----------------------------------------------------------------------------------------------------|-------------------------------------------------------------------------|--|
| Group                                                                                                    | Enter the name of the transaction dependency group.                     |  |
| Group Description                                                                                                    | Enter the description of the transaction dependency group.              |  |
| <b>Transaction Dependency Rules</b><br>For more information about creating a transaction dependency rule, see "Creating a<br>Transaction Dependency Rule." |                                                                         |  |
| <b>Transaction Dependency</b><br>  Name                                                                                                    | The name of the transaction dependency rule.                            |  |
| Transaction Name                                                                                                    | The transaction allowed to run based on this transaction<br>dependency. |  |

*Table 92. Transaction Dependency Group Detail Window*

## **Creating a Transaction Dependency Rule About this task**

To create a transaction dependency rule:

## **Procedure**

- 1. From the Transaction Dependency Group Detail window, choose  $\frac{1}{2}$  from the Transaction Dependency Rules list. The Transaction Dependency Rule Detail window displays.
- 2. Enter information into the applicable fields. Refer to Table 93 for field value descriptions.
- 3. Choose  $\blacksquare$ .

#### *Table 93. Transaction Dependency Rule Detail Window*

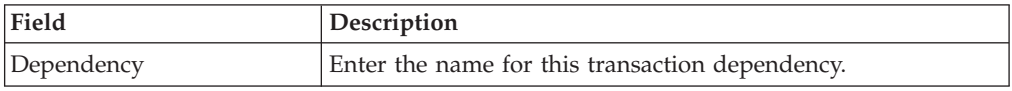

| Field                                                                          | Description                                                                                                    |
|--------------------------------------------------------------------------------|----------------------------------------------------------------------------------------------------|
| Apply Dependency To Any<br>Order Line Having                                   | From the drop-down list, select the criterion you want to use<br>for the order lines to which this dependency can be applied.                                                                                                    |
|                                                                                | Depending on the criterion you select, you may have to<br>indicate specific items, or service types. To specify these items                                                                                                    |
|                                                                                | or service types, choose $\left\{\ddot{\Omega}\right\}$ . The corresponding list screen<br>displays.                                                                                                    |
| Condition                                                                      | The condition that is created for this transaction dependency<br>rule. The order fulfillment condition builder displays.                                                                                                    |
|                                                                                | For more information about creating conditions, see the<br>Sterling Selling and Fulfillment Foundation: Application Platform<br>Configuration Guide.                                                                                  |
|                                                                                | The field values of the order fulfillment condition builder are<br>provided in the ORDER_TRANDEP_CONDITION template.                                                                                                    |
|                                                                                | <orderline linetype="" orderedqty=""><br/><linepriceinfo linetotal="" unitprice=""></linepriceinfo><br/><order <br="" buyerorganizationcode="" enterprisecode="">OrderType="" SellerOrganizationCode=""/&gt;<br/></order></orderline> |
|                                                                                | Note: The $\bullet$ icon is disabled in the condition builder<br>screen since there are no related entities affected by this<br>condition.                                                                                            |
| Allow Transaction To<br>Execute Only If The<br>Following Conditions Are<br>Met | From this drop-down list, select the transaction that is<br>allowed to run based on the conditions indicated in this<br>transaction dependency rule.                                                                                  |
| <b>Dependency Rule Constraints</b>                                             |                                                                                                    |
|                                                                                | The dependency constraints are populated based on the created rule. For information about<br>creating the dependency rule constraints, see "Creating a Dependency Rule Constraint."                                                   |

*Table 93. Transaction Dependency Rule Detail Window (continued)*

#### **Creating a Dependency Rule Constraint: About this task**

To create a dependency constraint rule:

- 1. From the Transaction Dependency Rule Detail window, choose  $\mathbf{F}$  from the Dependency Rules Constraint List. The Constraint Detail window for the chosen document type displays.
- 2. Enter information into the applicable fields. Refer to [Table 94 on page 263](#page-272-0) for field value descriptions.
- 3. Choose OK.

<span id="page-272-0"></span>*Table 94. Constraint Detail Window*

| Field                             | Description                                                                                                    |
|-----------------------------------|----------------------------------------------------------------------------------------------------|
| Transaction Based<br>Dependencies | Choose this option if this dependency is transaction based,<br>and select the constraint type you want to use from the<br>drop-down list.      |
| Date Type Based<br>Dependencies   | Choose this option if this dependency is date type based, and<br>select the constraint type you want to use from the<br>drop-down list.        |
| Constraint Type                   | Based on the template you have selected, click where<br>indicated to fill in the desired values necessary to complete<br>this constraint type. |

#### **Modifying a Dependency Rule Constraint: About this task**

To modify a dependency rule constraint:

#### **Procedure**

1. From the Transaction Dependency Rule Detail window, select the constraint

type you wish to modify and choose  $\mathbb{Q}$ . The Dependency Detail window for the chosen constraint displays.

- 2. Edit the information in the applicable fields. Refer to Table 94 for field value descriptions.
- 3. Choose  $\blacksquare$ .

#### **Deleting a Dependency Rule Constraint: About this task**

To delete a dependency rule constraint:

#### **Procedure**

- 1. From the Transaction Dependency Rule Detail window, select the constraint type you wish to delete.
- 2. Choose  $\mathsf{\times}$ .

## **Modifying a Transaction Dependency Rule About this task**

To modify a transaction dependency rule:

- 1. From the Transaction Dependency Group Details window, select the transaction dependency rule you wish to modify and choose  $\mathbb{Q}$ . The Transaction Dependency Rule Detail window for the chosen constraint displays.
- 2. Edit the information in the applicable fields. Refer to [Table 93 on page 261](#page-270-0) for field value descriptions.
- 3. Choose OK.

## **Deleting a Transaction Dependency Rule About this task**

To delete a transaction dependency rule:

#### **Procedure**

- 1. From the Transaction Dependency Group Details window, select the transaction dependency rule you wish to delete.
- 2. Choose  $\mathsf{\times}$ .

# **Modifying a Transaction Dependency Group About this task**

To modify a transaction dependency group:

#### **Procedure**

- 1. From the tree in the application rules side panel, choose Document Specific > *(Document Type)* > Fulfillment > Transaction Dependencies. The Transaction Dependencies window for the chosen document type displays.
- 2. From the Transaction Dependency Groups list, select the transaction

dependency group you wish to modify and choose  $\mathbb{Q}$ . The Transaction Dependency Group Details window displays.

- 3. Edit the information in the applicable fields. Refer to [Table 92 on page 261](#page-270-0) for field value descriptions.
- 4. Choose  $\blacksquare$ .

## **Deleting a Transaction Dependency Group About this task**

To delete a transaction dependency group:

- 1. From the tree in the application rules side panel, choose Document Specific > *(Document Type)* > Fulfillment > Transaction Dependencies. The Transaction Dependencies window for the chosen document type displays.
- 2. From the Transaction Dependency Groups list, select the applicable transaction dependency group and choose  $\blacktriangleright$ .

# **Chapter 22. Configuring an Opportunity Document's Fulfillment-Specific Components**

# **Configuring an Opportunity Document's Fulfillment-Specific Components**

To complete an Opportunity document's lifecycle, an Opportunity flows through the Opportunity Fulfillment process type. You can configure the rules and components that are specific to an Opportunity document's fulfillment process type.

# **Opportunity Fulfillment: Configuring Process Type Pipelines**

A **process type pipeline** is a series of transactions and statuses that guide a document type, such as an Opportunity, through a predefined process. A pipeline consists of the different statuses a document goes through during fulfillment. You can also set up transactions consisting of events, actions, and conditions, as they pertain to the Opportunity pipeline.

## **Repositories**

A repository is a logical collection of entities that define the business process workflow.

The following entities are included in a repository:

- Pipelines
- Transactions
- Statuses
- Conditions
- Actions
- Services

Sterling Selling and Fulfillment Foundation provides a base repository for the Opportunity process type. Some of the entities within a repository are copied when a new document type is created. For more information about creating a new document type, see the *Sterling Selling and Fulfillment Foundation: Application Platform Configuration Guide*.

The process of Opportunity Fulfillment is modeled through a pipeline. This represents the process configuration that is unique to an organization. An organization may also specify unique processes for each participating Enterprise.

# **Opportunity Fulfillment: Pipelines About this task**

For more information about configuring pipelines, see the *Sterling Selling and Fulfillment Foundation: Application Platform Configuration Guide*.

To view the Opportunity Fulfillment pipeline details:

## **Procedure**

1. From the tree in the application rules side panel, select Opportunity > Opportunity Fulfillment > Opportunity Process Model. The Opportunity Fulfillment window is displayed.

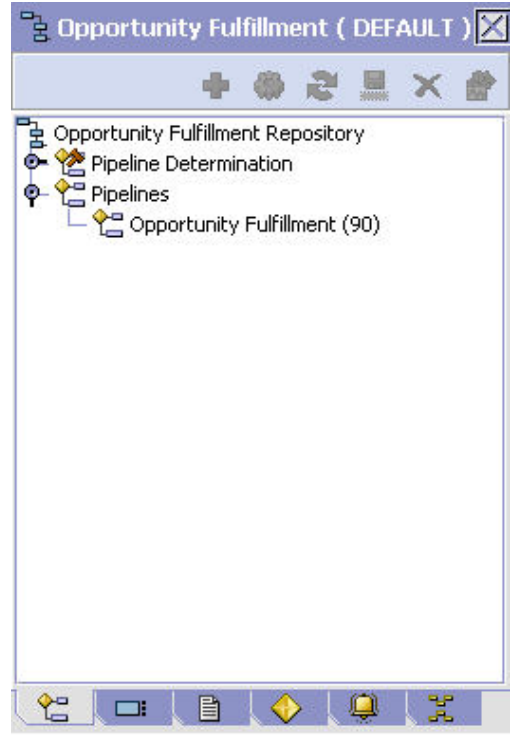

2. Select Opportunity Fulfillment Repository > Pipelines > Opportunity Fulfillment.

The Pipeline Detail: Opportunity Fulfillment (Opportunity Fulfillment) window is displayed.

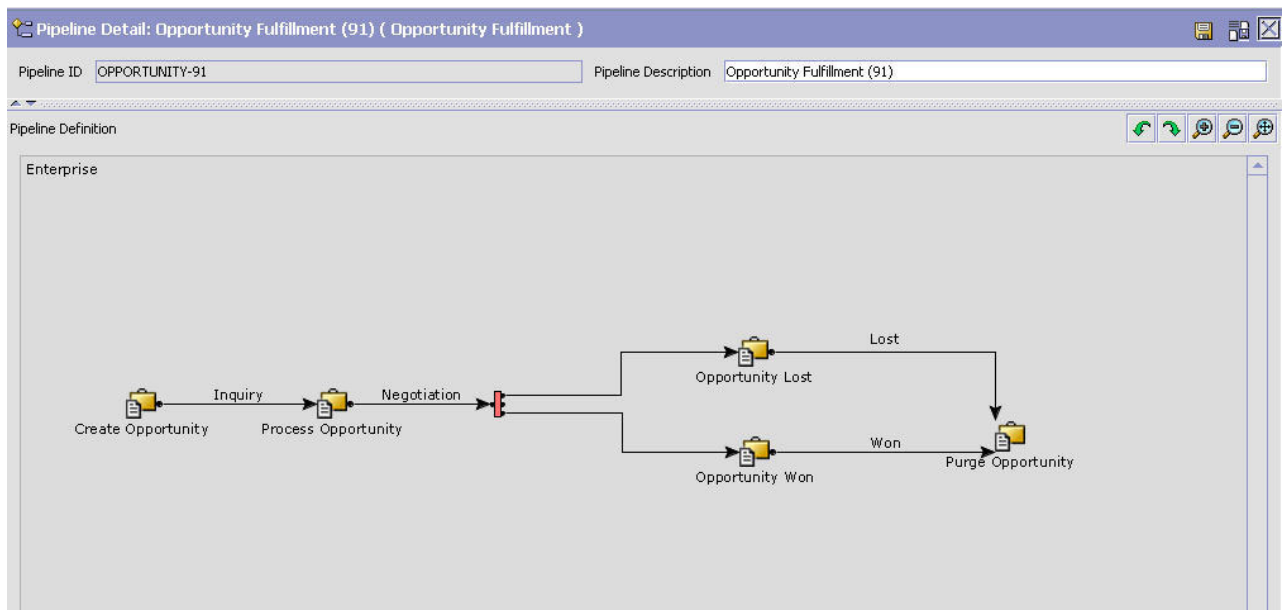

For more information about creating and modifying a pipeline, see the *Sterling Selling and Fulfillment Foundation: Application Platform Configuration Guide*.

# **Opportunity Fulfillment: Transactions About this task**

The Opportunity process type has a set of base transactions defined for it. A transaction is a logical unit of work that is necessary for performing activity within Sterling Selling and Fulfillment Foundation. Base transactions are predefined transactions that contain information about how the transactions behave. Base transactions can be used to create new transactions. These transactions can also be changed within the limits defined in the base transaction.

For more information about Transactions, see the *Sterling Selling and Fulfillment Foundation: Application Platform Configuration Guide*.

To view the transaction details pertaining to an Opportunity Fulfillment pipeline:

#### **Procedure**

- 1. From the tree in the application rules side panel, select Opportunity > Opportunity Fulfillment > Opportunity Process Model. The Opportunity Fulfillment window is displayed.
- 2. In the Opportunity Fulfillment window, click  $\Box$ :

The Transactions tab window, containing the information described in Table 95, is displayed.

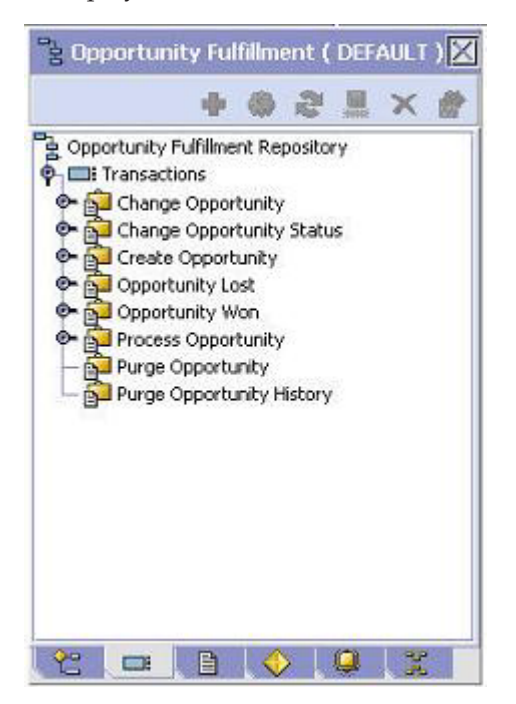

*Table 95. Opportunity Fulfillment Pipeline - Transactions Tab Window*

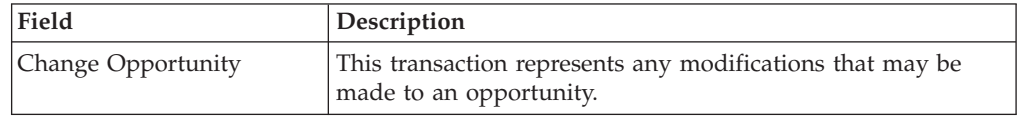

| Field                     | Description                                                                                                    |
|---------------------------|----------------------------------------------------------------------------------------------------|
| Change Opportunity Status | This transaction represents any modifications that may be<br>made involving the status of an opportunity.                                                                    |
| Create Opportunity        | This transaction represents the creation of an opportunity in<br>the system.                                                                                                 |
| Opportunity Lost          | This transaction represents the process of an opportunity<br>being lost.                                                                                                    |
| Opportunity Won           | This transaction represents the process of an opportunity<br>being won, as a result of a sales order being created from a<br>quote that is associated with this opportunity. |
| Process Opportunity       | This transaction moves the status of an opportunity from<br>Inquiry to Negotiation.                                                                                          |
| Purge Opportunity         | This transaction represents an opportunity that can be purged<br>and moved from the tables into the history tables.                                                          |
| Purge Opportunity History | This transaction represents the process of purging<br>opportunities from the history tables and removing them<br>from the system.                                            |

*Table 95. Opportunity Fulfillment Pipeline - Transactions Tab Window (continued)*

For more information about creating and modifying transactions, see the *Sterling Selling and Fulfillment Foundation: Application Platform Configuration Guide*.

# **Opportunity Fulfillment: Statuses About this task**

**Statuses** are the actual states that an Opportunity document moves through in a pipeline. A transaction can contain two types of statuses, a drop status and a pickup status. An Opportunity document is moved into the **drop status** when the events and conditions of a transaction have been completed. A **pickup status** takes the Opportunity document from the previous drop status and moves it through the next transaction. Negotiation and Won are examples of Opportunity statuses.

For more information about Statuses, see the *Sterling Selling and Fulfillment Foundation: Application Platform Configuration Guide*.

To view the status details of an Opportunity Fulfillment pipeline:

#### **Procedure**

- 1. From the tree in the application rules side panel, select Opportunity > Opportunity Fulfillment > Opportunity Process Model. The Opportunity Fulfillment window is displayed.
- 2. In the Opportunity Fulfillment window, click  $\mathbb{B}^{\mathbf{i}}$ .

The Statuses tab window, containing the information described in [Table 96 on](#page-278-0) [page 269,](#page-278-0) is displayed.

<span id="page-278-0"></span>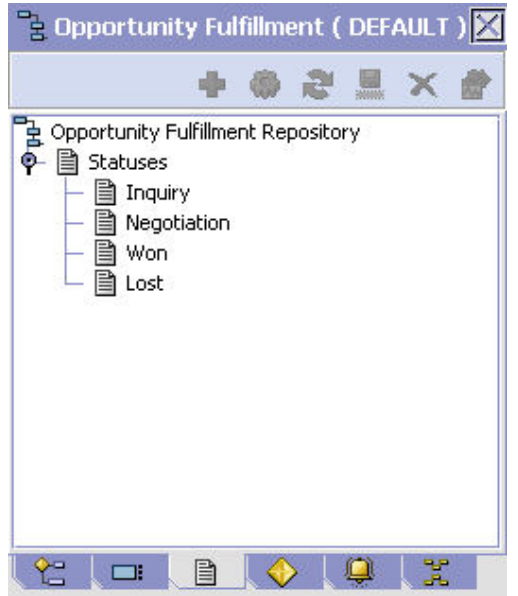

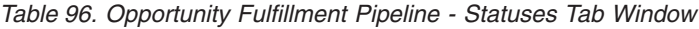

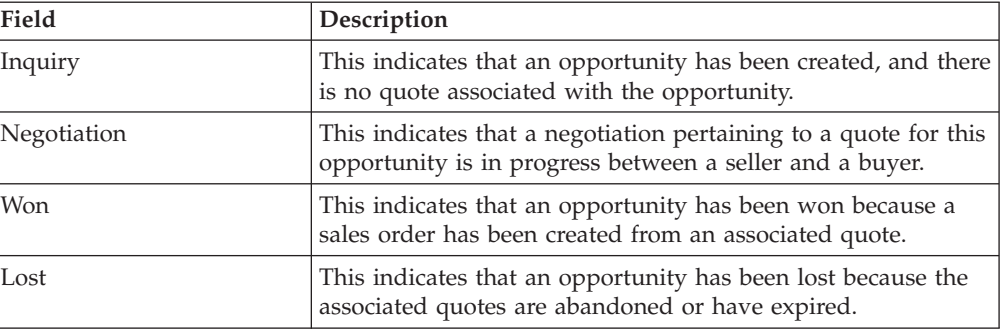

For more information about creating and modifying statuses, see the *Sterling Selling and Fulfillment Foundation: Application Platform Configuration Guide*.

# **Opportunity Fulfillment: Conditions About this task**

A **condition** matches document type attributes against decision points, and routes the documents to different paths based on the specified attribute and value combinations. The document type attributes against which conditions can be created are predefined in Sterling Selling and Fulfillment Foundation. You can either use these attributes in any combination, or you can create conditions that run the appropriate application logic for specific circumstances.

For more information about conditions, see the *Sterling Selling and Fulfillment Foundation: Application Platform Configuration Guide*.

To view the condition details of an Opportunity Fulfillment pipeline:

## **Procedure**

- 1. From the tree in the application rules side panel, select Opportunity > Opportunity Fulfillment > Opportunity Process Model. The Opportunity Fulfillment window is displayed.
- 2. In the Opportunity Fulfillment window, click  $\blacktriangledown$ .

The Conditions tab window is displayed, containing the New Condition Group field. The New Condition Group field displays conditions that are specific to the Opportunity Fulfillment pipeline.

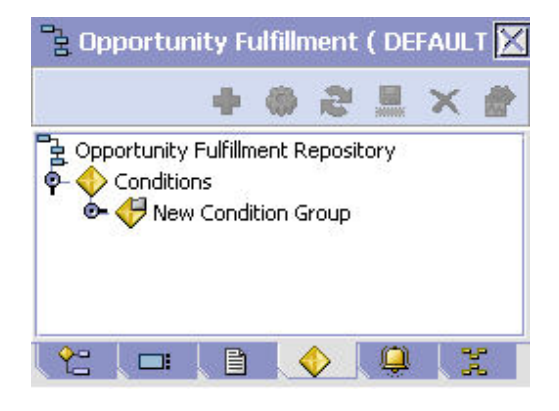

## **Results**

For more information about creating and modifying conditions, see the *Sterling Selling and Fulfillment Foundation: Application Platform Configuration Guide*.

# **Opportunity Fulfillment: Actions About this task**

An **action** is a process or program that is triggered by an event. These processes and programs send user alert notifications and automatically resolve issues.

For more information about Actions, see the *Sterling Selling and Fulfillment Foundation: Application Platform Configuration Guide*.

To view the action details of an Opportunity Fulfillment pipeline:

#### **Procedure**

- 1. From the tree in the application rules side panel, select Opportunity > Opportunity Fulfillment > Opportunity Process Model. The Opportunity Fulfillment window is displayed.
- 2. In the Opportunity Fulfillment window, click  $\mathbb{R}$ . The Actions tab window is displayed.

#### **Results**

For more information about creating and modifying actions, see the *Sterling Selling and Fulfillment Foundation: Application Platform Configuration Guide*.

# **Configuring a Load Document's Purge Criteria**

#### REQTEXT

# **Chapter 23. Configuring an Order Document's Shipment-Specific Components**

# **Configuring an Order Document's Shipment-Specific Components**

**Note:** Be aware that return fulfillment requires sourcing configuration. Sourcing configuration is accessible through the Distributed Order Management configuration grouping. For more information about configuring sourcing, see Section 3.5, Defining Sourcing and Scheduling Rules.

To complete an order document's lifecycle, each document has a set of different processes that it can go through. These processes are called process types. Every order document has a defined set of process types in Sterling Selling and Fulfillment Foundation.

The following process types are defined in Sterling Selling and Fulfillment Foundation for the order document types:

- Fulfillment
- Negotiation
- Shipment
- Receipt

You can configure the rules and components specific to an order document's shipment process type.

# **Shipments: Defining Hold Types**

Shipments can be placed on hold manually or automatically by applying a particular hold type. Certain transactions can be configured to ensure that shipments put on hold are not processed. Likewise, modification types can be configured to ensure shipments that are on hold are not processed. By default, all transactions and modification types are allowed to process all documents for all hold types.

To prevent transactions from processing shipments that are put on hold, in the Others tab in the Transaction Detail screen, check the "This Transaction Can Be Stopped From Processing Shipments That Are On Hold" box. For more information about viewing transaction details, see the *Sterling Selling and Fulfillment Foundation: Application Platform Configuration Guide*.

To create, modify, and delete hold types, from the tree in the application rules side panel, choose Document Specific > *(Document Type)* > Outbound Logistics > Hold Types. For more information about defining hold types, see the *Sterling Selling and Fulfillment Foundation: Logistics Management Configuration Guide*.

# **Shipments: Defining Process Type Details**

You can define the parameters and templates that distinguish a process type.

For more information about defining process type details, see the *Sterling Selling and Fulfillment Foundation: Application Platform Configuration Guide*.

# **Shipments: Process Type Pipeline Configuration**

A **process type pipeline** is a series of transactions and statuses that guide document types, such as a Sales Order, through a predefined process. A pipeline consists of the different statuses a document goes through during fulfillment, negotiation, shipment, or receipt. You can also set up transactions consisting of events, actions, and conditions, as they pertain to the pipeline you are configuring.

## **Repositories**

A repository is a logical collection of entities that define the business process workflow.

The following entities are included in a repository:

- Pipelines
- Transactions
- Statuses
- Conditions
- Actions
- Services

Sterling Selling and Fulfillment Foundation provides a base repository for each of the system defined process types. Some of the entities within a repository are copied when creating a new document type. For more information about creating a new document type, see the *Sterling Selling and Fulfillment Foundation: Application Platform Configuration Guide*.

The process of shipment is modeled through a pipeline. This represents the process configuration that is unique to an organization. An organization may also specify unique processes for each participating Enterprise.

# **Shipments: Defining Pipeline Determination**

**Pipeline determination** is used to set up conditions that affect which pipeline is used during the start of the business process workflow. For example, an organization deals with sales orders that sometimes contain hazardous materials. They have two separate pipelines, one in which orders with order lines without any hazardous materials go through and one in which orders with order lines containing hazardous materials must go through for inspection before continuing through the order process. The organization uses pipeline determination to set up a condition that determines whether or not order lines contain hazardous materials and sends the order line down the correct pipeline.

When you expand the Pipeline Determination branch, the components displayed depends on what role you are logged in as. If you are logged in as a Hub role, the Hub Rule displays. If you are logged in as an Enterprise role, both the Hub Rule and My Rule components display. Double-click on the applicable node to display the pipeline determination rules.

**Note:** If you are logged in as an Enterprise role, the Hub Rule screen is grayed out and cannot be modified.

Drag conditions and pipelines into the work area to construct pipeline determination rules. A single pipeline or condition must be the root. Conditions cannot link back to an earlier component in the chain and a pipeline cannot be linked to twice.

**Note:** When configuring pipeline determination for an order document type pipeline, please note that pipeline determination is only considered when adding a line or creating an order. When changes are made to draft orders pipeline determination does not occur.

# **Shipments: Pipelines About this task**

For more information about configuring pipelines, see the *Sterling Selling and Fulfillment Foundation: Application Platform Configuration Guide*.

To view the outbound shipment pipeline details:

### **Procedure**

1. From the tree in the application rules side panel, choose Document Specific > *(Document Type)* > Outbound Logistics > Shipment Process Model. The Outbound Shipment window displays.

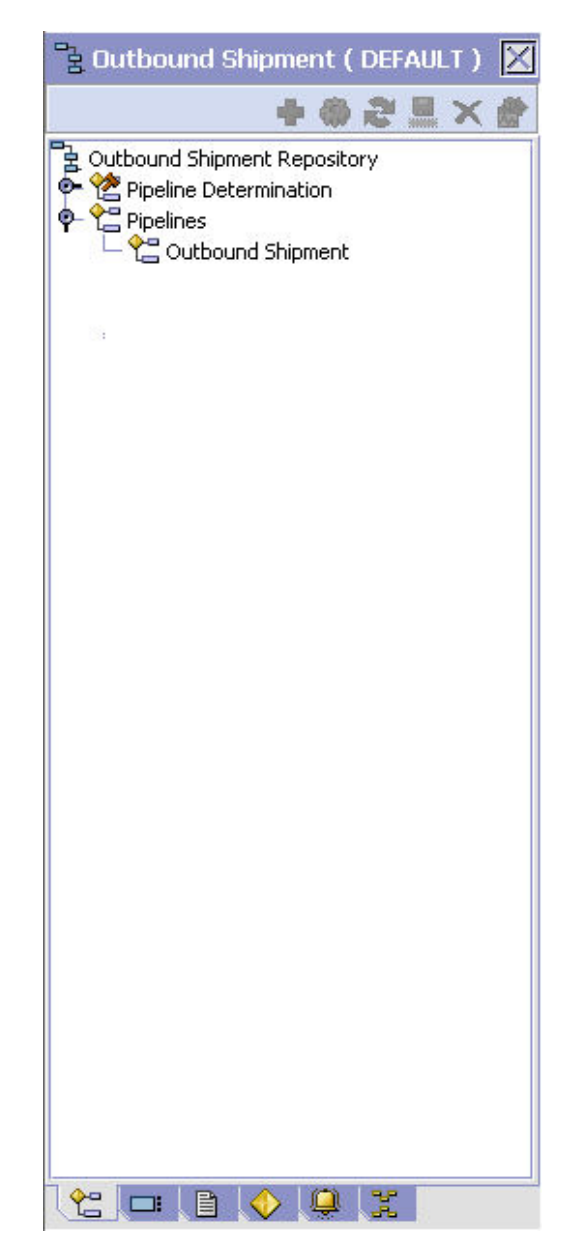

- 2. In the Outbound Shipment window, choose Outbound Shipment Repository > Pipelines > Outbound Shipment.
- 3. The Pipeline Detail: Outbound Shipment (Outbound Shipment) window displays.

For more information about creating and modifying a pipeline, see the *Sterling Selling and Fulfillment Foundation: Application Platform Configuration Guide*.

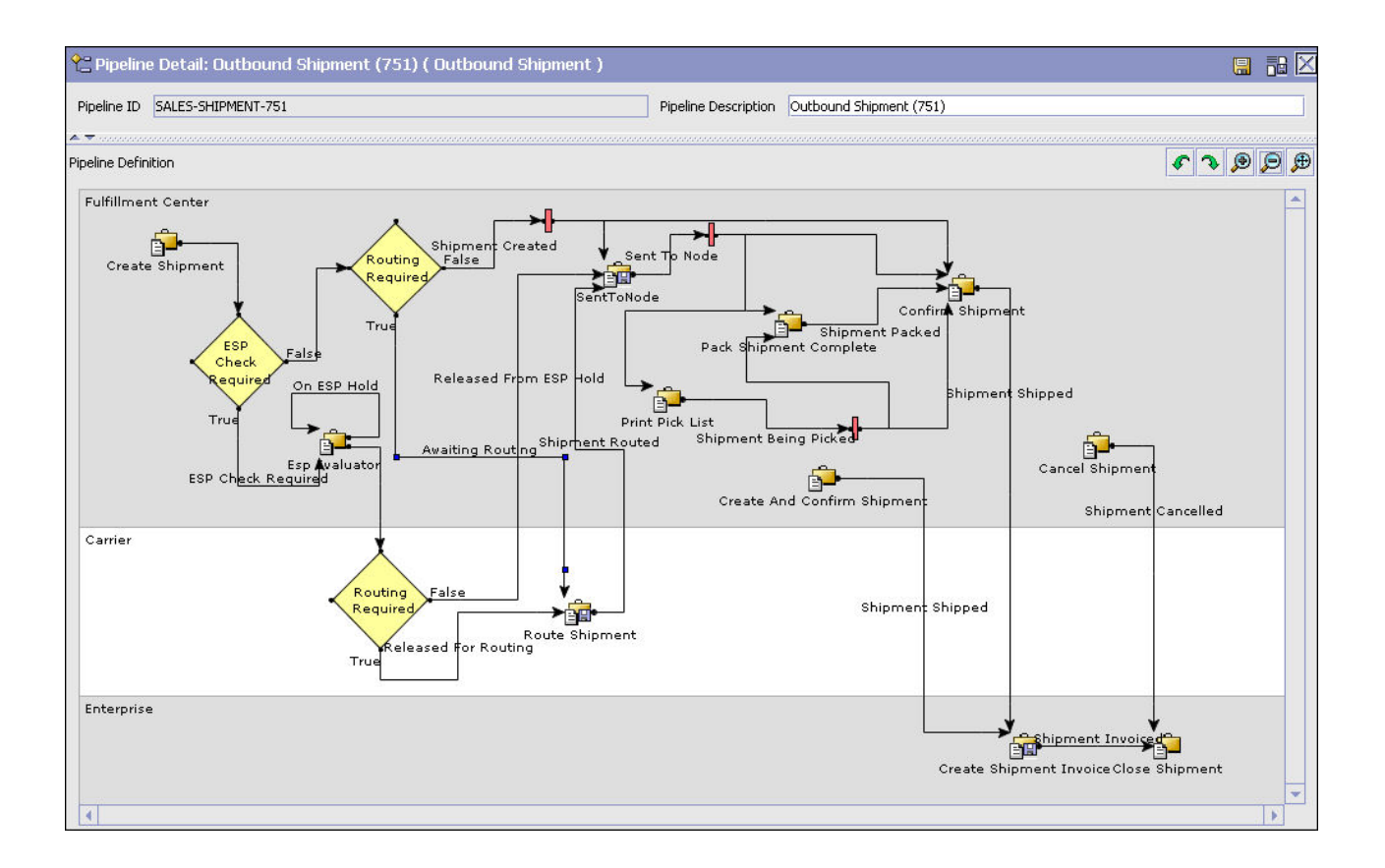

# **Shipments: Transactions About this task**

Every process type has a set of base transactions defined for it. A transaction is a logical unit of work that is necessary for performing activity within Sterling Selling and Fulfillment Foundation. Base transactions are predefined transactions that contain information about how the transaction behaves, such as how many copies of a transaction can be kept in a process type and whether or not it can have configurable base pick and drop statuses. Base transactions can be used to create new transactions. These transactions can be changed within the limits defined in the base transaction.

For more information about transactions, see the *Sterling Selling and Fulfillment Foundation: Application Platform Configuration Guide*.

To view the transaction details for an outbound shipment pipeline:

- 1. From the tree in the application rules side panel, choose Document Specific > *(Document Type)* > Outbound Logistics > Shipment Process Model. The Outbound Shipment window displays.
- 2. In the Outbound Shipment window, choose  $\Box$ :
- 3. The Transactions tab window displays.

For more information about creating and modifying transactions, see the *Sterling Selling and Fulfillment Foundation: Application Platform Configuration Guide*.

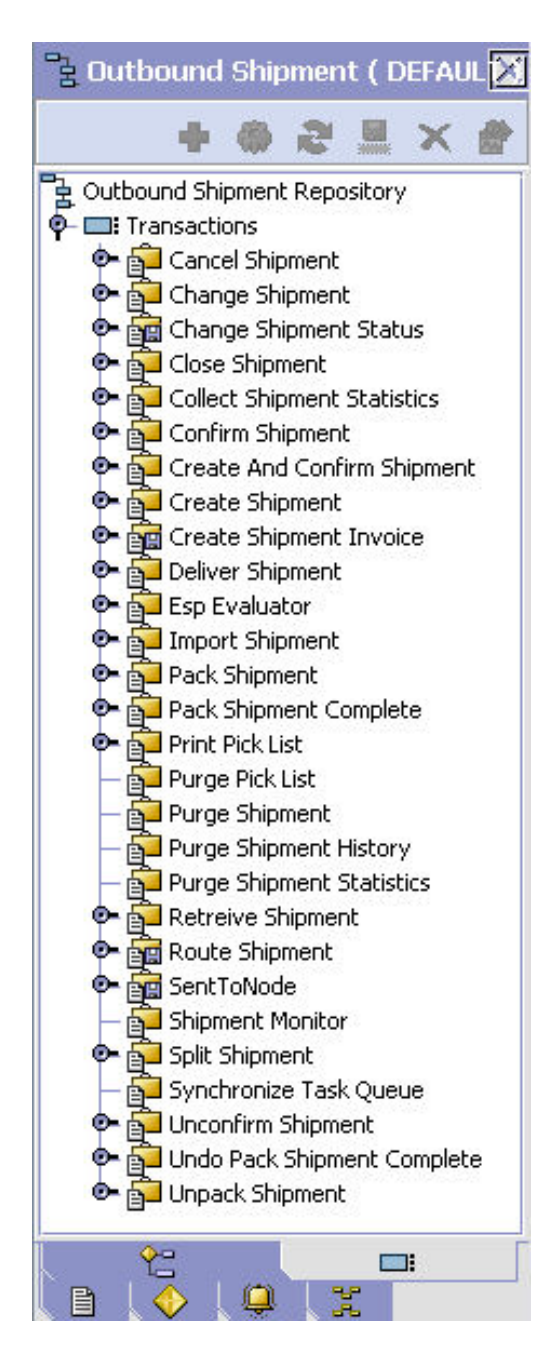

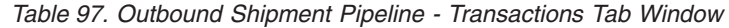

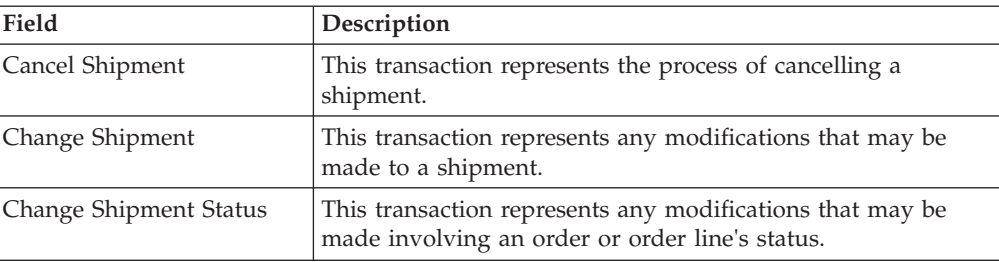

| Field                          | Description                                                                                                    |
|--------------------------------|----------------------------------------------------------------------------------------------------|
| Close Shipment                 | This transaction represents a shipment being closed and<br>archived in the system.                                                                                                    |
| Confirm Shipment               | This transaction represents a shipment is manually confirmed<br>and shipped.                                                                                                    |
| Create And Confirm<br>Shipment | This transaction represents the process of creating a shipment<br>and shipping it.                                                                                                    |
| Create Shipment                | This transaction represents the creation of a shipment in the<br>system.                                                                                                    |
| Create Shipment Invoice        | This transaction represents the creation of a shipment invoice.                                                                                                    |
| Deliver Shipment               | This transaction represents a shipment being delivered.                                                                                                    |
| <b>ESP</b> Evaluator           | This transaction represents the shipment being evaluated for<br>ESP terms of weight and volume.                                                                                                    |
| Import Shipment                | This transaction represents the process of importing a<br>shipment that has already been processed to some extent by<br>an external system.                                                                  |
| Pack Shipment                  | This transaction represents the process of packing a shipment.                                                                                                    |
| Pack Shipment Complete         | This transaction represents the completion of the packing<br>process.                                                                                                    |
| Print Pick List                | This transaction represents the process of printing a pick list.                                                                                                    |
| Purge Pick List                | This transaction represents a pick list that can be purged from<br>the system.                                                                                                    |
| Purge Shipment                 | This transaction represents the process of moving shipments<br>to the history tables.                                                                                                    |
| Purge Shipment History         | This transaction represents the process of purging shipments<br>from the history tables and removing them from the system.                                                                                   |
| Receipt Closure Listener       | This listener transaction monitors the receipt pipeline and<br>indicates when the receipt has been closed.                                                                                                   |
| Route Shipment                 | This transaction represents the process of assigning carriers to<br>a shipment based on routing guidelines. When possible, it<br>creates consolidated shipments into loads to save on<br>transporting costs. |
| Sent To Node                   | This transaction represents the process of sending a created<br>shipment to a node to be pick, packed, and shipped.                                                                                          |
| Shipment Monitor               | This transaction represents the process of monitoring<br>shipments in the system based on defined parameters.                                                                                                |
| Split Shipment                 | This transaction represents splitting an existing shipment into<br>multiple shipments.                                                                                                    |
| Synchronize Task Queue         | This transaction represents the process of synching the order<br>fulfillment task queue.                                                                                                    |
| Undo Pack Shipment<br>Complete | This transaction indicates that a shipment that has moved<br>through the Pack Shipment Complete transaction is undone.                                                                                       |
| Unpack Shipment                | This transaction represents the process of unpacking a<br>shipment that has already been packed.                                                                                                    |

*Table 97. Outbound Shipment Pipeline - Transactions Tab Window (continued)*

# **Shipments: Statuses About this task**

**Statuses** are the actual states that a document moves through in the pipeline. A transaction can contain two types of statuses, a drop status and a pickup status. A document is moved into a **drop status** when the events and conditions of a transaction have been completed. A **pickup status** takes the document from the previous drop status and moves it through the next transaction. Created and Scheduled are examples of statuses.

For more information about statuses, see the *Sterling Selling and Fulfillment Foundation: Application Platform Configuration Guide*.

To view the status details of an outbound shipment pipeline:

## **Procedure**

- 1. From the tree in the application rules side panel, choose Document Specific > *(Document Type)* > Outbound Logistics > Shipment Process Model. The Outbound Shipment window displays.
- 2. In the Outbound Shipment window, choose  $\mathbb{R}^{\cdot}$ .
- 3. The Statuses tab window displays.

### **Results**

For more information about creating and modifying statuses, see the *Sterling Selling and Fulfillment Foundation: Application Platform Configuration Guide*.
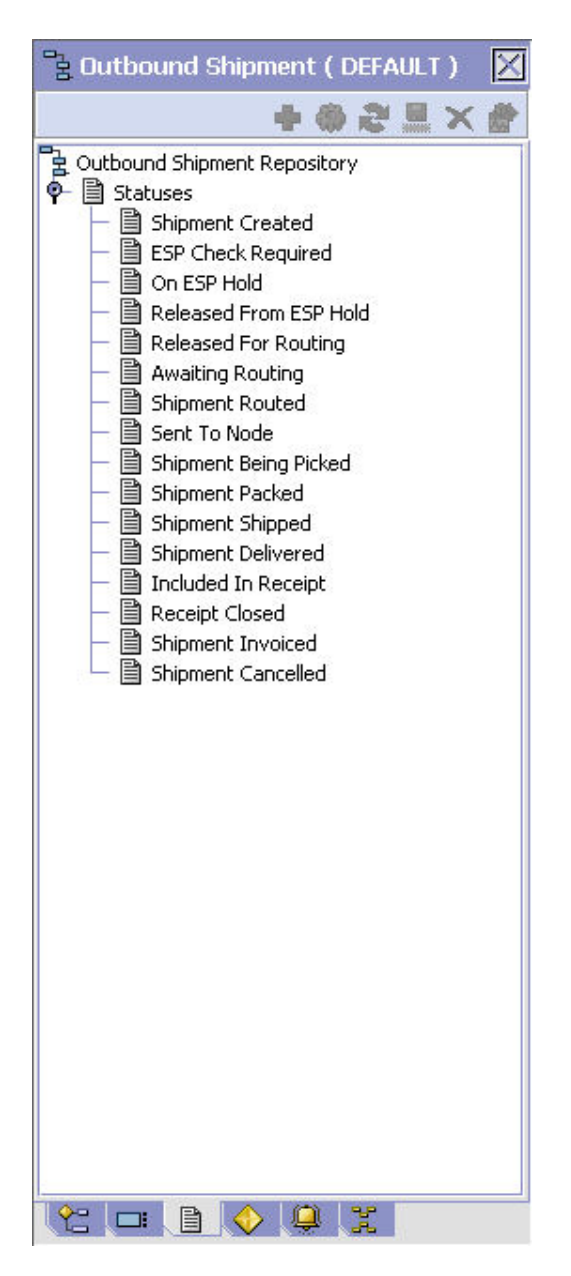

*Table 98. Outbound Shipment Pipeline - Statuses Tab Window*

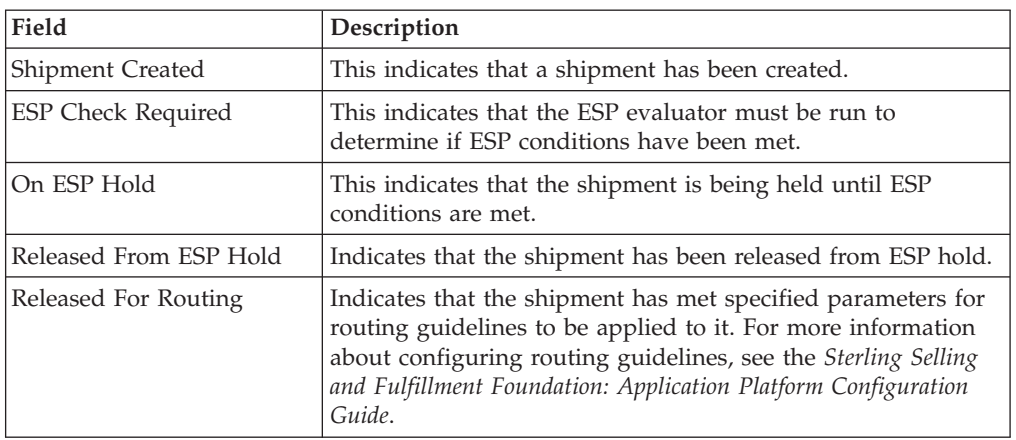

| Field                 | Description                                                                                                    |
|-----------------------|----------------------------------------------------------------------------------------------------|
| Awaiting Routing      | Indicates that routing guidelines must be applied to the<br>shipment before it continues through the pipeline. For more<br>information about configuring routing guidelines, see the<br>Sterling Selling and Fulfillment Foundation: Application Platform<br>Configuration Guide. |
| Shipment Routed       | This indicates that routing guidelines have been applied to<br>the shipment. For more information about configuring<br>routing guidelines, see the Sterling Selling and Fulfillment<br>Foundation: Application Platform Configuration Guide.                                      |
| Sent To Node          | This indicates that the shipment has been sent to be packed                                                                                                    |
| Shipment Being Picked | This indicates that the line items are physically being picked<br>in preparation for shipment.                                                                                                    |
| Shipment Packed       | This indicates that the shipment has been packed.                                                                                                    |
| Shipment Shipped      | This indicates that the shipment has been shipped to the ship<br>to address.                                                                                                    |
| Shipment Delivered    | This indicates that the shipment has been delivered to the<br>ship node address.                                                                                                    |
| Included In Receipt   | This indicates that the shipment has been included in the<br>receipt.                                                                                                    |
| Receipt Closed        | This indicates that the shipment has been received and is<br>considered complete.                                                                                                    |
| Shipment Invoiced     | This indicates that an invoice has been created for the<br>shipment.                                                                                                    |
| Shipment Cancelled    | This indicates that the shipment has been cancelled.                                                                                                    |

*Table 98. Outbound Shipment Pipeline - Statuses Tab Window (continued)*

# **Shipments: Conditions About this task**

A **condition** matches document type attributes against decision points and routes the documents to different paths based on the specified attribute and value combinations. The document type attributes against which conditions can be created are predefined in Sterling Selling and Fulfillment Foundation. You can use these attributes in any combination or you can create conditions that run the appropriate application logic for specific circumstances.

For more information about conditions, see the *Sterling Selling and Fulfillment Foundation: Application Platform Configuration Guide*.

To view the condition details of an outbound shipment pipeline:

- 1. From the tree in the application rules side panel, choose Document Specific > *(Document Type)* > Outbound Logistics > Shipment Process Model. The Outbound Shipment window displays.
- 2. In the Outbound Shipment window, choose  $\blacktriangledown$ .
- 3. The Conditions tab window displays.

## **Results**

For more information about creating and modifying conditions, see the *Sterling Selling and Fulfillment Foundation: Application Platform Configuration Guide*.

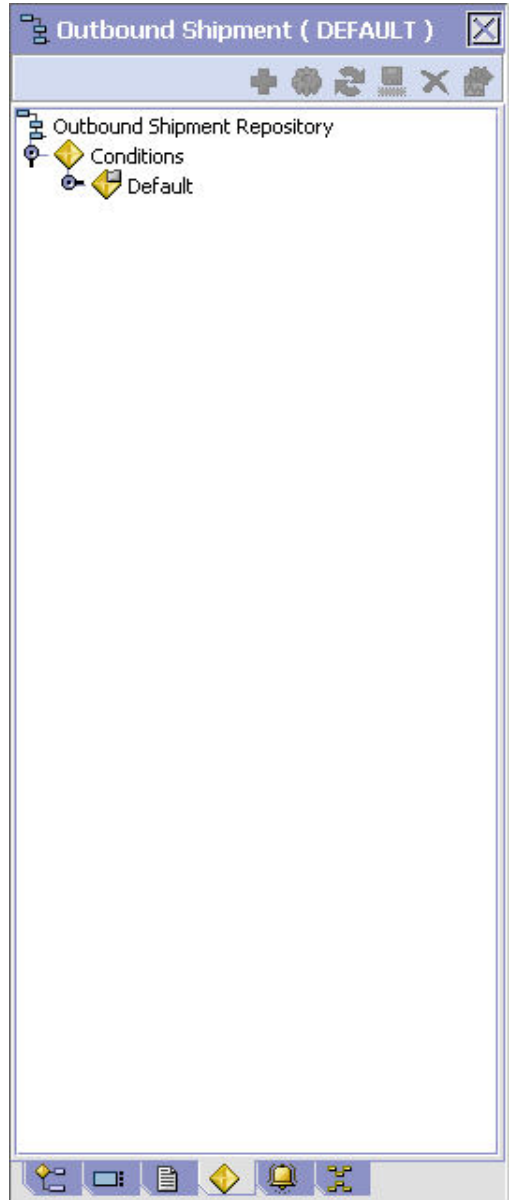

*Table 99. Outbound Shipment Pipeline - Conditions Tab Window*

| Field                     | Description                                                                                                    |
|---------------------------|----------------------------------------------------------------------------------------------------|
| <b>ESP Check Required</b> | This condition is used to determine whether a shipment<br>requires an ESP check.                                                                                                    |
| Routing Required          | This condition is used to determine whether a shipment<br>requires routing guidelines to be applied to it. For more<br>information about configuring routing guidelines, see the<br>Sterling Selling and Fulfillment Foundation: Application Platform<br>Configuration Guide. |

# **Shipments: Actions About this task**

An **action** is a process or program that is triggered by an event. These processes and programs send user alert notifications and automatically resolve issues.

For example, when an order is released (the event), you can set an action to send the customer an e-mail.

For more information about actions, see the *Sterling Selling and Fulfillment Foundation: Application Platform Configuration Guide*.

To view the action details of an outbound shipment pipeline:

### **Procedure**

- 1. From the tree in the application rules side panel, choose Document Specific > *(Document Type)* > Outbound Logistics > Shipment Process Model. The Outbound Shipment window displays.
- 2. In the Outbound Shipment window, choose  $\mathbb{R}$ .
- 3. The Actions tab window displays.

#### **Results**

For more information about creating and modifying actions, see the *Sterling Selling and Fulfillment Foundation: Application Platform Configuration Guide*.

# **Shipments: Defining Monitoring Components**

You can define the components used to measure and report unexpected conditions and delays in the order document's lifecycle. For more information about using these components to configure monitoring rules, see the *Sterling Selling and Fulfillment Foundation: Application Platform Configuration Guide*.

To define monitoring components, from the tree in the application rules side panel, choose Document Specific > *(Document Type)* > Outbound Logistics > Shipment Monitoring. The Monitoring window displays.

### **Shipments: Defining Date Types**

You can define custom date types. These dates automatically appear in the configuration screen and the Order/Shipment Dates window in the Console.

#### **Shipments: Creating a Date Type About this task**

To create a date type:

- 1. In the Monitoring window, choose the Date Types tab.
- 2. From the Date Types list, choose  $\mathbb{Z}$ . The Date Type Details window displays.
- 3. Enter information in the applicable fields. Refer to [Table 100 on page 283](#page-292-0) for field value descriptions.
- 4. Choose  $\blacksquare$ .

<span id="page-292-0"></span>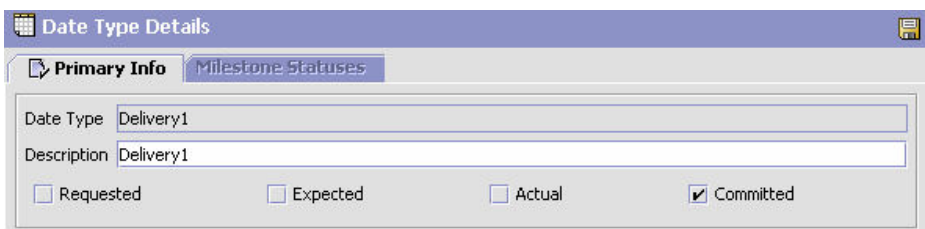

*Table 100. Date Type Details Window*

| Field       | Description                                                                                                    |  |
|-------------|----------------------------------------------------------------------------------------------------|--|
| Date Type   | Enter the name of the date type.                                                                                             |  |
| Description | Enter a brief description of the date type.                                                                                  |  |
| Requested   | Select this field to indicate if the date type represents a date<br>requested by a Buyer, user, etc.                         |  |
| Expected    | Select this field to indicate if the date type represents a date<br>the system expects or has calculated something to occur. |  |
| Actual      | Select this field to indicate if the date type represents the<br>actual date.                                                |  |

### **Shipments: Modifying a Date Type About this task**

To modify a date type:

### **Procedure**

- 1. In the Monitoring window, choose the Date Types tab.
- 2. From the Date Types list, locate the applicable date type and choose  $\mathbb{Q}$ . The Date Type Details window displays.
- 3. Enter information in the applicable fields. Refer to Table 100 for field value descriptions.
- 4. Choose  $\blacksquare$ .

### **Shipments: Deleting a Date Type About this task**

To delete a date type:

### **Procedure**

- 1. In the Monitoring window, choose the Date Types tab.
- 2. From the Date Types list, locate the applicable date type and choose  $\blacktriangle$ .

### **Results**

The following system dates cannot be deleted:

- Delivery Date
- Ship Date

# <span id="page-293-0"></span>**Shipments: Defining Milestones**

You can configure applicable statuses in a process type to be milestones. A milestone is a type of date that Sterling Selling and Fulfillment Foundation automatically determines when an order moves from one status to another. A milestone represents a significant point in the processing lifecycle that can be used as a criterion for monitoring. Milestones can be defined at the order, order line, and order release.

A milestone can be reached whenever there is a change in an order line. Sterling Selling and Fulfillment Foundation marks a milestone as reached if an order line reaches a status marked as a milestone. However, there may be times that only part of an order line reaches a particular status defined as milestone.

### **Shipments: Creating a Milestone About this task**

To create a milestone:

- 1. In the Monitoring window, choose the Milestones tab.
- 2. From the Milestones list, choose  $\frac{1}{2}$ . The Milestone Details window displays.
- 3. Enter information in the applicable fields. Refer to Table 101 for field value descriptions.
- 4. Choose  $\blacksquare$ .

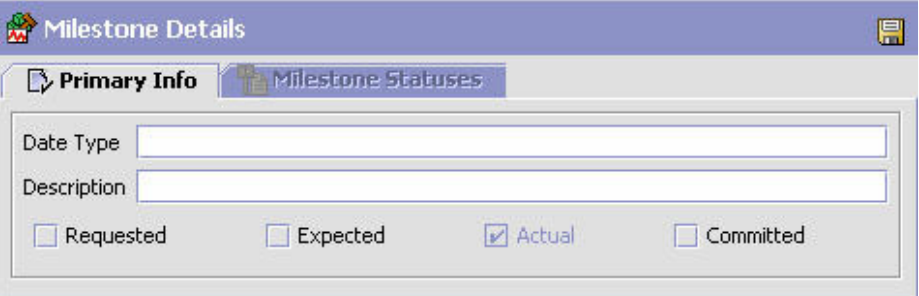

*Table 101. Milestone Details*

| Field       | Description                                                                                                    |
|-------------|----------------------------------------------------------------------------------------------------|
| Date Type   | Enter the name of the milestone being created.<br>Note: You cannot use date types you have created on the<br>date type tab. You must create a unique name for the<br>milestone. |
| Description | Enter a brief description of the milestone.                                                                                                    |
| Requested   | Select this field to indicate if the milestone represents a date<br>requested by a Buyer, user, etc.                                                                            |
| Expected    | Select this field to indicate if the milestone represents a date<br>the system expects or has calculated something to occur.                                                    |
| Actual      | This field is not applicable for milestones.                                                                                                    |

*Table 101. Milestone Details (continued)*

| Field              | Description                                                                                                    |  |
|--------------------|----------------------------------------------------------------------------------------------------|--|
| Milestone Statuses | You can add statuses to associate with the milestone by<br>selecting $\mathbf{L}$ and entering information in the applicable<br>fields.<br>Note: This tab can only be accessed once the Primary Info<br>tab has been filled out and saved.                    |  |
| Date Type          | The date type if any associated with the milestone.                                                                                                    |  |
| Status             | Select the status you want use to indicate the milestone has<br>been reached.                                                                                                    |  |
| Level              | Select Order to indicate this status must be reached at the<br>order header level.<br>Select Order Line to indicate that this status must be reached<br>at the order line level.<br>Select Order Release to indicate that this status must be                 |  |
|                    | reached at the order release level.                                                                                                    |  |
| Quantity Type      | Select Initial to indicate that the milestone is met when any<br>quantity at the above selected level moves into the status.<br>Select Complete to indicate that the milestone is met when all<br>quantity at the above selected level moves into the status. |  |

### **Shipments: Modifying a Milestone About this task**

**Note:** If modifications are made to an existing milestone, the changes are only applied to new orders. Existing orders for which milestone records have already been created are not considered.

To modify a milestone:

#### **Procedure**

- 1. In the Monitoring window, choose the Milestones tab.
- 2. From the Milestones list, locate the applicable milestone and choose  $\mathbb{Q}$ . The Milestone Details window displays.
- 3. Enter information in the applicable fields. Refer to [Table 101 on page 284](#page-293-0) for field value descriptions.
- 4. Choose  $\blacksquare$ .

### **Shipments: Deleting a Milestone About this task**

To delete a milestone:

- 1. From the Monitoring window, choose the Milestones tab.
- 2. From the Milestones list, locate the applicable milestone and choose  $\mathsf{\mathsf{X}}$ .

# **Shipments: Defining Monitoring Events**

Events are used in instances where the Order Monitor may raise multiple alerts of the same type. For example, if an order with multiple lines that are shipped together has a shipment delay and you have configured the Order Monitor to raise alerts when shipments are delayed at the line level, an alert of the same type would be raised against each line in the order. You can create rules to aggregate all of these similar alerts and raise one "root cause".

# **Shipments: Creating an Event Rule About this task**

To create an event rule:

- 1. From the tree in the application rules side panel, choose Document Specific > *(Document Type)* > Fulfillment > Monitor Events. The Monitor Events window displays.
- 2. From the Monitor Events list, choose  $\mathbf{L}$ . The Monitor Events Details window displays.
- 3. Enter information in the applicable fields. Refer to [Table 102 on page 287](#page-296-0) for field value descriptions.
- 4. Choose  $\blacksquare$ .

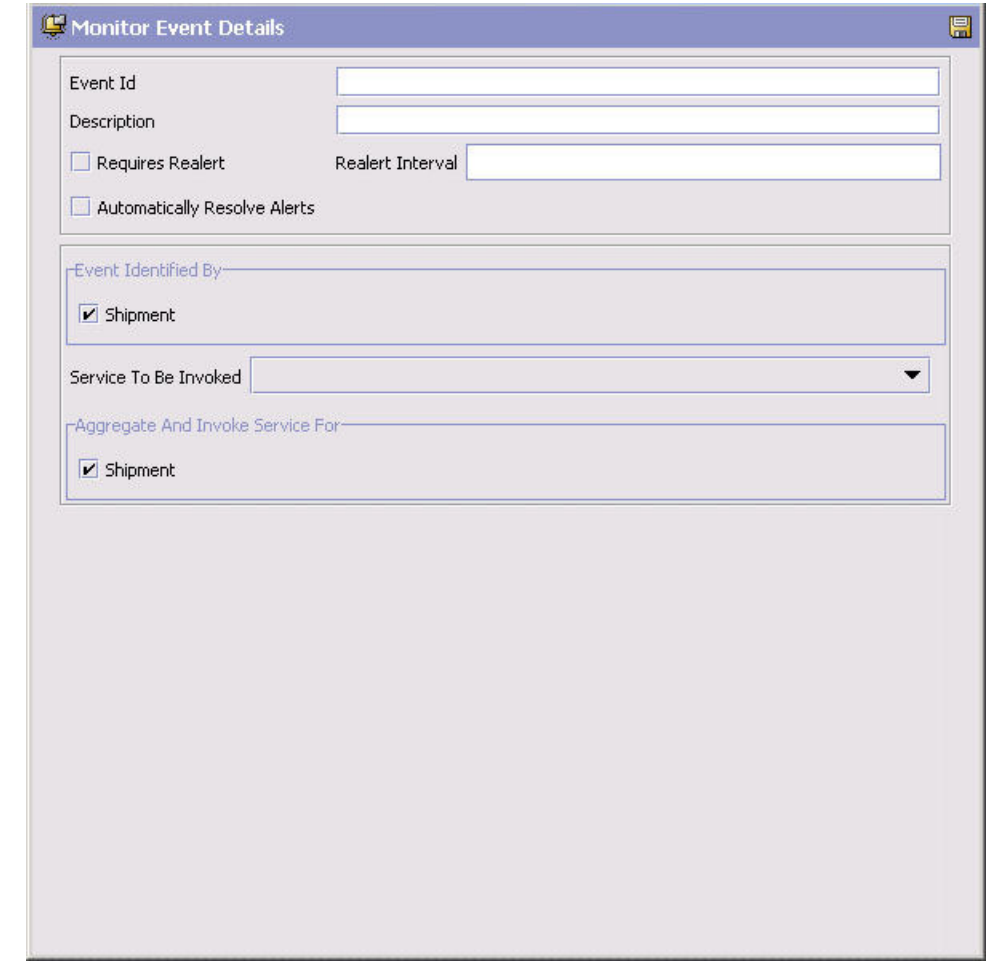

| Field                                  | Description                                                                                                    |  |
|----------------------------------------|----------------------------------------------------------------------------------------------------|--|
| Event ID                               | Enter the event ID.                                                                                                    |  |
| Description                            | Enter a brief description of the event.                                                                                                    |  |
| Requires Realert                       | Select this field if you want users to be re-alerted if the issue<br>has not been resolved within a certain timeframe.                                                                                 |  |
| Realert Interval                       | If you selected Requires Realert, enter the interval (in hours)<br>that re-alerts should be sent.                                                                                                    |  |
| <b>Automatically Resolve</b><br>Alerts | This flag must be checked to trigger a monitor event every<br>time an alert condition is detected on an order. To trigger an<br>alert only once when the alert condition is met, uncheck this<br>flag. |  |
| Event Identified By                    |                                                                                                    |  |
| Shipment                               | Select this field if you want two or more alert conditions to<br>be treated the same if they belong to the same shipment.                                                                              |  |
| Service To Be Invoked                  | Select the alert service to be invoked should the event<br>consolidation rule conditions be met.                                                                                                    |  |
| Aggregate And Invoke Service For       |                                                                                                    |  |
| Shipment                               | Select this field if you want only one alert to be raised for a<br>shipment when alert conditions are detected.                                                                                        |  |

<span id="page-296-0"></span>*Table 102. Monitor Event Details Pop-Up Window*

### **Results**

In most cases the attributes that identify an event should be a subset of the attributes that specify event aggregation.

# **Shipments: Modifying an Event About this task**

To modify an event rule:

### **Procedure**

- 1. From the tree in the application rules side panel, choose Document Specific > *(Document Type)* > Fulfillment > Monitor Events. The Monitor Events window displays.
- 2. From the Monitor Events list, select the applicable event rule and choose  $\ddot{\ddot{\mathbf{w}}}$ . The Monitor Event Details window displays.
- 3. Enter information in the applicable fields. Refer to Table 102 for field value descriptions.
- 4. Choose  $\blacksquare$ .

# **Shipments: Deleting an Event About this task**

To delete an event rule:

### **Procedure**

- 1. From the tree in the application rules side panel, choose Document Specific > *(Document Type)* > Fulfillment > Monitor Events. The Monitor Events window displays.
- 2. From the Monitor Events list, select the applicable event rule and choose  $\blacktriangleright$ .

## **Defining Shipment Preferences**

Shipment preferences can be created to enable over shipment of products, or allow the creation of shipments without order information in the system.

### **Over Shipping Preferences**

Over shipment is the ability to ship more than an ordered quantity. Over shipment tolerance definitions can be configured using the following criteria:

- Line Type
- Seller Organization Code
- v CustomerVendor Classification/BuyerSeller Organization Code
- Item Classification/Item ID

During shipment, if a shipping preference has not been configured that matches the criteria of the shipment line, over shipment is not allowed. Otherwise, over shipment within the specified percentage is allowed.

### **Creating a Shipment Preference About this task**

To create a shipment preference:

#### **Procedure**

- 1. From the tree in the application rules side panel, choose Document Specific > *(Document Type)* > Outbound Logistics > Shipping Preference. The Shipping Preferences window displays.
- 2. In the Shipping Preferences window, choose the Over Shipping Preferences tab. The Shipping Preference Search panel displays.

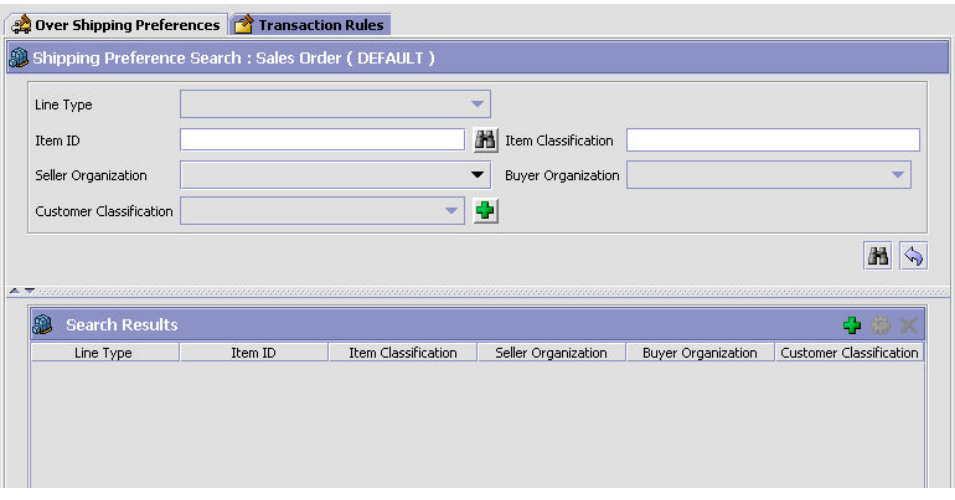

3. In the Search Results panel, choose  $\mathbf{L}$ . The Shipping Preference Details pop-up window displays.

- <span id="page-298-0"></span>4. Enter information into the applicable fields. Refer to Table 103 for field value descriptions.
- 5. Choose  $\blacksquare$ .

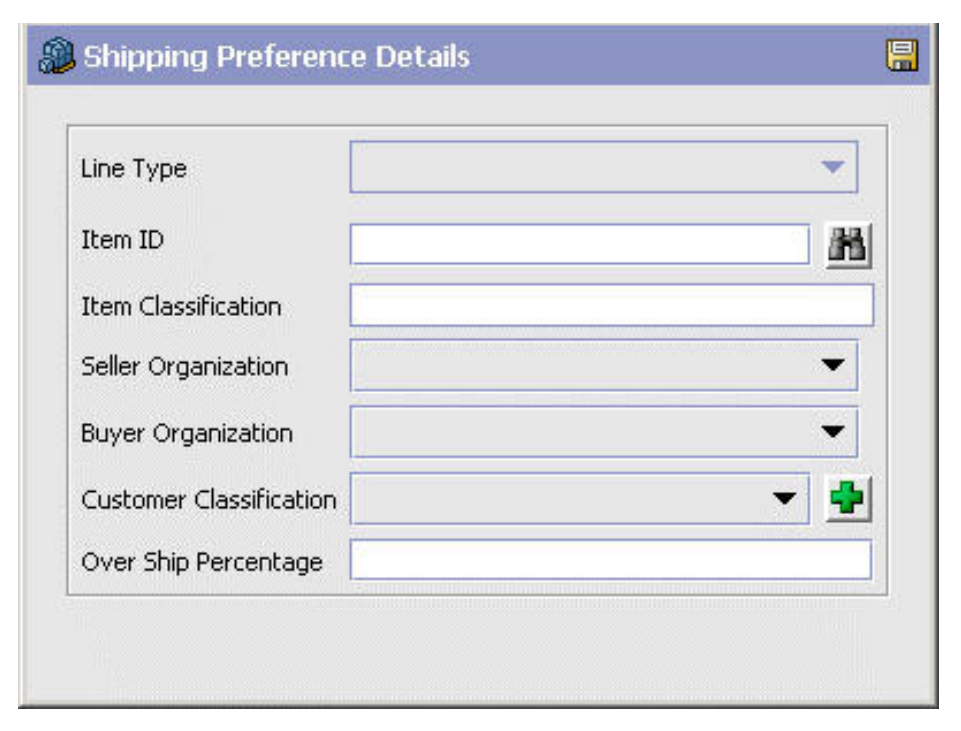

*Table 103. Shipping Preference Details*

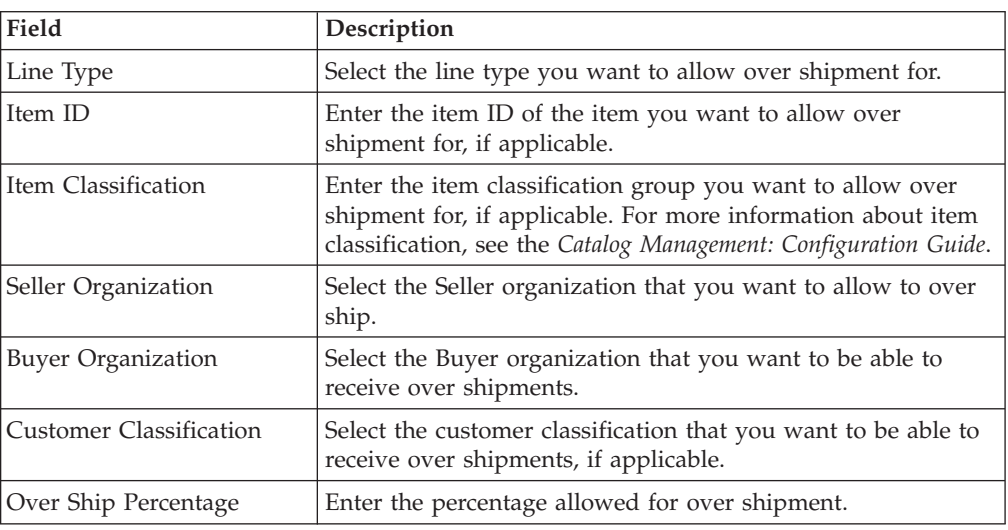

### **Modifying a Shipment Preference About this task**

To modify a shipment preference:

#### **Procedure**

1. From the tree in the application rules side panel, choose Document Specific > *(Document Type)* > Outbound Logistics > Shipping Preference. The Shipping Preferences window displays.

- 2. In the Shipping Preferences window, choose the Over Shipping Preferences tab. The Shipping Preference Search panel displays.
- 3. Enter the applicable search criteria and choose  $\Box$  . A list of preferences displays.
- 4. Select the applicable preference and choose  $\mathbb{Q}$ . The Shipping Preference Details pop-up window displays.
- 5. Enter information into the applicable fields. Refer to [Table 103 on page 289](#page-298-0) for field value descriptions.
- 6. Choose  $\|$ .

### **Deleting a Shipment Preference About this task**

To delete a shipment preference:

#### **Procedure**

- 1. From the tree in the application rules side panel, choose Document Specific > *(Document Type)* > Outbound Logistics > Shipping Preference. The Shipping Preferences window displays.
- 2. In the Shipping Preferences window, choose the Over Shipping Preferences tab. The Shipping Preference Search panel displays.
- 3. Enter the applicable search criteria and choose  $\Box$  . A list of preferences displays.
- 4. Select the applicable preference and choose  $\blacktriangleright$ .

# **Transaction Rules About this task**

Transaction Rules define whether the system allows the creation of shipments without an existing order information on the system.

To define transaction rules:

- 1. From the tree in the application rules side panel, choose Document Specific > *(Document Type)* > Outbound Logistics > Shipping Preference. The Shipping Preferences window displays.
- 2. In the Shipping Preferences window, choose the Transaction Rules tab.
- 3. Enter information in the applicable field. Refer to [Table 104 on page 291](#page-300-0) for field value descriptions.
- 4. Choose .

<span id="page-300-0"></span>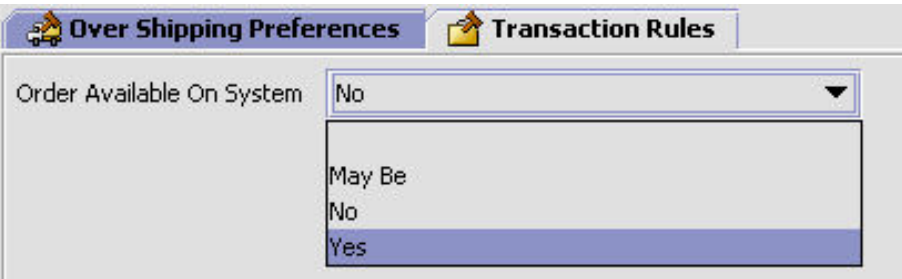

*Figure 24. Transaction Rules, Shipping Preference*

*Table 104. Transaction Rules Tab*

| Field                     | Description                                                                                                    |
|---------------------------|----------------------------------------------------------------------------------------------------|
| Order Available On System | Select the appropriate option from the drop-down list to<br>ensure that the shipments are either created against existing<br>orders or not. Options are: |
|                           | May Be - Select this option if the orders might be available<br>on the system.                                                                           |
|                           | No - Select this option if the orders are not available on the<br>system.                                                                                |
|                           | Yes - Select this option if the orders are available on the<br>system.                                                                                   |

# **Chapter 24. Configuring a Document's Financial Components**

# **Defining Payment Terms**

You can define common codes for **payment terms** that you may have with your customers. These terms are pre-defined methods of payment.

# **Creating a Payment Term About this task**

To create a payment term:

#### **Procedure**

- 1. From the tree in the application rules side panel, choose Document Specific > *(Document Type)* > Financials > Payment Terms. The Payment Terms window displays in the work area.
- 2. Choose  $\mathbf{E}$ . The Payment Term Details pop-up window displays.

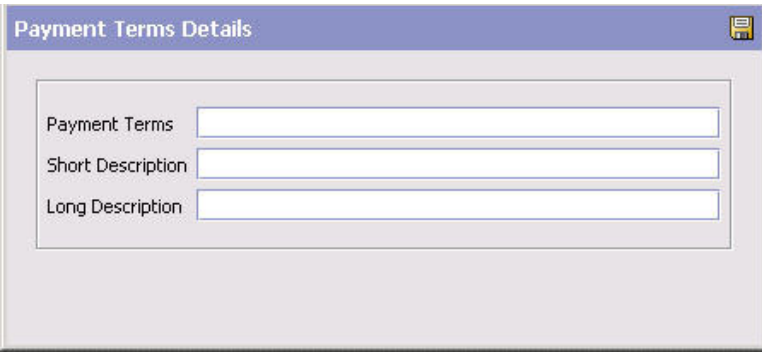

- 3. In Payment Term, enter the name of the payment term.
- 4. In Short Description, enter a brief description of the payment term.
- 5. In Long Description, enter a more detailed description of the payment term.
- 6. Choose  $\blacksquare$ .

# **Modifying a Payment Term About this task**

To modify a payment term:

- 1. From the tree in the application rules side panel, choose Document Specific > *(Document Type)* > Financials > Payment Terms. The Payment Terms window displays in the work area.
- 2. Select the applicable payment term and choose  $\mathbb{R}$ . The Payment Term Details pop-up window displays.
- 3. In Short Description, enter a brief description of the payment term.
- 4. In Long Description, enter a more detailed description of the payment term.
- 5. Choose  $\blacksquare$ .

# <span id="page-303-0"></span>**Deleting a Payment Term About this task**

To delete a payment term:

#### **Procedure**

- 1. From the tree in the application rules side panel, choose Document Specific > *(Document Type)* > Financials > Payment Terms. The Payment Terms window displays in the work area.
- 2. Select the applicable payment term and choose  $\mathbf{R}$ .

# **Defining Charge Definitions**

You can define **charge definitions** that you can associate with orders and invoices by creating charge categories. These categories contain a group of related charge names that can be used when the particular category is used. When adding a charge to an order header or an order line, you must use the charge categories that you have defined here. The charge name that is used on the order header or on the order line may or may not be defined, depending on the Validate Charge Name rule in the additional payment rules. For more information about this rule, see ["Defining Additional Payment Rules" on page 298.](#page-307-0)

The default charge definitions of Sterling Selling and Fulfillment Foundation are:

- Shipping
- Handling
- Personalization
- Discount

The default charge definitions are only available to the Hub organization at the time of installation. Any Enterprises that are created must create their own charge definitions.

# **Creating a Charge Category About this task**

To create a charge category:

- 1. From the tree in the application rules side panel, choose Document Specific > Load > Charge Categories. The Charge Categories window displays in the work area.
- 2. Choose  $\Box$  The Charge Category Details window displays.

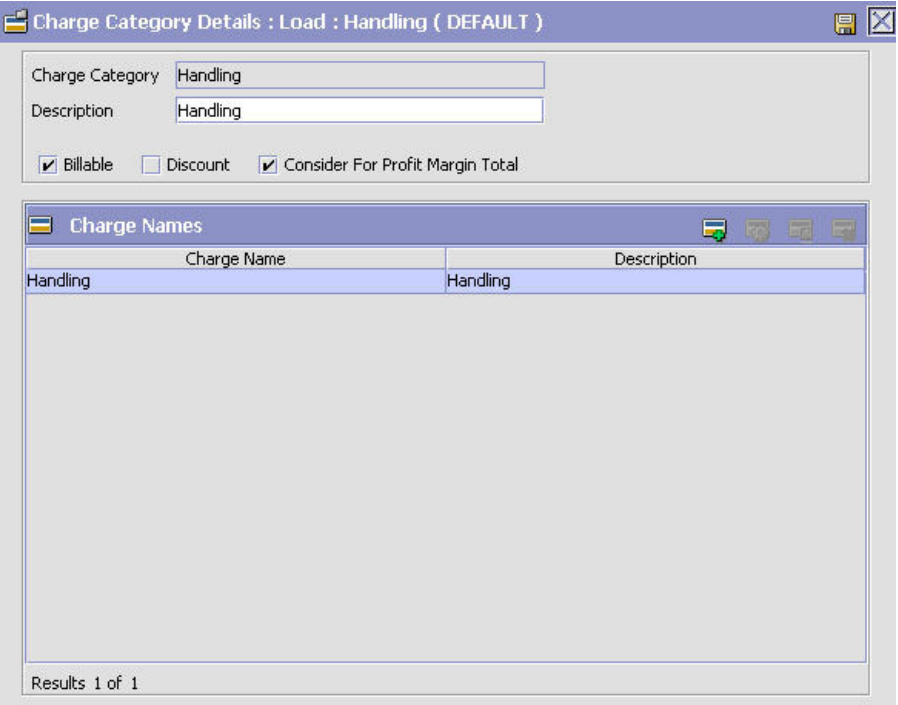

- 3. In Charge Category, enter the name of the charge category.
- 4. In Description, enter a brief description of the charge category.
- 5. Select Billable if the charge is billable. Non-billable charges are not considered in order totals, but do appear in invoices.
- 6. Select Discount if the charge you are creating is a discount charge type.
- 7. Select Consider For Profit Margin if the category should be used for profit margin calculation.
- 8. Choose  $\blacksquare$ .

#### **Results**

Charge categories cannot be localized. For more information about localization, see the *Sterling Selling and Fulfillment Foundation: Localization Guide.*

#### **Adding a Charge Name Associated with a Charge Category About this task**

Charge names are names of the actual charges included in the charge definition.

To add a charge name to a charge category:

#### **Procedure**

1. In the Charge Category Details window, choose  $\rightarrow$  The Charge Name Details pop-up window displays.

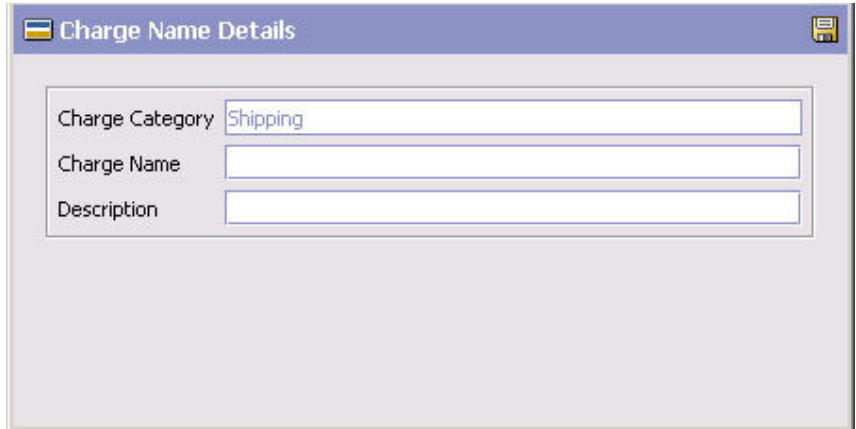

- 2. In Charge Name, enter the charge name.
- 3. In Description, enter a brief description of the charge name.
- 4. Choose  $\blacksquare$ .

#### **Results**

Charge names cannot be localized. For more information about localization, see the *Sterling Selling and Fulfillment Foundation: Localization Guide.*

### **Modifying a Charge Name Associated with a Charge Category About this task**

To modify a charge category's charge name:

#### **Procedure**

- 1. In the Charge Category Details window, select the applicable charge name and choose . The Charge Name Details pop-up window displays.
- 2. In Description, enter a brief description of the charge name.
- 3. Choose  $\blacksquare$ .

### **Deleting a Charge Name Associated with a Charge Category About this task**

To delete a charge category's charge name select the applicable charge name in the Charge Category Details window and choose  $-\frac{1}{\sqrt{2}}$ .

# **Modifying a Charge Category About this task**

To modify a charge category:

- 1. From the tree in the application rules side panel, choose Document Specific > Load > Charge Categories. The Charge Categories window displays in the work area.
- 2. Select the applicable charge category and choose  $\mathbb{R}$ . The Charge Category Details window displays.
- 3. In Description, enter a brief description of the charge category.
- 4. Select Billable if the charge is billable. Non-billable charges are not considered in order totals, but do appear in invoices.
- 5. Select Discount if the charge you are creating is a discount charge type.
- 6. Select Consider For Profit Margin if the category should be used for profit margin calculation.
- 7. Choose  $\mathbb{H}$ .

## **Deleting a Charge Category About this task**

To delete a charge definition:

#### **Procedure**

- 1. From the tree in the application rules side panel, choose Document Specific > Load > Charge Categories. The Charge Categories window displays in the work area.
- 2. Select the applicable charge category and choose  $\Box$

### **Defining Tax Names**

You can define common codes for tax names. **Tax names** are any specific taxes that may pertain to orders and invoices.

Sterling Selling and Fulfillment Foundation understands three different types of taxes: a tax against a price, against a charge, or a flat tax.

- v A tax against a price is an additional cost for a percentage of the price of the order line.
- v A tax against a charge is an additional cost for a percentage of an existing charge on the order header, or order line. When adding a tax against a charge, the charge category must be one that already exists on the order header, or on the order line.
- v A flat tax is a fixed tax applied on an order, independently of any charge, or price.

## **Creating a Tax Name About this task**

To create a tax name:

- 1. From the tree in the application rules side panel, choose Document Specific > *(Document Type)* > Financials > Financial Attributes. The Financial window displays in the work area.
- 2. Choose the Tax Names tab.
- 3. Choose  $\ddot{\ddot{\mathbf{z}}}$ . The Tax Name Details pop-up window displays.
- 4. In Tax Name, enter the name of the tax name.
- 5. In Short Description, enter a brief description of the tax name.
- 6. In Long Description, enter a more detailed description of the tax name.

7. Choose  $\blacksquare$ .

# <span id="page-307-0"></span>**Modifying a Tax Name About this task**

To modify a tax name:

#### **Procedure**

- 1. From the tree in the application rules side panel, choose Document Specific > *(Document Type)* > Financials > Financial Attributes. The Financial window displays in the work area.
- 2. Choose the Tax Names tab.
- 3. Select the applicable tax name and choose  $\ddot{\mathbf{w}}$ . The Tax Name Details pop-up window displays.
- 4. In Short Description, enter a brief description of the tax name.
- 5. In Long Description, enter a more detailed description of the tax name.
- 6. Choose  $\blacksquare$ .

## **Deleting a Tax Name About this task**

To delete a tax name:

#### **Procedure**

- 1. From the tree in the application rules side panel, choose Document Specific > *(Document Type)* > Financials > Financial Attributes. The Financial window displays in the work area.
- 2. Choose the Tax Names tab.
- 3. Select the applicable tax name and choose  $\mathbb{S}$ .

## **Defining Additional Payment Rules**

#### **About this task**

You can set up payment collection rules that are used when an order is sent for payment authorization.

**Note:** To define additional payment rules for quotes, refer to ["Defining Additional](#page-310-0) [Payment Rules for Quotes" on page 301.](#page-310-0)

To define additional payment rules:

#### **Procedure**

1. From the tree in the application rules side panel, choose Document Specific > *(Document Type)* > Financials > Financial Rules. The Financial Rules window displays in the work area.

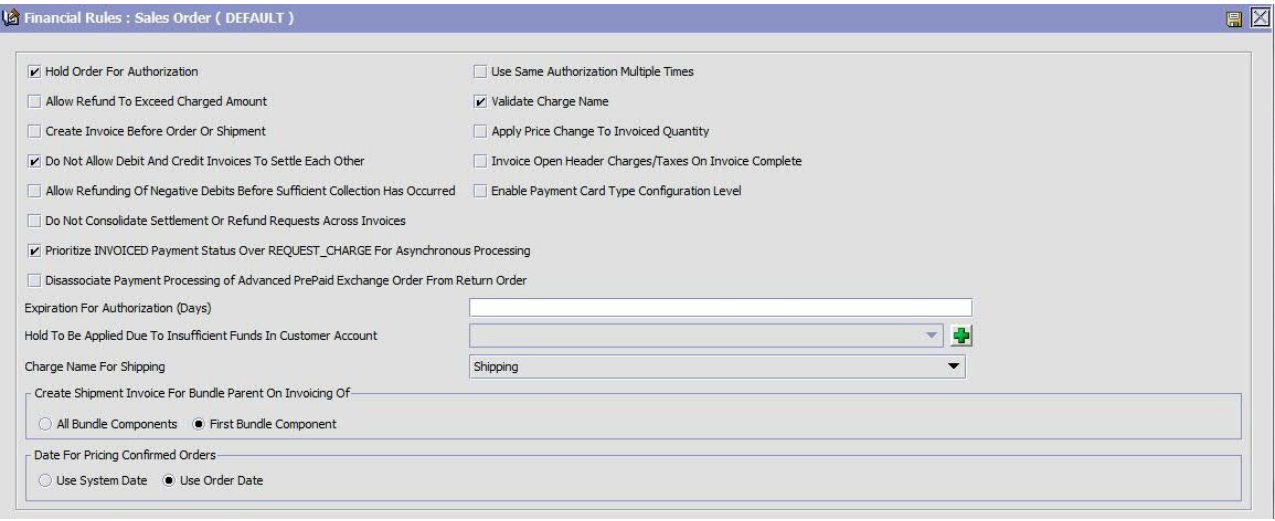

- 2. Enter information in the applicable fields. Refer to the following table for field value descriptions.
- 3. Choose  $\blacksquare$ .

### **Results**

*Table 105. Payment Rules*

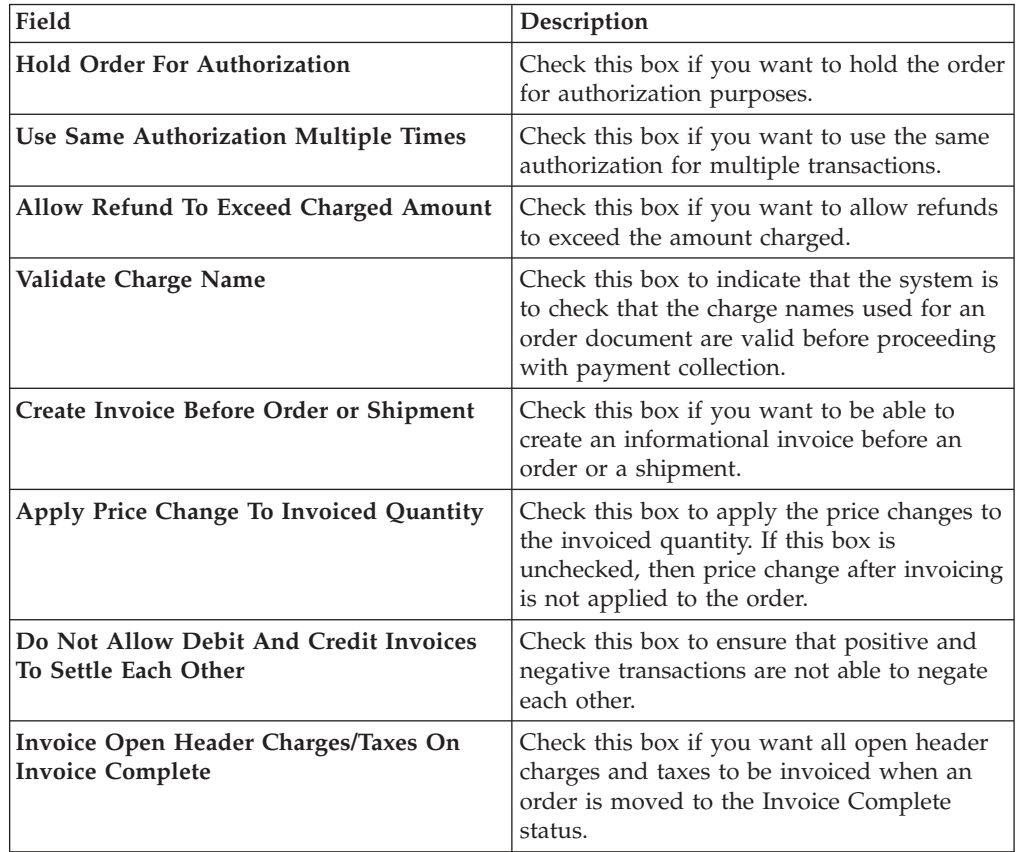

| Field                                                                                           | Description                                                                                                    |
|-------------------------------------------------------------------------------------------------|----------------------------------------------------------------------------------------------------|
| <b>Allow Refunding of Negative Debts Before</b><br><b>Sufficient Collection Has Occurred</b>    | When "Do Not Allow Debit And Credit<br>Invoices To Settle Each Other" is checked,<br>this rule determines whether the credit<br>memo should refund immediately or wait<br>until there are sufficient credits to refund on<br>the order. This applies only to sales orders.                                                                                                    |
| <b>Enable Payment Card Type Configuration</b><br>Level                                          | Check this box to enable different<br>configurations for credit cards. Use the<br>Payment Card Type window to configure<br>credit cards.                                                                                                    |
| Do Not Consolidate Settlement or Refund<br><b>Requests Across Invoices</b>                      | When "Do Not Allow Debit And Credit<br>Invoices To Settle Each Other" is checked,<br>check this box if you want to charge and<br>refund each invoice separately. If this box is<br>unchecked, payments are consolidated.<br>If "Do Not Allow Debit And Credit Invoices<br>To Settle Each Other" is disabled, negative<br>invoices are used to pay positive invoices.                                                                                                    |
| Disassociate Payment Processing of<br>Advanced Pre-Paid Exchange Order from<br>Return Order     | Check this box if you do not want to<br>transfer the fund between a return order and<br>an advanced pre-paid exchange order. When<br>a return order is invoiced with this check<br>box selected, the amount will be refunded to<br>the payment method of the corresponding<br>sales order. The payment method on the<br>advanced pre-paid exchange order will be<br>charged for the entire amount of the<br>advanced pre-paid exchange order, and<br>refund will happen for the entire amount of<br>the return order. Note: If this check box is<br>selected, the return order invoice details will<br>also contain the details of the refund. Note:<br>In case of a blind return order, if this check<br>box is selected, the amount will be refunded<br>to the payment method of the blind return<br>order. |
| Prioritize INVOICED Payment Status Over<br><b>REQUEST_CHARGE For Asynchronous</b><br>Processing | Check this box if you want invoiced orders<br>to remain in INVOICED status when<br>asynchronous payment requests are made on<br>the orders. If the box is unchecked, orders<br>move to REQUESTED_CHARGE status,<br>which indicates there is a pending charge on<br>the orders. By default, this option is enabled.                                                                                                    |
| <b>Expiration for Authorization Days</b>                                                        | Enter the number of days before the<br>authorization expires at which a<br>reauthorization request is automatically<br>created by the Payment Collection<br>time-triggered transaction. For example, if<br>an order expires on $4/15$ , and the fixed<br>number of days is 4, then the<br>reauthorization request is created on 4/11.                                                                                                    |

*Table 105. Payment Rules (continued)*

<span id="page-310-0"></span>

| Field                                                                      | Description                                                                                                    |  |
|----------------------------------------------------------------------------|----------------------------------------------------------------------------------------------------|--|
| Hold To Be Applied Due To Insufficient<br><b>Funds In Customer Account</b> | Create or choose the hold type to be applied<br>for cases in which a customer account<br>contains insufficient funds to complete a<br>transaction. The hold is triggered internally<br>by the system, and therefore, should not be<br>set to automatically apply in the hold<br>configuration.         |  |
| <b>Charge Name for Shipping</b>                                            | Select the charge name that represents the<br>shipping charge on an order, as described in<br>"Creating a Charge Category" on page 294.<br>Note: Do not use the same charge name that<br>is used by a pricing rule. If the same charge<br>name is used, unexpected pricing<br>calculations will occur. |  |
| Create Shipment Invoice for Bundle Parent on Invoicing of                  |                                                                                                    |  |
| <b>All Bundle Components</b>                                               | Check this box to create a shipment invoice<br>for the bundle parent once all bundle<br>components have been invoiced.                                                                                                    |  |
| <b>First Bundle Component</b>                                              | Check this box to create a shipment invoice<br>for the bundle parent once the first bundle<br>component has been invoiced.                                                                                                    |  |
| Date for Pricing Confirmed Orders                                          |                                                                                                    |  |
| Use System Date                                                            | Enable this radio button if you want pricing<br>to be based on the current system date.                                                                                                    |  |
| <b>User Order Date</b>                                                     | Enable this radio button if you want pricing<br>to be based on the order date.                                                                                                    |  |

*Table 105. Payment Rules (continued)*

# **Defining Additional Payment Rules for Quotes About this task**

You can set up payment rules for the Quote document type.

To define additional payment rules:

- 1. From the tree in the application rules side panel, choose Document Specific > Quote > Financials > Financial Rules. The Financial Rules window displays in the work area.
- 2. Enter information in the applicable fields. Refer to [Table 106 on page 302](#page-311-0) for field value descriptions.
- 3. Choose  $\blacksquare$ .

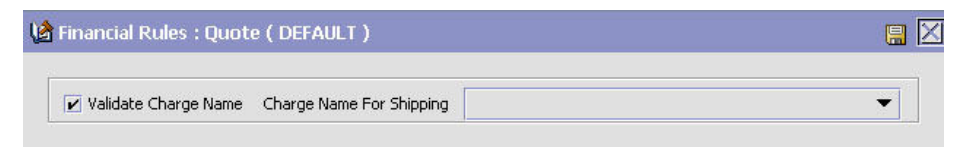

<span id="page-311-0"></span>*Table 106. Payment Rules for Quotes*

| Field                    | Description                                                                                                    |
|--------------------------|----------------------------------------------------------------------------------------------------|
| Validate Charge Name     | Check this box to indicate that the system is to check that the<br>charge names used for a quote document are valid before<br>proceeding with payment collection. |
| Charge Name for Shipping | Select the charge name that represents the shipping charge on<br>a quote, as described in "Creating a Charge Category" on<br>page 294.                            |

### **Defining Receiving Discrepancy Reasons**

You can define codes to specify reasons for any discrepancies that may occur during a receipt of a shipment or a return.

There are three types of receiving discrepancies:

- Over Receipt Occurs when a receiving node receives additional quantity compared to the expected quantity.
- v Under Receipt Occurs when a receiving node receives less than the expected quantity for the receipt.
- Damaged Receipt Occurs when the receiving disposition code indicates that a damaged product has been received.

A given discrepancy type can have multiple reason codes defined for it. For example, if a shipment is received with a quantity of 10 under the expected receiving quantity, it is possible for the under receipt discrepancy to have two different reasons for the receipt, such as 6 units SHORT\_SHIPMENT and 4 units CARRIER\_FAULT.

## **Creating a Receiving Discrepancy Reason About this task**

To create a receiving discrepancy reason:

- 1. From the tree in the application rules side panel, choose Document Specific > *(Document Type)* > Receipt > Receiving Discrepancy Reasons. The Receiving Discrepancy Reasons window displays in the work area.
- 2. Choose  $\mathbb{L}$ . The Receiving Discrepancy Reason Details pop-up window displays.
- 3. Enter information into the applicable fields. Refer to [Table 107 on page 303](#page-312-0) for field value descriptions.
- 4. Choose  $\blacksquare$ .

<span id="page-312-0"></span>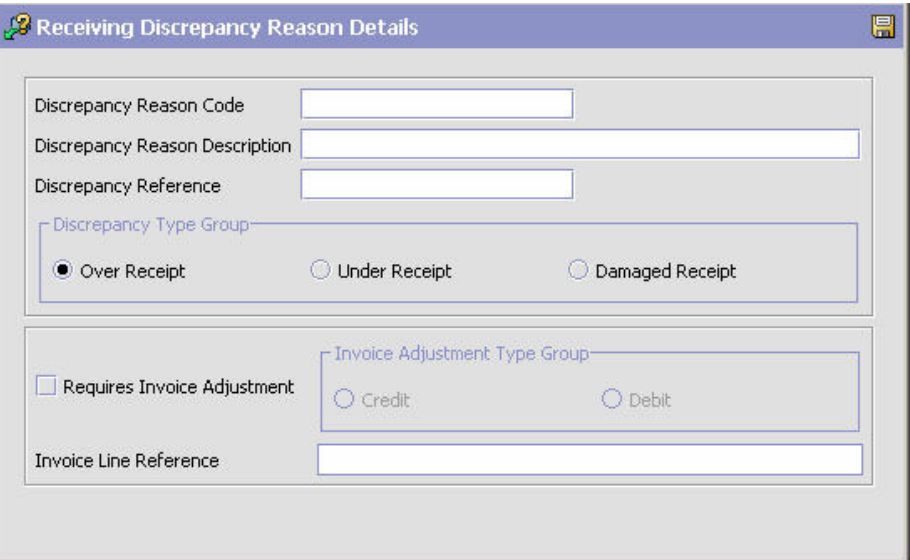

*Table 107. Receiving Discrepancy Reason Details*

| Field                             | Description                                                                                                    |  |
|-----------------------------------|----------------------------------------------------------------------------------------------------|--|
| Discrepancy Reason Code           | Enter the name of the discrepancy reason code as you want it<br>to appear throughout the system.                                                                                                    |  |
| Discrepancy Reason<br>Description | Enter a brief description of the reason discrepancy.                                                                                                    |  |
| Discrepancy Reference             | Enter any additional reference information according to your<br>business practices.                                                                                                    |  |
| Discrepancy Type Group            |                                                                                                    |  |
| Over Receipt                      | Select Over Receipt if you want the discrepancy reason to<br>identify scenarios in which a receiving node receives more<br>than the expected quantity.                                                                                                    |  |
| <b>Under Receipt</b>              | Select Under Receipt if you want the discrepancy reason to<br>identify scenarios in which a receiving node receives less than<br>the expected quantity.                                                                                                    |  |
| Damaged Receipt                   | Select Damaged Receipt to identify scenarios in which a<br>receiving node receives items with a receiving disposition<br>identifying them as damaged.                                                                                                    |  |
| Requires Invoice<br>Adjustment    | Select Requires Invoice Adjustment if a monetary adjustment<br>must be made when a receipt discrepancy is associated with<br>this discrepancy reason.                                                                                                    |  |
| Invoice Adjustment Type Group     |                                                                                                    |  |
| Credit                            | If you selected Requires Invoice Adjustment, select Credit if<br>the adjustment amount results in a credit invoice.                                                                                                    |  |
| Debit                             | If you selected Requires Invoice Adjustment, select Debit if<br>the adjustment amount results in a debit invoice.                                                                                                    |  |
| Invoice Line Reference            | If you selected Requires Invoice Adjustment, enter a name for<br>the adjustment. This reference value is used in instances<br>when multiple adjustment invoices are created for the same<br>order line, in which case they are split into different invoice<br>lines if they have different invoice line references. |  |

# **Modifying a Receiving Discrepancy Reason About this task**

To modify a receiving discrepancy reason:

### **Procedure**

- 1. From the tree in the application rules side panel, choose Document Specific > *(Document Type)* > Receipt > Receiving Discrepancy Reasons. The Receiving Discrepancy Reasons window displays in the work area.
- 2. Select the receiving discrepancy reason and choose  $\mathbb{Q}$ . The Receiving Discrepancy Reason Details pop-up window displays.
- 3. Enter information into the applicable fields. Refer to [Table 107 on page 303](#page-312-0) for field value descriptions.
- 4. Choose  $\blacksquare$ .

# **Deleting a Receiving Discrepancy Reason About this task**

To delete a receiving discrepancy reason:

- 1. From the tree in the application rules side panel, choose Document Specific > *(Document Type)* > Receipt > Receiving Discrepancy Reasons. The Receiving Discrepancy Reasons window displays in the work area.
- 2. Select the receiving discrepancy reason and choose  $\blacktriangleright$ .

# **Chapter 25. Configuring a Document's Purge Criteria**

# **Configuring a Document's Purge Criteria**

**Purge Criteria** business rules are used to define qualifications around each type of purge. **Purges** are the process by which old data is removed from the system database. Purges minimize the number of unused database records to increase search efficiency and reduce the size of the required physical disk. In Purge Criteria Rules, default purge rules are provided. These can be modified for your system operations.

Table 108 lists the purge rules provided for order document types in Sterling Selling and Fulfillment Foundation.

| Rule                       | Description                                                                                                    | Default<br><b>Retention Days</b> |
|----------------------------|----------------------------------------------------------------------------------------------------|----------------------------------|
| PRG_SHIP_STATS             | Purges shipment statistics and<br>archives them in the history<br>tables.                                                                                                    | 30                               |
| <b>STATUSAUDITPRG</b>      | Purges order age alerts (if you<br>have configured the system to<br>trigger alerts when the order<br>document type stays in a<br>particular status for a specified<br>time period). | 30                               |
| NEGOTIATIONPRG             | Purges negotiation information<br>and archives it in the history<br>tables.                                                                                                    | 30                               |
| NEGOTIATIONHISTPRG         | Purges negotiation information<br>from the negotiation history<br>tables.                                                                                                    | 30                               |
| <b>RECEIPTPRG</b>          | Purges receipt information and<br>archives it in the history tables.                                                                                                    | 30                               |
| <b>RECEIPTHISTPRG</b>      | Purges receipt information from<br>the receipt history tables.                                                                                                    | 30                               |
| <b>ORDERHISTPRG</b>        | Purges order information from the<br>order history tables.                                                                                                    | 30                               |
| ORDERPRG                   | Purges order information and<br>archives it in the history tables.                                                                                                    | 30                               |
| ORDER_RELEASE_STATUS_PURGE | Purges order release status<br>records with a quantity of 0.                                                                                                    | 30                               |
| <b>PICKLISTPRG</b>         | Purges pick list information.                                                                                                    | 30                               |
| SHIPMENTHISTPRG            | Purges shipment information from<br>the shipment history tables.                                                                                                    | 30                               |
| SHIPMENTPRG                | Purges shipment information and<br>archives it in the history tables.                                                                                                    | 30                               |
| <b>DRAFTORDERNOLINEPRG</b> | Purges draft orders that do not<br>have any order lines.                                                                                                    | 30                               |

*Table 108. Order Document Type Purge Rules*

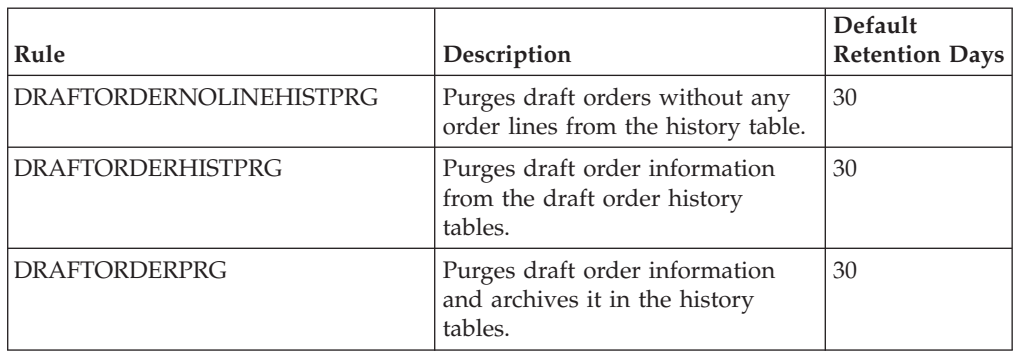

*Table 108. Order Document Type Purge Rules (continued)*

Table 109 lists the purge rules provided for the opportunity document type in Sterling Selling and Fulfillment Foundation.

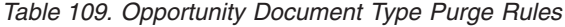

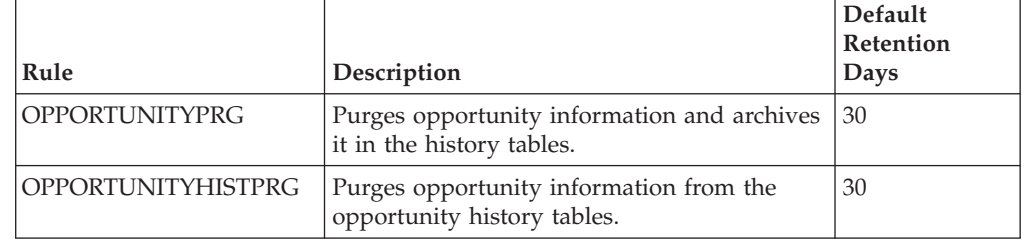

# **Modifying an Order Document Type's Purge Criteria Rule About this task**

To modify an order document type's purge criteria rule:

- 1. From the tree in the application rules side panel, choose Document Specific > *(Document Type)* > Purge Criteria. The Purge Criteria List window displays in the work area.
- 2. Enter information in the applicable fields. Refer to [Table 110 on page 307](#page-316-0) for field value descriptions.
- 3. Choose  $\mathbb{H}$ .

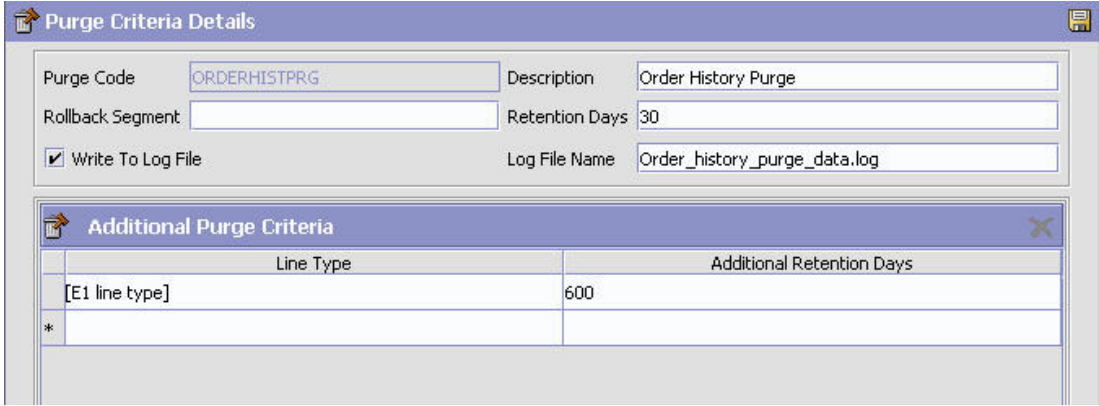

<span id="page-316-0"></span>

| Field                 | Description                                                                                                    |
|-----------------------|----------------------------------------------------------------------------------------------------|
| Purge Code            | Identifies a purge program. This is a system defined code.                                                                                                    |
| Description           | Describes the type of purge.                                                                                                    |
| Rollback Segment      | Defines the rollback segment that should be explicitly used<br>for the purge transaction qualified by the purge code. This is<br>useful when there are huge logical data sets that have to be<br>purged. This is optional and used for order related purges.                                                               |
| <b>Retention Days</b> | Enter the number of days the data is to be retained in the<br>database (going backwards from the time the program runs).<br>Make sure that your table size takes into account the number<br>of retention days entered here.                                                                                                |
| Write to Log File     | Check this box if you want purged data written to a log file.<br>The log file can be backed up and used as a journal at a later<br>date.                                                                                                    |
| Log File Name         | Enter a log file name. The log file is created in the directory<br>specified in the yfs.purge.path property. If this is not passed,<br>it defaults to the value specified in the yfs.properties file. If<br>a variable is introduced, then the yfs.purge.path is ignored.                                                  |
|                       | To override this property, add an entry for it in the<br><install dir="">/properties/customer overrides.properties<br/>file. For additional information about overriding properties<br/>using the customer overrides.properties file, see the Sterling<br/>Selling and Fulfillment Foundation: Properties Guide.</install> |
|                       | For more information about using variables for the log file<br>directory, see the Sterling Selling and Fulfillment Foundation:<br>Extending the Condition Builder.                                                                                                    |
|                       | For information about filename limitations related to<br>internationalization, see the Sterling Selling and Fulfillment<br>Foundation: Localization Guide.                                                                                                    |

*Table 110. Purge Criteria Details Pop-up Window*

#### **Additional Purge Criteria**

These parameters are used to override the order history purge retention days. This override is configured based on the line types within each order defined at the enterprise and document type levels.

**Note:** These additional parameters can be defined only for order history purge (ORDHISTPRG) criteria.

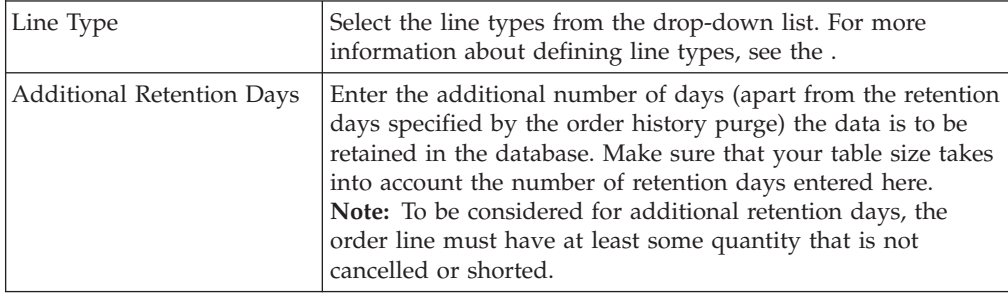

**Note:** The history purge date cannot be reset when you restore the order after it was purged. For example, if an order is purged with a history purge date of 20070801 and when the order is restored in the year 2006, the history purge date still remains as 20070801.

### **Results**

The following example provides an use-case of the line type purge in an order placement scenario:

An order is placed with the following 4 order lines:

- Order Line 1 Television
- Order Line 2 2 year Television service plan with Line Type as 2YR\_WARRANTY. Therefore, the additional retention days are 721.
- v Order Line 3 Stereo
- Order Line 4 4 year Stereo service plan with Line Type as 4YR\_WARRANTY. Therefore, the additional retention days are 1451.

Assume that the order is set to be purged after 30 days. On day 1, the order moves into a purgeable status. On day 30, the order is purged to the history table. The purge history date is set as:

Today +  $10 + \text{Maximum}(721, 1491) = 1491$  days, where 10 is the number of retention days for the history purge.

On day 40, the history purge agent does not pick up this order to purge, since the purge history date is set. Rather, the order is purged from the history on day 1491.

# **Chapter 26. Configuring Value-Added Services**

# **Configuring Value-Added Services**

Enterprises provide services along with the products they sell to their customers. Some examples of services provided include:

- Annual maintenance contract.
- v Installing a customer's home theater system.
- v Installing software on a new computer, and configuring the computer to work on a home network.

These services are either fulfilled by the enterprise, or by third-party service providers who have a relationship with the enterprise to provide such services.

# **Defining Value-Added Services Modification Reasons**

You can define reason codes for modifications. These codes define why modification was made by a user in the Application Consoles.

# **Value-Added Services: Creating a Modification Reason About this task**

To create a modification reason:

### **Procedure**

- 1. From the menu bar, choose Applications > Distributed Order Management. The Distributed Order Management tree displays in the side panel.
- 2. From the Distributed Order Management tree, choose VAS > Modification Reasons. The Modification Reasons window displays in the work area.
- 3. Choose  $\mathbb{Z}$ . The Modification Reason Details window displays.
- 4. In Modification Reason, enter the modification reason as you want it to appear throughout the system.
- 5. In Short Description, enter a brief description of the modification reason.
- 6. In Long Description, enter a more detailed description of the modification reason.
- 7. Choose  $\blacksquare$ .

# **Value-Added Services: Modifying a Modification Reason About this task**

To modify a modification reason:

- 1. From the menu bar, choose Applications > Distributed Order Management. The Distributed Order Management tree displays in the side panel.
- 2. From the Distributed Order Management tree, choose VAS > Modification Reasons. The Modification Reasons window displays in the work area.
- 3. Select the applicable modification reason and choose  $\mathbb{R}^3$ . The Modification Reason Details window displays.
- 4. In Short Description, enter a brief description of the modification reason.
- 5. In Long Description, enter a more detailed description of the modification reason.
- 6. Choose  $\blacksquare$ .

# **Value-Added Services: Creating a New Modification Reason Based on an Existing One**

# **About this task**

To create a new modification reason based on an existing one:

#### **Procedure**

- 1. From the menu bar, choose Applications > Distributed Order Management. The Distributed Order Management tree displays in the side panel.
- 2. From the Distributed Order Management tree, choose VAS > Modification Reasons. The Modification Reasons window displays in the work area.
- 3. Select the applicable modification reason and choose  $\mathbb{Z}$ . The Modification Reason Details window displays.
- 4. Enter information in the applicable fields.
- 5. Choose  $\blacksquare$ .

# **Value-Added Services: Deleting a Modification Reason About this task**

To delete a modification reason:

#### **Procedure**

- 1. From the menu bar, choose Applications > Distributed Order Management. The Distributed Order Management tree displays in the side panel.
- 2. From the Distributed Order Management tree, choose VAS > Modification Reasons. The Modification Reasons window displays in the work area.
- 3. Select the applicable modification reason and choose  $\mathbb{Z}$ . The Confirmation window displays.
- 4. Choose OK.

# **Defining Value-Added Services Cancellation Reasons**

You can define reason codes for cancellation. These codes define why cancellation was made by a user in the Application Consoles.

# **Creating a Cancellation Reason About this task**

To create a cancellation reason:

### **Procedure**

- 1. From the menu bar, choose Applications > Distributed Order Management. The Distributed Order Management tree displays in the side panel.
- 2. From the Distributed Order Management tree, choose VAS > Cancellation Reasons. The Cancellation Reasons window displays in the work area.
- 3. Choose  $\mathbb{Z}$ . The Cancellation Reason Details window displays.

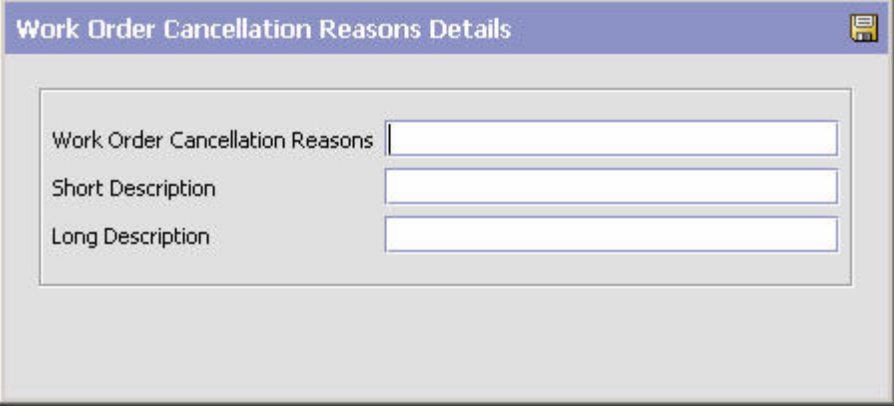

- 4. In Cancellation Reason, enter the cancellation reason as you want it to appear throughout the system.
- 5. In Short Description, enter a brief description of the cancellation reason.
- 6. In Long Description, enter a more detailed description of the cancellation reason.
- 7. Choose  $\blacksquare$ .

## **Modifying a Cancellation Reason About this task**

To modify a cancellation reason:

### **Procedure**

- 1. From the menu bar, choose Applications > Distributed Order Management. The Distributed Order Management tree displays in the side panel.
- 2. From the Distributed Order Management tree, choose VAS > Cancellation Reasons. The Cancellation Reasons window displays in the work area.
- 3. Select the applicable cancellation reason and choose  $\mathbb{R}^3$ . The Cancellation Reason Details window displays.
- 4. In Short Description, enter a brief description of the cancellation reason.
- 5. In Long Description, enter a more detailed description of the cancellation reason.
- 6. Choose  $\blacksquare$ .

# **Creating a New Cancellation Reason Based on an Existing One**

### **About this task**

To create a new cancellation reason based on an existing one:

### **Procedure**

- 1. From the menu bar, choose Applications > Distributed Order Management. The Distributed Order Management tree displays in the side panel.
- 2. From the Distributed Order Management tree, choose VAS > Cancellation Reasons. The Cancellation Reasons window displays in the work area.
- 3. Select the applicable cancellation reason and choose  $\mathbb{Z}$ . The Cancellation Reason Details window displays.
- 4. Enter information in the applicable fields.
- 5. Choose  $\blacksquare$ .

# **Deleting a Cancellation Reason About this task**

To delete a cancellation reason:

#### **Procedure**

- 1. From the menu bar, choose Applications > Distributed Order Management. The Distributed Order Management tree displays in the side panel.
- 2. From the Distributed Order Management tree, choose VAS > Cancellation Reasons. The Cancellation Reasons window displays in the work area.
- 3. Select the applicable cancellation reason and choose  $\mathbb{Z}^*$ . The Confirmation window displays.
- 4. Choose OK.

### **Defining Value-Added Services Appointment Failure Reasons**

You can define reason codes for appointment failures. These codes define why an appointment was failed by a user in the Application Consoles.

## **Creating a Appointment Failure Reason About this task**

To create a appointment failure reason:

- 1. From the menu bar, choose Applications > Distributed Order Management. The Distributed Order Management tree displays in the side panel.
- 2. From the Distributed Order Management tree, choose VAS > Appointment Failure Reasons. The Appointment Failure Reasons window displays in the work area.
- 3. Choose  $\mathbb{Z}$ . The Appointment Failure Reason Details window displays.

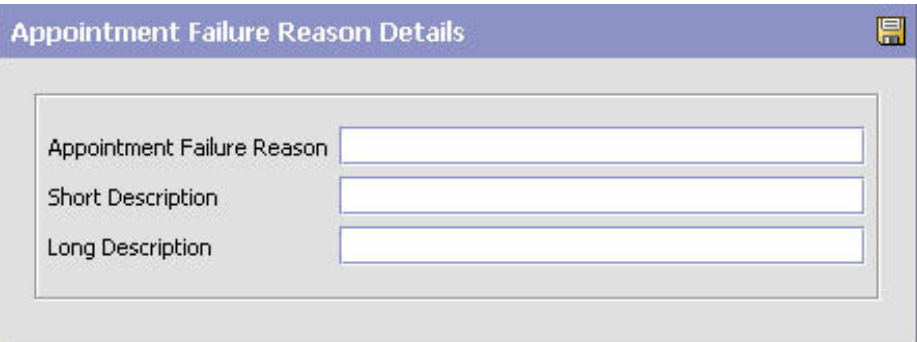

- 4. In Appointment Failure Reason, enter the failure reason as you want it to appear throughout the system.
- 5. In Short Description, enter a brief description of the appointment failure reason.
- 6. In Long Description, enter a more detailed description of the appointment failure reason.
- 7. Choose  $\blacksquare$ .

# **Modifying an Appointment Failure Reason About this task**

To modify a Appointment Failure reason:

### **Procedure**

- 1. From the menu bar, choose Applications > Distributed Order Management. The Distributed Order Management tree displays in the side panel.
- 2. From the Distributed Order Management tree, choose VAS > Appointment Failure Reasons. The Appointment Failure Reasons window displays in the work area.
- 3. Select the applicable appointment failure reason and choose  $\mathbb{Z}$ . The Appointment Failure Reason Details window displays.
- 4. In Short Description, enter a brief description of the appointment failure reason.
- 5. In Long Description, enter a more detailed description of the appointment failure reason.
- 6. Choose  $\|$ .

# **Creating a New Appointment Failure Reason Based on an Existing One**

### **About this task**

To create a new Appointment Failure reason based on an existing one:

- 1. From the menu bar, choose Applications > Distributed Order Management. The Distributed Order Management tree displays in the side panel.
- 2. From the Distributed Order Management tree, choose VAS > Appointment Failure Reasons. The Appointment Failure Reasons window displays in the work area.
- 3. Select the applicable appointment failure reason and choose  $\frac{1}{2}$ . The Appointment Failure Reason Details window displays.
- 4. Enter information in the applicable fields.
- 5. Choose  $\|$ .

### **Deleting an Appointment Failure Reason About this task**

To delete a Appointment Failure reason:

#### **Procedure**

- 1. From the menu bar, choose Applications > Distributed Order Management. The Distributed Order Management tree displays in the side panel.
- 2. From the Distributed Order Management tree, choose VAS > Appointment Failure Reasons. The Appointment Failure Reasons window displays in the work area.
- 3. Select the applicable appointment failure reason and choose  $\mathbb{Z}^*$ . The Confirmation window displays.
- 4. Choose OK.

### **Defining Value-Added Services Note Reasons**

You can define reason codes for entering a note. These codes define why a note was entered by a user in the Console.

## **Creating a Note Reason About this task**

To create a note reason:

- 1. From the tree in the application rules side panel, choose Document Specific > *(Document Type)* > Note Reasons. The Note Reasons window displays in the work area.
- 2. Choose  $\mathbf{L}$ . The Note Reason Details window displays.

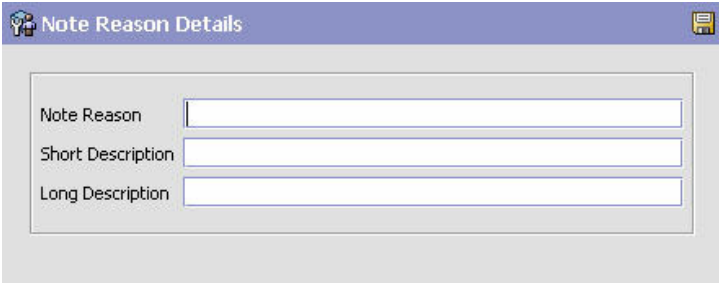

- 3. In Note Reason, enter the note reason as you want it to appear throughout the system.
- 4. In Short Description, enter a brief description of the note reason.
- 5. In Long Description, enter a more detailed description of the note reason.
6. Choose  $\blacksquare$ 

## **Modifying a Note Reason About this task**

To modify a note reason:

### **Procedure**

- 1. From the tree in the application rules side panel, choose Document Specific > *(Document Type)* > Note Reasons. The Note Reasons window displays in the work area.
- 2. Select the applicable appointment failure reason and choose  $\mathbb{Q}$ . The Note Reason Details window displays.
- 3. In Short Description, enter a brief description of the note reason.
- 4. In Long Description, enter a more detailed description of the note reason.
- 5. Choose  $\blacksquare$ .

# **Creating a New Note Reason Based on an Existing One About this task**

To create a new note reason based on an existing one:

## **Procedure**

- 1. From the tree in the application rules side panel, choose Document Specific > *(Document Type)* > Note Reasons. The Note Reasons window displays in the work area.
- 2. Select the applicable note reason and choose ... The Note Reason Details window displays.
- 3. Enter information in the applicable fields.
- 4. Choose  $\blacksquare$ .

# **Deleting a Note Reason About this task**

To delete a note reason:

#### **Procedure**

- 1. From the tree in the application rules side panel, choose Document Specific > *(Document Type)* > Note Reasons. The Note Reasons window displays in the work area.
- 2. Select the applicable appointment failure reason and choose  $\blacktriangleright$  . The Confirmation window displays.
- 3. Choose OK.

# **Defining Value-Added Services Instruction Types**

You can define the common codes used when adding special instructions to an work order document.

# **Value-Added Services: Creating an Instruction Type About this task**

To create an instruction type:

#### **Procedure**

- 1. From the menu bar, choose Applications > Distributed Order Management. The Distributed Order Management tree displays in the side panel.
- 2. From the Distributed Order Management tree, choose VAS > Instruction Types.

The Instruction Types window displays in the work area. Choose  $\mathbb{C}$ . The Instruction Type Details pop-up window displays.

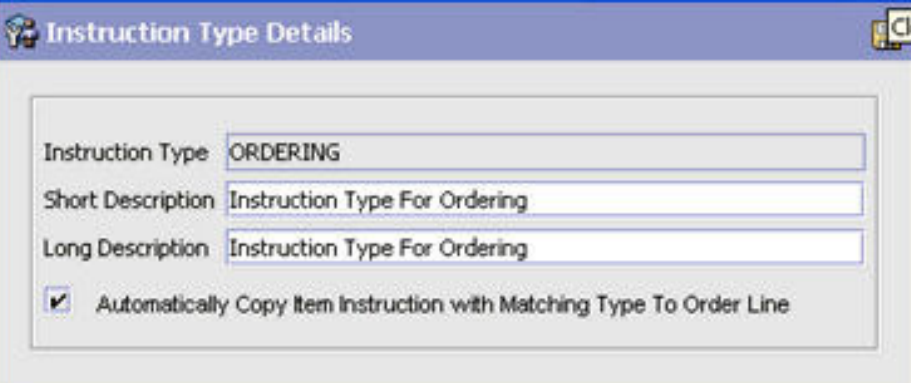

- 3. In Instruction Type, enter the instruction type.
- 4. In Short Description, enter a brief description of the instruction type.
- 5. In Long Description, enter a more detailed description of the instruction type.
- 6. Choose  $\blacksquare$ .

# **Value-Added Services: Modifying an Instruction Type About this task**

To modify an instruction type:

#### **Procedure**

- 1. From the menu bar, choose Applications > Distributed Order Management. The Distributed Order Management tree displays in the side panel.
- 2. From the Distributed Order Management tree, choose VAS > Instruction Types.

The Instruction Types window displays in the work area. Choose  $\mathbb{C}$ . The Instruction Type Details pop-up window displays.

- 3. Select the applicable instruction type and choose  $\mathbb{Q}$ . The Instruction Type Details pop-up window displays.
- 4. In Short Description, enter a brief description of the instruction type.
- 5. In Long Description, enter a more detailed description of the instruction type.
- 6. Choose  $\blacksquare$ .

# **Value-Added Services: Deleting an Instruction Type About this task**

To delete an instruction type:

#### **Procedure**

- 1. From the menu bar, choose Applications > Distributed Order Management. The Distributed Order Management tree displays in the side panel.
- 2. From the Distributed Order Management tree, choose VAS > Instruction Types.

The Instruction Types window displays in the work area. Choose  $\mathbb{C}$ . The Instruction Type Details pop-up window displays.

3. Select the applicable instruction type and choose  $\mathbb{Q}$ .

# **Defining Value-Added Services Rules**

Pre-calling a customer is required for appointments that are made for distant dates. You can make a pre-calls closer to the service date, to confirm the appointment from the customer.

# **Setting Up Value-Added Services Pre-Call Rules About this task**

To set up Value-Added Services pre-call rules:

#### **Procedure**

- 1. From the menu bar, choose Applications > Distributed Order Management. The Distributed Order Management tree displays in the side panel.
- 2. From the Distributed Order Management tree, choose VAS > VAS Process > VAS Rules. The VAS Rules Details window displays in the work area.
- 3. Select the appropriate condition for which you need to make a pre-call. The pre-call status on work order is determined based on the selected condition. For more information about the pre-call statuses, see the *Sterling Selling and Fulfillment Foundation: Javadocs*.
- 4. Enter how many days in advance you need to make a pre-call closer to the appointment date.
- 5. Choose  $\blacksquare$ .

## **Setting Up Value-Added Services Other Rules About this task**

To set up Value-Added Services other rules:

- 1. From the menu bar, choose Applications > Distributed Order Management. The Distributed Order Management tree displays in the side panel.
- 2. From the Distributed Order Management tree, choose VAS > VAS Process > VAS Rules. The VAS Rules Details window displays in the work area.
- 3. Enter how many hours in advance you need to consolidate product lines to the work order before the appointment date. A lead time zero (0) is equivalent to 12 a.m. the next day and excludes all work orders whose first appointment is on the current date. Negative numbers can be entered in this field to apply the rule to the current date. For example, -24 corresponds to 12 a.m. of the current date. -12 corresponds to 12 p.m. (noon) of the current date.
- 4. Check the box in the Automatically remove association between product and delivery service lines field if you want the system to automatically remove the association between product and delivery service lines in a work order.

**Note:** However, even if the Automatically remove association between product and delivery service lines is selected, the association will be removed only when the corresponding product line or delivery service line is removed from the work order.

**Note:** If the product line is removed from the work order, the association to the corresponding delivery service will also be removed.

**Note:** If the delivery service line is removed from the work order, the associations to all the product lines that are associated with the delivery service line will be removed.

- 5. Select the Allow appointment date change to an earlier date after schedule check box if you want to reschedule an appointment for a product line that requires delivery and that has already been scheduled after taking an appointment, to an earlier date.
- 6. Choose  $\blacksquare$ .

## **Defining Value-Added Services Modification Rules**

You can configure the rules and components used when determining what parts of value-added services can be modified as well as when in the value-added services lifecycle the modifications can be performed.

Most work order document types flow through a pipeline without requiring any intervention by a customer service representative. However, there are times when modifications are required, such as modifying appointments. Sterling Selling and Fulfillment Foundation supports modification through the Sterling Selling and Fulfillment Foundation Consoles and APIs. It is critical to decide which modifications are allowed for each modification type, modification level, and status combination.

**Note:** Contemplate business and system integration implications before allowing a modification that is disallowed as part of the system defaults.

## **Setting Up Value-Added Services Modification Rules About this task**

You can group modifications in the Modification Rules window by modification type, modification level, or status, by selecting the corresponding grouping from Group By. The Modification Rules window then displays the grouping you have chosen in a hierarchical structure.

To set up Value-Added Services modification rules:

## **Procedure**

- 1. From the menu bar, choose Applications > Distributed Order Management. The Distributed Order Management tree displays in the side panel.
- 2. From the Distributed Order Management tree, choose VAS > VAS Process > VAS Modification Rules. The Modification Rules window displays in the work area.

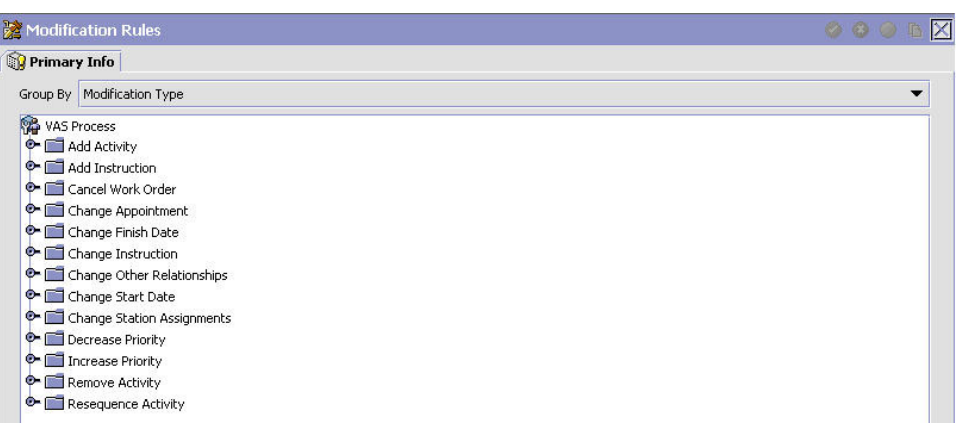

- 3. Expand the applicable modification types and levels for which you want to set up rules.
- 4. Select the Value-Added Services process whose Modification Rule is to be set, and choose any of the following option as per your business practices:
	- $\cdot$   $\bullet$  to allow modification
	- $\cdot$   $\bullet$  to disallow modification
	- $\bullet$  to ignore modification
- 5. Refer to the following table for settings definition you can apply to modifications:

*Table 111. Value-Added Services Rule Modifications*

| Description                                                                                                    |
|----------------------------------------------------------------------------------------------------|
| Indicates whether or not modifications may be made at this<br>modification level and type for the specified status. |
| Indicates that no modifications may be made at this<br>modification level and type for the specified status.        |
| Indicates that modifications are ignored at this modification<br>level and type for the specified status.           |
|                                                                                                    |

There are several scenarios to consider for the Allow, Disallow, and Ignore settings:

- v If one line is in status 1 and another line is in status 2 and both statuses are set to Allow, the modification is allowed.
- v If one line is in status 1, another line is in status 2, and another is in status 3 and the 1 and 2 statuses are set to Allow, but the 3 status is set to Disallow, all modifications are disallowed, because one of the currently applied statuses is disallowed.
- v If one line is in status 1 and one is in the extended status 2 If the 1 status is set to Allow, but the extended status is set to Ignore (all extended statuses are defaulted to ignore, so that they pick up their base status settings unless you have explicitly overridden the setting) then all modifications are allowed only if the base status is set to allow. If the base status is set to disallow, then all modifications are disallowed.

# <span id="page-329-0"></span>**Defining Value-Added Services Hold Types**

Work orders can be placed on hold manually or automatically, by applying a particular hold type. Certain transactions can be configured to not process documents that are on a given hold. Likewise, modification types can be configured to not process documents that are on a given hold. By default, all transactions and modification types are allowed to process all documents for all hold types.

The transactions that can be prevented from processing work orders on a given hold type have the checkbox This Transaction Can Be Stopped From Processing Orders That Are On Hold checked in the Others tab of the transaction details. For more information about viewing transaction details, refer to the *Sterling Selling and Fulfillment Foundation: Application Platform Configuration Guide*.

# **Value-Added Services: Creating a Hold Type About this task**

To create a hold type:

#### **Procedure**

- 1. From the tree in the application rules side panel, choose VAS > VAS Process > Hold Types. The Hold Types window displays in the work area.
- 2. Click  $\mathbb{Z}$ . The Hold Type pop-up window displays. The type of this hold in the Hold Type field, and its description in the Description field. Enter the rest of the information in the applicable fields. Refer to Table 112, [Table 113 on page](#page-330-0) [321](#page-330-0) and [Table 114 on page 322](#page-331-0) for field value descriptions.
- 3. Click  $\blacksquare$ .

*Table 112. Hold Type window, Hold Creation tab*

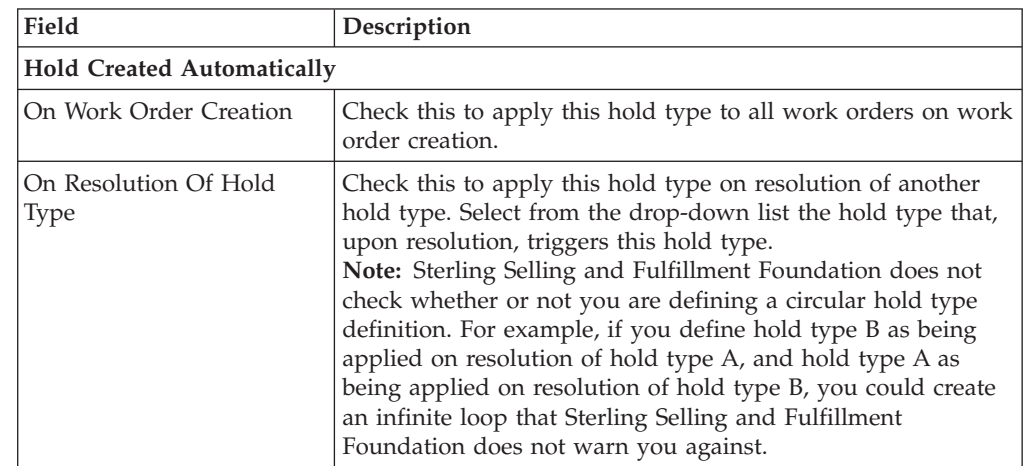

| Field                                                       | Description                                                                                                    |  |
|-------------------------------------------------------------|----------------------------------------------------------------------------------------------------|--|
| When The Following<br><b>Modifications Are</b><br>Performed | Modification types that automatically apply this hold type to<br>a work order.                                                                                                    |  |
|                                                             | Click $\mathbb{Q}$ to modify the list. In the subsequent pop-up<br>window:                                                                                                    |  |
|                                                             | • Use the right arrow to move the available modification<br>types that you wish to associate with this hold type to the<br>subscribed list.                                                                                                    |  |
|                                                             | Use the left arrow to unsubscribe the modification types<br>that you wish to disassociate with this hold type and move<br>them back into the available list.                                                                                                    |  |
| For All Work Orders                                         | Select this radio button if the above conditions should be<br>checked for all work orders.<br><b>Note:</b> This option is only selectable once the created hold has<br>been saved.                                                                                          |  |
| Only For Work Orders<br>Satisfying Following                | Select this radio button if the above conditions should only be<br>checked for work orders satisfying a certain condition. Click                                                                                                    |  |
| Condition                                                   | to build or modify the condition for evaluation. For more<br>information about using the condition builder, see the Sterling<br>Selling and Fulfillment Foundation: Application Platform<br>Configuration Guide.                                                            |  |
|                                                             | The available attributes for this condition can be extended.<br>For more information, refer to the Sterling Selling and<br>Fulfillment Foundation: Extending the Condition Builder.<br><b>Note:</b> This option is only selectable once the created hold has<br>been saved. |  |
| <b>Hold Created Manually</b>                                |                                                                                                    |  |
| By All Users                                                | Select this radio button if all user groups can apply this hold<br>to a work order.                                                                                                    |  |
| By Users Who Belong To<br>The Following User Groups         | Select this radio button if only users belonging to certain user<br>groups may apply this hold to a work order.                                                                                                    |  |
|                                                             | Click $\mathbb{C}$ to modify the list. In the subsequent pop-up<br>window:                                                                                                    |  |
|                                                             | • Use the right arrow to move the available user groups that<br>you wish to associate with this hold type to the subscribed<br>list.                                                                                                    |  |
|                                                             | Use the left arrow to unsubscribe the user groups that you<br>wish to disassociate with this hold type and move them<br>back into the available list.                                                                                                    |  |

<span id="page-330-0"></span>*Table 112. Hold Type window, Hold Creation tab (continued)*

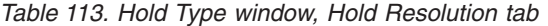

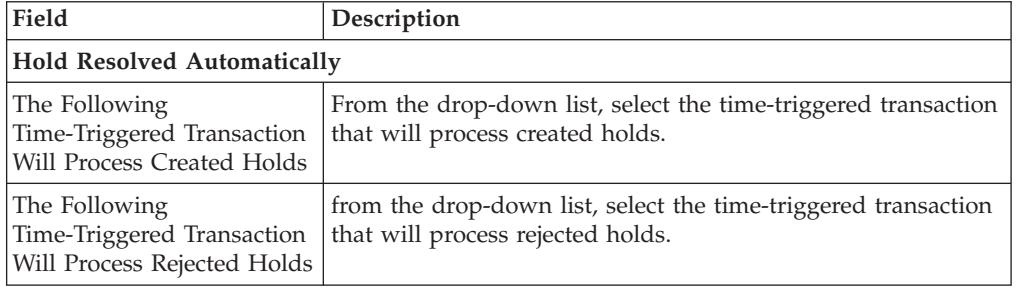

| Field                                              | Description                                                                                                    |
|----------------------------------------------------|----------------------------------------------------------------------------------------------------|
| <b>Hold Resolved Manually</b>                      |                                                                                                    |
| By All Users                                       | Select this radio butting if all user groups may process this<br>hold.                                                                                  |
| By All Users Who Belong<br>To The Following Groups | Select this radio button if only users belonging to certain user<br>groups may process this hold.                                                       |
|                                                    | Click $\overline{\mathbf{Q}}$ to modify the list. In the subsequent pop-up<br>window:                                                                   |
|                                                    | • Use the right arrow to move the available user groups that<br>you wish to associate with this hold type to the subscribed<br>list.                    |
|                                                    | • Use the left arrow to unsubscribe the user groups that you<br>wish to disassociate with this hold type and move them<br>back into the available list. |

<span id="page-331-0"></span>*Table 113. Hold Type window, Hold Resolution tab (continued)*

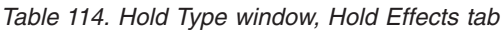

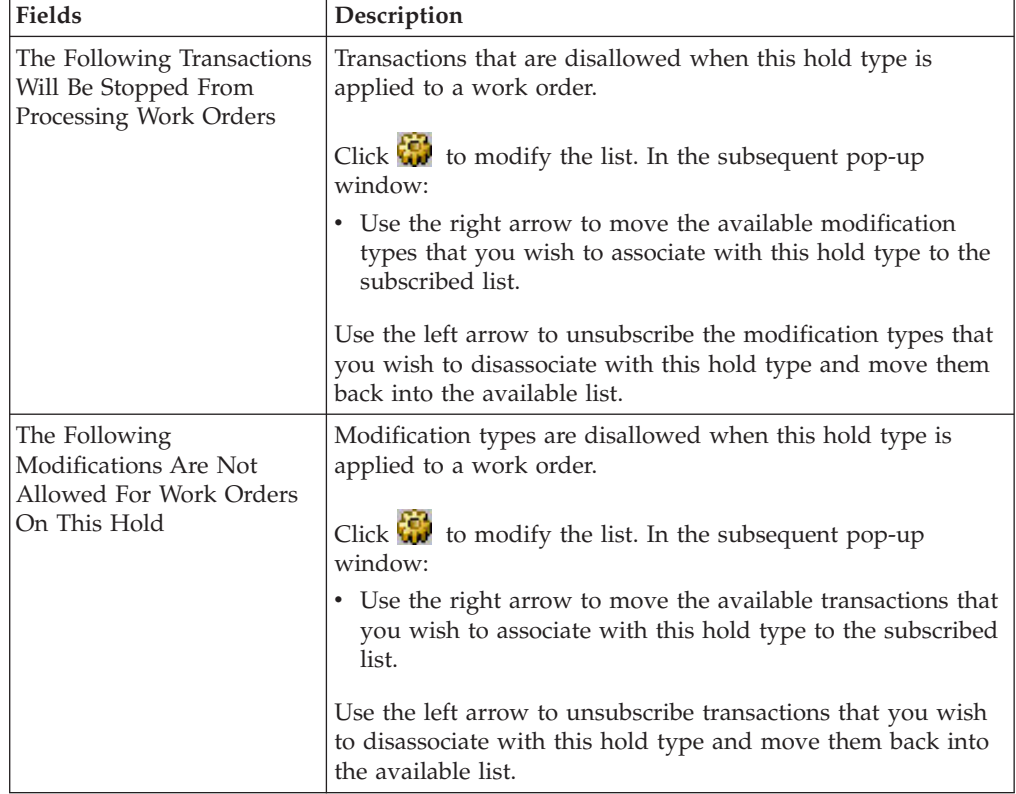

# **Value-Added Services: Modifying a Hold Type About this task**

To modify a hold type:

### **Procedure**

1. From the tree in the application rules side panel, choose VAS > VAS Process > Hold Types. The Hold Types window displays in the work area.

- 2. Select the applicable hold type and click  $\ddot{\mathbf{G}}$ . The Hold Type pop-up window displays. Enter information in the applicable fields. Refer to [Table 112 on page](#page-329-0) [320,](#page-329-0) [Table 113 on page 321](#page-330-0) and [Table 114 on page 322](#page-331-0) for field value descriptions.
- 3. Click  $\blacksquare$ .

# **Value-Added Services: Deleting a Hold Type About this task**

To delete a hold type:

### **Procedure**

- 1. From the tree in the application rules side panel, choose VAS > VAS Process > Hold Types. The Hold Types window displays in the work area.
- 2. Select the applicable hold type and click  $\blacktriangleright$ .

# **Defining Value-Added Services Process Types**

Value Added Services Process Type Details define parameters and templates that distinguish a process type.

A process type pipeline is a series of transactions and statuses that guide document types, such as a Value Added Services execution, through a predefined process. You can also set up transactions consisting of events, actions, and conditions, as they pertain to the pipeline you are configuring.

#### VAS Repositories

A value-added services repository is a logical collection of entities that define the business process workflow.

The following entities are included in a repository:

- Pipelines
- Transactions
- Statuses
- Conditions
- Actions
- Service Definitions

# **Viewing Value-Added Services Process Type Details About this task**

To view Value-Added Services process type details:

- 1. From the menu bar, choose Applications > Distributed Order Management. The Distributed Order Management tree displays in the side panel.
- 2. From the Distributed Order Management tree, choose VAS > VAS Process > VAS Process Type Details. The Process Type Details window displays in the work area.

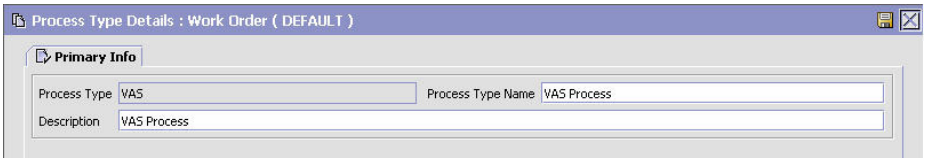

- 3. In Process Type, VAS is automatically populated by the system.
- 4. In Process Type Name, the name of the process type displays, which is editable.
- 5. In Description, a brief description of the process type displays, which is editable.

## **Defining Value-Added Services Process Model**

The Value-Added Services process is modeled through a pipeline. This represents the process configuration that is unique to an enterprise. For example, installing Television at the customer's site.

## **Value-Added Services: Pipeline Determination**

Pipeline determination is used to set up conditions that affect which pipeline is used during the start of the business process workflow.

#### **Hub Rule**

When you expand the Pipeline Determination branch, the components displayed depends on what role you are logged in as. If you are logged in as a Hub role, the Hub Rule displays. If you are logged in as an Enterprise role, both the Hub Rule and all user created determination rules (For example, My Rule) components display. Double-click on the Standard Work Order Pipeline rule to view the pipeline determination rules.

**Note:** If you are logged in as an Enterprise role, the Hub Rule screen is grayed out and cannot be modified.

Drag conditions and pipelines into the work area to construct pipeline determination rules. A single pipeline or condition must be the root.

Conditions cannot link back to an earlier component in the chain and a pipeline cannot be linked to twice.

**Note:** When configuring pipeline determination for an order document type pipeline, please note that pipeline determination is only considered when adding a line or creating an order. When changes are made to draft orders pipeline determination does not occur.

#### **Value-Added Services: Condition Variables for Pipeline Determination**

When using conditions for pipeline determination, the following condition variables can be used:

- Enterprise Code
- Node
- Provider Organization
- Service Item ID

# **Value-Added Services: Pipelines About this task**

To view Value-Added Services pipeline details:

### **Procedure**

- 1. From the menu bar, choose Applications > Distributed Order Management. The Distributed Order Management tree displays in the side panel.
- 2. From the Distributed Order Management tree, choose VAS > VAS Process > VAS Process Model > Pipelines > Standard Work Order Pipeline. The Pipeline Detail: Standard Work Order Pipeline (VAS Process) window displays in the work area.

### **Results**

For more information about creating, modifying, deleting, and monitoring rules, see the *Sterling Selling and Fulfillment Foundation: Application Platform Configuration Guide*.

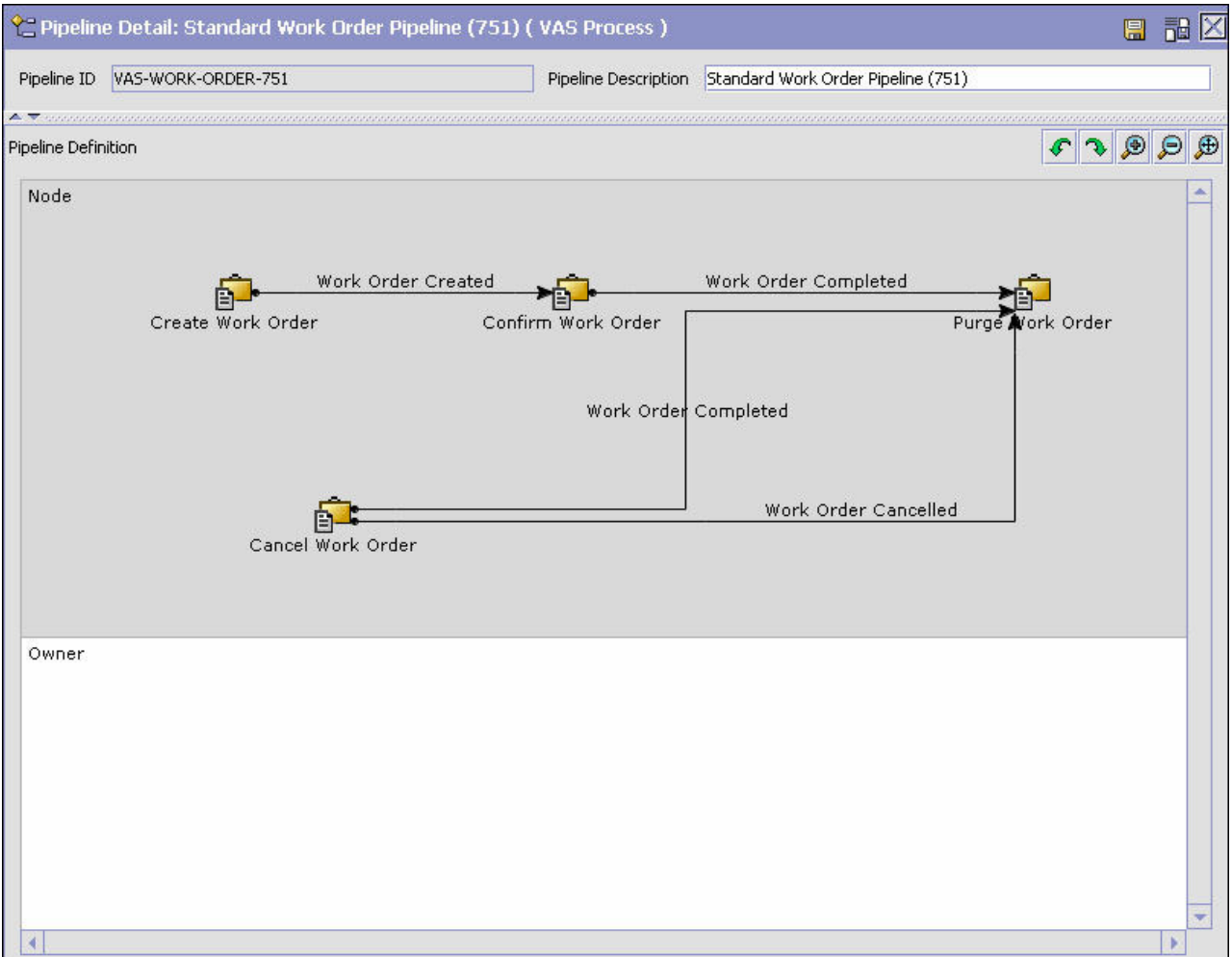

# **Value-Added Services: Transactions About this task**

Every process type has a set of base transactions defined for it. A transaction is a logical unit of work that is necessary for performing activity within Sterling Selling and Fulfillment Foundation. Base transactions are predefined transactions that contain information about how the transaction behaves, such as how many copies of a transaction can be kept in a process type and whether or not it can have configurable base pick and drop statuses. Base transactions can be used to create new transactions. These transactions can be changed within the limits defined in the base transaction.

To view the transaction details of Value-Added Services pipeline:

### **Procedure**

- 1. From the menu bar, choose Applications > Distributed Order Management. The Distributed Order Management tree displays in the side panel.
- 2. From the Distributed Order Management tree, choose VAS > VAS Process > VAS Process Models.
- 3. In the VAS window, choose  $\_\_$ . The Transactions tab window displays.

#### **Results**

For more information about creating, modifying, or deleting transactions, see the *Sterling Selling and Fulfillment Foundation: Application Platform Configuration Guide*.

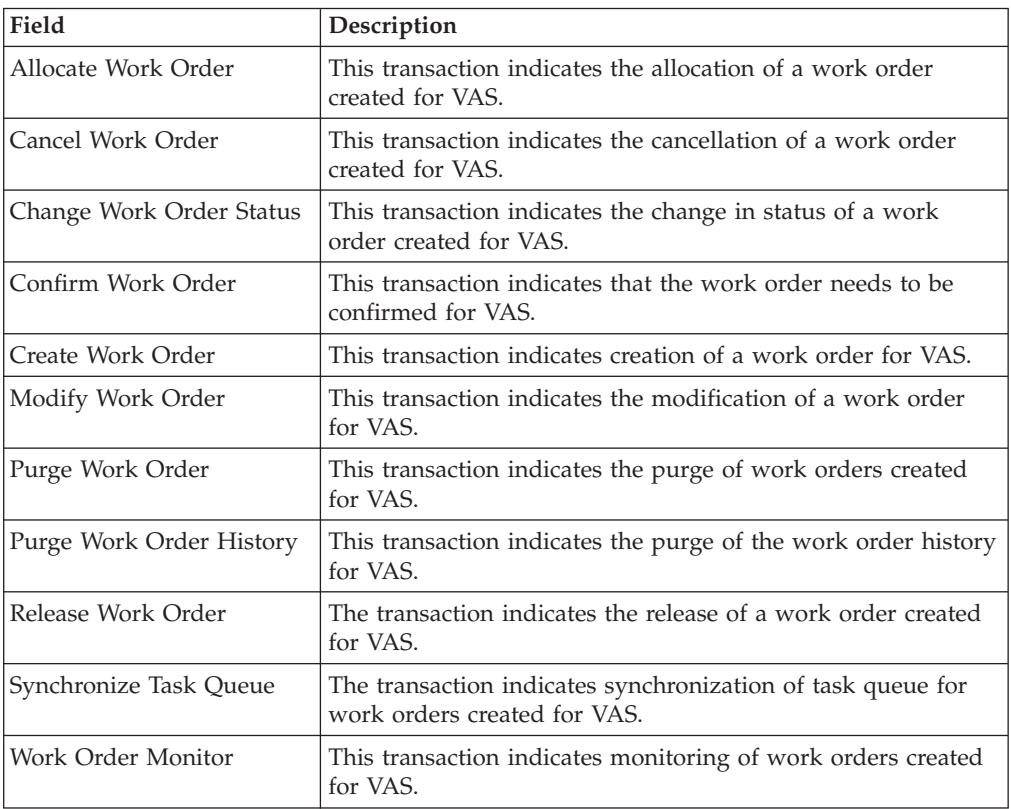

*Table 115. Transactions Tab Window*

# **Value-Added Services: Statuses About this task**

Statuses are the actual states that a document moves through in the pipeline. A transaction can contain two types of statuses, a drop status and a pickup status. A document is moved into a drop status when the events and conditions of a transaction have been completed. A pickup status takes the document from the previous drop status and moves it through the next transaction.

To view the status details of a Value-Added Services pipeline:

## **Procedure**

- 1. From the menu bar, choose Applications > Distributed Order Management. The Distributed Order Management tree displays in the side panel.
- 2. From the Distributed Order Management tree, choose VAS > VAS Process > VAS Process Models.
- 3. In the VAS window, choose  $\Box$ . The Statuses tab window displays.

## **Results**

For more information about creating, modifying, or deleting statuses, see the *Sterling Selling and Fulfillment Foundation: Application Platform Configuration Guide*.

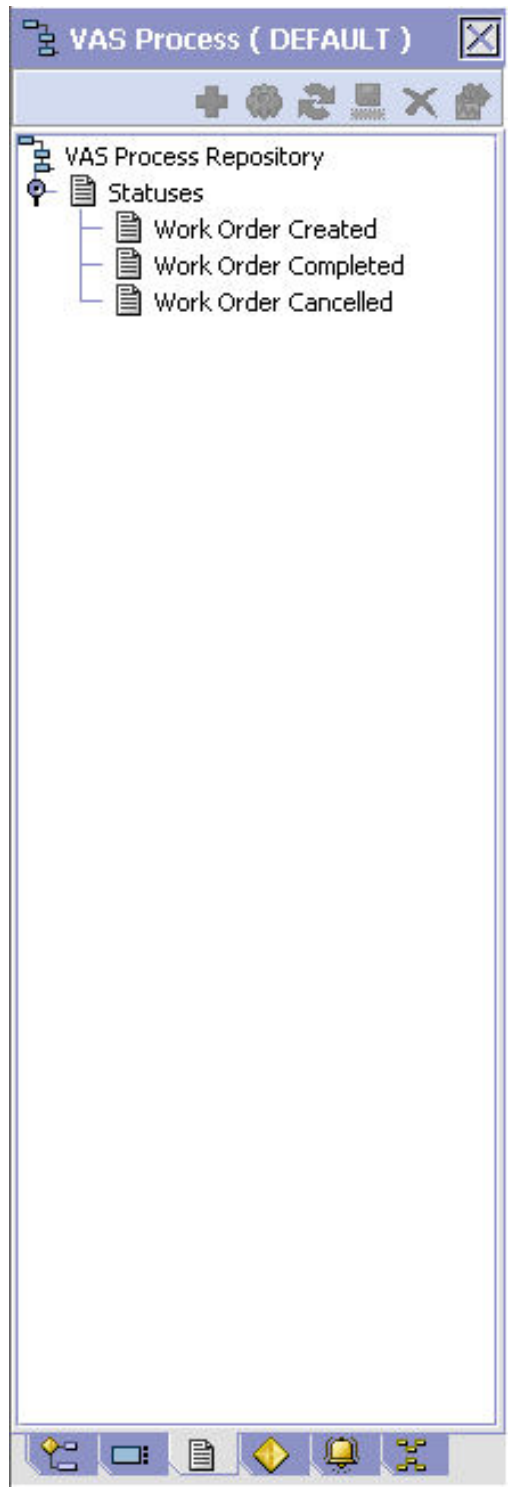

*Table 116. Statuses Tab Window*

| Field              | Description                                                                                                    |
|--------------------|----------------------------------------------------------------------------------------------------|
| Work Order Created | This indicates that a work order is created.<br>This corresponds to the first step of the 'Create Work Order'<br>transaction. |

| Field                | Description                                               |
|----------------------|-----------------------------------------------------------|
| Work Order Completed | This indicates that a work order is complete.             |
|                      | This corresponds to the 'Confirm Work Order' transaction. |
| Work Order Cancelled | This indicates cancellation of a work order.              |
|                      | This corresponds to the 'Cancel Work Order' transaction.  |

*Table 116. Statuses Tab Window (continued)*

# **Value-Added Services: Conditions About this task**

A condition matches document type attributes against decision points and routes the documents to different paths based on the specified attribute and value combinations. The document type attributes against which conditions can be created are predefined in Sterling Selling and Fulfillment Foundation. You can use these attributes in any combination or you can create conditions that run the appropriate application logic for specific circumstances.

To view the condition details of a Value-Added Services pipeline:

## **Procedure**

- 1. From the menu bar, choose Applications > Distributed Order Management. The Distributed Order Management tree displays in the side panel.
- 2. From the Distributed Order Management tree, choose VAS > VAS Process > VAS Process Models.
- 3. In the VAS window, choose  $\blacktriangledown$ . The Conditions tab window displays.

## **Results**

For more information about creating, modifying, or deleting conditions, see the *Sterling Selling and Fulfillment Foundation: Application Platform Configuration Guide*.

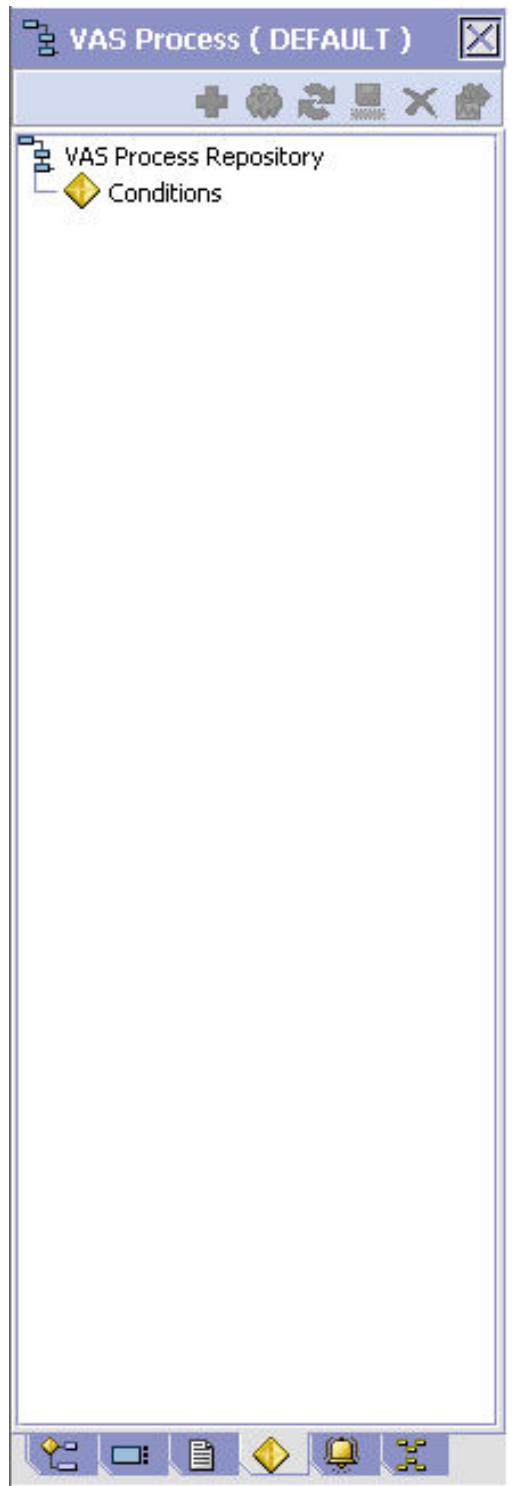

*Table 117. Conditions Tab Window*

| Field          | Description                                                               |
|----------------|---------------------------------------------------------------------------|
| Pre-Call       | This indicates the pre-call conditions specific to VAS pipeline.          |
| Service Status | This indicates the service status conditions specific to VAS<br>pipeline. |

# **Value-Added Services: Actions About this task**

An action is a process or program that is triggered by an event. These processes and programs send user alert notifications and automatically resolve issues.

For example, when the service is completed, you can set an action to send the customer an e-mail.

To view the action details of a Value-Added Services pipeline:

#### **Procedure**

- 1. From the menu bar, choose Applications > Distributed Order Management. The Distributed Order Management tree displays in the side panel.
- 2. From the Distributed Order Management tree, choose VAS > VAS Process > VAS Process Models.
- 3. In the VAS window, choose  $\frac{1}{2}$ . The Actions tab window displays.

#### **Results**

For more information about creating, modifying, or deleting actions, see the *Sterling Selling and Fulfillment Foundation: Application Platform Configuration Guide*.

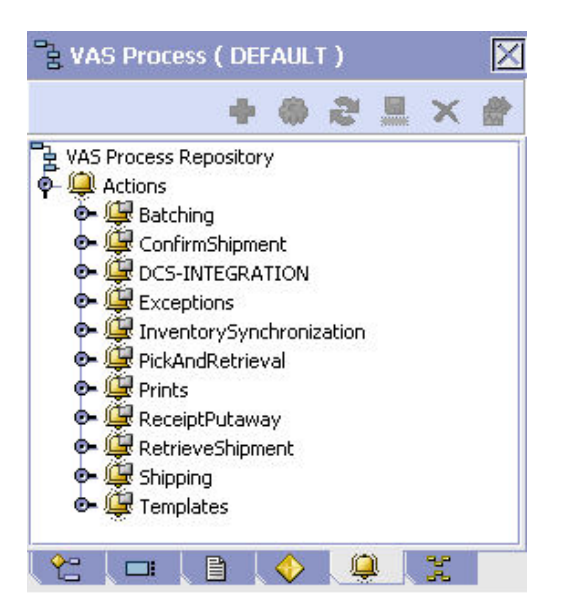

*Table 118. Actions Tab Window*

| Field     | Description                                                                                                    |
|-----------|----------------------------------------------------------------------------------------------------|
| Templates | Default settings are provided for:                                                                                     |
|           | <b>Publish Data—Sends data to external queue or internal</b><br>tables.                                                |
|           | <b>Raising an Exception—Raises an alert using the Event</b><br>Management from the published information.              |
|           | Send Email-Raises an email action utilizing a template to<br>format from the published information.                    |
|           | <b>Send Email-HTML format—Raises an email action to create</b><br>an HTML email format from the published information. |

# **Value-Added Services: Service Definitions About this task**

Service definitions are a representation of the logic that regulates document workflow services. The Service Builder is a graphical interface that enables you to create a graphical representation of these services.

To view the service definition details of a Value-Added Services pipeline:

### **Procedure**

- 1. From the menu bar, choose Applications > Distributed Order Management. The Distributed Order Management tree displays in the side panel.
- 2. From the Distributed Order Management tree, choose VAS > VAS Process > VAS Process Models.
- 3. In the VAS window, choose  $\mathbb{X}$ . The Service Definitions tab window displays.

#### **Results**

For more information about creating, modifying, or deleting service conditions, see the *Sterling Selling and Fulfillment Foundation: Application Platform Configuration Guide*.

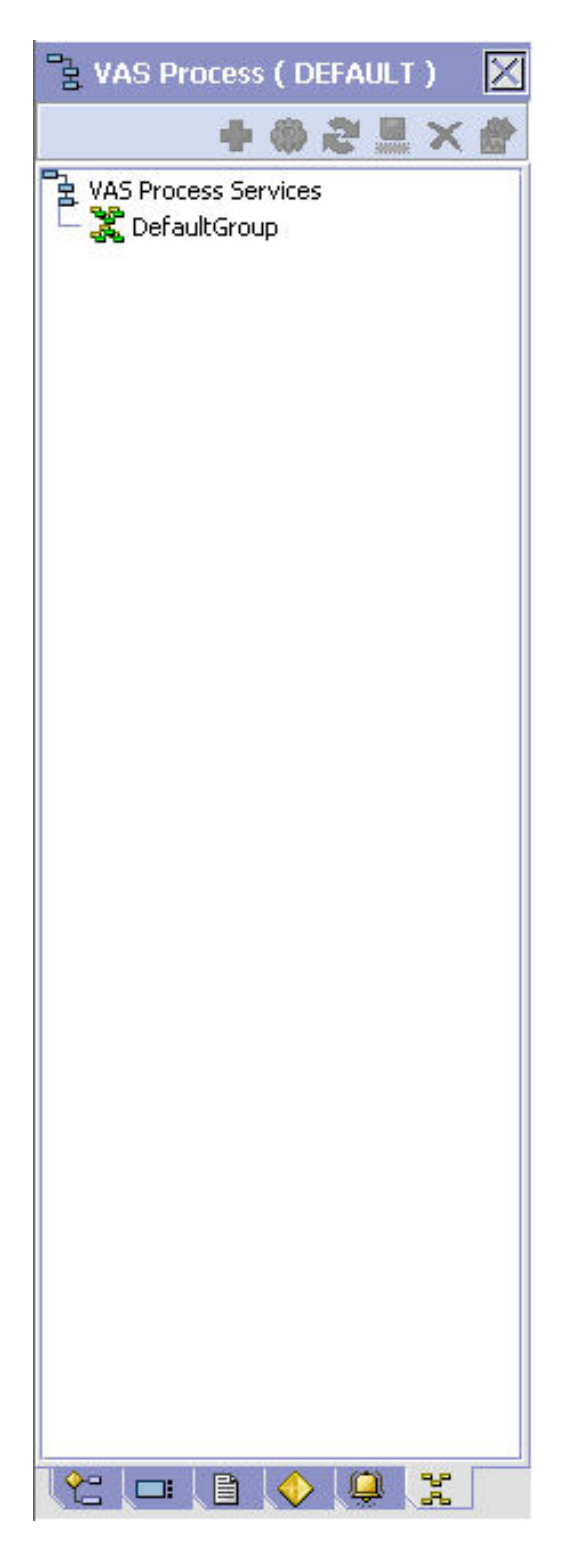

*Table 119. Service Conditions Tab Window*

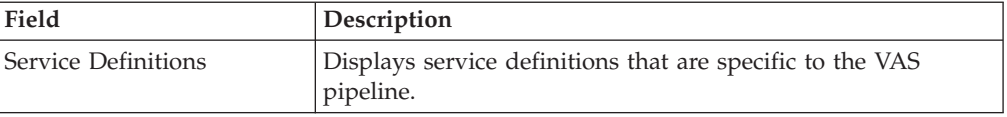

# **Viewing Value-Added Services Date Types About this task**

Use Value-Added Services Monitoring to view Date Types and configure Monitoring Events.

You can view Value-Added Services date types. To view date types:

- 1. From the menu bar, choose Applications > Distributed Order Management. The Distributed Order Management tree displays in the side panel.
- 2. From the Distributed Order Management tree, choose VAS > VAS Process > VAS Monitoring. The Monitoring: Work Order window displays. Choose the Date Types tab.

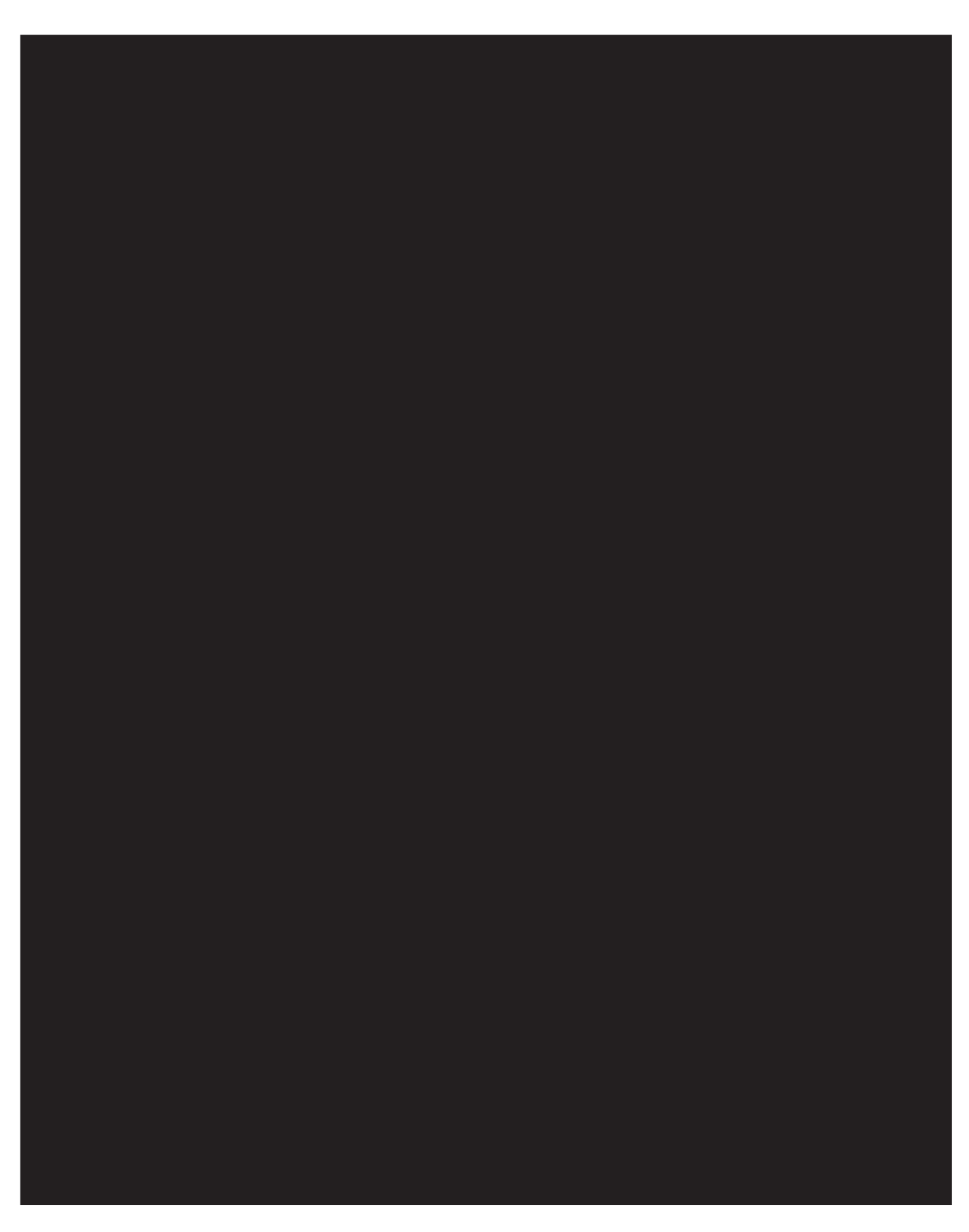

*Table 120. Monitoring: Work Order - Date Types*

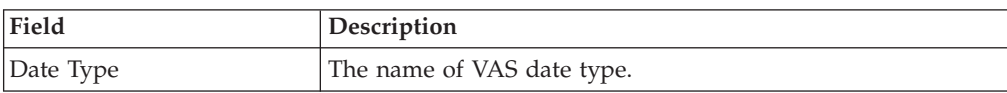

| Field       | Description                                                                                              |
|-------------|----------------------------------------------------------------------------------------------------|
| Description | The date type description.                                                                               |
| Requested   | Indicates if the date type is requested by a user.                                                       |
| Expected    | Indicates if the date type represents a date the system expects<br>or has calculated something to occur. |
| Actual      | Indicate if the date type represents the actual date.                                                    |

*Table 120. Monitoring: Work Order - Date Types (continued)*

## **Defining Value-Added Services Event Monitoring**

Events are used in instances where the Work Order Monitor may raise multiple alerts of the same type. For example, for a work order if the pre-call status is pending, and you have configured the Work Order Monitor to raise alerts and if the pre-call confirmation is delayed, an alert would be raised against the work order. You can create rules to aggregate all of these similar alerts and raise one "root cause".

*Table 121. View Events*

| Field       | <b>Description</b>                |
|-------------|-----------------------------------|
| Event ID    | The event ID.                     |
| Description | A brief description of the event. |

### **Value-Added Services: Creating an Event Rule About this task**

To create an event rule:

- 1. From the menu bar, choose Applications > Distributed Order Management. The Distributed Order Management tree displays in the side panel.
- 2. From the Distributed Order Management tree, choose VAS > VAS Process > VAS Monitoring. The Monitoring: Work Order window displays. Choose the Monitor Events tab.
- 3. In the Monitor Events list window, choose . The Monitor Event Details pop-up window displays.

<span id="page-346-0"></span>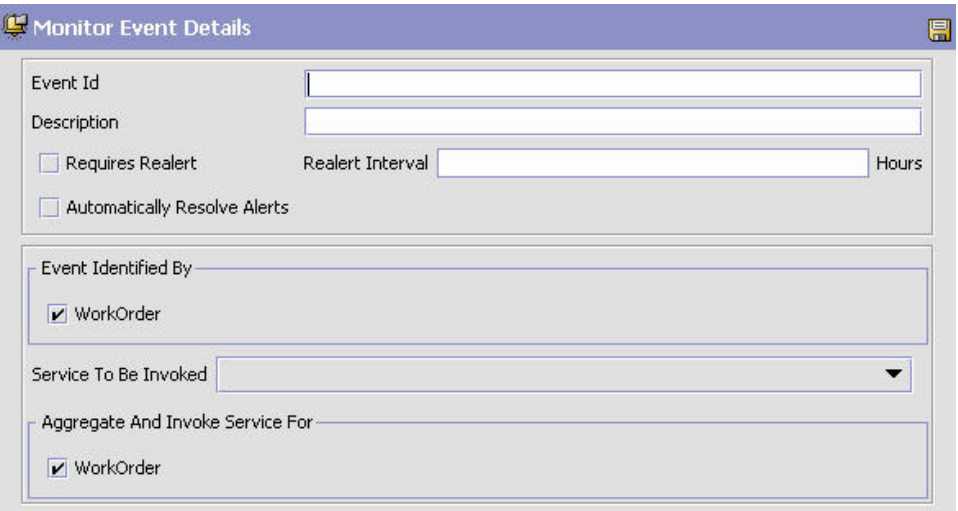

*Figure 25. Monitor Event Details*

- 4. Enter information in the applicable fields. Refer to Table 122 for field value descriptions.
- 5. Choose  $\blacksquare$ .

*Table 122. Event Monitoring*

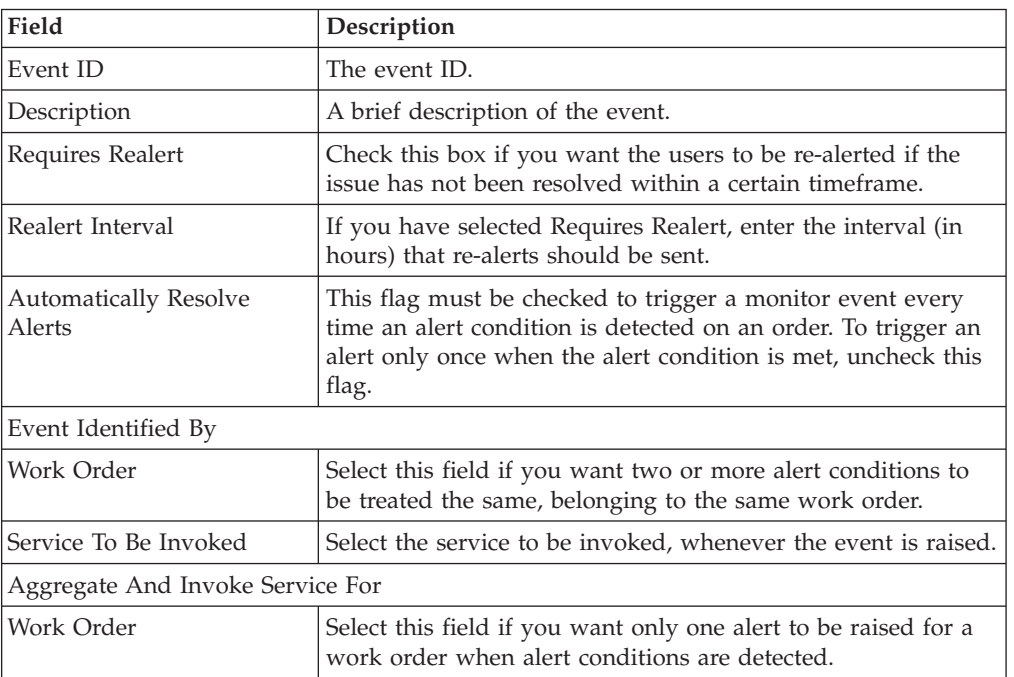

## **Value-Added Services: Modifying an Event About this task**

To modify an event rule:

## **Procedure**

1. From the menu bar, choose Applications > Distributed Order Management. The Distributed Order Management tree displays in the side panel.

- 2. From the Distributed Order Management tree, choose VAS > VAS Process > VAS Monitoring. The Monitoring: Work Order window displays. Choose the Monitor Events tab.
- 3. In the Monitor Events window, choose  $\ddot{\bullet}$ . The Monitor Event Details window displays.
- 4. Enter information in the applicable fields. Refer to [Table 122 on page 337](#page-346-0) for field value descriptions.
- 5. Choose  $\blacksquare$ .

#### **Value-Added Services: Creating a New Event About this task**

To create a new event rule:

#### **Procedure**

- 1. From the menu bar, choose Applications > Distributed Order Management. The Distributed Order Management tree displays in the side panel.
- 2. From the Distributed Order Management tree, choose VAS > VAS Process > VAS Monitoring. The Monitoring: Work Order window displays. Choose the Monitor Events tab.
- 3. In the Monitor Events window, choose  $\bullet$ . The Monitor Event Details window displays.
- 4. Choose  $\blacksquare$ .

#### **Value-Added Services: Deleting an Event About this task**

To delete an event:

#### **Procedure**

- 1. From the menu bar, choose Applications > Distributed Order Management. The Distributed Order Management tree displays in the side panel.
- 2. From the Distributed Order Management tree, choose VAS > VAS Process > VAS Monitoring. The Monitoring: Work Order window displays. Choose the Monitor Events tab.
- 3. In the Monitor Events window, choose  $\blacktriangleright$  . The Confirmation window displays.
- 4. Choose OK.

# **Viewing Value-Added Services Purge Criteria**

#### **About this task**

Transactional data collected by Sterling Selling and Fulfillment Foundation during the execution are periodically removed from the 'live' transactional tables. It is common to retain work order related information for extended period of time. There are history tables provided for relevant transactional tables to move data from the day-to-day 'live' tables to a historical table. Purges are the process by which old data is removed from the system database. Purges minimize the number of unused database records to increase search efficiency and reduce the size of the required physical disk.

To view purge criteria:

- 1. From the menu bar, choose Applications > Distributed Order Management. The Distributed Order Management tree displays in the side panel.
- 2. From the Distributed Order Management tree, choose VAS > VAS Process > Purge Criteria. The Purge Criteria List window displays.

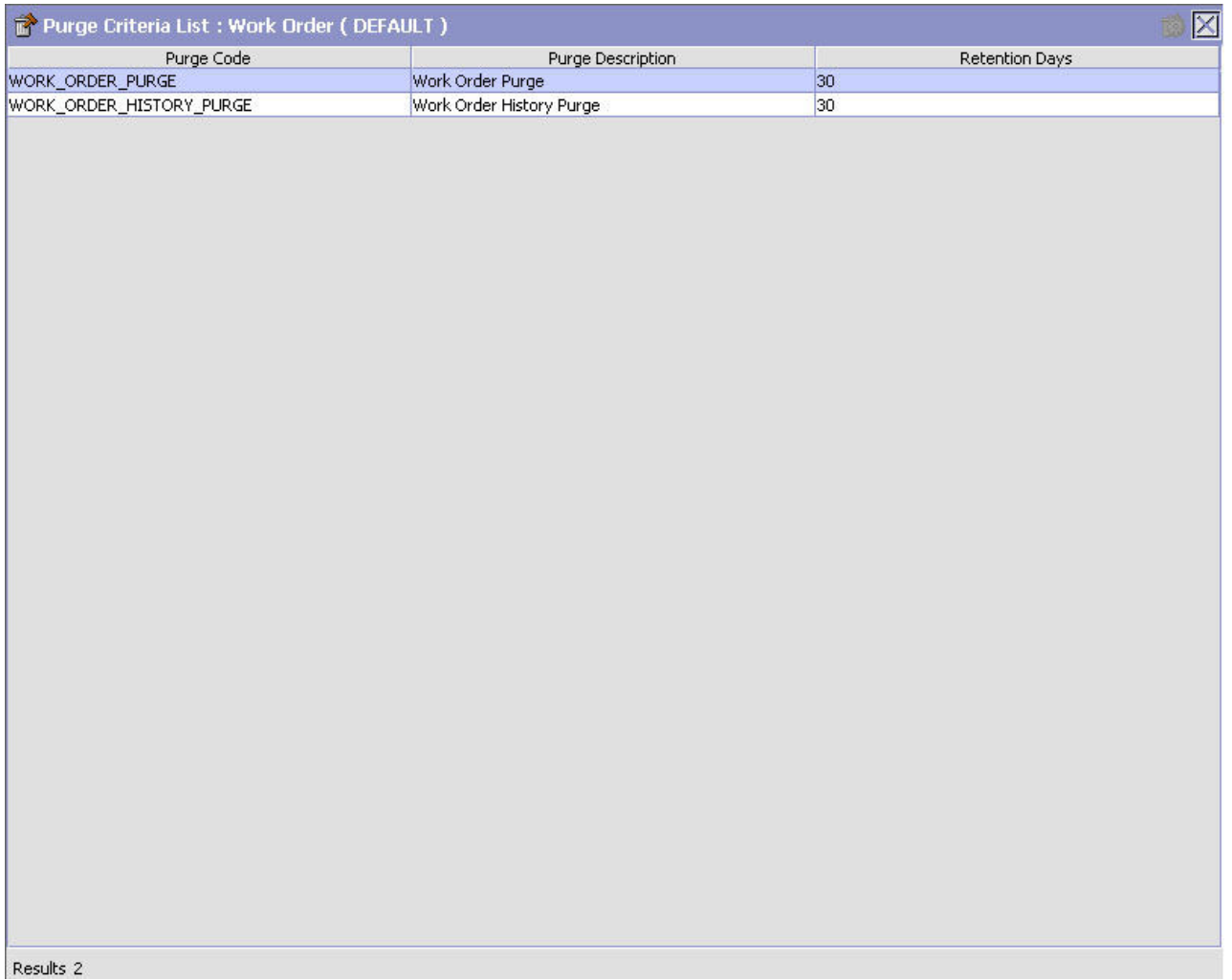

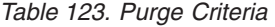

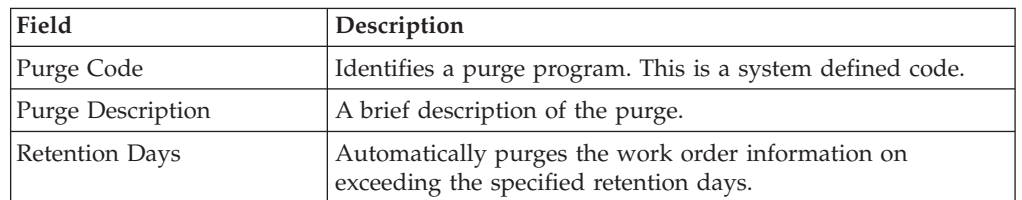

# **Chapter 27. Time-Triggered Transaction Reference**

## **Time-Triggered Transaction Reference**

Sterling Selling and Fulfillment FoundationSterling Application Platform provides a collection of time-triggered transactions, which are utilities that perform a variety of individual functions, automatically and at specific time intervals.

Time-triggered transactions perform repetitive actions on a scheduled basis, typically performing database updates, raising events, or calling APIs. One type of transaction, monitors, are designed to watch for processes or circumstances that are out of bounds and then raise alerts. Often, but not always, they retrieve tasks from the task queue or work from the pipeline.

Some transactions enable you to collect statistical data regarding the application's health. This data is collected periodically, using the value specified for the yantra.statistics.persist.interval attribute in the yfs.properties file. By default, statistics collection set to on. To override this property, add an entry in the <INSTALL\_DIR>/properties/customer\_overrides.properties file. For additional information about overriding properties using the customer\_overrides.properties file, see the *Sterling Selling and Fulfillment Foundation: Properties GuidePlatform Property File Management for File System Users Guide*.

For more information about statistics persistence, see the *Sterling Selling and Fulfillment Foundation: Performance Management Guide*. For more information about the specific statistics parameters used, see the applicable time-triggered transactions.

The time-triggered transactions described in this chapter are unique transactions, that may or may not be document type specific. For document specific transactions, the nomenclature helps define which unique transaction it is based on: a transaction ID is in the format Unique\_Transaction\_ID.Document\_Type\_Code. For example, the transaction ID for Purge Return is PURGE.0003, indicating that it is based on the unique transaction PURGE, for document type 0003, which is Return Order. Therefore, in order to be able to configure Purge Return, you should look for the PURGE transaction ID in this chapter, which is Order Purge.

Sterling Selling and Fulfillment FoundationSterling Application Platform provides the following types of time-triggered transactions:

- v [Business Process Time-Triggered Transactions](#page-354-0) responsible for processing
- [Time-Triggered Purge Transactions](#page-419-0) clear out data that may be discarded after having been processed
- v [Task Queue Syncher Time-Triggered Transactions](#page-500-0) update the task queue repository with the latest list of open tasks to be performed by each transaction, based on the latest pipeline configuration
- [Monitors](#page-505-0) watch and send alerts for processing delays and exceptions

Sterling Selling and Fulfillment FoundationSterling Application Platform tracks the following statistics for each time-triggered transaction:

v ExecuteMessageCreated - The number of jobs added to the JMS queue in a given time interval.

- v ExecuteMessageSuccess The number of jobs that were run successfully in a given time interval.
- v ExecuteMessageError The number of jobs that failed to run in a given time interval.
- v GetJobsProcessed The number of GetJob messages that were processed in a given time interval.

**Note:** Some of the statistics collected and tracked in Release 9.1 for time-triggered transactions, monitors, and integration and application servers may change with the next release of Sterling Selling and Fulfillment FoundationSterling Application Platform.

# **Running Time-Triggered Transactions**

All time-triggered transactions are threadable. This means that you can run multiple instances of a transaction within a single process. For more information about running time-triggered transactions, see the *Sterling Selling and Fulfillment Foundation: Installation Guide*. For more information about fine-tuning system performance while running them concurrently, see the *Sterling Selling and Fulfillment Foundation: Performance Management Guide*.

# **Steps to Complete Before Scheduling Time-Triggered Transactions**

#### **About this task**

Before running and scheduling a time-triggered transaction, ensure that you have completed the following:

- 1. Configure a JMS Connection Factory to correlate with the QCF name configured for the time-triggered transaction. The Sterling Selling and Fulfillment FoundationSterling Application Platform factory defaults include the AGENT QCF as the JMS Connection Factory. For more information about configuring JMS, see the documentation for your specific application server.
- 2. Configure JMS Server Destinations to correlate with the group or individual name of the time-triggered transaction. The Sterling Selling and Fulfillment FoundationSterling Application Platform factory defaults include the DefaultAgentQueue as the server destination. Do not put a dot (.) in the name of a JMS Server Destination, for example,'A.0001'. If you do, Sterling Selling and Fulfillment FoundationSterling Application Platform is unable to communicate with it.
- 3. Using the Applications Manager, configure each time-triggered transaction required for your business process as described in the section entitled "Defining Transactions" in the *Sterling Selling and Fulfillment Foundation: Application Platform Configuration Guide*. Each set of time-triggered transaction criteria parameters must ensure the appropriate association of a JMS Agent Server.

# <span id="page-352-0"></span>**Configuring Communication Between an Agent and a JMS Server**

### **About this task**

Setting up communication between an agent (time-triggered transaction) and a remote JMS server requires that you do some prerequisite setup on your JMS system, then do some configuration within the application, which consists of the following procedures:

- v If an initial context factory code for your JMS system is not provided with the application, you must create one. See "Create an Initial Context Factory Code" for the list of codes that are provided.
- Defining the transaction details the time-triggered transaction, or agent, must be edited to include connection information for your JMS system and the initial context factory you create. See ["Define the Transaction Information" on page](#page-353-0) [344.](#page-353-0)

For more information about time-triggered transactions and how they fit into the larger picture of application business process modeling, see the *Configuring Process Models* chapter. Also see the *Configuring Alert Queues* chapter for additional information about queues and agents.

## **Prerequisites About this task**

Before starting, complete these tasks for your JMS Server. See your JMS Server documentation for more information about performing these tasks.

## **Procedure**

- 1. Configure the JMS Queue Connection Factory (QCF) and queues on your JMS server.
- 2. Configure the JNDI representation of the queues on your JMS server.

Ensure that you have the following information available from these tasks:

- JNDI name for each queue
- JNDI QCF lookup
- JMS location the provider URL for the JMS server

#### **Results**

Once you have completed the preceding tasks, complete the next two procedures in the order shown. These are both done in the application.

# **Create an Initial Context Factory Code About this task**

Using an Initial Context Factory (ICF) class enables remote Java clients to connect to your application. This class is provided by the application vendor. The application uses ICF codes to identify these when setting up agents. Initial context factory codes are predefined in the application for the following JMS vendors:

- IBM WebSphere<sup>®</sup> MO (for MOSeries<sup>®</sup> accessed through a IBM WebSphere Internet Inter-ORB Protocol URL)
- v File (for MQSeries accessed through a file URL, as with Oracle WebLogic)
- Oracle WebLogic (for WebLogic JMS)

<span id="page-353-0"></span>• JBoss (for JBoss JMS)

If you are using a JMS server that is **not** in the preceding list (for example, ActiveMQ), you must create an initial context factory code for it in the application:

#### **Procedure**

- 1. Open the Applications Manager. From the tree in the application rules side panel, choose System Administration > Initial Context Factory Codes. The Initial Context Factory Codes window displays in the work area.
- 2. Select the + icon to create a new initial context factory code. The Initial Context Factory window is displayed.
- 3. In the Initial Context Factory field, enter the name of the class provided by your JMS vendor. For example, for ActiveMQ, the class name is org.apache.activemq.jndi.ActiveMQInitialContextFactory.
- 4. In the Short Description field, enter a descriptive name, up to 40 characters. Make note of this name, because you will use it in the next procedure (see "Define the Transaction Information"). For ActiveMQ, enter **ActiveMQ**.
- 5. In the Long Description field, enter a more detailed description for the initial context factory, up to 100 characters.
- 6. Save the new initial context factory code and close the window.

#### **Results**

For more information about ICFs, see *Creating an Initial Context Factory Code*.

## **Define the Transaction Information About this task**

For the JMS server to communicate with the application, there must be a time-triggered transaction configured with the JMS server and ICF information.

- 1. Open the Applications Manager. From the tree in the application rules side panel, double-click Process Modeling. The Process Modeling window displays in the work area.
- 2. Select the desired tab, then Base Document Type, then double-click Process Type.
- 3. Double-click the transaction that corresponds to the agent to be run.
- 4. Select the Time Triggered tab.
- 5. Create or select an existing Agent Criteria Definition to edit.
- 6. The Agent Criteria Details screen is displayed. Select the Runtime Properties tab.
- 7. Select an existing Agent Server from the list or create your own (recommended).
- 8. Select an existing Alert Queue from the list or create your own.
- 9. In the JMS Queue Name field, enter the JNDI name for the queue that you created. See ["Prerequisites" on page 343.](#page-352-0)
- 10. Enter the desired number of threads the agent should run (recommended not to exceed 5 threads - if more than 5 are needed, start another agent in its own JVM).
- 11. Select the Initial Context Factory code you created. See ["Create an Initial](#page-352-0) [Context Factory Code" on page 343.](#page-352-0)
- 12. In the QCF Lookup field, enter the JNDI QCF lookup for the queue that you created (this is the Queue Connection Factory created for the applicable JMS Server). See ["Prerequisites" on page 343.](#page-352-0)
- 13. Enter the Provider URL. This is the location where the JMS system resides, and is JMS vendor specific.
- 14. Select whether the agent should trigger itself (recommended) and at what interval (in minutes) or use an external trigger (triggeragent.sh in the <*install\_dir*>/install/bin directory).
- 15. See Setting up the JMS Security Properties for information about setting the JMS Security option.
- 16. Leave the Criteria Parameters tab values at the default values.
- 17. Save the Agent Criteria Details and close the window.
- 18. Launch the agent in its own JVM by executing the startagentserver.sh/cmd script in the <*install\_dir*>/install/bin directory.

#### **Results**

For additional information about defining transactions and about this procedure, see the sections *Defining Transactions* and *Specifying a Transaction as Time-Triggered* in the *Sterling Selling and Fulfillment Foundation: Application Platform Configuration Guide*.

# **Business Process Time-Triggered Transactions**

<span id="page-354-0"></span>Some of the statistics collected and tracked in Release 9.1 for time-triggered transactions, monitors, and integration and application servers may change with the next release of Sterling Selling and Fulfillment FoundationApplication.

All Business Process Time-Triggered Transactions have a CollectPendingJobs criteria parameter. If this parameter is set to N, the agent does not collect information about the pending jobs pertaining to this monitor. This pending job information is used for monitoring the monitor in the System Management Console*Platform System Management and Administration Guide*.

By default, CollectPendingJobs is set to Y. It can be helpful to set it to N if one particular time-triggered transaction is performing a significant amount of getPendingJobs queries, and the overhead cost is too high.

## **Asynchronous Request Processor**

This transaction completes any API request or service request in offline mode. It picks up the API messages or service messages from the YFS\_ASYNC\_REQ table and invokes the corresponding API or service. The messages can be inserted into the YFS\_ASYNC\_REQ table using the createAsyncRequest API. Some of the business transactions in the Sterling Warehouse Management System also insert the messages into the YFS\_ASYNC\_REQ table.

## **Attributes**

Following are the attributes for this time-triggered transaction:

| <b>Attribute</b>           | Value               |
|----------------------------|---------------------|
| <b>Base Transaction ID</b> | ASYNC_REQ_PROCESSOR |
| <b>Base Process Type</b>   | General             |
| Abstract Transaction       | No                  |

*Table 124. Asynchronous Request Processor Attributes*

## **Criteria Parameters**

Following are the criteria parameters for this transaction:

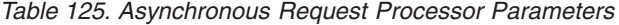

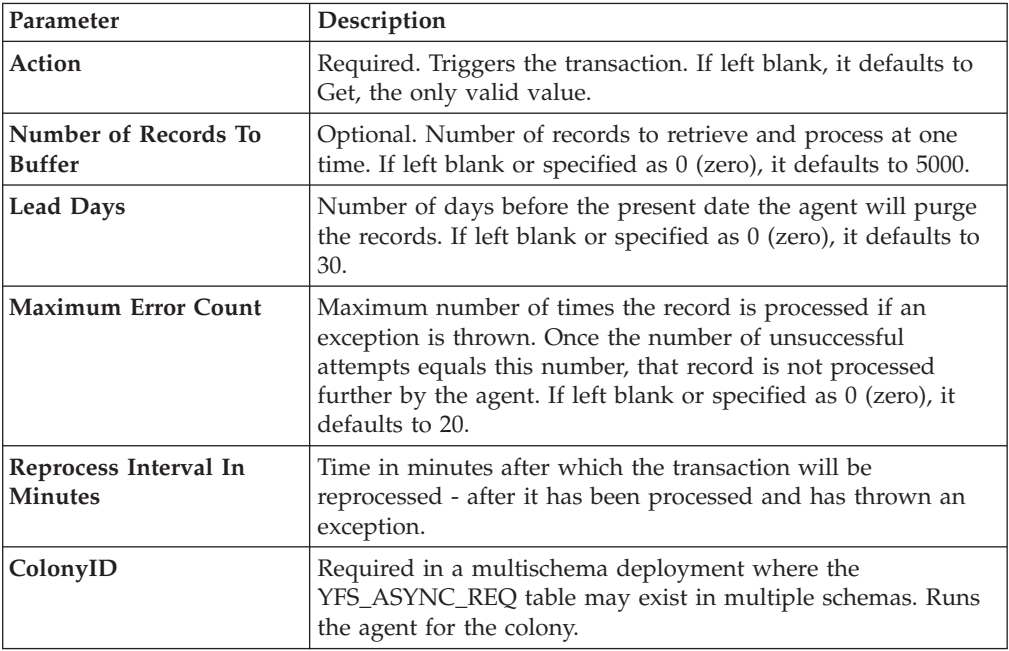

# **Statistics Tracked**

None

## **Pending Job Count**

None

## **Events Raised**

The following events are raised by this time-triggered transaction:

| <b>Transaction/Event</b>                                                                                           | <b>Key Data</b> | Data Published*                                   | Template<br>Support? |
|----------------------------------------------------------------------------------------------------|-----------------|---------------------------------------------------|----------------------|
| <b>HAS EXCEPTIONS</b>                                                                                              | <b>None</b>     | YCP ASYNC REO<br>PROCESSOR.HAS<br>EXCEPTIONS.html | Yes                  |
| *These files are located in the following directory:<br><install_dir>/xapidocs/api_javadocs/XSD/HTML</install_dir> |                 |                                                   |                      |

*Table 126. Events Raised by the Asynchronous Request Processor*

## **Case Insensitive Data Loader**

The Case Insensitive Data Loader agent migrates data from columns marked CaseInsensitiveSearch to shadow columns. The agent uses the transaction criteria to identify the records that need to be updated and then converts the original column values to lowercase values in the shadow columns. For more information about enabling case insensitive searches, refer to the *Sterling Selling and Fulfillment Foundation: Extending the Database*.

The Case Insensitive Data Loader agent is required for updating the existing data. Once the shadow columns have been created, the Case Insensitive Data Loader agent only needs to be run once for each table or table type. The shadow columns are then populated in real-time by the application.

## **Attributes**

The following are the attributes for this time-triggered transaction:

| Attribute                   | Value       |
|-----------------------------|-------------|
| <b>Base Transaction ID</b>  | DATA LOADER |
| <b>Base Document Type</b>   | General     |
| <b>Base Process Type</b>    | General     |
| <b>Abstract Transaction</b> | No          |
| <b>APIs Called</b>          | None        |
| <b>User Exits Called</b>    | None        |

*Table 127. Case Insensitive Data Loader Attributes*

## **Criteria Parameters**

The following are the criteria parameters for this transaction:

*Table 128. Case Insensitive Data Loader Criteria Parameters*

| Parameter | <b>Description</b>                                                                              |
|-----------|-------------------------------------------------------------------------------------------------|
| Action    | Required. Triggers the transaction. If left blank, it defaults to<br>Get, the only valid value. |

| Parameter                                    | Description                                                                                                    |
|----------------------------------------------|----------------------------------------------------------------------------------------------------|
| <b>Number of Records To</b><br><b>Buffer</b> | Optional. Number of records to retrieve and process at one<br>time.                                                                                                    |
|                                              | • If left blank or the number specified is less than 10000, it<br>defaults to 5000.                                                                                                    |
|                                              | • If the number specified is greater than 10000, then that<br>value is used.                                                                                                    |
| CollectPendingJobs                           | If this parameter is set to "N", the agent does not collect<br>information on the pending jobs for this monitor. This pending<br>job information is used for monitoring the monitor in the<br>System Management Console. |
| <b>TableType</b>                             | Required in a multischema deployment when a table may<br>exist in multiple schemas.                                                                                                    |
|                                              | Valid Values: CONFIGURATION, TRANSACTION, MASTER.                                                                                                    |
|                                              | If set to CONFIGURATION, the agent runs for the records<br>associated with tables that have TableType as<br>CONFIGURATION.                                                                                               |
|                                              | If set to TRANSACTION, the agent runs for the records<br>associated with tables that have TableType as TRANSACTION.                                                                                                    |
| <b>Table Name</b>                            | Required. The table name for the records to be migrated to<br>shadow columns.                                                                                                    |
| ColonyID                                     | Required in a multischema deployment where a table may<br>exist in multiple schemas. Runs the agent for the colony.                                                                                                    |

*Table 128. Case Insensitive Data Loader Criteria Parameters (continued)*

### **Statistics Tracked**

None.

#### **Pending Job Count**

None.

### **Events Raised**

None.

## **Change Load Status**

This transaction is equivalent to the changeLoadStatus() API. For detailed information about this transaction, see the *Sterling Selling and Fulfillment Foundation: Javadocs*.

To be configured as part of your load processing pipeline, this transaction can be used whenever an automatic change in the status of a load is required. This automatic change could represent exporting load information to load planning software or transmission to the load's carrier.

This transaction should be configured to work from the task queue.

## **Attributes**

The following are the attributes for this time-triggered transaction:

| Attribute                  | Value              |
|----------------------------|--------------------|
| <b>Base Transaction ID</b> | CHANGE LOAD STATUS |
| <b>Base Document Type</b>  | Load               |
| <b>Base Process Type</b>   | Load Execution     |
| Abstract Transaction       | Yes                |
| <b>APIs Called</b>         | changeLoadStatus() |

*Table 129. Change Load Status Attributes*

## **Criteria Parameters**

The following are the criteria parameters for this transaction:

*Table 130. Change Load Status Parameters*

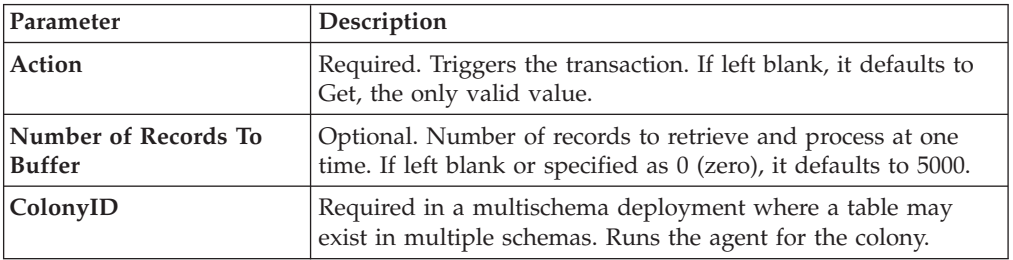

## **Statistics Tracked**

The following statistics are tracked for this transaction:

*Table 131. Change Load Status Statistics*

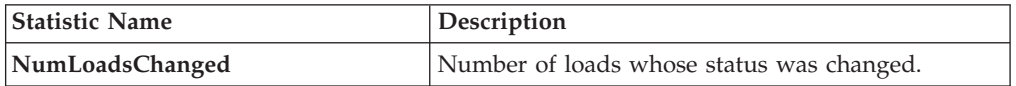

## **Pending Job Count**

For this transaction the pending job count is the number of records available to be processed by the transaction with the AVAILABLE\_DATE value less than or equal to (<=) the CurrentDate value in the YFS\_Task\_Q table.

## **Events Raised**

This transaction raises events as specified under the changeLoadStatus() API in the *Sterling Selling and Fulfillment Foundation: Javadocs*.

## **Change Shipment Status**

This transaction is equivalent to the changeShipmentStatus() API. For detailed information about this transaction, see the *Sterling Selling and Fulfillment Foundation: Javadocs*.

To be configured as part of your shipment processing pipeline, this transaction can be used whenever an automatic change in the status of a shipment is required. For example, this automatic change could represent exporting shipment information to a warehouse management system or to transmit an Advance Shipping Notice to the buyer.

This transaction should be configured to work from the task queue.

#### **Attributes**

The following are the attributes for this time-triggered transaction:

| <b>Attribute</b>            | Value                  |
|-----------------------------|------------------------|
| <b>Base Transaction ID</b>  | CHANGE SHIPMENT STATUS |
| <b>Base Document Type</b>   | Order                  |
| <b>Base Process Type</b>    | Order Delivery         |
| <b>Abstract Transaction</b> | Yes                    |
| <b>APIs Called</b>          | None                   |

*Table 132. Change Shipment Status Attributes*

## **Criteria Parameters**

The following are the criteria parameters for this transaction:

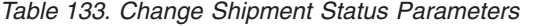

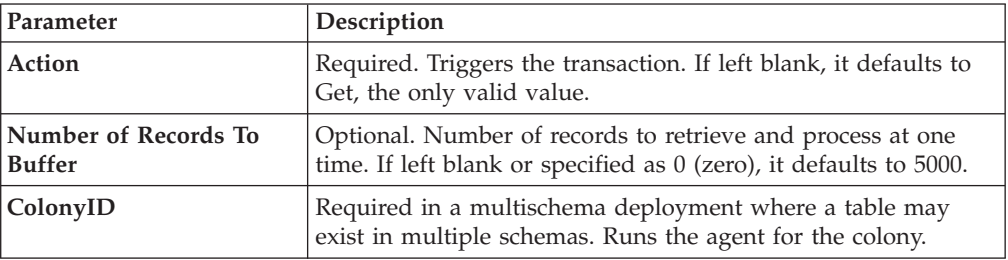

## **Statistics Tracked**

The following statistics are tracked for this transaction:

*Table 134. Create Chained Order Statistics*

| <b>Statistic Name</b> | <b>Description</b>                            |
|-----------------------|-----------------------------------------------|
| NumShipmentsChanged   | Number of shipments whose status was changed. |

## **Pending Job Count**

For this transaction the pending job count is the number of records available to be processed by the transaction with the AVAILABLE\_DATE value less than or equal to (<=) the current date value in the YFS\_Task\_Q table.

#### **Events Raised**

This transaction raises events as specified under the changeShipmentStatus() API in the *Sterling Selling and Fulfillment Foundation: Javadocs*.
# **Close Delivery Plan**

To boost system performance, this transaction serves as a temporary purge until the Delivery Plan Purge deletes delivery plan-related data (see ["Delivery Plan](#page-431-0) [Purge" on page 422\)](#page-431-0).

This transaction picks all delivery plans that do not have any of their loads or shipments still open and marks the deliveryplan\_closed\_flag='Y'. This flag indicates no further operations are possible on the plan.

This transaction corresponds to the base transaction close delivery plan (CLOSE\_DELIVERY\_PLAN) in the load pipeline.

Any enterprise using the Console must schedule purge jobs.

### **Attributes**

The following are the attributes for this time-triggered transaction:

| Attribute                   | Value                      |
|-----------------------------|----------------------------|
| <b>Base Transaction ID</b>  | <b>CLOSE DELIVERY PLAN</b> |
| <b>Base Document Type</b>   | Load                       |
| <b>Base Process Type</b>    | Load Execution             |
| <b>Abstract Transaction</b> | No                         |
| <b>APIs Called</b>          | None                       |

*Table 135. Close Delivery Plan Attributes*

### **Criteria Parameters**

The following are the criteria parameters for this transaction:

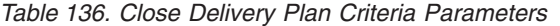

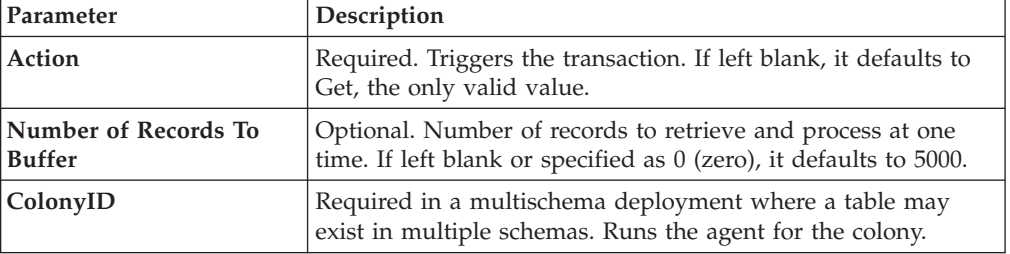

## **Statistics Tracked**

The following statistics are tracked for this transaction:

*Table 137. Close Delivery Plan Statistics*

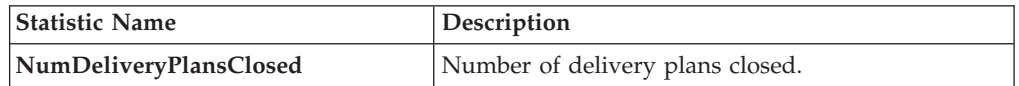

# **Pending Job Count**

For this transaction the pending job count is the number of records available to be processed by the transaction with the AVAILABLE\_DATE value less than or equal to (<=) the current date value in the YFS\_Task\_Q table.

#### **Events Raised**

The following events are raised by this time-triggered transaction:

*Table 138. Events Raised by Close Delivery Plan Transaction*

| Transaction/Event | Key Data                  | Data Published                               | Template<br>Support? |
|-------------------|---------------------------|----------------------------------------------|----------------------|
| <b>ON SUCCESS</b> | delivery_plan_<br>dbd.txt | YDM CLOSE DELIVERY<br>PLAN.ON<br>SUCCESS.xml | Yes                  |

However, note that the template name would read <TransactionId>.ON\_SUCCESS.xml.

## **Close Load**

To boost system performance, this transaction serves as a temporary purge until the Load Purge deletes load-related data (see ["Load Purge" on page 436\)](#page-445-0).

This transaction corresponds to the base transaction Close Load (CLOSE\_LOAD) in the load pipeline.

If you use the Load processing pipeline, you must schedule this transaction. Only closed loads are picked up by the purge transaction. Therefore, it is required that this transaction be made part of the pipeline and scheduled to run at the end of the day.

This transaction should be made part of the pipeline. In addition, it should be configured to work from the task queue.

#### **Attributes**

The following are the attributes for this time-triggered transaction:

| Attribute                   | Value             |
|-----------------------------|-------------------|
| <b>Base Transaction ID</b>  | <b>CLOSE LOAD</b> |
| <b>Base Document Type</b>   | Load              |
| <b>Base Process Type</b>    | Load Execution    |
| <b>Abstract Transaction</b> | N <sub>0</sub>    |
| APIs Called                 | None              |

*Table 139. Close Load Attributes*

### **Criteria Parameters**

The following are the criteria parameters for this transaction:

*Table 140. Close Load Parameters*

| Parameter                      | Description                                                                                                    |
|--------------------------------|----------------------------------------------------------------------------------------------------|
| <b>Action</b>                  | Required. Triggers the transaction. If left blank, it defaults to<br>Get, the only valid value.                                              |
| Number of Records To<br>Buffer | Optional. Number of records to retrieve and process at one<br>time. If left blank or specified as $0$ (zero), it defaults to 5000.           |
| Next Task Queue Interval       | Optional. Specifies in hours how long a failed task should be<br>suspended before it is considered for reprocessing. Defaults to<br>5 hours. |
| ColonyID                       | Required in a multischema deployment where a table may<br>exist in multiple schemas. Runs the agent for the colony.                          |

### **Statistics Tracked**

The following statistics are tracked for this transaction:

*Table 141. Close Load Statistics*

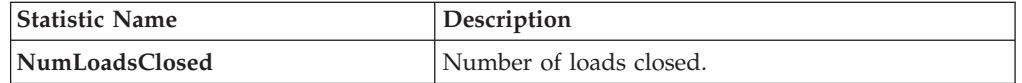

#### **Pending Job Count**

For this transaction the pending job count is the number of open delivery plans, which are not associated to any open loads and open shipments.

#### **Events Raised**

The following events are raised by this time-triggered transaction:

*Table 142. Events Raised by the Close Load Transaction*

| <b>Transaction/Event</b> | Data Published                        | Template<br>Support? |
|--------------------------|---------------------------------------|----------------------|
| <b>ON SUCCESS</b>        | YDM CLOSE LOAD PLAN.ON<br>SUCCESS.xml | Yes                  |

However, note that the template name would read <TransactionId>.ON\_SUCCESS.xml.

# **Close Manifest**

This time-triggered transaction sets the manifest's MANIFEST\_CLOSED\_FLAG flag to 'Y' and updates the manifest status to CLOSED. This time-triggered transaction confirms all the shipments that are pending confirmation, and closes the manifest.

**Note:** If the Close Manifest Agent is triggered without any criteria, it closes all the candidate manifests across all ShipNodes.

The yfs.closemanifest.online property in the yfs.properties\_ysc\_ext.in file is used to set this time-triggered transaction to work in online or offline mode.

- v **Online mode:** In the online mode, the close manifest transaction runs as usual, confirming all shipments in the manifest and then closing the manifest.
- v **Offline mode:** In the offline mode, the close manifest transaction triggers an agent and changes the manifest status to 'Closure Requested'. When the agent runs, it confirms either each shipment of the manifest, or closes the manifest, in an execution call.

The mode of operation (online or offline) is decided on the basis of the value specified for the yfs.closemanifest.online property in the yfs.properties\_ycs\_ext.in file. To override this property, add an entry for it in the <INSTALL\_DIR>/properties/customer\_overrides.properties file. For additional information about overriding properties using the customer\_overrides.properties file, see the *Sterling Selling and Fulfillment Foundation: Properties Guide*.

The default out-of-the-box shipped property causes the Close Manifest transaction to run in online mode.

In instances where the Close Manifest transaction is run in offline mode, ensure that all Agent Criteria defined for the transaction are configured properly.

#### **Attributes**

The following are the attributes for this time-triggered transaction:

| Attribute                  | Value                 |
|----------------------------|-----------------------|
| <b>Base Transaction ID</b> | <b>CLOSE MANIFEST</b> |
| <b>Base Document Type</b>  | General               |
| <b>Base Process Type</b>   | Manifesting           |
| Abstract Transaction       | No                    |
| <b>APIs Called</b>         | confirmShipment()     |

*Table 143. Close Manifest Attributes*

### **Criteria Parameters**

The following are the criteria parameters for this transaction:

*Table 144. Close Manifest Criteria Parameters*

| Parameter                             | Description                                                                                                    |
|---------------------------------------|----------------------------------------------------------------------------------------------------|
| Action                                | Required. Triggers the transaction. If left blank, it defaults to<br>Get, the only valid value.                                                                                                    |
| Number of Records To<br><b>Buffer</b> | Optional. Number of records to retrieve and process at one<br>time. If left blank or specified as $0$ (zero), it defaults to 5000.                                                                                                    |
| <b>AgentCriteriaGroup</b>             | Optional. Used to classify nodes. This value can be accepted<br>by Sterling Warehouse Management System time-triggered<br>transactions that only perform their tasks on the nodes with a<br>matching node transactional velocity value.<br>Valid values are: LOW, HIGH, and any additional values<br>defined by the Hub from Application Platform > System<br>Administration > Agent Criteria Groups. |
| ShipNode                              | Optional. Ship node for which the Close Manifest needs to be<br>run. If not passed, then all ship nodes are monitored.                                                                                                    |

*Table 144. Close Manifest Criteria Parameters (continued)*

| Parameter           | Description                                                                                                    |
|---------------------|----------------------------------------------------------------------------------------------------|
| $\mathsf{ColonyID}$ | Required in a multischema deployment where a table may<br>exist in multiple schemas. Runs the agent for the colony. |

The following are statistics are tracked for this transaction:

*Table 145. Close Manifest Statistics*

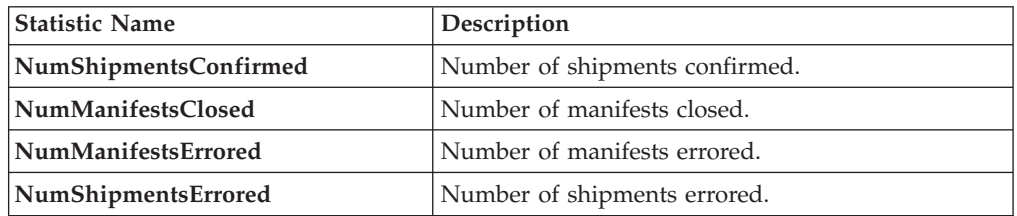

### **Pending Job Count**

For this transaction the pending job count is the sum of open manifests and shipments belonging to manifests (with MANIFEST\_STATUS='1200').

#### **Events Raised**

The following events are raised by this time-triggered transaction:

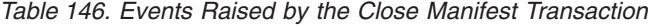

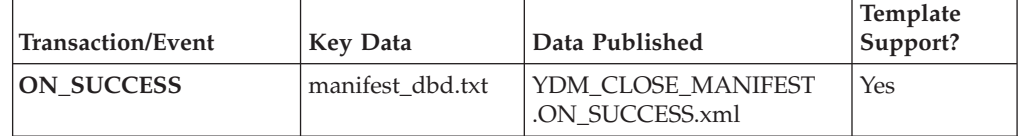

### **Close Order**

This time-triggered transaction sets the order's ORDER\_CLOSED flag to 'Y' and raises the ON\_SUCCESS event. These actions are only performed when the entire ORDER\_QTY for all the order lines reaches the configured pickup status. If an order has ORDER\_CLOSED set to 'Y', it is not picked up for monitoring.

The Close Order agent must be configured along with the Purge transaction in the pipeline.

Many of this transaction's elements and attributes are template-driven. Refer to the XML for element level details.

The Close Order agent must be run before running the Monitor agent in order to avoid alerts getting raised for cancelled orders.

# **Attributes**

The following are the attributes for this time-triggered transaction:

*Table 147. Close Order Attributes*

| Attribute                   | Value              |
|-----------------------------|--------------------|
| <b>Base Transaction ID</b>  | <b>CLOSE ORDER</b> |
| <b>Base Document Type</b>   | Order              |
| <b>Base Process Type</b>    | Order Fulfillment  |
| <b>Abstract Transaction</b> | No.                |
| <b>APIs Called</b>          | None               |

#### **Criteria Parameters**

The following are the criteria parameters for this transaction:

*Table 148. Close Order Criteria Parameters*

| Parameter                      | Description                                                                                                    |
|--------------------------------|----------------------------------------------------------------------------------------------------|
| Action                         | Required. Triggers the transaction. If left blank, it defaults to<br>Get, the only valid value.                                              |
| Number of Records To<br>Buffer | Optional. Number of records to retrieve and process at one<br>time. If left blank or specified as $0$ (zero), it defaults to 5000.           |
| Next Task Queue Interval       | Optional. Specifies in hours how long a failed task should be<br>suspended before it is considered for reprocessing. Defaults to<br>5 hours. |
| ColonyID                       | Required in a multischema deployment where a table may<br>exist in multiple schemas. Runs the agent for the colony.                          |

## **Statistics Tracked**

The following statistics are tracked for this transaction:

*Table 149. Close Order Statistics*

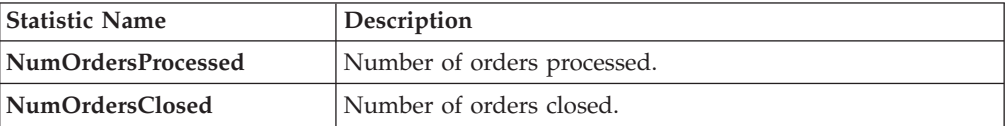

## **Pending Job Count**

For this transaction the pending job count is the number of records available to be processed by the transaction with the AVAILABLE\_DATE value less than or equal to (<=) the current date value in the YFS\_Task\_Q table, if tasks on hold are not ready to be processed.

# **Events Raised**

The following events are raised by this time-triggered transaction:

*Table 150. Events Raised by the Close Order Transaction*

| Transaction/Event | Data Published                    | <b>Template Support?</b> |
|-------------------|-----------------------------------|--------------------------|
| <b>ON SUCCESS</b> | YFS CLOSE ORDER.ON<br>SUCCESS.xml | Yes                      |

# **Close Receipts**

This time-triggered transaction closes receipts using the receiving rule specified.

### **Attributes**

The following are the attributes for this time-triggered transaction:

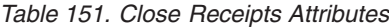

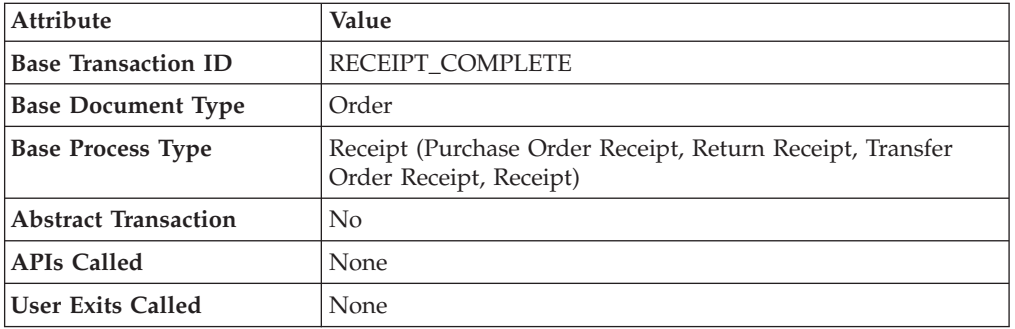

# **Criteria Parameters**

The following are the criteria parameters for this transaction:

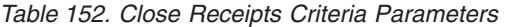

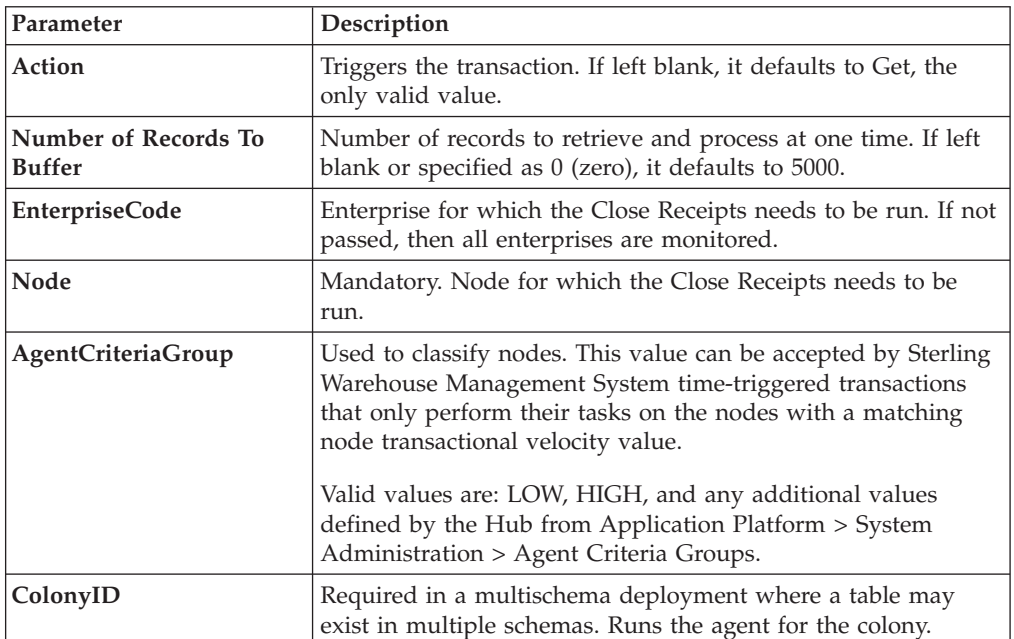

The following statistics are tracked for this transaction:

*Table 153. Close Receipts Statistics*

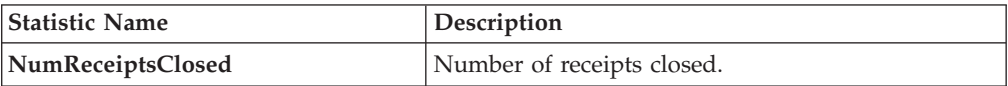

#### **Pending Job Count**

For this transaction the pending job count is the number of Receipts that can be closed (with OPEN\_RECEIPT\_FLAG='Y').

#### **Events Raised**

The following events are raised by this time-triggered transaction:

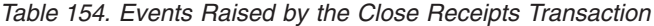

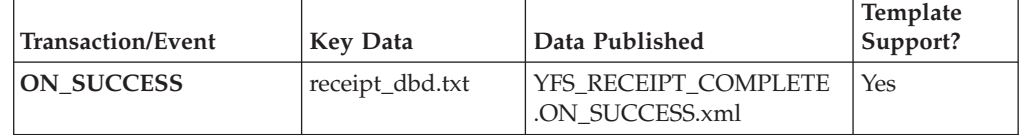

When multiple inbound shipments are received into the same location, and the inventory received is not license plated, an error message, "There is no inventory for put away at the SourceLocation" displays. The solution to this problem lies in one of these steps:

- Manually create move requests for receipts that you already received. For more information about creating move requests, refer to the *Sterling Selling and Fulfillment Foundation: Warehouse Management System User Guide*.
- v For receipts that are expected to be received, ensure that the inventory is license plated and that you don't receive inbound shipments and inventory for put away into the same location.

# **Close Shipment**

To boost system performance, this transaction serves as a temporary purge until the Shipment Purge deletes all shipment-related data (see ["Shipment Purge" on](#page-482-0) [page 473\)](#page-482-0).

This transaction picks all shipments eligible to be closed, based on the pipeline configuration for pickup for transaction CLOSE\_SHIPMENT, and marks the shipment\_closed\_flag='Y'. This flag indicates no further operations are possible on the shipment. There is no status change involved. This transaction can be configured in the pipeline so that it picks up either Shipped or Delivered status.

This transaction corresponds to the base transaction close shipment (CLOSE\_SHIPMENT) in the shipment pipeline.

This transaction should be made part of the pipeline. In addition, it should be configured to work from the task queue.

# **Attributes**

The following are the attributes for this time-triggered transaction:

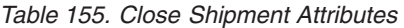

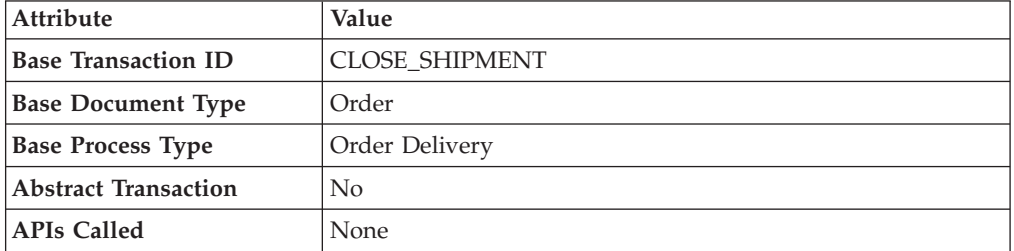

#### **Criteria Parameters**

The following are the criteria parameters for this transaction:

*Table 156. Close Shipment Criteria Parameters*

| Parameter                             | Description                                                                                                    |
|---------------------------------------|----------------------------------------------------------------------------------------------------|
| Action                                | Required. Triggers the transaction. If left blank, it defaults to<br>Get, the only valid value.                                              |
| Number of Records To<br><b>Buffer</b> | Optional. Number of records to retrieve and process at one<br>time. If left blank or specified as $0$ (zero), it defaults to 5000.           |
| Next Task Queue Interval              | Optional. Specifies in hours how long a failed task should be<br>suspended before it is considered for reprocessing. Defaults to<br>5 hours. |
| ColonyID                              | Required in a multischema deployment where a table may<br>exist in multiple schemas. Runs the agent for the colony.                          |

# **Statistics Tracked**

The following are statistics are tracked for this transaction:

*Table 157. Close Shipment Statistics*

| <b>Statistic Name</b> | Description                 |
|-----------------------|-----------------------------|
| NumShipmentsClosed    | Number of shipments closed. |

# **Pending Job Count**

For this transaction the pending job count is the number of records available to be processed by the transaction with the AVAILABLE\_DATE value less than or equal to (<=) the current date value in the YFS\_Task\_Q table.

## **Events Raised**

The following events are raised by this time-triggered transaction:

*Table 158. Events Raised by the Close Shipment Transaction*

| Transaction/Event | Kev Data         | Data Published                        | Template<br>Support? |
|-------------------|------------------|---------------------------------------|----------------------|
| <b>ON SUCCESS</b> | shipment_dbd.txt | YDM_CLOSE_SHIPMENT.<br>ON SUCCESS.xml | Yes                  |

# **Collect Shipment Statistics**

Collect Shipment Statistics is a time-triggered transaction which can be invoked to process the shipments, and generate information required for the Daily Shipment Report.

#### **Attributes**

The following are the attributes for this time-triggered transaction:

| Attribute                   | Value                              |
|-----------------------------|------------------------------------|
| <b>Transaction Name</b>     | <b>Collect Shipment Statistics</b> |
| <b>Transaction ID</b>       | COLLECT_STATISTICS                 |
| <b>Base Document Type</b>   | Order                              |
| <b>Base Process Type</b>    | Order Delivery                     |
| <b>Abstract Transaction</b> | N <sub>0</sub>                     |
| APIs Called                 | None                               |
| User Exits Called           | None                               |

*Table 159. Collect Shipment Statistics Attributes*

### **Criteria Parameters**

The following are the criteria parameters for this transaction:

*Table 160. Collect Shipment Statistics Criteria Parameters*

| Parameter                             | Description                                                                                                    |
|---------------------------------------|----------------------------------------------------------------------------------------------------|
| Action                                | Required. Triggers the transaction. If left blank, it defaults to<br>Get, the only valid value.                                                                                                    |
| Number of Records To<br><b>Buffer</b> | Optional. Number of records to retrieve and process at one<br>time. If left blank or specified as $0$ (zero), it defaults to 5000.                                                                                                    |
| Node                                  | Required. The warehouse management ship node for which<br>records are being processed.                                                                                                    |
| <b>AgentCriteriaGroup</b>             | Optional. Used to classify nodes. This value can be accepted<br>by Sterling Warehouse Management System time-triggered<br>transactions that only perform their tasks on the nodes with a<br>matching node transactional velocity value.<br>Valid values are: LOW, HIGH, and any additional values<br>defined by the Hub from Application Platform > System<br>Administration > Agent Criteria Groups. |

*Table 160. Collect Shipment Statistics Criteria Parameters (continued)*

| <b>Parameter</b>    | Description                                                                                                    |
|---------------------|----------------------------------------------------------------------------------------------------|
| $\mathsf{ColonyID}$ | Required in a multischema deployment where a table may<br>exist in multiple schemas. Runs the agent for the colony. |

The following statistics are tracked for this transaction:

*Table 161. Statistics for Collect Shipment Statistics*

| <b>Statistic Name</b>      | Description                                                          |
|----------------------------|----------------------------------------------------------------------|
| NumDaysStatisticsCollected | Number of days for which shipment statistics have<br>been collected. |

### **Pending Job Count**

For this transaction the pending job count is the number of days for which shipment statistics needs to be collected. The number of days is calculated as the difference (in days) between the current date and the last date when shipment statistics was collected.

### **Events Raised**

The following events are raised by this time-triggered transaction:

*Table 162. Events Raised by the Collect Shipment Statistics Transaction*

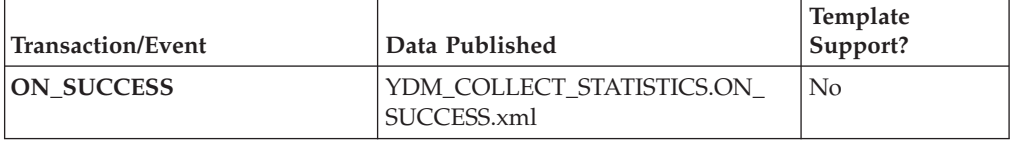

# **Consolidate Additional Inventory**

The Consolidate Additional Inventory time-triggered transaction consolidates supply and demand from the YFS\_INVENTORY\_SUPPLY\_ADDNL and YFS\_INVENTORY\_DEMAND\_ADDNL tables. Consolidation is performed by summing up the quantities of additional supply and demand in the YFS\_INVENTORY\_SUPPLY and YFS\_INVENTORY\_DEMAND tables.

If no matching supply or demand is found, a new supply or demand is created with the sum quantity of the changes in the YFS\_INVENTORY\_SUPPLY\_ADDNL and YFS\_INVENTORY\_DEMAND\_ADDNL tables. After the changes are applied, the records in the YFS\_INVENTORY\_SUPPLY\_ADDNL and YFS\_INVENTORY\_DEMAND\_ADDNL tables that were used in the consolidation process, are deleted.

# **Attributes**

The following are the attributes for this time-triggered transaction:

| Attribute                  | Value                 |
|----------------------------|-----------------------|
| <b>Base Transaction ID</b> | CONSOLIDATE ADDNL INV |
| <b>Base Document Type</b>  | General               |
| <b>Base Process Type</b>   | General               |
| Abstract Transaction       | N <sub>0</sub>        |
| APIs Called                | None                  |

*Table 163. Consolidate Additional Inventory Attributes*

### **Criteria Parameters**

The following are the parameters for this transaction:

*Table 164. Consolidate Additional Inventory Criteria Parameters*

| Parameter                      | Description                                                                                                    |
|--------------------------------|----------------------------------------------------------------------------------------------------|
| Action                         | Required. Triggers the transaction. If left blank, it defaults to<br>Get, the only valid value.                                                                                                    |
| Number of Records To<br>Buffer | Optional. Number of inventory item records (whose<br>additional supplies and demands are consolidated_to retrieve<br>and process at one time. If left blank or specified as 0 (zero),<br>it defaults to 5000. |
| ColonyID                       | Required in a multischema deployment where the<br>YFS_INVENTORY_SUPPLY_ADDNL and<br>YFS_INVENTORY_DEMAND_ADDNL tables may exist in<br>multiple schemas. Runs the agent for the colony.                        |

## **Statistics Tracked**

The following statistics are tracked for this transaction:

*Table 165. Consolidate Additional Inventory Statistics*

| <b>Statistic Name</b>             | Description                                                                         |
|-----------------------------------|-------------------------------------------------------------------------------------|
| NumInventorySupplyAddnlsProcessed | Number of additional inventory supply<br>records processed in the consolidation.    |
| NumInventoryDemandAddnlsProcessed | Number of additional inventory<br>demand records processed in the<br>consolidation. |
| NumInventoryDemandDtlsProcessed   | Number of inventory demand details<br>records processed in the consolidation.       |

#### **Pending Job Count**

For this transaction the pending job count is the number of distinct inventory items in the YFS\_INVENTORY\_SUPPLY\_ADDNL and YFS\_INVENTORY\_DEMAND\_ADDNL tables, multiplied by two.

### **Events Raised**

None.

# **Consolidate To Shipment**

This is a task queue based transaction in the order pipeline that corresponds to base transaction CONSOLIDATE\_TO\_SHIPMENT. This transaction finds a shipment into which a given order release can be included. If it finds an existing shipment, it calls changeShipment() API. Otherwise, it calls the createShipment() API.

To find the existing shipments it matches ShipNode, ShipTo Address, SellerOrganizationCode, Carrier, DocumentType and so forth, of the Order Release with that of existing shipments. List of attributes it matches is actually based on Document Template for Document Type of the Order.

This transaction is applicable only to the shipments in one of the following Statuses:

- Shipment Created
- ESP Check Required
- On ESP Hold
- Released from ESP Hold
- Released For Routing
- Awaiting Routing
- Shipment Routing
- Sent To Node

To successfully consolidate an Order Release to an existing shipment, the Add Line and related modification types on shipment in its current status should be allowed.

This transaction is a part of the Order Fulfillment pipeline. In addition, it should be configured to work from the task queue.

Order releases with GIFT\_FLAG set to Y are never consolidated with any other release.

For more information, see the details provided under the createShipment(), changeShipment(), and releaseOrder() APIs in the *Sterling Selling and Fulfillment Foundation: Javadocs*.

#### **Attributes**

The following are the attributes for this time-triggered transaction:

*Table 166. Consolidate to Shipment Attributes*

| <b>Attribute</b>            | Value                                      |
|-----------------------------|--------------------------------------------|
| <b>Base Transaction ID</b>  | CONSOLIDATE TO SHIPMENT                    |
| <b>Base Document Type</b>   | Order                                      |
| <b>Base Process Type</b>    | Order Fulfillment                          |
| <b>Abstract Transaction</b> | No.                                        |
| <b>APIs Called</b>          | $createShipment()$ and change $Shipment()$ |

| Value                                                                                                    |
|----------------------------------------------------------------------------------------------------|
| • It calls beforeConsolidateToShipment in<br>com.yantra.ydm.japi.ue.<br>• YDMBeforeConsolidateToShipment for each release before<br>it begins processing.<br>• After it finds the shipments, it calls<br>determineShipmentToConsolidateWith in<br>com.yantra.ydm.japi.ue.<br>YDMDetermineShipmentToConsolidateWith.<br>For more information, see the Sterling Selling and Fulfillment<br>Foundation: Javadocs. |
|                                                                                                    |

*Table 166. Consolidate to Shipment Attributes (continued)*

# **Criteria Parameters**

The following are the criteria parameters for this transaction:

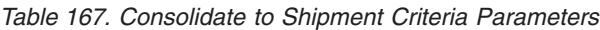

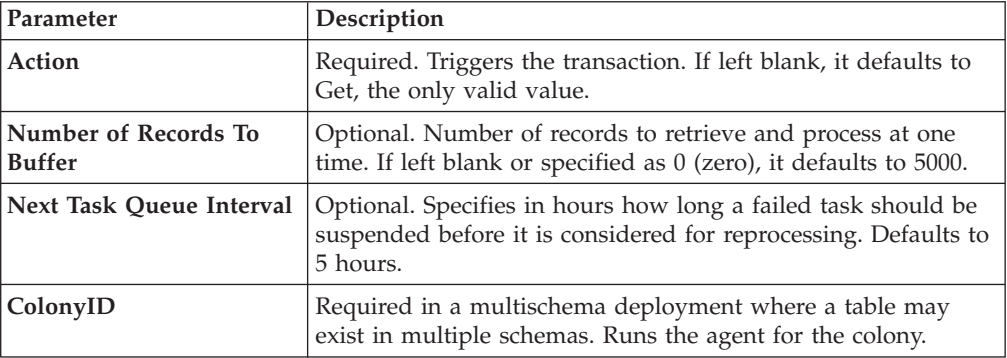

## **Statistics Tracked**

The following statistics are tracked for this transaction:

*Table 168. Consolidate to Shipment Statistics*

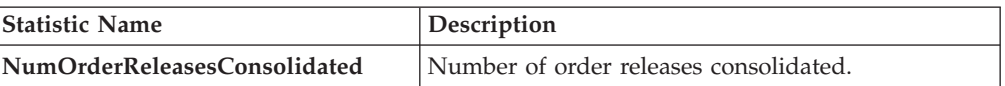

# **Pending Job Count**

For this transaction the pending job count is the number of records available to be processed by the transaction with the AVAILABLE\_DATE value less than or equal to (<=) the current date value in the YFS\_Task\_Q table.

## **Events Raised**

The following events are raised by this time-triggered transaction:

| <b>Transaction/Event</b> | <b>Key Data</b>  | Data Published                                          | Template<br>Support? |
|--------------------------|------------------|---------------------------------------------------------|----------------------|
| <b>ON SUCCESS</b>        | shipment_dbd.txt | <b>TOM CONSOLIDATE TO</b><br>SHIPMENT.ON<br>SUCCESS.xml | Yes                  |

*Table 169. Events Raised by the Consolidate to Shipment Transaction*

This transaction also raises events as specified under the createShipment() and changeShipment() APIs in the *Sterling Selling and Fulfillment Foundation: Javadocs*.

However, note that the template name would read <TransactionId>.ON\_SUCCESS.xml.

# **Create Catalog Index**

The Create Catalog Index transaction builds the Apache Lucene index file that is used by catalog search. This index file enhances search performance by storing denormalized item data that has been extracted from the Sterling Selling and Fulfillment Foundation database or from an external source.

The Create Catalog Index transaction can be configured to perform the following tasks:

- v Run either a scheduled index build or user-initiated index build
- v Build either a full or incremental index file
- Activate the index file

### **The Index Building Process**

The Create Catalog Index transaction provides an agent for index building. Index building is a multi-thread process in which the index building agent extracts item and item-related information from the active selling catalog in the Sterling Selling and Fulfillment Foundation database. If the corresponding XML configuration file has been extended, the agent may extract this information from an external source.

The agent writes this information to multiple files, which identify the item data that should be included in the final index. After the agent finishes writing the files, it merges them into the final index file.

The multi-thread process provides the advantage of parallel processing. Large amounts of database data are segmented and processed simultaneously, which is faster and more scalable than sequentially processing one long file.

When writing information to multiple files, the index building agent performs the following tasks for each item before looping to the next item:

- v Queries the Sterling Selling and Fulfillment Foundation database or an external source for data about the item.
- v Uses information from the XML configuration file and extension file to determine the data that be retrieved from the query.
- v Retrieves relevant data from the Sterling Selling and Fulfillment Foundation database.

v Creates a Lucene document for the item.

After the transaction creates a Lucene document for each item, the transaction writes the documents to the index file based on the organization and the organization's locales.

### **Configuration Options for Accessing Catalog Index Files**

You can configure catalog index builds in one of the following two ways, depending on your business requirements:

- v Build the index on a shared, central disk that is accessible from all servers.
	- Advantages:
		- Centralized control of shared index
		- No file transfer issues because the index is not copied across multiple servers
	- Limitation:
		- Shared disk could become a single point of failure (if no redundancy is involved)
		- Volume of reads and writes from shared disk might slow performance, depending on the setup
- v Build and push a copy of the index to multiple servers via file transfer. Automate this file transfer process to occur on completion of an index build, but do not automatically activate the index. When all servers have acknowledged the completion of the file transfer, call the manageSearchIndexTrigger API to activate the index.
	- Advantage:
		- No central point of failure
	- Limitation:
		- Possible overhead to building an pushing index files across servers

If you choose this method of building the index in one location and reading it from another, refer to the *Sterling Selling and Fulfillment Foundation: Properties Guide* for information about enabling different properties for individual processes.

For more information about building and searching catalog indexes, see the *Sterling Selling and Fulfillment Foundation: Catalog Management Concepts Guide*.

#### **Attributes**

The following table displays the attributes for the Create Catalog Index transaction.

| <b>Attribute</b>            | Value                                     |
|-----------------------------|-------------------------------------------|
| <b>Base Transaction ID</b>  | Create_Catalog_Index                      |
| <b>Base Document Type</b>   | General                                   |
| <b>Base Process Type</b>    | General                                   |
| <b>Abstract Transaction</b> | N <sub>0</sub>                            |
| <b>APIs Called</b>          | None                                      |
| <b>User Exits Called</b>    | <b>YCMParseAssetUE</b>                    |
|                             | YCMGetAdditionalCatalogIndexInformationUE |

*Table 170. Create Catalog Index Attributes*

# **Criteria Parameters**

The following table displays the criteria parameters for the Create Catalog Index transaction.

| Parameter                 | Description                                                                                                    |
|---------------------------|----------------------------------------------------------------------------------------------------|
| <b>Organization Code</b>  | Required. The organization code of the catalog organization or<br>subcatalog organization that maintains the search index.                                                                                                    |
| <b>Number of Messages</b> | Required. Number of messages to use when building the<br>index file.                                                                                                    |
|                           | Sterling Selling and Fulfillment Foundation processes only one<br>message per thread. For example, if Number of Messages is<br>set to 10 and Threads is set to 3, Sterling Selling and<br>Fulfillment Foundation processes only 3 messages at a time.<br>For more information about fine-tuning system performance,<br>see the Sterling Selling and Fulfillment Foundation: Performance<br>Management Guide.              |
| <b>Incremental Build</b>  | Y or N.                                                                                                    |
|                           | Y to rebuild the existing index file. If you specify Y, Sterling<br>Selling and Fulfillment Foundation rebuilds the index based<br>on the last successful index build. The MaxModifyTS column<br>in the YFS ITEM table determines whether or not an item's<br>attributes have changed. If any external attributes of an item<br>have changed, update the MaxModifyTS column by calling the<br>manageItem API on the item. |
|                           | N to build a full index file.<br>This parameter is ignored for user-initiated index builds.<br>However, if scheduled builds are configured, ensure that you<br>specify whether you want a full or incremental index build.                                                                                                    |
| <b>Category Domain</b>    | Optional. The catalog from which the index is built. The active<br>selling catalog of the catalog organization or subcatalog<br>organization is the default. If scheduled builds are configured,<br>ensure that you specify a catalog.                                                                                                    |
| <b>Auto Activate</b>      | Y or N. Optional.                                                                                                    |
|                           | Y to activate the index after building the index file.                                                                                                    |
|                           | The default is N.                                                                                                    |

*Table 171. Create Catalog Index Criteria Parameters*

| Parameter                                         | Description                                                                                                    |
|---------------------------------------------------|----------------------------------------------------------------------------------------------------|
| <b>Auto Insert Search Index</b><br><b>Trigger</b> | Y or N. Optional.<br>Y to enable scheduled builds of the catalog index file. The<br>agent refers to information stored in the<br>YFS SEARCH INDEX TRIGGER table to determine when to<br>run the scheduled index build. Specify the type of index build,<br>whether full or incremental, in the agent criteria.<br>N to enable user-initiated builds of the catalog index file. The<br>agent continuously queries the<br>YFS_SEARCH_INDEX_TRIGGER table to determine whether<br>an index build is indicated. If a user starts an index build from<br>the IBM Sterling Business Center, the status setting in the table<br>changes to Scheduled, triggering the agent to build the index.<br>The user specifies the type of index build, whether full or<br>incremental, from the Sterling Business Center. |
|                                                   | After a scheduled or user-initiated build runs, the user can<br>activate the index from the Sterling Business Center.<br>Alternatively, the agent can be configured to automatically<br>activate the index.<br>To allow both scheduled and user-initiated index builds,<br>configure the transaction to include two instances of the agent.<br>Configure one instance to trigger user-initiated builds and the<br>second instance to trigger scheduled index builds.                                                                                                    |
| ColonyID                                          | Required in a multischema deployment where a table may<br>exist in multiple schemas. Runs the agent for the colony.                                                                                                    |

*Table 171. Create Catalog Index Criteria Parameters (continued)*

The following table shows the statistics for the Create Catalog Index transaction.

*Table 172. Create Catalog Index Statistics*

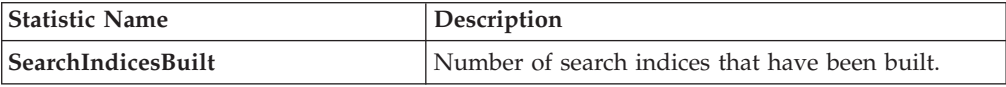

## **Pending Job Count**

None.

## **Events Raised**

The following events are raised by this time-triggered transaction:

*Table 173. Events Raised by the Create Catalog Index Transaction*

| Transaction/Event | Kev Data | Data Published                                        | Template<br>Support? |
|-------------------|----------|-------------------------------------------------------|----------------------|
| <b>ON SUCCESS</b> |          | Not Published   CATALOG_INDEX_BUILD.ON<br>SUCCESS.xml | Yes                  |

# **Create Chained Order**

This transaction creates one or more chained orders from an order whose OrderHeaderKey is stored in the task queue object. Chainable lines of the order can also be added to existing chained orders, instead of creating new chained orders with these lines. The existing chained orders must be identified by the determineChainedOrderForConsolidation user exit. If the user exit is not implemented, or if the user exit returns a blank document, one or more new chained orders are created.

For more information about the creation of chained orders, see the information provided under the createChainedOrder() API and the YFSDetermineChainedOrderForConsolidation user exit in the *Sterling Selling and Fulfillment Foundation: Javadocs*.

This transaction should be invoked after order scheduling.

### **Attributes**

The following are the attributes for this time-triggered transaction:

| <b>Attribute</b>            | Value                       |
|-----------------------------|-----------------------------|
| <b>Base Transaction ID</b>  | <b>CHAINED ORDER CREATE</b> |
| <b>Base Document Type</b>   | Order                       |
| <b>Base Process Type</b>    | Order Fulfillment           |
| <b>Abstract Transaction</b> | Yes                         |
| <b>APIs Called</b>          | createChainedOrder()        |

*Table 174. Create Chained Order Attributes*

### **Criteria Parameters**

The following are the criteria parameters for this transaction:

*Table 175. Create Chained Order Criteria Parameters*

| Parameter                             | Description                                                                                                    |
|---------------------------------------|----------------------------------------------------------------------------------------------------|
| Action                                | Required. Triggers the transaction. If left blank, it defaults to<br>Get, the only valid value.                                              |
| Number of Records To<br><b>Buffer</b> | Optional. Number of records to retrieve and process at one<br>time. If left blank or specified as 0 (zero), it defaults to 5000.             |
| Next Task Queue Interval              | Optional. Specifies in hours how long a failed task should be<br>suspended before it is considered for reprocessing. Defaults to<br>5 hours. |
| ColonyID                              | Required in a multischema deployment where a table may<br>exist in multiple schemas. Runs the agent for the colony.                          |

The following statistics are tracked for this transaction:

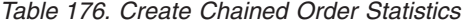

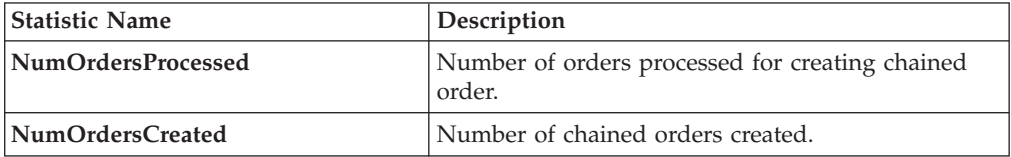

If there are 2 orders being processed and the first order creates a chained order, the DetermineChainedOrderForConsolidation user exit causes the lines of the 2nd order to be added to the first order. The number of chained orders created is counted as 2.

### **Pending Job Count**

For this transaction the pending job count is the number of records available to be processed by the transaction with the AVAILABLE\_DATE value less than or equal to (<=) the current date value in the YFS\_Task\_Q table.

#### **Events Raised**

This transaction raises events as specified under the createChainedOrder() API in the *Sterling Selling and Fulfillment Foundation: Javadocs*.

# **Create Derived Order**

This transaction creates one or more derived orders from an order whose OrderHeaderKey is stored in the task queue object. For existing derived orders, you can add derivable lines or create new derived orders with these lines. The existing derived orders must be identified by the determineDerivedOrderForConsolidation user exit. If the user exit is not

implemented or if the user exit returns a null document, new derived orders are created. For more information about the creation of derived orders, see the details provided under the createDerivedOrder() API and

YFSDetermineDerivedOrderForConsolidation user exit in the *Sterling Selling and Fulfillment Foundation: Javadocs*.

#### **Attributes**

The following are the attributes for this time-triggered transaction:

| <b>Attribute</b>            | Value                |
|-----------------------------|----------------------|
| <b>Base Transaction ID</b>  | DERIVED_ORDER_CREATE |
| <b>Base Document Type</b>   | Order                |
| <b>Base Process Type</b>    | Order Fulfillment    |
| <b>Abstract Transaction</b> | Yes                  |
| <b>APIs Called</b>          | createDerivedOrder() |

*Table 177. Create Derived Order Attributes*

The TransactionKey posted in the task queue object must be an instance of the Abstract Transaction DERIVED\_ORDER\_CREATE for the ProcessType associated <span id="page-380-0"></span>with the Order. Otherwise, an exception is thrown.

#### **Criteria Parameters**

The following are the criteria parameters for this transaction:

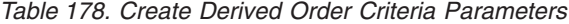

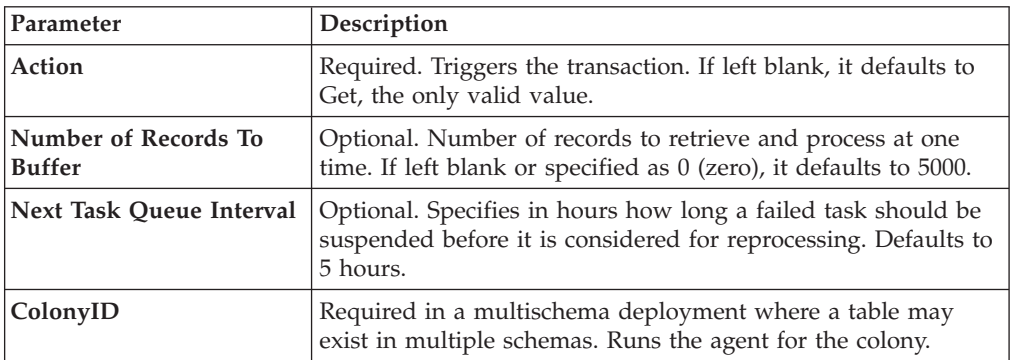

#### **Statistics Tracked**

The following statistics are tracked for this transaction:

*Table 179. Create Derived Order Statistics*

| <b>Statistic Name</b> | Description                       |
|-----------------------|-----------------------------------|
| NumOrdersProcessed    | Number of orders processed.       |
| NumOrdersCreated      | Number of derived orders created. |

If there are 2 orders being processed and the first order creates a derived order, the DetermineChainedOrderForConsolidation user exit causes the lines of the 2nd order to be added to the first order. The number of derived orders created is counted as 2.

#### **Pending Job Count**

For this transaction the pending job count is the number of records available to be processed by the transaction with the AVAILABLE\_DATE value less than or equal to (<=) the current date value in the YFS\_Task\_Q table.

### **Events Raised**

This transaction raises events as specified under the createDerivedOrder() API in the *Sterling Selling and Fulfillment Foundation: Javadocs*.

### **Create Order Invoice**

This transaction creates one or more invoices from an order whose OrderHeaderKey is stored in a task queue object. The createOrderInvoice() API is called for the OrderHeaderKey.

Configure this transaction in the pipeline only after all processing that can impact quantity or price has been completed. Post invoice creation, the line quantity cannot be reduced below the invoiced quantity.

Both the Create Order Invoice and Create Shipment Invoice transactions can create invoices for an Order. When configuring your pipeline, ensure that only *one* of these two transactions is configured to create invoices for a particular order line. For more information, see ["Create Shipment Invoice" on page 373.](#page-382-0)

#### **Attributes**

The following are the attributes for this time-triggered transaction:

| Attribute                   | Value                       |
|-----------------------------|-----------------------------|
| <b>Base Transaction ID</b>  | <b>CREATE ORDER INVOICE</b> |
| <b>Base Document Type</b>   | Order                       |
| <b>Base Process Type</b>    | Order Fulfillment           |
| <b>Abstract Transaction</b> | Yes                         |
| <b>APIs Called</b>          | createOrderInvoice()        |

*Table 180. Create Order Invoice Attributes*

### **Criteria Parameters**

The following are the criteria parameters for this transaction:

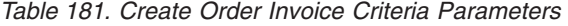

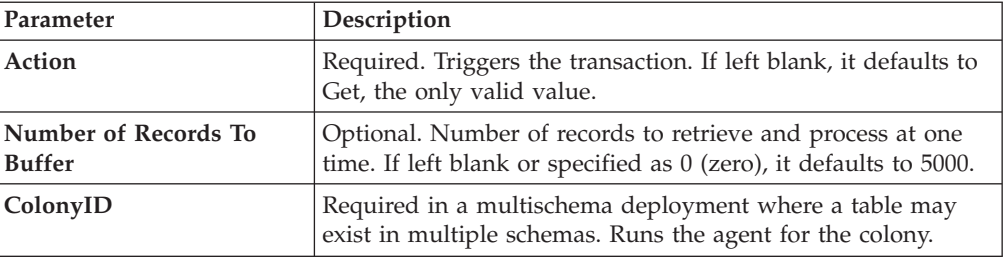

#### **Statistics Tracked**

The following statistics are tracked for this transaction:

*Table 182. Create Order Invoice Statistics*

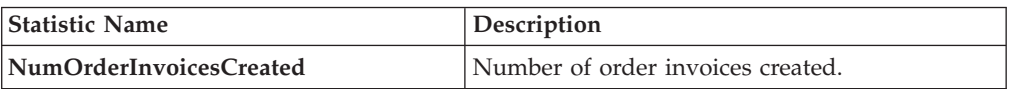

### **Pending Job Count**

For this transaction the pending job count is the number of records available to be processed by the transaction with the AVAILABLE\_DATE value less than or equal to (<=) the current date value in the YFS\_Task\_Q table.

#### **Events Raised**

This transaction raises events as specified under the createOrderInvoice() API in the *Sterling Selling and Fulfillment Foundation: Javadocs*.

# <span id="page-382-0"></span>**Create Shipment Invoice**

Invoicing is mandatory if an order requires payment processing. Invoicing occurs if the following conditions are met:

- Invoicing is enabled at the document parameter level.
- The Seller requires payment processing.

This transaction creates one or more invoices for the shipment whose ShipmentKey is stored in the task queue object. The createShipmentInvoice() API is called for the ShipmentHeaderKey.

This transaction should be configured in the shipment pipeline only after the shipment has reached a shipped status.

Both the Create Order Invoice and Create Shipment Invoice can create invoices for an order. When configuring your pipeline, ensure that only *one* of these two transactions is configured to create invoices for a particular order line. See ["Create](#page-380-0) [Order Invoice" on page 371.](#page-380-0)

#### **Attributes**

The following are the attributes for this time-triggered transaction:

| <b>Attribute</b>            | Value                          |
|-----------------------------|--------------------------------|
| <b>Base Transaction ID</b>  | <b>CREATE SHIPMENT INVOICE</b> |
| <b>Base Document Type</b>   | Order                          |
| <b>Base Process Type</b>    | Order Delivery                 |
| <b>Abstract Transaction</b> | Yes                            |
| <b>APIs Called</b>          | createShipmentInvoice()        |

*Table 183. Create Shipment Invoice Attributes*

#### **Criteria Parameters**

The following are the criteria parameters for this transaction:

*Table 184. Create Shipment Invoice Criteria Parameters*

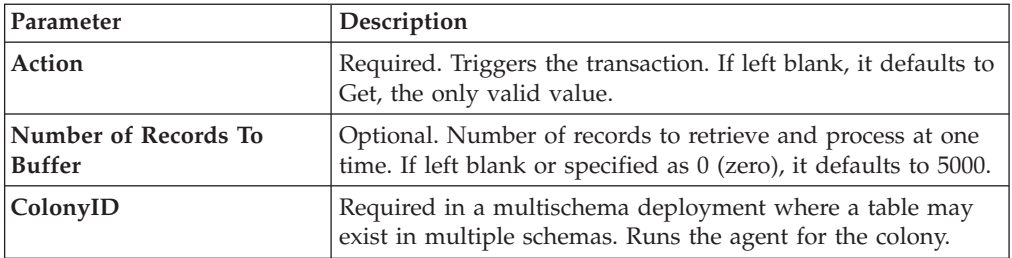

### **Statistics Tracked**

The following statistics are tracked for this transaction:

*Table 185. Create Shipment Invoice Statistics*

| <b>Statistic Name</b>      | Description                          |
|----------------------------|--------------------------------------|
| NumShipmentInvoicesCreated | Number of shipment invoices created. |

## **Pending Job Count**

For this transaction the pending job count is the number of records available to be processed by the transaction with the AVAILABLE\_DATE value less than or equal to (<=) the current date value in the YFS\_Task\_Q table.

### **Events Raised**

This transaction raises events as specified under the createShipmentInvoice() API in the *Sterling Selling and Fulfillment Foundation: Javadocs*.

# **ESP Evaluator**

The ESP Evaluator time-triggered transaction verifies whether a shipment meets certain economic shipping parameters (ESP). ESP can be configured either for buyer or enterprise, with the freight terms on the shipment determining which one is used.

If the configuration is defined to hold shipment for ESP, the shipment when created is held for ESP (with status *On ESP Hold*). This task queue based time-triggered transaction evaluates the shipment for ESP, and passes it on to the next step in the shipment pipeline if the criteria (weight and volume limits, plus maximum days of hold up) are met. The shipment status is now set to *Released from ESP hold*, and routing processing begins.

#### **Attributes**

The following are the attributes for this time-triggered transaction:

| <b>Attribute</b>            | Value                          |
|-----------------------------|--------------------------------|
| <b>Base Transaction ID</b>  | ESP_EVALUATOR.0001             |
| <b>Base Document Type</b>   | Order                          |
| <b>Base Process Type</b>    | Outbound Shipment              |
| <b>Abstract Transaction</b> | N <sub>o</sub>                 |
| <b>APIs Called</b>          | None                           |
| <b>User Exits Called</b>    | getNodeMinimumNotificationTime |

*Table 186. ESP Evaluator Attributes*

### **Criteria Parameters**

The following are the criteria parameters for this transaction:

*Table 187. ESP Evaluator Criteria Parameters*

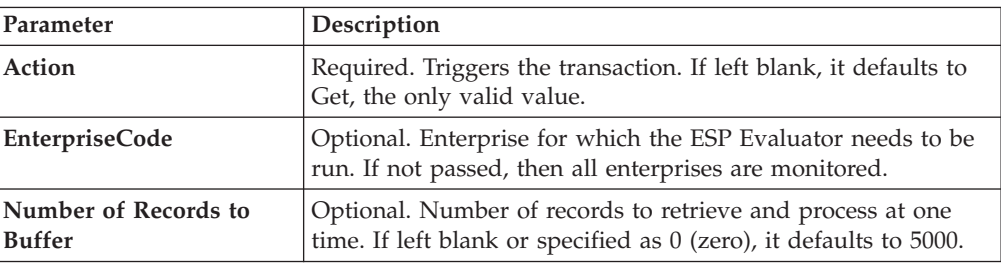

| Parameter                 | Description                                                                                                    |
|---------------------------|----------------------------------------------------------------------------------------------------|
| Next Task Queue Interval  | Optional. Specifies in hours how long a failed task should be<br>suspended before it is considered for reprocessing. Defaults to<br>5 hours.                                                                                                    |
| Node                      | Required. The warehouse management ship node for which<br>records are being processed.                                                                                                    |
| <b>AgentCriteriaGroup</b> | Optional. Used to classify nodes. This value can be accepted<br>by Sterling Warehouse Management System time-triggered<br>transactions that only perform their tasks on the nodes with a<br>matching node transactional velocity value.<br>Valid values are: LOW, HIGH, and any additional values |
|                           | defined by the Hub from Application Platform > System<br>Administration > Agent Criteria Groups.                                                                                                    |
| ColonyID                  | Required in a multischema deployment where a table may<br>exist in multiple schemas. Runs the agent for the colony.                                                                                                    |

*Table 187. ESP Evaluator Criteria Parameters (continued)*

None.

### **Pending Job Count**

For this transaction the pending job count is the number of records available to be processed by the transaction with the AVAILABLE\_DATE value less than or equal to  $(\leq)$  the current date value in the YFS\_Task\_Q table.

#### **Events Raised**

The following events are raised by this time-triggered transaction:

*Table 188. Events Raised by ESP Evaluator Transaction*

| <b>Transaction/Event</b> | Key Data         | Data Published                         | Template<br>Support? |
|--------------------------|------------------|----------------------------------------|----------------------|
| <b>ON SUCCESS</b>        | shipment dbd.txt | <b>ESP EVALUATOR.ON</b><br>SUCCESS.xml | Yes                  |

# **Item Based Allocation**

The Item Based Allocation transaction allocates unpromised and promised demands of existing orders to more suitable supplies based upon inventory items and nodes which have been triggered for the Item Based Allocation process in the YFS\_IBA\_TRIGGER table.

The Item Based Allocation agent obtains and processes all Item Based Allocation triggers from the YFS\_IBA\_TRIGGER table that meet the following conditions:

- v IBA\_RUN\_REQUIRED = "Y"
- LAST\_IBA\_PROCESSED\_TS was 'x' hours before current time, where 'x' is from the 'Item Based Allocation Agent Execution Interval (in hours)' rule in the Installation rules. For more information about installation rules, refer to the *Sterling Selling and Fulfillment Foundation: Application Platform Configuration Guide*. This rule is used to indicate the interval that the Item Based Allocation agent

should not reprocess the triggers in the YFS\_IBA\_TRIGGER table, which were processed earlier. This prevents the IBA agent from over-processing the item and node combination in the given time interval to avoid any high loads on the system.

• PROCESSING\_BY\_AGENT="N" or PROCESS\_OVER\_BY\_TS is before the current timestamp. The PROCESSING\_BY\_AGENT field is used to prevent the picking up of the IBA trigger which is being processed by another instance of the agent.

If InventoryOrganizationCode is specified in the agent criteria, only the IBA trigger with inventory items of that inventory organization is retrieved.

For each triggered item and node combination, the agent finds all of the applicable order lines or order line reservations that contain the item and node and tries to move their unpromised and promised demands to more suitable available supplies based on user-configured IBA selection rules or FIFO (First-In-First-Out) IBA selection rules.

Sterling Selling and Fulfillment Foundation creates new positive order line reservations with the matched supply's first ship date and negative order line reservations for the existing demand ship date. Once all orders are processed, they are placed on hold to be rescheduled if changes are detected in the order line reservations.

The following configuration is required for the Item Based Allocation process:

- The Use Item Based Allocation rule needs to be enabled.
- Item and node need to have Item Based Allocation Allowed enabled.
- v A hold type is required to be set up for the change order line reservations modification type so that the order can be placed on hold for rescheduling. For more information, refer to the *Sterling Selling and Fulfillment Foundation: Javadocs*.

The 'When a line is backordered, backorder against the highest priority ship node' rule should be checked in order to reallocate backordered demand. For more information, see the Fulfillment Rules section in the *Sterling Selling and Fulfillment Foundation: Distributed Order Management Configuration Guide*.

Before processing the Item Based Allocation logic, the Item Based Allocation agent updates the following fields on the Item Based Allocation trigger:

- PROCESSING\_BY\_AGENT = "Y". This indicates that an instance of the agent is currently processing this trigger.
- PROCESS OVER BY\_TS = current time  $+ 1$  hr. This indicates the expected time that the agent should finish with processing this IBA trigger. One hour is the fixed window and cannot be changed. Sterling Selling and Fulfillment Foundation treats the PROCESSING\_BY\_AGENT flag as "N" regardless of the actual value when current timestamp is after this timestamp.
- IBA\_RUN\_REQUIRED = "N". This resets the IBA\_RUN\_REQUIRED flag back to "N".

#### **Obtaining a List of Demands Based on Applicable Order Release Statuses and Order Line Reservations to be Allocated**

A list of demands is derived from applicable order release statuses and order line reservations, which have the item and node in the IBA trigger. The following types of demands are retrieved:

• Demands of chained orders

- Demands of orders with chained order already created
- v Demands of orders with procurement node but chained order creation is not yet created
- Demands of orders without procurement node
- Demands from order line reservations

The demand quantity is derived based on the order release status quantity with the status from the Status Inventory Type configuration that has a demand type, which considers the supply type with 'Use Consider Demand Type for Item Based Allocation' enabled. For more information, refer to the *Sterling Selling and Fulfillment Foundation: Global Inventory Visibility Configuration Guide*.

#### **Obtaining a List of Available Supplies for Allocation**

Sterling Selling and Fulfillment Foundation obtains the available supply based on the availability of the item at the node by ignoring unpromised and promised demands. If the inventory organization maintains its inventory externally, the external availability can be read by the YFSGetExternalInventoryUE user exit. Only the availability of supplies that consider the 'Demand Type Look for Availability during Item Based Allocation' are used in the allocation logic. For more information, refer to the *Sterling Selling and Fulfillment Foundation: Global Inventory Visibility Configuration Guide*.

Allocated demands should be matched with the same supplies as "Demand to look for during release".

#### **Matching Demands Against Supplies in FIFO (First-In-First-Out) Order**

Sterling Selling and Fulfillment Foundation sorts the list of available supplies in the order of the first shippable date (ETA), and matches the obtained list of demands using the top-down logic (unlike the normal matching logic for obtaining availability, where matches are based on the closest ETA). Demands are allocated in the following orders:

- Demands of chained orders first based on user-configured sequencing rules, and then in ascending order of order creation date. (These types of demands are matched based on the closest ETA to avoid any changes in the chained orders).
- Demands of orders with a chained order already created first based on user-configured sequencing rules, then in ascending order of product availability date. (These types of demands are matched based on the closest ETA to avoid any changes in the orders).
- v Demands of orders for which procurement node and chained order creation is imminent (within the advanced notification time window) - first based on user-configured sequencing rules, then in order of order creation date.
- v Demands of orders without a procurement node and within the release window (advanced notification time window) - first based on user-configured sequencing rules, then in order of order creation date.
- v Demands from order line reservations on the order lines in the order of requested reservation date, and left-over demands (outside of the advanced notification time window) of orders with or without a procurement node, first based on user-configured sequencing rules and then in the order of order creation date.
- Demands from inventory reservations in the order of ship date.

Notice that different types of demands are given different priorities based on their significance. The demands of chained orders or orders related to chained orders are treated with a higher priority than the demands of normal orders. Furthermore, the demands with a ship date within the advanced notification time window also have a higher priority than the demands with a date outside of the advanced notification time window.

### **Updating Order Reservations for the Matched Demands**

After matching the available supply and demand in user-configured sequencing and then in FIFO order, the system builds up a list of order line reservation changes and inventory demand changes (corresponding to the order line reservation changes) and summarize them to optimize the number of order reservation updates and inventory updates. Negative order line reservations are added for the matched demands. Positive order reservations are added for the matched demands with the product availability date set to the matched supplies' first ship date.

After the Item Based Allocation agent completes its tasks for an Item Based Allocation trigger, it updates the fields of the trigger with the following values:

- IBA REQUIRED = "N"
- LAST\_IBA\_PROCESSED\_TS = current timestamp.
- PROCESS\_OVER\_BY\_TS = current timestamp.
- v PROCESSING\_BY\_AGENT = "N"

The Item Based Allocation agent should be used in conjunction with the rescheduling process as the rescheduling process reschedules the affected orders by utilizing the order line reservations created by the Item Based Allocation process.

#### **Attributes**

The following are the attributes for this time-triggered transaction:

| Attribute                  | Value                                                                                                    |
|----------------------------|----------------------------------------------------------------------------------------------------|
| <b>Base Transaction ID</b> | <b>ITEM BASED ALLOCATION</b>                                                                                    |
| <b>Base Document Type</b>  | General                                                                                                    |
| <b>Base Process Type</b>   | General                                                                                                    |
| Abstract Transaction       | $\overline{N}_{0}$                                                                                              |
| <b>APIs Called</b>         | change0rder – for updating the order line reservations created<br>as part of the Item Based Allocation process. |
| <b>User Exits Called</b>   | None                                                                                                    |

*Table 189. Item Based Allocation Attributes*

### **Criteria Parameters**

The following are the criteria parameters for this transaction:

*Table 190. Item Based Allocation Criteria Parameters*

| Parameter     | <b>Description</b>                                                                              |
|---------------|-------------------------------------------------------------------------------------------------|
| <b>Action</b> | Required. Triggers the transaction. If left blank, it defaults to<br>Get, the only valid value. |

| Parameter                             | Description                                                                                                    |
|---------------------------------------|----------------------------------------------------------------------------------------------------|
| Number of Records To<br><b>Buffer</b> | Optional. Number of records to retrieve and process at one<br>time. If left blank or specified as $0$ (zero), it defaults to 5000.                                                                                                    |
| InventoryOrganization<br>Code         | The inventory organization code of the inventory items which<br>are processed by the Item Based Allocation agent. If provided,<br>only the IBA triggers with the inventory item that belongs to<br>this inventory organization are processed. |
| ColonyID                              | Required in a multischema deployment where the<br>YFS_IBA_TRIGGER table may exist in multiple schemas. Runs<br>the agent for the colony.                                                                                                    |

*Table 190. Item Based Allocation Criteria Parameters (continued)*

The following statistics are tracked for this transaction:

*Table 191. Item Based Allocation Statistics*

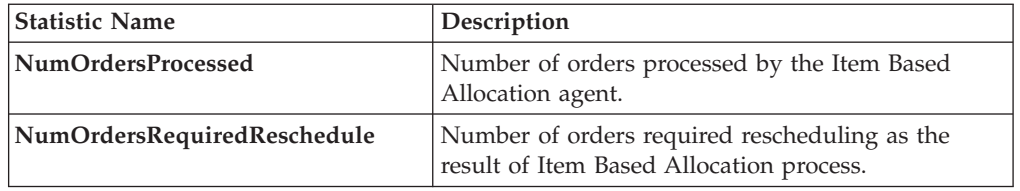

### **Pending Job Count**

None.

### **Events Raised**

This transaction raises events as specified under the changeOrder API in the *Sterling Selling and Fulfillment Foundation: Javadocs*.

# **Mark Load as Trailer Loaded**

This is a time-triggered transaction which works on "Load pipeline".

This time-triggered transaction gets records from the Task Q. This transaction is used to mark the load as trailer loaded when all containers for the load are on the trailer.

### **Attributes**

The following are the attributes for this time-triggered transaction:

*Table 192. Mark Load As Trailer Loaded Attributes*

| <b>Attribute</b>            | Value                  |
|-----------------------------|------------------------|
| <b>Base Transaction ID</b>  | MARK AS TRAILER LOADED |
| <b>Base Document Type</b>   | Load                   |
| <b>Base Process Type</b>    | Load Execution         |
| <b>Abstract Transaction</b> | No.                    |
| <b>APIs Called</b>          | None                   |

*Table 192. Mark Load As Trailer Loaded Attributes (continued)*

| <b>Attribute</b>  | Value |
|-------------------|-------|
| User Exits Called | None  |

### **Criteria Parameters**

The following are the criteria parameters for this transaction:

*Table 193. Mark Load As Trailer Loaded Criteria Parameters*

| Parameter                             | Description                                                                                                    |
|---------------------------------------|----------------------------------------------------------------------------------------------------|
| Action                                | Required. Triggers the transaction. If left blank, it defaults to<br>Get, the only valid value.                                  |
| Number of Records To<br><b>Buffer</b> | Optional. Number of records to retrieve and process at one<br>time. If left blank or specified as 0 (zero), it defaults to 5000. |
| ReprocessInterval                     | Optional. Reprocess Interval is the time taken to reprocess the<br>load.                                                         |
| ColonyID                              | Required in a multischema deployment where a table may<br>exist in multiple schemas. Runs the agent for the colony.              |

### **Statistics Tracked**

The following statistics are tracked for this transaction:

*Table 194. Mark Load As Trailer Loaded Statistics*

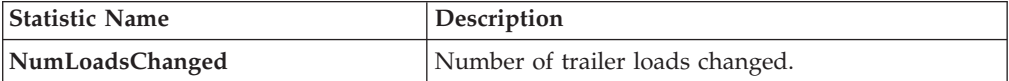

### **Pending Job Count**

For this transaction the pending job count is the number of records available to be processed by the transaction with the AVAILABLE\_DATE value less than or equal to (<=) the current date value in the YFS\_Task\_Q table.

#### **Events Raised**

None.

#### **Match Inventory**

Match Inventory processes all pending records in the YFS\_INVENTORY\_SHIPMENT table. Pending records have a smaller number in POSTED\_QUANTITY than in QUANTITY.

Each pending record is matched against the receipt records in YFS\_INVENTORY\_RECEIPT table by applying the inventory cost determination logic. The unit cost at which the sales and receipt data are matched is also posted in YFS\_INVENTORY\_MATCH table.

Use this transaction if any of the configured ship nodes maintain inventory cost.

# **Attributes**

The following are the attributes for this time-triggered transaction:

*Table 195. Match Inventory Attributes*

| Attribute                   | <b>Value</b>           |
|-----------------------------|------------------------|
| <b>Base Transaction ID</b>  | <b>INVENTORY MATCH</b> |
| <b>Base Document Type</b>   | General                |
| <b>Base Process Type</b>    | General                |
| <b>Abstract Transaction</b> | N <sub>o</sub>         |
| <b>APIs Called</b>          | None                   |

### **Criteria Parameters**

The following are the criteria parameters for this transaction:

*Table 196. Match Inventory Criteria Parameters*

| Parameter                   | Description                                                                                                    |
|-----------------------------|----------------------------------------------------------------------------------------------------|
| Action                      | Required. Triggers the transaction. If left blank, it<br>defaults to Get, the only valid value.                                                                                                    |
| Number of Records To Buffer | Optional. Number of records to retrieve and process at<br>one time. If left blank or specified as 0 (zero), it<br>defaults to 5000.                                                                        |
| InventoryOrganizationCode   | Optional. Valid inventory owner organization.<br>Organization to process in this run. If not passed, all<br>inventory organizations are processed.                                                         |
| CutOffDate                  | Optional. If passed, records are matched up to this<br>date. Defaults to all unmatched records in Database.                                                                                                |
| ColonyID                    | Required in a multischema deployment where the<br>YFS_INVENTORY_SHIPMENT,<br>YFS_INVENTORY_RECEIPT, and the<br>YFS_INVENTORY_MATCH tables may exist in<br>multiple schemas. Runs the agent for the colony. |

### **Statistics Tracked**

The following statistics are tracked for this transaction:

*Table 197. Match Inventory Statistics*

| Statistic Name                 | <b>Description</b>                       |
|--------------------------------|------------------------------------------|
| NumInventoryShipmentsProcessed | Number of inventory shipments processed. |
| NumInventoryMatchesInserted    | Number of inventory matches inserted.    |

# **Pending Job Count**

For this transaction the pending job count is the number of distinct inventory items that exist in the YFS\_INVENTORY\_SHIPMENT table where the QUANTITY value is not equal to the POSTED\_QUANTITY value.

### **Events Raised**

None.

# **Payment Collection**

This transaction requests credit validation for orders that are pending authorization or charging.

Use this transaction for creating authorization and charge requests.

This transaction works in combination with the Payment Execution transaction. Although this transaction can run independent of that transaction, authorization and collection occurs *only* after the Payment Execution dependencies are met. For more details, see ["Payment Execution" on page 384.](#page-393-0)

#### **Attributes**

The following are the attributes for this time-triggered transaction:

| Attribute                   | Value               |
|-----------------------------|---------------------|
| <b>Base Transaction ID</b>  | PAYMENT COLLECTION  |
| <b>Base Document Type</b>   | Order               |
| <b>Base Process Type</b>    | Order Fulfillment   |
| <b>Abstract Transaction</b> | No                  |
| <b>APIs Called</b>          | requestCollection() |

*Table 198. Payment Collection Attributes for Sales Orders*

*Table 199. Payment Collection Attributes for Return Orders*

| Attribute                  | Value                   |
|----------------------------|-------------------------|
| <b>Base Transaction ID</b> | PAYMENT_COLLECTION.0003 |
| <b>Base Document Type</b>  | Order                   |
| <b>Base Process Type</b>   | Reverse Logistics       |
| Abstract Transaction       | No                      |
| <b>APIs Called</b>         | requestCollection()     |

### **Criteria Parameters**

The following are the criteria parameters for this transaction:

*Table 200. Payment Collection Criteria Parameters*

| Parameter                             | Description                                                                                                    |
|---------------------------------------|----------------------------------------------------------------------------------------------------|
| Action                                | Required. Triggers the transaction. If left blank, it defaults to<br>Get, the only valid value.                                                                                                 |
| Number of Records To<br><b>Buffer</b> | Optional. Number of records to retrieve and process at one<br>time. If left blank or specified as 0 (zero), it defaults to 5000.                                                                |
| <b>EnterpriseCode</b>                 | Optional. The enterprise for which the transaction needs to be<br>run. If left blank, orders for all enterprises are processed. If<br>specified, only orders for that enterprise are processed. |

| Parameter          | Description                                                                                                    |
|--------------------|----------------------------------------------------------------------------------------------------|
| ColonyID           | Required in a multischema deployment where a table may<br>exist in multiple schemas. Runs the agent for the colony.                                                                                                    |
| HoldTypeOnRollback | If the HoldTypeOnRollback criteria is populated and the<br>requestCollection agent throws an exception, for example,<br>from the getFundsAvailable user exit, HoldTypeOnRollback<br>will be used to put the order on hold. If using the old order<br>hold functionality, this will be used as the hold reason. If the<br>hold type does not exist, an exception is thrown.<br>If the HoldTypeOnRollback criteria is not populated, the order<br>will not be put on hold if an exception is thrown. |

*Table 200. Payment Collection Criteria Parameters (continued)*

The following statistics are tracked for this transaction:

*Table 201. Payment Collection Statistics*

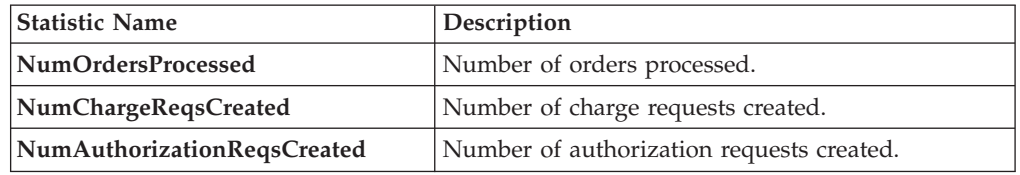

### **Pending Job Count**

For this transaction the pending job count is the number of orders in the appropriate payment statuses with the value of the

AUTHORIZATION\_EXPIRATION\_DATE is less than or equal to  $\left\langle \leq\right\rangle$  the current date. The appropriate payment statuses for such orders are:

- AWAIT\_PAY\_INFO
- AWAIT\_AUTH
- REQUESTED\_AUTH
- REQUEST\_CHARGE
- AUTHORIZED, INVOICED
- PAID
- v RELEASE\_HOLD
- FAILED\_AUTH
- FAILED\_CHARGE
- VERIFY
- v FAILED

# <span id="page-393-0"></span>**Events Raised**

The following events are raised by this time-triggered transaction:

| <b>Transaction/Event</b>                        | <b>Key Data</b>                                              | Data Published                                                           | Template<br>Support? |
|-------------------------------------------------|--------------------------------------------------------------|--------------------------------------------------------------------------|----------------------|
| <b>INCOMPLETE PAYMENT</b><br><b>INFORMATION</b> | modifyOrder<br>dbd.txt                                       | YFS PAYMENT<br>COLLECTON.INCOMPLETE<br><b>PAYMENT</b><br>INFORMATION.xml | Yes                  |
| PAYMENT STATUS                                  | YFS PAYMENT<br>COLLECTION<br>.PAYMENT<br>_STATUS_<br>dtd.txt | YFS PAYMENT<br>COLLECTION.<br>PAYMENT STATUS.xml                         | Yes                  |
| REQUEST PAYMENT<br><b>STATUS</b>                |                                                              | YFS PAYMENT<br>COLLECTION.REOUEST<br>PAYMENT_STATUS.<br>xml              | Yes                  |
| ON_LIABILITY_<br><b>TRANSFER</b>                | modifyOrder<br>dbd.txt                                       | YFS PAYMENT<br>COLLECTION.ON<br>LIABILITY TRANSFER.xml                   | <b>Yes</b>           |
| ON INVOICE<br><b>COLLECTION</b>                 | order dbd/txt                                                | YFS CREATE ORDER<br>INVOICE.ON<br><b>INVOICE</b><br>COLLECTION.xml       | <b>Yes</b>           |

*Table 202. Events Raised by the Payment Collection Transaction*

# **Payment Execution**

This transaction processes all requests that are pending authorization and charging.

Use this time-triggered transaction for processing all authorization and charge requests.

This transaction requires interfacing with a product that provides financial services.

### **Attributes**

The following are the attributes for this time-triggered transaction:

| <b>Attribute</b>            | Value                                                             |
|-----------------------------|-------------------------------------------------------------------|
| <b>Base Transaction ID</b>  | PAYMENT EXECUTION                                                 |
| <b>Base Document Type</b>   | Order                                                             |
| <b>Base Process Type</b>    | Order Fulfillment                                                 |
| <b>Abstract Transaction</b> | No                                                                |
| <b>APIs Called</b>          | executeCollection()                                               |
| <b>User Exits Called</b>    | collectionCreditCard, collectionOthers,<br>collectionCustomerAcct |

*Table 203. Payment Execution Attributes for Sales Orders*

| <b>Attribute</b>            | Value                                                             |
|-----------------------------|-------------------------------------------------------------------|
| <b>Base Transaction ID</b>  | PAYMENT EXECUTION.0003                                            |
| <b>Base Document Type</b>   | Order                                                             |
| <b>Base Process Type</b>    | Reverse Logistics                                                 |
| <b>Abstract Transaction</b> | No                                                                |
| <b>APIs Called</b>          | executeCollection()                                               |
| <b>User Exits Called</b>    | collectionCreditCard, collectionOthers,<br>collectionCustomerAcct |

*Table 204. Payment Execution Attributes for Return Orders*

# **Criteria Parameters**

The following are the criteria parameters for this transaction:

*Table 205. Payment Execution Criteria Parameters*

| Parameter                             | Description                                                                                                    |
|---------------------------------------|----------------------------------------------------------------------------------------------------|
| Action                                | Required. Triggers the transaction. If left blank, it defaults to<br>Get, the only valid value.                                                           |
| Number of Records To<br><b>Buffer</b> | Optional. Number of records to retrieve and process at one<br>time. If left blank or specified as $0$ (zero), it defaults to 5000.                        |
| ChargeType                            | Type of credit card process. Valid values are:<br>• AUTHORIZATION - Validates the credit card account<br>• CHARGE - Applies the charge to the credit card |
| ColonyID                              | Required in a multischema deployment where a table may<br>exist in multiple schemas. Runs the agent for the colony.                                       |

# **Statistics Tracked**

The following statistics are tracked for this transaction:

*Table 206. Payment Execution Statistics*

| <b>Statistic Name</b>               | Description                                                                             |
|-------------------------------------|-----------------------------------------------------------------------------------------|
| Num Auth Trans Processed            | Number of authorization transaction<br>processed.                                       |
| NumAuthTransSuccessfullyProcessed   | Number of successful returns from user exit<br>for authorization transaction processed. |
| NumChargeTransProcessed             | Number of charge transaction processed.                                                 |
| NumChargeTransSuccessfullyProcessed | Number of successful returns from user exit<br>for charge transaction processed.        |
| <b>NumCollectionValidations</b>     | Number of successful returns from the<br>invoked validate collection user exits.        |
| NumCreditCardCollections            | Number of credit card collections.                                                      |
| NumCustomerAccountCollections       | Number of successful returns from the<br>customer account collection user exits.        |
| <b>NumOtherCollections</b>          | Number of successful returns from the other<br>collection user exits.                   |

# **Pending Job Count**

For this transaction the pending job count is the number of open charge and authorization transactions.

#### **Events Raised**

The following events are raised by this time-triggered transaction:

*Table 207. Events Raised by Payment Execution Transaction*

| Transaction/Event    | Key Data               | Data Published                             | Template<br>Support? |
|----------------------|------------------------|--------------------------------------------|----------------------|
| <b>CHARGE FAILED</b> | modifyOrder<br>dbd.txt | PAYMENT EXECUTION<br>CHARGE FAILED dbd.txt | No                   |

This transaction raises events as specified under the executeCollection() API in the *Sterling Selling and Fulfillment Foundation: Javadocs*.

# **Post Inventory Match**

This transaction processes all open records in YFS\_INVENTORY\_MATCH table and posts the records to a financial system. An open record in the YFS\_INVENTORY\_MATCH table has the status of 01. After posting, the status is changed to 02.

Use this transaction if any of the configured ship nodes maintain inventory cost.

#### **Attributes**

The following are the attributes for this time-triggered transaction:

| Attribute                  | Value                |
|----------------------------|----------------------|
| <b>Base Transaction ID</b> | POST INVENTORY MATCH |
| <b>Base Document Type</b>  | General              |
| <b>Base Process Type</b>   | General              |
| Abstract Transaction       | No                   |
| <b>APIs Called</b>         | None                 |

*Table 208. Post Inventory Match Attributes*

### **Criteria Parameters**

The following are the criteria parameters for this transaction:

*Table 209. Post Inventory Match Criteria Parameters*

| Parameter                             | Description                                                                                                    |
|---------------------------------------|----------------------------------------------------------------------------------------------------|
| Action                                | Required. Triggers the transaction. If left blank, it defaults to<br>Get, the only valid value.                                              |
| Number of Records To<br><b>Buffer</b> | Optional. Number of records to retrieve and process at one<br>time. If left blank or specified as 0 (zero), it defaults to 5000.             |
| ColonyID                              | Required in a multischema deployment where the<br>YFS_INVENTORY_MATCH table may exist in multiple<br>schemas. Runs the agent for the colony. |
The following statistics are tracked for this transaction:

*Table 210. Post Inventory Match Statistics*

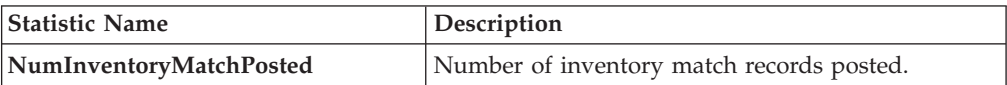

### **Pending Job Count**

For this transaction the pending job count is the number of inventory matches with an open status.

#### **Events Raised**

The following events are raised by this time-triggered transaction:

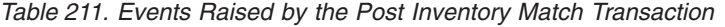

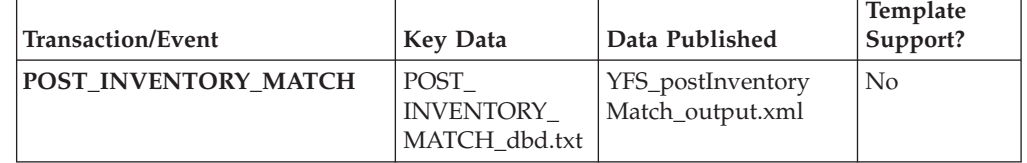

# **Process Order Hold Type**

<span id="page-396-0"></span>You can create a time-triggered transaction, derived from the PROCESS\_ORDER\_HOLD\_TYPE abstract transaction. It can be configured as the processing transaction for one or more hold types. If an order is associated with a hold type that has a transaction configured as the processing transaction, a record is created in the YFS\_TASK\_Q table for processing that transaction.

When the processing transaction is triggered, it checks the hold types that it can process based on the hold type configuration. If no hold types can be processed, the YFS\_TASK\_Q record is deleted. If some hold types can be processed, the processOrderHoldType user exit is invoked with the list of hold types to be processed. The processOrderHoldType user exit returns the list of hold types that can be removed from the order.

The transaction then modifies the order and updates the order hold type list based on the output returned by the processOrderHoldType user exit. If now no hold types can be processed, the YFS\_TASK\_Q record is deleted. If some hold types can still be processed, YFS\_TASK\_Q is updated with the next available date.

You can also call the processOrderHoldType user exit to add new hold types or change the status of a hold type that is already applied to an order. For more information about the processOrderHoldType user exit, see the *Sterling Selling and Fulfillment Foundation: Javadocs*.

# **Attributes**

The following are the attributes for this time-triggered transaction:

| Attribute                  | Value                   |
|----------------------------|-------------------------|
| <b>Base Transaction ID</b> | PROCESS ORDER HOLD TYPE |
| <b>Base Document Type</b>  | Order                   |
| <b>Base Process Type</b>   | Order Fulfillment       |
| Abstract Transaction       | Yes                     |
| APIs Called                | changeOrder             |

*Table 212. Process Order Hold Type Attributes*

## **Criteria Parameters**

The following are the criteria parameters for this transaction:

*Table 213. Process Order Hold Type Parameters*

| Parameter                      | Description                                                                                                    |  |
|--------------------------------|----------------------------------------------------------------------------------------------------|--|
| Action                         | Required. Triggers the transaction. If left blank, it defaults to<br>Get, the only valid value.                                              |  |
| Number of Records To<br>Buffer | Optional. Number of records to retrieve and process at one<br>time. If left blank or specified as $0$ (zero), it defaults to 5000.           |  |
| Next Task Queue Interval       | Optional. Specifies in hours how long a failed task should be<br>suspended before it is considered for reprocessing. Defaults to<br>5 hours. |  |
| <b>ColonyID</b>                | Required in a multischema deployment where the<br>YFS_TASK_Q table may exist in multiple schemas. Runs the<br>agent for the colony.          |  |

# **Statistics Tracked**

None.

#### **Pending Job Count**

None

## **Events Raised**

The following events are raised by this time-triggered transaction:

*Table 214. Events Raised by Process Order Hold Type Transaction*

| <b>Transaction/Event</b>                    | Raised when                                 | <b>Key Data</b>         | Data Published                              | Template<br>Support? |
|---------------------------------------------|---------------------------------------------|-------------------------|---------------------------------------------|----------------------|
| <b>ON SUCCESS</b>                           | On success                                  | modifyOrder_<br>dbd.txt | YFS ORDER<br>CHANGE.ON<br>SUCCESS.xml       | $Yes *$              |
| ON HOLD TYPE<br>$\_STATUS$<br><b>CHANGE</b> | The status of a<br>hold type is<br>changed. | modifyOrder_<br>dbd.txt | YFS ON<br>HOLD TYPE<br>STATUS<br>CHANGE.xml | Yes                  |

| <b>Transaction/Event</b>                                     | Raised when                                 | <b>Key Data</b>         | Data Published                                                            | Template<br>Support? |
|--------------------------------------------------------------|---------------------------------------------|-------------------------|---------------------------------------------------------------------------|----------------------|
| ON ORDER<br>LINE HOLD<br><b>TYPE STATUS</b><br><b>CHANGE</b> | The status of a<br>hold type is<br>changed. | modifyOrder_<br>dbd.txt | YFS ON<br><b>ORDER LINE</b><br><b>HOLD TYPE</b><br>_STATUS_<br>CHANGE.xml | Yes                  |
|                                                              |                                             |                         |                                                                           |                      |

*Table 214. Events Raised by Process Order Hold Type Transaction (continued)*

**\* Note**: Some of the elements and attributes are not template-driven. Refer to the xml for element level details.

# **Process Work Order Hold Type**

This time-triggered transaction is identical to the [Process Order Hold Type](#page-396-0) transaction, but it is used for work orders instead.

#### **Attributes**

The following are the attributes for this time-triggered transaction:

| <b>Attribute</b>           | Value                      |
|----------------------------|----------------------------|
| <b>Base Transaction ID</b> | PROCESS WO ORDER HOLD TYPE |
| <b>Base Document Type</b>  | Work Order                 |
| <b>Base Process Type</b>   | <b>VAS Process</b>         |
| Abstract Transaction       | Yes                        |
| APIs Called                | modifyWorkOrder            |

*Table 215. Process Work Order Hold Type Attributes*

# **Criteria Parameters**

The following are the criteria parameters for this transaction:

*Table 216. Process Work Order Hold Type Parameters*

| Parameter                             | Description                                                                                                    |  |
|---------------------------------------|----------------------------------------------------------------------------------------------------|--|
| Action                                | Required. Triggers the transaction. If left blank, it defaults to<br>Get, the only valid value.                                              |  |
| Number of Records To<br><b>Buffer</b> | Optional. Number of records to retrieve and process at one<br>time. If left blank or specified as $0$ (zero), it defaults to 5000.           |  |
| Next Task Oueue Interval              | Optional. Specifies in hours how long a failed task should be<br>suspended before it is considered for reprocessing. Defaults to<br>5 hours. |  |
| ColonyID                              | Required in a multischema deployment where a table may<br>exist in multiple schemas. Runs the agent for the colony.                          |  |

# **Statistics Tracked**

None.

# **Pending Job Count**

None

# **Events Raised**

The following events are raised by this time-triggered transaction:

*Table 217. Events Raised by Process Work Order Hold Type Transaction*

| <b>Transaction/Event</b>                               | Raised when                                 | <b>Key Data</b>      | Data Published                                        | Template<br>Support? |
|--------------------------------------------------------|---------------------------------------------|----------------------|-------------------------------------------------------|----------------------|
| <b>ON_SUCCESS</b>                                      | On success                                  | workOrder<br>dbd.txt | VAS MODIFY<br><b>WORK ORDER</b><br>ON SUCCESS.<br>xml | $Yes *$              |
| $ ON_HOLD_TYPE_$ $ $<br><b>STATUS</b><br><b>CHANGE</b> | The status of a<br>hold type is<br>changed. | workOrder<br>dbd.txt | VAS ON HOLD<br>_TYPE_STATUS<br>_CHANGE.xml            | Yes                  |

**\* Note**: Some of the elements and attributes are not template driven. Refer to the xml for elements level details.

# **Publish Negotiation Results**

This transaction publishes the negotiated terms to the order.

Use this transaction in environments where an order must go through a negotiation phase.

This transaction needs to be run after negotiation is completed.

#### **Attributes**

The following are the attributes for this time-triggered transaction:

*Table 218. Publish Negotiation Results Attributes*

| Attribute                  | Value                    |
|----------------------------|--------------------------|
| <b>Base Transaction ID</b> | PUBLISH ORD NEGOTIATION  |
| <b>Base Document Type</b>  | Order                    |
| <b>Base Process Type</b>   | <b>Order Negotiation</b> |
| Abstract Transaction       | No                       |
| <b>APIs Called</b>         | None                     |

# **Criteria Parameters**

The following are the criteria parameters for this transaction:

*Table 219. Publish Negotiation Results Criteria Parameters*

| Parameter                      | Description                                                                                                    |
|--------------------------------|----------------------------------------------------------------------------------------------------|
| Action                         | Required. Triggers the transaction. If left blank, it defaults to<br>Get, the only valid value.                                              |
| Number of Records To<br>Buffer | Optional. Number of records to retrieve and process at one<br>time. If left blank or specified as $0$ (zero), it defaults to 5000.           |
| Next Task Queue Interval       | Optional. Specifies in hours how long a failed task should be<br>suspended before it is considered for reprocessing. Defaults to<br>5 hours. |

*Table 219. Publish Negotiation Results Criteria Parameters (continued)*

| Parameter        | Description                                                                                                    |
|------------------|----------------------------------------------------------------------------------------------------|
| $\vert$ ColonyID | Required in a multischema deployment where a table may<br>exist in multiple schemas. Runs the agent for the colony. |

The following statistics are tracked for this transaction:

*Table 220. Publish Negotiation Results Statistics*

| <b>Statistic Name</b>    | <b>Description</b>                |
|--------------------------|-----------------------------------|
| NumNegotiationsProcessed | Number of negotiations processed. |
| NumNegotiationsPublished | Number of negotiations published. |

#### **Pending Job Count**

For this transaction the pending job count is the number of records available to be processed by the transaction with the AVAILABLE\_DATE value less than or equal to (<=) the current date value in the YFS\_Task\_Q table.

#### **Events Raised**

The following events are raised by this time-triggered transaction:

*Table 221. Events Raised by Publish Negotiation Results Transaction*

| <b>Base Transaction</b>                                               | Raised when                                                                                                    | <b>Key Data</b>                       | Data Published                        | Template<br>Support? |
|-----------------------------------------------------------------------|----------------------------------------------------------------------------------------------------|---------------------------------------|---------------------------------------|----------------------|
| PUBLISH_ORD<br>NEGOTIATION/<br><b>ON SUCCESS</b>                      | On success                                                                                                    | Negotiation_dbd   YCP_get<br>.txt     | Negotiation<br>Details_output.<br>xml | $Yes *$              |
| <b>RECEIVE_ORD</b><br>NEGOTIATION/<br><b>ON SUCCESS</b>               | On success, when Number of<br>DocumentType is   concurrent time-  Negotiation_dbd.<br>0001, EntityType<br>is ORDER. | triggered<br>transactions<br>running. | receiveOrder<br>txt                   | N <sub>0</sub>       |
| * Note: Template used for this event is the same template used by the |                                                                                                    |                                       |                                       |                      |

getNegotiationDetails() API to form the output XML.

## **Release**

This transaction releases orders to specific ship nodes, making sure that the scheduled ship nodes have enough inventory to process the order.

This transaction should be invoked after the scheduling process.

For more details, see the information provided under the release0rder() API in the *Sterling Selling and Fulfillment Foundation: Javadocs*.

If you run the combined 'Schedule and Release' agent, do not also run the individual Schedule or the individual Release agents.

# **Attributes**

The following are the attributes for this time-triggered transaction:

*Table 222. Release Attributes*

| Attribute                  | Value             |
|----------------------------|-------------------|
| <b>Base Transaction ID</b> | <b>RELEASE</b>    |
| <b>Base Document Type</b>  | Order             |
| <b>Base Process Type</b>   | Order Fulfillment |
| <b>APIs Called</b>         | release0rder()    |

#### **Criteria Parameters**

The following are the criteria parameters for this transaction:

*Table 223. Release Criteria Parameters*

| Parameter                             | Description                                                                                                    |  |  |  |
|---------------------------------------|----------------------------------------------------------------------------------------------------|--|--|--|
| Action                                | Required. Triggers the transaction. If left blank, it defaults to<br>Get, the only valid value.                                              |  |  |  |
| Number of Records To<br><b>Buffer</b> | Optional. Number of records to retrieve and process at one<br>time. If left blank or specified as $0$ (zero), it defaults to 5000.           |  |  |  |
| IgnoreReleaseDate                     | Optional. Determines whether the schedule process should<br>ignore line release date criteria. Valid values are:                             |  |  |  |
|                                       | • Y - Releases line quantities regardless of release date criteria                                                                           |  |  |  |
|                                       | • N - Default value. Releases line quantities only after release<br>date criteria have been met.                                             |  |  |  |
| CheckInventory                        | Optional. Determine whether inventory should be checked.<br>Valid values are:                                                                |  |  |  |
|                                       | • Y - Default value. Inventory needs to be checked.                                                                                          |  |  |  |
|                                       | • N - Inventory does not need to be checked.                                                                                                 |  |  |  |
| Next Task Queue Interval              | Optional. Specifies in hours how long a failed task should be<br>suspended before it is considered for reprocessing. Defaults to<br>5 hours. |  |  |  |
| ColonyID                              | Required in a multischema deployment where a table may<br>exist in multiple schemas. Runs the agent for the colony.                          |  |  |  |

# **Statistics Tracked**

The following statistics are tracked for this transaction:

*Table 224. Release Criteria Statistics*

| <b>Statistic Name</b>                  | Description                                                                             |
|----------------------------------------|-----------------------------------------------------------------------------------------|
| NumFutureDateFailures                  | Number of orders did not attempt to release<br>because of future date failures.         |
| NumOrdersAttempted                     | Number of orders attempted to release.                                                  |
| NumOrdersCannotBeProcessed<br>Failures | Number of orders did not attempt to release<br>because of cannot be processed failures. |
| NumOrdersProcessed                     | Number of orders processed.                                                             |
| NumOrdersReleased                      | Number of orders released.                                                              |

*Table 224. Release Criteria Statistics (continued)*

| <b>Statistic Name</b>                          | Description                                                        |
|------------------------------------------------|--------------------------------------------------------------------|
| NumOrdersBackordered                           | Number of orders backordered.                                      |
| NumOrderLinesReleased                          | Number of order lines released.                                    |
| NumOrderLinesBackordered                       | Number of order lines backordered.                                 |
| NumReleasesCreated                             | Number of order releases created.                                  |
| NumOrdersCannotBeProcessed <br><b>Failures</b> | Number of orders that were not released due to<br>process failure. |

If the release process results in splitting of an order line, NumOrderLinesReleased, NumOrderLinesBackordered, and NumOfReleasesCreated may result in more than one count.

#### **Pending Job Count**

For this transaction the pending job count is the number of records available to be processed by the transaction with the AVAILABLE\_DATE value less than or equal to (<=) the current date value in the YFS\_Task\_Q table, if tasks on hold are not ready to be processed.

#### **Events Raised**

This transaction raises events as specified under the release0rder() API in the *Sterling Selling and Fulfillment Foundation: Javadocs*.

# **Route Shipment**

This time-triggered transaction is used to route shipments and belongs to the Outbound Shipment pipeline. It assigns the Carrier and Carrier Service codes for the shipment based on the Routing Guide configured.

The Route Shipment transaction either includes shipments in an existing load or creates a new load and includes the shipments in it.

Shipments can be consolidated to a load, only if the following conditions are met:

- v Expected Ship Date The expected ship date of the shipments must be less than or equal to the must ship before date of the load.
- v Expected Load Departure Date The expected load departure date must be less than or equal to the must ship before date of the shipments in the load.

The must ship before date is a date computed for the load, based on all shipments present in the load. For example, if a load has three shipments with their must ship before dates as 12.22.2005, 12.12.2005, and 12.19.2005 respectively, then the must ship before date of the load is computed as 12.12.2005, as it is the earliest of the three dates.

#### **Attributes**

The following are the attributes for this time-triggered transaction:

*Table 225. Route Shipment*

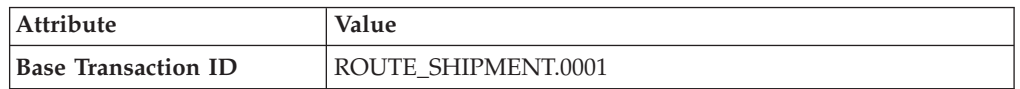

*Table 225. Route Shipment (continued)*

| <b>Attribute</b>            | Value                                                |  |
|-----------------------------|------------------------------------------------------|--|
| <b>Base Document Type</b>   | Order                                                |  |
| <b>Base Process Type</b>    | <b>ORDER DELIVERY</b>                                |  |
| <b>Abstract Transaction</b> | N <sub>0</sub>                                       |  |
| <b>APIs Called</b>          | <b>None</b>                                          |  |
| <b>User Exits Called</b>    | com.yantra.ydm.japi.ue.YDMOverrideDetermineRoutingUE |  |
|                             | com.yantra.ydm.japi.ue.YDMBeforeDetermineRoutingUE   |  |

## **Criteria Parameters**

The following are the criteria parameters for this transaction:

*Table 226. Route Shipment Criteria Parameters*

| Parameter                             | Description                                                                                                    |
|---------------------------------------|----------------------------------------------------------------------------------------------------|
| Action                                | Required. Triggers the transaction. If left blank, it defaults to<br>Get, the only valid value.                                                                                                    |
| Number of Records To<br><b>Buffer</b> | Optional. Number of records to retrieve and process at one<br>time. If left blank or specified as 0 (zero), it defaults to 5000.                                                                                       |
| Next Task Queue Interval              | Optional. Specifies in hours how long a failed task should be<br>suspended before it is considered for reprocessing. Defaults to<br>5 hours.                                                                           |
| ColonyID                              | Required in a multischema deployment where<br>YFS_SHIPMENT table may exist in multiple schemas. Runs<br>the agent for the colony.                                                                                      |
| <b>CollectPendingJobs</b>             | If this parameter is set to N, the agent does not collect<br>information on the pending jobs for this monitor. This pending<br>job information is used for monitoring the monitor in the<br>System Management Console. |

# **Statistics Tracked**

The following statistics are tracked for this transaction:

*Table 227. Route Shipment Statistics*

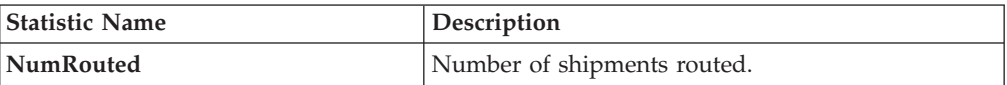

# **Pending Job Count**

For this transaction the pending job count is the number of records representing the unheld orders that are available to be processed by the transaction with the AVAILABLE\_DATE value less than or equal to  $(\leq)$  the current date value in the YFS\_Task\_Q table.

# **Events Raised**

The following events are raised by this time-triggered transaction:

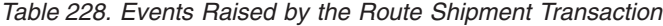

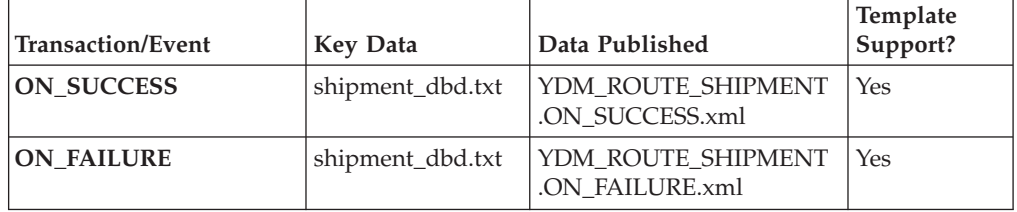

However, note that the template name would read <TransactionId>.ON\_SUCCESS.xml.

# **Schedule**

This transaction schedules orders to specific ship nodes making sure that the scheduled ship nodes have enough inventory to process the order.

Run this transaction after order creation.

Do not run the individual Schedule or Release agents when running the combined "Schedule and Release" agent.

#### **Attributes**

The following are the attributes for this time-triggered transaction:

| Attribute                  | Value             |
|----------------------------|-------------------|
| <b>Base Transaction ID</b> | <b>SCHEDULE</b>   |
| <b>Base Document Type</b>  | Order             |
| <b>Base Process Type</b>   | Order Fulfillment |
| <b>APIs Called</b>         | scheduleOrder()   |

*Table 229. Schedule Attributes*

### **Criteria Parameters**

The following are the criteria parameters for this transaction:

*Table 230. Schedule Criteria Parameters*

| Parameter                             | Description                                                                                                    |
|---------------------------------------|----------------------------------------------------------------------------------------------------|
| Action                                | Required. Triggers the transaction. If left blank, it defaults to<br>Get, the only valid value.                                                                                                    |
| Number of Records To<br><b>Buffer</b> | Optional. Number of records to retrieve and process at one<br>time. If left blank or specified as $0$ (zero), it defaults to 5000.                                                                                                    |
| MaximumRecords                        | Determines the maximum number of possible solutions that<br>the Schedule Agent can find. This parameter may improve the<br>best solution found, but it also impacts the performance of this<br>agent.<br>If left blank or specified as $0$ (zero), it defaults to $5$ . |

| Parameter                | Description                                                                                                    |  |  |  |
|--------------------------|----------------------------------------------------------------------------------------------------|--|--|--|
| OptimizationType         | Optional. Determines the optimization rules to apply to the<br>scheduling process. Valid values are:                                                  |  |  |  |
|                          | • 01 - Optimize on date (Default)                                                                                                    |  |  |  |
|                          | • 02 - Optimize on ship node priority                                                                                                    |  |  |  |
|                          | • 03 - Optimize on number of shipments                                                                                                    |  |  |  |
| OrderFilter              | Optional. Determines the types of orders to filter. Possible<br>values are:                                                                           |  |  |  |
|                          | • A - All orders (Default)                                                                                                    |  |  |  |
|                          | • B - Backorders only                                                                                                    |  |  |  |
|                          | • N - New orders only                                                                                                    |  |  |  |
| ScheduleAndRelease       | Optional. Notify the schedule process to release all releasable<br>line quantities. Valid values are:                                                 |  |  |  |
|                          | • Y - Releases successfully scheduled line quantities.                                                                                                |  |  |  |
|                          | • N - Default value. Only schedules line quantities.                                                                                                  |  |  |  |
|                          | Enabling this parameter does not validate hold types<br>configured for the release transaction.                                                       |  |  |  |
| IgnoreReleaseDate        | Optional. Determines whether the schedule process should<br>ignore line release date criteria. Valid values are:                                      |  |  |  |
|                          | • Y - Releases line quantities regardless of release date criteria.                                                                                   |  |  |  |
|                          | • N - Releases lines quantities only after release date criteria<br>have been met. Default.                                                           |  |  |  |
| Next Task Queue Interval | Not used. This agent updates a failed task so that it is<br>suspended for the back order retry interval setup in the<br>appropriately scheduled rule. |  |  |  |
| ColonyID                 | Required in a multischema deployment where a table may<br>exist in multiple schemas. Runs the agent for the colony.                                   |  |  |  |

*Table 230. Schedule Criteria Parameters (continued)*

The following statistics are tracked for this transaction:

*Table 231. Schedule Statistics*

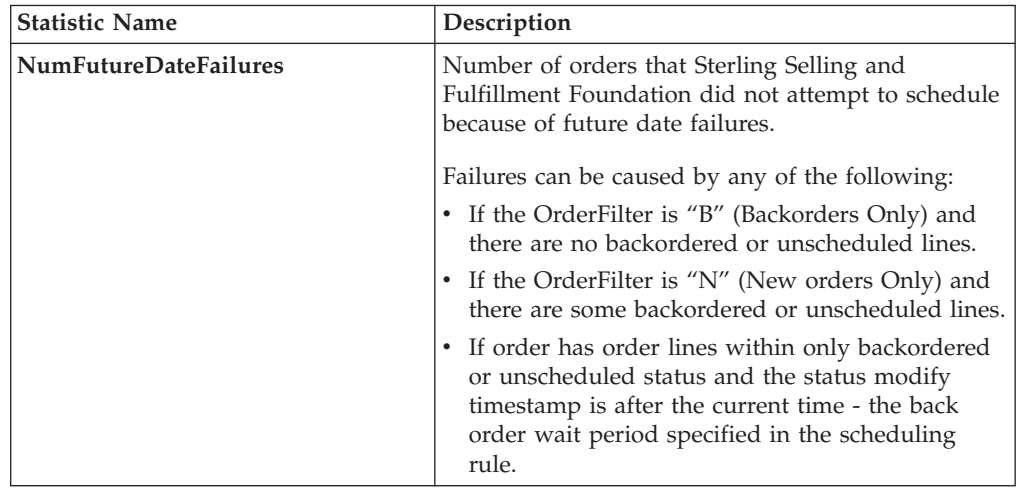

| <b>Statistic Name</b>                         | Description                                                                                                    |  |  |
|-----------------------------------------------|----------------------------------------------------------------------------------------------------|--|--|
| NumOrdersAttempted                            | Number of orders attempted to schedule. This<br>statistic does not include the values for<br>NumFutureDateFailures and<br>NumOrdersCannotBeProcessedFailures statistics.                        |  |  |
| NumOrderLinesReleased                         | Number of order lines that have been released.                                                                                                    |  |  |
| NumOrdersCannotBeProcessed<br><b>Failures</b> | Number of orders that Sterling Selling and<br>Fulfillment Foundation did not attempt to schedule<br>because of cannot be processed failures.<br>Failures can be caused by any of the following: |  |  |
|                                               | • The result of the<br>YFSCheckOrderBeforeProcessingUE user exit<br>returns as false.                                                                                                    |  |  |
|                                               | • The Order has the HoldFlag attribute set to 'Y'.                                                                                                    |  |  |
|                                               | • The Order has the SaleVoided attribute set to 'Y'.                                                                                                    |  |  |
|                                               | • The Order does not have PaymentStatus as<br>AUTHORIZED, INVOICED, PAID, nor<br>NOT_APPLICABLE.                                                                                                |  |  |
| <b>NumOrdersCreated</b>                       | Number of orders created. This also includes the<br>number of procurement orders created.                                                                                                    |  |  |
| NumOrderLinesCreated                          | Number of order lines created.                                                                                                    |  |  |
| <b>NumOrdersProcessed</b>                     | Number of orders processed.                                                                                                    |  |  |
| <b>NumOrdersScheduled</b>                     | Number of orders that have at least one line that<br>was scheduled.                                                                                                    |  |  |
|                                               | This includes scheduled lines in any status except<br><b>BACKORDER.</b>                                                                                                    |  |  |
| NumOrdersProcOrdersCreated                    | Number of procurement orders created.                                                                                                    |  |  |
| NumWorkOrdersCreated                          | Number of work orders created.                                                                                                    |  |  |
| NumOrdersBackordered                          | Number of orders backordered.                                                                                                    |  |  |
| NumOrderLinesScheduled                        | Number of order lines scheduled.                                                                                                    |  |  |
| NumOrderLinesBackordered                      | Number of order lines backordered.                                                                                                    |  |  |
| NumReleasesCreated                            | Number of order releases created.                                                                                                    |  |  |

*Table 231. Schedule Statistics (continued)*

## **Pending Job Count**

For this transaction the pending job count is the number of records representing the unheld orders that are available to be processed by the transaction with the AVAILABLE\_DATE value less than or equal to  $(\leq)$  the current date value in the YFS\_Task\_Q table, if tasks on hold are not ready to be processed.

# **Events Raised**

This transaction raises events as specified under the scheduleOrder() API in the *Sterling Selling and Fulfillment Foundation: Javadocs*.

# **Providing Oracle Hints**

You can provide Oracle Hints to increase the performance of the scheduleOrder agent. The two hints that can be provided for each criteria ID of the scheduleOrder agent are the Outer Hint and the Inner Hint. The Outer Hint is always used for the YFS\_TASK\_Q table. The Inner Hint is used for the YFS\_ORDER\_HEADER table only if the earlier hold functionality is used; otherwise, the Inner Hint is used for the YFS\_ORDER\_RELEASE\_STATUS table.

Insert the following entries in the yfs.properties file in order to enable Oracle Hints:

- 1. Edit the <INSTALL\_DIR>/properties/yfs.properties file.
- 2. Insert yfs.<agent criteria id>.getjobs.hint.outer=/\*+ parallel(YFS\_TASK\_Q 8) full(yfs task q)  $*/$

Insert yfs.<agent criteria id>.getjobs.hint.inner=/\*+ NL SJ \*/

# **Send Invoice**

This transaction publishes invoice data that can be directed to an external accounts receivable system.

In environments that require an interface with accounts receivable systems, this transaction needs to be scheduled. This transaction raises an event for an invoice based on the following configuration at the following times in the order lifecycle:

- v Publish invoice at shipment creation This implies that your accounts payable system takes care of payment collection. Invoices can be published as soon as they are created.
- v Publish invoice after payment collection This implies that the Console take care of the payment collection. When payment is in the AT\_COLLECT status and the payment is not from an external system, an invoice is published only if the entire payment amount is collected. If the payment is in the AT\_CREATE status or the payment is from an external system, the invoice is published unconditionally.

Many of this transaction's elements and attributes are template driven. Refer to the XML for element level details.

#### **Attributes**

The following are the attributes for this time-triggered transaction:

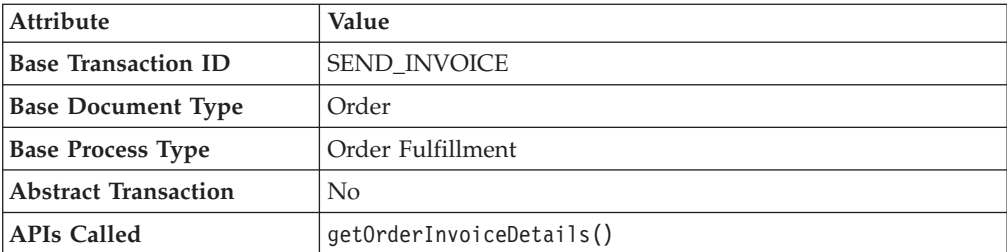

*Table 232. Send Invoice Attributes*

# **Criteria Parameters**

The following are the criteria parameters for this transaction:

| Parameter                      | Description                                                                                                    |  |
|--------------------------------|----------------------------------------------------------------------------------------------------|--|
| <b>Action</b>                  | Required. Triggers the transaction. If left blank, it defaults to<br>Get, the only valid value.                                  |  |
| Number of Records To<br>Buffer | Optional. Number of records to retrieve and process at one<br>time. If left blank or specified as 0 (zero), it defaults to 5000. |  |
| ColonyID                       | Required in a multischema deployment where a table may<br>exist in multiple schemas. Runs the agent for the colony.              |  |

*Table 233. Send Invoice Criteria Parameters*

# **Statistics Tracked**

The following statistics are tracked for this transaction:

*Table 234. Send Invoice Statistics*

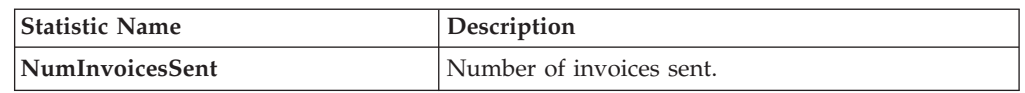

# **Pending Job Count**

For this transaction the pending job count is the number of order invoices in created ("00") status.

#### **Events Raised**

The following events are raised by this time-triggered transaction:

*Table 235. Events Raised by the Send Invoice Transaction*

| <b>Transaction/Event</b>                | <b>Key Data</b>                    | Data Published                                               | Template<br>Support? |
|-----------------------------------------|------------------------------------|--------------------------------------------------------------|----------------------|
| <b>PUBLISH INVOICE</b><br><b>DETAIL</b> | txt and<br>sendInvoice_dbd<br>.txt | modifyOrder_dbd.   YFS_getOrderInvoice<br>Details_output.xml | Yes                  |

Additional events may be raised by the getOrderInvoiceDetails() API. For detailed information about the events, see the details provided under this API in the *Sterling Selling and Fulfillment Foundation: Javadocs*.

# **Send Item Changes**

In integrated environments, this transaction publishes item data changes that are directed to an external system.

When item changes occur in Sterling Selling and Fulfillment Foundation, they need to be communicated to the external system.

The business process may require the synchronization of items all at once in a batch. For example, at the end of each business day, the sendItemChanges agent can be configured to synchronize items based on the synchronization logic. This

transaction retrieves all items that are not logical kit or dynamic physical kit items and whose SyncTS is null or MaxModifyTS is greater than the SyncTS.

The MaxModifyTS of an item is updated with the current timestamp whenever an item is modified. The transaction then retrieves detailed information about those items and raises the ON\_SUCCESS event. This event should be configured to invoke the Send Item Changes action.

For more information about how this integration is implemented, see the *Sterling Selling and Fulfillment Foundation: Integration Guide*.

#### **Attributes**

The following are the attributes for this time-triggered transaction:

| <b>Attribute</b>            | Value                    |
|-----------------------------|--------------------------|
| <b>Base Transaction ID</b>  | <b>SEND ITEM CHANGES</b> |
| <b>Base Document Type</b>   | None                     |
| <b>Base Process Type</b>    | General                  |
| <b>Abstract Transaction</b> | No                       |
| <b>APIs Called</b>          | None                     |

*Table 236. Send Item Changes Attributes*

#### **Criteria Parameters**

The following are the criteria parameters for this transaction:

*Table 237. Send Item Changes Criteria Parameters*

| Parameter                      | Description                                                                                                    |
|--------------------------------|----------------------------------------------------------------------------------------------------|
| <b>Action</b>                  | Required. Triggers the transaction. If left blank, it defaults to<br>Get, the only valid value.                                  |
| Number of Records To<br>Buffer | Optional. Number of records to retrieve and process at one<br>time. If left blank or specified as 0 (zero), it defaults to 5000. |
| <b>Organization Code</b>       | Optional. The organization from which items are<br>synchronized. This field is blank by default.                                 |
| ColonyID                       | Required in a multischema deployment where a table may<br>exist in multiple schemas. Runs the agent for the colony.              |

### **Statistics Tracked**

None.

#### **Pending Job Count**

For this transaction the pending job count is the number of items requiring synchronization. This is determined for product items that are not logical kit or dynamic physical kit items and whose SyncTS is null or MaxModifyTS is greater than the SyncTS.

## **Events Raised**

The following events are raised by this time-triggered transaction:

| <b>Transaction/Event</b> | <b>Key Data</b> | Data Published                             | <b>Template</b><br>Support? |
|--------------------------|-----------------|--------------------------------------------|-----------------------------|
| <b>ON SUCCESS</b>        | None            | YCM SEND ITEM<br>CHANGES ON<br>SUCCESS.XML | Yes                         |

*Table 238. Events Raised by the Send Item Changes Transaction*

# **Send Customer Changes**

In integrated environments, this transaction publishes customer data changes that are directed to an external system.

When customer changes occur in Sterling Selling and Fulfillment Foundation, they need to be communicated to the external system.

The business process may require the synchronization of customers all at once in a batch. For example, at the end of each business day, the sendItemChanges agent can be configured to synchronize items based on the synchronization logic. This transaction retrieves all customers that are consumers, have a user ID present, and are required to synchronize. This transaction can also be used to complete the initial synchronization of users between the two systems. For example, if an external system is already in place, and Sterling Selling and Fulfillment Foundation is then added, the SendCustomerChanges agent synchronizes the users from the external system.

The sendCustomerChanges agent also serves as a backup mechanism. If a customer synchronization event fails, the agent automatically retries the synchronization after a specified amount of time.

The MaxModifyTS of an customer is updated with the current timestamp whenever an customer is modified, whenever syncTS is less than MaxModifyTS, or when syncTS is null. The transaction then retrieves detailed information about those customers and raises the ON\_SUCCESS event. This event should be configured to invoke the Send Customer Changes action.

For more information about how this integration is implemented, see the *Sterling Selling and Fulfillment Foundation: Integration Guide*.

## **Attributes**

The following are the attributes for this time-triggered transaction:

*Table 239. Send Customer Changes Attributes*

| Attribute                   | <b>Value</b>          |
|-----------------------------|-----------------------|
| <b>Base Transaction ID</b>  | SEND CUSTOMER CHANGES |
| <b>Base Document Type</b>   | None                  |
| <b>Base Process Type</b>    | General               |
| <b>Abstract Transaction</b> | No                    |
| <b>APIs Called</b>          | None                  |

# **Criteria Parameters**

The following are the criteria parameters for this transaction:

| Parameter                             | Description                                                                                                    |
|---------------------------------------|----------------------------------------------------------------------------------------------------|
| Action                                | Required. Triggers the transaction. If left blank, it defaults to<br>Get, the only valid value.                                  |
| Number of Records To<br><b>Buffer</b> | Optional. Number of records to retrieve and process at one<br>time. If left blank or specified as 0 (zero), it defaults to 5000. |
| <b>Organization Code</b>              | Optional. The organization from which customers are<br>synchronized. This field is blank by default.                             |
| ColonyID                              | Required in a multischema deployment where a table may<br>exist in multiple schemas. Runs the agent for the colony.              |

*Table 240. Send Customer Changes Criteria Parameters*

## **Statistics Tracked**

None.

# **Pending Job Count**

For this transaction the pending job count is the number of customers requiring synchronization. This is determined for customers that are consumers, have a user ID present, and are required to synchronize.

## **Events Raised**

The following events are raised by this time-triggered transaction:

*Table 241. Events Raised by the Send Customer Changes Transaction*

| <b>Transaction/Event</b>                          | Key Data | Data Published                                 | Template<br>Support? |
|---------------------------------------------------|----------|------------------------------------------------|----------------------|
| <b>SEND CUSTOMER</b><br><b>CHANGES.ON SUCCESS</b> | None     | YSC_SEND_CUSTOMER<br>CHANGES.ON<br>SUCCESS.XML | Yes                  |

# **Send Order**

This transaction tries to raise the ON\_SUCCESS event for an order whose OrderHeaderKey is stored in the task queue object. The event is raised only if all of the order lines of the order reach particular status(es) completely. That is, the entire ORDERED\_QTY of each line must be in the particular status(es). In addition to raising the event, the line statuses are also changed to the drop statuses, corresponding to the pickup statuses. The SendOrder transaction, derived from the abstract transaction SEND\_ORDER, should have the event, pickup, and drop statuses configured. For more information, see the details provided under the sendOrder() API in the *Sterling Selling and Fulfillment Foundation: Javadocs*.

If an order needs to be communicated to a third party, use this transaction.

The TransactionKey posted in the task object must be an instance of the Abstract Transaction SEND\_ORDER for the ProcessType associated with the Order. Otherwise, an exception is thrown.

# **Attributes**

The following are the attributes for this time-triggered transaction:

*Table 242. Send Order Attributes*

| <b>Attribute</b>            | Value             |
|-----------------------------|-------------------|
| <b>Base Transaction ID</b>  | <b>SEND ORDER</b> |
| <b>Base Document Type</b>   | Order             |
| <b>Base Process Type</b>    | Order Fulfillment |
| <b>Abstract Transaction</b> | Yes               |
| <b>APIs Called</b>          | sendOrder()       |

#### **Criteria Parameters**

The following are the criteria parameters for this transaction:

*Table 243. Send Order Criteria Parameters*

| Parameter                             | Description                                                                                                    |
|---------------------------------------|----------------------------------------------------------------------------------------------------|
| Action                                | Required. Triggers the transaction. If left blank, it defaults to<br>Get, the only valid value.                                              |
| Number of Records To<br><b>Buffer</b> | Optional. Number of records to retrieve and process at one<br>time. If left blank or specified as $0$ (zero), it defaults to 5000.           |
| Next Task Queue Interval              | Optional. Specifies in hours how long a failed task should be<br>suspended before it is considered for reprocessing. Defaults to<br>5 hours. |
| ColonyID                              | Required in a multischema deployment where a table may<br>exist in multiple schemas. Runs the agent for the colony.                          |

# **Statistics Tracked**

None.

## **Pending Job Count**

For this transaction the pending job count is the number of records available to be processed by the transaction with the AVAILABLE\_DATE value less than or equal to (<=) the current date value in the YFS\_Task\_Q table.

## **Events Raised**

This transaction raises events as specified under the sendOrder() API in the *Sterling Selling and Fulfillment Foundation: Javadocs*.

# **Send Release**

The Send Release Agent dispatches releases to ship nodes.

# **Attributes**

The following are the attributes for this time-triggered transaction:

*Table 244. Send Release Attributes*

| <b>Attribute</b>        | Value                                      |
|-------------------------|--------------------------------------------|
| <b>Transaction Name</b> | Send Release                               |
| Transaction ID          | <b>SHIP ADVICE</b>                         |
| Base Process Type       | Order Fulfillment                          |
| Abstract Transaction    | No                                         |
| APIs Called             | com.yantra.yfs.agent.YFSWMSShipAdviceAgent |

#### **Criteria Parameters**

The following are the criteria parameters for this transaction:

*Table 245. Send Release Criteria Parameters*

| Parameter                        | Description                                                                                                    |
|----------------------------------|----------------------------------------------------------------------------------------------------|
| Action                           | Required. Triggers the transaction. If left blank, it defaults to<br>Get, the only valid value.                                              |
| Number of Records To<br>  Buffer | Optional. Number of records to retrieve and process at one<br>time. If left blank or specified as $0$ (zero), it defaults to 5000.           |
| Next Task Queue Interval         | Optional. Specifies in hours how long a failed task should be<br>suspended before it is considered for reprocessing. Defaults to<br>5 hours. |
| ColonyID                         | Required in a multischema deployment where a table may<br>exist in multiple schemas. Runs the agent for the colony.                          |

# **Statistics Tracked**

The following statistics are tracked for this transaction:

*Table 246. Send Release Statistics*

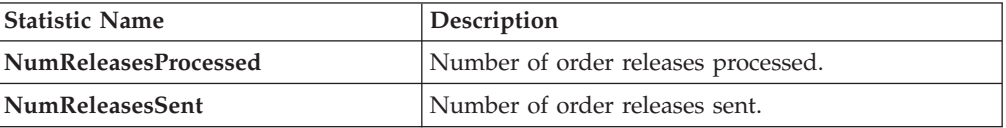

## **Pending Job Count**

For this transaction the pending job count is the number of records available to be processed by the transaction with the AVAILABLE\_DATE value less than or equal to (<=) the current date value in the YFS\_Task\_Q table.

#### **Events Raised**

The following events are raised by this time-triggered transaction:

*Table 247. Events Raised by the Send Release Transaction*

| Transaction/Event          | ' Data Published                 |
|----------------------------|----------------------------------|
| <b>PUBLISH SHIP ADVICE</b> | YFS_publishShipAdvice_output.xml |

# **Start Order Negotiation**

This transaction creates the negotiations for orders that are configured to go through the negotiation process.

Use this transaction in environments where an Order needs to go through a Negotiation phase before it is released.

## **Attributes**

The following are the attributes for this time-triggered transaction:

*Table 248. Start Order Negotiation Attributes*

| <b>Attribute</b>            | Value                                               |
|-----------------------------|-----------------------------------------------------|
| <b>Base Transaction ID</b>  | START ORD NEGOTIATION                               |
| <b>Base Document Type</b>   | Order                                               |
| <b>Base Process Type</b>    | Order Fulfillment                                   |
| <b>Abstract Transaction</b> | No                                                  |
| <b>APIs Called</b>          | createNegotiation()                                 |
| <b>User Exits Called</b>    | YCPBeforeCreateNegotiationUE, YCPGetNegotiationNoUE |

# **Criteria Parameters**

The following are the criteria parameters for this transaction:

*Table 249. Start Order Negotiation Criteria Parameters*

| Parameter                      | Description                                                                                                    |
|--------------------------------|----------------------------------------------------------------------------------------------------|
| <b>Action</b>                  | Required. Triggers the transaction. If left blank, it defaults to<br>Get, the only valid value.                                              |
| Number of Records To<br>Buffer | Optional. Number of records to retrieve and process at one<br>time. If left blank or specified as $0$ (zero), it defaults to 5000.           |
| Next Task Queue Interval       | Optional. Specifies in hours how long a failed task should be<br>suspended before it is considered for reprocessing. Defaults to<br>5 hours. |
| Node                           | Required. The warehouse management ship node for which<br>records are being processed.                                                       |
| ColonyID                       | Required in a multischema deployment where a table may<br>exist in multiple schemas. Runs the agent for the colony.                          |

# **Statistics Tracked**

The following statistics are tracked for this transaction:

*Table 250. Start Order Negotiation Statistics*

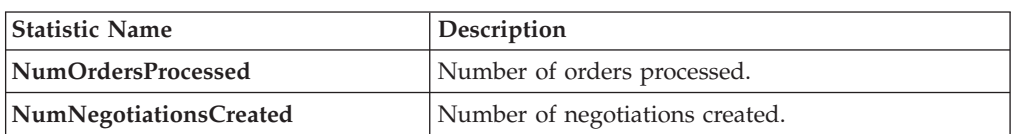

# **Pending Job Count**

For this transaction the pending job count is the number of records available to be processed by the transaction with the AVAILABLE\_DATE value less than or equal to (<=) the current date value in the YFS\_Task\_Q table.

#### **Events Raised**

This transaction raises events as specified under the createNegotiation() API in the *Sterling Selling and Fulfillment Foundation: Javadocs*.

# **Synchronize Colony Map**

The Colony Map Synchronizer agent inserts or updates colony mappings of organizations and users in the PLT\_COLONY\_MAP table. When you run the agent for the first time, it populates this table, which is a necessary step in upgrading to multischema mode after installing or upgrading Sterling Selling and Fulfillment Foundation.

For more information about upgrading to multischema mode, see the .

#### **Attributes**

The following are attributes for this time-triggered transaction:

*Table 251. Colony Map Synchronizer Attributes*

| Attribute                   | Value           |
|-----------------------------|-----------------|
| <b>Base Transaction ID</b>  | COLONY MAP SYNC |
| <b>Base Process Type</b>    | General         |
| <b>Abstract Transaction</b> | No              |

#### **Criteria Parameters**

The following are the criteria parameters for this transaction:

*Table 252. Colony Map Synchronizer Criteria Parameters*

| Parameter                             | Description                                                                                                    |
|---------------------------------------|----------------------------------------------------------------------------------------------------|
| Action                                | Required. Triggers the transaction. If left blank, it defaults to<br>Get, the only valid value.                                                                                                    |
| Number of Records to<br><b>Buffer</b> | Optional. Number of records to retrieve and process at one<br>time. If left blank or specified as 0 (zero), it defaults to 5000.                                                                                                    |
| ColonyID                              | The colony to be synchronized.<br>Initially, you must run the agent on the DEFAULT colony<br>provided by the Sterling Selling and Fulfillment Foundation<br>installation so that it populates the PLT_COLONY_MAP table.<br>After this, you can run the agent on another ColonyID. |
| InsertDefaultMappings                 | If set to Y, users for which the colony cannot be determined<br>will be mapped to the colony for which the Colony Map<br>Synchronizer agent is run.                                                                                                    |

None.

## **Pending Job Count**

None.

## **Events Raised**

None.

## **Tables Purged**

None.

# **Update Best Match Region**

The Update Best Match Region transaction manages the YFS\_REGION\_BEST\_MATCH table, which is used by Data Warehouse Analytics to report best match region data. The best match region is defined by the following five address attributes in person info records:

- ADDRESS\_LINE6
- CITY
- $\cdot$  STATE
- SHORT\_ZIP\_CODE
- COUNTRY

The agent for the Update Best Match Region transaction runs in two modes that allow you to set up and update the YFS\_REGION\_BEST\_MATCH table.

## **Attributes**

The following are the attributes for this time-triggered transaction:

*Table 253. Update Best Match Region Attributes*

| Attribute                   | Value                    |
|-----------------------------|--------------------------|
| <b>Base Transaction ID</b>  | UPDATE BEST MATCH REGION |
| <b>Base Document Type</b>   | General                  |
| <b>Base Process Type</b>    | General                  |
| <b>Abstract Transaction</b> | No                       |
| <b>APIs Called</b>          | <b>None</b>              |
| User Exits Called           | YSCGetShortZipCode UE    |

# **Criteria Parameters**

The following are the criteria parameters for this transaction:

*Table 254. Update Best Match Region Criteria Parameters*

| Parameter     | Description                                                                                     |
|---------------|-------------------------------------------------------------------------------------------------|
| <b>Action</b> | Required. Triggers the transaction. If left blank, it defaults to<br>Get, the only valid value. |

| Parameter                      | Description                                                                                                    |
|--------------------------------|----------------------------------------------------------------------------------------------------|
| Number of Records To<br>Buffer | Optional. Number of records to retrieve and process at one<br>time. If $UpdateOnly = N$ , only distinct records are returned<br>per agent call. If left blank, it defaults to 1000.                                                                                                    |
| TableType                      | Required in a multischema deployment when YFS_Person_Info<br>table may exist in multiple schemas.                                                                                                    |
|                                | Valid Values: CONFIGURATION, TRANSACTION, MASTER.                                                                                                    |
|                                | If set to CONFIGURATION, the agent runs for the<br>YFS_Person_Info records associated with tables that have<br>TableType as CONFIGURATION; for example,<br>YFS_Organization, YFS_Ship_Node, and so forth.                                                                                          |
|                                | If set to TRANSACTION, the agent runs for the<br>YFS_Person_Info records associated with tables that have<br>TableType as TRANSACTION; for example,<br>YFS_Order_Header, YFS_Shipment, and so forth.                                                                                               |
|                                | Note that the agent would run for all TableTypes that exist in<br>the same schema as the one passed. For example, if set to<br>TRANSACTION, the agent would also run for<br>YFS_Person_Info records associated with tables that have<br>TableType as MASTER, since they reside in the same schema. |
| ColonyID                       | Required in a multi schema deployment where the<br>YFS_PERSON_INFO table may exist in multiple schemas.<br>Runs the agent for the colony.                                                                                                    |
| <b>UpdateOnly</b>              | Mode in which to run. Valid values are:                                                                                                    |
|                                | • N - Default value. Adds records from the<br>YFS_PERSON_INFO table to the<br>YFS_REGION_BEST_MATCH table and populates the<br>region key in the YFS_BEST_MATCH table. To perform the<br>initial setup of Best Match Region for Analytics, set<br>UpdateOnly to N.                                 |
|                                | • Y - Update mode. Updates region keys based on addresses<br>in YFS_REGION_BEST_MATCH. After performing the initial<br>setup of Best Match Region for Analytics, set this value to Y<br>to specify update mode.                                                                                    |
| LastPersonInfoKey              | Optional. If UpdateOnly is set to N, LastPersonInfoKey<br>determines the first person info record to populate. If no key is<br>specified, the value defaults to Null.                                                                                                    |
| LastRegionBest<br>MatchKey     | Optional. If UpdateOnly is set to Y, LastRegionBestMatchKey<br>determines the first region best match key to update. If no key<br>is specified, the value defaults to Null.                                                                                                    |

*Table 254. Update Best Match Region Criteria Parameters (continued)*

None.

# **Pending Job Count**

None.

### **Events Raised**

None.

#### **Tables Purged**

None.

# **PopulateOwnershipTransferSummary**

This method updates the YFS\_OWNERSHIP\_TRANSFER\_SUMMARY table.

This transaction updates the YFS\_OWNERSHIP\_TRANSFER\_SUMMARY table by checking the records in YFS\_INV\_OWN\_TRANSFER\_RCD table.

It also updates the IS\_STATISTICS\_UPDATED to 'Y' in YFS\_INV\_OWN\_TRANSFER\_RCD table after the record has been used by the transaction.

#### **Attributes**

Following are the attributes for this time-triggered transaction:

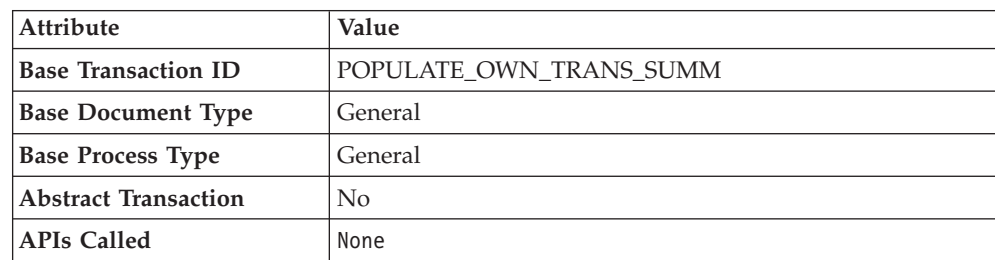

*Table 255. YFSPopulateOwnershipTransfer Attributes*

#### **Criteria Parameters**

Following are the criteria parameters for this transaction:

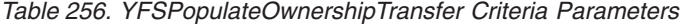

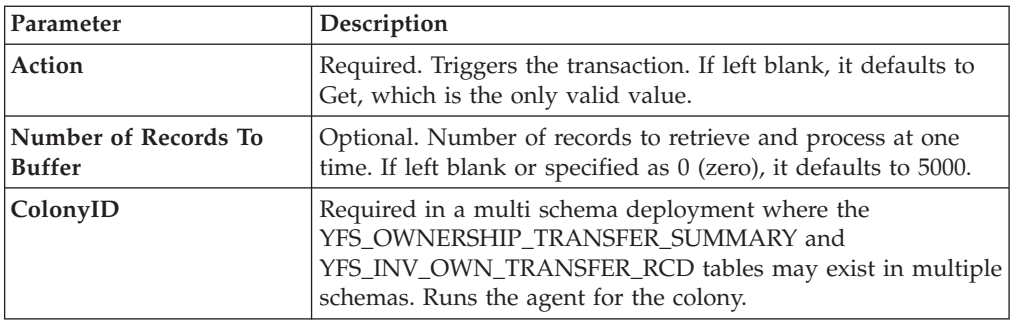

Statistics Tracked

None

Pending Job Count

None

Events Raised

None

# **Time-Triggered Purge Transactions**

There are several transactions that you can use to purge your database tables at specific time intervals.

Purge transactions determine when a table should be purged by determining the current date and subtracting the retention days specified by the purge. If the timestamp on the table is less than or equal to (current day - retention days) the table is purged.

In some cases, a purge may look at another field other than the table's timestamp. These are pointed out in the documentation.

When an entity is being purged, the related or dependent information that is present in other tables should be taken into consideration for purging along with it. For example, if a with live shipments is being purged, any cross reference to that order is not accurate in the Order Shipment Console.

Some of the statistics collected and tracked in Release 9.1 for time-triggered transactions, monitors, and integration and application servers may change with the next release of Sterling Selling and Fulfillment FoundationSterling Application Platform.

All Time-Triggered Purge Transactions have a CollectPendingJobs criteria parameter. If this parameter is set to N, the agent does not collect information on the pending jobs for that time-triggered transaction. This pending job information is used for monitoring the monitor in the System Management Console*Platform System Management and Administration Guide*.

By default, CollectPendingJobs is set to Y. It can be helpful to set it to N if one particular time-triggered transaction is performing a significant amount of getPendingJobs queries, and the overhead cost is too high.

# **Purge Strategy**

The following recommendations should be taken into consideration when planning a purge strategy for each purge transaction:

- Test purges by setting Live to 'N'.
- Turn on logging to test what is purged.
- Set up purge traces in the System Management Console and analyze the information.

# **Configuring Purge Transaction Log Files About this task**

You can configure purges to write log files to a directory you specify. Each time you run a particular purge, new data is appended to this file. If no file exists, one is created.

To specify a purge log file directory:

## **Procedure**

1. Configure the yfs.purge.path property in the <INSTALL\_DIR>/properties/ customer\_overrides.properties file. For example, on UNIX you might specify the log files to be written to the /app/yfs/logs/purges directory.

For additional information about overriding properties using the customer\_overrides.properties file, see the *Sterling Selling and Fulfillment Foundation: Properties Guide*.

2. Run the <INSTALL\_DIR>/bin/setupfiles.sh script on UNIX, or the <INSTALL\_DIR>/bin/setupfiles.cmd script on Windows.

# **Available Purges**

This section contains details of all purge transactions in alphabetical order.

# **Access Token Purge**

This purge removes access tokens from the system. If all of the following conditions are met, the PLT\_ACCESS\_TOKEN table is picked up for purge:

- The access token is expired or is in inactive state.
- v The last modified date is earlier than or equal to the current date minus the purge criteria's retention days.

#### **Attributes**

The following are the attributes for this time-triggered transaction:

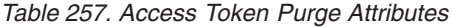

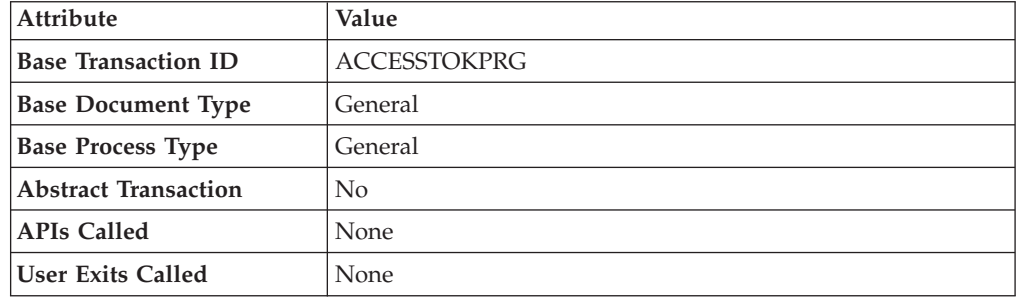

#### **Criteria Parameters**

The following are the criteria parameters for this transaction:

*Table 258. Access Token Purge Criteria Parameters*

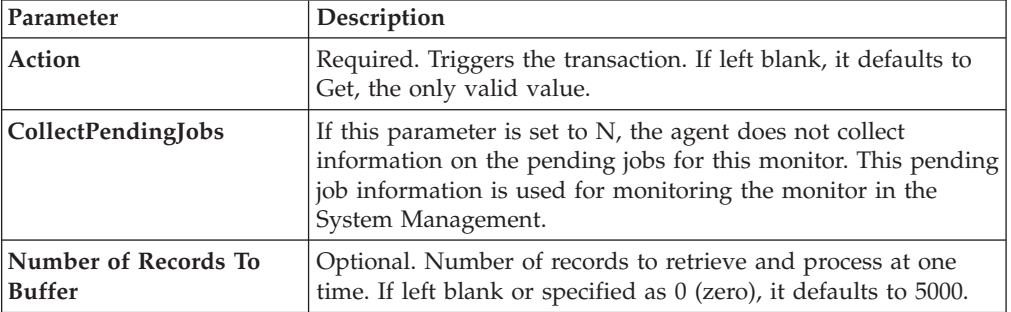

| Parameter | Description                                                                                                    |
|-----------|----------------------------------------------------------------------------------------------------|
| Live      | Optional. Mode in which to run. Valid values are:                                                                                                    |
|           | • Y - Default value. Moves qualifying records from the<br>regular tables listed under Tables Purged to the<br>corresponding history tables.                                   |
|           | • N - Test mode. Determines the rows that are moved to<br>history tables without actually moving them.                                                                        |
| PurgeCode | Required. Cannot be modified. Used for internal calculations,<br>such as determining retention days. Corresponds with the<br>PurgeCode used in Business Rules Purge Criteria. |

*Table 258. Access Token Purge Criteria Parameters (continued)*

The following statistics are tracked for this transaction:

*Table 259. Access Token Purge Statistics*

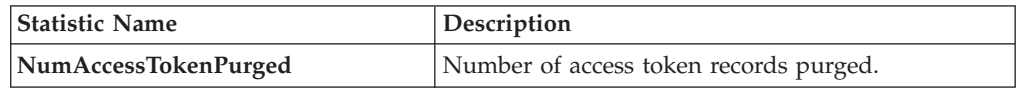

#### **Pending Job Count**

For this transaction the pending job count is the number of records that can be purged from the PLT\_ACCESS\_TOKEN table.

#### **Events Raised**

None.

#### <span id="page-421-0"></span>**Tables Purged**

#### PLT\_ACCESS\_TOKEN

#### **Inbox Purge**

This purge removes alert data from the system. This reduces the load on frequently accessed tables. The alert should be marked as CLOSED.

Any enterprise that uses the Application Console must schedule purge transactions.

You can use purge codes pseudo-logic to analyze purges. If the following conditions are met, an alert is picked up for purge:

- v The alert should be in "Closed" status.
- v An inactive alert should have the resolution date earlier than or equal to the current date minus the purge criteria's retention days.
- If the alert is in "Open" status, the number of expiration days should be greater than 0, and the modified timestamp should be less than the current date minus the number of expiration days.

## **Attributes**

The following are the attributes for this time-triggered transaction:

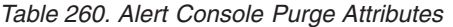

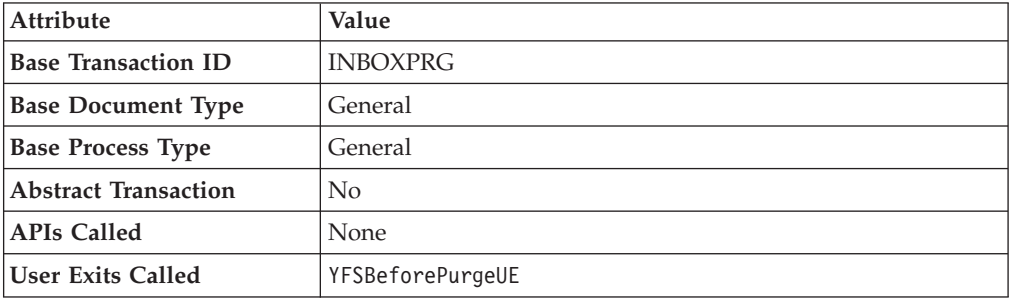

#### **Criteria Parameters**

The following are the criteria parameters for this transaction:

*Table 261. Alert Console Purge Criteria Parameters*

| Criteria Parameters                                 | Description                                                                                                    |
|-----------------------------------------------------|----------------------------------------------------------------------------------------------------|
| Action                                              | Required. Triggers the transaction. If left blank, it defaults to<br>Get, the only valid value.                                                                                                    |
| CollectPendingJobs                                  | If this parameter is set to N, the agent does not collect<br>information on the pending jobs for this monitor. This<br>pending job information is used for monitoring the monitor<br>in the System Management.                                                                                           |
| Number of Records To<br><b>Buffer</b>               | Optional. Number of records to retrieve and process at one<br>time. If left blank or specified as 0 (zero), it defaults to 5000.                                                                                                    |
| <b>EnterpriseCode</b>                               | Optional. The organization for which the Alert Purge needs to<br>be run. If not passed, then all enterprises are monitored.                                                                                                    |
| <b>ExceptionsWithBlank</b><br><b>EnterpriseOnly</b> | Optional. If the parameter is set to $Y$ , the agent purges only<br>those exceptions that has blank enterprise code. In this case,<br>the value set for the EnterpriseCode criteria parameter is<br>ignored.                                                                                             |
| Live                                                | Optional. Mode in which to run. Valid values are:<br>• Y - Default value. Moves qualifying records from the<br>regular tables listed under Tables Purged to the<br>corresponding history tables.<br>N - Test mode. Determines the rows that are moved to<br>history tables without actually moving them. |
| PurgeCode                                           | Required. Cannot be modified. Used for internal calculations,<br>such as determining retention days. Corresponds with the<br>PurgeCode used in Business Rules Purge Criteria.                                                                                                    |
| ColonyID                                            | Required in a multi schema deployment where a table may<br>exist in multiple schemas. Runs the agent for the colony.                                                                                                    |

The following statistics are tracked for this transaction:

*Table 262. Alert Console Purge Statistics*

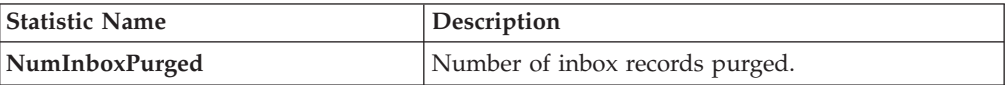

#### **Pending Job Count**

For this transaction the pending job count is the number of records that can be purged from the YFS\_INBOX table.

#### **Events Raised**

None.

#### **Tables Purged**

YFS\_INBOX

YFS\_INBOX\_NOTES

YFS\_INBOX\_AUDIT

YFS\_INBOX\_REFERENCES

#### **Capacity Purge**

This purge removes capacity data from the system. This reduces the load on frequently accessed tables.

Any enterprise using the Console must schedule purge transactions.

You can use purge codes pseudo-logic to analyze purges. If the following conditions are met, a capacity data gets picked up for purge:

- v All resource pool standard capacity periods with effective to date earlier than or equal to the current date minus the purge criteria's retention days.
- All resource pool overridden capacity with the capacity date earlier than or equal to the current date minus the purge criteria's retention days.
- v All resource pool capacity consumption with consumption date less than or equal to the current date minus the purge criteria's retention days.
- All resource pool capacity consumption details where appointment date is earlier than the system date minus the purge criteria's retention days (or ManualReservationPurgeLeadDays for manually created reservations).
- v All resource pool capacity consumption details where expiration date has passed and reservation Id is not blank.

#### **Attributes**

The following are the attributes for this time-triggered transaction:

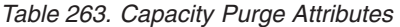

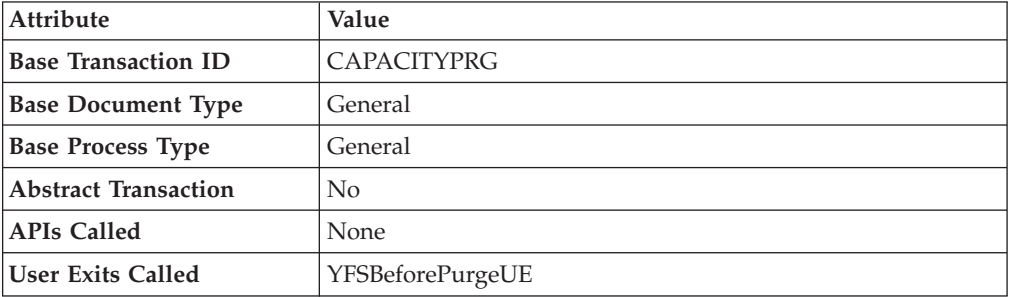

#### **Criteria Parameters**

The following are the criteria parameters for this transaction:

*Table 264. Capacity Purge Criteria Parameters*

| Parameter                             | Description                                                                                                    |
|---------------------------------------|----------------------------------------------------------------------------------------------------|
| Action                                | Required. Triggers the transaction. If left blank, it defaults to<br>Get, the only valid value.                                                                                                    |
| Number of Records To<br><b>Buffer</b> | Optional. Number of records to retrieve and process at one<br>time. If left blank or specified as $0$ (zero), it defaults to 5000.                                                                                                    |
| Live                                  | Optional. Mode in which to run. Valid values are:<br>• Y - Default value. Moves qualifying records from the<br>regular tables listed under Tables Purged to the<br>corresponding history tables.<br>N - Test mode. Determines the rows that are moved to<br>history tables without actually moving them. |
| PurgeCode                             | Required. Cannot be modified. Used for internal calculations,<br>such as determining retention days. Corresponds with the<br>PurgeCode used in Business Rules Purge Criteria.                                                                                                    |
| ColonyID                              | Required in a multi schema deployment where a table may<br>exist in multiple schemas. Runs the agent for the colony.                                                                                                    |

#### **Statistics Tracked**

The following statistics are tracked for this transaction:

*Table 265. Capacity Purge Statistics*

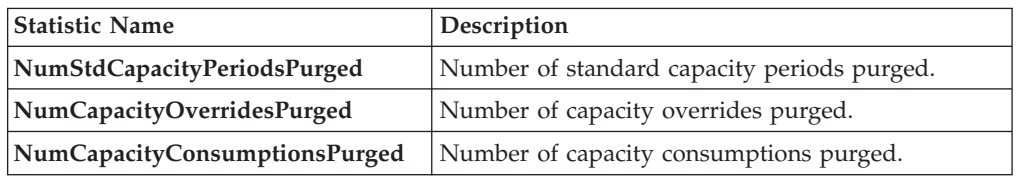

#### **Pending Job Count**

For this transaction the pending job count is the total number of records that can be purged from the YFS\_RES\_POOL\_STD\_CAPCTY\_PERD,

<span id="page-425-1"></span>YFS\_RES\_POOL\_CAPCTY\_OVERRIDE, YFS\_RES\_POOL\_CONSMPTN\_DTLS and YFS\_RES\_POOL\_CAPCTY\_CONSMPTN tables.

#### **Events Raised**

None.

#### <span id="page-425-0"></span>**Tables Purged**

The YFS\_RES\_POOL\_STD\_CAPCTY\_PERD table is purged when EFFECTIVE\_TO\_DATE <= (CurrentDate - LeadDays)

The YFS\_RES\_POOL\_CAPCTY\_OVERRIDE table is purged when CAPACITY\_DATE <= (CurrentDate - LeadDays)

The YFS\_RES\_POOL\_CAPCTY\_CONSMPTN table is purged when CONSUMPTION\_DATE <= (CurrentDate - LeadDays), or if a manual reservation is taken, when CONSUMPTION\_DATE <= (CurrentDate - Manual Reservation Retention Days). When this table is purged, YFS\_RES\_POOL\_CONSMPTN\_DTLS is also purged.

The YFS\_RES\_POOL\_CONSMPTN\_DTLS table is purged when RESERVATION\_EXPIRATION\_DATE <= (CurrentDate - LeadDays)

#### **Draft Order History Purge**

This purge deletes data from history tables after a specified interval, which in turn, reduces the load on frequently accessed tables.

You can use purge codes' pseudo-logic to analyze the purges. If the following condition is met, a draft order is picked up for history purge:

• The last modified date of the draft order exceeds the retention day period.

All the enterprise using the Console must schedule purge transactions.

For more information about Additional Purge Criteria Based on Line Type, see the *Sterling Selling and Fulfillment Foundation: Distributed Order Management Configuration Guide*.

**Note:** The draft order must be purged and moved to the history tables before you purge the draft order history tables. See ["Draft Order Purge" on page 418.](#page-427-0)

Sterling Selling and Fulfillment Foundation does not provide a transaction for draft order history purges. If you are defining a transaction that purges draft order history tables, refer to the following Criteria Parameters section for information about the transaction criteria.

If you do not want to define your own transaction to purge draft order history tables, you can use the Order Purge transaction and specify DRAFTORDERHISTPRG for the PurgeCode. To configure the Order Purge transaction for draft order history table purges, refer to ["Order Purge" on page 447](#page-456-0) for more information.

#### **Criteria Parameters**

The following are the criteria parameters for defining a draft order history transaction:

| Parameter                             | Description                                                                                                    |
|---------------------------------------|----------------------------------------------------------------------------------------------------|
| Action                                | Required. Triggers the transaction. If left blank, it defaults to<br>Get, the only valid value.                                                                                   |
| Number of Records To<br><b>Buffer</b> | Optional. Number of records to retrieve and process at one<br>time. If left blank or specified as 0 (zero), it defaults to 5000.                                                  |
| <b>EnterpriseCode</b>                 | Required. Enterprise for which the Draft Order History Purge<br>has to be run. If not passed, all the enterprises are monitored.                                                  |
| Live                                  | Optional. Mode in which to run. Valid values are:                                                                                                    |
|                                       | • Y - Default value. Removes qualifying records from the<br>history tables that are listed in Tables Purged.                                                                      |
|                                       | • N - Test mode. Determines the rows that are removed<br>without actually removing them.                                                                                          |
| PurgeCode                             | Required. Set to DRAFTORDERHISTPRG. Used for internal<br>calculations, such as determining retention days. Corresponds<br>to the PurgeCode used in Business Rules Purge Criteria. |
| ColonyID                              | Required in a multi schema deployment where a table may<br>exist in multiple schemas. Runs the agent for the colony.                                                              |

*Table 266. Draft Order History Purge Criteria Parameters*

None.

### **Events Raised**

None.

#### <span id="page-426-0"></span>**Tables Purged**

YFS\_ANSWER\_SET\_TRAN\_H

YFS\_ANSWER\_TRAN\_H

YFS\_CHARGE\_TRAN\_DIST\_H

YFS\_CHARGE\_TRANSACTION\_H

YFS\_CREDIT\_CARD\_TRANSACTION\_H

YFS\_ENTITY\_ADDRESS\_H

YFS\_HEADER\_CHARGES\_H

YFS\_INSTRUCTION\_DETAIL\_H

YFS\_INVOICE\_COLLECTION\_H

YFS\_LINE\_CHARGES\_H

YFS\_NOTES\_H

YFS\_ORDER\_AUDIT\_DETAIL\_H

<span id="page-427-0"></span>YFS\_ORDER\_AUDIT\_H

YFS\_ORDER\_AUDIT\_LEVEL\_H

YFS\_ORDER\_DATE\_H

YFS\_ORDER\_HEADER\_H

YFS\_ORDER\_HOLD\_TYPE\_H

YFS\_ORDER\_HOLD\_TYPE\_LOG\_H

YFS\_ORDER\_INVOICE\_DETAIL\_H

YFS\_ORDER\_INVOICE\_H

YFS\_ORDER\_KIT\_LINE\_H

YFS\_ORDER\_KIT\_LINE\_SCHEDULE\_H

YFS\_ORDER\_LINE\_H

YFS\_ORDER\_LINE\_OPTION\_H

YFS\_ORDER\_LINE\_REQ\_TAG\_H

YFS\_ORDER\_LINE\_SCHEDULE\_H

YFS\_ORDER\_PROD\_SER\_ASSOC\_H

YFS\_ORDER\_RELEASE\_H

YFS\_ORDER\_RELEASE\_STATUS\_H

YFS\_ORDER\_SER\_PROD\_ITEM\_H

YFS\_PAYMENT\_H

YFS\_PROMOTION\_AWARD\_H

YFS\_PROMOTION\_H

YFS\_RECEIVING\_DISCREPANCY\_DTL\_H

YFS\_RECEIVING\_DISCREPANCY\_H

YFS\_REFERENCE\_TABLE\_H

YFS\_TAX\_BREAKUP\_H

#### **Draft Order Purge**

This purge archives data into history tables after a specified interval, which in turn, reduces the load on frequently accessed tables. For information about purging draft orders from history tables, see ["Draft Order History Purge" on page 416.](#page-425-1)

Sterling Selling and Fulfillment Foundation does not provide a transaction for draft order purges. If you are defining a transaction that purges draft orders, refer to the following Criteria Parameters section for details about the transaction criteria.

If you do not want to define your own transaction to purge draft orders, you can use the Order Purge transaction and specify DRAFTORDERPRG for the PurgeCode. To configure the Order Purge transaction for draft order purges, refer to ["Order Purge" on page 447](#page-456-0) for more information.

All the enterprise using the Console must schedule purge transactions.

Draft orders are picked up by the agent for validation when the following conditions are met:

- Draft order flag is set to Y.
- Modifyts is set for the retention date.

After the draft orders are picked up, each draft order is validated for purging based on the following conditions:

- No eligible order release status records (records with a status larger than zero) exist for the order.
- All the open child orders (derived, chained, return, exchange, or refund fulfillment) for the order are already purged.

If a draft order meets the set of conditions for validation listed earlier, the agent continues to verify the draft orders against the following criteria:

- v Contains the Draft Created (1000) status, and all the extended Draft Created statuses.
- v Does not have an order release status record that does not meet the retention days.
- v The order's last modification should be before the lead time (in days) setup.
- v In the case when an exchange order is part of a return order, the exchange order should be purged from history tables before the return order is purged.
- v In the case of an order line reservation, the draft order cannot be purged.
- If the Draft Order Payment Processing flag is set to N, the draft orders are purged.
- v If the Draft Order Payment Processing flag is set to Y and a charge exists on a draft order, the draft order is not purged. However, authorizations are not considered when validating draft orders for purge.
- For order lines, except service order lines:
	- If the Seller inventory update is required, the Status Inventory Type has the Update Seller Supply option turned on, and the Seller Supply Type is Onhand, or blank. (The Seller Supply Type can also be a custom seller supply type, with the Onhand Supply check box enabled.)
	- If the Seller Demand Type is blank.
	- If the Buyer inventory update is required, and the Buyer Supply Type is Onhand, or blank.

#### **Criteria Parameters**

The following are the criteria parameters for defining a draft order purge transaction:

| Parameter                             | Description                                                                                                    |
|---------------------------------------|----------------------------------------------------------------------------------------------------|
| Action                                | Required. Triggers the transaction. If left blank, it defaults to<br>Get, the only valid value.                                                                                   |
| Number of Records To<br><b>Buffer</b> | Optional. Number of records to retrieve and process at one<br>time. If left blank or specified as 0 (zero), it defaults to 5000.                                                  |
| Next Task Queue Interval              | Optional. Specifies (in hours) how long a failed task should be<br>suspended before it is considered for reprocessing. Defaults to<br>5 hours.                                    |
| <b>EnterpriseCode</b>                 | Required. Enterprise for which the Draft Order Purge has to<br>be run. If not passed, all the enterprises are monitored.                                                          |
|                                       | When the EnterpriseCode is blank, the purge criteria<br>configured for the DEFAULT enterprise is used, and not the<br>purge criteria configured for the draft order's enterprise. |
| Live                                  | Optional. Mode in which to run. Valid values are:                                                                                                    |
|                                       | • Y - Default value. Moves qualifying records from the<br>regular tables listed under Tables Purged, to the<br>corresponding history tables.                                      |
|                                       | • N - Test mode. Determines the rows that are moved to<br>history tables without actually moving them.                                                                            |
| PurgeCode                             | Required. Set to DRAFTORDERPRG. Used for internal<br>calculations, such as determining retention days. Corresponds<br>to the PurgeCode used in Business Rules Purge Criteria.     |
| ColonyID                              | Required in a multi schema deployment where a table may<br>exist in multiple schemas. Runs the agent for the colony.                                                              |

*Table 267. Draft Order Purge Criteria Parameters*

None.

#### **Events Raised**

None.

#### <span id="page-429-0"></span>**Tables Purged**

YFS\_ACTIVITY\_DEMAND

YFS\_ANSWER\_SET\_TRAN

YFS\_ANSWER\_TRAN

YFS\_CHARGE\_TRANSACTION

YFS\_CHARGE\_TRAN\_DIST

YFS\_CREDIT\_CARD\_TRANSACTION

YFS\_ENTITY\_ADDRESS

YFS\_HEADER\_CHARGES

YFS\_INSTRUCTION\_DETAIL

YFS\_INVOICE\_COLLECTION

YFS\_LINE\_CHARGES

YFS\_MONITOR\_ALERT

YFS\_NOTES

YFS\_ORDER\_AUDIT

YFS\_ORDER\_AUDIT\_DETAIL

YFS\_ORDER\_AUDIT\_LEVEL

YFS\_ORDER\_HEADER

YFS\_ORDER\_HOLD\_TYPE

YFS\_ORDER\_HOLD\_TYPE\_LOG

YFS\_ORDER\_INVOICE

YFS\_ORDER\_INVOICE\_DETAIL

YFS\_ORDER\_KIT\_LINE

YFS\_ORDER\_KIT\_LINE\_SCHEDULE

YFS\_ORDER\_LINE

YFS\_ORDER\_LINE\_OPTION

YFS\_ORDER\_LINE\_REQ\_TAG

YFS\_ORDER\_LINE\_RESERVATION

YFS\_ORDER\_LINE\_SCHEDULE

YFS\_ORDER\_LINE\_SRC\_CNTRL

YFS\_ORDER\_PROD\_SER\_ASSOC

YFS\_ORDER\_RELEASE

YFS\_ORDER\_RELEASE\_STATUS

YFS\_ORDER\_SER\_PROD\_ITEM

YFS\_ORDER\_DATE

YFS\_PAYMENT

YFS\_PMNT\_TRANS\_ERROR

YFS\_PROMOTION

YFS\_PROMOTION\_AWARD

YFS\_RECEIVING\_DISCREPANCY

YFS\_RECEIVING\_DISCREPANCY\_DTL

YFS\_REFERENCE\_TABLE

YFS TAX BREAKUP

#### **Delivery Plan Purge**

This purge deletes delivery plans after they have completed their typical life-cycle. All the loads and shipments that are associated with the delivery plans should have been purged before running this purge agent.

It purges all the delivery plans that have been marked as 'Closed' for a period greater than the retention days specified in the criteria parameters and those that do not have any shipments or loads. The order should have been moved to history before the lead time (in days) setup.

Any enterprise using the Console must schedule purge transactions.

You can use purge codes pseudo-logic to analyze purges. If the following conditions are met, a delivery plan is picked up for purge:

- The delivery plan should be in the "Closed" status.
- The delivery plan should not be associated with any load or shipment.
- All orders associated with the delivery plan should be purged.
- v The last modification performed on the delivery plan should fall before the lead time (in days) setup.

#### **Attributes**

The following are the attributes for this time-triggered transaction:

| <b>Attribute</b>            | Value                  |
|-----------------------------|------------------------|
| <b>Base Transaction ID</b>  | <b>DELIVERYPLANPRG</b> |
| <b>Base Document Type</b>   | Load                   |
| <b>Base Process Type</b>    | Load Execution         |
| <b>Abstract Transaction</b> | No                     |
| <b>APIs Called</b>          | None.                  |
| <b>User Exits Called</b>    | YFSBeforePurgeUE       |

*Table 268. Delivery Plan Purge Attributes*
## **Criteria Parameters**

The following are the criteria parameters for this transaction:

| Parameter                             | Description                                                                                                    |
|---------------------------------------|----------------------------------------------------------------------------------------------------|
| Action                                | Required. Triggers the transaction. If left blank, it defaults to<br>Get, the only valid value.                                                                               |
| Number of Records To<br><b>Buffer</b> | Optional. Number of records to retrieve and process at one<br>time. If left blank or specified as 0 (zero), it defaults to 5000.                                              |
| <b>EnterpriseCode</b>                 | Optional. Enterprise for which the Delivery Plan Purge needs<br>to be run. If not passed, then all enterprises are monitored.                                                 |
| Live                                  | Optional. Mode in which to run. Valid values are:                                                                                                    |
|                                       | • Y - Default value. Moves qualifying records from the<br>regular tables listed under Tables Purged to the<br>corresponding history tables.                                   |
|                                       | • N - Test mode. Determines the rows that are moved to<br>history tables without actually moving them.                                                                        |
| PurgeCode                             | Required. Cannot be modified. Used for internal calculations,<br>such as determining retention days. Corresponds with the<br>PurgeCode used in Business Rules Purge Criteria. |
| <b>BatchDelete</b>                    | Required. The method by which all records are deleted from<br>the table. Valid values are:                                                                                    |
|                                       | • Y - Default value. Records are deleted in batches.                                                                                                    |
|                                       | • N - Records are deleted one by one.                                                                                                    |
| ColonyID                              | Required in a multi schema deployment where the<br>YFS_DELIVERY_PLAN table may exist in multiple schemas.<br>Runs the agent for the colony.                                   |

*Table 269. Delivery Plan Purge Criteria Parameters*

# **Statistics Tracked**

The following statistics are tracked for this transaction:

*Table 270. Delivery Plan Purge Statistics*

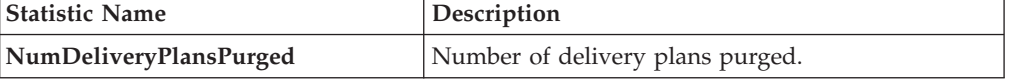

### **Pending Job Count**

For this transaction the pending job count is the number of records that can be purged from the YFS\_DELIVERY\_PLAN table.

7 Events Raised

None.

### <span id="page-432-0"></span>**Tables Purged**

YFS\_DELIVERY\_PLAN

# **Export Table Purge**

This purge removes export table data from the system. This reduces the load on frequently accessed tables.

You can use purge codes pseudo-logic to analyze purges. If the following conditions are met, the YFS\_EXPORT table is picked up for purge:

- v YFS\_EXPORT records should be marked as processed (Status = 10).
- v The last modified time should fall before the lead time (in days) setup. This purge reads only the rules defined by the hub. Enterprise overridden rules are not considered. This purge should be single threaded when you run it in batch delete mode(BatchDelete=Y).

Any enterprise using the Application Console must schedule purge transactions.

### **Attributes**

The following are the attributes for this time-triggered transaction:

| Attribute                   | Value               |
|-----------------------------|---------------------|
| <b>Base Transaction ID</b>  | <b>EXPORTTBLPRG</b> |
| <b>Base Document Type</b>   | General             |
| <b>Base Process Type</b>    | General             |
| <b>Abstract Transaction</b> | N <sub>0</sub>      |
| <b>APIs Called</b>          | None                |
| <b>User Exits Called</b>    | YFSBeforePurgeUE    |

*Table 271. Export Table Purge Attributes*

#### **Criteria Parameters**

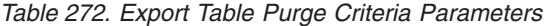

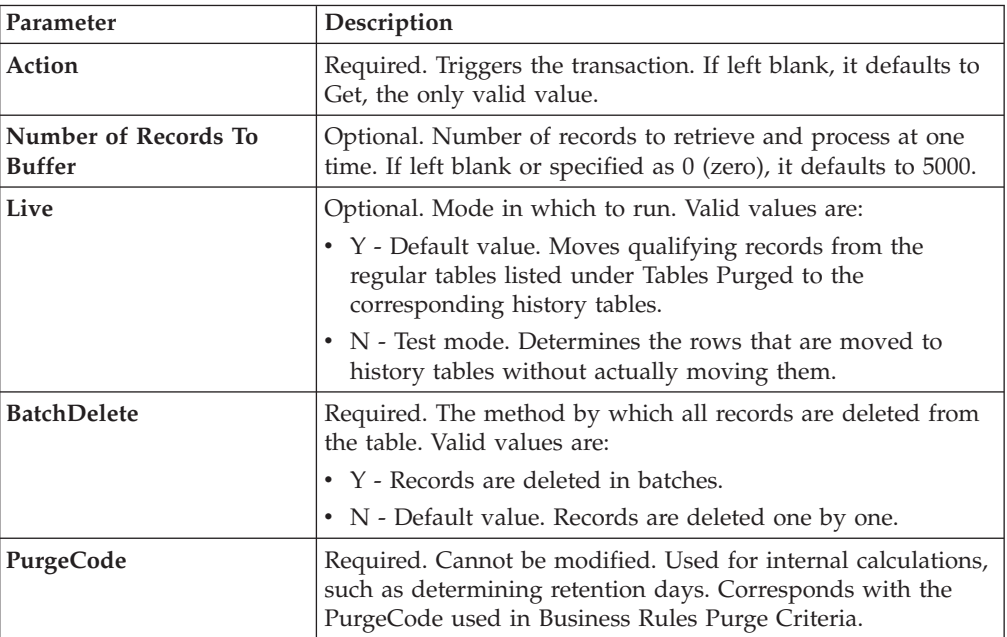

| Parameter          | Description                                                                                                    |
|--------------------|----------------------------------------------------------------------------------------------------|
| CollectPendingJobs | If this parameter is set to "N", the agent does not collect<br>information on the pending jobs for this monitor. This<br>pending job information is used for monitoring the monitor<br>in the System Management ConsoleSystem Management. |
| ColonyID           | Required in a multi schema deployment where the<br>YFS_EXPORT table may exist in multiple schemas. Runs the<br>agent for the colony.                                                                                                    |

*Table 272. Export Table Purge Criteria Parameters (continued)*

The following statistics are tracked for this transaction:

*Table 273. Export Table Purge Statistics*

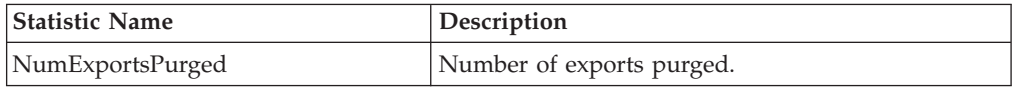

# **Pending Job Count**

For this transaction the pending job count is the number of records that can be purged from the YFS\_Export table.

# **Events Raised**

None.

# <span id="page-434-0"></span>**Tables Purged**

YFS\_EXPORT

# **Import Table Purge**

This purge removes import table data from the system. This reduces the load on frequently accessed tables.

You can use purge codes pseudo-logic to analyze purges. If the following conditions are met, the YFS\_IMPORT table is picked up for purge:

- YFS\_IMPORT records should be marked as processed (Status = "10").
- v The "last modified time" should fall before the lead time (in days) setup. This purge reads only the rules defined by the hub. Enterprise overridden rules are not considered. This purge should be single threaded when you run it in batch delete mode(BatchDelete=Y).

Any enterprise using the Console must schedule purge transactions.

## **Attributes**

The following are the attributes for this time-triggered transaction:

*Table 274. Import Table Purge Attributes*

| Attribute           | Value               |
|---------------------|---------------------|
| Base Transaction ID | <b>IMPORTTBLPRG</b> |

*Table 274. Import Table Purge Attributes (continued)*

| Attribute                   | Value            |
|-----------------------------|------------------|
| <b>Base Document Type</b>   | General          |
| <b>Base Process Type</b>    | General          |
| <b>Abstract Transaction</b> | N <sub>0</sub>   |
| <b>APIs Called</b>          | None             |
| <b>User Exits Called</b>    | YFSBeforePurgeUE |

#### Criteria Parameters

The following are the criteria parameters for this transaction:

*Table 275. Import Table Purge Criteria Parameters*

| Parameter                      | Description                                                                                                    |
|--------------------------------|----------------------------------------------------------------------------------------------------|
| Action                         | Required. Triggers the transaction. If left blank, it defaults to<br>Get, the only valid value.                                                                                                    |
| Number of Records To<br>Buffer | Optional. Number of records to retrieve and process at one<br>time. If left blank or specified as 0 (zero), it defaults to 5000.                                                                                                    |
| Live                           | Optional. Mode in which to run. Valid values are:                                                                                                    |
|                                | • Y - Default value. Moves qualifying records from the<br>regular tables listed under Tables Purged to the<br>corresponding history tables.                                                                                                    |
|                                | N - Test mode. Determines the rows that are moved to<br>history tables without actually moving them.                                                                                                    |
| BatchDelete                    | Required. The method by which all records are deleted from<br>the table. Valid values are:                                                                                                    |
|                                | • Y - Records are deleted in batches.                                                                                                    |
|                                | • N - Default value. Records are deleted one by one.                                                                                                    |
| PurgeCode                      | Required. Cannot be modified. Used for internal calculations,<br>such as determining retention days. Corresponds with the<br>PurgeCode used in Business Rules Purge Criteria.                                                                                      |
| CollectPendingJobs             | If this parameter is set to "N", the agent does not collect<br>information on the pending jobs for this monitor. This<br>pending job information is used for monitoring the monitor<br>in the System Management Console[Application System<br>Management Console]. |
| ColonyID                       | Required in a multi schema deployment where the<br>YFS_IMPORT table may exist in multiple schemas. Runs the<br>agent for the colony.                                                                                                    |

# **Statistics Tracked**

The following statistics are tracked for this transaction:

*Table 276. Import Table Purge Statistics*

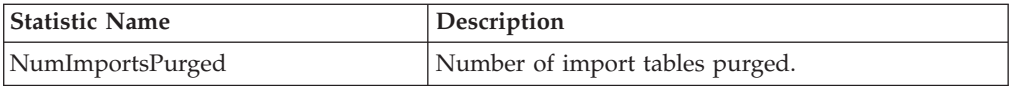

## **Pending Job Count**

For this transaction the pending job count is the number of records that can be purged from the YFS\_Import table.

### **Events Raised**

None.

## <span id="page-436-0"></span>**Tables Purged**

YFS\_IMPORT

## **Inventory Audit Purge**

This purge removes inventory audit data from the system. This reduces the load on frequently accessed tables.

Any enterprise using the Console must schedule purge transactions.

All inventory audits of the provided organization with modify timestamp earlier than the current date minus the purge criteria's retention days can be configured to be picked up by the Inventory Audit Purge.

You can use purge codes pseudo-logic to analyze purges. If the following condition is met, an inventory audit record is picked up for purge:

v The inventory audit record's last modification is earlier than the current timestamp minus the retention days.

Number of threads for this purge's agent criteria details must be set to 1. For more information about agent criteria, see the *Sterling Selling and Fulfillment Foundation: Application Platform Configuration Guide*.

The Inventory Audit purge does not purge any records under 60 days old, even if configured to do so.

The following are the attributes for this time-triggered transaction:

| <b>Attribute</b>            | Value                    |
|-----------------------------|--------------------------|
| <b>Base Transaction ID</b>  | <b>INVENTORYAUDITPRG</b> |
| <b>Base Document Type</b>   | General                  |
| <b>Base Process Type</b>    | General                  |
| <b>Abstract Transaction</b> | No                       |
| <b>APIs Called</b>          | None                     |
| User Exits Called           | YFSBeforePurgeUE         |

*Table 277. Inventory Audit Purge Attributes*

### **Criteria Parameters**

*Table 278. Inventory Audit Purge Criteria Parameters*

| Parameter | Description                                                                                     |
|-----------|-------------------------------------------------------------------------------------------------|
| Action    | Required. Triggers the transaction. If left blank, it defaults to<br>Get, the only valid value. |

| Parameter                             | Description                                                                                                    |
|---------------------------------------|----------------------------------------------------------------------------------------------------|
| Number of Records To<br><b>Buffer</b> | Optional. Number of records to retrieve and process at one<br>time. If left blank or specified as 0 (zero), it defaults to 5000.                                              |
| <b>EnterpriseCode</b>                 | Optional. The inventory organization for which the Inventory<br>Audit Purge needs to be run. If not passed, then all enterprises<br>are monitored.                            |
| Live                                  | Optional. Mode in which to run. Valid values are:                                                                                                    |
|                                       | • Y - Default value. Moves qualifying records from the<br>regular tables listed under Table Purged to the<br>corresponding history tables.                                    |
|                                       | • N - Test mode. Determines the rows that are moved to<br>history tables without actually moving them.                                                                        |
| PurgeCode                             | Required. Cannot be modified. Used for internal calculations,<br>such as determining retention days. Corresponds with the<br>PurgeCode used in Business Rules Purge Criteria. |
| ColonyID                              | Required in a multi schema deployment where a table may<br>exist in multiple schemas. Runs the agent for the colony.                                                          |

*Table 278. Inventory Audit Purge Criteria Parameters (continued)*

The following statistics are tracked for this transaction:

*Table 279. Inventory Audit Statistics*

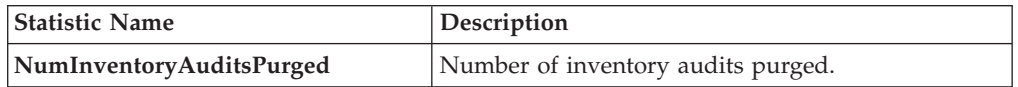

#### **Pending Job Count**

For this transaction the pending job count is the number of records that can be purged from the YFS\_Inventory\_Audit table.

### **Events Raised**

None.

#### <span id="page-437-0"></span>**Table Purged**

YFS\_INVENTORY\_AUDIT

#### **Inventory Purge**

This purge removes inventory data from the system. This reduces the load on frequently accessed tables. This purge does not take retention days into account when purging.

You can use purge codes pseudo-logic to analyze purges.

For YFS\_INVENTORY\_SUPPLY, if the following conditions are met, an inventory supply is picked up for purge:

- Supply record has the same availability type as the node. For example, TRACK or INFINITE.
- Supply record has 0 quantity.

• Supply record does not contain the supply type "INFO".

For YFS\_INVENTORY\_DEMAND, if the following conditions are met, an inventory demand is picked up for purge:

- Demand record has 0 quantity or lesser.
- Demand record does not have demand details as well as matching demand record in YFS\_INVENTORY\_DEMAND\_ADDNL tables.

For YFS\_INVENTORY\_TAG, it is purged if the INVENTORY\_TAG\_KEY is not used by any of the existing supply and demand.

For YFS\_INVENTORY\_RESERVATION, an inventory reservation is picked up for purge if it meets the following conditions:

v Inventory reservation record has 0 quantity or ship date is earlier than the system date minus the purge criteria's retention days.

For YFS\_INVENTORY\_NODE\_CONTROL, it is purged if the INV\_PIC\_INCORRECT\_TILL\_DATE is earlier than the current time stamp minus the purge criteria's retention days.

For YFS\_IBA\_TRIGGER, it is purged if IBA\_REQUIRED = 'N', IBA\_RUN\_REQUIRED = 'N', and LAST\_IBA\_PROCESSED\_TS is earlier than the current time stamp minus the purge criteria's retention days.

Any enterprise using the Console must schedule purge transactions.

#### **Attributes**

The following are the attributes for this time-triggered transaction:

| Attribute                   | Value               |
|-----------------------------|---------------------|
| <b>Base Transaction ID</b>  | <b>INVENTORYPRG</b> |
| <b>Base Document Type</b>   | General             |
| <b>Base Process Type</b>    | General             |
| <b>Abstract Transaction</b> | No                  |
| <b>APIs Called</b>          | None                |
| <b>User Exits Called</b>    | YFSBeforePurgeUE    |

*Table 280. Inventory Purge Attributes*

### **Criteria Parameters**

*Table 281. Inventory Purge Criteria Parameters*

| Parameter                      | Description                                                                                                    |
|--------------------------------|----------------------------------------------------------------------------------------------------|
| <b>Action</b>                  | Required. Triggers the transaction. If left blank, it defaults to<br>Get, the only valid value.                                  |
| Number of Records To<br>Buffer | Optional. Number of records to retrieve and process at one<br>time. If left blank or specified as 0 (zero), it defaults to 5000. |
| EnterpriseCode                 | The inventory organization for which the Inventory Purge<br>needs to be run.                                                     |

| Parameter | Description                                                                                                    |
|-----------|----------------------------------------------------------------------------------------------------|
| Live      | Optional. Mode in which to run. Valid values are:                                                                                                    |
|           | • Y - Default value. Moves qualifying records from the<br>regular tables listed under Tables Purged to the<br>corresponding history tables.                                   |
|           | • N - Test mode. Determines the rows that are moved to<br>history tables without actually moving them.                                                                        |
| PurgeCode | Required. Cannot be modified. Used for internal calculations,<br>such as determining retention days. Corresponds with the<br>PurgeCode used in Business Rules Purge Criteria. |
| ColonyID  | Required in a multi schema deployment where a table may<br>exist in multiple schemas. Runs the agent for the colony.                                                          |

*Table 281. Inventory Purge Criteria Parameters (continued)*

The following statistics are tracked for this transaction:

*Table 282. Inventory Purge Statistics*

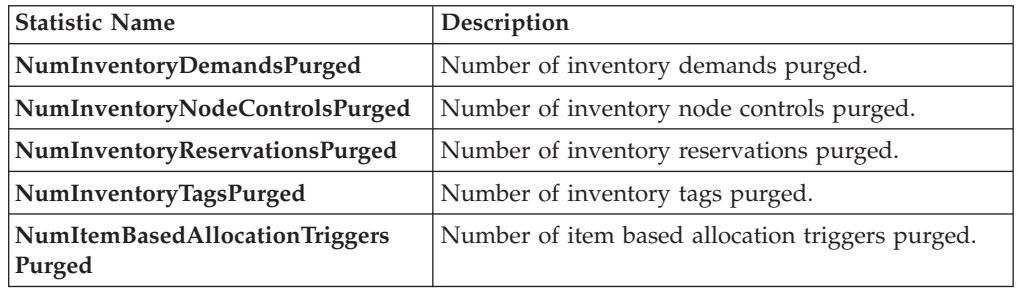

### **Pending Job Count**

For this transaction, the pending job count is the total number of records that can be purged from the YFS\_Inventory\_Supply, YFS\_Inventory\_Demand, YFS\_Inventory\_Tag, YFS\_Inventory\_Reservation, YFS\_IBA\_Trigger, and YFS\_Inventory\_Node\_Control tables.

## **Events Raised**

None.

#### <span id="page-439-0"></span>**Tables Purged**

YFS\_IBA\_TRIGGER

YFS\_INVENTORY\_DEMAND

YFS\_INVENTORY\_TAG

YFS\_INVENTORY\_RESERVATION

YFS\_INVENTORY\_SUPPLY

YFS\_INVENTORY\_NODE\_CONTROL

# **Inventory Supply Temp Purge**

The Inventory Supply Temp purge agent cleans up the contents in the temporary inventory tables generated by the process of synchronizing the Sterling Selling and Fulfillment Foundation inventory picture with the actual inventory picture at the nodes.

The node inventory picture is stored during the loading process into the YFS INVENTORY SUPPLY TEMP table. Once the synchronization phase is complete and the YFS\_INVENTORY\_SUPPLY table has been updated, the YFS\_INVENTORY\_SUPPLY\_TEMP table needs to be purged, which is done through this agent.

For more information about configuring the synchronization with node inventory, see the *Sterling Selling and Fulfillment Foundation: Global Inventory Visibility Configuration Guide*.

The Inventory Supply Temp purge agent is used to purge all records in the YFS\_INVENTORY\_SUPPLY\_TEMP table whose modify timestamp is less then current time minus the purge criteria's retention days for a group of YantraMessageGroupID.

### **Attributes**

The following are the attributes for this time-triggered transaction:

| Attribute                  | Value                |
|----------------------------|----------------------|
| <b>Base Transaction ID</b> | <b>SUPPLYTEMPPRG</b> |
| <b>Base Document Type</b>  | General              |
| <b>Base Process Type</b>   | General              |
| Abstract Transaction       | No.                  |
| APIs Called                | None                 |
| <b>User Exits Called</b>   | None                 |

*Table 283. Inventory Supply Temp Purge Attributes*

## **Criteria Parameters**

*Table 284. Inventory Supply Temp Purge Criteria Parameters*

| Parameter                             | Description                                                                                                    |
|---------------------------------------|----------------------------------------------------------------------------------------------------|
| Action                                | Required. Triggers the transaction. If left blank, it defaults to<br>Get, the only valid value.                                                                                                    |
| Number of Records To<br><b>Buffer</b> | Optional. Number of records to retrieve and process at one<br>time. If left blank or specified as 0 (zero), it defaults to 5000.                                                                                                    |
| Live                                  | Optional. Mode in which to run. Valid values are:<br>• Y - Default value. Moves qualifying records from the<br>regular tables listed under Tables Purged to the<br>corresponding history tables.<br>N - Test mode. Determines the rows that are moved to<br>history tables without actually moving them. |

| Parameter             | Description                                                                                                    |
|-----------------------|----------------------------------------------------------------------------------------------------|
| <b>EnterpriseCode</b> | Optional. The inventory organization for which the Inventory<br>Supply Temp Purge needs to be run. If not passed, then all<br>enterprises are monitored.                      |
| PurgeCode             | Required. Cannot be modified. Used for internal calculations,<br>such as determining retention days. Corresponds with the<br>PurgeCode used in Business Rules Purge Criteria. |
| ColonyID              | Required in a multi schema deployment where the<br>YFS_INVENTORY_SUPPLY_TEMP table may exist in multiple<br>schemas. Runs the agent for the colony.                           |

*Table 284. Inventory Supply Temp Purge Criteria Parameters (continued)*

The following statistics are tracked for this transaction:

*Table 285. Inventory Supply Temp Purge Statistics*

| <b>Statistic Name</b>                                    | Description                             |
|----------------------------------------------------------|-----------------------------------------|
| NumInventorySupplyTempsPurged   Number of entries in the | YFS_INVENTORY_SUPPLY_TEMP table purged. |

## **Pending Job Count**

Number of unique YantraMessageGroupIDs from YFS\_INVENTORY\_SUPPLY\_TEMP table whose maximum modify timestamp is less than current timestamp minus purge criteria's lead day.

## **Events Raised**

None.

# <span id="page-441-0"></span>**Tables Purged**

YFS\_INVENTORY\_SUPPLY\_TEMP

## **Item Audit Purge**

This purge removes the YFS\_AUDIT table data from the system, which reduces the load on frequently accessed tables. It purges records in the YFS\_AUDIT and the YFS\_AUDIT\_HEADER tables that meet the following conditions:

- YFS\_AUDIT records that have 'modifyts' greater than the retention days specified and the records have the table name as 'YFS\_ITEM'.
- v The last modified time is before the lead time (in days) setup.

When the enterprise modifies records in the YFS\_ITEM table through the Applications Manager, the YFS\_ITEM is audited and the audit records are inserted in the YFS\_AUDIT table. In order to clean up the audit records, this purge transaction can be used.

Any enterprise using the Console must schedule purge transactions accordingly.

## **Attributes**

The following are the attributes for this time-triggered transaction:

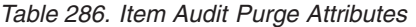

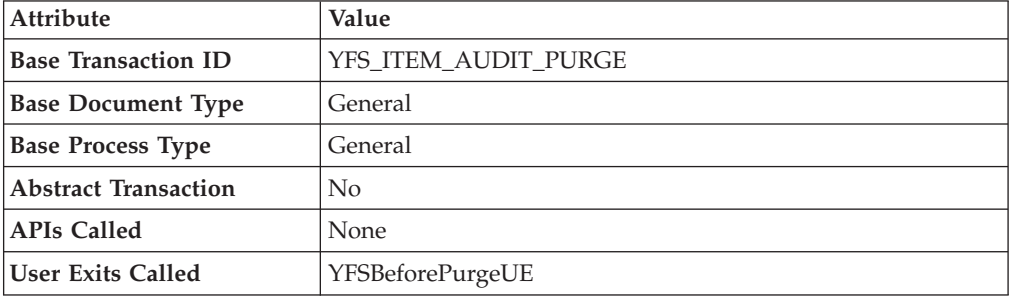

## **Criteria Parameters**

The following are the criteria parameters for this transaction:

*Table 287. Item Audit Purge Criteria Parameters*

| Parameter                             | Description                                                                                                    |
|---------------------------------------|----------------------------------------------------------------------------------------------------|
| Action                                | Required. Triggers the transaction. If left blank, the value<br>defaults to Get, the only valid value.                                                                        |
| Number of Records To<br><b>Buffer</b> | Optional. Number of records to retrieve and process at one<br>time. If left blank or specified as 0 (zero), this value defaults<br>to 5000.                                   |
| Live                                  | Optional. Mode in which to run. Valid values are:<br>• Y - Default value. Production mode. Deletes records from<br>the regular tables.<br>• N - Test mode.                    |
| PurgeCode                             | Required. Cannot be modified. Used for internal calculations,<br>such as determining retention days. Corresponds with the<br>PurgeCode used in Business Rules Purge Criteria. |
| ColonyID                              | Required in a multi schema deployment where the<br>YFS_AUDIT and YFS_AUDIT_HEADER tables may exist in<br>multiple schemas. Runs the agent for the colony.                     |

### **Statistics Tracked**

The following statistics are tracked for this transaction:

*Table 288. Item Audit Purge Statistics*

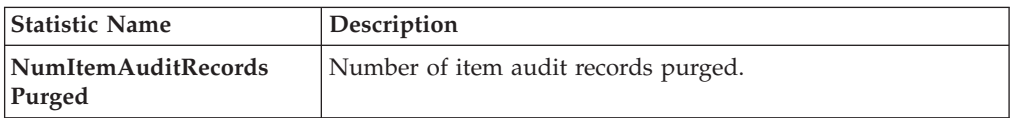

# **Pending Job Count**

For this transaction, the pending job count is the number of records that can be purged from the YFS\_AUDIT table that match the criteria values.

## **Events Raised**

None.

### **Tables Purged**

YFS\_AUDIT, YFS\_AUDIT\_HEADER

#### **Load History Purge**

This purge deletes the load data from history tables after it completes its typical lifecycle. This reduces the load on frequently accessed tables.

Any enterprise using the Console must schedule purge transactions.

You can use purge codes pseudo-logic to analyze purges. If the last modification made to the load is before the lead time (in days) is met, a load is picked up for purge.

Before you run this transaction, ensure to purge loads and move them to history tables. For more information about purging loads, see ["Load Purge" on page 436.](#page-445-0)

#### **Attributes**

The following are the attributes for this time-triggered transaction:

| Attribute                   | Value              |
|-----------------------------|--------------------|
| <b>Base Transaction ID</b>  | <b>LOADHISTPRG</b> |
| <b>Base Document Type</b>   | Load               |
| <b>Base Process Type</b>    | Load Execution     |
| <b>Abstract Transaction</b> | No                 |
| <b>APIs Called</b>          | None               |
| <b>User Exits Called</b>    | YFSBeforePurgeUE   |

*Table 289. Load History Purge Attributes*

### **Criteria Parameters**

*Table 290. Load History Purge Criteria Parameters*

| Parameter                      | Description                                                                                                    |
|--------------------------------|----------------------------------------------------------------------------------------------------|
| Action                         | Required. Triggers the transaction. If left blank, it defaults to<br>Get, the only valid value.                                                                                                    |
| Number of Records To<br>Buffer | Optional. Number of records to retrieve and process at one<br>time. If left blank or specified as $0$ (zero), it defaults to 5000.                                                                                                    |
| <b>EnterpriseCode</b>          | Optional. Enterprise for which the Load Purge needs to be<br>run. If not passed, all enterprises are monitored.                                                                                                    |
| Live                           | Optional. Mode in which to run. Valid values are:<br>• Y - Default value. Moves qualifying records from the<br>regular tables listed under Tables Purged to the<br>corresponding history tables.<br>• N - Test mode. Determines the rows that are moved to<br>history tables without actually moving them. |

| Parameter  | Description                                                                                                    |
|------------|----------------------------------------------------------------------------------------------------|
| Purge Code | Required. Cannot be modified. Used for internal calculations,<br>such as determining retention days. Corresponds with the<br>PurgeCode used in Business Rules Purge Criteria. |
| ColonyID   | Required in a multi schema deployment where a table may<br>exist in multiple schemas. Runs the agent for the colony.                                                          |

*Table 290. Load History Purge Criteria Parameters (continued)*

The following statistics are tracked for this transaction:

*Table 291. Load History Purge Statistics*

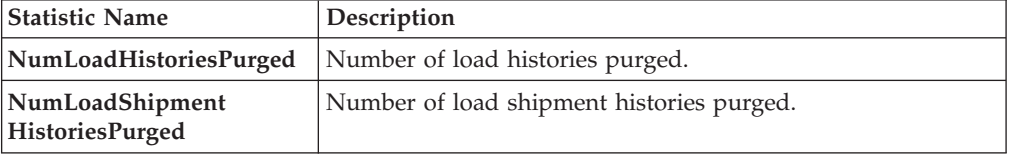

## **Pending Job Count**

For this transaction, the pending job count is the number of records that can be purged from the YFS\_Load\_H table.

### **Events Raised**

None.

### <span id="page-444-0"></span>**Tables Purged**

YFS\_LOAD\_H

YFS\_LOAD\_STOP\_H

YFS\_LOAD\_SHIPMENT\_CHARGE\_H

YFS\_LOAD\_STATUS\_AUDIT\_H

YFS\_SHIPMENT\_CONTAINER\_H

YFS\_CONTAINER\_ACTIVITY\_H

YFS\_LOADED\_CONTAINER\_H

YFS\_LOAD\_SHIPMENT\_H

YFS\_ADDITIONAL\_DATE\_H

YFS\_LOAD\_HOLD\_TYPE\_H

YFS\_LOAD\_HOLD\_TYPE\_LOG\_H

# <span id="page-445-0"></span>**Load Purge**

This purge removes load data from the system. It picks up all loads that have been marked as 'Closed' and purges them. Empty Loads (for example, loads with no shipments) are not considered for purge. As a part of this purge, the associated child tables are also purged.

This is not a pipeline transaction. It also does not work from the task queue.

Any enterprise using the Console must schedule purge transactions.

You can use purge codes pseudo-logic to analyze purges. If the following condition is met, a load is picked up for purge:

v The Load's last modification should fall before the lead time (in days) setup.

### **Attributes**

The following are the attributes for this time-triggered transaction:

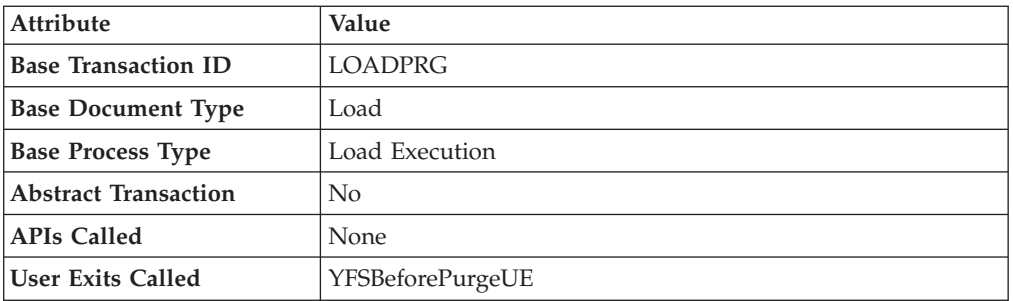

*Table 292. Load Purge Attributes*

# **Criteria Parameters**

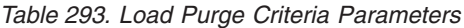

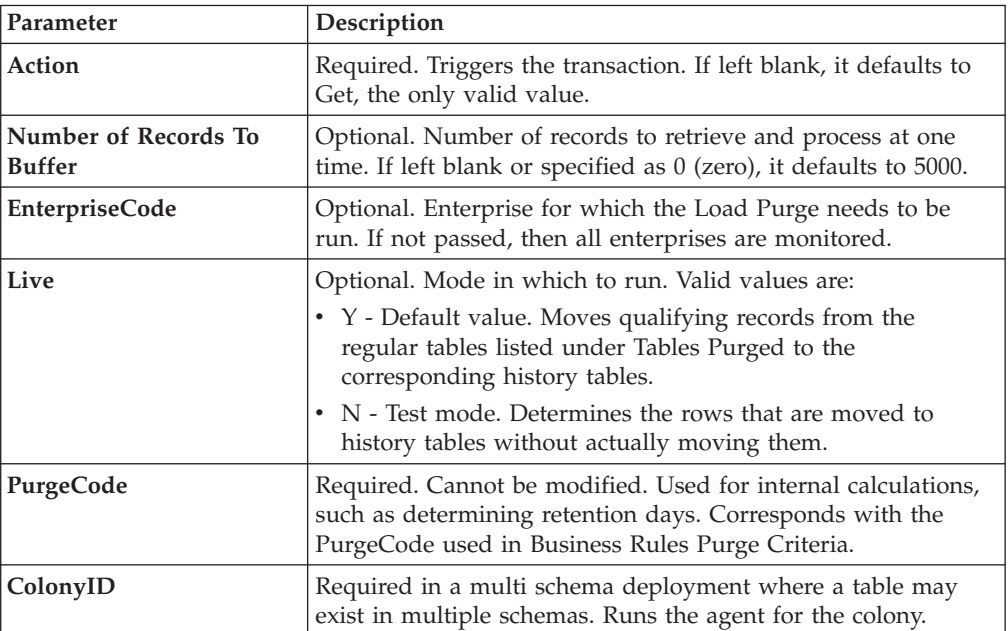

The following statistics are tracked for this transaction:

*Table 294. Load Purge Statistics*

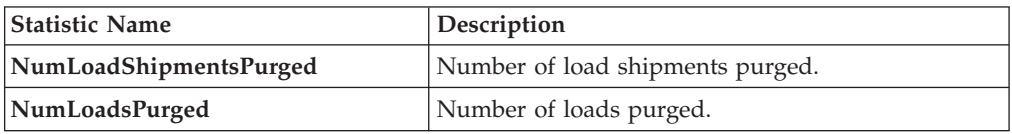

#### **Pending Job Count**

For this transaction, the pending job count is the number of records that can be purged from the YFS\_Load table.

### **Events Raised**

None.

#### <span id="page-446-0"></span>**Tables Purged**

YFS\_ADDITIONAL\_DATE

YFS\_LOAD

YFS\_LOAD\_HOLD\_TYPE

YFS\_LOAD\_HOLD\_TYPE\_LOG

YFS\_LOAD\_STOP

YFS\_LOAD\_SHIPMENT

YFS\_LOAD\_SHIPMENT\_CHARGES (charges that pertain to this load)

YFS\_LOAD\_STATUS\_AUDIT

YFS\_LOADED\_CONTAINER

YFS\_SHIPMENT\_CONTAINER

YFS\_CONTAINER\_ACTIVITY

#### **Negotiation History Purge**

This purge deletes negotiation history data from the system. This reduces the load on frequently accessed tables. It purges data from the order negotiation history tables.

You can use purge codes pseudo-logic to analyze purges. If the following condition is met, a negotiation is picked up for history purge:

• The last modified date of the negotiation exceeds the retention day period.

Any enterprise using the Console must schedule purge transactions.

## **Attributes**

The following are the attributes for this time-triggered transaction:

| Attribute                  | Value                     |
|----------------------------|---------------------------|
| <b>Base Transaction ID</b> | <b>NEGOTIATIONHISTPRG</b> |
| <b>Base Document Type</b>  | Order                     |
| <b>Base Process Type</b>   | <b>Order Negotiation</b>  |
| Abstract Transaction       | No                        |
| APIs Called                | None                      |
| <b>User Exits Called</b>   | YFSBeforePurgeUE          |

*Table 295. Negotiation History Purge Attributes*

#### **Criteria Parameters**

The following are the criteria parameters for this transaction:

*Table 296. Negotiation History Purge Criteria Parameters*

| Parameter                      | Description                                                                                                    |  |
|--------------------------------|----------------------------------------------------------------------------------------------------|--|
| Action                         | Required. Triggers the transaction. If left blank, it defaults to<br>Get, the only valid value.                                                                               |  |
| Number of Records To<br>Buffer | Optional. Number of records to retrieve and process at one<br>time. If left blank or specified as $0$ (zero), it defaults to 5000.                                            |  |
| <b>EnterpriseCode</b>          | Optional. Enterprise for which the Negotiation History Purge<br>needs to be run. If not passed, then all enterprises are<br>monitored.                                        |  |
| Live                           | Optional. Mode in which to run. Valid values are:                                                                                                    |  |
|                                | • Y - Default value. Moves qualifying records from the<br>regular tables listed under Tables Purged to the<br>corresponding history tables.                                   |  |
|                                | • N - Test mode. Determines the rows that are moved to<br>history tables without actually moving them.                                                                        |  |
| PurgeCode                      | Required. Cannot be modified. Used for internal calculations,<br>such as determining retention days. Corresponds with the<br>PurgeCode used in Business Rules Purge Criteria. |  |
| ColonyID                       | Required in a multi schema deployment where a table may<br>exist in multiple schemas. Runs the agent for the colony.                                                          |  |

# **Statistics Tracked**

The following statistics are tracked for this transaction:

*Table 297. Negotiation History Purge Statistics*

| <b>Statistic Name</b>         | <b>Description</b>                      |
|-------------------------------|-----------------------------------------|
| NumNegotiationHistoriesPurged | Number of negotiation histories purged. |

### **Pending Job Count**

For this transaction, the pending job count is the number of records that can be purged from the YFS\_Negotiation\_Hdr\_H table.

#### **Events Raised**

None.

#### <span id="page-448-0"></span>**Tables Purged**

YFS\_AUDIT

YFS\_NEGOTIATION\_HDR\_H

YFS\_NEGOTIATION\_LINE\_H

YFS\_RESPONSE\_H

YFS\_RESPONSE\_HDR\_H

YFS\_RESPONSE\_LINE\_H

YFS\_RESPONSE\_LINE\_DTL\_H

#### **Negotiation Purge**

This purge archives data into history tables after it completes its typical lifecycle. This reduces the load on frequently accessed tables. It works from the task queue (YFS\_TASK\_Q) table.

You can use purge codes pseudo-logic to analyze purges. If the following condition is met, a negotiation is picked up for purge:

- v The last modification performed on the negotiation falls before the lead time (in days) setup.
- The negotiation is in pickable status.

Any enterprise using the Console must schedule purge transactions.

### **Attributes**

The following are the attributes for this time-triggered transaction:

*Table 298. Negotiation Purge Attributes*

| <b>Attribute</b>            | Value                 |
|-----------------------------|-----------------------|
| <b>Base Transaction ID</b>  | ORD NEGOTIATION PURGE |
| <b>Base Document Type</b>   | Order                 |
| <b>Base Process Type</b>    | Order Negotiation     |
| <b>Abstract Transaction</b> | No                    |
| <b>APIs Called</b>          | <b>None</b>           |
| <b>User Exits Called</b>    | YFSBeforePurgeUE      |

### **Criteria Parameters**

The following are the criteria parameters for this transaction:

| Parameter                             | Description                                                                                                    |
|---------------------------------------|----------------------------------------------------------------------------------------------------|
| Action                                | Required. Triggers the transaction. If left blank, it defaults to<br>Get, the only valid value.                                                                               |
| Number of Records To<br><b>Buffer</b> | Optional. Number of records to retrieve and process at one<br>time. If left blank or specified as 0 (zero), it defaults to 5000.                                              |
| <b>EnterpriseCode</b>                 | Optional. Enterprise for which the Negotiation Purge needs to<br>be run. If not passed, then all enterprises are monitored.                                                   |
| Live                                  | Optional. Mode in which to run. Valid values are:<br>• Y - Default value. Moves qualifying records from the                                                                   |
|                                       | regular tables listed under Tables Purged to the<br>corresponding history tables.                                                                                             |
|                                       | • N - Test mode. Determines the rows that are moved to<br>history tables without actually moving them.                                                                        |
| PurgeCode                             | Required. Cannot be modified. Used for internal calculations,<br>such as determining retention days. Corresponds with the<br>PurgeCode used in Business Rules Purge Criteria. |
| Next Task Queue Interval              | Optional. Specifies in hours how long a failed task should be<br>suspended before it is considered for reprocessing. Defaults to<br>5 hours.                                  |
| ColonyID                              | Required in a multi schema deployment where a table may<br>exist in multiple schemas. Runs the agent for the colony.                                                          |

*Table 299. Negotiation Purge Criteria Parameters*

#### **Statistics Tracked**

The following statistics are tracked for this transaction:

*Table 300. Negotiation Purge Statistics*

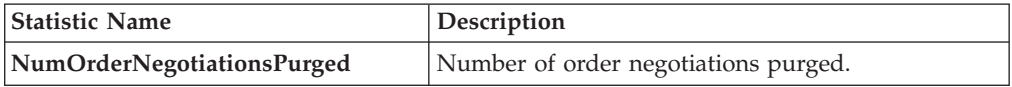

### **Pending Job Count**

For this transaction, the pending job count is the number of records available to be processed by the transaction with the AVAILABLE\_DATE value less than or equal to (<=) the current date value in the YFS\_Task\_Q table.

## **Events Raised**

None

<span id="page-449-0"></span>**Tables Purged**

YFS\_AUDIT

#### YFS\_NEGOTIATION\_HDR

#### YFS\_NEGOTIATION\_LINE

YFS\_RESPONSE

YFS\_RESPONSE\_HDR

YFS\_RESPONSE\_LINE

YFS\_RESPONSE\_LINE\_DTL

# **Opportunity History Purge**

This transaction deletes tasks previously archived by the Opportunity Purge. See ["Opportunity Purge" on page 442.](#page-451-0)

You can use purge codes pseudo-logic to analyze purges. If the following conditions are met, an opportunity that is previously purged by the opportunity purge agent is picked up for history purge:

- The last modified date of the opportunity should exceed the retention day period.
- The quote history is purged.

#### **Attributes**

The following are the attributes for this time-triggered transaction:

| Attribute                   | Value                     |
|-----------------------------|---------------------------|
| <b>Base Transaction ID</b>  | <b>OPPORTUNITYHISTPRG</b> |
| <b>Base Document Type</b>   | Opportunity               |
| <b>Base Process Type</b>    | Opportunity Fulfillment   |
| <b>Abstract Transaction</b> | No                        |
| <b>APIs Called</b>          | <b>None</b>               |
| <b>User Exits Called</b>    | None                      |

*Table 301. Opportunity History Purge Attributes*

### **Criteria Parameters**

*Table 302. Opportunity History Purge Criteria Parameters*

| Parameter                             | Description                                                                                                    |
|---------------------------------------|----------------------------------------------------------------------------------------------------|
| Action                                | Required. Triggers the transaction. If left blank, it defaults to<br>Get, the only valid value.                                                                                                    |
| PurgeCode                             | Required. Cannot be modified. Used for internal calculations,<br>such as determining retention days. Corresponds with the<br>PurgeCode used in Business Rules Purge Criteria.                                                                       |
| Live                                  | Optional. Mode in which to run. Defaults to N.<br>• Y - Default value. Removes qualifying records from the<br>history tables listed under Tables Purged.<br>• N- Test mode. Determines the rows that are removed<br>without actually removing them. |
| Number of Records To<br><b>Buffer</b> | Optional. Number of records to retrieve and process at one<br>time. If left blank or specified as $0$ (zero), it defaults to 5000.                                                                                                    |

<span id="page-451-0"></span>

| Parameter             | Description                                                                                                    |
|-----------------------|----------------------------------------------------------------------------------------------------|
| <b>EnterpriseCode</b> | Optional. Enterprise for which the Opportunity History Purge<br>needs to be run. If not passed, then all enterprises are<br>monitored.                                                                                   |
|                       | When the EnterpriseCode is blank, the purge criteria<br>configured for the DEFAULT enterprise is used; not the purge<br>criteria configured for the opportunity's enterprise.                                            |
| CollectPendingJobs    | If this parameter is set to "N", the agent does not collect<br>information on the pending jobs for this monitor. This pending<br>job information is used for monitoring the monitor in the<br>System Management Console. |
| ColonyID              | Required in a multi schema deployment where a table may<br>exist in multiple schemas. Runs the agent for the colony.                                                                                                    |

*Table 302. Opportunity History Purge Criteria Parameters (continued)*

The following statistics are tracked for this transaction:

*Table 303. Opportunity History Purge Statistics*

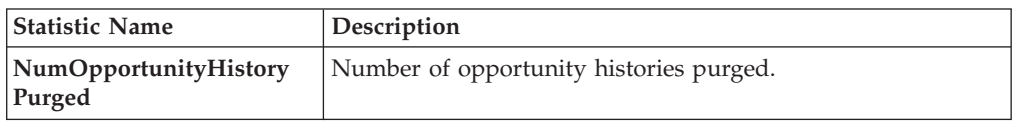

### **Pending Job Count**

For this transaction, the pending job count is the number of records that can be purged from the YFS\_OPPORTUNITY\_H table.

### **Events Raised**

None.

#### <span id="page-451-1"></span>**Tables Purged**

YFS\_OPPORTUNITY\_H

### **Opportunity Purge**

This time-triggered transaction purges all the opportunities for a period greater than the retention days specified in the Opportunity Purge criteria, and those which are either in the status of cancelled or completed.

You can use purge codes pseudo-logic to analyze purges. If the following conditions are met, an opportunity is picked up for purge:

- The last modified date of the opportunity should exceed the retention day period.
- The quote associated with the opportunity should be purged.
- v The opportunity should be in pickable status by the purge transaction.

# **Attributes**

The following are the attributes for this time-triggered transaction:

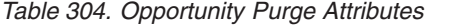

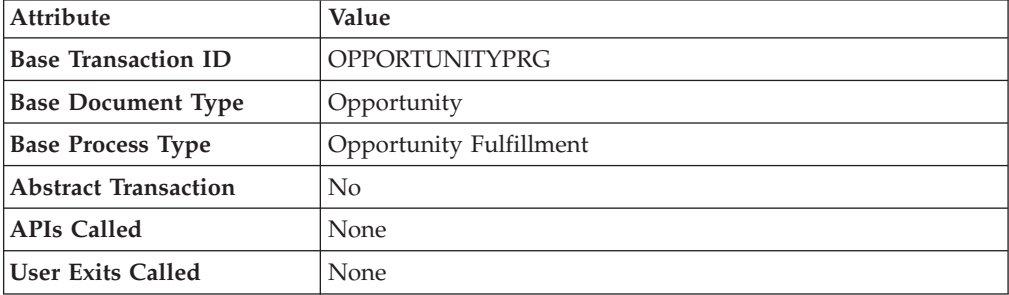

## **Criteria Parameters**

*Table 305. Opportunity Purge Criteria Parameters*

| Parameter                             | Description                                                                                                    |
|---------------------------------------|----------------------------------------------------------------------------------------------------|
| Action                                | Required. Triggers the transaction. If left blank, it defaults to<br>Get, the only valid value.                                                                                                    |
| PurgeCode                             | Required. Cannot be modified. Used for internal calculations,<br>such as determining retention days. Corresponds with the<br>PurgeCode used in Business Rules Purge Criteria.                                            |
| Live                                  | Optional. Mode in which to run. Defaults to Y.                                                                                                    |
|                                       | • Y - Default value. Moves qualifying records from the<br>regular tables listed under Tables Purged to the<br>corresponding history tables.                                                                              |
|                                       | • N - Test mode. Determines the rows that are moved to<br>history tables without actually moving them.                                                                                                    |
| Number of Records To<br><b>Buffer</b> | Optional. Number of records to retrieve and process at one<br>time. If left blank or specified as 0 (zero), it defaults to 5000.                                                                                         |
| <b>EnterpriseCode</b>                 | Optional. Enterprise for which the Opportunity Purge needs to<br>be run. If not passed, then all enterprises are monitored.                                                                                              |
|                                       | When the EnterpriseCode is blank, the purge criteria<br>configured for the DEFAULT enterprise is used; not the purge<br>criteria configured for the opportunity's enterprise.                                            |
| CollectPendingJobs                    | If this parameter is set to "N", the agent does not collect<br>information on the pending jobs for this monitor. This pending<br>job information is used for monitoring the monitor in the<br>System Management Console. |
| ColonyID                              | Required in a multi schema deployment where a table may<br>exist in multiple schemas. Runs the agent for the colony.                                                                                                    |

<span id="page-453-1"></span>The following statistics are tracked for this transaction:

*Table 306. Opportunity Purge Statistics*

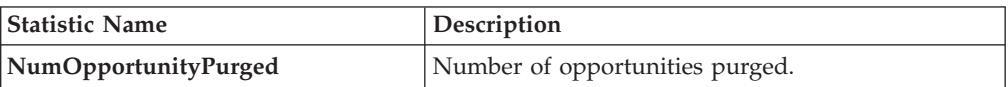

#### **Pending Job Count**

For this transaction, the pending job count is the number of records that can be purged from the YFS\_OPPORTUNITY table.

#### **Events Raised**

None.

#### <span id="page-453-0"></span>**Tables Purged**

YFS OPPORTUNITY

#### **Order History Purge**

This purge deletes data from history tables after it completes its typical lifecycle. This reduces the load on frequently accessed tables.

The order should have been purged and moved into the history tables before you can run this transaction. For more information about this, see ["Order Purge" on](#page-456-0) [page 447.](#page-456-0)

You can use purge codes pseudo-logic to analyze purges. If the following condition is met, an order is picked up for history purge:

v The last modified date of the order exceeds the retention day period.

Any enterprise using the Console must schedule purge transactions.

For more information about Additional Purge Criteria Based on Line Type, see the *Sterling Selling and Fulfillment Foundation: Distributed Order Management Configuration Guide*.

#### **Attributes**

The following are the attributes for this time-triggered transaction:

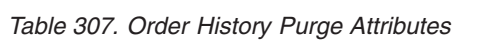

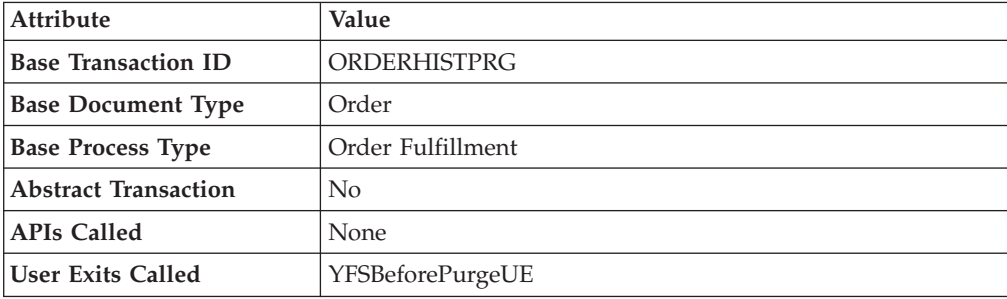

### **Criteria Parameters**

The following are the criteria parameters for this transaction:

| Parameter                             | Description                                                                                                    |
|---------------------------------------|----------------------------------------------------------------------------------------------------|
| Action                                | Required. Triggers the transaction. If left blank, it defaults to<br>Get, the only valid value.                                                                                                    |
| Number of Records To<br><b>Buffer</b> | Optional. Number of records to retrieve and process at one<br>time. If left blank or specified as 0 (zero), it defaults to 5000.                                                                                    |
| <b>EnterpriseCode</b>                 | Optional. Enterprise for which the Order History Purge needs<br>to be run. If not passed, then all enterprises are monitored.                                                                                       |
| Live                                  | Optional. Mode in which to run. Valid values are:<br>• Y - Default value. Removes qualifying records from the<br>history tables listed under Tables Purged.<br>• N- Test mode. Determines the rows that are removed |
|                                       | without actually removing them.                                                                                                    |
| PurgeCode                             | Required. Cannot be modified. Used for internal calculations,<br>such as determining retention days. Corresponds with the<br>PurgeCode used in Business Rules Purge Criteria.                                       |
| ColonyID                              | Required in a multi schema deployment where a table may<br>exist in multiple schemas. Runs the agent for the colony.                                                                                                |

*Table 308. Order History Purge Criteria Parameters*

#### **Statistics Tracked**

The following statistics are tracked for this transaction:

*Table 309. Order History Purge Statistics*

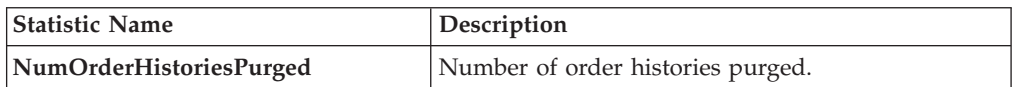

#### **Pending Job Count**

For this transaction, the pending job count is the number of records that can be purged from the YFS\_Order\_HEADER\_H table.

### **Events Raised**

None.

### <span id="page-454-0"></span>**Tables Purged**

YFS\_ANSWER\_SET\_TRAN\_H

YFS\_ANSWER\_TRAN\_H

YFS\_CHARGE\_TRAN\_DIST\_H

YFS\_CHARGE\_TRAN\_REQUEST\_H

YFS\_CHARGE\_TRAN\_RQ\_MAP\_H

YFS\_CHARGE\_TRANSACTION\_H

YFS\_CREDIT\_CARD\_TRANSACTION\_H

YFS\_ENTITY\_ADDRESS\_H

YFS\_HEADER\_CHARGES\_H

YFS\_INSTRUCTION\_DETAIL\_H

YFS\_INVOICE\_COLLECTION\_H

YFS\_LINE\_CHARGES\_H

YFS\_NOTES\_H

YFS\_ORDER\_AUDIT\_DETAIL\_H

YFS\_ORDER\_AUDIT\_H

YFS\_ORDER\_AUDIT\_LEVEL\_H

YFS\_ORDER\_DATE\_H

YFS\_ORDER\_HEADER\_H

YFS\_ORDER\_HOLD\_TYPE\_H

YFS\_ORDER\_HOLD\_TYPE\_LOG\_H

YFS\_ORDER\_INVOICE\_DETAIL\_H

YFS\_ORDER\_INVOICE\_H

YFS\_ORDER\_KIT\_LINE\_H

YFS\_ORDER\_KIT\_LINE\_SCHEDULE\_H

YFS\_ORDER\_LINE\_H

YFS\_ORDER\_LINE\_OPTION\_H

YFS\_ORDER\_LINE\_REQ\_TAG\_H

YFS ORDER LINE SCHEDULE H

YFS\_ORDER\_PROD\_SER\_ASSOC\_H

YFS\_ORDER\_RELEASE\_H

YFS\_ORDER\_RELEASE\_STATUS\_H

YFS\_ORDER\_SER\_PROD\_ITEM\_H

YFS\_PAYMENT\_H

<span id="page-456-0"></span>YFS\_PROMOTION\_AWARD\_H

YFS\_PROMOTION\_H

YFS\_RECEIVING\_DISCREPANCY\_DTL\_H

YFS\_RECEIVING\_DISCREPANCY\_H

YFS\_REFERENCE\_TABLE\_H

YFS TAX BREAKUP H

YIC\_BOM\_HEADER\_H

YIC\_BOM\_LINE\_H

YIC\_BOM\_MESSAGE\_H

YIC\_BOM\_PROP\_H

### **Order Purge**

This purge archives data into history tables after it completes its typical lifecycle. To purge orders from history tables, see ["Order History Purge" on page 444.](#page-453-1) This reduces the load on frequently accessed tables. It works on a task queue. It picks up the orders from YFS\_TASK\_Q table that are available for the transaction PURGE.

If purge criteria are not met, AVAILABLE\_DATE is calculated based on the modify time stamp of the order in YFS\_ORDER\_HEADER table as well as the YFS\_TASK\_Q table, whichever is maximum. To this value, retention days is added to the new AVAILABLE\_DATE.

This transaction depends on all lines of an order being in a status pickable by the Purge transaction.

The following statuses are available for configuration to be picked up by Order Purge:

- Draft Created (1000) and all extended Draft Created Statuses.
- v Created (1100) and all extended Created statuses. These statuses are available only for document types Sales Order, Purchase Order and Transfer Order.
- Released (3200) and all extended Released statuses.
- Shipped (3700) and all extended Shipped statuses.
- v Completed (3700) and all extended Completed statuses. These statuses are available only for the document type Master Order.
- v Received (3900) and all extended Received statuses.
- v Cancelled (9000) and all extended Cancelled statuses.
- Shorted (9020) and all extended Shorted statuses.

You can use purge codes pseudo-logic to analyze purges. If the following conditions are met, an order is picked up for purge:

- v All open child orders (derived, chained, return, exchange, procurement, or refund fulfillment) for the order must already be purged.
- No pending transfer-out charges to another order exceeding the transfer-ins.

• No pending adjustment invoices.

An order is purged immediately if it meets the above three criteria and is completely cancelled with payment collection complete.

For the purge agent to pick up a cancelled order, the payment status of the order must be one of the following:

- $\bullet$  Paid
- Not Applicable

If an order does not meet any of the above criteria, continue checking for the criteria given below:

- No order release status record that does not meet the retention days.
- v It should be in the correct status for purge. For example,
	- All service requests for the order should have Shipped or extended Shipped status.
	- The payment status for the order should be Paid or Not Applicable.
	- It must not have any unpurged negotiations.
- v For all order lines other than service request lines:
	- If the Seller inventory update is required, the Status Inventory Type has the "Update Seller Supply" option turned on, and the Seller Supply Type is "Onhand", or blank. (The Seller Supply Type can also be a custom seller supply type with the "Onhand Supply" checkbox enabled.)
	- If the Seller Demand Type is blank.
	- If the Buyer inventory update is required and the Buyer Supply Type is "Onhand", or blank.
- v The order's last modification should fall before the lead time (in days) setup.
- Any enterprise using the Console must schedule purge transactions.
- The order must not have a undelivered service line.
- In the case of an exchange order for processing a return order, the exchange order should be purged from history before the return order can be purged.

With no change to status inventory type, a in Shipped (3700) status or its extended status is purged if the Buyer is not passed.

An order in Shipped status or extended Shipped status in the default pipeline is not purged if the Buyer passed on the is tracking inventory. This prevents the purging of the order relating to the pending supply for the Buyer tracking inventory.

To purge such orders, the status inventory type for the Shipped or extended Shipped status should be configured such that the Buyer Supply Type is ONHAND for the status inventory type.

When the purge agent is run, the draft order without lines are purged to the order history table. Once the purge history agent is run, the draft orders without lines gets deleted permanently.

# **Attributes**

The following are the attributes for this time-triggered transaction:

*Table 310. Order Purge Attributes*

| Attribute                  | Value             |
|----------------------------|-------------------|
| <b>Base Transaction ID</b> | <b>PURGE</b>      |
| <b>Base Document Type</b>  | Order             |
| <b>Base Process Type</b>   | Order Fulfillment |
| Abstract Transaction       | No                |
| <b>APIs Called</b>         | <b>None</b>       |
| <b>User Exits Called</b>   | YFSBeforePurgeUE  |

## **Criteria Parameters**

*Table 311. Order Purge Criteria Parameters*

| Parameter                             | Description                                                                                                    |
|---------------------------------------|----------------------------------------------------------------------------------------------------|
| Action                                | Required. Triggers the transaction. If left blank, it defaults to<br>Get, the only valid value.                                                                                                    |
| Number of Records To<br><b>Buffer</b> | Optional. Number of records to retrieve and process at one<br>time. If left blank or specified as $0$ (zero), it defaults to 5000.                                                                                                    |
| Next Task Queue Interval              | Optional. Specifies in hours how long a failed task should be<br>suspended before it is considered for reprocessing. Defaults to<br>5 hours.                                                                                                    |
| <b>EnterpriseCode</b>                 | Optional. Enterprise for which the Order Purge needs to be<br>run. If not passed, then all enterprises are monitored.<br>When the EnterpriseCode is blank, the purge criteria<br>configured for the DEFAULT enterprise is used; not the purge<br>criteria configured for the order's enterprise.           |
| Live                                  | Optional. Mode in which to run. Valid values are:<br>• Y - Default value. Moves qualifying records from the<br>regular tables listed under Tables Purged to the<br>corresponding history tables.<br>• N - Test mode. Determines the rows that are moved to<br>history tables without actually moving them. |

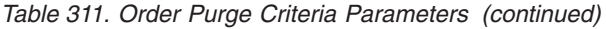

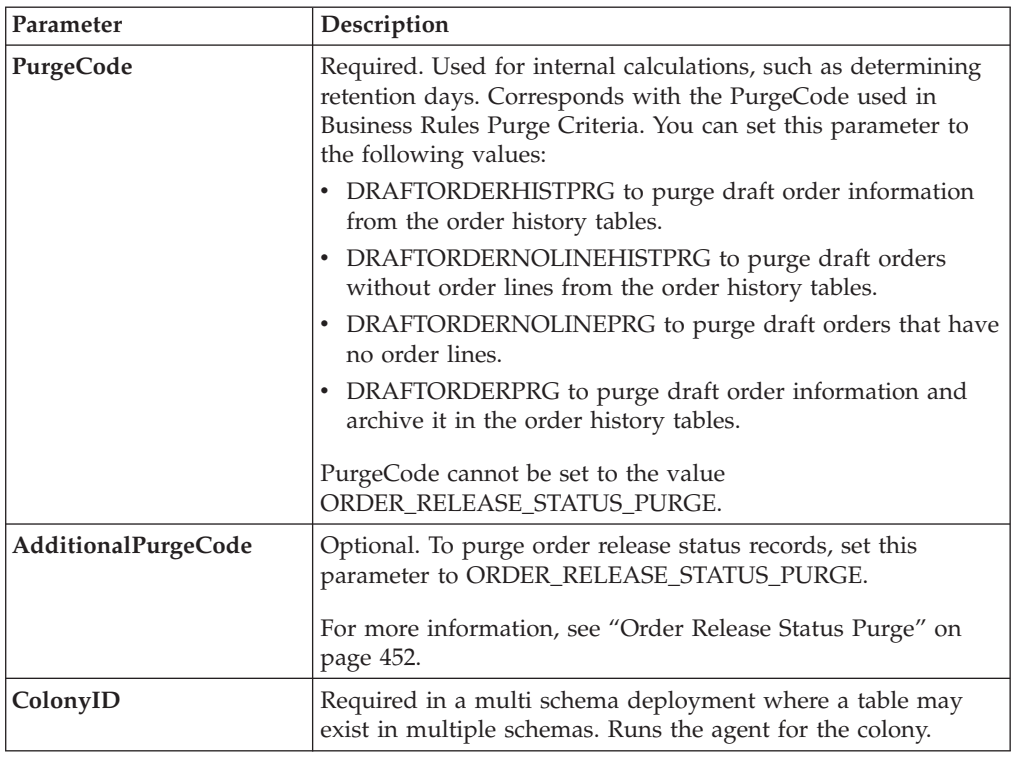

The following statistics are tracked for this transaction:

*Table 312. Order Purge Statistics*

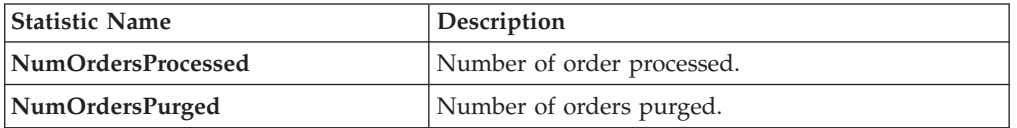

#### **Pending Job Count**

For this transaction, the pending job count is the number of records available to be processed by the transaction with the AVAILABLE\_DATE value less than or equal to (<=) the current date value in the YFS\_Task\_Q table.

### **Events Raised**

None.

### <span id="page-459-0"></span>**Tables Purged**

YFS\_ACTIVITY\_DEMAND

YFS\_ANSWER\_SET\_TRAN

YFS\_ANSWER\_TRAN

YFS\_CHARGE\_TRANSACTION

YFS\_CHARGE\_TRAN\_DIST

YFS\_CHARGE\_TRAN\_REQUEST

YFS\_CHARGE\_TRAN\_RQ\_MAP

YFS\_CREDIT\_CARD\_TRANSACTION

YFS\_ENTITY\_ADDRESS

YFS\_HEADER\_CHARGES

YFS\_INSTRUCTION\_DETAIL

YFS\_INVOICE\_COLLECTION

YFS\_LINE\_CHARGES

YFS\_MONITOR\_ALERT

YFS\_NOTES

YFS\_ORDER\_AUDIT

YFS\_ORDER\_AUDIT\_DETAIL

YFS\_ORDER\_AUDIT\_LEVEL

YFS\_ORDER\_HEADER

YFS\_ORDER\_HOLD\_TYPE

YFS\_ORDER\_HOLD\_TYPE\_LOG

YFS\_ORDER\_INVOICE

YFS\_ORDER\_INVOICE\_DETAIL

YFS\_ORDER\_KIT\_LINE

YFS\_ORDER\_KIT\_LINE\_SCHEDULE

YFS\_ORDER\_LINE

YFS\_ORDER\_LINE\_OPTION

YFS\_ORDER\_LINE\_REQ\_TAG

YFS\_ORDER\_LINE\_RESERVATION

YFS\_ORDER\_LINE\_SCHEDULE

YFS\_ORDER\_LINE\_SRC\_CNTRL

YFS\_ORDER\_PROD\_SER\_ASSOC

<span id="page-461-0"></span>YFS\_ORDER\_RELEASE

YFS\_ORDER\_RELEASE\_STATUS

YFS\_ORDER\_SER\_PROD\_ITEM

YFS\_ORDER\_DATE

YFS\_PAYMENT

YFS\_PMNT\_TRANS\_ERROR

YFS\_PROMOTION

YFS\_PROMOTION\_AWARD

YFS\_RECEIVING\_DISCREPANCY

YFS\_RECEIVING\_DISCREPANCY\_DTL

YFS\_REFERENCE\_TABLE

YFS TAX BREAKUP

YIC\_BOM\_HEADER

YIC BOM LINE

YIC\_BOM\_MESSAGE

YIC\_BOM\_PROP

#### **Order Release Status Purge**

The Order Release Status Purge agent extends the Order Purge agent's capabilities by purging order release status records before the Order Purge agent completely purges data to history tables.

If an order meets the criteria for purging, the order release status records with quantities of 0 are deleted from the YFS\_ORDER\_RELEASE\_STATUS table and are not put into the history table.

When the Order Release Status Purge agent has completed, the task queue's AVAILABLE\_DATE is reset to the date specified by the purge criteria for Order Purge. This enables the Order Purge agent to pick up and process an order as necessary. Order Purge will continue to purge order release status records as usual.

If the following conditions are met, the Order Purge agent purges order release status records:

- All conditions for Order Purge have been met. See ["Order Purge" on page 447](#page-456-0) for information about conditions for Order Purge.
- Order release records have 0 quantity.
- AdditionalPurgeCode in the Order Purge criteria is set to ORDER\_RELEASE\_STATUS\_PURGE.
- The order has been modified within the Order Purge lead days AdditionalPurgeCode.

# **Criteria Parameters**

The following are the criteria parameters for Order Release Status Purge:

| Parameter                             | Description                                                                                                    |
|---------------------------------------|----------------------------------------------------------------------------------------------------|
| Action                                | Required. Triggers the transaction. If left blank, it defaults to<br>Get, the only valid value.                                                                                                    |
| Number of Records To<br><b>Buffer</b> | Optional. Number of records to retrieve and process at one<br>time. If left blank or specified as 0 (zero), it defaults to 5000.                                                                                     |
| Next Task Queue Interval              | Optional. Specifies in hours how long a failed task should be<br>suspended before it is considered for reprocessing. Defaults to<br>5 hours.                                                                         |
| <b>EnterpriseCode</b>                 | Optional. Enterprise for which the Order Purge needs to be<br>run. If not passed, then all enterprises are monitored.                                                                                                |
|                                       | When the EnterpriseCode is blank, the purge criteria<br>configured for the DEFAULT enterprise is used; not the purge<br>criteria configured for the order's enterprise.                                              |
| Live                                  | Optional. Mode in which to run. Valid values are:                                                                                                    |
|                                       | • Y - Default value. Moves qualifying records from the<br>regular tables listed under Tables Purged to the<br>corresponding history tables.                                                                          |
|                                       | N - Test mode. Determines the rows that are moved to<br>history tables without actually moving them.                                                                                                    |
| PurgeCode                             | Required. To extend the Order Purge agent to purge order<br>release status records, set to ORDERPRG. Used for internal<br>calculations, such as determining retention days. You must<br>also set AddtionalPurgeCode. |
| AdditionalPurgeCode                   | Required. To purge order release status records, set this<br>parameter to ORDER_RELEASE_STATUS_PURGE.                                                                                                    |
| ColonyID                              | Required in a multi schema deployment where a table may<br>exist in multiple schemas. Runs the agent for the colony.                                                                                                 |

*Table 313. Order Release Status Purge Criteria Parameters*

# **Statistics Tracked**

None.

# **Pending Job Count**

The pending job count is the number of records available to be processed by Order Purge with the AVAILABLE\_DATE value less than or equal to  $(\leq)$  the current date value in the YFS\_Task\_Q table.

# **Events Raised**

None.

### <span id="page-462-0"></span>**Tables Purged**

YFS\_ORDER\_RELEASE\_STATUS

# **Order Status Audit Purge**

This purge removes order status audit data from the system. This reduces the load on frequently accessed tables.

You can use purge codes pseudo-logic to analyze purges. If the following condition is met, an order status audit is picked up for history purge:

v The last modified time falls before the lead time (in days) setup.

Any enterprise using the Console must schedule purge transactions.

This transaction needs to be run after negotiation is completed.

### **Attributes**

The following are the attributes for this time-triggered transaction:

| Attribute                   | Value                 |
|-----------------------------|-----------------------|
| <b>Base Transaction ID</b>  | <b>STATUSAUDITPRG</b> |
| <b>Base Document Type</b>   | Order                 |
| <b>Base Process Type</b>    | Order Fulfillment     |
| <b>Abstract Transaction</b> | No                    |
| <b>APIs Called</b>          | <b>None</b>           |
| User Exits Called           | YFSBeforePurgeUE      |

*Table 314. Order Status Audit Purge Attributes*

### **Criteria Parameters**

*Table 315. Order Status Audit Purge Criteria Parameters*

| Parameter                             | Description                                                                                                    |
|---------------------------------------|----------------------------------------------------------------------------------------------------|
| Action                                | Required. Triggers the transaction. If left blank, it defaults to<br>Get, the only valid value.                                                                                                    |
| Number of Records To<br><b>Buffer</b> | Optional. Number of records to retrieve and process at one<br>time. If left blank or specified as 0 (zero), it defaults to 5000.                                                                                                    |
| <b>EnterpriseCode</b>                 | Optional. Enterprise for which the Order Status Audit Purge<br>needs to be run. If not passed, then all enterprises are<br>monitored.                                                                                                    |
| Live                                  | Optional. Mode in which to run. Valid values are:<br>• Y - Default value. Moves qualifying records from the<br>regular tables listed under Tables Purged to the<br>corresponding history tables.<br>• N - Test mode. Determines the rows that are moved to<br>history tables without actually moving them. |
| PurgeCode                             | Required. Cannot be modified. Used for internal calculations,<br>such as determining retention days. Corresponds with the<br>PurgeCode used in Business Rules Purge Criteria.                                                                                                    |
| ColonyID                              | Required in a multi schema deployment where the<br>YFS_STATUS_AUDIT Table may exist in multiple schemas.<br>Runs the agent for the colony.                                                                                                    |

The following statistics are tracked for this transaction:

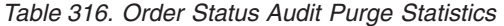

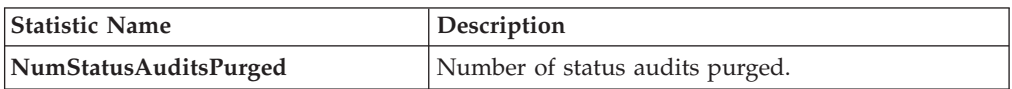

#### Pending Job Count

For this transaction, the pending job count is the number of records that can be purged from the YFS\_Status\_Audit table.

#### **Events Raised**

None.

### <span id="page-464-0"></span>**Tables Purged**

YFS\_STATUS\_AUDIT

### **Organization Audit Purge**

This purge removes the YFS\_AUDIT table data from the system, which reduces the load on frequently accessed tables. It purges records in the YFS\_AUDIT and the YFS\_AUDIT\_HEADER tables that meet the following conditions:

- The YFS\_AUDIT records that have 'modifyts' greater than the retention days specified and the records have the table name as 'YFS\_ORGANIZATION'.
- v The last modified time is before the lead time (in days) setup.

When the enterprise modifies records in the YFS\_ORGANIZATION table through the Applications Manager, the YFS\_ ORGANIZATION is audited and the audit records are inserted in the YFS\_AUDIT table. In order to clean up the audit records, this purge transaction can be used.

Any enterprise using the Console must schedule purge transactions.

### **Attributes**

The following are the attributes for this time-triggered transaction:

| Attribute                  | Value                        |
|----------------------------|------------------------------|
| <b>Base Transaction ID</b> | YFS_ORGANIZATION_AUDIT_PURGE |
| <b>Base Document Type</b>  | General                      |
| <b>Base Process Type</b>   | General                      |
| Abstract Transaction       | No                           |
| <b>APIs Called</b>         | <b>None</b>                  |
| <b>User Exits Called</b>   | YFSBeforePurgeUE             |

*Table 317. Organization Audit Purge Attributes*

### **Criteria Parameters**

The following are the criteria parameters for this transaction:

| Parameter                      | Description                                                                                                    |
|--------------------------------|----------------------------------------------------------------------------------------------------|
| Action                         | Required. Triggers the transaction. If left blank, the value<br>defaults to Get, the only valid value.                                                                      |
| Number of Records To<br>Buffer | Optional. Number of records to retrieve and process at one<br>time. If left blank or specified as $0$ (zero), this value defaults<br>to 5000.                               |
| Live                           | Optional. Mode in which to run. Valid values are:<br>• Y - Default value. Production mode. Deletes records from<br>the regular tables.<br>$\bullet$ N - Test mode.          |
| PurgeCode                      | Required. Cannot be modified. Used for internal calculations,<br>such as determining retention days. Corresponds to the<br>PurgeCode used in Business Rules Purge Criteria. |
| ColonyID                       | Required in a multi schema deployment where the<br>YFS_AUDIT and YFS_AUDIT_HEADER tables may exist in<br>multiple schemas. Runs the agent for the colony.                   |

*Table 318. Organization Audit Purge Criteria Parameters*

## **Statistics Tracked**

The following statistics are tracked for this transaction:

*Table 319. Organization Audit Purge Statistics*

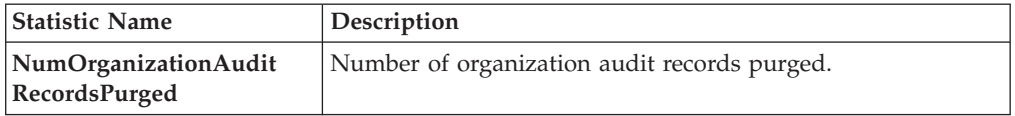

### **Pending Job Count**

For this transaction, the pending job count is the number of records that can be purged from the YFS\_AUDIT table that match the criteria values.

#### **Events Raised**

None.

#### **Tables Purged**

YFS\_AUDIT

#### YFS\_AUDIT\_HEADER

#### **Person Info Purge**

This purge gets a list of dates with the person info record count and sorts them by date in ascending order. Then, based on the specified number of records to buffer and the modify timestamp, it purges the applicable records and places them in the YFS\_PERSON\_INFO\_H table.

# **Attributes**

The following are the attributes for this time-triggered transaction:

*Table 320. PersonInfo Purge Attributes*

| Attribute                   | Value         |
|-----------------------------|---------------|
| <b>Base Transaction ID</b>  | PERSONINFOPRG |
| <b>Base Document Type</b>   | General       |
| <b>Base Process Type</b>    | General       |
| <b>Abstract Transaction</b> | $\rm No$      |
| <b>APIs Called</b>          | None          |
| <b>User Exits Called</b>    | None          |

## **Criteria Parameters**

*Table 321. PersonInfo Purge Criteria Parameters*

| Parameter                             | Description                                                                                                    |  |
|---------------------------------------|----------------------------------------------------------------------------------------------------|--|
| Action                                | Required. Triggers the transaction. If left blank, it defaults to<br>Get, the only valid value.                                                                                                    |  |
| Number of Records To<br><b>Buffer</b> | Optional. Number of records to retrieve and process at one<br>time.                                                                                                    |  |
|                                       | • If left blank or the number specified is less than 10000, it<br>defaults to 10000.                                                                                                    |  |
|                                       | • If the number specified is greater than 10000, then that<br>value is used.                                                                                                    |  |
| Live                                  | Optional. Mode in which to run. Valid values are:                                                                                                    |  |
|                                       | • Y - Default value. Moves qualifying records from the<br>regular tables listed under Tables Purged to the<br>corresponding history tables.                                                                              |  |
|                                       | • N - Test mode. Determines the rows that are moved to<br>history tables without actually moving them.                                                                                                    |  |
| PurgeCode                             | Required. Cannot be modified. Used for internal calculations,<br>such as determining retention days. Corresponds with the<br>PurgeCode used in Business Rules Purge Criteria.                                            |  |
| CollectPendingJobs                    | If this parameter is set to "N", the agent does not collect<br>information on the pending jobs for this monitor. This pending<br>job information is used for monitoring the monitor in the<br>System Management Console. |  |
| <b>EnterpriseCode</b>                 | Optional. Enterprise for which the PersonInfo Purge needs to<br>be run. If not passed, then all enterprises are monitored.                                                                                               |  |

| Parameter | Description                                                                                                    |
|-----------|----------------------------------------------------------------------------------------------------|
| TableType | Required in a multi schema deployment when<br>YFS_Person_Info table may exist in multiple schemas.<br>Valid Values: CONFIGURATION, TRANSACTION, MASTER.<br>If set to CONFIGURATION, purge runs for the<br>YFS_Person_Info records associated with tables that have<br>TableType as CONFIGURATION; for example,<br>YFS_Organization, YFS_Ship_Node, and so forth.<br>If set to TRANSACTION, purge runs for the YFS_Person_Info<br>records associated with tables that have TableType as |
|           | TRANSACTION; for example, YFS_Order_Header,<br>YFS_Shipment, and so forth.<br>Note that purge would run for all TableTypes that exist in the<br>same schema as the one passed. For example, if set to<br>TRANSACTION, purge would also run for YFS_Person_Info<br>records associated with tables that have TableType as<br>MASTER, since they reside in the same schema.                                                                                                    |
| ColonyID  | Required in a multi schema deployment where the<br>YFS_PERSON_INFO table may exist in multiple schemas.<br>Runs the agent for the colony.                                                                                                    |

*Table 321. PersonInfo Purge Criteria Parameters (continued)*

The following statistics are tracked for this transaction:

If it is left blank or any number less than 10,000 is specified, then it defaults to 10,000. But if any number > 10,000 is specified, then that value would be used.

*Table 322. PersonInfo Purge Statistics*

| <b>Statistic Name</b> | Description                           |
|-----------------------|---------------------------------------|
| NumPersonInfoPurged   | Number of person info records purged. |

#### **Pending Job Count**

For this transaction, the pending job count is the number of records that can be purged from the YFS\_PERSON\_INFO table.

### **Events Raised**

None.

## <span id="page-467-0"></span>**Tables Purged**

YFS\_PERSON\_INFO

## **Person Info History Purge**

This purge deletes records from the YFS\_PERSON\_INFO\_H table based on the purge criteria.
# **Attributes**

The following are the attributes for this time-triggered transaction:

| Attribute                   | Value             |
|-----------------------------|-------------------|
| <b>Base Transaction ID</b>  | PERSONINFOHISTPRG |
| <b>Base Document Type</b>   | General           |
| <b>Base Process Type</b>    | General           |
| <b>Abstract Transaction</b> | No                |
| <b>APIs Called</b>          | None              |
| <b>User Exits Called</b>    | None              |

*Table 323. PersonInfo History Purge Attributes*

## **Criteria Parameters**

*Table 324. PersonInfo History Purge Criteria Parameters*

| Parameter                             | Description                                                                                                    |  |
|---------------------------------------|----------------------------------------------------------------------------------------------------|--|
| Action                                | Required. Triggers the transaction. If left blank, it defaults to<br>Get, the only valid value.                                                                                                    |  |
| Number of Records To<br><b>Buffer</b> | Optional. Number of records to retrieve and process at one<br>time.                                                                                                    |  |
|                                       | • If left blank or the number specified is less than 10000, it<br>defaults to 10000.                                                                                                    |  |
|                                       | • If the number specified is greater than 10000, then that<br>value is used.                                                                                                    |  |
| Live                                  | Optional. Mode in which to run. Valid values are:                                                                                                    |  |
|                                       | • Y - Default value. Moves qualifying records from the<br>regular tables listed under Tables Purged to the<br>corresponding history tables.                                                                              |  |
|                                       | • N - Test mode. Determines the rows that are moved to<br>history tables without actually moving them.                                                                                                    |  |
| PurgeCode                             | Required. Cannot be modified. Used for internal calculations,<br>such as determining retention days. Corresponds with the<br>PurgeCode used in Business Rules Purge Criteria.                                            |  |
| CollectPendingJobs                    | If this parameter is set to "N", the agent does not collect<br>information on the pending jobs for this monitor. This pending<br>job information is used for monitoring the monitor in the<br>System Management Console. |  |
| <b>EnterpriseCode</b>                 | Optional. Enterprise for which the PersonInfo Purge needs to<br>be run. If not passed, then all enterprises are monitored.                                                                                               |  |

| Parameter | Description                                                                                                    |
|-----------|----------------------------------------------------------------------------------------------------|
| TableType | Required in a multi schema deployment when<br>YFS_Person_Info table may exist in multiple schemas.<br>Valid Values: CONFIGURATION, TRANSACTION, MASTER.<br>If set to CONFIGURATION, purge runs for the<br>YFS_Person_Info records associated with tables that have<br>TableType as CONFIGURATION; for example,<br>YFS_Organization, YFS_Ship_Node, and so forth.<br>If set to TRANSACTION, purge runs for the YFS_Person_Info<br>records associated with tables that have TableType as<br>TRANSACTION; for example, YFS_Order_Header,<br>YFS_Shipment, and so forth. |
|           | Note that purge would run for all TableTypes that exist in the<br>same schema as the one passed. For example, if set to<br>TRANSACTION, purge would also run for YFS_Person_Info<br>records associated with tables that have TableType as<br>MASTER, since they reside in the same schema.                                                                                                    |
| ColonyID  | Required in a multi schema deployment where the<br>YFS_PERSON_INFO_H table may exist in multiple schemas.<br>Runs the agent for the colony.                                                                                                    |

*Table 324. PersonInfo History Purge Criteria Parameters (continued)*

The following statistics are tracked for this transaction:

*Table 325. PersonInfo History Purge Statistics*

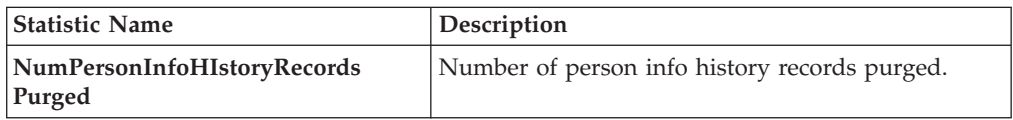

## **Pending Job Count**

For this transaction, the pending job count is the number of records that can be purged from the YFS\_PERSON\_INFO\_H table.

#### **Events Raised**

None.

#### <span id="page-469-0"></span>**Tables Purged**

YFS\_PERSON\_INFO\_H

#### **Picklist Purge**

This purge picks up all picklists that have been existing for a period greater than the retention days specified in the criteria parameters and those that do not have any shipments.

Any enterprise using the Console must schedule purge transactions.

You can use purge codes pseudo-logic to analyze purges. If the following conditions are met, a picklist is picked up for purge:

- The picklist should exist for more than the specified retention period.
- The picklist should not be associated with any shipment.

All shipments associated with the picklists should have been purged before running this purge agent.

#### Attributes

The following are the attributes for this time-triggered transaction:

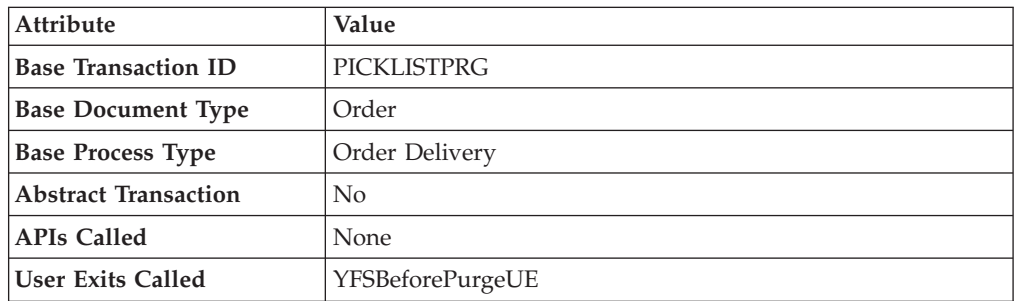

*Table 326. Picklist Purge Attributes*

#### **Criteria Parameters**

*Table 327. Picklist Purge Criteria Parameters*

| Parameter                             | Description                                                                                                    |
|---------------------------------------|----------------------------------------------------------------------------------------------------|
| Action                                | Required. Triggers the transaction. If left blank, it defaults to<br>Get, the only valid value.                                                                               |
| Number of Records To<br><b>Buffer</b> | Optional. Number of records to retrieve and process at one<br>time. If left blank or specified as $0$ (zero), it defaults to 5000.                                            |
| Live                                  | Optional. Mode in which to run. Valid values are:                                                                                                    |
|                                       | • Y - Default value. Moves qualifying records from the<br>regular tables listed under Tables Purged to the<br>corresponding history tables.                                   |
|                                       | • N - Test mode. Determines the rows that are moved to<br>history tables without actually moving them.                                                                        |
| PurgeCode                             | Required. Cannot be modified. Used for internal calculations,<br>such as determining retention days. Corresponds with the<br>PurgeCode used in Business Rules Purge Criteria. |
| ColonyID                              | Required in a multi schema deployment where the<br>YFS_PICK_LIST table may exist in multiple schemas. Runs the<br>agent for the colony.                                       |

The following statistics are tracked for this transaction:

*Table 328. Picklist Purge Statistics*

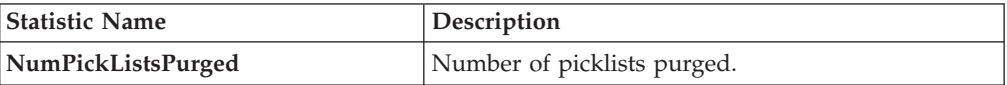

#### **Pending Job Count**

For this transaction, the pending job count is the number of records that can be purged from the YFS\_PICK\_LIST table.

### **Events Raised**

None.

## <span id="page-471-0"></span>**Tables Purged**

YFS\_PICK\_LIST

#### **Price List Purge**

This purge removes price list data from the system. This reduces the load on frequently accessed tables.

Any enterprise using the Console must schedule purge transactions.

You can use purge codes pseudo-logic to analyze purges. If the following condition is met, a price list is picked up for purge:

v The price list has valid date less than the current date minus the purge criteria's retention days.

#### **Attributes**

The following are the attributes for this time-triggered transaction:

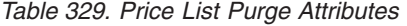

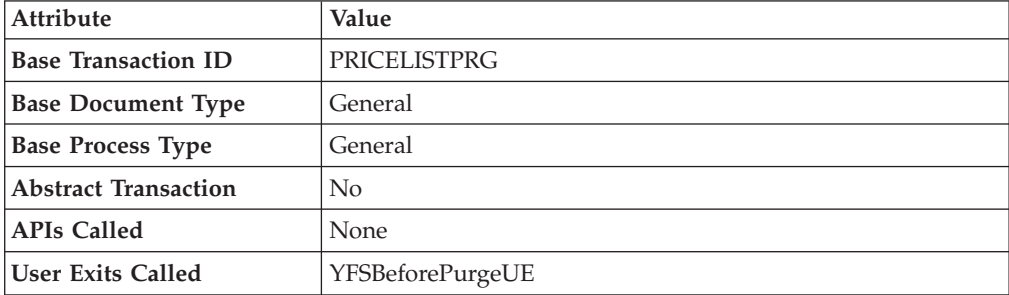

## **Criteria Parameters**

The following are the criteria parameters for this transaction:

| Parameter                             | Description                                                                                                    |
|---------------------------------------|----------------------------------------------------------------------------------------------------|
| Action                                | Required. Triggers the transaction. If left blank, it defaults to<br>Get, the only valid value.                                                                                                    |
| Number of Records To<br><b>Buffer</b> | Optional. Number of records to retrieve and process at one<br>time. If left blank or specified as 0 (zero), it defaults to 5000.                                                                                                    |
| Live                                  | Optional. Mode in which to run. Valid values are:<br>• Y - Default value. Moves qualifying records from the<br>regular tables listed under Tables Purged to the<br>corresponding history tables.<br>• N - Test mode. Determines the rows that are moved to<br>history tables without actually moving them. |
| PurgeCode                             | Required. Cannot be modified. Used for internal calculations,<br>such as determining retention days. Corresponds with the<br>PurgeCode used in Business Rules Purge Criteria.                                                                                                    |
| ColonyID                              | Required in a multi schema deployment where a table may<br>exist in multiple schemas. Runs the agent for the colony.                                                                                                    |

*Table 330. Price List Purge Criteria Parameters*

## **Statistics Tracked**

The following statistics are tracked for this transaction:

*Table 331. Price List Purge Statistics*

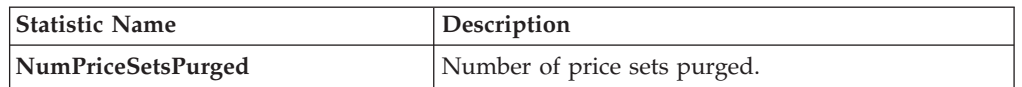

## **Pending Job Count**

For this transaction, the pending job count is the number of records that can be purged from the YFS\_Price\_Set table.

## **Events Raised**

None.

#### <span id="page-472-0"></span>**Tables Purged**

YFS\_PRICE\_SET table with VALID\_TILL\_DATE less than or equal to (CurrentDate - LeadDays)

YFS\_PRICE\_PROGRAM\_DEFN

YFS\_ITEM\_PRICE\_SET

YFS\_ITEM\_PRICE\_SET\_DTL

## **Purge Catalog Mass Audits**

This purge removes old audit records from the YFS\_CATALOG\_MASS\_AUDIT table. This table contains data about changes to the catalog due to assignment of attributes and attribute values to categories and items. It also contains information about inherited attributes and attribute values. The purge transaction finds mass audit records that have not been modified in a specified number of days and removes those records from the database.

#### **Attributes**

The following are the attributes for this time-triggered transaction:

*Table 332. Purge Catalog Mass Audits Attributes*

| Attribute                   | Value                    |
|-----------------------------|--------------------------|
| <b>Base Transaction ID</b>  | CATALOG_MASS_AUDIT_PURGE |
| <b>Base Document Type</b>   | General                  |
| <b>Base Process Type</b>    | General                  |
| <b>Abstract Transaction</b> | No                       |
| <b>APIs Called</b>          | <b>None</b>              |
| <b>User Exits Called</b>    | YFSBeforePurgeUE         |

#### **Criteria Parameters**

The following are the criteria parameters for this transaction:

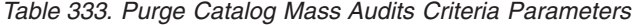

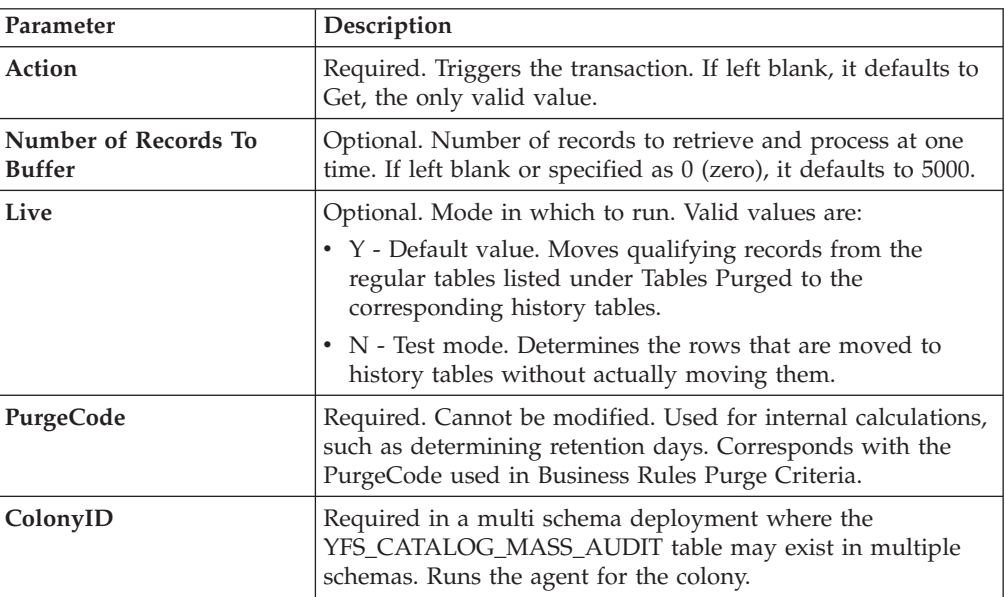

## **Statistics Tracked**

The following statistics are tracked for this transaction:

*Table 334. Purge Catalog Mass Audits Statistics*

| <b>Statistic Name</b>      | <b>Description</b>                   |
|----------------------------|--------------------------------------|
| NumCatalogMassAuditsPurged | Number of mass audit records purged. |

# <span id="page-474-1"></span>**Pending Job Count**

For this transaction the pending job count is the total number of records that can be purged from the YFS\_CATALOG\_MASS\_AUDIT table.

#### **Events Raised**

None.

## <span id="page-474-0"></span>**Tables Purged**

The YFS\_CATALOG\_MASS\_AUDIT table is purged when MODIFYTS < (CurrentDate - LeadDays)

# **Receipt History Purge**

This transaction deletes receipts previously archived by the Receipt Purge. See ["Receipt Purge" on page 466.](#page-475-0)

Any enterprise using the Console must schedule purge transactions.

You can use purge codes pseudo-logic to analyze purges. If the following conditions are met, a receipt that is previously purged by the receipt purge agent is picked up for history purge:

- The last modified date of the receipt should exceed the retention day period.
- The shipment associated with the receipt should be purged from the history table.

To purge a receipt history, ensure that the Receipts are closed and Shipments are purged.

## **Attributes**

The following are the attributes for this time-triggered transaction:

| Attribute                   | Value                   |
|-----------------------------|-------------------------|
| <b>Base Transaction ID</b>  | <b>RECEIPTHISTPRG</b>   |
| <b>Base Document Type</b>   | Order                   |
| <b>Base Process Type</b>    | Order Fulfillment       |
| <b>Abstract Transaction</b> | No                      |
| <b>APIs Called</b>          | None                    |
| <b>User Exits Called</b>    | <b>YFSBeforePurgeUE</b> |

*Table 335. Receipt History Purge Attributes*

## **Criteria Parameters**

*Table 336. Receipt History Purge Criteria Parameters*

| Parameter                             | Description                                                                                                    |
|---------------------------------------|----------------------------------------------------------------------------------------------------|
| Action                                | Required. Triggers the transaction.                                                                                              |
| Number of Records To<br><b>Buffer</b> | Optional. Number of records to retrieve and process at one<br>time. If left blank or specified as 0 (zero), it defaults to 5000. |

| Parameter             | Description                                                                                                    |
|-----------------------|----------------------------------------------------------------------------------------------------|
| <b>EnterpriseCode</b> | Optional. Enterprise for which the Receipt History Purge<br>needs to be run. If not passed, then all enterprises are<br>monitored.                                            |
| Live                  | Optional. Mode in which to run. Valid values are:                                                                                                    |
|                       | • Y - Default value. Removes qualifying records from the<br>history tables listed under Tables Purged.                                                                        |
|                       | • N- Test mode. Determines the rows that are removed<br>without actually removing them.                                                                                       |
| PurgeCode             | Required. Cannot be modified. Used for internal calculations,<br>such as determining retention days. Corresponds with the<br>PurgeCode used in Business Rules Purge Criteria. |
| ColonyID              | Required in a multi schema deployment where a table may<br>exist in multiple schemas. Runs the agent for the colony.                                                          |

<span id="page-475-0"></span>*Table 336. Receipt History Purge Criteria Parameters (continued)*

The following statistics are tracked for this transaction:

*Table 337. Receipt History Purge Statistics*

| <b>Statistic Name</b>         | <b>Description</b>                       |
|-------------------------------|------------------------------------------|
| NumReceiptLineHistoriesPurged | Number of receipt line histories purged. |
| NumReceiptHistoriesPurged     | Number of receipt histories purged.      |

#### **Pending Job Count**

For this transaction, the pending job count is the number of records that can be purged from the YFS\_Receipt\_Header\_H table.

## **Events Raised**

None.

#### <span id="page-475-1"></span>**Tables Purged**

YFS\_RECEIPT\_HEADER\_H

YFS\_RECEIPT\_LINE\_H

YFS\_RECEIPT\_STATUS\_AUDIT\_H

YFS\_INSTRUCTION\_DETAIL\_H

## **Receipt Purge**

This purge removes receipt data from the system. This reduces the load on frequently accessed tables. This transaction picks up all receipts that are not open and not pending inspection and archives them into their history tables. See ["Receipt History Purge" on page 465.](#page-474-1) It also archives and purges the receipt's child tables.

This is a pipeline transaction and works from a task queue.

Any enterprise using the Console must schedule purge transactions.

You can use purge codes pseudo-logic to analyze purges. If the following conditions are met, a receipt is picked up for purge:

- The last modified date of the receipt should exceed the retention day period.
- The shipment associated with the receipt should be purged.
- The receipt should be in pickable status for the purge transaction.
- The value of the OpenReceiptFlag field should be set to "N".
- The receipt should not have pending inspections.
- There is no inventory in the warehouse for the receipt.

To purge a receipt, ensure that the receipts are closed and Shipments are purged.

## **Attributes**

The following are the attributes for this time-triggered transaction:

| Attribute                   | Value                   |
|-----------------------------|-------------------------|
| <b>Base Transaction ID</b>  | <b>RECEIPTPRG</b>       |
| <b>Base Document Type</b>   | Order                   |
| <b>Base Process Type</b>    | Order Fulfillment       |
| <b>Abstract Transaction</b> | N <sub>0</sub>          |
| <b>APIs Called</b>          | None                    |
| User Exits Called           | <b>YFSBeforePurgeUE</b> |

*Table 338. Receipt Purge Attributes*

# **Criteria Parameters**

*Table 339. Receipt Purge Criteria Parameters*

| Parameter                             | Description                                                                                                    |  |
|---------------------------------------|----------------------------------------------------------------------------------------------------|--|
| Action                                | Required. Triggers the transaction.                                                                                                    |  |
| Number of Records To<br><b>Buffer</b> | Optional. Number of records to retrieve and process at one<br>time. If left blank or specified as $0$ (zero), it defaults to 5000.                                                                                                    |  |
| <b>EnterpriseCode</b>                 | Optional. Enterprise for which the Receipt Purge needs to be<br>run. If not passed, then all enterprises are monitored.                                                                                                    |  |
| Live                                  | Optional. Mode in which to run. Valid values are:<br>• Y - Default value. Moves qualifying records from the<br>regular tables listed under Tables Purged to the<br>corresponding history tables.<br>• N - Test mode. Determines the rows that are moved to<br>history tables without actually moving them. |  |
| PurgeCode                             | Required. Cannot be modified. Used for internal calculations,<br>such as determining retention days. Corresponds with the<br>PurgeCode used in Business Rules Purge Criteria.                                                                                                    |  |
| ColonyID                              | Required in a multi schema deployment where a table may<br>exist in multiple schemas. Runs the agent for the colony.                                                                                                    |  |

The following statistics are tracked for this transaction:

*Table 340. Receipt Purge Statistics*

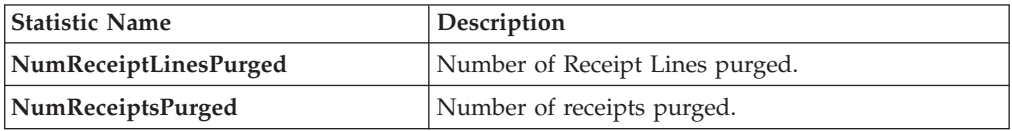

#### **Pending Job Count**

For this transaction, the pending job count is the number of records available to be processed by the transaction with the AVAILABLE\_DATE value less than or equal to (<=) the current date value in the YFS\_Task\_Q table.

#### **Events Raised**

None.

#### <span id="page-477-0"></span>**Tables Purged**

YFS\_RECEIPT\_HEADER

YFS\_RECEIPT\_LINE

YFS\_RECEIPT\_STATUS\_AUDIT

YFS\_INSTRUCTION\_DETAIL

#### **Reprocess Error Purge**

This purge deletes reprocess errors from the system. This reduces the load on frequently accessed tables.

You can use purge codes pseudo-logic to analyze purges. If the following conditions are met, a YFS\_REPROCESS\_ERROR table is picked up for purge:

- v YFS\_REPROCESS\_ERROR records with State = Fixed or Ignored is processed.
- v The last modified time is earlier than the lead time (in days) setup.

This purge reads only the rules defined by the hub. Enterprise overridden rules are not considered.

Any enterprise using the ConsoleConsole must schedule purge transactions.

#### **Attributes**

The following are the attributes for this time-triggered transaction:

| Attribute                  | Value        |  |
|----------------------------|--------------|--|
| <b>Base Transaction ID</b> | REPROCESSPRG |  |
| <b>Base Document Type</b>  | General      |  |
| <b>Base Process Type</b>   | General      |  |

*Table 341. Reprocess Error Purge Attributes*

*Table 341. Reprocess Error Purge Attributes (continued)*

| Attribute            | Value                   |  |
|----------------------|-------------------------|--|
| Abstract Transaction | No                      |  |
| <b>APIs Called</b>   | None                    |  |
| User Exits Called    | <b>YFSBeforePurgeUE</b> |  |

# **Criteria Parameters**

The following are the criteria parameters for this transaction:

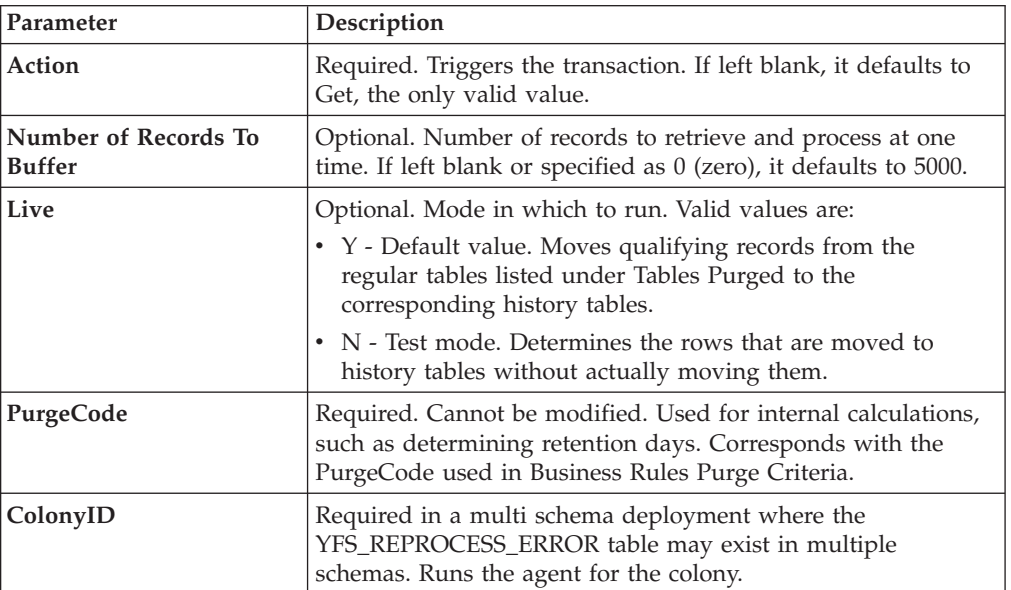

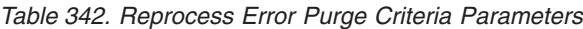

# **Statistics Tracked**

The following statistics are tracked for this transaction:

*Table 343. Reprocess Error Purge Statistics*

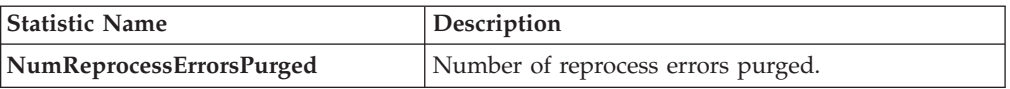

# **Pending Job Count**

For this transaction, the pending job count is the number of records that can be purged from the YFS\_REPROCESS\_ERROR table.

## **Events Raised**

None.

## <span id="page-478-0"></span>**Tables Purged**

YFS\_REPROCESS\_ERROR

# **Reservation Purge**

This purge deletes expired inventory reservations from the system. This reduces the load on frequently accessed tables as well as free up demands that are consumed by expired reservations.

You can use purge codes pseudo-logic to analyze purges. If the following condition is met, all records in the YFS\_INVENTORY\_RESERVATION tables are picked up for purge:

v EXPIRATION\_DATE is earlier than the current date or quantity is less than or equal to 0

Any enterprise using the Console must schedule purge transactions.

#### **Attributes**

The following are the attributes for this time-triggered transaction:

| Attribute                   | Value                 |  |
|-----------------------------|-----------------------|--|
| <b>Base Transaction ID</b>  | <b>RESERVATIONPRG</b> |  |
| <b>Base Document Type</b>   | General               |  |
| <b>Base Process Type</b>    | General               |  |
| <b>Abstract Transaction</b> | N <sub>0</sub>        |  |
| <b>APIs Called</b>          | None                  |  |
| <b>User Exits Called</b>    | None                  |  |

*Table 344. Reservation Purge Attributes*

# **Criteria Parameters**

*Table 345. Reservation Purge Criteria Parameters*

| Parameter                             | Description                                                                                                    |  |
|---------------------------------------|----------------------------------------------------------------------------------------------------|--|
| Action                                | Required. Triggers the transaction. If left blank, it defaults to<br>Get, the only valid value.                                                                               |  |
| Number of Records To<br><b>Buffer</b> | Optional. Number of records to retrieve and process at one<br>time. If left blank or specified as $0$ (zero), it defaults to 5000.                                            |  |
| Live                                  | Optional. Mode in which to run. Valid values are:                                                                                                    |  |
|                                       | • Y - Default value. Moves qualifying records from the<br>regular tables listed under Tables Purged to the<br>corresponding history tables.                                   |  |
|                                       | N - Test mode. Determines the rows that are moved to<br>history tables without actually moving them.                                                                          |  |
| PurgeCode                             | Required. Cannot be modified. Used for internal calculations,<br>such as determining retention days. Corresponds with the<br>PurgeCode used in Business Rules Purge Criteria. |  |
| ColonyID                              | Required in a multi schema deployment where the<br>YFS_INVENTORY_RESERVATION table may exist in multiple<br>schemas. Runs the agent for the colony.                           |  |

<span id="page-480-1"></span>The following statistics are tracked for this transaction:

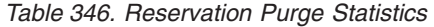

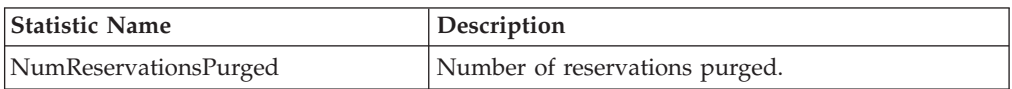

#### **Pending Job Count**

For this transaction, the pending job count is the number of records that can be purged from the YFS\_INVENTORY\_RESERVATION table.

#### **Events Raised**

None.

## <span id="page-480-0"></span>**Tables Purged**

YFS\_INVENTORY\_RESERVATION

#### **Shipment History Purge**

This transaction deletes shipments previously archived by the Shipment Purge. See ["Shipment Purge" on page 473.](#page-482-0)

Any enterprise using the Console must schedule purge transactions.

You can use purge codes pseudo-logic to analyze purges. If the following condition is met, all records archived in the history table are picked up for purge:

v The last modification performed on the shipment falls before the lead time (in days) setup.

Orders related to the shipments should have been purged by order purge. Shipments should have been closed by the Close Shipment transaction. See ["Close](#page-367-0) [Shipment" on page 358.](#page-367-0)

#### **Attributes**

The following are the attributes for this time-triggered transaction:

| Attribute                  | Value                  |  |
|----------------------------|------------------------|--|
| <b>Base Transaction ID</b> | <b>SHIPMENTHISTPRG</b> |  |
| <b>Base Document Type</b>  | Order                  |  |
| <b>Base Process Type</b>   | Order Delivery         |  |
| Abstract Transaction       | No                     |  |
| <b>APIs Called</b>         | None                   |  |
| User Exits Called          | YFSBeforePurgeUE       |  |

*Table 347. Shipment History Purge Attributes*

## **Criteria Parameters**

The following are the criteria parameters for this transaction:

| Parameter                             | Description                                                                                                    |  |
|---------------------------------------|----------------------------------------------------------------------------------------------------|--|
| Action                                | Required. Triggers the transaction.                                                                                                    |  |
| Number of Records To<br><b>Buffer</b> | Optional. Number of records to retrieve and process at one<br>time. If left blank or specified as 0 (zero), it defaults to 5000.                                              |  |
| <b>EnterpriseCode</b>                 | Optional. Enterprise for which the Shipment History Purge<br>needs to be run. If not passed, then all enterprises are<br>monitored.                                           |  |
| Live                                  | Optional. Mode in which to run. Valid values are:                                                                                                    |  |
|                                       | • Y - Default value. Removes qualifying records from the<br>history tables listed under Tables Purged.                                                                        |  |
|                                       | • N- Test mode. Determines the rows that are removed<br>without actually removing them.                                                                                       |  |
| PurgeCode                             | Required. Cannot be modified. Used for internal calculations,<br>such as determining retention days. Corresponds with the<br>PurgeCode used in Business Rules Purge Criteria. |  |
| ColonyID                              | Required in a multi schema deployment where a table may<br>exist in multiple schemas. Runs the agent for the colony.                                                          |  |

*Table 348. Shipment History Purge Criteria Parameters*

#### **Statistics Tracked**

The following statistics are tracked for this transaction:

*Table 349. Shipment History Purge Statistics*

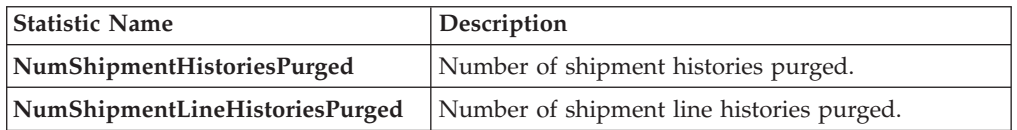

#### **Pending Job Count**

For this transaction, the pending job count is the number of records that can be purged from the YFS\_Shipment\_H table.

#### **Events Raised**

None.

## <span id="page-481-0"></span>**Tables Purged**

YFS\_ADDITIONAL\_ATTRIBUTE\_H

YFS\_ADDITIONAL\_DATE\_H

YFS\_AUDIT

YFS\_CONTAINER\_DETA ILS\_H

#### YFS\_CONTAINER\_STS\_AUDIT\_H

<span id="page-482-0"></span>YFS\_INSTRUCTION\_DETAIL\_H

YFS\_SHIPMENT\_CONTAINER\_H

YFS\_SHIPMENT\_H

YFS\_SHIPMENT\_LINE\_H

YFS\_SHIPMENT\_LINE\_REQ\_TAG\_H

YFS\_SHIPMENT\_STATUS\_AUDIT\_H

YFS\_SHIPMENT\_TAG\_SERIAL\_H

YFS\_CONTAINER\_ACTIVITY\_H

#### **Shipment Purge**

This purge removes shipment data from the system. This reduces the load on frequently accessed tables. This transaction picks up all shipments that have been marked as 'Closed' and archives them into their history tables. See ["Shipment](#page-480-1) [History Purge" on page 471.](#page-480-1) It also archives and purges the shipment's child tables.

This is not a pipeline transaction. It also does not work from the task queue.

Any enterprise using the Console must schedule purge transactions.

Orders related to the shipments should have been purged by order purge. Shipments should have been closed by the Close Shipment transaction. For more information, see ["Close Shipment" on page 358.](#page-367-0)

You can use purge codes pseudo-logic to analyze purges. If the following conditions are met, a shipment is picked up for purge:

- v The last modification performed on the shipment should fall before the lead time (in days) setup.
- v The value of the ShipmentClosedFlag field should be set to "Y".
- The order record should already be purged for all shipment lines.

#### **Attributes**

The following are the attributes for this time-triggered transaction:

| Attribute                   | Value              |  |
|-----------------------------|--------------------|--|
| <b>Base Transaction ID</b>  | <b>SHIPMENTPRG</b> |  |
| <b>Base Document Type</b>   | Order              |  |
| <b>Base Process Type</b>    | Order Delivery     |  |
| <b>Abstract Transaction</b> | N <sub>0</sub>     |  |
| <b>APIs Called</b>          | None               |  |
| <b>User Exits Called</b>    | YFSBeforePurgeUE   |  |

*Table 350. Shipment Purge Attributes*

## **Criteria Parameters**

The following are the criteria parameters for this transaction:

| Parameter                             | Description                                                                                                    |  |
|---------------------------------------|----------------------------------------------------------------------------------------------------|--|
| Action                                | Required. Triggers the transaction.                                                                                                    |  |
| Number of Records To<br><b>Buffer</b> | Optional. Number of records to retrieve and process at one<br>time. If left blank or specified as $0$ (zero), it defaults to 5000.                                                                                                    |  |
| Number of Days To<br>Execute          | Optional. Maximum number of days before the lead days the<br>agent will look for shipment records to purge.                                                                                                    |  |
| <b>EnterpriseCode</b>                 | Optional. Enterprise for which the Shipment Purge needs to be<br>run. If not passed, then all enterprises are monitored.                                                                                                    |  |
| Live                                  | Optional. Mode in which to run. Valid values are:                                                                                                    |  |
|                                       | • Y - Default value. Moves qualifying records from the<br>regular tables listed under Tables Purged to the<br>corresponding history tables.<br>• N - Test mode. Determines the rows that are moved to<br>history tables without actually moving them. |  |
|                                       |                                                                                                    |  |
| PurgeCode                             | Required. Cannot be modified. Used for internal calculations,<br>such as determining retention days. Corresponds with the<br>PurgeCode used in Business Rules Purge Criteria.                                                                         |  |
| ColonyID                              | Required in a multi schema deployment where a table may<br>exist in multiple schemas. Runs the agent for the colony.                                                                                                    |  |

*Table 351. Shipment Purge Criteria Parameters*

## **Statistics Tracked**

The following statistics are tracked for this transaction:

*Table 352. Shipment Purge Statistics*

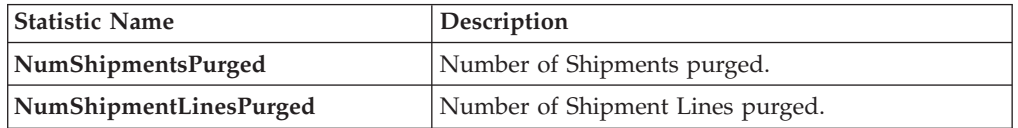

## **Pending Job Count**

For this transaction, the pending job count is the number of records that can be purged from the YFS\_Shipment table.

## **Events Raised**

None.

### <span id="page-483-0"></span>**Tables Purged**

YFS\_ADDITIONAL\_ATTRIBUTES

## YFS\_ADDITIONAL\_DATE

YFS\_AUDIT

#### YFS\_CONTAINER\_DETAILS

YFS\_LOAD\_SHIPMENT\_CHARGE

YFS\_MONITOR\_ALERT

YFS\_SHIPMENT\_CONTAINER

YFS\_SHIPMENT\_STATUS\_AUDIT

YFS\_SHIPMENT

YFS\_INSTRUCTION\_DETAIL

YFS\_SHIPMENT\_MONITOR\_ALERT

YFS\_HEADER\_CHARGES

YFS\_LINE\_CHARGES

YFS\_TAX\_BREAKUP

YFS\_SHIPMENT\_HOLD\_TYPE

YFS\_SHIPMENT\_HOLD\_TYPE\_LOG

YFS\_SHIPMENT\_TAG\_SERIALS

YFS SHIPMENT LINE

YFS\_SHIPMENT\_LINE\_REQ\_TAG

YFS\_ACTIVITY\_DEMAND

YFS\_CONTAINER\_STS\_AUDIT

YFS\_CONTAINER\_ACTIVITY

#### **Shipment Statistics Purge**

This transaction deletes the shipment statistics from the table older than the specified retention days.

This agent should be used whenever shipment statistics records need to be removed, such as after application server restart.

You can use purge codes pseudo-logic to analyze purges. If the following condition is met, the shipment statistics are picked up for purge:

v The last modification performed on the shipment statistics should fall before the lead time (in days) setup.

#### **Attributes**

The following are the attributes for this time-triggered transaction:

*Table 353. Shipment Statistics Purge Attributes*

| <b>Attribute</b>           | Value          |  |
|----------------------------|----------------|--|
| <b>Base Transaction ID</b> | PRG SHIP STATS |  |

| Attribute                   | Value                   |  |
|-----------------------------|-------------------------|--|
| <b>Base Document Type</b>   | Order                   |  |
| <b>Base Process Type</b>    | Order Delivery          |  |
| <b>Abstract Transaction</b> | No.                     |  |
| <b>APIs Called</b>          | None                    |  |
| User Exits Called           | <b>YFSBeforePurgeUE</b> |  |

*Table 353. Shipment Statistics Purge Attributes (continued)*

## **Criteria Parameters**

The following are the criteria parameters for this transaction:

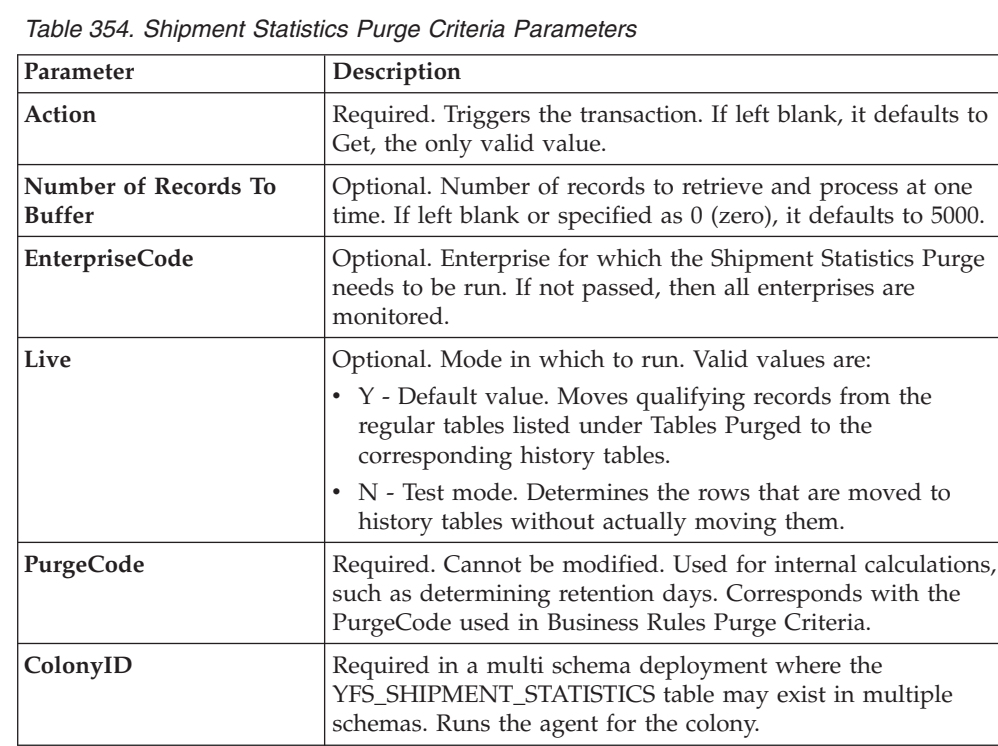

## **Statistics Parameters**

The following are the statistics parameters for this transaction:

*Table 355. Shipment Statistics Purge Statistics*

| Parameter                   | <b>Description</b>                    |
|-----------------------------|---------------------------------------|
| NumShipmentStatisticsPurged | Number of shipment statistics purged. |

## **Pending Job Count**

For this transaction, the pending job count is the number of records that can be purged from the YFS\_SHIPMENT\_STATISTICS table.

#### **Events Raised**

None.

# <span id="page-486-0"></span>**Tables Purged**

#### YFS\_SHIPMENT\_STATISTICS

## **Statistics Purge**

This purge removes statistics data from the system. It purges all records older than the specified retention days.

You can use purge codes pseudo-logic to analyze purges. If the following condition is met, the statistics detail is picked up for purge:

v The last modification performed on the statistics detail should fall before the lead time (in days) setup.

This purge only reads the rules defined by the hub. Enterprise overridden rules are not considered. This purge should be single threaded when you run it in batch delete mode (BatchDelete=Y).

It is important to run this agent often. In a production environment, the YFS\_STATISTICS\_DETAIL table can grow large, very quickly. It does not carry any old data, therefore it is a good practice to purge it aggressively, from once a day to once a week, depending on the table size.

#### **Attributes**

The following are the attributes for this time-triggered transaction:

| Attribute                   | Value             |  |
|-----------------------------|-------------------|--|
| <b>Base Transaction ID</b>  | <b>STATTBLPRG</b> |  |
| <b>Base Document Type</b>   | General           |  |
| <b>Base Process Type</b>    | General           |  |
| <b>Abstract Transaction</b> | No                |  |
| <b>APIs Called</b>          | None              |  |
| User Exits Called           | YFSBeforePurgeUE  |  |

*Table 356. Statistics Purge Attributes*

#### **Criteria Parameters**

*Table 357. Statistics Purge Criteria Parameters*

| Parameter                             | Description                                                                                                    |
|---------------------------------------|----------------------------------------------------------------------------------------------------|
| Action                                | Required. Triggers the transaction. If left blank, it defaults to<br>Get, the only valid value.                                             |
| Number of Records To<br><b>Buffer</b> | Optional. Number of records to retrieve and process at one<br>time. If left blank or specified as $0$ (zero), it defaults to 5000.          |
| Live                                  | Optional. Mode in which to run. Valid values are:                                                                                           |
|                                       | • Y - Default value. Moves qualifying records from the<br>regular tables listed under Tables Purged to the<br>corresponding history tables. |
|                                       | • N - Test mode. Determines the rows that are moved to<br>history tables without actually moving them.                                      |

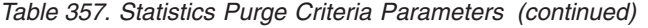

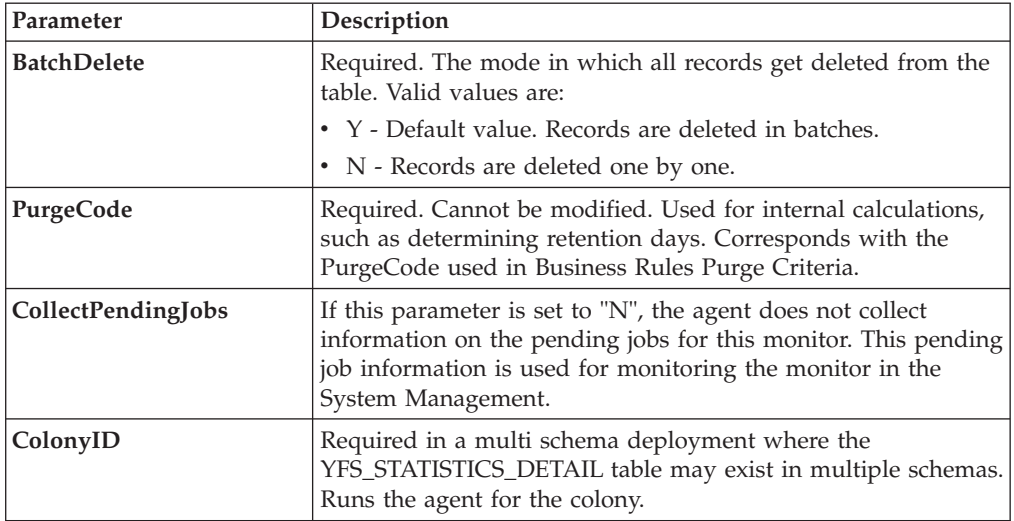

The following statistics are tracked for this transaction:

*Table 358. Statistics Purge Statistics*

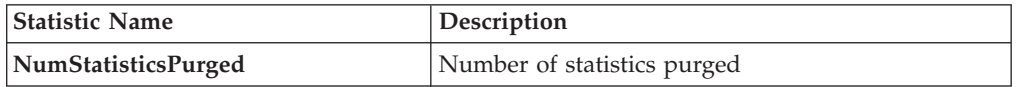

#### **Pending Job Count**

For this transaction, the pending job count is the number of records that can be purged from the YFS\_STATISTICS\_DETAIL table.

#### **Events Raised**

None.

#### <span id="page-487-0"></span>**Tables Purged**

YFS\_STATISTICS\_DETAIL

# **User Activity Purge**

This purge deletes the user activity data from the system. It purges all records older than the specified retention days, and those records which have a logged out status. This purge must be single threaded when you run it in batch delete mode (BatchDelete=Y).

The following limitation is assumed when purging records:

This purge do not purge any record if the Application server goes down abruptly because the audit records of users connected to the application server at the time when the server went down cannot be updated. As a result, the last activity time or the logout time is not populated. The purge does not know whether the user has logged out or still logged in. Therefore, you need to manually delete these records.

The following are the attributes for this time-triggered transaction:

| <b>Attribute</b>           | Value                  |  |
|----------------------------|------------------------|--|
|                            |                        |  |
| <b>Base Transaction ID</b> | <b>USERACTIVITYPRG</b> |  |
| <b>Base Document Type</b>  | None                   |  |
| <b>Base Process Type</b>   | None                   |  |
| <b>APIs Called</b>         | None                   |  |
| <b>User Exits Called</b>   | None                   |  |

*Table 359. User Activity Purge Attributes*

## **Criteria Parameters**

The following are the criteria parameters for this transaction:

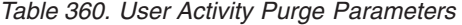

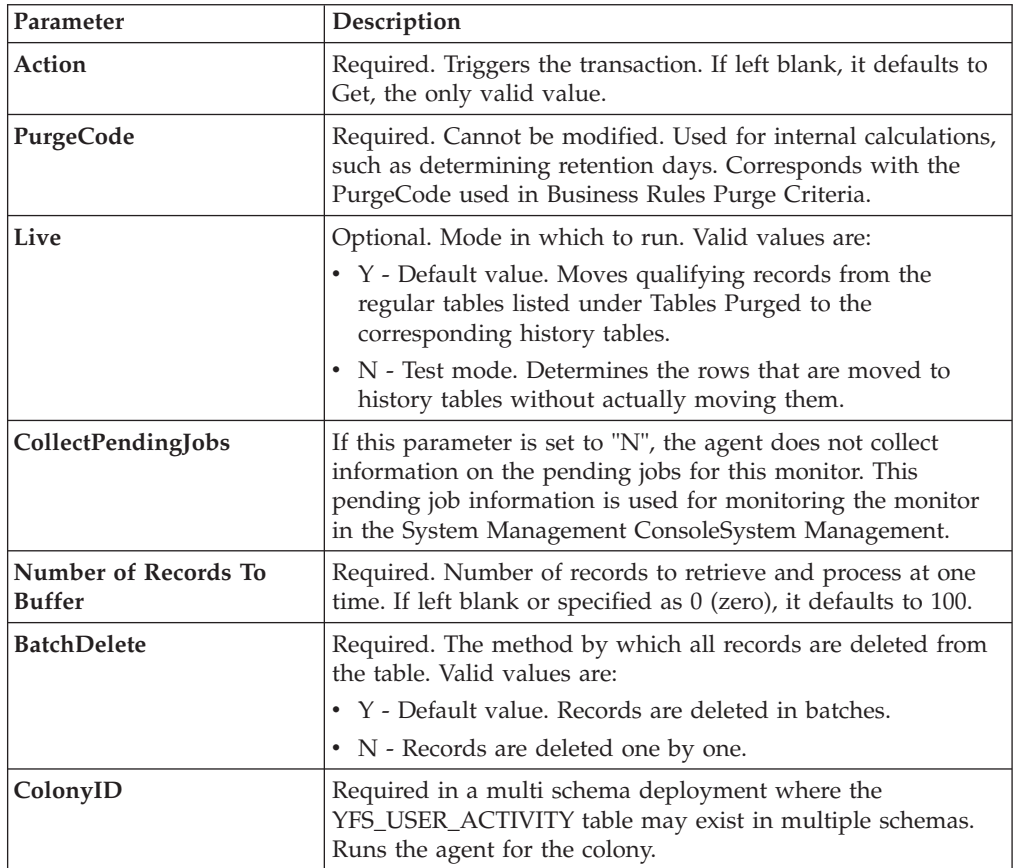

## **Statistics Tracked**

The following statistics are tracked for this transaction:

*Table 361. Statistics Purge Statistics*

| <b>Statistic Name</b> | <b>Description</b>          |  |
|-----------------------|-----------------------------|--|
| NumStatisticsPurged   | Number of statistics purged |  |

## **Pending Job Count**

None.

#### **Events Raised**

None.

## **Tables Purged**

YFS\_USER\_ACTIVITY

## **User Activity Audit Purge**

This purge removes user activity audit data from the system. It purges all records older than the specified retention days. It purges only those records which have a logged out status (records with a Login\_Type of 'T' or 'N'). This purge should be single threaded when you run it in batch delete mode(BatchDelete=Y).

The following limitation is assumed when purging records:

v This purge does not purge any records if the Application server goes down abruptly because the audit records of users connected to application servers at the time the server went down cannot be updated. As a result, the last activity time or the logout time does not get populated and the purge does not know whether the user was logged out or was still logged in. These records have to be deleted manually.

The following are the attributes for this time-triggered transaction:

| <b>Attribute</b>           | Value                  |  |
|----------------------------|------------------------|--|
| <b>Base Transaction ID</b> | <b>USERACTAUDPURGE</b> |  |
| <b>Base Document Type</b>  | None                   |  |
| <b>Base Process Type</b>   | None                   |  |
| <b>APIs Called</b>         | None                   |  |
| <b>User Exits Called</b>   | None                   |  |

*Table 362. User Activity Audit Purge Attributes*

#### **Criteria Parameters**

*Table 363. User Activity Audit Purge Criteria Parameters*

| Parameter | Description                                                                                                    |
|-----------|----------------------------------------------------------------------------------------------------|
| Action    | Required. Triggers the transaction. If left blank, it defaults to<br>Get, the only valid value.                                                                               |
| PurgeCode | Required. Cannot be modified. Used for internal calculations,<br>such as determining retention days. Corresponds with the<br>PurgeCode used in Business Rules Purge Criteria. |

| Parameter                             | Description                                                                                                    |  |
|---------------------------------------|----------------------------------------------------------------------------------------------------|--|
| Live                                  | Optional. Mode in which to run. Valid values are:                                                                                                    |  |
|                                       | • Y - Default value. Moves qualifying records from the<br>regular tables listed under Tables Purged to the<br>corresponding history tables.                                                                                                    |  |
|                                       | • N - Test mode. Determines the rows that are moved to<br>history tables without actually moving them.                                                                                                    |  |
| CollectPendingJobs                    | If this parameter is set to "N", the agent does not collect<br>information on the pending jobs for this monitor. This pending<br>job information is used for monitoring the monitor in the<br>System Management Console[Application System Management<br>Console]. |  |
| Number of Records To<br><b>Buffer</b> | Required. Number of records to retrieve and process at one<br>time. If left blank or specified as 0 (zero), it defaults to 100.                                                                                                    |  |
| <b>BatchDelete</b>                    | Required. The method by which all records are deleted from<br>the table. Valid values are:                                                                                                    |  |
|                                       | • Y - Default value. Records are deleted in batches.                                                                                                    |  |
|                                       | • N - Records are deleted one by one.                                                                                                    |  |
| ColonyID                              | Required in a multi schema deployment where the<br>YFS_USER_ACT_AUDIT table may exist in multiple schemas.<br>Runs the agent for the colony.                                                                                                    |  |

*Table 363. User Activity Audit Purge Criteria Parameters (continued)*

The following statistics are tracked for this transaction:

*Table 364. Statistics Purge Statistics*

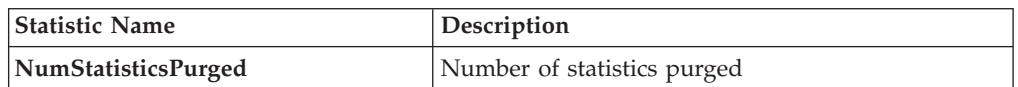

## **Pending Job Count**

None.

#### **Events Raised**

None.

#### **Tables Purged**

YFS\_USR\_ACT\_AUDIT

## **Work Order History Purge**

This transaction deletes tasks previously archived by the Work Order Purge. See ["Work Order Purge" on page 483.](#page-492-0)

You can use purge codes pseudo-logic to analyze purges. If the last modified date of the work order exceeds the retention day period, a work order that is previously purged by the work order purge agent is picked up for history purge.

# **Attributes**

The following are the attributes for this time-triggered transaction:

| Attribute                  | Value                    |  |
|----------------------------|--------------------------|--|
| <b>Base Transaction ID</b> | WORK ORDER HISTORY PURGE |  |
| <b>Base Document Type</b>  | Work Order               |  |
| <b>Base Process Type</b>   | VAS                      |  |
| Abstract Transaction       | No                       |  |
| APIs Called                | <b>None</b>              |  |
| User Exits Called          | <b>YFSBeforePurgeUE</b>  |  |

*Table 365. Work Order History Purge Attributes*

## **Criteria Parameters**

*Table 366. Work Order History Purge Criteria Parameters*

| Parameter                             | Description                                                                                                    |  |
|---------------------------------------|----------------------------------------------------------------------------------------------------|--|
| Action                                | Required. Triggers the transaction. If left blank, it defaults to<br>Get, the only valid value.                                                                                                    |  |
| PurgeCode                             | Required. Cannot be modified. Used for internal calculations,<br>such as determining retention days. Corresponds with the<br>PurgeCode used in Business Rules Purge Criteria.                                                                                                    |  |
| Live                                  | Optional. Mode in which to run. Defaults to N.                                                                                                    |  |
|                                       | • Y - Default value. Removes qualifying records from the<br>history tables listed under Tables Purged.                                                                                                    |  |
|                                       | • N- Test mode. Determines the rows that are removed<br>without actually removing them.                                                                                                    |  |
| Number of Records To<br><b>Buffer</b> | Optional. Number of records to retrieve and process at one<br>time. If left blank or specified as 0 (zero), it defaults to 5000.                                                                                                    |  |
| Node                                  | Optional. Node for which the Work Order History Purge<br>needs to be run. If not passed, then all nodes are monitored.                                                                                                    |  |
| <b>AgentCriteriaGroup</b>             | Optional. Used to classify nodes. This value can be accepted<br>by Sterling Warehouse Management System time-triggered<br>transactions that only perform their tasks on the nodes with a<br>matching node transactional velocity value.<br>Valid values are: LOW, HIGH, and any additional values |  |
|                                       | defined by the Hub from Application Platform > System<br>Administration > Agent Criteria Groups.                                                                                                    |  |
| ColonyID                              | Required in a multi schema deployment where a table may<br>exist in multiple schemas. Runs the agent for the colony.                                                                                                    |  |

<span id="page-492-0"></span>The following statistics are tracked for this transaction:

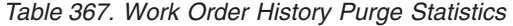

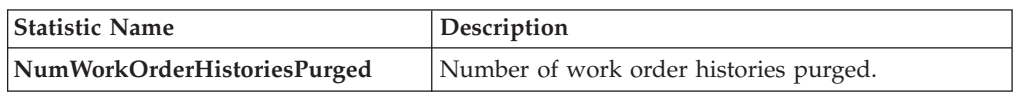

#### **Pending Job Count**

For this transaction, the pending job count is the number of records that can be purged from the YFS\_WORK\_ORDER\_H table.

### **Events Raised**

None.

#### <span id="page-492-1"></span>**Tables Purged**

YFS\_AUDIT

YFS\_WO\_APPT\_USER\_H

YFS\_WORK\_ORDER\_H

YFS\_WORK\_ORDER\_APPT\_H

YFS\_WORK\_ORDER\_ACTIVITY\_H

YFS\_WORK\_ORDER\_ACTY\_DTL\_H

YFS\_WORK\_ORDER\_AUDT\_DTL\_H

YFS\_WORK\_ORDER\_COMPONENT\_H

YFS\_WORK\_ORDER\_COMP\_TAG\_H

YFS\_WORK\_ORDER\_HOLD\_TYPE\_H

YFS\_WORK\_ORDER\_HOLD\_TYPE\_LOG\_H

YFS\_WORK\_ORDER\_PROD\_DEL\_H

YFS\_WORK\_ORDER\_SERVICE\_LINE\_H

YFS\_WORK\_ORDER\_STS\_AUDIT\_H

YFS\_WORK\_ORDER\_TAG\_H

#### **Work Order Purge**

This time-triggered transaction purges all the work orders for a period greater than the retention days specified in the Work Order Purge criteria and those, which are either in the status of cancelled or completed.

You can use purge codes pseudo-logic to analyze purges. If the following conditions are met, a work order is picked up for purge:

- The last modified date of the work order should exceed the retention day period.
- The order associated with the work order should be purged.
- The work order should be in pickable status by the purge transaction.

#### **Attributes**

The following are the attributes for this time-triggered transaction:

| <b>Attribute</b>            | Value                   |  |
|-----------------------------|-------------------------|--|
| <b>Base Transaction ID</b>  | <b>WORK ORDER PURGE</b> |  |
| <b>Base Document Type</b>   | Work Order              |  |
| <b>Base Process Type</b>    | VAS                     |  |
| <b>Abstract Transaction</b> | No                      |  |
| <b>APIs Called</b>          | <b>None</b>             |  |
| <b>User Exits Called</b>    | <b>YFSBeforePurgeUE</b> |  |

*Table 368. Work Order Purge Attributes*

#### **Criteria Parameters**

*Table 369. Work Order Purge Criteria Parameters*

| Parameter                             | Description                                                                                                    |  |
|---------------------------------------|----------------------------------------------------------------------------------------------------|--|
| Action                                | Required. Triggers the transaction. If left blank, it defaults to<br>Get, the only valid value.                                                                                                    |  |
| PurgeCode                             | Required. Cannot be modified. Used for internal calculations,<br>such as determining retention days. Corresponds with the<br>PurgeCode used in Business Rules Purge Criteria.                                                                                                    |  |
| Live                                  | Optional. Mode in which to run. Defaults to Y.<br>• Y - Default value. Moves qualifying records from the<br>regular tables listed under Tables Purged to the<br>corresponding history tables.<br>• N - Test mode. Determines the rows that are moved to<br>history tables without actually moving them.                                                    |  |
| Number of Records To<br><b>Buffer</b> | Optional. Number of records to retrieve and process at one<br>time. If left blank or specified as 0 (zero), it defaults to 5000.                                                                                                    |  |
| Node                                  | Optional. Node for which the Work Order Purge needs to be<br>run. If not passed, then all nodes are monitored.                                                                                                    |  |
| AgentCriteriaGroup                    | Optional. Used to classify nodes. This value can be accepted<br>by Sterling Warehouse Management System time-triggered<br>transactions that only perform their tasks on the nodes with a<br>matching node transactional velocity value.<br>Valid values are: LOW, HIGH, and any additional values<br>defined by the Hub from Application Platform > System |  |
|                                       | Administration > Agent Criteria Groups.                                                                                                    |  |
| ColonyID                              | Required in a multi schema deployment where a table may<br>exist in multiple schemas. Runs the agent for the colony.                                                                                                    |  |

The following statistics are tracked for this transaction:

*Table 370. Work Order Purge Statistics*

| <b>Statistic Name</b> | <b>Description</b>            |
|-----------------------|-------------------------------|
| NumWorkOrdersPurged   | Number of work orders purged. |

## **Pending Job Count**

For this transaction, the pending job count is the number of records that can be purged from the YFS\_WORK\_ORDER table.

#### **Events Raised**

None.

## <span id="page-494-0"></span>**Tables Purged**

YFS\_AUDIT

YFS\_WO\_APPT\_USER

YFS\_WORK\_ORDER

YFS\_WORK\_ORDER\_ACTIVITY

YFS\_WORK\_ORDER\_ACTY\_DTL

YFS\_WORK\_ORDER\_HOLD\_TYPE

YFS\_WORK\_ORDER\_HOLD\_TYPE\_LOG

YFS\_WORK\_ORDER\_APPT

YFS\_WORK\_ORDER\_AUDT\_DTL

YFS\_WORK\_ORDER\_COMPONENT

YFS\_WORK\_ORDER\_COMP\_TAG

YFS\_WORK\_ORDER\_PROD\_DEL

YFS\_WORK\_ORDER\_SERVICE\_LINE

YFS\_WORK\_ORDER\_STS\_AUDIT

YFS\_WORK\_ORDER\_TAG

#### **YFS Audit Purge**

This purge removes the YFS\_AUDIT table data from the system, which reduces the load on frequently accessed tables. It purges records in the YFS\_AUDIT and the YFS\_AUDIT\_HEADER tables that meet the following conditions:

- YFS\_AUDIT records that have 'modifyts' greater than the retention days specified and the value of table name matches in the YFS\_AUDIT table.
- The last modified time is before the lead time (in days) setup.

The way you configure the YFS Audit Purge may have some effect on the functioning of the Configuration Data Versioning Tool. For more information about configuration of the Data Versioning Tool, see the *Sterling Selling and Fulfillment Foundation: Configuration Deployment Tool Guide*.

When the enterprise extends the entities and sets the extended entities attribute AuditTable="Y", the extended tables are audited and the audit records are inserted in the YFS\_AUDIT table. In order to clean up the audit records, this purge transaction can be used.

Any enterprise using the Console must schedule purge transactions.

#### **Attributes**

The following are the attributes for this time-triggered transaction:

| Attribute                   | Value            |
|-----------------------------|------------------|
| <b>Base Transaction ID</b>  | YFS_AUDIT_PURGE  |
| <b>Base Document Type</b>   | General          |
| <b>Base Process Type</b>    | General          |
| <b>Abstract Transaction</b> | N <sub>0</sub>   |
| <b>APIs Called</b>          | None             |
| <b>User Exits Called</b>    | YFSBeforePurgeUE |

*Table 371. YFS Audit Purge Attributes*

## **Criteria Parameters**

*Table 372. YFS Audit Purge Criteria Parameters*

| Parameter                             | Description                                                                                                    |
|---------------------------------------|----------------------------------------------------------------------------------------------------|
| Action                                | Required. Triggers the transaction. If left blank, this value<br>defaults to Get, the only valid value.                                                                       |
| Number of Records To<br><b>Buffer</b> | Optional. Number of records to retrieve and process at one<br>time. If left blank or specified as 0 (zero), this value defaults<br>to 5000.                                   |
| Live                                  | Optional. Mode in which to run. Valid values are:<br>• Y - Default value. Production mode. Deletes records from<br>the regular tables.<br>$\bullet$ N - Test mode.            |
| PurgeCode                             | Required. Cannot be modified. Used for internal calculations,<br>such as determining retention days. Corresponds with the<br>PurgeCode used in Business Rules Purge Criteria. |
| <b>Table Name</b>                     | Required. The table name for which the audit records need to<br>be purged.                                                                                                    |

| Parameter | Description                                                                                                    |
|-----------|----------------------------------------------------------------------------------------------------|
| TableType | Required in a multischema deployment when YFS_AUDIT<br>table may exist in multiple schemas.                                                                                                    |
|           | Valid Values: CONFIGURATION, TRANSACTION, MASTER.                                                                                                    |
|           | If set to CONFIGURATION, the agent runs for the<br>YFS_AUDIT records associated with tables that have<br>TableType as CONFIGURATION; for example,<br>YFS_Organization, YFS_Ship_Node, and so forth.                                                                                          |
|           | If set to TRANSACTION, the agent runs for the YFS_AUDIT<br>records associated with tables that have TableType as<br>TRANSACTION; for example, YFS_Order_Header,<br>YFS_Shipment, and so forth.                                                                                               |
|           | Note that the agent would run for all TableTypes that exist in<br>the same schema as the one passed. For example, if set to<br>TRANSACTION, the agent would also run for YFS_AUDIT<br>records associated with tables that have TableType as<br>MASTER, since they reside in the same schema. |
| ColonyID  | Required in a multi schema deployment where the<br>YFS_AUDIT and YFS_AUDIT_HEADER tables may exist in<br>multiple schemas. Runs the agent for the colony.                                                                                                    |

*Table 372. YFS Audit Purge Criteria Parameters (continued)*

The following statistics are tracked for this transaction:

*Table 373. YFS Audit Purge Statistics*

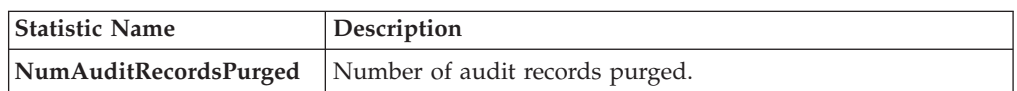

## **Pending Job Count**

For this transaction, the pending job count is the number of records that can be purged from the YFS\_AUDIT table that match the criteria values.

#### **Events Raised**

None.

#### **Tables Purged**

YFS\_AUDIT, YFS\_AUDIT\_HEADER

## **YFSInventoryOwnershipAudit Purge**

This transaction purges all the records from YFS\_INV\_OWN\_TRANSFER\_RCD prior to the lead days specified in criteria parameters.

# **Attributes**

Following are the attributes for this time-triggered transaction:

| Attribute                  | Value                    |
|----------------------------|--------------------------|
| <b>Base Transaction ID</b> | PURGE_INV_TRANSFR_RECORD |
| <b>Base Document Type</b>  | General                  |
| <b>Base Process Type</b>   | General                  |
| Abstract Transaction       | N <sub>0</sub>           |
| APIs Called                | None                     |
| <b>User Exits Called</b>   | None                     |

*Table 374. YFSInventoryOwnership Purge Attributes*

## **Criteria Parameters**

Following are the criteria parameters for this transaction:

*Table 375. YFSInventoryOwnership Purge Criteria Parameters*

| Parameter                             | Description                                                                                                    |
|---------------------------------------|----------------------------------------------------------------------------------------------------|
| Action                                | Required. Triggers the transaction. If left blank, this value<br>defaults to Get, which is the only valid value.                                                                |
| Number of Records To<br><b>Buffer</b> | Optional. Number of records to retrieve and process at one<br>time. If left blank or specified as $0$ (zero), this value defaults<br>to 5000.                                   |
| <b>EnterpriseCode</b>                 | Optional. The inventory organization for which the<br>YFSInventoryOwnership Audit Purge needs to run. If not<br>passed, all the enterprises are monitored.                      |
| Live                                  | Optional. Mode in which to run. Valid values are:<br>• Y - Default value. Production mode. Deletes records from<br>the regular tables.                                          |
|                                       | • N - Test mode.                                                                                                    |
| PurgeCode                             | Required. Cannot be modified. Used for internal calculations,<br>such as determining retention days. Corresponds to the<br>PurgeCode used in the Business Rules Purge Criteria. |
| <b>Lead Days</b>                      | Number of days before the present date, the agent will purge<br>the records.                                                                                                    |
| ColonyID                              | Required in a multi schema deployment where the<br>YFS_INV_OWN_TRANSFER_RCD table may exist in multiple<br>schemas. Runs the agent for the colony.                              |

Statistics Tracked

None.

Pending Job Count

None.

Tables Purged

YFS\_INV\_OWN\_TRANSFER\_RCD

# **Password Reset Request Purge**

This purge deletes password reset request data from the system.

You can use purge codes pseudo-logic to analyze purges.

Any enterprise using the Console must schedule purge transactions.

## **Attributes**

The following are the attributes for this time-triggered transaction:

*Table 376. Password Reset Request Purge Attributes*

| Attribute                  | Value          |
|----------------------------|----------------|
| <b>Base Transaction ID</b> | None           |
| <b>Base Document Type</b>  | General        |
| <b>Base Process Type</b>   | General        |
| Abstract Transaction       | N <sub>0</sub> |
| <b>APIs Called</b>         | None           |
| <b>User Exits Called</b>   | None           |

## **Criteria Parameters**

The following are the criteria parameters for this transaction:

| Parameter                                    | Description                                                                                                    |
|----------------------------------------------|----------------------------------------------------------------------------------------------------|
| Action                                       | Required. Triggers the transaction. If left blank, it defaults to<br>Get, the only valid value.                                                                               |
| <b>Number of Records To</b><br><b>Buffer</b> | Optional. Number of records to retrieve and process at one<br>time. If left blank or specified as $0$ (zero), it defaults to 5000.                                            |
| Live                                         | Optional. Mode in which to run. Valid values are:                                                                                                    |
|                                              | • Y - Default value. Moves qualifying records from the<br>regular tables listed under Tables Purged to the<br>corresponding history tables.                                   |
|                                              | • N - Test mode. Determines the rows that are moved to<br>history tables without actually moving them.                                                                        |
| PurgeCode                                    | Required. Cannot be modified. Used for internal calculations,<br>such as determining retention days. Corresponds with the<br>PurgeCode used in Business Rules Purge Criteria. |
| ColonyID                                     | Required in a multi schema deployment where the<br>PLT_PWD_REQ table may exist in multiple schemas. Runs the<br>agent for the colony.                                         |

*Table 377. Password Reset Request Purge Criteria Parameters*

# **Statistics Tracked**

The following statistics are tracked for this transaction:

*Table 378. Password Reset Request Purge Statistics*

| <b>Statistic Name</b>    | <i>Description</i>                  |
|--------------------------|-------------------------------------|
| NumPasswordRequestPurged | Number of password requests purged. |

## **Pending Job Count**

For this transaction, the pending job count is the number of records that can be purged from the PLT\_PWD\_REQ table.

#### **Events Raised**

None.

#### <span id="page-499-0"></span>**Tables Purged**

PLT\_PWD\_REQ

## **User Login Failure Purge**

This purge deletes data on number of failed login attempts of users from the system.

You can use purge codes pseudo-logic to analyze purges.

Any enterprise using the Console must schedule purge transactions.

#### **Attributes**

The following are the attributes for this time-triggered transaction:

*Table 379. User Login Failure Purge Attributes*

| Attribute                   | Value          |
|-----------------------------|----------------|
| <b>Base Transaction ID</b>  | None           |
| <b>Base Document Type</b>   | General        |
| <b>Base Process Type</b>    | General        |
| <b>Abstract Transaction</b> | N <sub>0</sub> |
| <b>APIs Called</b>          | None           |
| <b>User Exits Called</b>    | None           |

## **Criteria Parameters**

*Table 380. User Login Failure Purge Criteria Parameters*

| Parameter                      | Description                                                                                                    |
|--------------------------------|----------------------------------------------------------------------------------------------------|
| Action                         | Required. Triggers the transaction. If left blank, it defaults to<br>Get, the only valid value.                                                                                                    |
| Number of Records To<br>Buffer | Optional. Number of records to retrieve and process at one<br>time. If left blank or specified as 0 (zero), it defaults to 5000.                                                                                                    |
| Live                           | Optional. Mode in which to run. Valid values are:<br>• Y - Default value. Moves qualifying records from the<br>regular tables listed under Tables Purged to the<br>corresponding history tables.<br>• N - Test mode. Determines the rows that are moved to<br>history tables without actually moving them. |

| Parameter | Description                                                                                                    |
|-----------|----------------------------------------------------------------------------------------------------|
| PurgeCode | Required. Cannot be modified. Used for internal calculations,<br>such as determining retention days. Corresponds with the<br>PurgeCode used in Business Rules Purge Criteria. |
| ColonyID  | Required in a multi schema deployment where the<br>PLT_USER_LOGIN_FAILED table may exist in multiple<br>schemas. Runs the agent for the colony.                               |

*Table 380. User Login Failure Purge Criteria Parameters (continued)*

The following statistics are tracked for this transaction:

*Table 381. User Login Failure Purge Statistics*

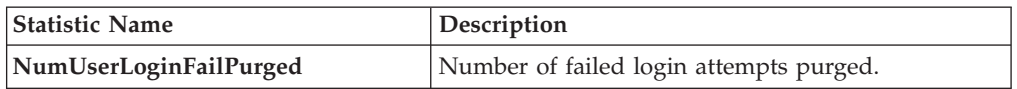

## **Pending Job Count**

For this transaction, the pending job count is the number of records that can be purged from the PLT\_USER\_LOGIN\_FAILED table.

#### **Events Raised**

None.

#### <span id="page-500-0"></span>**Tables Purged**

PLT\_USER\_LOGIN\_FAILED

# **Task Queue Syncher Time-Triggered Transactions**

Many transactions use the task queue as their work repository. The workflow manager automatically creates tasks for transactions to handle the next processing step, as configured in your pipeline.

In some situations, the task queue repository may become out of date. For example, when reconfiguring the processing pipeline while the pipeline is active, the queue may go out of synch with the new pipeline configuration.

Alerts that indicate a halt in the lifecycle of a business document may indicate an out-dated task queue repository.

The task queue syncher transactions are designed to update the task queue repository with the latest list of open tasks to be performed by each transaction, based on the latest pipeline configuration.

Some of the statistics collected and tracked in Release 9.1 for time-triggered transactions, monitors, and integration and application servers may change with the next release.

# **Load Execution Task Queue Syncher**

This transaction synchronizes the task queue for the load execution process type.

You can use the following pseudo-logic to analyze this time-triggered transaction. If the following conditions are met, a task queue for the load execution process type is synchronized:

- LOAD\_CLOSED\_FLAG of Load should not be 'Y'.
- Load should be in a status that is pickable by a transaction in the pipeline.
- v There should not be any Task Q record for the load, transaction combination in the Task Q table. In this case, the system inserts one Task Q record for this load, transaction combination with the current database time as the available date.

#### **Attributes**

The following are the attributes for this time-triggered transaction:

| <b>Attribute</b>            | Value                  |
|-----------------------------|------------------------|
| <b>Base Transaction ID</b>  | TASK QUEUE SYNCHER L D |
| <b>Base Document Type</b>   | Load                   |
| <b>Base Process Type</b>    | Load Execution         |
| <b>Abstract Transaction</b> | No                     |
| <b>APIs Called</b>          | None.                  |

*Table 382. Load Execution Task Queue Syncher Attributes*

## **Criteria Parameters**

The following are the criteria parameters for this transaction:

*Table 383. Load Execution Task Queue Syncher Criteria Parameters*

| Parameter                             | Description                                                                                                    |
|---------------------------------------|----------------------------------------------------------------------------------------------------|
| Action                                | Required. Triggers the transaction. If left blank, it defaults to<br>Get, the only valid value.                                  |
| Number of Records To<br><b>Buffer</b> | Optional. Number of records to retrieve and process at one<br>time. If left blank or specified as 0 (zero), it defaults to 5000. |
| ColonyID                              | Required in a multi schema deployment where a table may<br>exist in multiple schemas. Runs the agent for the colony.             |

# **Statistics Tracked**

The following statistics are tracked for this transaction:

*Table 384. Load Execution Task Queue Syncher Statistics*

| Statistic Name  | <b>Description</b>       |
|-----------------|--------------------------|
| NumTasksCreated | Number of tasks created. |

## **Pending Job Count**

None.

#### **Events Raised**

None.

# **Order Delivery Task Queue Syncher**

This transaction synchronizes the order delivery process type.

# **Attributes**

The following are the attributes for this time-triggered transaction:

*Table 385. Order Delivery Task Queue Syncher Attributes*

| Attribute                   | Value                  |
|-----------------------------|------------------------|
| <b>Base Transaction ID</b>  | TASK OUEUE SYNCHER O D |
| <b>Base Document Type</b>   | Order                  |
| <b>Base Process Type</b>    | Order Delivery         |
| <b>Abstract Transaction</b> | No                     |
| <b>APIs Called</b>          | None.                  |

# **Criteria Parameters**

The following are the criteria parameters for this transaction:

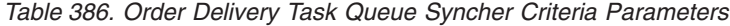

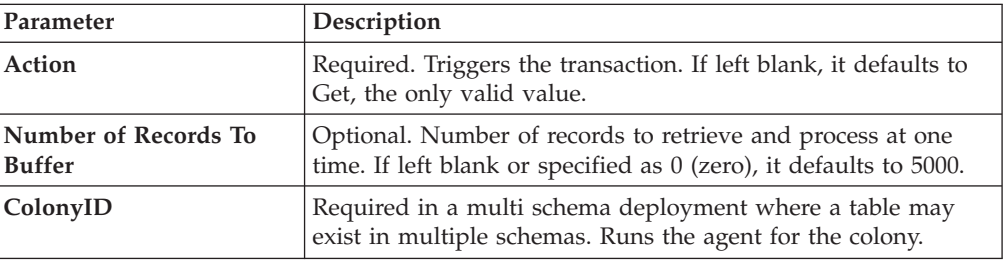

# **Statistics Tracked**

The following statistics are tracked for this transaction:

*Table 387. Order Delivery Task Queue Syncher Statistics*

| Statistic Name  | <b>Description</b>       |
|-----------------|--------------------------|
| NumTasksCreated | Number of tasks created. |

# **Pending Job Count**

None.

# **Events Raised**

None.

# **Order Fulfillment Task Queue Syncher**

This transaction synchronizes the order fulfillment process type.

# **Attributes**

The following are the attributes for this time-triggered transaction:

| <b>Attribute</b>            | Value                 |
|-----------------------------|-----------------------|
| <b>Base Transaction ID</b>  | TASK OUEUE SYNCHER OF |
| <b>Base Document Type</b>   | Order                 |
| <b>Base Process Type</b>    | Order Fulfillment     |
| <b>Abstract Transaction</b> | No.                   |
| <b>APIs Called</b>          | None                  |

*Table 388. Order Fulfillment Task Queue Syncher Attributes*

# **Criteria Parameters**

The following are the criteria parameters for this transaction:

*Table 389. Order Fulfillment Task Queue Syncher Criteria Parameters*

| Parameter                      | Description                                                                                                    |
|--------------------------------|----------------------------------------------------------------------------------------------------|
| Action                         | Required. Triggers the transaction. If left blank, it defaults to<br>Get, the only valid value.                                  |
| Number of Records To<br>Buffer | Optional. Number of records to retrieve and process at one<br>time. If left blank or specified as 0 (zero), it defaults to 5000. |
| ColonyID                       | Required in a multi schema deployment where a table may<br>exist in multiple schemas. Runs the agent for the colony.             |

# **Statistics Tracked**

The following statistics are tracked for this transaction:

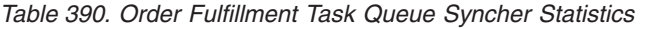

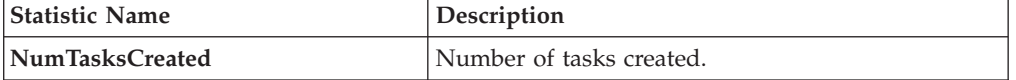

# **Pending Job Count**

None.

# **Events Raised**

None.

# **Order Negotiation Task Queue Syncher**

This transaction synchronizes the order negotiation process type.
# **Attributes**

The following are the attributes for this time-triggered transaction:

| <b>Attribute</b>            | Value                  |  |
|-----------------------------|------------------------|--|
| <b>Base Transaction ID</b>  | TASK OUEUE SYNCHER O N |  |
| <b>Base Document Type</b>   | Order                  |  |
| <b>Base Process Type</b>    | Order Negotiation      |  |
| <b>Abstract Transaction</b> | No                     |  |
| <b>APIs Called</b>          | None                   |  |

*Table 391. Order Negotiation Task Queue Syncher Attributes*

#### **Criteria Parameters**

The following are the criteria parameters for this transaction:

*Table 392. Order Negotiation Task Queue Syncher Criteria Parameters*

| Parameter                      | Description                                                                                                    |
|--------------------------------|----------------------------------------------------------------------------------------------------|
| <b>Action</b>                  | Required. Triggers the transaction. If left blank, it defaults to<br>Get, the only valid value.                                  |
| Number of Records To<br>Buffer | Optional. Number of records to retrieve and process at one<br>time. If left blank or specified as 0 (zero), it defaults to 5000. |
| ColonyID                       | Required in a multi schema deployment where a table may<br>exist in multiple schemas. Runs the agent for the colony.             |

### **Statistics Tracked**

The following statistics are tracked for this transaction:

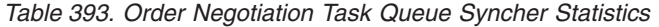

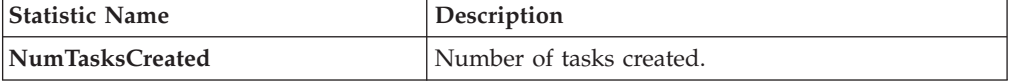

### **Pending Job Count**

None.

### **Events Raised**

None.

# **Quote Fulfillment Task Queue Syncher**

This transaction synchronizes the quote fulfillment process type.

### **Attributes**

The following are the attributes for this time-triggered transaction:

| Attribute                  | Value                    |  |
|----------------------------|--------------------------|--|
| <b>Base Transaction ID</b> | TASK OUEUE SYNCHER O F   |  |
| <b>Base Document Type</b>  | Order                    |  |
| <b>Base Process Type</b>   | <b>Ouote Fulfillment</b> |  |
| Abstract Transaction       | No                       |  |
| <b>APIs Called</b>         | None                     |  |

*Table 394. Quote Fulfillment Task Queue Syncher Attributes*

### **Criteria Parameters**

The following are the criteria parameters for this transaction:

*Table 395. Quote Fulfillment Task Queue Syncher Criteria Parameters*

| Parameter                             | Description                                                                                                    |
|---------------------------------------|----------------------------------------------------------------------------------------------------|
| Action                                | Required. Triggers the transaction. If left blank, it defaults to<br>Get, the only valid value.                                  |
| Number of Records To<br><b>Buffer</b> | Optional. Number of records to retrieve and process at one<br>time. If left blank or specified as 0 (zero), it defaults to 5000. |
| ColonyID                              | Required in a multi schema deployment where a table may<br>exist in multiple schemas. Runs the agent for the colony.             |

### **Statistics Tracked**

The following statistics are tracked for this transaction:

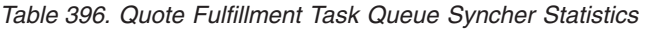

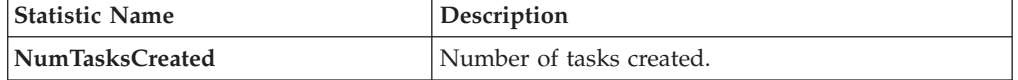

#### **Pending Job Count**

None.

### **Events Raised**

None.

# **Monitors**

Monitors are transactions that watch for processes or circumstances that are out of bounds and then raise alerts.

Some of the statistics collected and tracked in Release 9.1 for time-triggered transactions, monitors, and integration and application servers may change with the next release of Sterling Selling and Fulfillment Foundation.

All Monitors have a CollectPendingJobs criteria parameter. If this parameter is set to N, the agent does not collect information on the pending jobs for that monitor. This pending job information is used for monitoring the monitor in the System Management Console*Platform System Management and Administration Guide*. By default, CollectPendingJobs is set to Y. It can be helpful to set it to N if one monitor is performing a significant amount of getPendingJobs queries and the overhead cost is too high.

# **Availability Monitor**

This time-triggered transaction monitors inventory availability. The Availability Monitor raises global alerts when the available inventory falls below the configured quantities on the current day, on subsequent days within the ATP time frame, and on subsequent days outside of the ATP time frame. The quantities for the days outside of the ATP time frame are determined by the maximum monitoring days. Unlike the schedule and release transactions, the Availability Monitor calculates the actual availability beyond the ATP horizon and does not assume infinite inventory.

### **Attributes**

The following are the attributes for this time-triggered transaction:

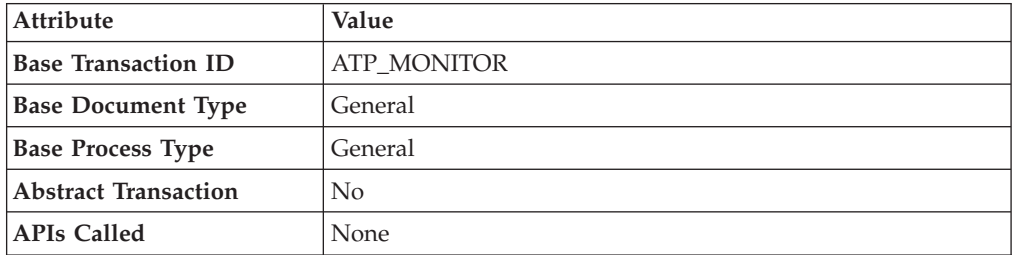

*Table 397. Availability Monitor Attributes*

### **Criteria Parameters**

The following are the criteria parameters for this monitor:

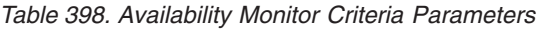

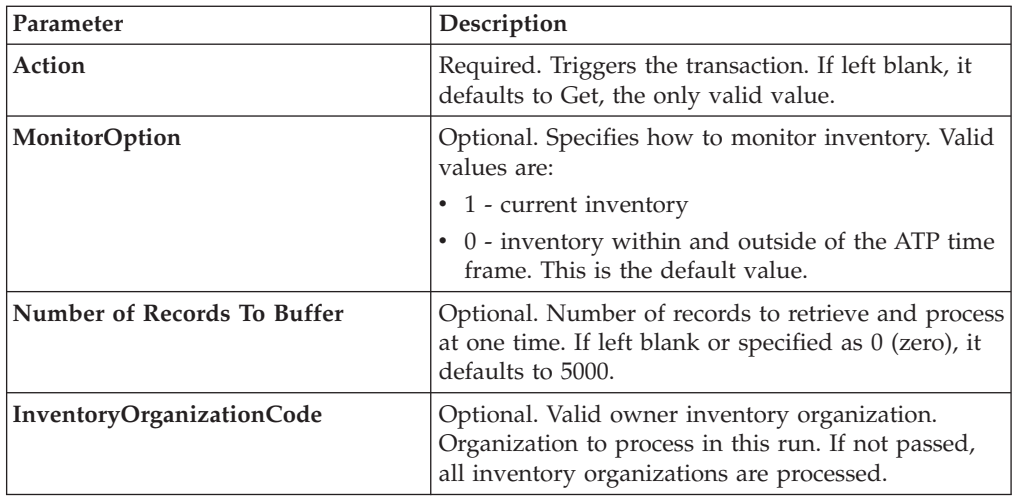

| Parameter                 | Description                                                                                                    |
|---------------------------|----------------------------------------------------------------------------------------------------|
| <b>CollectPendingJobs</b> | If this parameter is set to $N$ , the agent does not<br>collect information on the pending jobs for this<br>monitor. This pending job information is used for<br>monitoring the monitor in the System Management<br>Console. |
| <b>Status</b>             | The negotiation status you are monitoring.                                                                                                    |
| ColonyID                  | Required in a multi schema deployment where a<br>table may exist in multiple schemas. Runs the agent<br>for the colony.                                                                                                    |

*Table 398. Availability Monitor Criteria Parameters (continued)*

#### **Statistics Tracked**

None.

### **Pending Job Count**

None.

### **Events Raised**

No events are raised. Individual actions associated with the monitoring rule are run.

Data published to the actions is AVAILABILITY\_MONITOR\_dbd.txt.

### **Exception Monitor**

This time-triggered transaction monitors exceptions in your system as noted below. It monitors the exceptions logged in the system and escalates these exceptions:

- v If an exception has not been assigned to a user by a certain time
- v If an exception has not been resolved by a certain time
- If the active size of the queue is more than a certain maximum size

In order to prevent re-alerts on exceptions during every run of the Exception Monitor, specify a re-alert interval through Alert Management in the Applications Manager. This attribute is associated with a queue and can be configured for each queue.

#### **Attributes**

The following are the attributes for this time-triggered transaction:

| <b>Attribute</b>            | Value             |  |
|-----------------------------|-------------------|--|
| <b>Base Transaction ID</b>  | EXCEPTION_MONITOR |  |
| <b>Base Document Type</b>   | General           |  |
| <b>Base Process Type</b>    | General           |  |
| <b>Abstract Transaction</b> | No                |  |
| <b>APIs Called</b>          | None.             |  |

*Table 399. Exception Monitor Attributes*

### **Criteria Parameters**

The following are the criteria parameters for this monitor:

| Parameter                             | Description                                                                                                    |
|---------------------------------------|----------------------------------------------------------------------------------------------------|
| <b>Action</b>                         | Required. Triggers the transaction.                                                                                                    |
| Number of Records To<br><b>Buffer</b> | Optional. Number of records to retrieve and process at one<br>time. If left blank or specified as 0 (zero), it defaults to 5000.                                                                                          |
| QueueID                               | Optional. Defines the Alert Queue into which exceptions from<br>this monitor are stored.                                                                                                    |
| OrganizationCode                      | Optional. Organization to process in this run. If not passed, all<br>inventory organizations are processed.                                                                                                    |
| <b>CollectPendingJobs</b>             | If this parameter is set to $N$ , the agent does not collect<br>information on the pending jobs for this monitor. This pending<br>job information is used for monitoring the monitor in the<br>System Management Console. |
| QueueGroup                            | Optional. Defines the set of Queues for which the exceptions<br>will be monitored. If both QueueId and QueueGroup are<br>supplied, QueueId is ignored.                                                                    |
| ColonyID                              | Required in a multi schema deployment where a table may<br>exist in multiple schemas. Runs the agent for the colony.                                                                                                    |

*Table 400. Exception Monitor Criteria Parameters*

### **Statistics Tracked**

The following statistics are tracked for this transaction:

*Table 401. Exception Monitor Statistics*

| <b>Statistic Name</b>      | Description                                                                                                    |
|----------------------------|----------------------------------------------------------------------------------------------------|
| <b>NumInboxProcessed</b>   | Number of alerts processed.                                                                                    |
| NumExceededQueueSizeAlerts | Number of actions raised when the number of<br>unresolved alerts exceeds the queue's maximum<br>active size.   |
| <b>NumUnResolvedAlerts</b> | Number of actions raised when the unresolved<br>alert time of an alert exceeds the queue's resolution<br>time. |
| NumUnAssignedAlerts        | Number of actions raised when the unassigned<br>alert time of an alert exceeds the queue's<br>assignment time. |

# **Pending Job Count**

None.

### **Events Raised**

No events are raised. Individual actions associated with the monitoring rule are run.

# **Inventory Monitor**

This time-triggered transaction monitors inventory availability at ship node level. It raises alerts at the ship node level when the available inventory exceeds or drops below the configured quantities.

This monitor uses the OPEN\_ORDER demand type to calculate available inventory at a given node. All supplies assigned to a supply type that is considered by the OPEN\_ORDER demand type are considered. For more information about configuring inventory supply and demand considerations, refer to the *Sterling Selling and Fulfillment Foundation: Global Inventory Visibility Configuration Guide*.

### **Attributes**

The following are the attributes for this time-triggered transaction:

| Attribute                   | Value               |
|-----------------------------|---------------------|
| <b>Base Transaction ID</b>  | INVENTORY_MONITOR   |
| <b>Base Document Type</b>   | General             |
| <b>Base Process Type</b>    | General             |
| <b>Abstract Transaction</b> | No                  |
| <b>APIs Called</b>          | checkAvailability() |

*Table 402. Inventory Monitor Attributes*

### **Criteria Parameters**

The following are the criteria parameters for this monitor:

*Table 403. Inventory Monitor Criteria Parameters*

| Parameter                   | Description                                                                                                    |
|-----------------------------|----------------------------------------------------------------------------------------------------|
| Action                      | Required. Triggers the transaction. If left blank, it<br>defaults to Get, the only valid value.                                                                                                    |
| Number of Records To Buffer | Optional. Number of records to retrieve and process<br>at one time. If left blank or specified as 0 (zero), it<br>defaults to 5000.                                                                                                    |
| InventoryOrganizationCode   | Optional. Valid inventory owner organization.<br>Organization to process in this run. If not passed, all<br>inventory organizations are processed.                                                                                                    |
| CollectPendingJobs          | If this parameter is set to $N$ , the agent does not<br>collect information on the pending jobs for this<br>monitor. This pending job information is used for<br>monitoring the monitor in the System Management<br>Console.                                                                                                    |
| AllowedOverriddenCriteria   | If this parameter is set to $Y$ , the overriding value for<br>the agent criteria parameters can be provided in the<br>command line in the following format when<br>triggering the agent:<br><agentcriteriaattribute><br/><overriddenvalue><br/>For more information about passing these attributes,<br/>see the Sterling Selling and Fulfillment Foundation:<br/>Installation Guide</overriddenvalue></agentcriteriaattribute> |

| <b>Parameter</b> | Description                                                                                                    |
|------------------|----------------------------------------------------------------------------------------------------|
| <b>ShipNodes</b> | Optional. Comma-separated list of valid ship nodes<br>that should be processed in this run. If not passed,<br>all the ship nodes are processed. |
| ColonyID         | Required in a multi schema deployment where a<br>table may exist in multiple schemas. Runs the agent<br>for the colony.                         |

*Table 403. Inventory Monitor Criteria Parameters (continued)*

### **Statistics Tracked**

None.

#### **Pending Job Count**

None.

### **Events Raised**

No events are raised. Individual actions associated with the monitoring rule are run.

Data published to the actions is <INSTALL\_DIR>/xapidocs/api\_javadocs/dbd/ INVENTORY\_MONITOR\_dbd.txt.

### **Negotiation Monitor**

This time-triggered transaction alerts the Enterprise when a negotiation remains in a particular status for a specific amount of time. This also monitors the negotiation expiration date. This time-triggered transaction invokes the actions configured against the negotiation statuses. Configure status Expired (2000) to monitor negotiation expiration date.

Use this monitor in environments where Order or order release has to go through a negotiation phase and you want to monitor the negotiation.

#### **Attributes**

The following are the attributes for this time-triggered transaction:

| <b>Attribute</b>            | Value                   |
|-----------------------------|-------------------------|
| <b>Base Transaction ID</b>  | ORD NEGOTIATION MONITOR |
| <b>Base Document Type</b>   | Order                   |
| <b>Base Process Type</b>    | Order Negotiation       |
| <b>Abstract Transaction</b> | No                      |
| <b>APIs Called</b>          | None                    |

*Table 404. Negotiation Monitor Attributes*

### **Criteria Parameters**

The following are the criteria parameters for this monitor:

| Parameter                             | Description                                                                                                    |
|---------------------------------------|----------------------------------------------------------------------------------------------------|
| Action                                | Required. Triggers the transaction. If left blank, it defaults to<br>Get, the only valid value.                                                                                                    |
| Number of Records To<br><b>Buffer</b> | Optional. Number of records to retrieve and process at one<br>time. If left blank or specified as 0 (zero), it defaults to 5000.                                                                                       |
| <b>EnterpriseCode</b>                 | Optional. Enterprise for which the Negotiation Monitor needs<br>to be run. If not passed, then all enterprises are monitored.                                                                                          |
| CollectPendingJobs                    | If this parameter is set to N, the agent does not collect<br>information on the pending jobs for this monitor. This pending<br>job information is used for monitoring the monitor in the<br>System Management Console. |
| <b>Status</b>                         | The negotiation status you are monitoring.                                                                                                    |
| ColonyID                              | Required in a multi schema deployment where a table may<br>exist in multiple schemas. Runs the agent for the colony.                                                                                                   |

*Table 405. Negotiation Monitor Criteria Parameters*

### **Statistics Tracked**

The following statistics are tracked for this transaction:

*Table 406. Negotiation Monitor Statistics*

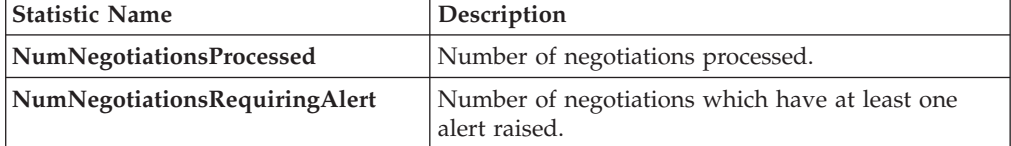

### **Pending Job Count**

None.

#### **Events Raised**

This invokes the actions configured against the negotiation statuses.

Key Data - Not Applicable.

Data Published - YCP\_getNegotiationDetails\_output.xml

### **Enhanced Order Monitor**

The enhanced order monitor enables you to monitor the following situations:

- Milestone x has not been reached y hours before a given date type.
- Milestone x has not been reached within y hours of a given date type.
- v Milestone x has not been reached within y hours of milestone z.
- Milestone x has been reached y hours before a given date type.
- Milestone x has been reached within y hours of a given date type.
- Milestone x has been reached within y hours after milestone z.
- The order has been in status x for y hours.
- Date type x is y hours before date type z.
- Date type x is y hours after date type z.
- The order has been in hold type x for y hours.
- The order has been in hold type x for y hours before date type z.

The order monitor can be configured to monitor the following system date types for and Purchase Order document types:

- v Actual Order Date Read from the ORDER\_DATE column of the YFS\_ORDER\_HEADER table.
- v Actual Next Iteration Date Read from the NEXT\_ITER\_DATE column of the YFS ORDER HEADER table.
- v Requested Ship Date If there is an order release, read from the REQ\_SHIP\_DATE column of the YFS\_ORDER\_RELEASE table. Otherwise, read from the REQ\_SHIP\_DATE of the YFS\_ORDER\_LINE table.
- v Expected Ship Date Read from the EXPECTED\_SHIPMENT\_DATE column of the YFS\_ORDER\_LINE\_SCHEDULE table. If it is null, uses the same logic as Requested Ship Date.
- Actual Ship Date If the date is before 01/01/2500, read from he EXPECTED\_SHIPMENT\_DATE column of the YFS\_ORDER\_LINE\_SCHEDULE table. If the date is on or after 01/01/2500, this date type is returned as null.
- Requested Delivery Date If there is a release, read from the REQ\_DELIVERY\_DATE column of the YFS\_ORDER\_RELEASE table.
- v Expected Delivery Date Read from the EXPECTED\_DELIVERY\_DATE column of the YFS\_ORDER\_LINE\_SCHEDULE table. If it is null, uses the same logic as Requested Delivery Date.
- Actual Delivery Date If the date is before  $01/01/2500$ , read from he EXPECTED\_DELIVERY\_DATE column of the YFS\_ORDER\_LINE\_SCHEDULE table. If the date is on or after 01/01/2500, this date type is returned as null. For Order Fulfillment, Planned Order Execution, Reverse Logistics, and Purchase Order Execution pipelines, the system defined dates such as Shipment and Delivery are stored without a time component. Therefore when you configure a rule using these dates, all time computations are carried out assuming they are always 12:00:00 AM.

For more information about milestones, date types, and monitoring rules, refer to the *Sterling Selling and Fulfillment Foundation: Supply Collaboration Configuration Guide*, the , and the *Sterling Selling and Fulfillment Foundation: Reverse Logistics Configuration Guide*.

If you run the Enhanced Order Monitor, you must configure and run the Close Order time-triggered transaction in all applicable pipelines. For more information about the Close Order time-triggered transaction, see ["Close Order" on page 355.](#page-364-0)

The same relog interval is used for all document types

# **Attributes**

The following are the attributes for this time-triggered transaction:

| Attribute                  | Value             |
|----------------------------|-------------------|
| <b>Base Transaction ID</b> | ORDER MONITOR EX  |
| <b>Base Document Type</b>  | Order             |
| <b>Base Process Type</b>   | Order Fulfillment |
| Abstract Transaction       | N <sub>0</sub>    |
| <b>APIs Called</b>         | None              |

*Table 407. Enhanced Order Monitor Attributes*

#### **Criteria Parameters**

The following are the criteria parameters for this monitor:

*Table 408. Enhanced Order Monitor Criteria Parameters*

| Parameter                      | Description                                                                                                    |
|--------------------------------|----------------------------------------------------------------------------------------------------|
| <b>Action</b>                  | Required. Triggers the transaction. If left blank, it defaults to<br>Get, the only valid value.                                    |
| Number of Records To<br>Buffer | Optional. Number of records to retrieve and process at one<br>time. If left blank or specified as $0$ (zero), it defaults to 5000. |
| EnterpriseCode                 | Optional. Enterprise for which the Order Monitor needs to be<br>run. If not passed, then all enterprises are monitored.            |
| ColonyID                       | Required in a multi schema deployment where a table may<br>exist in multiple schemas. Runs the agent for the colony.               |

### **Statistics Tracked**

The following statistics are tracked for this monitor:

*Table 409. Enhanced Order Monitor Statistics*

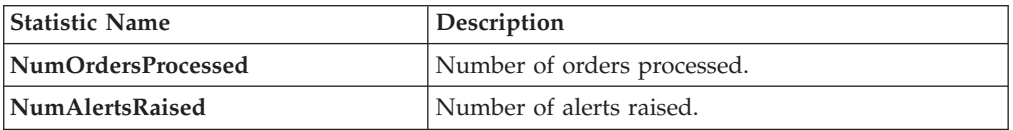

#### **Pending Job Count**

For this transaction the pending job count is the number of open orders with the value of  $NEXT\_ALERT_TS$  less than or equal to  $(\leq)$  the current date.

### **Events Raised**

The Enhance Order Monitor transaction raises the ON\_AUTO\_CANCEL event, but does not cancel the order. A service on this event should be configured to cancel the order.

| <b>Transaction/Event</b>                                                                                                    | <b>Key Data</b>                    | Data Published*                              | Template<br>Support? |  |
|----------------------------------------------------------------------------------------------------|------------------------------------|----------------------------------------------|----------------------|--|
| ON AUTO CANCEL                                                                                                    | ORDER<br><b>MONITOR</b><br>dbd.txt | YFS_ORDER_MONITOR_EX.ON_<br>AUTO CANCEL.html | Yes                  |  |
| <sup>*</sup> These files are located in the following directory:<br><install dir="">/xapidocs/api javadocs/XSD/HTML</install> |                                    |                                              |                      |  |

*Table 410. Events Raised by the Enhanced Order Monitor Transaction*

### **Monitor Rule's Condition Template**

If a monitor rule contains a condition, the <INSTALL\_DIR>/repository/xapi/ template/source/smcfs/monitor/ORDER\_MONITOR\_EX\_CONDITION.xml template file is used to obtain both the order details and the evaluating monitor rule details. See the provided <INSTALL\_DIR>/repository/xapi/template/source/smcfs/monitor/ ORDER MONITOR EX CONDITION.xml.sample file for more details.

If the <INSTALL\_DIR>/repository/xapi/template/source/smcfs/monitor/ ORDER MONITOR EX CONDITION. xml template file does not exist, the MonitorConsolidation->Order element of the default monitor template, the <INSTALL\_DIR>/repository/xapi/template/source/smcfs/monitor/ ORDER MONITOR EX.xml file, is used.

If the default monitor template is used, the MonitorConsolidation-> Order->OrderStatuses-> OrderStatus-> MonitorRule element is ignored and is not passed into the condition.

# **Enhanced Quote Monitor**

The enhanced quote monitor enables you to monitor the following situations:

- Milestone x has not been reached y hours before a given date type.
- Milestone x has not been reached within y hours of a given date type.
- Milestone x has not been reached within y hours of milestone z.
- Milestone x has been reached y hours before a given date type.
- Milestone x has been reached within y hours of a given date type.
- Milestone x has been reached within y hours after milestone z.
- The order has been in status x for y hours.
- Date type x is y hours before date type z.
- Date type  $x$  is  $y$  hours after date type  $z$ .

The quote monitor can be configured to monitor the following system date types:

• Actual Expiration Date - Read from the EXPIRATION DATE column of the YFS\_ORDER\_HEADER table.

For more information about milestones, date types, and monitoring rules, refer to the .

If you run the Enhanced Quote Monitor, you must configure and run the Close Order time-triggered transaction in all applicable pipelines. For more information about the Close Order time-triggered transaction, see ["Close Order" on page 355.](#page-364-0)

The same relog interval is used for all document types.

# **Attributes**

The following are the attributes for this time-triggered transaction:

| Attribute                   | Value                        |  |
|-----------------------------|------------------------------|--|
| <b>Transaction ID</b>       | <b>ORDER MONITOR EX.0015</b> |  |
| Document Type               | Ouote                        |  |
| Process Type                | <b>Ouote Fulfillment</b>     |  |
| <b>Abstract Transaction</b> | N <sub>0</sub>               |  |
| <b>APIs Called</b>          | None                         |  |

*Table 411. Enhanced Quote Monitor Attributes*

### **Criteria Parameters**

The following are the criteria parameters for this monitor:

*Table 412. Enhanced Quote Monitor Criteria Parameters*

| Parameter                             | Description                                                                                                    |  |
|---------------------------------------|----------------------------------------------------------------------------------------------------|--|
| Action                                | Required. Triggers the transaction. If left blank, it defaults to<br>Get, the only valid value.                                                                                                    |  |
| Number of Records To<br><b>Buffer</b> | Optional. Number of records to retrieve and process at one<br>time. If left blank or specified as $0$ (zero), it defaults to 5000.                                                                                        |  |
| <b>EnterpriseCode</b>                 | Optional. Enterprise for which the Quote Monitor needs to be<br>run. If not passed, then all enterprises are monitored.                                                                                                   |  |
| CollectPendingJobs                    | If this parameter is set to $N$ , the agent does not collect<br>information on the pending jobs for this monitor. This pending<br>job information is used for monitoring the monitor in the<br>System Management Console. |  |
| ColonyID                              | Required in a multi schema deployment where a table may<br>exist in multiple schemas. Runs the agent for the colony.                                                                                                    |  |

### **Statistics Tracked**

The following statistics are tracked for this monitor:

*Table 413. Enhanced Quote Monitor Statistics*

| <b>Statistic Name</b> | <b>Description</b>          |
|-----------------------|-----------------------------|
| NumOrdersProcessed    | Number of quotes processed. |
| Num Alerts Raised     | Number of alerts raised.    |

### **Pending Job Count**

For this transaction the pending job count is the number of open orders with the value of  $NEXT\_ALERT_TS$  less than or equal to  $(\leq)$  the current date.

### **Events Raised**

No events are raised. Individual actions associated with the monitoring rule are run.

The data published is ORDER\_MONITOR\_EX.0015.xml.

### **Monitor Rule's Condition Template**

If a monitor rule contains a condition, the <INSTALL\_DIR>/repository/xapi/ template/source/smcfs/monitor/ORDER\_MONITOR\_EX\_CONDITION.xml template file is used to obtain both the order details and the evaluating monitor rule details. See the provided <INSTALL\_DIR>/repository/xapi/template/source/smcfs/monitor/ ORDER\_MONITOR\_EX\_CONDITION.xml.sample file for more details.

If the <INSTALL\_DIR>/repository/xapi/template/source/smcfs/monitor/ ORDER MONITOR EX CONDITION.xml template file does not exist, the MonitorConsolidation->Order element of the default monitor template, the <INSTALL\_DIR>/repository/xapi/template/source/smcfs/monitor/ ORDER MONITOR EX.xml file, is used.

If the default monitor template is used, the MonitorConsolidation-> Order->OrderStatuses-> OrderStatus-> MonitorRule element is ignored and is not passed into the condition.

# **Enhanced Return Monitor**

The enhanced return monitor allows you to monitor the following situations:

- Milestone x has not been reached y hours before a given date type.
- Milestone x has not been reached within y hours of a given date type.
- Milestone x has not been reached within y hours of milestone z.
- Milestone x has been reached y hours before a given date type.
- Milestone x has been reached within y hours of a given date type.
- Milestone x has been reached within y hours after milestone z.
- The order has been in status x for y hours.
- Date type x is y hours before date type z.
- Date type x is y hours after date type z.

The enhanced return monitor can be configured to monitor the following system date types:

- v Actual Order Date Read from the ORDER\_DATE column of the YFS ORDER HEADER table
- v Requested Ship Date If there is an order release, read from the REO SHIP\_DATE column of the YFS\_ORDER\_RELEASE table. Otherwise, read from the REQ\_SHIP\_DATE of the YFS\_ORDER\_LINE table.
- v Expected Ship Date Read from the EXPECTED\_SHIPMENT\_DATE column of the YFS\_ORDER\_LINE\_SCHEDULE table. If it is null, uses the same logic as Requested Ship Date.
- Actual Ship Date If the date is before  $01/01/2500$ , read from he EXPECTED\_SHIPMENT\_DATE column of the YFS\_ORDER\_LINE\_SCHEDULE table. If the date is on or after 01/01/2500, this date type is returned as null.
- v Requested Delivery Date If there is a release, read from the REQ\_DELIVERY\_DATE column of the YFS\_ORDER\_RELEASE table. Otherwise, read from the REQ\_DELIVERY\_DATE of the YFS\_ORDER\_LINE table.
- v Expected Delivery Date Read from the EXPECTED\_DELIVERY\_DATE column of the YFS\_ORDER\_LINE\_SCHEDULE table. If it is null, uses the same logic as Requested Delivery Date.

• Actual Delivery Date - If the date is before 01/01/2500, read from he EXPECTED\_DELIVERY\_DATE column of the YFS\_ORDER\_LINE\_SCHEDULE table. If the date is on or after 01/01/2500, this date type is returned as null. For Order Fulfillment, Planned Order Execution, Reverse Logistics, and Purchase Order Execution pipelines, the system defined dates such as Shipment and Delivery are stored without a time component. Therefore when you configure a rule using these dates, all time computations are carried out assuming they are always 12:00:00 AM.

For more information about milestones, date types, and monitoring rules, refer to the *Sterling Selling and Fulfillment Foundation: Supply Collaboration Configuration Guide*, the , and the *Sterling Selling and Fulfillment Foundation: Reverse Logistics Configuration Guide*.

If you run the Enhanced Return Monitor, you must configure and run the Close Order time-triggered transaction in all applicable pipelines. For more information about the Close Order time-triggered transaction, see ["Close Order" on page 355.](#page-364-0)

The same relog interval is used for all document types.

#### **Attributes**

The following are the attributes for this time-triggered transaction:

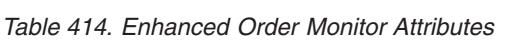

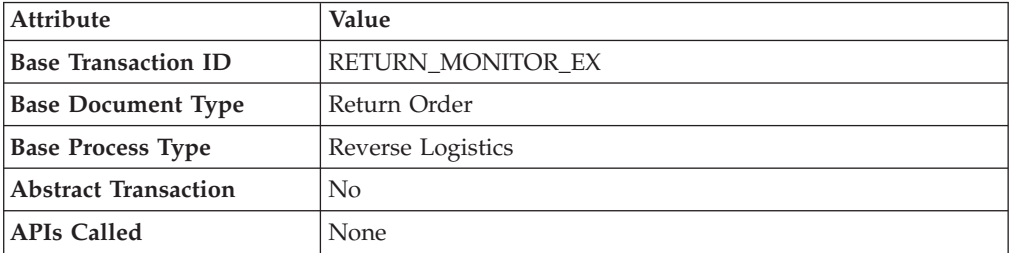

#### **Criteria Parameters**

The following are the criteria parameters for this monitor:

*Table 415. Enhanced Order Monitor Criteria Parameters*

| Parameter                             | Description                                                                                                    |
|---------------------------------------|----------------------------------------------------------------------------------------------------|
| Action                                | Required. Triggers the transaction. If left blank, it defaults to<br>Get, the only valid value.                                                                                                    |
| Number of Records To<br><b>Buffer</b> | Optional. Number of records to retrieve and process at one<br>time. If left blank or specified as $0$ (zero), it defaults to 5000.                                                                                        |
| <b>EnterpriseCode</b>                 | Optional. Enterprise for which the Order Monitor needs to be<br>run. If not passed, then all enterprises are monitored.                                                                                                   |
| <b>FromStatus</b>                     | Optional. Statuses to monitor that are greater than or equal to<br>the passed status.                                                                                                    |
| ToStatus                              | Optional. Statuses to monitor that are less than or equal to the<br>passed status.                                                                                                    |
| CollectPendingJobs                    | If this parameter is set to $N$ , the agent does not collect<br>information on the pending jobs for this monitor. This pending<br>job information is used for monitoring the monitor in the<br>System Management Console. |

*Table 415. Enhanced Order Monitor Criteria Parameters (continued)*

| Parameter           | Description                                                                                                    |
|---------------------|----------------------------------------------------------------------------------------------------|
| $\mathsf{ColonyID}$ | Required in a multi schema deployment where a table may<br>exist in multiple schemas. Runs the agent for the colony. |

### **Statistics Tracked**

The following statistics are tracked for this monitor:

*Table 416. Enhanced Order Monitor Statistics*

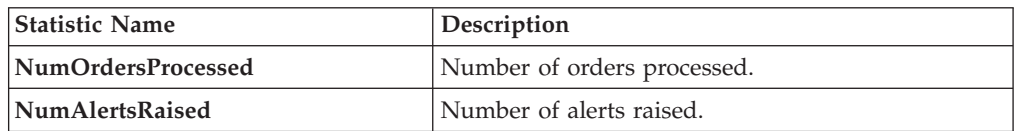

### **Pending Job Count**

For this transaction the pending job count is the number of open orders with the value of NEXT\_ALERT\_TS less than or equal to  $(\leq)$  the current date.

#### **Events Raised**

No events are raised. Individual actions associated with the monitoring rule are run.

The data published is RETURN\_MONITOR\_EX.xml.

#### **Monitor Rule's Condition Template**

If a monitor rule contains a condition, the <INSTALL\_DIR>/repository/xapi/ template/source/smcfs/monitor/ORDER\_MONITOR\_EX\_CONDITION.xml template file is used to obtain both the order details and the evaluating monitor rule details. See the provided <INSTALL\_DIR>/repository/xapi/template/source/smcfs/monitor/ ORDER\_MONITOR\_EX\_CONDITION.xml.sample file for more details.

If the <INSTALL\_DIR>/repository/xapi/template/source/smcfs/monitor/ ORDER MONITOR EX CONDITION.xml template file does not exist, the MonitorConsolidation->Order element of the default monitor template, the <INSTALL\_DIR>/repository/xapi/template/source/smcfs/monitor/ ORDER MONITOR EX.xml file, is used.

If the default monitor template is used, the MonitorConsolidation-> Order-> OrderStatuses-> OrderStatus-> MonitorRule element is ignored and is not passed into the condition.

### **Real-time Availability Monitor**

The Real-time Availability Monitor time-triggered transaction monitors the inventory availability of inventory items. It can be configured to raise the REALTIME AVAILABILITY CHANGE event when the inventory level for a given item changes between the thresholds defined in the Applications Manager in the Global Inventory Visibility module.

It can be run in three modes:

- v Activity Based: Raises the event in real time every time an item goes above or below one of the thresholds.
- Quick Sync: Re-sends the most recently published inventory availability information.
- v Full Sync: Monitors all of the items regardless of activity and publishes the inventory information for all of the items.

In all cases, the percentage of future inventory availability is used for considering inventory availability at retrieval time. For more information about future inventory availability, see the *Sterling Selling and Fulfillment Foundation: Global Inventory Visibility Configuration Guide*.

Demand of type OPEN\_ORDER is used in getting the inventory availability picture. If sourcing is maintained, the Real-time Availability Monitor can either monitor the total availability across nodes or the availability at individual nodes. Inventory items without an Availability Monitor rule, or with a rule that is disabled, are unable to be processed by this time-triggered transaction.

When monitoring the total availability across nodes, the Real-time Availability Monitor monitors all nodes in the default distribution group of the inventory organization.

When monitoring the availability at individual nodes, the Real-time Availability Monitor monitors all nodes in a specified distribution group. For more information about configuring distribution groups and node-level inventory monitoring, see the *Sterling Selling and Fulfillment Foundation: Global Inventory Visibility Configuration Guide*.

If configured, the Real-time Availability Monitor also considers the onhand and future inventory availability safety factor during monitoring. For more information about the inventory availability safety factors and the findInventory() API, see the *Sterling Selling and Fulfillment Foundation: Global Inventory Visibility Configuration Guide* and the *Sterling Selling and Fulfillment Foundation: Javadocs*.

When the onhand quantity is greater than the configured low threshold, the REALTIME\_ONHAND alert type is raised, and the alert level is based on the onhand quantity.

When the onhand quantity falls below the configured low threshold, the REALTIME\_FUTURE\_MAX alert type is raised, and the alert level is based on the total future supply (FutureAvailableQuantity) with FirstFutureAvailableDate set to the date on which the first future supply is available, and FutureAvailableDate set to the date on which the maximum future supply is available.

When the Real-time Availability Monitor is run in activity based mode, changing one of the thresholds of an inventory item does not cause the agent to monitor it unless there is a change in activity. For example, if item I with available quantity 700 is being monitored with a low threshold of 600, and the low threshold is then changed to 1000, no event is published unless there is change in I's activity. In order to ensure that in such a scenario I is not left unmonitored, call the createInventoryActivity API when changing a monitoring rule for an item.

### **Computing and Publishing the Maximum Ship Dates for Available Quantities**

If enabled, the Real-Time Availability Monitor computes and publishes a matrix of maximum ship dates for available quantities, which includes the following information:

- v Available Quantity Refers to the number of items that are available for shipping on the maximum ship date.
- v Maximum Ship Date Refers to the time and date when available quantities are shipped by.
- v Effective Until Date Refers to the last time and date that an order can be placed if it is to be shipped by the maximum ship date.

The matrix is published to the REALTIME\_AVAILABILITY\_CHANGE event and stored in XML format in the AVAILABILITY\_INFO field of the YFS\_INVENTORY\_ALERTS table. The monitorItemAvailability() API can be used to update the matrix. For more information about the monitorItemAvailability() API, refer to the *Sterling Selling and Fulfillment Foundation: Javadocs*.

For information about using the Real-Time Availability Monitor to calculate and publish a matrix of maximum ship dates for available quantities, refer to the chapter on Configuring Inventory Rules in the *Sterling Selling and Fulfillment Foundation: Global Inventory Visibility Configuration Guide*.

#### **Computing the Maximum Ship Date**

The maximum ship date is equal to the maximum expected ship date across all the nodes being considered. For information about calculating the expected ship date, refer to the *Sterling Selling and Fulfillment Foundation: Product Concepts Guide*. Additionally, the following options can be configured as part of the maximum ship date:

- Maximum Ship Date Time
- Number of Days To Offset the Maximum Ship Date

**Maximum Ship Date Time** - If you specify a time for the maximum ship date, the Real-Time Availability Monitor calculates the maximum ship date, as described earlier, and then applies the following logic:

- v If the time specified for the maximum ship date occurs later in the day than the calculated ship date, the Real-Time Availability Monitor resets the maximum ship date to the specified time. For example, if the Real-Time Availability Monitor calculates the maximum ship date to be 10 a.m. on July 21 and Maximum Ship Date Time is set to 11 a.m., the maximum ship date is recalculated to be 11 a.m. on July 21.
- v If the time specified for the maximum ship date occurs earlier in the day than the calculated ship date, the maximum ship date is incremented by one day and reset to the specified time. For example, if the maximum ship date is calculated to be 11 a.m. on July 21 and Maximum Ship Date Time is set to 10 a.m., the Real-Time Availability Monitor recalculates the maximum ship date to be 10 a.m. on July 22.

**Number of Days To Offset the Maximum Ship Date** - You can specify a number of days to offset the maximum ship date. The Real-Time Availability Monitor calculates the maximum ship date, including the maximum ship date time, and then increments the maximum ship date by the number of days specified by the

offset number. For example, if the Real-Time Availability Monitor has calculated a maximum ship date to be 11 a.m. on July 19 and Number of Days to Offset the Maximum Ship Date is set to 1, the maximum ship date is recalculated to be 11 a.m. on July 20.

#### **Calculating the Effective Until Date**

The Real-Time Availability Monitor calculates the effective until date by subtracting the node's minimum notification time from the maximum ship date and then adjusting for the preceding notification time on the node's notification schedule. The effective until date is only valid while supplies are available at the node.

For example, if an available quantity has a maximum ship date of 4 p.m. on July 19 and the shipping node has the following notification schedule, the effective until date is calculated to be 3 p.m. on July 18:

- 24-hour minimum notification time
- v 3 p.m. and 5 p.m. notification times

In this example, the effective until date is calculated by first subtracting the 24-hour minimum notification time from the 4 p.m., July 19 maximum ship date and then adjusting for the 3 p.m. notification time. If an order is not placed before 3 p.m. on July 18, the July 19 maximum ship date is no longer available because the node must be notified at least 24 hours before shipping the items, by 4 p.m. on July 19. Also, if a different order reduces available quantities at the node before the order is placed at 3 p.m. on July 19, the maximum ship date cannot be met and the effective until date becomes invalid.

Additionally, offset days are not considered when calculating the effective until date. Thus, if the maximum ship date in the earlier example is updated to  $4 \text{ p.m.}$ July 20 by setting Number of Days to Offset Maximum Ship Date to 1, the effective until date is updated to 3 p.m., July 19.

#### **Example 1: Computing Maximum Ship Dates for Available Quantities**

Node 1 has the following supply picture:

- 24-hour minimum notification time
- Notification times are 3 p.m. and 5 p.m. daily
- v Work Days are 24 hours-a-day, 7 days-a-week

Node 2 has the following supply picture:

- 48-hour minimum notification time
- Notification times are 2 p.m. and 5 p.m. daily
- Work Days are 24 hours-a-day, 7 days-a-week

The following table shows the availability matrix for Node 1 and Node 2, where the following conditions are true:

- Current date is July 19
- v Estimated time of arrival (ETA) equals the date that the quantity is expected to be available at the node
- Maximum Ship Date Time is set to 4 p.m.
- Number of Days to Offset the Maximum Ship Date is set to 0

| <b>ETA</b> | Quantity | Maximum Ship Date Effective Until Date |                 |  |
|------------|----------|----------------------------------------|-----------------|--|
| Node 1     |          |                                        |                 |  |
| 7/19/2010  | 80       | 4 p.m., July 20                        | 3 p.m., July 19 |  |
| 7/22/2010  | 10       | 4 p.m. July 22                         | 3 p.m., July 21 |  |
| Node 2     |          |                                        |                 |  |
| 7/19/2010  | 100      | 4 p.m., July 21                        | 2 p.m., July 19 |  |
| 7/22/2010  | 20       | 4 p.m., July 22                        | 2 p.m., July 20 |  |

*Table 417. Example: Availability Matrix of Maximum Ship Dates for Available Quantities*

In this example, July 19 is the ETA for a quantity of 80 items at Node 1 and 100 items at Node 2. The matrix shows a 4 p.m., July 20 maximum ship date for the 80 available items from Node 1 and a 4 p.m., July 21 maximum ship date for the 100 available items from Node 2. For Node 1, the maximum ship date is calculated by adding the 24-hour minimum notification time to the 3 p.m notification time on July 19, and then adjusting for the 4 p.m. maximum ship date time. The effective until date is calculated by subtracting the 24-hour minimum notification time from the maximum ship date and then adjusting for the 3 p.m. notification time. For Node 2, the maximum ship date and effective until date are calculated similarly, with the exception that Node 2 has a 48-hour minimum notification time and a 2 p.m. notification time.

Additionally, the example shows July 22 as the ETA for a quantity of 10 items at Node 1 and 20 items at Node 2. The maximum ship date is 4 p.m., July 22 for the 10 items at Node 1 and 4 p.m., July 22 for the 20 items at Node 2. If the difference between the current date and the ETA is greater than the node's minimum notification time, the ETA date is used for the maximum ship date. In this example, the difference between the current date, July 19, and the ETA date, July 22, is greater than the minimum notification times at both nodes. Thus, the maximum ship date is set to the maximum ship date time on the ETA date at the nodes, which is 4 p.m., July 22 at Node 1 and 4 p.m., July 22 at Node 2.

#### **Example 2: Computing the Maximum Ship Date at Nodes With Non-Working Days**

The following table displays the availability matrix for Node 1 and Node 2 when the supply picture and conditions from Example 1 are applied. However, in this scenario, July 19 and July 20 are non-working days.

| <b>ETA</b> | Quantity | Maximum Ship Date Effective Until Date |                 |
|------------|----------|----------------------------------------|-----------------|
| Node 1     |          |                                        |                 |
| 7/19/2010  | 80       | 4 p.m., July 22                        | 3 p.m., July 21 |
| Node 2     |          |                                        |                 |
| 7/19/2010  | 100      | 4 p.m., July 23                        | 2 p.m., July 21 |

*Table 418. Example: Availability Matrix for Nodes with Non-Working Days*

In the example, Node 1 has an available quantity of 80 on July 19 and a minimum notification time of 24 hours. Because July 19 and July 20 are non-working days at Node 1, the 80 items are not considered available until July 21. In this case, the maximum ship date is calculated by adding the 24-hour minimum notification time to July 21 and adjusted for the 4 p.m. maximum ship date time. For Node 2, the maximum ship date is calculated similarly, with the exception of a 48-hour minimum notification time.

#### **Example 3: Offsetting the Maximum Ship Date**

The following table displays the availability matrix for Node 1 and Node 2 when the supply picture and conditions from Example 2 are applied. However, in this scenario, Number of Days To Offset the Maximum Ship Date is set to 1.

*Table 419. Example: Availability Matrix When Offsetting the Maximum Ship Date*

| <b>ETA</b> | Quantity | Maximum Ship Date Effective Until Date |                 |  |
|------------|----------|----------------------------------------|-----------------|--|
| Node 1     |          |                                        |                 |  |
| 7/19/2010  | 80       | 4 p.m., July 23                        | 3 p.m., July 22 |  |
| Node 2     |          |                                        |                 |  |
| 7/19/2010  | 100      | 4 p.m., July 24                        | 2 p.m., July 22 |  |

In the example, the maximum ship dates for Nodes 1 and 2 are calculated similarly to Example 2. However, the maximum ship dates are incremented by 1 because Number of Days to Offset the Maximum Ship Date is set to 1. In this example, the effective until date is set to 3 p.m., July 22 for Node 1 and 2 p.m., July 22 for Node 2 because the offset days are not considered when calculating the effective until date.

#### **Attributes**

The following are the attributes for this time-triggered transaction:

| Attribute                   | Value                       |
|-----------------------------|-----------------------------|
| <b>Base Transaction ID</b>  | <b>REALTIME ATP MONITOR</b> |
| <b>Base Document Type</b>   | General                     |
| <b>Base Process Type</b>    | General                     |
| <b>Abstract Transaction</b> | N <sub>0</sub>              |
| <b>APIs Called</b>          | FindInventory               |

*Table 420. Real-time Availability Monitor Attributes*

#### **Criteria Parameters**

The following are the criteria parameters for this monitor:

*Table 421. Real-time Availability Monitor Criteria Parameters*

| Parameter                   | Description                                                                                                    |  |
|-----------------------------|----------------------------------------------------------------------------------------------------|--|
| Action                      | Required. Triggers the transaction. If left blank, it<br>defaults to Get, the only valid value.                                     |  |
| Number of Records To Buffer | Optional. Number of records to retrieve and process<br>at one time. If left blank or specified as 0 (zero), it<br>defaults to 5000. |  |

| Parameter                 | Description                                                                                                    |
|---------------------------|----------------------------------------------------------------------------------------------------|
| InventoryOrganizationCode | Inventory organization code to use when<br>MonitorOption is passed as 3. The inventory<br>organization has to be an enterprise.<br>If this is not passed, the monitor runs for all                                                                                            |
|                           | inventory organizations.                                                                                                    |
| MonitorOption             | 1 - Activity Based (Monitor based on distinct<br>inventory items in YFS_INVENTORY_ACTIVITY table).                                                                                                    |
|                           | 2 - Quick Sync (Re-raise event to publish<br>information from the YFS_INVENTORY_ALERTS<br>table).                                                                                                    |
|                           | 3 - Full Sync (Monitor based on all inventory items<br>maintained by the inventory organization provided.<br>If no InventoryOrganizationCode is provided, all<br>inventory item is monitored).                                                                                |
|                           | If not provided, default value is 1.                                                                                                    |
| <b>ItemStatuses</b>       | List of valid statuses of items to be processed.<br>Statuses must be separated by a, for example<br>3000,2000. This is only used when MonitorOption is<br>passed as 2 or 3. If provided, only items with the<br>matching statuses is monitored.                               |
| FromAlertTimestamp        | This is only used when MonitorOption is passed as<br>2. If provided, the agent raises the<br>REALTIME_AVAILABILITY_CHANGE event to<br>re-publish inventory availability information which<br>was published between the time that the agent<br>started and FromAlertTimestamp. |
|                           | If not provided, all inventory availability<br>information published before the time that the agent<br>started is re-published.                                                                                                    |
| AllowedOverriddenCriteria | If set to Y, the overridden value for the agent criteria<br>parameters can be provided at the command line<br>while triggering the agent in the following format:<br><agentcriteriaattribute> <overriddenvalue></overriddenvalue></agentcriteriaattribute>                    |
|                           | For more information about passing these attributes,<br>see the Sterling Selling and Fulfillment Foundation:<br>Installation Guide.                                                                                                    |
| FromLastNumberOfHours     | This is only used when MonitorOption is passed as<br>2 to calculate the FromAlertTimestamp parameter, if<br>necessary.                                                                                                    |
|                           | If the FromAlertTimestamp parameter is not<br>provided, it is calculated as current timestamp<br>minus FromLastNumberOfHours.                                                                                                    |
| CollectPendingJobs        | If this parameter is set to $N$ , the agent does not<br>collect information on the pending jobs for this<br>monitor. This pending job information is used for<br>monitoring the monitor in the System Management<br>Console.                                                  |

*Table 421. Real-time Availability Monitor Criteria Parameters (continued)*

| Parameter                               | Description                                                                                                    |  |
|-----------------------------------------|----------------------------------------------------------------------------------------------------|--|
| RaiseEventsOnAllAvailability<br>Changes | When set to Y,<br>REALTIME_AVAILABILITY_CHANGE event is<br>raised on all availability changes regardless of<br>whether availability exceeds or falls below specified<br>thresholds. This is only used when MonitorOption is<br>passed as 1. Valid values: Y or N. Default value: N. |  |
| ColonyID                                | Required in a multi schema deployment where a<br>table may exist in multiple schemas. Runs the agent<br>for the colony.                                                                                                    |  |

*Table 421. Real-time Availability Monitor Criteria Parameters (continued)*

#### **Statistics Tracked**

None.

### **Pending Job Count**

None.

### **Events Raised**

The following events are raised by this time-triggered transaction:

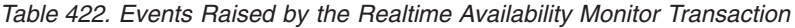

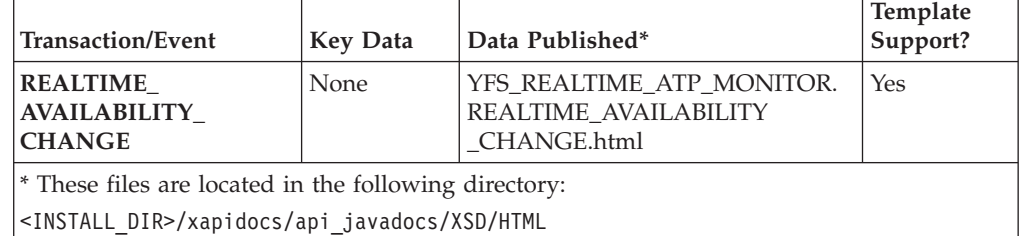

Although described as 'real-time', availability changes may not be triggered immediately as inventory changes occur if the agent has a backlog of messages to process. Furthermore, this monitor exists as a time-triggered transaction, and thus monitors availability of inventory items only when the monitor is triggered based on the configured runtime properties.

# **Shipment Monitor**

This time-triggered transaction reports the states of a shipment, based on rules in the YFS\_MONITOR\_RULE table. This transaction enables you to monitor the following situations:

- v If the Shipment has been in a status for more than a specified amount of time.
- v If a specified date that is associated with the shipment is:
	- n hours before another specified date
	- n hours after another specified date
	- n hours not before another specified date
	- n hours not after another specified date
- v If the Shipment has been in a hold type for a specified amount of time.
- v If the Shipment has been in a hold type for n hours before a specified date.

Monitoring rules can be configured for shipment's origin and destination points.

Monitoring rules cannot be configured for a shipment's intermediate pickup and drop off points. A shipment has intermediate pickup or drop off only if it has multiple pickup or drop off points. For example, a shipment has more than one loads carrying it. The shipment status on first load deposit, second load deposit, and so forth cannot be monitored. Once the last load deposits the shipment at its destination, then the shipment status can be marked and monitored.

This is not a pipeline transaction. It also does not work from the task queue.

For more information about milestones, date types, and monitoring rules, see the *Sterling Selling and Fulfillment Foundation: Supply Collaboration Configuration Guide*, the , and the *Sterling Selling and Fulfillment Foundation: Reverse Logistics Configuration Guide*.

#### **Attributes**

The following are the attributes for this time-triggered transaction:

| <b>Attribute</b>            | Value            |
|-----------------------------|------------------|
| <b>Base Transaction ID</b>  | SHIPMENT MONITOR |
| <b>Base Document Type</b>   | Order            |
| <b>Base Process Type</b>    | Order Delivery   |
| <b>Abstract Transaction</b> | No               |
| <b>APIs Called</b>          | None             |

*Table 423. Shipment Monitor Attributes*

#### **Criteria Parameters**

The following are the criteria parameters for this monitor:

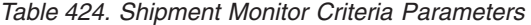

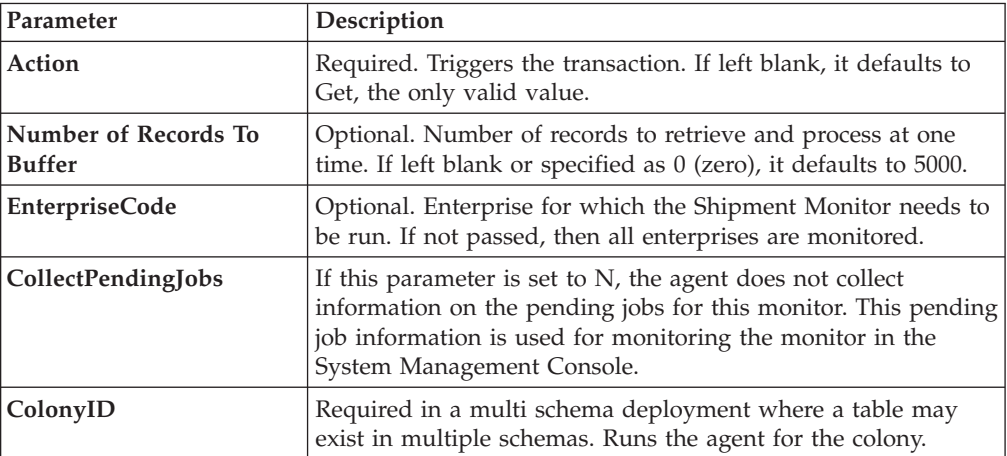

### **Statistics Tracked**

The following statistics are tracked for this transaction:

*Table 425. Shipment Monitor Statistics*

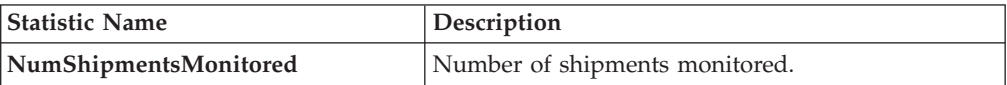

#### **Pending Job Count**

For this transaction the pending job count is the number of open shipments with the value of NEXT\_ALERT\_TS less than or equal to  $(\leq)$  the current date.

#### **Events Raised**

This invokes the actions configured against shipment statuses.

Key Data - Not Applicable.

Data Published - SHIPMENT\_MONITOR.xml

#### **Monitor Rule's Condition Template**

If a monitor rule contains a condition, the <INSTALL\_DIR>/repository/xapi/ template/source/smcfs/monitor/SHIPMENT\_MONITOR\_CONDITION.xml template file is used to obtain the shipment details and the evaluating monitor rule details. See the provided <INSTALL\_DIR>/repository/xapi/template/source/smcfs/monitor/ SHIPMENT MONITOR CONDITION.xml.sample file for more details.

If the <INSTALL\_DIR>/repository/xapi/template/source/smcfs/monitor/ SHIPMENT\_MONITOR\_CONDITION.xml template file does not exist, the MonitorConsolidation->Shipment element of the default monitor template, the <INSTALL\_DIR>/repository/xapi/template/source/smcfs/monitor/ SHIPMENT\_MONITOR.xml file, is used.

If the default monitor template is used, the MonitorConsolidation->Shipment-> MonitorRule element is ignored and is not passed into the condition.

### **Work Order Monitor**

This time-triggered transaction alerts the enterprise when a work order remains in a particular state or hold type for a specific amount of time.

Use this monitor to track how long work orders stay in a particular state or hold type.

#### **Attributes**

The following are the attributes for this time-triggered transaction:

Attribute **Value Base Transaction ID WORK\_ORDER\_MONITOR Base Document Type** Work Order

*Table 426. Work Order Monitor Attributes*

*Table 426. Work Order Monitor Attributes (continued)*

| Attribute                | Value       |
|--------------------------|-------------|
| <b>Base Process Type</b> | VAS Process |
| Abstract Transaction     | No          |

### **Criteria Parameters**

The following are the criteria parameters for this monitor:

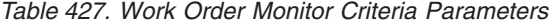

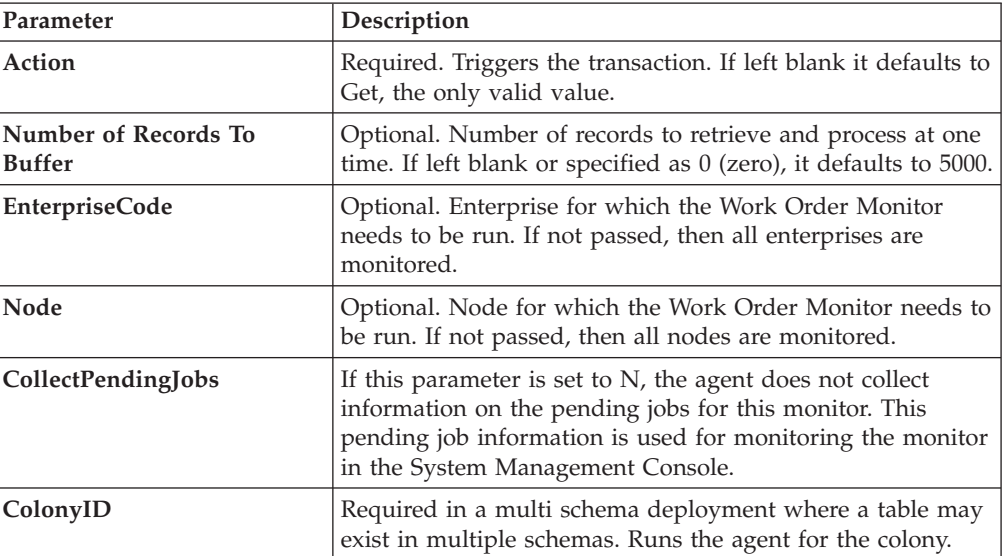

### **Statistics Tracked**

The following statistics are tracked for this transaction:

*Table 428. Work Order Monitor Statistics*

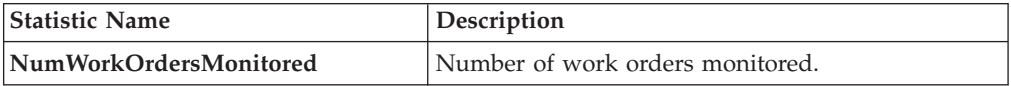

### **Pending Job Count**

For this transaction the pending job count is the number of Work Orders that are monitored, where  $NEXT\_ALERT_T$  TS less than or equal to  $(\leq)$  current date.

#### **Events Raised**

No events are raised. Individual actions associated with the monitoring rule are run. Data published to the actions is workOrder\_dbd.txt.

#### **Monitor Rule's Condition Template**

If a monitor rule contains a condition, the <INSTALL\_DIR>/repository/xapi/ template/source/smcfs/monitor/monitor/WORK\_ORDER\_MONITOR\_CONDITION.xml template file is used to obtain the work order details and the evaluating monitor rule details. See the provided <INSTALL\_DIR>/repository/xapi/template/source/ smcfs/monitor/WORK\_ORDER\_MONITOR\_CONDITION.xml.sample file for more details.

If the <INSTALL\_DIR>/repository/xapi/template/source/smcfs/monitor/ WORK\_ORDER\_MONITOR\_CONDITION.xml template file does not exist, the MonitorConsolidation->WorkOrder element of the default monitor template, the <INSTALL\_DIR>/repository/xapi/template/source/smcfs/monitor/ WORK\_ORDER\_MONITOR.xml file, is used.

If the default monitor template is used, the MonitorConsolidation-> WorkOrder-> MonitorRule element is ignored and is not passed into the condition.

# **Chapter 28. Order Modification Types**

# **Order Modification Types**

The following are the default order modification types and their associated modification levels:

| <b>Modification Types</b>            | Description                                                                                                    | <b>Modification Levels</b> |
|--------------------------------------|----------------------------------------------------------------------------------------------------|----------------------------|
| Ad                                   | An instruction can be added to<br>an order document's header,<br>line, or shipment.                                                                                                    | Header<br>Line             |
|                                      | For example, you may want to<br>add an instruction stating that<br>a line item needs to be gift<br>wrapped.                                                                                                    | Shipment<br>Receipt        |
| <b>Add Line</b>                      | A line can be added to an order<br>document's header, release,<br>negotiation, or shipment.                                                                                                    | Header<br>Release          |
|                                      | Important: When adding a line<br>to an order, the Add Line<br>modification type does not get<br>audited, if the prices are not<br>configured.                                                                                                    | Negotiation<br>Shipment    |
| <b>Add Note</b>                      | A note can be added to an<br>order document's header or<br>release.                                                                                                    | Header<br>Release          |
| <b>Add Option</b>                    | An option can be added to a<br>provided service or delivery<br>service order line.                                                                                                    | Line                       |
| <b>Add Quantity</b>                  | Additional quantity can be<br>added to an order document's<br>line or release line.                                                                                                    | Line<br>Release Line       |
| <b>Add/Remove Additional</b><br>Date | A date type used for shipment<br>monitoring (such as, Ship Date)<br>can either be added to or<br>removed from an order<br>document's shipment.<br>For example, you may want to<br>add an additional delivery date<br>used by your organization to<br>monitor shipments. | Shipment                   |

*Table 429. Order Document Modification Types*

| <b>Modification Types</b>                                  | Description                                                                                                    | <b>Modification Levels</b> |
|------------------------------------------------------------|----------------------------------------------------------------------------------------------------|----------------------------|
| <b>Add/Remove Charge</b>                                   | A charge can either be added<br>to or removed from an order<br>document's shipment.                                                                                                    | Shipment                   |
|                                                            | For example, if a shipment<br>contains hazardous materials<br>and your organization has an<br>extra shipping charge for<br>shipment of hazardous<br>materials, you can add an extra<br>charge to the shipment. |                            |
| <b>Add/Remove Container</b>                                | A container can either be<br>added to or removed from an<br>order document's shipment.                                                                                                    | Shipment                   |
| <b>Associate Delivery Line</b><br><b>With Product Line</b> | When the delivery method of a<br>product order line is delivery,<br>the product line can be<br>associated to a delivery line to<br>indicate how the product line is<br>delivered.                              | Line                       |
| <b>Associate Product Line</b><br><b>With Delivery Line</b> | When the delivery method of a<br>product order line is delivery,<br>the product line can be<br>associated to a delivery line to<br>indicate how the product line is<br>delivered.                              | Line                       |
| <b>Associate Product Line</b><br><b>With Service Line</b>  | A provided service can be<br>associated to a product line to<br>indicate that the service is<br>somehow dependent on the<br>product line.                                                                      | Line                       |
| <b>Associate Service Line</b><br><b>With Product Line</b>  | A provided service can be<br>associated to a product line to<br>indicate that the service is<br>somehow dependent on the<br>product line.                                                                      | Line                       |
| <b>Attribute Modification</b>                              | A receipts attributes can be<br>modified. For a list of attributes<br>that can be modified, see the<br>changeReceipt API in the<br>Sterling Selling and Fulfillment<br>Foundation: Javadocs.                   | Receipt                    |
| <b>Backorder</b>                                           | An order document's line,<br>release, or release line can be<br>backordered.                                                                                                    | Line<br>Release            |
|                                                            | For example, if an order is<br>released to a node and the<br>node does not have enough<br>quantity to fulfill the order,<br>they can backorder the release.                                                    | Release Line               |

*Table 429. Order Document Modification Types (continued)*

| <b>Modification Types</b>                  | Description                                                                                                    | <b>Modification Levels</b>                |
|--------------------------------------------|----------------------------------------------------------------------------------------------------|-------------------------------------------|
| Cancel                                     | An order document's header,<br>line, release, or release line can<br>be manually cancelled from the<br>Application Consoles.                                                                                                    | Header<br>Line<br>Release<br>Release Line |
| <b>Change Additional</b><br><b>Address</b> | A modification can be made to<br>the fields of any additional<br>addresses that may have been<br>configured for an order<br>document's header or line.                                                                                                    | Header<br>Line                            |
| <b>Change Appointment</b>                  | Appointments can be taken and<br>changed for delivery and<br>provided service order lines.                                                                                                    | Line                                      |
| Change Bill To                             | A modification can be made to<br>any bill to address field<br>associated with an order<br>document's header or release.                                                                                                    | Header<br>Release                         |
| <b>Change Bundle Definition</b>            | The existing bundle definition<br>can be replaced with the new<br>bundle definition.<br>For example, you can change<br>an existing bundle definition by<br>passing the<br>'REPLACE_BUNDLE' action to<br>the bundle parent. All the<br>components passed remain<br>with order and as well as with<br>bundle. All remaining<br>components are deleted.<br>Important: In addition to this,<br>the modification type DELETE<br>is executed on all the<br>components getting removed<br>and modification type<br>ADD_LINE is executed on<br>components getting added.<br>This modification is applied to<br>bundle parent's immediate<br>components. | Line                                      |
| <b>Change Buyer</b><br>Organization        | The buyer organization<br>associated with an order<br>document's header can be<br>changed. This modification can<br>only be made in the Order<br>Detail screen.                                                                                                    | Header                                    |

*Table 429. Order Document Modification Types (continued)*

| <b>Modification Types</b>             | Description                                                                                                    | <b>Modification Levels</b> |
|---------------------------------------|----------------------------------------------------------------------------------------------------|----------------------------|
| <b>Change Carrier</b>                 | A modification can be made to<br>the Carrier/Service or Carrier<br>field associated with an order<br>document's header, line, or<br>release.<br>For example, you can change                                                                                                    | Header<br>Line<br>Release  |
|                                       | the carrier and service from<br>UPS Next Day Air to FedEx<br>Express <sup>®</sup> Saver Pack.                                                                                                    |                            |
|                                       | <b>Important:</b> If you want this<br>modification type to be<br>allowed, Change Carrier<br>Service Code must also be<br>allowed.                                                                                                    |                            |
| <b>Change Carrier Account</b><br>No   | A modification can be made to<br>the Carrier Account # field<br>associated with an order<br>document's header, line, or<br>release.                                                                                                    | Header<br>Line<br>Release  |
| <b>Change Carrier Service</b><br>Code | A modification can be made to<br>the Carrier/Service field<br>associated with an order<br>document's header, line, or<br>release.                                                                                                    | Header<br>Line<br>Release  |
|                                       | For example, you can change<br>the carrier and service from<br>UPS Next Day Air to FedEx<br>Express Saver Pack.                                                                                                    |                            |
|                                       | <b>Important:</b> If you want this<br>modification type to be<br>allowed, Change Carrier must<br>also be allowed.                                                                                                    |                            |
| <b>Change Contact Info</b>            | A modification can be made<br>the fields for the Buyer/Seller<br>contact information associated<br>with an order document's<br>header.                                                                                                    | Header                     |
| <b>Change Cost</b>                    | A adjustment can be made to<br>the Unit Cost field associated<br>with an order document's<br>release or release line.                                                                                                    | Release<br>Release Line    |
| <b>Change Currency</b>                | The currency associated with<br>an order document's header<br>can be changed. Upon a change<br>to the currency, Sterling Selling<br>and Fulfillment Foundation<br>automatically re-prices the<br>order. However, pre-existing<br>charges and taxes have to be<br>converted manually. | Header                     |

*Table 429. Order Document Modification Types (continued)*

| <b>Modification Types</b>     | Description                                                                                                    | <b>Modification Levels</b> |
|-------------------------------|----------------------------------------------------------------------------------------------------|----------------------------|
| <b>Change Custom Date</b>     | A modification can be made to<br>the date type fields used for<br>order monitoring associated<br>with an order document's<br>header, line, or release.<br>The following custom date<br>fields can be modified when<br>this modification type is<br>allowed:<br>• Requested<br>Expected<br>Actual | Header<br>Line<br>Release  |
|                               | For example, if there is a delay<br>in a release's processing, you<br>can change the expected<br>delivery date.                                                                                                    |                            |
| <b>Change Delivery Code</b>   | A modification can be made to<br>the Delivery Code field<br>associated with an order<br>document's header, line, or<br>release.                                                                                                    | Header<br>Line<br>Release  |
|                               | For example, if you want to<br>indicate that an order's freight<br>charges are paid by the<br>Enterprise, you can choose the<br>ENTERPRISE delivery code.                                                                                                    |                            |
| <b>Change Delivery Method</b> | A product order line indicates<br>how the product id sent to its<br>final destination. It can be<br>changed to SHIP, DELIVER, or<br>PICKUP.                                                                                                    | Line                       |
| <b>Change Expiration Date</b> | A modification can be made to<br>the expiration date associated<br>with an order document's<br>negotiation.                                                                                                    | Negotiation                |
| <b>Change Freight Terms</b>   | A modification can be made to<br>the Freight Terms field<br>associated with an order<br>document's header, line, or<br>release.<br>For example, you can change                                                                                                    | Header<br>Line<br>Release  |
|                               | an order line's freight term<br>from CIF (Cost Insurance and<br>Freight) to CFR (Cost and<br>Freight).                                                                                                    |                            |

*Table 429. Order Document Modification Types (continued)*

| <b>Modification Types</b>            | Description                                                                                                    | <b>Modification Levels</b>                                               |
|--------------------------------------|----------------------------------------------------------------------------------------------------|--------------------------------------------------------------------------|
| <b>Change Instruction</b>            | A modification can be made to<br>an instruction associated with<br>an order document's header,<br>line, or shipment.<br>The following instruction fields<br>can be modified when this<br>modification type is allowed:<br>• Instruction Type<br>Text<br>$\bullet$<br>URL | Header<br>Line<br>Shipment<br>Receipt                                    |
| Change Item Description              | A modification can be made to<br>the Description field of an item<br>associated with an order<br>document's line.                                                                                                    | Line                                                                     |
| <b>Change Iteration</b>              | A modification can be made to<br>the iteration fields associated<br>with an order document's<br>header or line.<br>For example, you can change<br>the next iteration date of a<br>master order to a time in the<br>future.                                               | Header<br>Line                                                           |
| <b>Change Mark For</b>               | A modification can be made to<br>the fields of the mark for<br>address associated with an<br>order document's header, line,<br>or release.                                                                                                    | Header<br>Line<br>Release                                                |
| <b>Change Order Name</b>             | A modification can be made to<br>the Order Name field<br>associated with an order<br>document's header.                                                                                                    | Header                                                                   |
| <b>Change Other Attributes</b>       | A modification can be made to<br>fields that do not have system<br>or user-defined modification<br>types associated with them.                                                                                                    | Header<br>Line<br>Release<br>Negotiation<br>Negotiation Line<br>Shipment |
| <b>Change Other</b><br>Relationships | Not used in this version.                                                                                                    | Shipment                                                                 |
| <b>Change Payment Method</b>         | A modification can be made to<br>the Payment Type field<br>associated with an order<br>document's header or release.<br>For example, you can change<br>an order's payment type from<br>Check to Credit Card.                                                             | Header<br>Release                                                        |

*Table 429. Order Document Modification Types (continued)*

| <b>Modification Types</b>            | Description                                                                                                    | <b>Modification Levels</b>                |
|--------------------------------------|----------------------------------------------------------------------------------------------------|-------------------------------------------|
| <b>Change Payment Rule ID</b>        | The Payment Rule field<br>associated with an order<br>document's header can be<br>changed.<br>For example, you can change                                                                                            | Header                                    |
|                                      | the payment rule from the<br>default rule to a custom rule<br>that pertains to the order.                                                                                                    |                                           |
| <b>Change Payment Status</b>         | The Payment Status field<br>associated with an order<br>document's header can be<br>changed.                                                                                                    | Header                                    |
|                                      | For example, you can change<br>an order's payment status from<br>Await Authorization to<br>Authorized.                                                                                                    |                                           |
| <b>Change Price</b>                  | Charges can be added to an<br>order document's header or                                                                                                    | Header                                    |
|                                      | line.                                                                                                    | Line                                      |
| <b>Change Receiving Node</b>         | The Receiving Node field<br>associated with an order<br>document's line can be<br>changed.                                                                                                    | Line                                      |
|                                      | For example, if for some reason<br>it has been determined that an<br>order line's original receiving<br>node cannot receive the line,<br>you can change it to another<br>receiving node.                             |                                           |
| <b>Change References</b>             | A modification can be made to<br>the name/value pair in the<br>YFS_REFERENCE_TABLE<br>using APIs.                                                                                                    | Header<br>Line                            |
| <b>Change Requested Ship</b><br>Date | A modification can be made to<br>the Requested Ship Date<br>associated with an order<br>document's header, line, or<br>release.                                                                                      | Header<br>Line<br>Release                 |
|                                      | For example, if the customer<br>decides they want an order to<br>be shipped on a date later than<br>what they originally requested,<br>you can change the requested<br>shipment date.                                |                                           |
| Change Schedule                      | A modification can be made to<br>schedule attributes, such as<br>expected ship date, expected<br>delivery date, and lot number,<br>associated with an order<br>document's header, line,<br>release, or release line. | Header<br>Line<br>Release<br>Release Line |

*Table 429. Order Document Modification Types (continued)*

| <b>Modification Types</b>      | Description                                                                                                    | <b>Modification Levels</b>                               |
|--------------------------------|----------------------------------------------------------------------------------------------------|----------------------------------------------------------|
| <b>Change Schedule Rule ID</b> | A modification can be made to<br>the schedule rule associated<br>with an order document's<br>header. This allows the user to<br>select the scheduling rule they<br>want to use for the order from<br>the Scheduling Rule drop-down<br>list on the Schedule Order<br>popup window.                                                                                                    | Header                                                   |
| <b>Change Ship Node</b>        | The Ship Node field associated<br>with an order document's<br>header or line can be changed.<br>For example, if for some reason<br>it has been determined that an<br>order line's original ship node<br>cannot handle the order line,<br>you can change it to another<br>node.                                                                                                    | Header<br>Line                                           |
| Change Ship To                 | A modification can be made to<br>the fields of a ship to address<br>associated with an order<br>document's header, line, or<br>release.                                                                                                    | Header<br>Line<br>Release                                |
| <b>Change Status</b>           | The order status (such as,<br>Created) associated with an<br>order document's header, line,<br>release, release line, or<br>negotiation can be changed.<br>Only order statuses existing in<br>process type repositories are<br>affected by this modification<br>type. Actions performed<br>against order documents, such<br>as putting an order on hold or<br>canceling an order, are not<br>impacted. | Header<br>Line<br>Release<br>Release Line<br>Negotiation |
| Change Tax                     | A modification can be made to<br>the Tax Amount associated<br>with an order document's<br>header or line.                                                                                                    | Header<br>Line                                           |
| Delete Shipment                | An order document's shipment<br>can be deleted.                                                                                                    | Shipment                                                 |
| Hold                           | An order document's header or<br>release can be manually put on<br>hold.<br>For example, you may want to<br>perform a security check on a<br>particular Buyer, you can then<br>place the order on hold until<br>you clear the necessary<br>information before the order is<br>scheduled.                                                                                                    | Header<br>Release                                        |

*Table 429. Order Document Modification Types (continued)*

| <b>Modification Types</b>                                              | Description                                                                                                    | <b>Modification Levels</b>                           |
|------------------------------------------------------------------------|----------------------------------------------------------------------------------------------------|------------------------------------------------------|
| Include In Load                                                        | An order document's shipment<br>can be included in a load<br>document.                                                                                          | Shipment                                             |
| Include Shipment in<br><b>Delivery Plan</b>                            | An order document's shipment<br>can be included in a delivery<br>plan.                                                                                          | Shipment                                             |
| Pack Shipment                                                          | An order document's shipment<br>can be packed.                                                                                                    | Shipment                                             |
| <b>Price Program</b>                                                   | The price program associated<br>with an order document's<br>header can be changed.                                                                              | Header                                               |
| <b>Receipt Complete</b>                                                | An order document's receipt<br>can be marked as complete.                                                                                                    | Receipt                                              |
| <b>Release from Hold</b>                                               | An order document's header<br>can be released from hold.                                                                                                    | Header                                               |
| <b>Remove Delivery Line</b><br><b>From Product Line</b><br>Association | Delivery lines can be removed<br>from product order lines.                                                                                                    | Line                                                 |
| <b>Remove Line</b>                                                     | A line can be removed from an<br>order document's header, line,<br>and shipment.                                                                                | Header<br>Line<br>Shipment                           |
| <b>Remove Option</b>                                                   | Options can be removed from<br>delivery and provided services.                                                                                                  | Line                                                 |
| <b>Remove Product Line</b><br><b>From Delivery Line</b><br>Association | Product lines can be removed<br>from delivery lines.                                                                                                    | Line                                                 |
| <b>Remove Product Line</b><br><b>From Service Line</b><br>Association  | Product lines can be removed<br>from provided service order<br>lines.                                                                                           | Line                                                 |
| <b>Remove Service Line</b><br>From Product Line<br>Association         | Provided service lines can be<br>removed from product order<br>lines.                                                                                           | Line                                                 |
| <b>Remove Shipment From</b><br><b>Delivery Plan</b>                    | An order document's shipment<br>can be removed from a<br>delivery plan.                                                                                         | Shipment                                             |
| <b>Short</b>                                                           | An order document's header,<br>line, release, release line, and<br>receipt can be shorted. This<br>occurs when there is a shortage<br>in the expected quantity. | Header<br>Line<br>Release<br>Release Line<br>Receipt |
| <b>Split Line</b>                                                      | An order document's line or<br>release line can be split into<br>multiple lines.                                                                                | Line<br>Release Line                                 |
| <b>Unpack Shipment</b>                                                 | An order document's shipment<br>can be unpacked.                                                                                                    | Shipment                                             |

*Table 429. Order Document Modification Types (continued)*

| <b>Modification Types</b> | Description                                                                                                    | <b>Modification Levels</b> |
|---------------------------|----------------------------------------------------------------------------------------------------|----------------------------|
| Unreceive                 | An order document's receipt<br>can be fully or partially<br>unreceived. This moves the<br>quantity you are identifying as<br>unreceived back to Shipped<br>status.                 | Receipt                    |
| Unschedule                | An order document's header or<br>line can be unscheduled from a<br>scheduled node. This cancels<br>any inventory that has been<br>reserved for the order at the<br>scheduled node. | Header<br>Line             |

*Table 429. Order Document Modification Types (continued)*
# **Chapter 29. Condition Builder Attributes**

### **Condition Builder Attributes**

Statements in the condition builder are built using attributes that are defined throughout the Applications ManagerConfigurator.

These attributes are grouped as follows:

#### **Sales Order**

- Order fulfillment
- Order negotiation
- Outbound shipment
- Receipt

#### **Planned Order**

- Planed order execution
- Planned order negotiation

#### **Return Order**

- Reverse logistics
- Return shipment
- Return receipt

#### **Template Order**

• Template order

#### **Purchase Order**

- Purchase order execution
- Purchase order negotiation
- Inbound shipment
- Purchase order receipt

#### **Transfer Order**

- Transfer order execution
- Transfer order delivery
- Transfer order receipt

#### **Master Order**

• Master order fulfillment

#### **Quote**

• Quote fulfillment

#### **Load**

• Load execution

#### **General**

- General
- WMS putaway
- WMS layout definition
- WMS inventory
- Trailer loading
- Task execution
- Move request execution
- Manifesting
- Over pack build

#### **Count**

• Count execution

#### **Container**

• Pack process

#### **Wave**

• Outbound picking

#### **Work Order**

• VAS process

#### **Opportunity**

• Opportunity fulfillment

#### **Item-Based Allocation (IBA)**

• Item-based allocation (IBA) order

#### **Sales Order**

#### **Order Fulfillment**

The Condition Builder attributes for Order Fulfillment, Order Execution, Quote Fulfillment, Transfer Order Execution, and Template Order are identical.

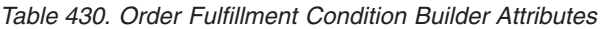

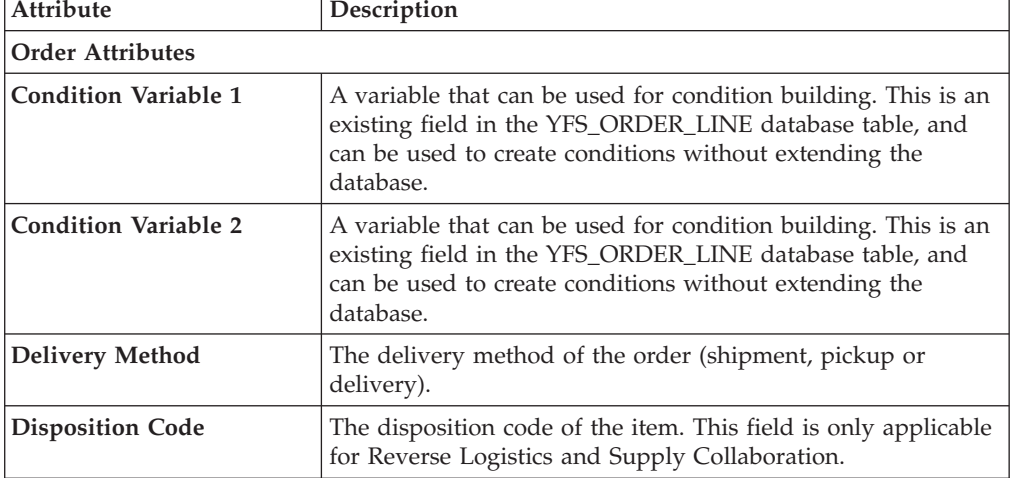

| Attribute                               | Description                                                                                                    |
|-----------------------------------------|----------------------------------------------------------------------------------------------------|
| Line Type                               | The type of the order line. Sterling Selling and Fulfillment<br>Foundation has no application logic associated with the order<br>line type. This field can be set up as per your business<br>practices. |
| Order Type                              | The type of the order. Sterling Selling and Fulfillment<br>Foundation has no application logic associated with the order<br>type. This field can be set up as per your business practices.              |
| <b>Payment Status</b>                   | The payment status of the order.                                                                                                    |
| Sale Voided                             | The flag indicating whether the order is voided.                                                                                                    |
| <b>Transaction ID</b>                   | The ID of the last transaction that was run on the order.                                                                                                    |
| <b>Participant Attributes</b>           |                                                                                                    |
| <b>Bill To ID</b>                       | The ID of the bill to address for the order.                                                                                                    |
| <b>Buyer Organization Code</b>          | The code of the organization that is buying the goods or<br>services.                                                                                                    |
| <b>Enterprise Code</b>                  | The code of the enterprise on the order.                                                                                                    |
| <b>Receiving Node</b>                   | The node that receives the shipment for the order.                                                                                                    |
| <b>Seller Organization Code</b>         | The code of the organization that is selling the goods or<br>services.                                                                                                    |
| <b>Ship Node</b>                        | The node that ships the shipment for the order.                                                                                                    |
| <b>Ship Node Interface Type</b>         | The interface type of the ship node on the order (External<br>Application, Console, Sterling WMS, or WMS 6.2).                                                                                          |
| Ship To ID                              | The ID of the ship to address for the order.                                                                                                    |
| <b>Supplier Code</b>                    | The code of the supplier for the order.                                                                                                    |
| <b>Item Attributes</b>                  |                                                                                                    |
| Item ID                                 | The ID of the item on the order line.                                                                                                    |
| <b>Item Group Code</b>                  | The group code of the service item. For example, if the<br>service is a provided service item, then the item group code<br>is PS.                                                                       |
| <b>Product Line</b>                     | The product line of the item on the order line.                                                                                                    |
| <b>Sourcing Attributes</b>              |                                                                                                    |
| <b>Fulfillment Type</b>                 | The fulfillment type of the order.                                                                                                    |
| <b>Intentional Backorder</b>            | The flag indicating whether the order was intentionally<br>dropped into backordered status at order creation.                                                                                           |
| Is Firm Predefined Node                 | The flag indicating whether the node on the order is a firm<br>predefined node.                                                                                                    |
| <b>Order Sourcing</b><br>Classification | The order sourcing classification of the order.                                                                                                    |
| <b>Reservation Mandatory</b>            | The flag indicating whether the reservation is mandatory.                                                                                                    |
| <b>Related Order Attributes</b>         |                                                                                                    |
| Chain Type                              | The chain type of the order.                                                                                                    |
| <b>Is Chained Line</b>                  | The flag indicating whether the order line is chained with<br>another order line.                                                                                                    |
| Is Derived Line                         | The flag indicating whether the order line is derived from<br>another order line.                                                                                                    |

*Table 430. Order Fulfillment Condition Builder Attributes (continued)*

| <b>Attribute</b>                    | Description                                                                                                    |
|-------------------------------------|----------------------------------------------------------------------------------------------------|
| <b>Order Purpose</b>                | The purpose of the order. If this is an exchange order, this<br>field is set to EXCHANGE.                                                                                                    |
| <b>Enter Your Own</b><br>Attribute} | A customizable condition builder attribute. For more<br>information about customizing this field, see the Sterling<br>Selling and Fulfillment Foundation: Extending the Condition<br>Builder.<br>This field is limited only to unexposed key attributes that are<br>pre-defined by Sterling Selling and Fulfillment Foundation as<br>opposed to any XML attribute that you can enter. |

*Table 430. Order Fulfillment Condition Builder Attributes (continued)*

### **Order Negotiation**

The Condition Builder attributes for Order Negotiation and Planned Order Negotiation are identical.

*Table 431. Order Negotiation Condition Builder Attributes*

| <b>Attribute</b>                       | Description                                                                                                    |
|----------------------------------------|----------------------------------------------------------------------------------------------------|
| <b>Enterprise Code</b>                 | The code of the enterprise on the order.                                                                                                    |
| <b>Initiator Organization</b><br>Code  | The code of the organization that initiates the negotiation.                                                                                                    |
| <b>Negotiator Organization</b><br>Code | The code of the organization that can accept, counter-offer, or<br>reject the initiator's offer.                                                                                              |
| <b>Negotiation Pipeline Key</b>        | The key of the negotiation pipeline this order is going<br>through.                                                                                                    |
| <b>Negotiation Number</b>              | The negotiation number of this order.                                                                                                    |
| <b>Negotiation Rule Key</b>            | The key of the negotiation rule for this order.                                                                                                    |
| <b>Header Entity</b>                   | The entity for which the negotiation was initiated. Currently,<br>the only applicable entity is Order.                                                                                        |
| <b>Negotiation Status</b>              | The status of the negotiation for this order.                                                                                                    |
| Document Type                          | The document type for this order. Typical value is Sales<br>Order.                                                                                                    |
| <b>Freight Terms</b>                   | The freight terms for this order.                                                                                                    |
| <b>Payment Terms</b>                   | The payment terms for this order.                                                                                                    |
| <b>Enter Your Own</b><br>Attribute}    | A customizable condition builder attribute. For more<br>information about customizing this field, see the Sterling<br>Selling and Fulfillment Foundation: Extending the Condition<br>Builder. |
|                                        | This field is limited only to unexposed key attributes that are<br>pre-defined by Sterling Selling and Fulfillment Foundation as<br>opposed to any XML attribute that you can enter.          |

### **Outbound Shipment**

The condition builder attributes for Outbound Shipment, Inbound Shipment, Transfer Order Delivery, and Return Shipment are identical.

| Attribute                                    | Description                                                                                                    |
|----------------------------------------------|----------------------------------------------------------------------------------------------------|
| <b>Enterprise Code</b>                       | The code of the enterprise on the outbound shipment.                                                                                                    |
| <b>Buyer Organization Code</b>               | The code of the organization that is buying the goods or<br>services.                                                                                                    |
| <b>Seller Organization Code</b>              | The code of the organization that is selling the goods or<br>services.                                                                                                    |
| <b>Ship Node</b>                             | The node that ships this shipment.                                                                                                    |
| Ship Node Interface Type                     | The interface type of the ship node on the order (External<br>Application, Console, Sterling WMS, or WMS 6.2).                                                                                                    |
| <b>Receiving Node</b>                        | The node that receives this shipment.                                                                                                    |
| <b>Ship Mode</b>                             | The shipment mode that is used for the shipment. For<br>example, Parcel, Truck Load, Less-Than Truck Load.                                                                                                    |
| <b>Freight Terms</b>                         | The freight terms for this shipment.                                                                                                    |
| <b>Carrier Type</b>                          | The shipment's carrier type for this shipment.                                                                                                    |
| <b>Hazardous Materials Flag</b>              | The flag indicating whether these materials are hazardous.                                                                                                    |
| <b>ESP Check Required</b>                    | The flag indicating whether an Economic Shipping<br>Parameters check is required at shipment consolidation time.                                                                                                    |
| <b>Is Appointment Required</b>               | The flag indicating whether an appointment is required for a<br>service execution.                                                                                                    |
| <b>Routing Guide Maintained</b>              | The flag indicating whether a routing guide is maintained for<br>this shipment.                                                                                                    |
| Carrier                                      | The carrier for the shipment.                                                                                                    |
| Real-time Integration with<br><b>WMS 6.2</b> | The flag indicating whether the node this shipment is<br>shipping from is integrating with the Sterling Warehouse<br>Management System. Setting this field to N means that you<br>are integrating with WMS 6.2, or any other warehouse<br>management system. |
| <b>Manually Entered</b>                      | The flag indicating whether or not the shipment was entered<br>through the Console.                                                                                                    |
| <b>Delivery Code</b>                         | The code of the entity that pays for the transportation costs.                                                                                                    |
| Country/Region                               | The country or region that the shipment is being shipped to.                                                                                                    |
| <b>Delivery Method</b>                       | The delivery method of the shipment (shipment, pickup or<br>delivery).                                                                                                    |
| Is Serial Requested                          | The flag indicating whether the shipment has any line with a<br>specific serial number passed. If that is the case, a different<br>outbound shipment process can be selected in the pipeline.                                                                |
| Is Provided Service                          | The flag indicating whether the shipment has an associated<br>provided service item.                                                                                                    |
| <b>Shipment Type</b>                         | Indicates a set of shipments that are of the same nature.                                                                                                    |
| <b>{Enter Your Own</b><br><b>Attribute</b>   | A customizable condition builder attribute. For more<br>information about customizing this field, see the Sterling<br>Selling and Fulfillment Foundation: Extending the Condition<br>Builder.                                                                |
|                                              | This field is limited only to unexposed key attributes that are<br>pre-defined by Sterling Selling and Fulfillment Foundation as<br>opposed to any XML attribute that you can enter.                                                                         |

*Table 432. Outbound Shipment Condition Builder Attributes*

### **Receipt**

The Receipt condition builder attributes are identical to the Return Receipt attributes.

### **Planned Order**

#### **Planned Order Execution**

The Planned Order Execution condition builder attributes are identical to the Order Fulfillment attributes.

### **Planned Order Negotiation**

The Planned Order Negotiation condition builder attributes are identical to the Order Negotiation attributes.

## **Return Order**

### **Reverse Logistics**

| Attribute                      | Description                                                                                                    |  |
|--------------------------------|----------------------------------------------------------------------------------------------------|--|
| <b>Order Attributes</b>        |                                                                                                    |  |
| <b>Condition Variable 1</b>    | A variable that can be used for condition building. This is an<br>existing field in the YFS_ORDER_LINE database table, and<br>can be used to create conditions without extending the<br>database.         |  |
| <b>Condition Variable 2</b>    | A variable that can be used for condition building. This is an<br>existing field in the YFS_ORDER_LINE database table, and<br>can be used to create conditions without extending the<br>database.         |  |
| <b>Delivery Method</b>         | The delivery method of the return (shipment, pickup or<br>delivery).                                                                                                    |  |
| <b>Disposition Code</b>        | The disposition code of the item.                                                                                                    |  |
| Line Type                      | The type of the return line. Sterling Selling and Fulfillment<br>Foundation has no application logic associated with the<br>return line type. This field can be set up as per your business<br>practices. |  |
| Order Type                     | The type of the return. Sterling Selling and Fulfillment<br>Foundation has no application logic associated with the<br>return type. This field can be set up as per your business<br>practices.           |  |
| <b>Payment Status</b>          | The payment status of the return.                                                                                                    |  |
| <b>Sale Voided</b>             | The flag indicating whether the return is voided.                                                                                                    |  |
| <b>Transaction ID</b>          | The ID of the last transaction that was run on the return.                                                                                                    |  |
| <b>Participant Attributes</b>  |                                                                                                    |  |
| <b>Bill To ID</b>              | The ID of the bill to address for the return.                                                                                                    |  |
| <b>Buyer Organization Code</b> | The code of the organization that is buying the goods or<br>services.                                                                                                    |  |
| <b>Enterprise Code</b>         | The code of the enterprise on the return.                                                                                                    |  |
| <b>Receiving Node</b>          | The node that receives the shipment for the return.                                                                                                    |  |

*Table 433. Return Fulfillment Condition Builder Attributes*

| Attribute                               | Description                                                                                                    |
|-----------------------------------------|----------------------------------------------------------------------------------------------------|
| <b>Seller Organization Code</b>         | The code of the organization that is selling the goods or<br>services.                                                                                                    |
| <b>Ship Node</b>                        | The node that be ships the shipment for the return.                                                                                                    |
| Ship Node Interface Type                | The interface type of the ship node on the return (External<br>Application, Console, Sterling WMS, or WMS 6.2).                                                                               |
| Ship To ID                              | The ID of the ship to address for the return.                                                                                                    |
| <b>Supplier Code</b>                    | The code of the supplier for the return.                                                                                                    |
| Item Attributes                         |                                                                                                    |
| Item ID                                 | The ID of the item on the return line.                                                                                                    |
| <b>Item Group Code</b>                  | The group code of the service item. For example, if the<br>service is a provided service item, then the item group code<br>is PS.                                                             |
| <b>Product Line</b>                     | The product line of the item on the return line.                                                                                                    |
| <b>Sourcing Attributes</b>              |                                                                                                    |
| <b>Fulfillment Type</b>                 | The fulfillment type of the return.                                                                                                    |
| <b>Intentional Backorder</b>            | The flag indicating whether the return was intentionally<br>dropped into backordered status at return creation.                                                                               |
| Is Firm Predefined Node                 | The flag indicating whether the node on the return is a firm<br>predefined node.                                                                                                    |
| <b>Order Sourcing</b><br>Classification | The order sourcing classification of the return.                                                                                                    |
| <b>Reservation Mandatory</b>            | The flag indicating whether the reservation is mandatory.                                                                                                    |
| <b>Related Order Attributes</b>         |                                                                                                    |
| Chain Type                              | The chain type of the return.                                                                                                    |
| <b>Is Chained Line</b>                  | The flag indicating whether the return line is chained with<br>another return line.                                                                                                    |
| <b>Is Derived Line</b>                  | The flag indicating whether the return line is derived from<br>another return line.                                                                                                    |
| <b>Order Purpose</b>                    | This field is only applicable to sales orders.                                                                                                    |
| Enter Your Own<br>Attribute}            | A customizable condition builder attribute. For more<br>information about customizing this field, see the Sterling<br>Selling and Fulfillment Foundation: Extending the Condition<br>Builder. |
|                                         | This field is limited only to unexposed key attributes that are<br>pre-defined by Sterling Selling and Fulfillment Foundation as<br>opposed to any XML attribute that you can enter.          |

*Table 433. Return Fulfillment Condition Builder Attributes (continued)*

### **Return Shipment**

The Return Shipment condition builder attributes are identical to the Outbound Shipment attributes.

## **Return Receipt**

The Condition Builder attributes for Receipt, Purchase Order Receipt, Return Receipt, Transfer Order Receipt are identical.

| <b>Attribute</b>                                        | Description                                                                                                    |
|---------------------------------------------------------|----------------------------------------------------------------------------------------------------|
| <b>Document Type</b>                                    | The document type on the receipt. Typical value is Return<br>Order.                                                                                                    |
| <b>Enterprise Code</b>                                  | The code of the enterprise that owns the receipt.                                                                                                    |
| <b>Seller Organization Code</b>                         | The code of the organization that is selling the goods or<br>services.                                                                                                    |
| <b>Ship Node</b>                                        | The node where the shipment was shipped out of.                                                                                                    |
| <b>Buyer Organization Code</b>                          | The code of the organization that is buying the goods or<br>services.                                                                                                    |
| <b>Receiving Node</b>                                   | The node where the shipment was received.                                                                                                    |
| <b>Receiving Node Interface</b><br><b>Type</b>          | The interface type of the receiving node on the order<br>(External Application, Console, Sterling WMS, or WMS 6.2).                                                                           |
| <b>Ship Mode</b>                                        | The shipment mode that is used for the shipment. For<br>example, Parcel, Truck Load, Less-Than Truck Load.                                                                                    |
| <b>Freight Terms</b>                                    | The freight terms on the receipt.                                                                                                    |
| <b>Carrier Type</b>                                     | The carrier type on the receipt.                                                                                                    |
| Is Hazardous Material                                   | The flag indicating whether there are hazardous materials<br>that are being received.                                                                                                    |
| <b>Is Inspection Pending</b>                            | The flag indicating whether there is an inspection pending on<br>this return.                                                                                                    |
| <b>Is Receiving Node</b><br><b>Integrated Real Time</b> | The flag indicating whether the receiving node is integrating<br>with WMS 6.2, or with another WMS system.                                                                                    |
| <b>{Enter Your Own</b><br>Attribute}                    | A customizable condition builder attribute. For more<br>information about customizing this field, see the Sterling<br>Selling and Fulfillment Foundation: Extending the Condition<br>Builder. |
|                                                         | This field is limited only to unexposed key attributes that are<br>pre-defined by Sterling Selling and Fulfillment Foundation as<br>opposed to any XML attribute that you can enter.          |

*Table 434. Return Receipt Condition Builder Attributes*

## **Template Order**

The Template Order condition builder attributes are identical to the Order Fulfillment attributes.

## **Purchase Order**

## **Purchase Order Execution**

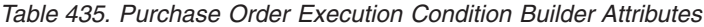

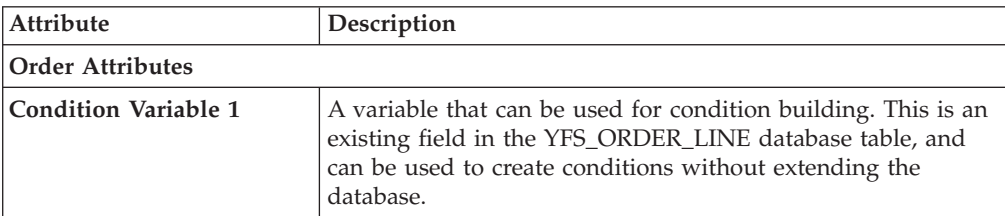

| Attribute                       | Description                                                                                                    |
|---------------------------------|----------------------------------------------------------------------------------------------------|
| <b>Condition Variable 2</b>     | A variable that can be used for condition building. This is an<br>existing field in the YFS_ORDER_LINE database table, and<br>can be used to create conditions without extending the<br>database.                       |
| <b>Delivery Method</b>          | The delivery method of the inbound order (shipment, pickup<br>or delivery).                                                                                                    |
| <b>Disposition Code</b>         | The disposition code of the item.                                                                                                    |
| Line Type                       | The type of the inbound order line. Sterling Selling and<br>Fulfillment Foundation has no application logic associated<br>with the inbound order line type. This field can be set up as<br>per your business practices. |
| Order Type                      | The type of the inbound order. Sterling Selling and<br>Fulfillment Foundation has no application logic associated<br>with the inbound order type. This field can be set up as per<br>your business practices.           |
| <b>Payment Status</b>           | The payment status of the inbound order.                                                                                                    |
| <b>Sale Voided</b>              | The flag indicating whether the inbound order is voided.                                                                                                    |
| <b>Transaction ID</b>           | The ID of the last transaction that was run on the inbound<br>order.                                                                                                    |
| <b>Participant Attributes</b>   |                                                                                                    |
| <b>Bill To ID</b>               | The ID of the bill to address for the inbound order.                                                                                                    |
| <b>Buyer Organization Code</b>  | The code of the organization that is buying the goods or<br>services.                                                                                                    |
| <b>Enterprise Code</b>          | The code of the enterprise on the inbound order.                                                                                                    |
| <b>Receiving Node</b>           | The node that receives the shipment for the inbound order.                                                                                                    |
| <b>Seller Organization Code</b> | The code of the organization that is selling the goods or<br>services.                                                                                                    |
| <b>Ship Node</b>                | The node that ships the shipment for the inbound order.                                                                                                    |
| Ship Node Interface Type        | The interface type of the ship node on the inbound order<br>(External Application, Console, Sterling WMS, or WMS 6.2).                                                                                                  |
| Ship To ID                      | The ID of the ship to address for the inbound order.                                                                                                    |
| <b>Supplier Code</b>            | The code of the supplier for the inbound order.                                                                                                    |
| <b>Item Attributes</b>          |                                                                                                    |
| Item ID                         | The ID of the item on the inbound order line.                                                                                                    |
| <b>Item Group Code</b>          | The group code of the service item. For example, if the<br>service is a provided service item, then the item group code<br>is PS.                                                                                       |
| <b>Product Line</b>             | The product line of the item on the inbound order line.                                                                                                    |
| <b>Sourcing Attributes</b>      |                                                                                                    |
| <b>Fulfillment Type</b>         | The fulfillment type of the inbound order.                                                                                                    |
| <b>Intentional Backorder</b>    | The flag indicating whether the inbound order was<br>intentionally dropped into backordered status at inbound<br>order creation.                                                                                        |
| <b>Is Firm Predefined Node</b>  | The flag indicating whether the node on the inbound order is<br>a firm predefined node.                                                                                                    |

*Table 435. Purchase Order Execution Condition Builder Attributes (continued)*

| <b>Attribute</b>                        | Description                                                                                                    |
|-----------------------------------------|----------------------------------------------------------------------------------------------------|
| <b>Order Sourcing</b><br>Classification | The order sourcing classification of the inbound order.                                                                                                    |
| <b>Reservation Mandatory</b>            | The flag indicating whether the reservation is mandatory.                                                                                                    |
| <b>Related Order Attributes</b>         |                                                                                                    |
| Chain Type                              | The chain type of the inbound order.                                                                                                    |
| Is Chained Line                         | The flag indicating whether the inbound order line is chained<br>with another inbound order line.                                                                                                    |
| Is Derived Line                         | The flag indicating whether the inbound order line is derived<br>from another inbound order line.                                                                                                    |
| <b>Order Purpose</b>                    | This field is only applicable to sales orders.                                                                                                    |
| Enter Your Own<br>Attribute}            | A customizable condition builder attribute. For more<br>information about customizing this field, see the Sterling<br>Selling and Fulfillment Foundation: Extending the Condition<br>Builder.<br>This field is limited only to unexposed key attributes that are<br>pre-defined by Sterling Selling and Fulfillment Foundation as<br>opposed to any XML attribute that you can enter. |

*Table 435. Purchase Order Execution Condition Builder Attributes (continued)*

## **Purchase Order Negotiation**

*Table 436. Purchase Order Negotiation Condition Builder Attributes*

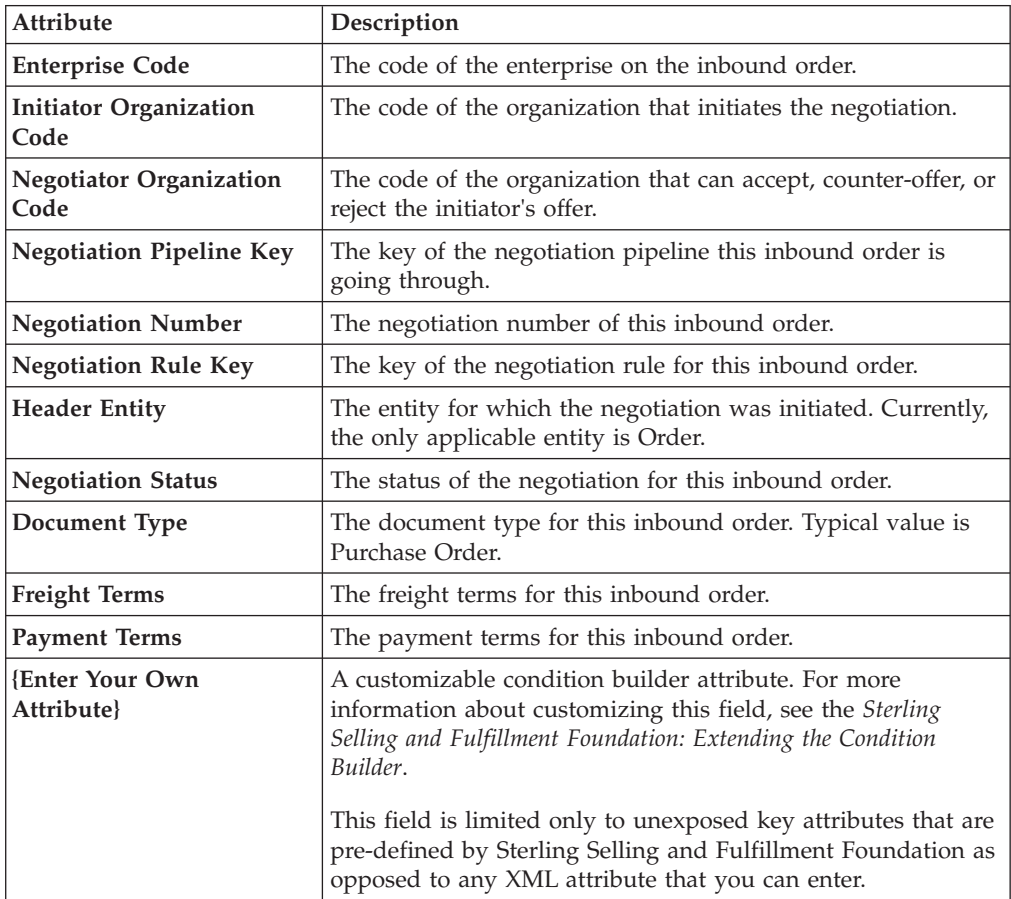

### **Inbound Shipment**

The Inbound Shipment condition builder attributes are identical to the Outbound Shipment attributes.

### **Purchase Order Receipt**

The Purchase Order Receipt condition builder attributes are identical to the Return Receipt attributes.

#### **Transfer Order**

### **Transfer Order Execution**

The Transfer Order Execution condition builder attributes are identical to the Order Fulfillment attributes.

#### **Transfer Order Delivery**

The Transfer Order Delivery condition builder attributes are identical to the Outbound Shipment attributes.

## **Transfer Order Receipt**

The Transfer Order Receipt condition builder attributes are identical to the Return Receipt attributes.

### **Master Order Fulfillment**

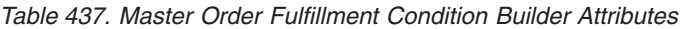

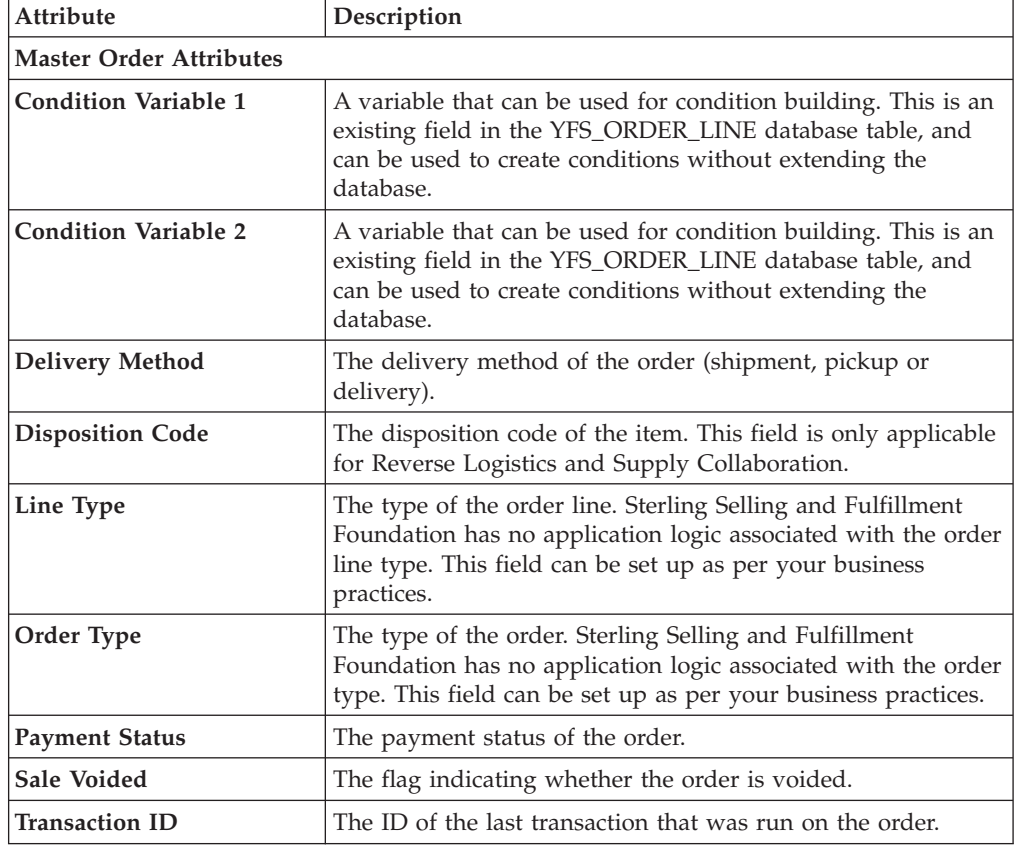

| Attribute                               | Description                                                                                                    |  |
|-----------------------------------------|----------------------------------------------------------------------------------------------------|--|
| <b>Participant Attributes</b>           |                                                                                                    |  |
| <b>Bill To ID</b>                       | The ID of the bill to address for the order.                                                                                                    |  |
| <b>Buyer Organization Code</b>          | The code of the organization that is buying the goods or<br>services.                                                                                                    |  |
| <b>Enterprise Code</b>                  | The code of the enterprise on the order.                                                                                                    |  |
| <b>Receiving Node</b>                   | The node that receives the shipment for the order.                                                                                                    |  |
| <b>Seller Organization Code</b>         | The code of the organization that is selling the goods or<br>services.                                                                                                    |  |
| <b>Ship Node</b>                        | The node that ships the shipment for the order.                                                                                                    |  |
| Ship Node Interface Type                | The interface type of the ship node on the order (External<br>Application, Console, Sterling WMS, or WMS 6.2).                                                                                |  |
| Ship To ID                              | The ID of the ship to address for the order.                                                                                                    |  |
| <b>Supplier Code</b>                    | The code of the supplier for the order.                                                                                                    |  |
| <b>Item Attributes</b>                  |                                                                                                    |  |
| Item ID                                 | The ID of the item on the order line.                                                                                                    |  |
| <b>Item Group Code</b>                  | The group code of the service item. For example, if the<br>service is a provided service item, then the item group code<br>is PS.                                                             |  |
| <b>Product Line</b>                     | The product line of the item on the order line.                                                                                                    |  |
| <b>Sourcing Attributes</b>              |                                                                                                    |  |
| <b>Fulfillment Type</b>                 | The fulfillment type of the order.                                                                                                    |  |
| <b>Intentional Backorder</b>            | The flag indicating whether the order was intentionally<br>dropped into backordered status at order creation.                                                                                 |  |
| Is Firm Predefined Node                 | The flag indicating whether the node on the order is a firm<br>predefined node.                                                                                                    |  |
| <b>Order Sourcing</b><br>Classification | The order sourcing classification of the order.                                                                                                    |  |
| <b>Reservation Mandatory</b>            | The flag indicating whether the reservation is mandatory.                                                                                                    |  |
| <b>Related Master Order Attributes</b>  |                                                                                                    |  |
| Chain Type                              | The chain type of the order.                                                                                                    |  |
| Is Chained Line                         | The flag indicating whether the order line is chained with<br>another order line.                                                                                                    |  |
| Is Derived Line                         | The flag indicating whether the order line is derived from<br>another order line.                                                                                                    |  |
| <b>Order Purpose</b>                    | The purpose of the order. If this is an exchange order, this<br>field is set to EXCHANGE.                                                                                                    |  |
| {Enter Your Own<br>Attribute}           | A customizable condition builder attribute. For more<br>information about customizing this field, see the Sterling<br>Selling and Fulfillment Foundation: Extending the Condition<br>Builder. |  |
|                                         | This field is limited only to unexposed key attributes that are<br>pre-defined by Sterling Selling and Fulfillment Foundation as<br>opposed to any XML attribute that you can enter.          |  |

*Table 437. Master Order Fulfillment Condition Builder Attributes (continued)*

## **Quote Fulfillment**

The Quote Fulfillment condition builder attributes are identical to the Order Fulfillment condition builder attributes.

## **Load Execution**

| <b>Attribute</b>                     | Description                                                                                                    |
|--------------------------------------|----------------------------------------------------------------------------------------------------|
| Load Type                            | The type of the load document.                                                                                                    |
| <b>Enterprise Code</b>               | The code of the enterprise on the load document.                                                                                                    |
| <b>Owner Organization Code</b>       | The code of the organization that owns the load document.                                                                                                    |
| Carrier                              | The carrier used to carry the load.                                                                                                    |
| Carrier Service Code                 | The code of the carrier service used to carry the load.                                                                                                    |
| <b>Ship Mode</b>                     | The shipment mode that is used for the shipment. For<br>example, Parcel, Truck Load, Less-Than Truck Load.                                                                                    |
| <b>Hazardous Material</b>            | The flag indicating whether hazardous materials are being<br>carried in this load.                                                                                                    |
| Origin Node                          | The node where the load originated from.                                                                                                    |
| <b>Destination Node</b>              | The node where the load is being shipped to.                                                                                                    |
| Multiple Load Stop                   | The flag indicating whether or not a shipment goes through<br>multiple stops to load or unload additional shipments.                                                                          |
| <b>{Enter Your Own</b><br>Attribute} | A customizable condition builder attribute. For more<br>information about customizing this field, see the Sterling<br>Selling and Fulfillment Foundation: Extending the Condition<br>Builder. |
|                                      | This field is limited only to unexposed key attributes that are<br>pre-defined by Sterling Selling and Fulfillment Foundation as<br>opposed to any XML attribute that you can enter.          |

*Table 438. Load Execution Condition Builder Attributes*

#### **General**

The following Condition Builder attributes are identical to those for WMS Putaway, WMS Layout Definition, WMS Inventory, Trailer Loading, Task Execution, Move Request Execution, Manifesting, and Over Pack Build.

*Table 439. General Condition Builder Attributes*

| <b>Attribute</b>                     | Description                                                                                    |
|--------------------------------------|------------------------------------------------------------------------------------------------|
| <b>Enterprise Code</b>               | The code of the enterprise.                                                                    |
| <b>Organization Code</b>             | The code of the organization.                                                                  |
| <b>Provider Organization</b><br>Code | The code of the organization that provides the service.                                        |
| <b>Ship Node</b>                     | The node that ships this shipment.                                                             |
| <b>Supply Type</b>                   | The supply type associated with the inventory status. Typical<br>values are Onhand, Held, etc. |
| Item ID                              | The ID of the item on the order line.                                                          |
| <b>Unit Of Measure</b>               | The unit of measure of the item.                                                               |

| Attribute                            | Description                                                                                                    |
|--------------------------------------|----------------------------------------------------------------------------------------------------|
| <b>Product Class</b>                 | The inventory classification of an item based on the product's<br>characteristics. Typical values are FQ - First Quality, SQ -<br>Second Quality, etc.                                                                                                    |
| <b>Inventory Status</b>              | The inventory sub classification of the product, based on the<br>results of the inventory control processes within the<br>warehouse. Typical values are Good - Good Inventory,<br>Damaged - Damaged inventory, Qlty-Hold - Quality Hold,<br>etc.                 |
| <b>Adjustment Type</b>               | The type of inventory adjustment. Typical values are Cycle<br>Count, Receipt, Picking, Packing, Shipping, etc.                                                                                                    |
| <b>Alert Type</b>                    | The type of alert raised when an exception occurs.                                                                                                    |
| Carrier                              | The carrier used to carry the shipment.                                                                                                    |
| <b>Task Type</b>                     | The Task Type applicable to a task. Typical values are Receipt,<br>QC, Count, Replenishment, Retrieval, Putaway, VAS, Pack,<br>Shipping, and Picking.                                                                                                    |
| <b>Assigned To User ID</b>           | The ID of the user to whom the task is assigned.                                                                                                    |
| <b>Task Status</b>                   | The Task Status within the pipeline that the task travels<br>through. Typical values are Open, Suggested, In Progress,<br>Held, Completed, Canceled, etc.                                                                                                    |
| Document Type                        | The document type for this order. Typical values are Sales<br>Order, Purchase Order, Transfer Order, and Return Order.                                                                                                    |
| <b>SC UI Client Version</b>          | The Rich Client Platform application version number.                                                                                                    |
| <b>Activity Group ID</b>             | The identifier for the activity group.                                                                                                    |
| <b>{Enter Your Own</b><br>Attribute} | A customizable condition builder attribute. For more<br>information about customizing this field, see the Sterling<br>Selling and Fulfillment Foundation: Extending the Condition<br>Builder.<br>This field is limited only to unexposed key attributes that are |
|                                      | pre-defined by Sterling Selling and Fulfillment<br>FoundationSterling Application Platform as opposed to any<br>XML attribute that you can enter.                                                                                                    |

*Table 439. General Condition Builder Attributes (continued)*

### **WMS Putaway**

The WMS Putaway condition builder attributes are identical to the General attributes.

#### **WMS Layout Definition**

The WMS Layout Definition condition builder attributes are identical to the General attributes.

### **WMS Inventory**

The WMS Layout Inventory condition builder attributes are identical to the General attributes.

### **Trailer Loading**

The Trailer Loading condition builder attributes are identical to the General attributes.

### **Task Execution**

The Task Execution condition builder attributes are identical to the General attributes.

### **Move Request Execution**

The Move Request Execution condition builder attributes are identical to the General attributes.

### **Manifesting**

The Manifesting condition builder attributes are identical to the General attributes.

### **Over Pack Build**

The Over Pack Build condition builder attributes are identical to the General attributes.

## **Count Execution**

| Attribute                 | Description                                                                                                    |
|---------------------------|----------------------------------------------------------------------------------------------------|
| <b>Enterprise Code</b>    | The code of the enterprise for which the count request is<br>created.                                                                                  |
| <b>Request Type</b>       | The type of count requested.                                                                                                    |
| <b>Count Program Name</b> | The name of the count program for which the count request<br>is created.                                                                               |
| Node Key                  | The node where the count request is processed.                                                                                                    |
| Zone ID                   | The zone where the count must be performed.                                                                                                    |
| <b>Location Size Code</b> | The capacity of the location where the count must be<br>performed.                                                                                     |
| Is LPN Level              | The flag indicating whether the count tasks are be performed<br>at the LPN level.                                                                      |
| <b>Is Case Level</b>      | The flag indicating whether the count tasks are be performed<br>at the case level.                                                                     |
| Is Pallet Level           | The flag indicating whether the count tasks are be performed<br>at the pallet level.                                                                   |
| Is Item Level             | The flag indicating whether the count tasks are be performed<br>at the item level.                                                                     |
| Is Resolvable             | The flag indicating whether variance can be resolved for this<br>count result.                                                                         |
| <b>Product Class</b>      | The inventory classification of an item based on the product's<br>characteristics. Typical values are FQ - First Quality, SQ -<br>Second Quality, etc. |
| <b>Unit Of Measure</b>    | The unit of measure of the item that was counted.                                                                                                    |

*Table 440. Count Execution Condition Builder Attributes*

| <b>Attribute</b>                                  | Description                                                                                                    |
|---------------------------------------------------|----------------------------------------------------------------------------------------------------|
| <b>Item Classification 1</b>                      | The first item classification attribute for determining the<br>Count Strategy.                                                                                                    |
| <b>Item Classification 2</b>                      | The second item classification attribute for determining the<br>Count Strategy.                                                                                                    |
| <b>Item Classification 3</b>                      | The third item classification attribute for determining the<br>Count Strategy.                                                                                                    |
| Has Variance                                      | The flag indicating whether the count request has a variance.                                                                                                    |
| Has Absolute Variance                             | The flag indicating whether the count request has an absolute<br>variance.                                                                                                    |
| Variance Quantity                                 | The difference in quantity $(+/-)$ between the count result and<br>system quantity.                                                                                                    |
| <b>Absolute Variance</b><br>Quantity              | The absolute difference between the count result and system<br>quantity.                                                                                                    |
| Variance Value                                    | The difference in $cost/value$ (+/-) between the count result<br>and system quantity.                                                                                                    |
| Absolute Variance Value                           | The absolute difference in cost/value between the count<br>result and system quantity.                                                                                                    |
| <b>Has Variance With</b><br><b>Previous Count</b> | The flag indicating whether the variance between the current<br>count result and previous count results displays.                                                                             |
| <b>{Enter Your Own</b><br>Attribute}              | A customizable condition builder attribute. For more<br>information about customizing this field, see the Sterling<br>Selling and Fulfillment Foundation: Extending the Condition<br>Builder. |
|                                                   | This field is limited only to unexposed key attributes that are<br>pre-defined by Sterling Selling and Fulfillment Foundation as<br>opposed to any XML attribute that you can enter.          |

*Table 440. Count Execution Condition Builder Attributes (continued)*

### **Pack Process**

*Table 441. Pack Process Condition Builder Attributes*

| <b>Attribute</b>                              | Description                                                                                                    |
|-----------------------------------------------|----------------------------------------------------------------------------------------------------|
| <b>Node Attributes</b>                        |                                                                                                    |
| <b>Ship Node</b>                              | The node that ships this shipment.                                                                                                    |
| <b>Receiving Node</b>                         | The node that receives this shipment.                                                                                                   |
| Ship from Ship Node<br><b>Interface Type</b>  | The interface type of the ship node from which the shipment<br>is shipped (External Application, Console, Sterling WMS, or<br>WMS 6.2). |
| Ship from Supplier Code                       | The code of the supplier that is shipping the shipment.                                                                                 |
| Ship from DCM<br><b>Integration Real Time</b> | The flag indicating whether the node from which the<br>shipment is shipped uses WMS 6.2.                                                |
| Ship from Country/Region                      | The code of the country or region from which the shipment is<br>being shipped.                                                          |
| Ship to Ship Node<br><b>Interface Type</b>    | The interface type of the ship node to which the shipment is<br>shipped (External Application, Console, Sterling WMS, or<br>WMS 6.2).   |

| Attribute                                   | Description                                                                                                    |
|---------------------------------------------|----------------------------------------------------------------------------------------------------|
| Ship to Supplier Code                       | The code of the supplier to whom the shipment is being<br>shipped.                                                                                                    |
| Ship to DCM Integration<br><b>Real Time</b> | The flag indicating whether the node to which the shipment<br>is shipped uses WMS 6.2.                                                                                               |
| Ship to Country/Region                      | The code of the country or region to which the shipment is<br>being shipped.                                                                                                    |
| <b>Organization Attributes</b>              |                                                                                                    |
| <b>Enterprise Code</b>                      | The code of the enterprise that owns the shipment.                                                                                                    |
| <b>Buyer Organization Code</b>              | The code of the organization that is buying the goods or<br>services.                                                                                                    |
| <b>Seller Organization Code</b>             | The code of the organization that is selling the goods or<br>services.                                                                                                    |
| <b>Shipment Attributes</b>                  |                                                                                                    |
| <b>Ship Mode</b>                            | The shipment mode that is used for the shipment. For<br>example, Parcel, Truck Load, Less-Than Truck Load.                                                                           |
| Carrier                                     | The carrier used to carry the shipment.                                                                                                    |
| <b>Freight Terms</b>                        | The freight terms of the shipment.                                                                                                    |
| <b>Delivery Code</b>                        | The code of the entity that pays for the transportation costs.                                                                                                    |
| Pack And Hold                               | The flag indicating whether the shipment needs to be packed<br>and put away for retrieval at a later date.                                                                           |
| <b>Shipment Container Count</b>             | The number of containers in the shipment.                                                                                                    |
| <b>Shipment Containerized</b><br>Flag       | The flag indicating the containerization state of the shipment.<br>The values are: 01 - not containerized, 02 - containerization in<br>progress and 03 - containerization completed. |
| <b>Container Attributes</b>                 |                                                                                                    |
| <b>Is Shipment Container</b>                | The flag indicating whether the container belongs to a<br>shipment.                                                                                                    |
| Is Load Container                           | The flag indicating whether the container is part of a load.                                                                                                    |
| <b>Is Inventory Pallet</b>                  | The flag indicating whether the container is an inventory<br>pallet.                                                                                                    |
| <b>Is Converted From LPN</b>                | The flag indicating whether the inventory container has been<br>converted to a shipment container.                                                                                   |
| Is Serial Capture Pending                   | The flag indicating whether the serial capture is pending for<br>the container.                                                                                                    |
| Is Pack Process Complete                    | The flag indicating whether any more pack activities are<br>pending for the container.                                                                                               |
| <b>Is Product Placing</b><br>Complete       | The flag indicating whether placing the product into the<br>container according to the system's suggestion has been<br>completed.                                                    |
| <b>Requires VAS</b>                         | The flag indicating whether the container requires value<br>added services.                                                                                                    |
| <b>Has Child Containers</b>                 | The flag indicating whether a container is a parent container<br>having other containers.                                                                                            |
| Number of Items                             | The number of items contained in the container.                                                                                                    |
| <b>Container Type</b>                       | The attribute that specifies whether a shipment container is a<br>case or pallet.                                                                                                    |

*Table 441. Pack Process Condition Builder Attributes (continued)*

| <b>Attribute</b>                    | Description                                                                                                    |
|-------------------------------------|----------------------------------------------------------------------------------------------------|
| <b>{Enter Your Own</b><br>Attribute | A customizable condition builder attribute. For more<br>information about customizing this field, see the Sterling<br>Selling and Fulfillment Foundation: Extending the Condition<br>Builder. |
|                                     | This field is limited only to unexposed key attributes that are<br>pre-defined by Sterling Selling and Fulfillment Foundation as<br>opposed to any XML attribute that you can enter.          |

*Table 441. Pack Process Condition Builder Attributes (continued)*

# **Outbound Picking**

| <b>Attribute</b>             | Description                                                                                                    |
|------------------------------|----------------------------------------------------------------------------------------------------|
| <b>Activity Group ID</b>     | The identifier for the activity group.                                                                                                    |
| <b>Shipment Group ID</b>     | The identifier for the shipment group.                                                                                                    |
| Enter Your Own<br>Attribute} | A customizable condition builder attribute. For more<br>information about customizing this field, see the Sterling<br>Selling and Fulfillment Foundation: Extending the Condition<br>Builder.<br>This field is limited only to unexposed key attributes that are<br>pre-defined by Sterling Selling and Fulfillment Foundation as<br>opposed to any XML attribute that you can enter. |

*Table 442. Outbound Picking Condition Builder Attributes*

## **VAS Process**

*Table 443. VAS Process Condition Builder Attributes*

| Attribute                            | Description                                                                                                    |
|--------------------------------------|----------------------------------------------------------------------------------------------------|
| <b>Enterprise Code</b>               | The code of the enterprise that owns the item or license plate.                                                                                          |
| <b>Provider Organization</b><br>Code | The code of the organization that provides the service.                                                                                                  |
| Node Key                             | The node, where the work orders are run.                                                                                                    |
| Purpose                              | The purpose for the work order (ORDER / STOCK / SHIP)                                                                                                    |
| Service Item Group Code              | The code of the service item group (KIT/DKIT/COMPL/<br>INVC/PS                                                                                           |
| <b>Service Item ID</b>               | The identifier for the service Item.                                                                                                    |
| <b>Segment Type</b>                  | The type of segment. This may be MTO (made to order) or<br>MTC (made to customer).                                                                       |
| Segment                              | The segment to which the inventory involved in the work<br>order belongs.                                                                                |
| <b>Has Components</b>                | The flag indicating whether the work order has component<br>items.                                                                                       |
| <b>Status</b>                        | The status of the work order.                                                                                                    |
| Pre Call Status                      | The flag indicating the status of the pre-call process.                                                                                                  |
| <b>Appt Status</b>                   | The status of the appointment. This is in sync with the<br>service order line. The appointment status is used in case of<br>provided service work order. |

| <b>Attribute</b>                               | Description                                                                                                    |
|------------------------------------------------|----------------------------------------------------------------------------------------------------|
| <b>Number Of Attempts</b>                      | The number of attempts made to run the work order.                                                                                                    |
| Number Of Hours until<br>Appointment           | The number of hours left before the appointment for the<br>service item.                                                                                                    |
| Number Of Hours After<br>Appointment           | The number of hours after the last appointment for the<br>service item.                                                                                                    |
| Number Of Hours After<br><b>Last Execution</b> | The number of hours after the last attempt to run the service.                                                                                                    |
| <b>Last Execution Success</b>                  | The flag indicating whether the last attempt to run the service<br>was successful or not.                                                                                                    |
| Open Work Order Flag                           | The flag indicating whether the execution of the work order<br>has ended or not.                                                                                                    |
| Enter Your Own<br>Attribute}                   | A customizable condition builder attribute. For more<br>information about customizing this field, see the Sterling<br>Selling and Fulfillment Foundation: Extending the Condition<br>Builder. |
|                                                | This field is limited only to unexposed key attributes that are<br>pre-defined by Sterling Selling and Fulfillment Foundation as<br>opposed to any XML attribute that you can enter.          |

<span id="page-558-0"></span>*Table 443. VAS Process Condition Builder Attributes (continued)*

# **Opportunity**

# **Opportunity Fulfillment**

*Table 444. Opportunity Fulfillment Condition Builder Attributes*

| <b>Attribute</b>               | Description                                                                 |  |
|--------------------------------|-----------------------------------------------------------------------------|--|
| <b>Opportunity Attributes</b>  |                                                                             |  |
| <b>Opportunity ID</b>          | The ID of the opportunity.                                                  |  |
| <b>Opportunity Name</b>        | The name of the opportunity.                                                |  |
| <b>Status</b>                  | The status of the opportunity.                                              |  |
| <b>Currency Value</b>          | The currency value of the opportunity.                                      |  |
| <b>Probable Success Rate</b>   | The likelihood of whether an order will be created from the<br>opportunity. |  |
| <b>Participant Attributes</b>  |                                                                             |  |
| <b>Bill To ID</b>              | The ID of the bill to address for the opportunity.                          |  |
| <b>Buyer Organization Code</b> | The code of the organization that may buy the goods or<br>services.         |  |
| <b>Enterprise Code</b>         | The code of the enterprise for the opportunity.                             |  |
| <b>Owner User ID</b>           | The user ID of the opportunity owner.                                       |  |
| <b>Co-Owner User ID</b>        | The user ID of the opportunity co-owner.                                    |  |
| <b>Customer Contact ID</b>     | The ID of the customer contact for the opportunity.                         |  |
| <b>Team Code</b>               | The code of the team that manages the opportunity.                          |  |

| Attribute                           | Description                                                                                                    |
|-------------------------------------|----------------------------------------------------------------------------------------------------|
| <b>Enter Your Own</b><br>Attribute} | A customizable condition builder attribute. For more<br>information about customizing this field, see the Sterling<br>Selling and Fulfillment Foundation: Extending the Condition<br>Builder. |
|                                     | This field is limited only to unexposed key attributes that are<br>pre-defined by Sterling Selling and Fulfillment Foundation as<br>opposed to any XML attribute that you can enter.          |

*Table 444. Opportunity Fulfillment Condition Builder Attributes (continued)*

# **Item-Based Allocation (IBA) Order**

#### *Table 445. IBA Attributes*

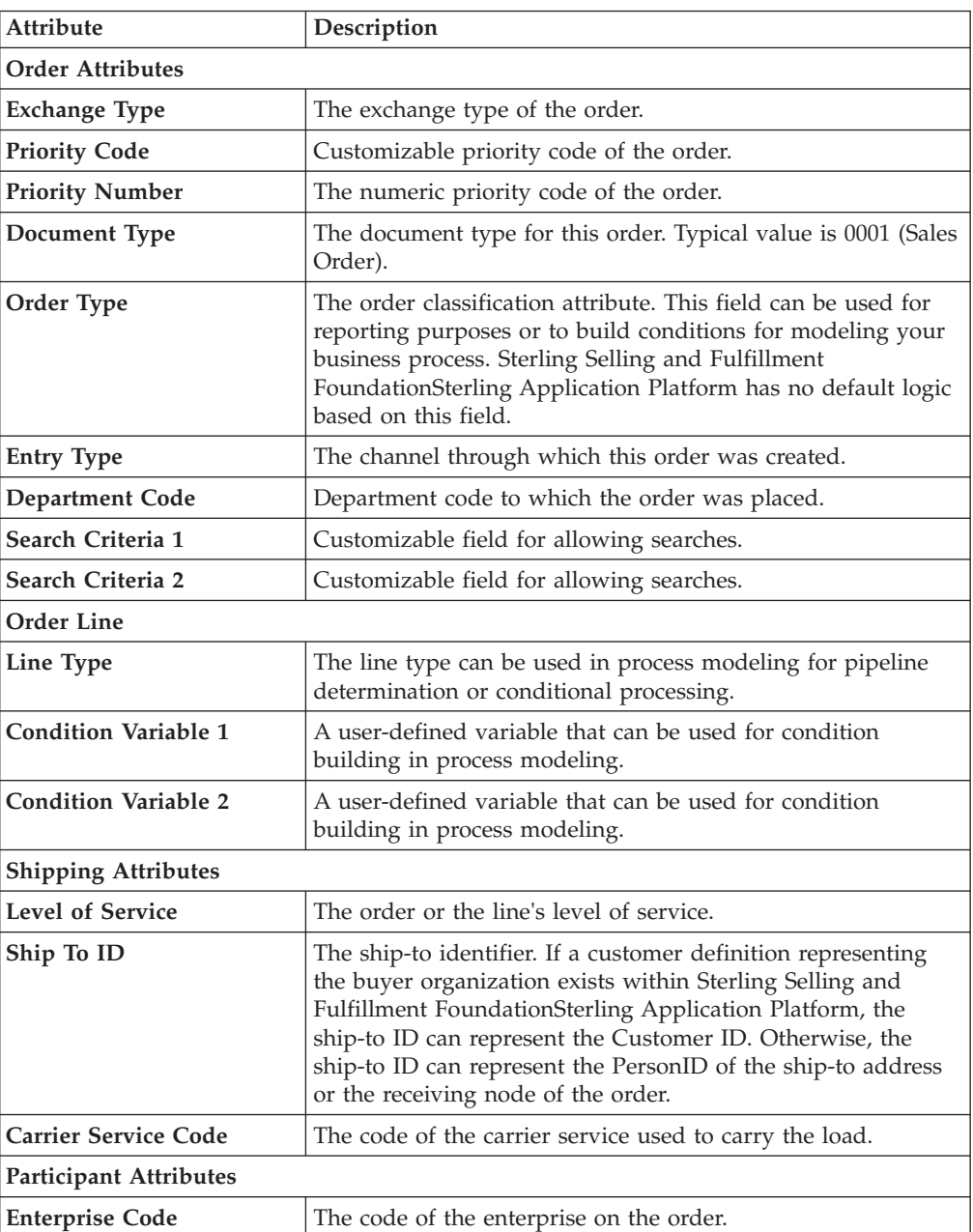

*Table 445. IBA Attributes (continued)*

| <b>Attribute</b>                     | Description                                                                                                    |
|--------------------------------------|----------------------------------------------------------------------------------------------------|
| <b>Buyer Organization Code</b>       | The code of the organization that is buying the goods or<br>services.                                                                                                    |
| <b>Seller Organization Code</b>      | The code of the organization that is selling the goods or<br>services.                                                                                                    |
| <b>Bill To ID</b>                    | The identifier of the customer to whom the order is being<br>billed.                                                                                                    |
| <b>{Enter Your Own</b><br>Attribute} | A customizable condition builder attribute. For more<br>information about customizing this field, see the Sterling<br>Selling and Fulfillment Foundation: Extending the Condition<br>Builder.<br>This field is limited only to unexposed key attributes that are<br>pre-defined by Sterling Selling and Fulfillment Foundation as<br>opposed to any XML attribute that you can enter. |

### **Notices**

This information was developed for products and services offered in the U.S.A.

IBM may not offer the products, services, or features discussed in this document in other countries. Consult your local IBM representative for information on the products and services currently available in your area. Any reference to an IBM product, program, or service is not intended to state or imply that only that IBM product, program, or service may be used. Any functionally equivalent product, program, or service that does not infringe any IBM intellectual property right may be used instead. However, it is the user's responsibility to evaluate and verify the operation of any non-IBM product, program, or service.

IBM may have patents or pending patent applications covering subject matter described in this document. The furnishing of this document does not grant you any license to these patents. You can send license inquiries, in writing, to:

*IBM Director of Licensing*

*IBM Corporation*

*North Castle Drive*

*Armonk, NY 10504-1785*

*U.S.A.*

For license inquiries regarding double-byte character set (DBCS) information, contact the IBM Intellectual Property Department in your country or send inquiries, in writing, to:

*Intellectual Property Licensing*

*Legal and Intellectual Property Law*

*IBM Japan Ltd.*

*1623-14, Shimotsuruma, Yamato-shi*

*Kanagawa 242-8502 Japan*

**The following paragraph does not apply to the United Kingdom or any other country where such provisions are inconsistent with local law:** INTERNATIONAL BUSINESS MACHINES CORPORATION PROVIDES THIS PUBLICATION "AS IS" WITHOUT WARRANTY OF ANY KIND, EITHER EXPRESS OR IMPLIED, INCLUDING, BUT NOT LIMITED TO, THE IMPLIED WARRANTIES OF NON-INFRINGEMENT, MERCHANTABILITY OR FITNESS FOR A PARTICULAR PURPOSE. Some states do not allow disclaimer of express or implied warranties in certain transactions, therefore, this statement may not apply to you.

This information could include technical inaccuracies or typographical errors. Changes are periodically made to the information herein; these changes will be incorporated in new editions of the publication. IBM may make improvements and/or changes in the product(s) and/or the program(s) described in this publication at any time without notice.

Any references in this information to non-IBM Web sites are provided for convenience only and do not in any manner serve as an endorsement of those Web sites. The materials at those Web sites are not part of the materials for this IBM product and use of those Web sites is at your own risk.

IBM may use or distribute any of the information you supply in any way it believes appropriate without incurring any obligation to you.

Licensees of this program who wish to have information about it for the purpose of enabling: (i) the exchange of information between independently created programs and other programs (including this one) and (ii) the mutual use of the information which has been exchanged, should contact:

*IBM Corporation*

*J46A/G4*

*555 Bailey Avenue*

*San Jose, CA 95141-1003*

*U.S.A.*

Such information may be available, subject to appropriate terms and conditions, including in some cases, payment of a fee.

The licensed program described in this document and all licensed material available for it are provided by IBM under terms of the IBM Customer Agreement, IBM International Program License Agreement or any equivalent agreement between us.

Any performance data contained herein was determined in a controlled environment. Therefore, the results obtained in other operating environments may vary significantly. Some measurements may have been made on development-level systems and there is no guarantee that these measurements will be the same on generally available systems. Furthermore, some measurements may have been estimated through extrapolation. Actual results may vary. Users of this document should verify the applicable data for their specific environment.

Information concerning non-IBM products was obtained from the suppliers of those products, their published announcements or other publicly available sources. IBM has not tested those products and cannot confirm the accuracy of performance, compatibility or any other claims related to non-IBM products. Questions on the capabilities of non-IBM products should be addressed to the suppliers of those products.

All statements regarding IBM's future direction or intent are subject to change or withdrawal without notice, and represent goals and objectives only.

All IBM prices shown are IBM's suggested retail prices, are current and are subject to change without notice. Dealer prices may vary.

This information is for planning purposes only. The information herein is subject to change before the products described become available.

This information contains examples of data and reports used in daily business operations. To illustrate them as completely as possible, the examples include the names of individuals, companies, brands, and products. All of these names are fictitious and any similarity to the names and addresses used by an actual business enterprise is entirely coincidental.

#### COPYRIGHT LICENSE:

This information contains sample application programs in source language, which illustrate programming techniques on various operating platforms. You may copy, modify, and distribute these sample programs in any form without payment to IBM, for the purposes of developing, using, marketing or distributing application programs conforming to the application programming interface for the operating platform for which the sample programs are written. These examples have not been thoroughly tested under all conditions. IBM, therefore, cannot guarantee or imply reliability, serviceability, or function of these programs. The sample programs are provided "AS IS", without warranty of any kind. IBM shall not be liable for any damages arising out of your use of the sample programs.

Each copy or any portion of these sample programs or any derivative work, must include a copyright notice as follows:

© IBM 2012. Portions of this code are derived from IBM Corp. Sample Programs. © Copyright IBM Corp. 2012.

If you are viewing this information softcopy, the photographs and color illustrations may not appear.

#### **Trademarks**

IBM, the IBM logo, and ibm.com<sup>®</sup> are trademarks or registered trademarks of International Business Machines Corp., registered in many jurisdictions worldwide. Other product and service names might be trademarks of IBM or other companies. A current list of IBM trademarks is available on the Web at ["Copyright and](http://www.ibm.com/legal/copytrade.shtml) [trademark information"](http://www.ibm.com/legal/copytrade.shtml) at [http://www.ibm.com/legal/copytrade.shtml.](http://www.ibm.com/legal/copytrade.shtml)

Adobe, the Adobe logo, PostScript, and the PostScript logo are either registered trademarks or trademarks of Adobe Systems Incorporated in the United States, and/or other countries.

IT Infrastructure Library is a registered trademark of the Central Computer and Telecommunications Agency which is now part of the Office of Government Commerce.

Intel, Intel logo, Intel Inside, Intel Inside logo, Intel Centrino, Intel Centrino logo, Celeron, Intel Xeon, Intel SpeedStep, Itanium, and Pentium are trademarks or registered trademarks of Intel Corporation or its subsidiaries in the United States and other countries.

Linux is a registered trademark of Linus Torvalds in the United States, other countries, or both.

Microsoft, Windows, Windows NT, and the Windows logo are trademarks of Microsoft Corporation in the United States, other countries, or both.

ITIL is a registered trademark, and a registered community trademark of the Office of Government Commerce, and is registered in the U.S. Patent and Trademark Office.

UNIX is a registered trademark of The Open Group in the United States and other countries.

Java and all Java-based trademarks and logos are trademarks or registered trademarks of Oracle and/or its affiliates.

Cell Broadband Engine is a trademark of Sony Computer Entertainment, Inc. in the United States, other countries, or both and is used under license therefrom.

Linear Tape-Open, LTO, the LTO Logo, Ultrium and the Ultrium Logo are trademarks of HP, IBM Corp. and Quantum in the U.S. and other countries.

Connect Control Center®, Connect:Direct®, Connect:Enterprise®, Gentran®, Gentran®:Basic®, Gentran:Control®, Gentran:Director®, Gentran:Plus®, Gentran:Realtime®, Gentran:Server®, Gentran:Viewpoint®, Sterling Commerce™, Sterling Information Broker®, and Sterling Integrator® are trademarks or registered trademarks of Sterling Commerce™, Inc., an IBM Company.

Other company, product, and service names may be trademarks or service marks of others.

## **Index**

### **A**

additional logistic rules [defining 109](#page-118-0) [Additional Optimization Criteria 62](#page-71-0) address question groups [deleting 96](#page-105-0) [modifying 96](#page-105-0) address questions capacity impact [capacity impact multiplier 98](#page-107-0) [defining 98](#page-107-0) [deleting 99](#page-108-0) [fixed capacity impact 98](#page-107-0) [modifying 99](#page-108-0) [defining 96](#page-105-0) [deleting 98](#page-107-0) [modifying 97](#page-106-0) [rearranging 100](#page-109-0) [See also questions 98](#page-107-0) address questions groups [defining 95](#page-104-0) [Allow Reservation During Scheduling](#page-70-0) [field 61](#page-70-0) [answer options 97](#page-106-0) [application rules side panel 9](#page-18-0) Applications Manager [actions 19](#page-28-0) [Context-Sensitive Help 23](#page-32-0) [document types 20](#page-29-0) [entering dates/times 23](#page-32-0) [lists 22](#page-31-0) [lookup functionality 20](#page-29-0) [special characters 24](#page-33-0) [troubleshooting 24](#page-33-0) [users 22](#page-31-0) [layout 7](#page-16-0) [starting 7](#page-16-0) [work area 16](#page-25-0) [Apply Future Safety Factor To Future](#page-70-0) [Inventory Availability flag 61](#page-70-0) [Apply On Hand Safety Factor To On](#page-70-0) [Hand Inventory Availability flag 61](#page-70-0) [approval plans for quotes,](#page-240-0) [configuring 231](#page-240-0) [approval rule violation reasons for](#page-204-0) [quotes 195](#page-204-0) [ATP Rule 39](#page-48-0) [authorization reversal 128](#page-137-0) [Available field 227](#page-236-0)

# **B**

[backorder reasons 4](#page-13-0)[, 191](#page-200-0)[, 192](#page-201-0) [Break Bulk Node field 120](#page-129-0) building [catalog index 365](#page-374-0) [business models 1](#page-10-0) [business rules 2](#page-11-0) [buyers 2](#page-11-0)

### **C**

[calendars 42](#page-51-0) [Cancel Order for Inventory Shortage](#page-70-0) [flag 61](#page-70-0) carrier modification reasons [creating 107](#page-116-0) [defining 107](#page-116-0) [deleting 108](#page-117-0) [modifying 108](#page-117-0) [Carrier Service Code field 120](#page-129-0) [Carrier/Service field 120](#page-129-0) catalog [index building 365](#page-374-0) [chained orders 44](#page-53-0) [definition 86](#page-95-0) charge categories [adding charge names 295](#page-304-0) [creating 294](#page-303-0) [deleting 297](#page-306-0) [deleting charge names 296](#page-305-0) [modifying 296](#page-305-0) [modifying charge names 296](#page-305-0) [charge definitions 294](#page-303-0) [common codes 187](#page-196-0) [condition builder 549](#page-558-0) configuration screens [accessing 10](#page-19-0) [Configure Outbound Constraints](#page-75-0) [field 66](#page-75-0) [Consider Buyer's Routing Guide](#page-115-0) [field 106](#page-115-0) [Consolidator field 119](#page-128-0)[, 120](#page-129-0) [Convert Node Priority into Cost field 66](#page-75-0) [Country/Region field 119](#page-128-0) [Currency field 67](#page-76-0) customer components [customer grades 170](#page-179-0) [definitions 157](#page-166-0) [Customer Components 153](#page-162-0) [customer identification master 154](#page-163-0) [customers 3](#page-12-0)

## **D**

[date based dependency 260](#page-269-0) default dependency group [defining 260](#page-269-0) [deleting 264](#page-273-0) [modifying 264](#page-273-0) [default distribution rule 55](#page-64-0) [Default Supervisor field 94](#page-103-0) [Delay Procurements To be Consolidated](#page-72-0) [With Shipments Against Future Coming](#page-72-0) [Inventory. 63](#page-72-0) [Delay Shipment Against Current](#page-72-0) [Inventory To Be Consolidated With](#page-72-0) [Shipments Against Future Coming](#page-72-0) [Inventory 63](#page-72-0) delivery codes [creating 110](#page-119-0)

delivery codes *(continued)* [defining 110](#page-119-0) [deleting 111](#page-120-0) [modifying 111](#page-120-0) [delivery locations 55](#page-64-0) delivery service items [sourcing rules 78](#page-87-0) [Description field 67](#page-76-0) [display control types 97](#page-106-0) [distributed order management](#page-11-0) [configuration 2](#page-11-0) [distribution groups 55](#page-64-0)[, 71](#page-80-0) [advanced distribution details 74](#page-83-0) [deleting 75](#page-84-0) [creating 29](#page-38-0)[, 72](#page-81-0)[, 81](#page-90-0) [creating for procurement 89](#page-98-0) [defining for product items 71](#page-80-0) [defining for provided service](#page-90-0) [items 81](#page-90-0) [deleting 31](#page-40-0)[, 75](#page-84-0)[, 83](#page-92-0) [deleting for procurement 90](#page-99-0) [modifying for procurement 89](#page-98-0) nodes [adding 72](#page-81-0)[, 82](#page-91-0) [deleting 73](#page-82-0)[, 83](#page-92-0) [modifying 73](#page-82-0)[, 83](#page-92-0) [sourcing 73](#page-82-0) [Do not mix in Shipment flag 114](#page-123-0) [Do Not Recompute Expected Dates When](#page-255-0) [Requested Dates On The Order Are](#page-255-0) [Changed field 246](#page-255-0)[, 248](#page-257-0) [document types 306](#page-315-0)

## **E**

[enterprises 2](#page-11-0) [Euro Member field 67](#page-76-0) [Expiration Date field 67](#page-76-0) [external organizations 71](#page-80-0)

#### **F**

[financial components 293](#page-302-0) [financials 3](#page-12-0) freight terms [creating 105](#page-114-0) [defining 105](#page-114-0) [deleting 107](#page-116-0) [modifying 106](#page-115-0) [From field 119](#page-128-0)[, 120](#page-129-0) [From Node field 45](#page-54-0) [fulfillment types 52](#page-61-0)[, 54](#page-63-0)[, 77](#page-86-0) [creating 39](#page-48-0)[, 52](#page-61-0) [deleting 40](#page-49-0)[, 53](#page-62-0) [modifying 40](#page-49-0)[, 52](#page-61-0)

## **I**

[Ignore Fill Quantity \(Ship Complete\)](#page-70-0) [field 61](#page-70-0)

index [catalog search 365](#page-374-0) [inheritance 54](#page-63-0) [determining 10](#page-19-0) [instruction types 4](#page-13-0)[, 188](#page-197-0) [creating 187](#page-196-0) [deleting 188](#page-197-0) [modifying 188](#page-197-0) [inventory availability safety factors 61](#page-70-0) [item classifications 86](#page-95-0) item level controls [defining 38](#page-47-0) [item substitution 43](#page-52-0)

## **L**

[lead origins 195](#page-204-0)[, 199](#page-208-0)[, 200](#page-209-0) [Line Ship Complete flag 60](#page-69-0) [Line Ship from Single Node flag 60](#page-69-0) [logistics 3](#page-12-0) [defining attributes 105](#page-114-0) [lost reasons 201](#page-210-0)[, 202](#page-211-0)

# **M**

[marketplaces 2](#page-11-0) Master Order [Next iteration date 254](#page-263-0) [Maximum no. of days order can be](#page-70-0) [scheduled before its ship date field 61](#page-70-0) [Maximum no. of days order can be](#page-70-0) [shipped/delivered beyond its requested](#page-70-0) [date field 61](#page-70-0) [Maximum no. of days to search service](#page-70-0) [availability for field 61](#page-70-0) [modification components 208](#page-217-0) [rules 203](#page-212-0)[, 205](#page-214-0) [types 206](#page-215-0)[, 208](#page-217-0) [modification reasons 4](#page-13-0)[, 190](#page-199-0) [creating 189](#page-198-0) [deleting 190](#page-199-0) [modifying 190](#page-199-0) [multi-divisional corporations 2](#page-11-0)

## **N**

[Node field 120](#page-129-0) [Node Priority Cost Factor field 66](#page-75-0) [nodes 54](#page-63-0)[, 71](#page-80-0) [note reasons 194](#page-203-0)[, 315](#page-324-0)

# **O**

[order attributes 3](#page-12-0) external references [order level 176](#page-185-0)[, 177](#page-186-0) [order line level 177](#page-186-0)[, 178](#page-187-0) [line types 180](#page-189-0)[, 181](#page-190-0) [order address types 179](#page-188-0)[, 180](#page-189-0) [other attributes 181](#page-190-0) [generating prime line](#page-190-0) [numbers 181](#page-190-0) order promising [configuring 25](#page-34-0)

order promising *(continued)* nodes [defining promising](#page-50-0) [information 41](#page-50-0) [order sources 174](#page-183-0)[, 175](#page-184-0)[, 176](#page-185-0) order sourcing classification [defining 55](#page-64-0) [definition 55](#page-64-0) [order sourcing classifications 77](#page-86-0) [creating 55](#page-64-0) [deleting 56](#page-65-0) [modifying 56](#page-65-0) [order types 173](#page-182-0)[, 174](#page-183-0)[, 197](#page-206-0)[, 198](#page-207-0) [order validations 4](#page-13-0)[, 185](#page-194-0) [seller validation 170](#page-179-0) [organization levels 10](#page-19-0) [rules 11](#page-20-0) [organization rules 11](#page-20-0) [loading another organization's](#page-24-0) [rules 15](#page-24-0) [overriding 12](#page-21-0) outbound constraints [defining 113](#page-122-0) [Override Freight Terms field 120](#page-129-0) [Override Ship To field 120](#page-129-0)

### **P**

[payment rules 298](#page-307-0) [payment terms 293](#page-302-0)[, 294](#page-303-0) permit question groups [defining 100](#page-109-0) [deleting 102](#page-111-0) [modifying 101](#page-110-0) permit questions [defining 102](#page-111-0) [deleting 103](#page-112-0) [modifying 103](#page-112-0) [rearranging 104](#page-113-0) [See also questions 98](#page-107-0) [Postfix Symbol field 67](#page-76-0) [Prefix Symbol field 67](#page-76-0) [Pricing organization 10](#page-19-0)[, 12](#page-21-0) [Priority field 120](#page-129-0) [process type configuration 4](#page-13-0) procurement [distribution groups 89](#page-98-0) [sourcing rules 86](#page-95-0) [procurement orders 41](#page-50-0)[, 86](#page-95-0) procurement rules [defining 86](#page-95-0) product items [sourcing rules 75](#page-84-0) provided service items [distribution groups 81](#page-90-0) [sourcing rules 83](#page-92-0) [provided service locations 55](#page-64-0) purchase orders [definition 86](#page-95-0) [Purge Code field 307](#page-316-0) [purge criteria 4](#page-13-0)[, 305](#page-314-0)[, 307](#page-316-0) [rules 305](#page-314-0)

# **Q**

questions [configuring 95](#page-104-0) [definition 95](#page-104-0) [quote approval plans, configuring 231](#page-240-0) [quote rules, configuring 251](#page-260-0)

# **R**

[Receipt Processing Time \(Hours\)](#page-52-0) [field 43](#page-52-0) [Receipt Processing Time for Forwarding](#page-52-0) [\(Hours\) 43](#page-52-0) [receiving discrepancy reasons 302](#page-311-0)[, 304](#page-313-0) region schemas [definition 56](#page-65-0) [Delivery Region Schema 57](#page-66-0) [Provided Service Region Schema 57](#page-66-0) [Shipped Product Region Schema 57](#page-66-0) [Reserve Bundle Out of Ratio field 61](#page-70-0) [Retention Days field 307](#page-316-0) [reverse authorization 128](#page-137-0) [Rollback Segment field 307](#page-316-0) routing guide lines [creating 117](#page-126-0) [definition 117](#page-126-0) [deleting 122](#page-131-0) [modifying 122](#page-131-0) [routing guides 115](#page-124-0) [creating 116](#page-125-0) [deleting 123](#page-132-0) [modifying 117](#page-126-0)

# **S**

[scheduling rules 52](#page-61-0) [constraints 60](#page-69-0) [creating 58](#page-67-0) [default rule 58](#page-67-0) [defining 57](#page-66-0) [deleting 64](#page-73-0) [inventory controls 60](#page-69-0) [lead times 61](#page-70-0) [modifying 64](#page-73-0) [optimize on 62](#page-71-0) [primary information 59](#page-68-0) [priority 62](#page-71-0) [retry intervals 59](#page-68-0) [scheduling algorithm 58](#page-67-0) [sellers 2](#page-11-0) service execution [configuring components 93](#page-102-0) service supervisors [configuring 93](#page-102-0) [default 93](#page-102-0) [defining 93](#page-102-0) [deleting 94](#page-103-0) [modifying 94](#page-103-0) [Ship Complete flag 60](#page-69-0) [Ship from Single Node flag 60](#page-69-0) [ship node determination 71](#page-80-0) shipment modes [creating 112](#page-121-0) [defining 112](#page-121-0) [deleting 113](#page-122-0) [modifying 112](#page-121-0)

sourcing region selection [defining 56](#page-65-0) [sourcing rules 52](#page-61-0)[, 54](#page-63-0) [creating for delivery service items 79](#page-88-0) [creating for procurement 86](#page-95-0) [creating for product item 76](#page-85-0) [creating for provided service](#page-93-0) [items 84](#page-93-0) [default distribution rule 55](#page-64-0) [defining basic configuration 53](#page-62-0) [defining for delivery service items 78](#page-87-0) [defining for product items 75](#page-84-0) [defining for provided service](#page-92-0) [items 83](#page-92-0) [deleting for delivery service items 81](#page-90-0) [deleting for procurement 88](#page-97-0) [deleting for product items 78](#page-87-0) [deleting for provided service](#page-95-0) [items 86](#page-95-0) [modifying for delivery service](#page-90-0) [items 81](#page-90-0) [modifying for procurement 88](#page-97-0) [modifying for product items 78](#page-87-0) [modifying for provided service](#page-95-0) [items 86](#page-95-0) [sourcing setup 3](#page-12-0) [State field 119](#page-128-0) [Store# field 119](#page-128-0)[, 120](#page-129-0) [Subscribed field 227](#page-236-0) [Synchronize Dates Between Master Order](#page-255-0) [Dates And Dates On Order Line And](#page-255-0) [Schedules field 246](#page-255-0)

# **T**

[tax names 297](#page-306-0)[, 298](#page-307-0) [third-party logistics models 2](#page-11-0) [Third-party logistics models 2](#page-11-0) [To field 119](#page-128-0)[, 120](#page-129-0) [To Node field 45](#page-54-0) [transaction based dependency 260](#page-269-0) transaction dependencies [configuring 259](#page-268-0) transaction dependency [configuring groups 259](#page-268-0) [creating rules 261](#page-270-0) [sequencing 259](#page-268-0) types [date based 260](#page-269-0) [transaction based 260](#page-269-0) transaction dependency rule [creating 261](#page-270-0) [creating constraints 262](#page-271-0) [transaction dependency rule](#page-271-0) [constraints 262](#page-271-0) [Transfer Cost Factor Currency field 65](#page-74-0) [Transfer Cost Factor for External](#page-75-0) [Transfers field 66](#page-75-0) [Transfer Cost Factor for Internal Transfers](#page-75-0) [field 66](#page-75-0) [transfer orders 44](#page-53-0) [definition 86](#page-95-0) [transfer schedules 44](#page-53-0) [transportation optimization 114](#page-123-0)

## **U**

[Use Advanced Transit Time Calculation](#page-118-0) [flag 109](#page-118-0) [Use End Of Shift Time flag 43](#page-52-0) [Use Handling Cost flag 66](#page-75-0) [Use Item Cost flag 65](#page-74-0) [Use Landed Cost flag 65](#page-74-0)

### **V**

[Validate Charge Name flag 302](#page-311-0) [Validate Customer ID flag 184](#page-193-0) [Validate Item flag 185](#page-194-0) [Validate Vendor ID flag 184](#page-193-0)

## **W**

[When Optimizing On Cost, Combine](#page-71-0) [Shipments. 62](#page-71-0) [work orders 43](#page-52-0) [workflows 2](#page-11-0)

## **Z**

[Zip Code field 119](#page-128-0)

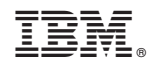

Printed in USA